9.2

*IBM MQ Yapılandırma Başvurusu*

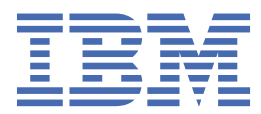

#### **Not**

Bu bilgileri ve desteklediği ürünü kullanmadan önce, ["Özel notlar" sayfa 251](#page-250-0) bölümündeki bilgileri okuyun.

This edition applies to version 9 release 2 of IBM® MQ and to all subsequent releases and modifications until otherwise indicated in new editions.

When you send information to IBM, you grant IBM a nonexclusive right to use or distribute the information in any way it believes appropriate without incurring any obligation to you.

**© Copyright International Business Machines Corporation 2007, 2024.**

# *içindekiler*

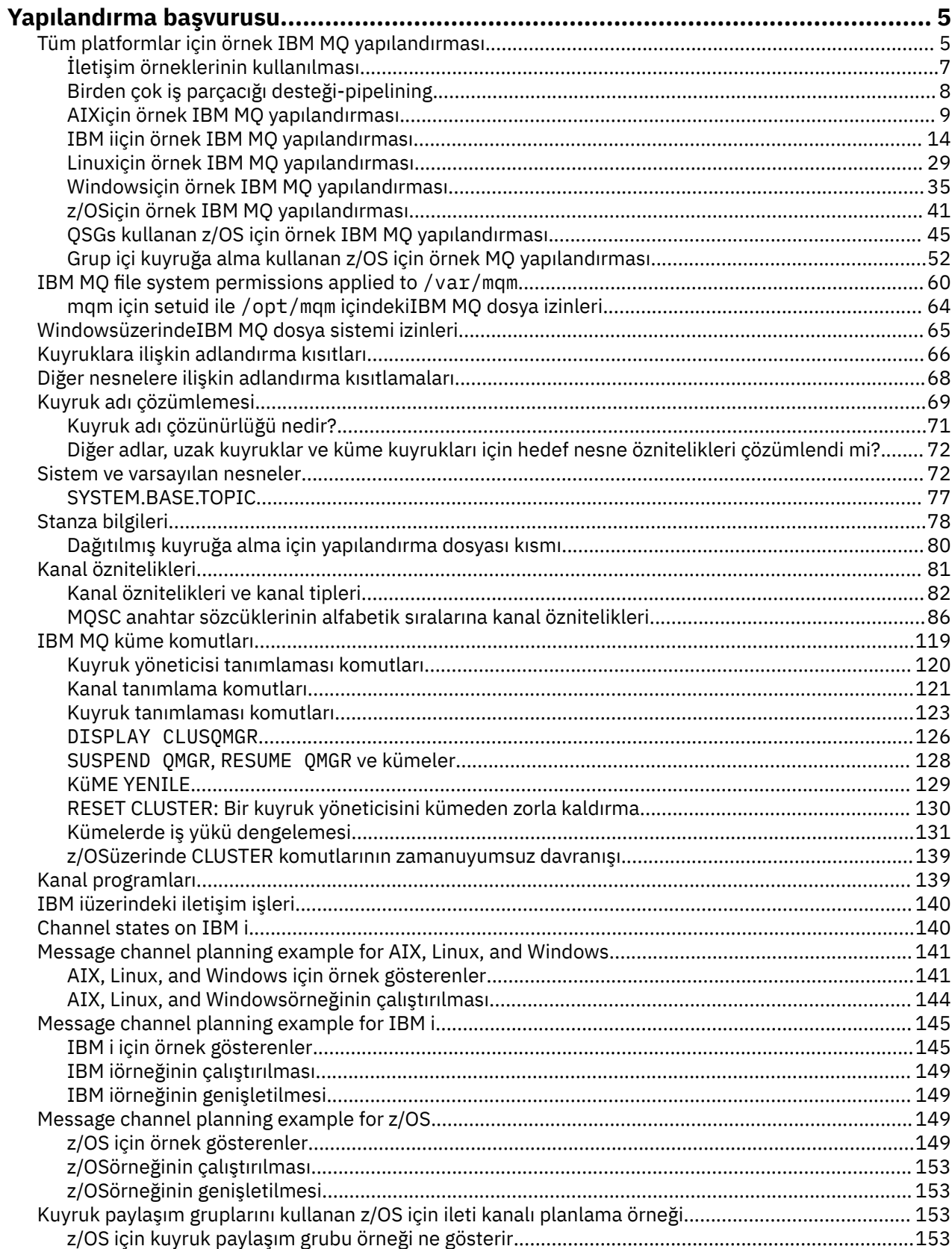

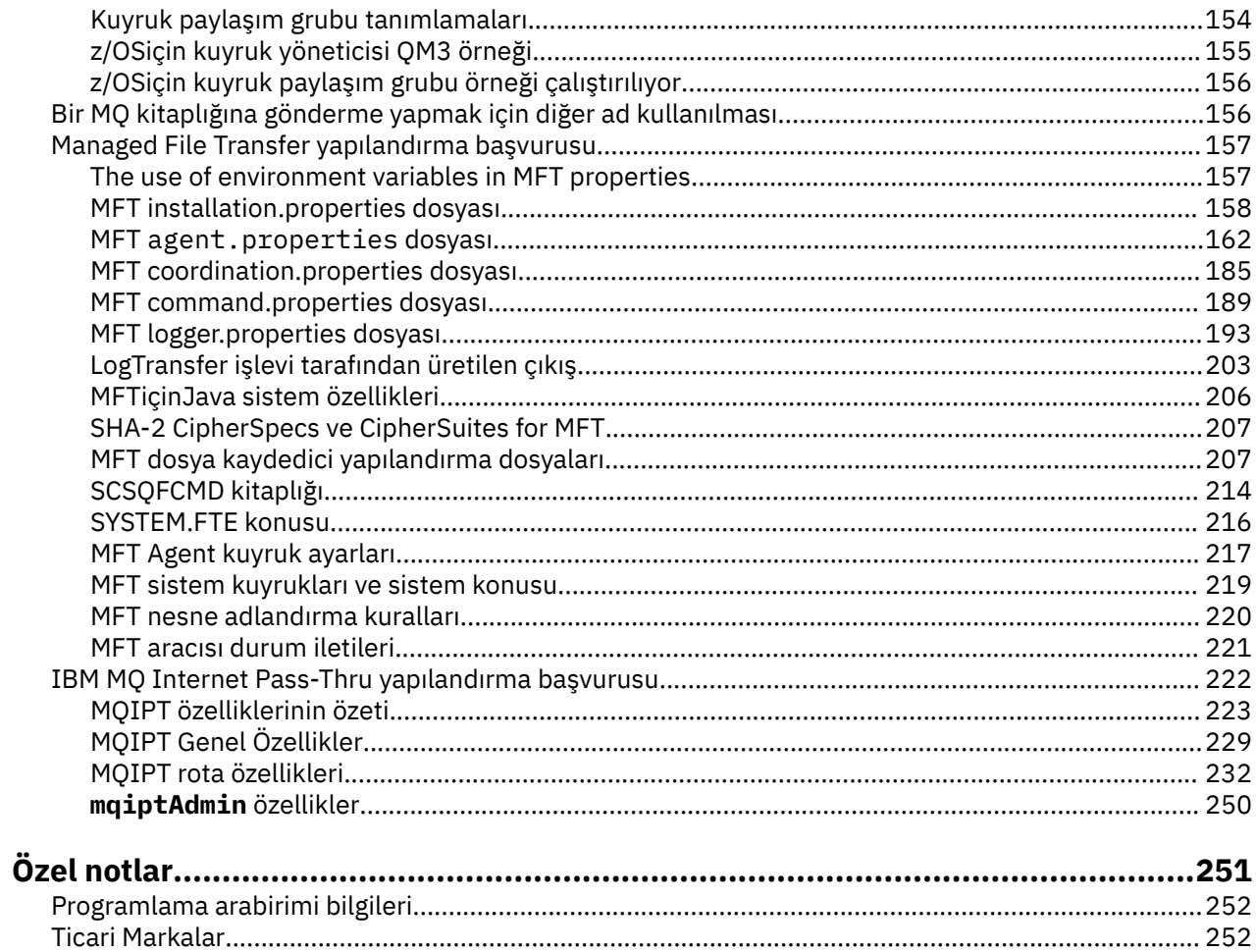

# <span id="page-4-0"></span>**Yapılandırma başvurusu**

IBM MQ' u yapılandırmanıza yardımcı olması için bu bölümdeki başvuru bilgilerini kullanın.

Yapılandırma başvuru bilgileri aşağıdaki alt konularda sağlanır:

**İlgili görevler** Yapılandırılıyor  $z/0S$ yapılandırmaz/OS

# **Tüm platformlar için örnek IBM MQ yapılandırması**

Yapılandırma örnekleri, çalışan bir IBM MQ ağı oluşturmak için gerçekleştirilen görevleri açıklar. Görevler, desteklenen tüm protokoller üzerinden platformlar arasında iki yönlü ileti akışını etkinleştirmek için IBM MQ gönderen ve alıcı kanalları oluşturulmasıdır.

Gönderen-alıcı dışındaki kanal tiplerini kullanmak için DEFINE CHANNEL komutuna bakın.

Şekil 1 sayfa 5 , tek bir kanalın ve ilişkili IBM MQ nesnelerinin kavramsal gösterimidir.

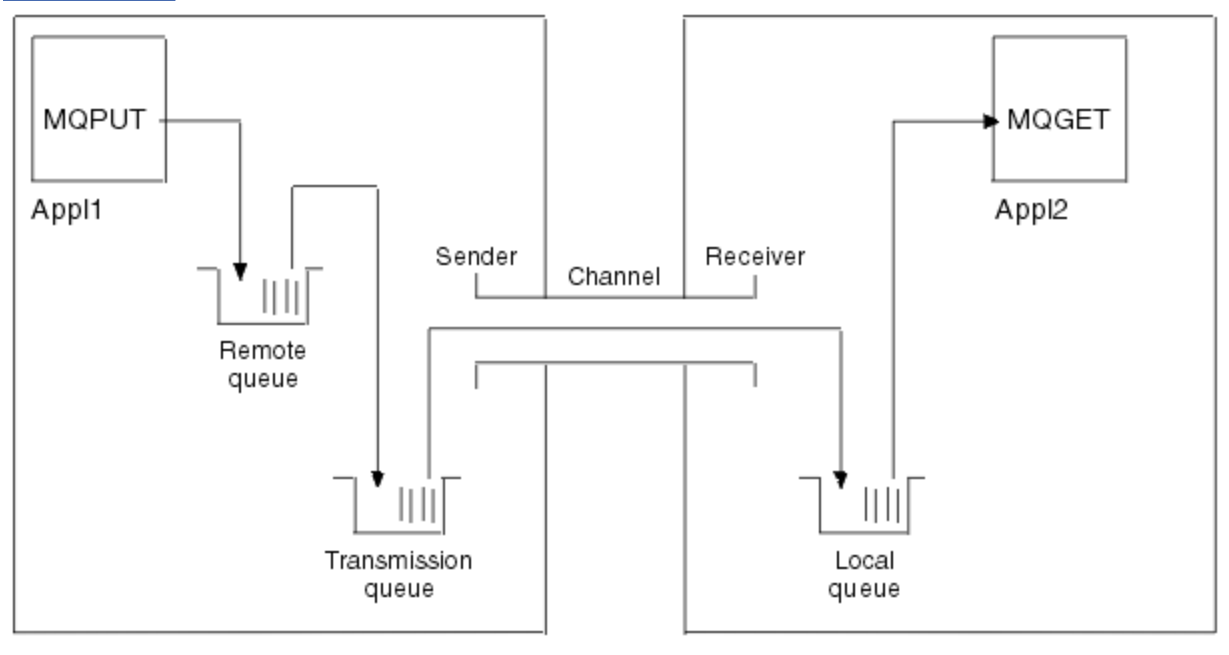

Queue manager 1

Queue manager 2

*Şekil 1. Örnek yapılandırmada ayarlanacak IBM MQ kanalı*

Bu örnek, yalnızca IBM MQ ağının temel öğelerini tanıtmayı amaçlayan basit bir örnektir. Tetikleme kanallarındaaçıklanan tetikleme kullanımını göstermez.

Bu ağdaki nesneler şunlardır:

- Uzak kuyruk
- Bir iletim kuyruğu
- Yerel bir kuyruk
- Gönderen kanalı
- Alıcı kanalı

Appl1 ve Appl2 her ikisi de uygulama programlarıdır; Appl1 iletileri koyuyor ve Appl2 bunları alıyor.

Appl1 , iletileri uzak kuyruğa koyar. Bu uzak kuyruğa ilişkin tanımlama, hedef kuyruk yöneticisinin adını, o kuyruk yöneticisindeki bir yerel kuyruğu ve bu yerel kuyruk yöneticisindeki bir iletim kuyruğunu belirler.

Kuyruk yöneticisi, uzak kuyruğa bir ileti koymak için Appl1 ' den isteği aldığında, kuyruk yöneticisi hedefin uzak olduğunu kuyruk tanımından saptar. Bu nedenle, iletiyi, bir iletim üstbilgisiyle birlikte, tanımda belirlenen iletim kuyruğuna yerleştirir. İleti, kanal kullanılabilir oluncaya kadar iletim kuyruğunda kalır; bu hemen gerçekleşebilir.

Bir gönderen kanal, tanımında bir ve tek bir iletim kuyruğuna referans verir. Bir kanal başlatıldığında ve diğer zamanlarda olağan çalışması sırasında, bu iletim kuyruğuna bakar ve üzerindeki iletileri hedef sisteme gönderir. İleti, hedef kuyruk ve kuyruk yöneticisine ilişkin iletim üstbilgisi ayrıntılarında yer alır.

İletişimler arası örnekler, çeşitli platform birleşimleri için, açıklanan önceki nesnelerin her birinin yaratılmasını ayrıntılı olarak açıklar.

Hedef kuyruk yöneticisinde, yerel kuyruk ve kanalın alıcı tarafı için tanımlar gereklidir. Bu nesneler birbirinden bağımsız olarak çalışır ve böylece herhangi bir sırada oluşturulabilir.

Yerel kuyruk yöneticisinde, uzak kuyruk, iletim kuyruğu ve kanalın gönderen tarafı için tanımlar gereklidir. Uzak kuyruk tanımı ve kanal tanımı iletim kuyruğu adını gösterdiğinden, önce iletim kuyruğunun yaratılması önerilir.

# **Örnekteki ağ altyapısı**

Yapılandırma örnekleri, belirli platformlar için belirli ağ altyapılarının mevcut olduğunu varsayar:

- <mark>2/05 × 2/05 ×</mark> 2/05 , bir simgeli halkaya bağlı 3745 ağ denetleyicisini (ya da eşdeğerini) kullanarak iletişim kurar
- Diğer tüm platformlar bir simgeli halka ağına bağlı

SNA için, VTAM ve ağ denetim programındaki (NCP) tüm gerekli tanımların yerinde olduğu ve LAN bağlantılı platformların geniş alan ağı (WAN) üzerinden iletişim kurması için etkinleştirildiği de varsayılır.

Benzer şekilde, TCP için ad sunucusu işlevinin bir etki alanı ad sunucusu kullanılarak ya da yerel olarak tutulan çizelgeler (örneğin, bir anasistem dosyası) kullanılarak kullanılabilir olduğu varsayılır.

# **Örnekteki iletişim yazılımı**

Çalışan yapılandırmalar, aşağıdaki ağ yazılımı ürünlerine ilişkin örneklerde verilmiştir:

- Sistem Ağı Mimarisi
	- **Windows** IBM Personal Communications Windows 5.9
	- **AIX** IBM Communications Server for AIX 6.3
	- Hewlett-Packard SNAplus2
	- **IBM i** T<sub>IBM</sub> i
	- Veri Bağlantısı SNAP-IX 7 ya da üstü
	- $-$  OS/390 2.4
- TCP
	- Windows Microsoft Windows
	- $AX$   $AY4.1.4$ IBM i TRM i
	- $\frac{z}{0.05}$   $\frac{z}{0.05}$  için TCP
- NetBIOS
- SPX.

<span id="page-6-0"></span>**İlgili görevler** Dağıtılmış kuyruğa alma yapılandırılıyor z/OS üzerinde diğer kuyruk yöneticileriyle iletişim kurulması

# **İletişim örneklerinin kullanılması**

Örnek yapılandırmalar, başka bir platformla iletişim kurmak için tek bir platformda gerçekleştirilen görevleri açıklar. Daha sonra, bu platforma yönelik bir çalışma kanalı oluşturmak için gereken görevleri açıklarlar.

Mümkün olan her yerde, amaç bilgiyi mümkün olduğunca genel hale getirmektir. Bu nedenle, farklı platformlardaki iki kuyruk yöneticisini bağlamak için yalnızca ilgili iki bölüme başvurmanız gerekir. Sapmalar ya da özel durumlar bu şekilde vurgulanır. Aynı altyapıda (farklı makinelerde ya da aynı makinede) çalışan iki kuyruk yöneticisini de bağlayabilirsiniz. Bu durumda, tüm bilgiler bir bölümden türetilebilir.

**ALW** AIX, Linux®, and Windows' ta, platformunuza ilişkin yönergeleri izlemeye başlamadan önce çeşitli ortam değişkenlerini ayarlamanız gerekir. Aşağıdaki komutlardan birini girerek bunu yapın:

 $L$ inux  $\blacktriangleright$  AIX  $\blacktriangle$  AIX and Linux'ta:

*MQ\_INSTALLATION\_PATH*/bin/setmqenv

Burada *MQ\_INSTALLATION\_PATH* , IBM MQ ' in kurulu olduğu konumu belirtir. Bu komut, çalışmakta olduğunuz kabuğa ilişkin ortam değişkenlerini ayarlar. Başka bir kabuk açarsanız, komutu yeniden girmeniz gerekir.

**Windows** Windows'ta:

*MQ\_INSTALLATION\_PATH*/bin/setmqenv

Burada *MQ\_INSTALLATION\_PATH* , IBM MQ ' in kurulu olduğu konumu belirtir.

Örnek yapılandırmalarda kullanılan parametreleri bulabileceğiniz örnekler vardır. Her bir parametrenin kısa bir açıklaması ve sisteminizdeki eşdeğer değerleri nerede bulacağınızı gösteren bir kılavuz vardır. Kendi değerleriniz varsa, bu bölümdeki örnekler üzerinde çalışırken bu değerleri kullandığınızdan emin olun.

Bu örnekler, kümelemenin kullanıldığı yerde iletişimin nasıl ayarlanacağını kapsamaz. Kümelemeyi kullanırken iletişim ayarlamaya ilişkin bilgi için Kuyruk yöneticisi kümesinin yapılandırılmasıbaşlıklı konuya bakın. Burada verilen iletişim yapılanışı değerleri yine de geçerlidir.

Aşağıdaki platformlar için örnek yapılandırmalar vardır:

- AIX **· "**["AIXiçin örnek IBM MQ yapılandırması" sayfa 9](#page-8-0)
- **IBM i Yan** ["IBM iiçin örnek IBM MQ yapılandırması" sayfa 14](#page-13-0)
- **Linux** | ["Linuxiçin örnek IBM MQ yapılandırması" sayfa 29](#page-28-0)
- Windows <sup>M</sup> Windowsiçin örnek IBM MQ yapılandırması" sayfa 35
- $\frac{1}{108}$  ["z/OSiçin örnek IBM MQ yapılandırması" sayfa 41](#page-40-0)
- ["QSGs kullanan z/OS için örnek IBM MQ yapılandırması" sayfa 45](#page-44-0)
- ["Grup içi kuyruğa alma kullanan z/OS için örnek MQ yapılandırması" sayfa 52](#page-51-0)

# <span id="page-7-0"></span>**BT sorumlulukları**

Örneklerde kullanılan terminolojiyi anlamak için, aşağıdaki yönergeleri bir başlangıç noktası olarak göz önünde bulundurun.

- Sistem yöneticisi: Yazılımı belirli bir platform için kuran ve yapılandıran kişi (ya da kişi grubu).
- Ağ yöneticisi: LAN bağlanırlığını, LAN adresi atamalarını, ağ adlandırma kurallarını ve diğer ağ görevlerini denetleyen kişi. Bu kişi ayrı bir grupta olabilir ya da sistem yönetimi grubunun bir parçası olabilir.

Çoğu z/OS kuruluşunda, ağ yapılandırmasını desteklemek için ACF/VTAM, ACF/NCPve TCP/IP yazılımını güncellemekten sorumlu bir grup vardır. Bu gruptaki kişiler, herhangi bir IBM MQ platformunu IBM MQ for z/OSplatformuna bağlarken gerekli olan ana bilgi kaynağıdır. Ayrıca, LAN ' lar üzerindeki ağ adlandırma kurallarını etkileyebilir ya da zorunlu tutabilirler ve tanımlamalarınızı oluşturmadan önce bunların denetim kapsamını doğrulamanız gerekir.

• Belirli bir yönetici tipi (örneğin, CICS yöneticisi), kişinin sorumluluklarını daha net bir şekilde açıklayabileceğimiz durumlarda gösterilir.

Örnek-yapılandırma bölümleri, her parametreden kimin sorumlu olduğunu ve bu parametreyi ayarlayabileceğini belirtmeyi denemez. Genel olarak, birkaç farklı kişi bu işe karışabilir.

#### **İlgili kavramlar**

["Tüm platformlar için örnek IBM MQ yapılandırması" sayfa 5](#page-4-0)

Yapılandırma örnekleri, çalışan bir IBM MQ ağı oluşturmak için gerçekleştirilen görevleri açıklar. Görevler, desteklenen tüm protokoller üzerinden platformlar arasında iki yönlü ileti akışını etkinleştirmek için IBM MQ gönderen ve alıcı kanalları oluşturulmasıdır.

#### **İlgili başvurular**

setmqenv

# **Birden çok iş parçacığı desteği-pipelining**

İsteğe bağlı olarak, bir ileti kanalı aracısının (MCA) birden çok iş parçacığını kullanarak ileti aktarmasına izin verebilirsiniz. *pipelining*adı verilen bu işlem, MCA ' nın iletileri daha verimli bir şekilde, daha az bekleme durumu ile aktarmasını sağlar ve kanal performansını artırır. Her MCA, en çok iki iş parçacığıyla sınırlandırılır.

You control pipelining with the *PipeLineUzunluğu* parameter in the qm.ini file. Bu parametre, CHANNELS stanza 'ya eklenir:

#### **PipeLineUzunluğu = 1 |** *sayı*

Bu öznitelik, bir kanala ilişkin koşutzamanlı iş parçacığı sayısı üst sınırını belirtir. Varsayılan değer 1'dir. 1 'den büyük herhangi bir değer 2 olarak kabul edilir.

**Not:** Pipelining yalnızca TCP/IP kanalları için geçerlidir.

Pipelining kullandığınızda, kanalın her iki ucundaki kuyruk yöneticilerinin, 1 'den büyük bir *PipeLineLength* değerine sahip olacak şekilde yapılandırılması gerekir.

### **Kanal çıkışı konuları**

Pipeling, bazı çıkış programlarının başarısız olmasına neden olabilir, çünkü:

- Çıkışlar seri olarak çağrılmayabilir.
- Çıkışlar farklı iş parçacıklarına dönüşümlü olarak çağrılabilir.

pipelining kullanmadan önce çıkış programlarınızın tasarımını kontrol edin:

- Çıkışlarının infazlarının her aşamasında yeniden giriş yapmak gerekir.
- MQI çağrıları kullandığınızda, çıkış farklı iş parçacıklarında çağrıldığında aynı MQI tanıtıcısını kullanamayadığınızı unutmayın.

Bir kuyruğu açan ve çıkışa ilişkin sonraki tüm çağrılarda MQPUT çağrıları kullanan bir kuyruğu açan ileti çıkışı düşünün. Çıkışta farklı iş parçacığından çağrıldığı için bu işlem otomatik olarak veri oluşturma

<span id="page-8-0"></span>kipinde başarısız olur. Bu başarısızlığı önlemek için, her iş parçacığı için bir kuyruk tanıtıcısı tutun ve çıkış her çağrıldığında iş parçacığın tanıtıcısını denetleyin.

#### AIX **AIXiçin örnek IBM MQ yapılandırması**

Bu bölümde, IBM MQ for AIX ' den IBM MQ ürünlerine iletişim bağlantılarının nasıl ayarlananına ilişkin bir örnek verilmektedir.

Aşağıdaki altyapılar aşağıdaki örneklerle karşılanır:

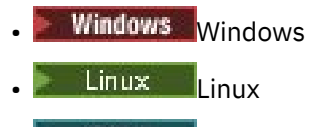

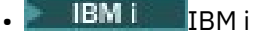

 $z/0s$   $z/0s$ 

• VSE/ESA

Bu kısıma ilişkin arka plan bilgileri ve bu bölümün nasıl kullanılacağı hakkında ["Tüm platformlar için örnek](#page-4-0) [IBM MQ yapılandırması" sayfa 5](#page-4-0) başlıklı konuya bakın.

# **LU 6.2 bağlantısı oluşturulması**

Bir LU 6.2 bağlantısı için gereken parametreleri açıklar.

TCP/IP üzerinde SNA konfigürasyonu tanımlamaya ilişkin en son bilgiler için şu çevrimiçi IBM belgelerine bakın: [Communications Server for AIX Library](https://www.ibm.com/support/pages/communications-server-aix-library).

# **TCP bağlantısı kurulması**

İletişimci, herhangi bir kanal başlatılmadan önce açık olarak başlatılmalıdır. Gelen gönderme kanalından gelen bir isteğe yanıt olarak kanalların otomatik olarak başlatılmasını sağlar.

TCP dinleyicisi için IBM MQ ' yi başlatmak için kullanılan IBM MQ komutu aşağıdaki gibi olur:

```
runmqlsr -t tcp
```
Diğer bir seçenek olarak, sağlanan TCP/IP iletişimcisini kullanmak istiyorsanız aşağıdaki adımları izleyin:

1. /etc/services.dosyasını düzenleyin.

**Not:** /etc/services kütüğünü düzenlemek için, bir ayrıcalıklı kullanıcı ya da kök olarak oturum açmış olmanız gerekir. Bu dosyada aşağıdaki satırı yoksa, aşağıdaki satırı gösterildiği gibi ekleyin:

MQSeries 1414/tcp # MQSeries channel listener

2. /etc/inetd.confdosyasını düzenleyin. If you do not have the following line in that file, add it as shown, replacing *MQ\_INSTALLATION\_PATH* with the high-level directory in which IBM MQ is installed:

MQSeries stream tcp nowait root *MQ\_INSTALLATION\_PATH*/bin/amqcrsta amqcrsta [-m queue.manager.name]

3. refresh -s inetdkomutunu girin.

**Not: kök** ' yi mqm grubuna eklemelisiniz. Birincil grubun mqm olarak ayarlanmamış olması gerekir. mqm grup kümesinde yer aldıkça, komutları kullanabilirsiniz. Yalnızca kuyruk yöneticisini kullanan uygulamalar çalıştırıyorsanız, mqm grup yetkisine gerek yoktur.

#### **Sırada ne var?**

Bağlantı kuruldu. Yapılandırmayı tamamlamanız için hazırsınız. "IBM MQ for AIX yapılandırması" sayfa 10' a gidin.

#### **IBM MQ for AIX yapılandırması** AIX.

Yapılandırmayı tamamlamak için kanalların tanımlanması.

#### **Not:**

- 1. Kuruluş işlemine başlamadan önce, önce *mqm* kullanıcı ve grubunu yarattığınızdan ve parolayı ayarladığınızdan emin olun.
- 2. Kuruluş programı, dosya sisteminde yeterli alanın bir sonucu olarak başarısız olursa, smit C snakomutunu kullanarak boyutu aşağıdaki gibi artırabilirsiniz. (Dosya sisteminin durumunu görüntülemek için df değerini kullanın. Bu, tam olarak kullanılan mantıksal birimi belirtir.)

```
-- Physical and Logical Storage
   -- File Systems
     -- Add / Change / Show / Delete File Systems
       -- Journaled File Systems
        -- Change/Show Characteristics of a Journaled File System
```
3. Şu komutu kullanarak herhangi bir kanalı başlatın:

runmqchl -c *channel.name*

- 4. Örnek programlar *MQ\_INSTALLATION\_PATH*/samp dizinine kurulur; burada *MQ\_INSTALLATION\_PATH* , IBM MQ ' in kurulu olduğu üst düzey dizini temsil eder.
- 5. Hata günlükleri /var/mqm/qmgrs/ *qmgrname* /hatalarında depolanır.
- 6. AIXsistemlerinde, standart IBM MQ izleme komutlarını kullanarak ya da AIX sistem izleme işlevini kullanarak IBM MQ bileşenlerinin bir izlemesini başlatabilirsiniz. IBM MQ Trace ve AIX sistem izlemesiyle ilgili ek bilgi için İzlemenin kullanılması başlıklı konuya bakın.
- 7. When you are using the command interpreter **runmqsc** to enter administration commands, a + at the end of a line indicates that the next line is a continuation. Son parametre ile devam karakteri arasında bir boşluk olduğundan emin olun.

### **Temel yapılandırma**

1. Aşağıdaki komutu kullanarak AIX komut satırından kuyruk yöneticisini yaratın:

```
crtmqm -u dlqname -q aix
```
Burada:

*aix*

Kuyruk yöneticisinin adı

**-q**

Bunun varsayılan kuyruk yöneticisi olacağını gösterir.

#### **-u** *dlqname*

Teslim edilemeyen ileti kuyruğunun adını belirtir.

Bu komut, bir kuyruk yöneticisi ve bir varsayılan nesne kümesi yaratır.

2. Aşağıdaki komutu kullanarak AIX komut satırından kuyruk yöneticisini başlatın:

strmqm *aix*

Burada *aix* , kuyruk yöneticisine yaratıldığında verilen addır.

<span id="page-10-0"></span>3. AIX komut satırından **runmqsc** komutunu başlatın ve komutu girerek teslim edilemeyen ileti kuyruğunu yaratmak için bu komutu kullanın:

def ql (*dlqname*)

Burada *dlqname* , kuyruk yöneticisi yaratıldığında teslim edilemeyen ileti kuyruğuna verilen addır.

#### *AIX için kanal yapılandırması* AIX

Belirli bir kanal ve platform için kuyruk yöneticisinin yapılandırılmasıyla ilgili bilgileri içerir.

Aşağıdaki bölümde, ["Tüm platformlar için örnek IBM MQ yapılandırması" sayfa 5b](#page-4-0)aşlıklı konuda açıklanan kanalı gerçekleştirmek için AIX kuyruk yöneticisinde gerçekleştirilecek yapılandırma ayrıntılarıyla açıklanır.

Her durumda MQSC komutu gösterilir. **runmqsc** komutunu bir AIX komut satırından başlatın ve sırayla her bir komutu girin ya da komutları bir komut dosyasına oluşturun.

IBM MQ for AIX ve IBM MQ for Windowsbağlamaya ilişkin örnekler verilmiştir. Başka bir platformda IBM MQ ' e bağlanmak için, Windowsyerine tablodaki uygun değer kümesini kullanın.

**Not: Koyu** yazılan sözcükler önerilen değerlerdir ve bu örneklerde kullanılan IBM MQ nesnelerinin adlarını yansıtır. Bunları ürün kuruluşunuzda değiştirebilirsiniz, ancak değiştirirseniz, bu bölümdeki örneklerle çalışırken kendi değerlerinizi kullandığınızdan emin olun

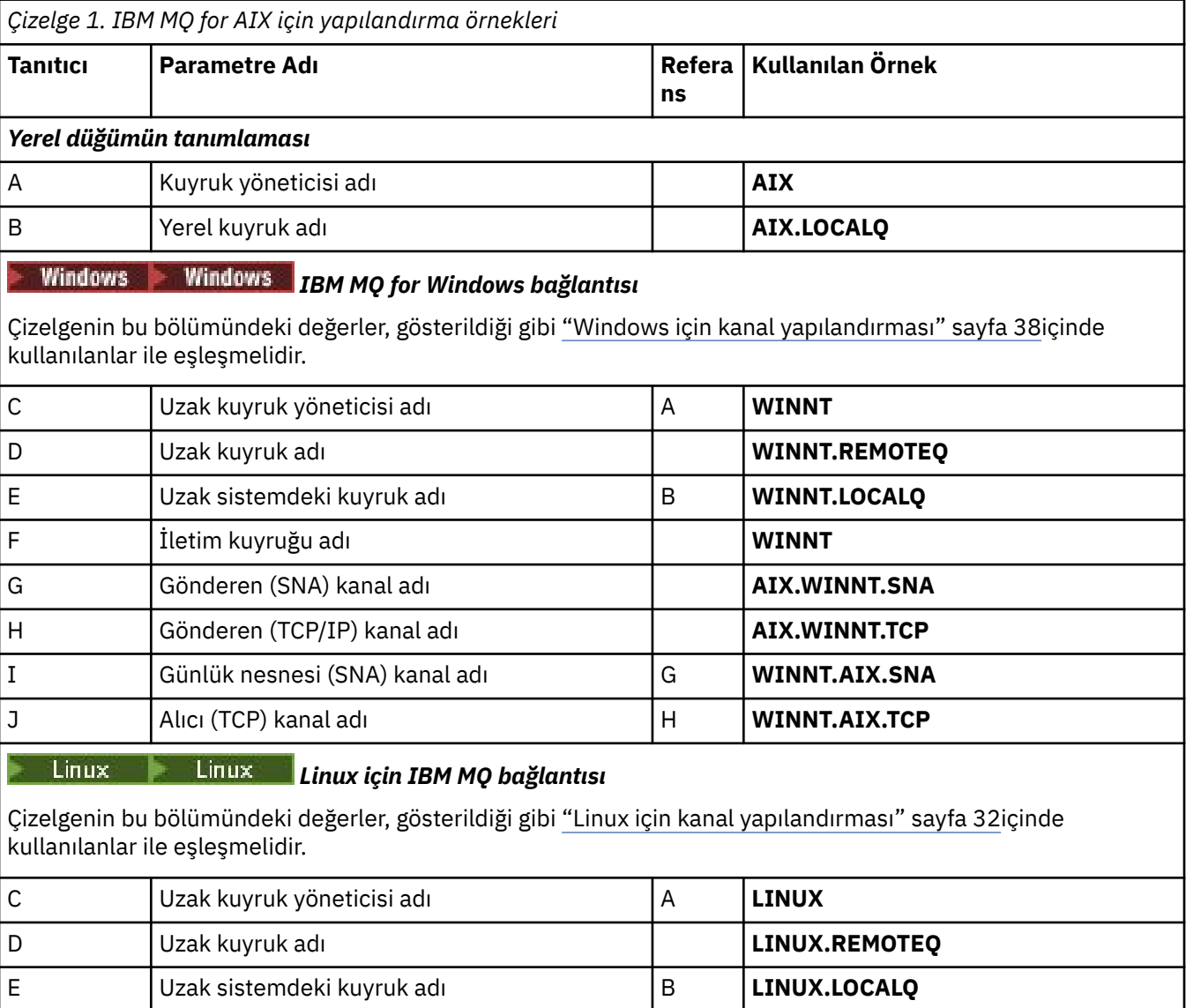

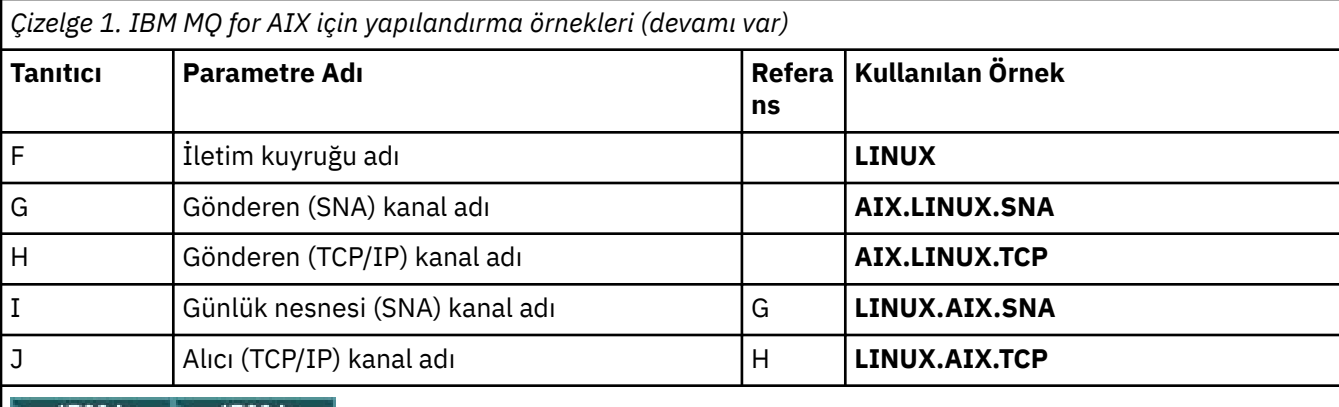

#### IBM I IBM I *IBM MQ for IBM i bağlantısı*

Çizelgenin bu bölümündeki değerler, gösterildiği gibi ["IBM i için kanal yapılandırması" sayfa 26i](#page-25-0)çinde kullanılanlar ile eşleşmelidir.

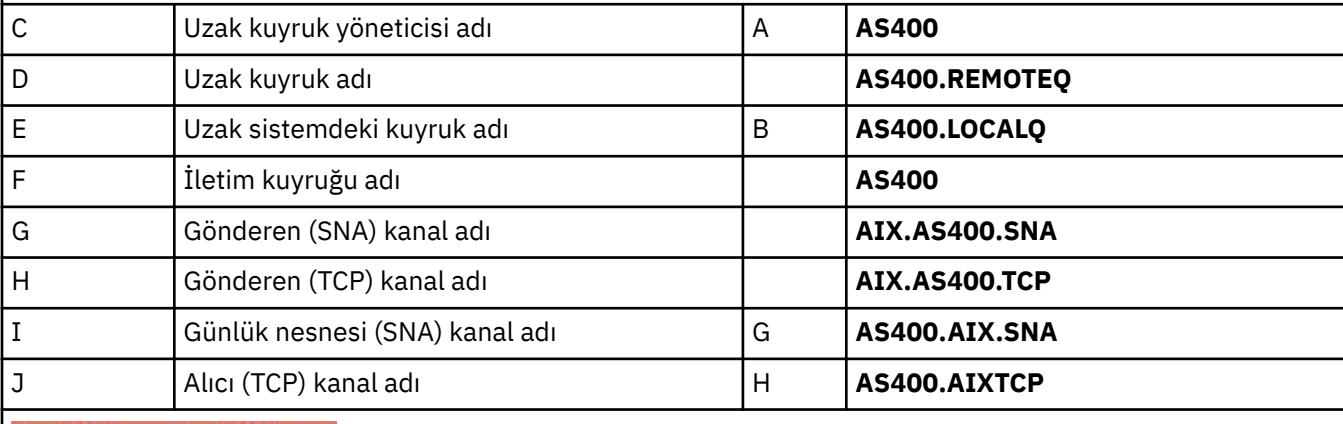

#### *IBM MQ for z/OS bağlantısı*  $z/0S$

Çizelgenin bu bölümündeki değerler, gösterildiği gibi ["z/OS için kanal yapılandırması" sayfa 42](#page-41-0)içinde kullanılanlar ile eşleşmelidir.

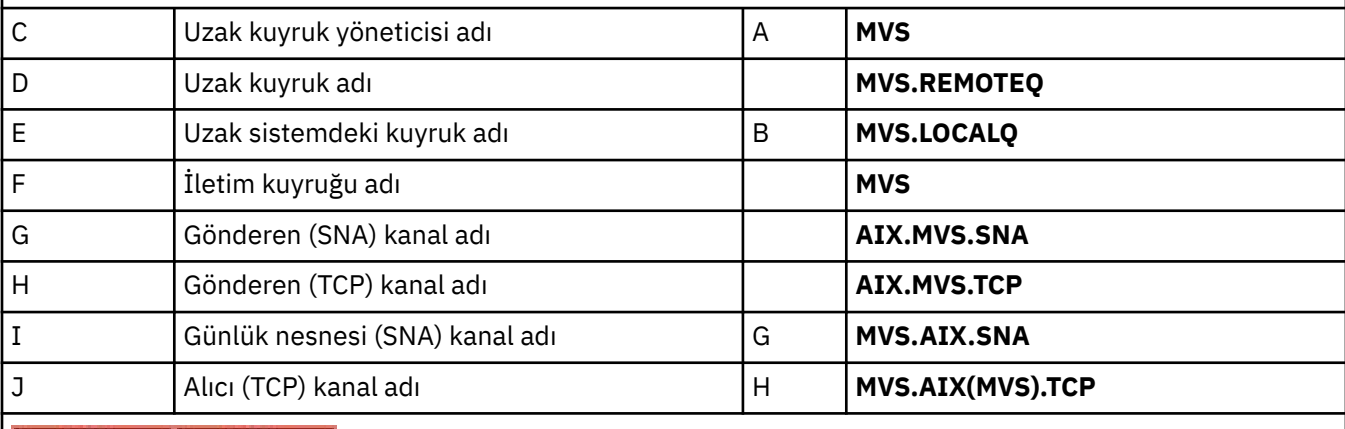

#### $z/0S$

# *IBM MQ for z/OS kuyruk paylaşım gruplarını kullanarak bağlantı*

Çizelgenin bu bölümündeki değerler, gösterildiği gibi ["Paylaşılan kanal yapılandırması örneği" sayfa 50](#page-49-0)içinde kullanılanlar ile eşleşmelidir.

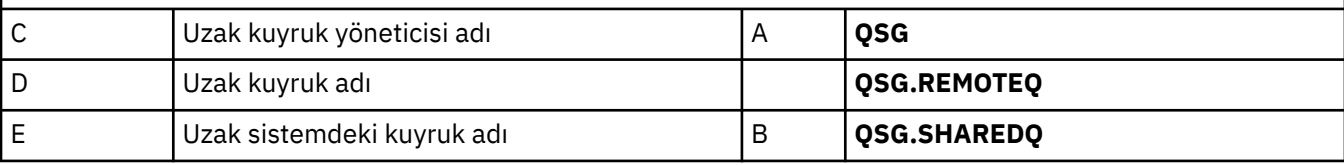

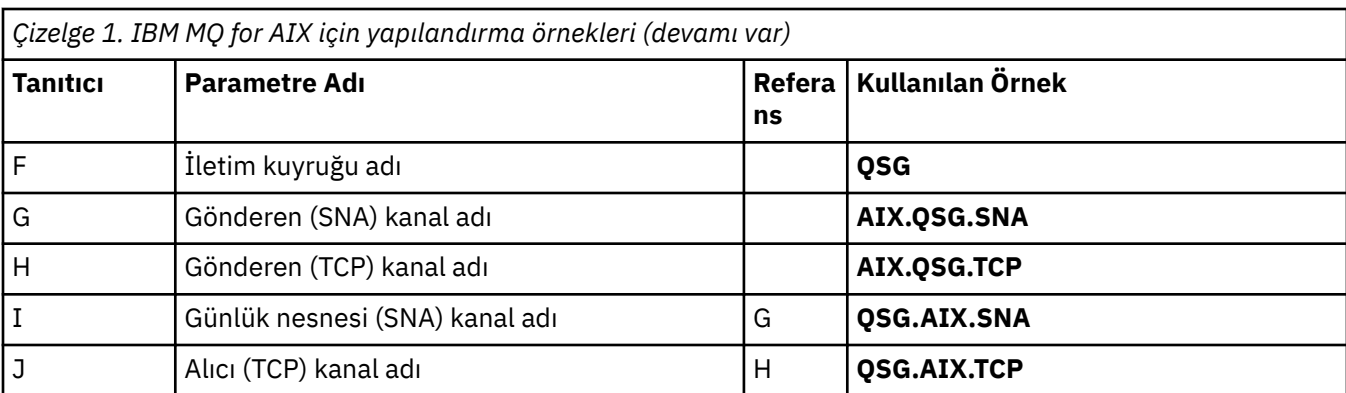

*SNA kullananIBM MQ for AIX gönderen kanal tanımlamaları* Örnek komutlar.

```
def ql (WINNT) + F
   usage(xmitq) +
```

```
 replace
def qr (WINNT.REMOTEQ) + D
    rname(WINNT.LOCALQ) + E
    rqmname(WINNT) + C
   xmitq(WINNT) + replace
def chl (AIX.WINNT.SNA) chltype(sdr) + G
    trptype(lu62) +
   conname ('WINNTCPIC') + 17<br>xmito (WINNT) + F
   xmitq(WINNT) +
    replace
```
*SNA kullananIBM MQ for AIX günlük nesnesi-kanal tanımlamaları*

Örnek komutlar.

```
def ql (AIX.LOCALQ) replace B
def chl (WINNT.AIX.SNA) chltype(rcvr) + I
    trptype(lu62) +
    replace
```
#### AIX *IBM MQ for AIX TPN kurulumu*

Bir gönderen kanalı bir etkileşimi başlattığında, SNA alıcı kanallarının doğru bir şekilde etkinleştirilmesini sağlamanın alternatif yolları.

AIX Communications Server yapılandırma işlemi sırasında, bir TP yürütülür programının tam yolunu içeren bir LU 6.2 TPN tanıtımı yaratıldı. Örnekte, dosya u/interops/AIX.crs6aolarak adlandırıldı. Bir ad seçebilirsiniz, ancak içinde kuyruk yöneticinizin adını da içeren bir ad seçebilirsiniz. Yürütülebilir dosyanın içeriği şu şekilde olmalıdır:

#!/bin/sh *MQ\_INSTALLATION\_PATH*/bin/amqcrs6a -m *aix*

Burada *aix* , kuyruk yöneticisi adıdır (A) ve *MQ\_INSTALLATION\_PATH* , IBM MQ ' in kurulu olduğu üst düzey dizindir. Bu dosyayı yarattıktan sonra, komutu çalıştırarak bu dosyayı yürütme için etkinleştirin:

chmod 755 /u/interops/AIX.crs6a

As an alternative to creating an executable file, you can specify the path on the Add LU 6.2 TPN Profile panel, using command-line parameters.

<span id="page-13-0"></span>Bu iki yoldan birinde bir yol belirtilmesi, bir gönderen kanalı bir etkileşim başlattığında SNA alıcı kanallarının doğru bir şekilde etkinleştirilmesini sağlar.

*TCP kullananIBM MQ for AIX gönderen kanal tanımlamaları*

Örnek komutlar.

```
def ql (WINNT) + F
 usage(xmitq) +
 replace
def qr (WINNT.REMOTEQ) + D<br>prame(WINNT.LOCALQ) + D E
   rname(WINNT.LOCALQ) + E<br>
rcmpame(WINNT) + C
   rqmname(WINNT) + C<br>
rmito(WINNT) + F
   xmitq(WINNT) + replace
def chl (AIX.WINNT.TCP) chltype(sdr) + H
 trptype(tcp) +
 conname(remote_tcpip_hostname) +
   xmitq(WINNT) + \frac{1}{x} \frac{1}{x} \frac{1}{x} \frac{1}{x} \frac{1}{x} \frac{1}{x} replace
```
AIX *TCP kullananIBM MQ for AIX günlük nesnesi-kanal tanımlamaları*

Örnek komutlar.

```
def ql (AIX.LOCALQ) replace B
def chl (WINNT.AIX.TCP) chltype(rcvr) + J
    trptype(tcp) +
    replace
```
#### IBM i **IBM iiçin örnek IBM MQ yapılandırması**

Bu bölümde, IBM MQ for IBM i 'dan IBM MQ ' a diğer platformlardaki iletişim bağlantılarının nasıl ayarlanabileceği bir örnek verilir.

Diğer altyapılar aşağıdaki altyapılar içerir:

- **Windows Windows**
- AIX AIX
- Linux linux
- $\frac{z}{108}$   $\frac{z}{108}$  ya da MVS
- VSE/ESA

Bu kısıma ilişkin arka plan bilgileri ve bu bölümün nasıl kullanılacağı hakkında ["Tüm platformlar için örnek](#page-4-0) [IBM MQ yapılandırması" sayfa 5](#page-4-0) başlıklı konuya bakın.

#### IBM i **LU 6.2 bağlantısına ilişkin yapılanış değiştirgeleri**

Aşağıdaki çalışma sayfası, IBM i sisteminden diğer IBM MQ platformlarından birine iletişim kurmak için gereken tüm parametreleri listeler. Çalışma sayfası, çalışma ortamında sınanan parametrelerin örneklerini gösterir ve kendi değerlerinizi girmeniz için alan bırakır.

Bu yapılandırmaya ilişkin değerleri kaydetmek için bu bölümdeki çalışma sayfasını kullanın. Çalışma sayfasını, bağlanmakta olduğunuz platforma ilişkin bölümdeki çalışma sayfasıyla birlikte kullanın.

*Başvuru* sütununda numaralar görüntülendiği yerde, değerin bu bölümün başka bir yerindeki uygun çalışma sayfasıyla eşleşmesi gerektiğini belirtir. Bu kısımdaki örnekler, bu çizelgenin tanıtıcı kolonundaki değerleri gösterir.

*Parametre Adı* sütunundaki girdiler ["Koşullara ilişkin açıklama" sayfa 16i](#page-15-0)çinde açıklanır.

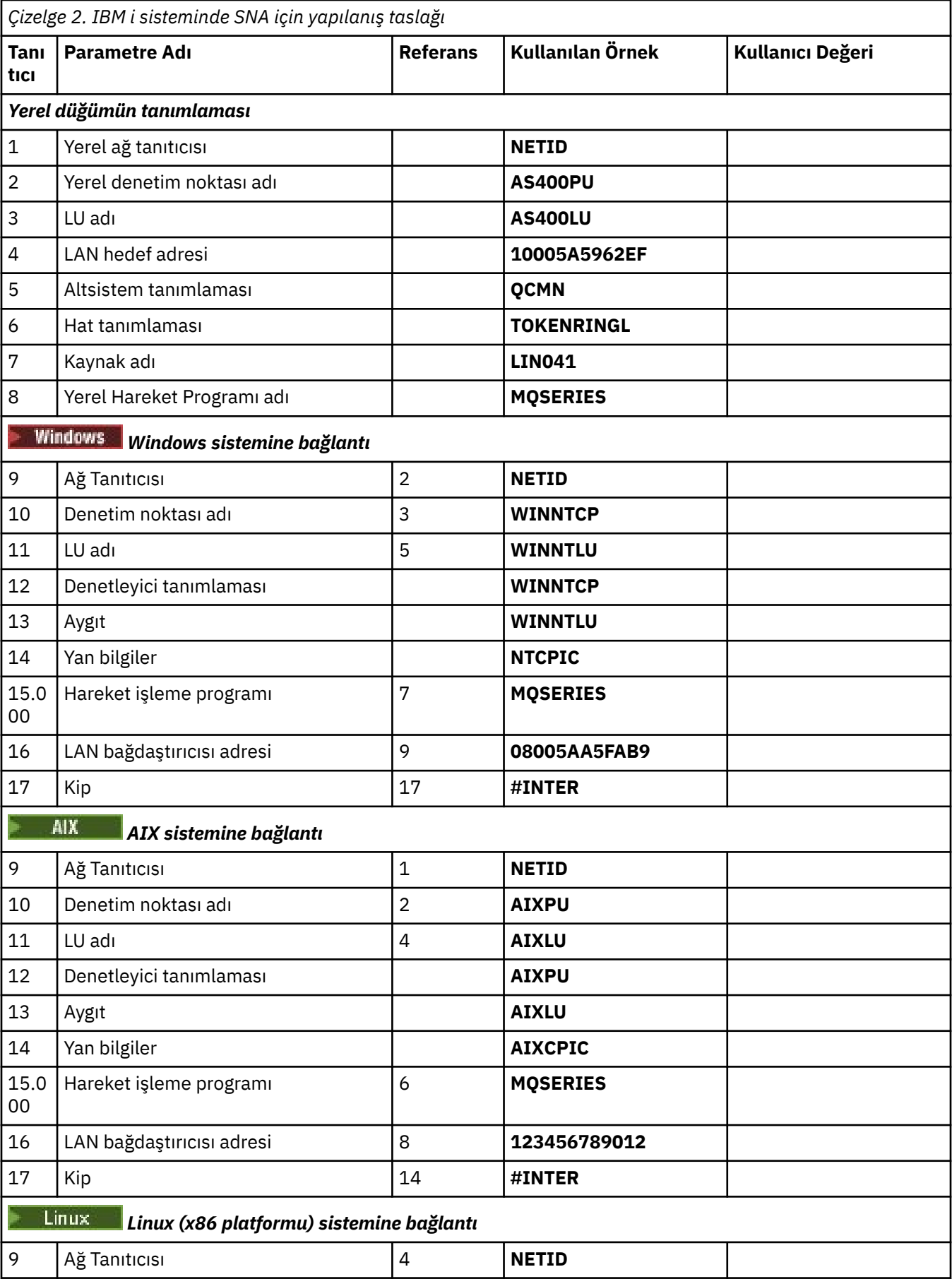

<span id="page-15-0"></span>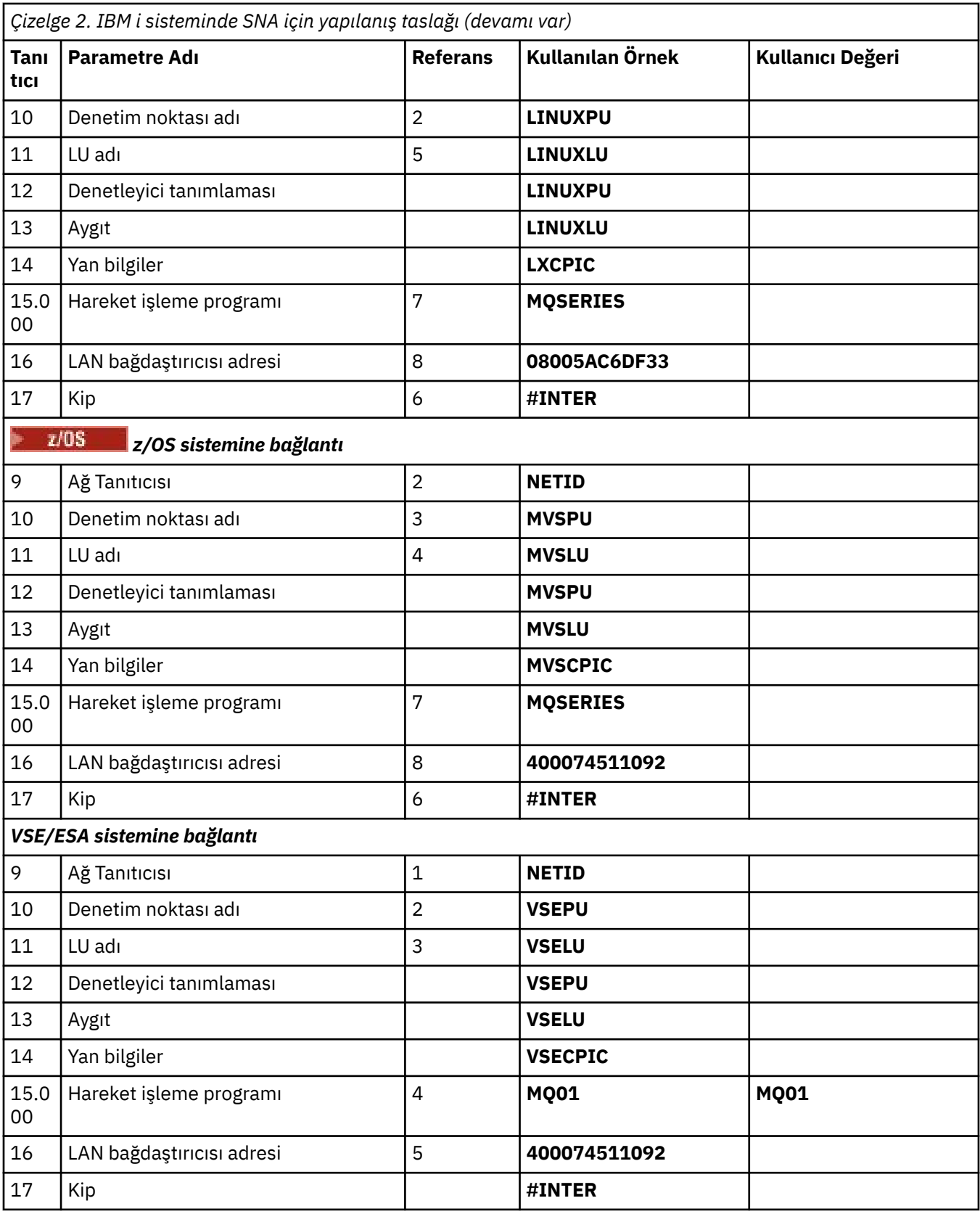

# *Koşullara ilişkin açıklama*

Yapılandırma taslasında kullanılan terimlerin açıklaması.

#### **1 2 3**

Yapılandırılan değerlerin nasıl bulacagına ilişkin ayrıntılar için bkz. "Ağ özniteliklerinin bulunması" sayfa 17 .

#### **4 LAN hedef adresi**

IBM i sistem simgeli halka bağdaştırıcısına ilişkin donanım adresi. Değeri, DSPLIND *Hat tanımlaması* (6) komutunu kullanarak bulabilirsiniz.

#### **5 Altsistem tanımı**

Bu parametre, kuyruk yöneticisini kullanırken etkin olan herhangi bir IBM i altsisteminin adıdır. QCMN adı, IBM i iletişim altsistemi olduğu için kullanıldı.

#### **6 Hat tanımlaması**

Bu parametre belirlendiyse, kaynak Kaynağı adının Açıklama alanında belirtilir. Ayrıntılar için bkz. ["Kaynak adının değerini nasıl bulurum?" sayfa 18](#page-17-0). Değer belirlenmezse, bir hat tanımlaması yaratmanız gerekir.

#### **7 Kaynak adı**

Yapılandırılan değeri bulmaya ilişkin ayrıntılar için bkz. ["Kaynak adının değerini nasıl bulurum?" sayfa](#page-17-0) [18](#page-17-0) .

#### **8 Yerel Hareket Programı adı**

Bu iş istasyonuyla birleşmeye çalışanIBM MQ uygulamaları, alıcı uçta çalıştırılacak program için sembolik bir ad belirtmektedir. Bu ad, göndericindeki kanal tanımında tanımlanır. For simplicity, wherever possible use a transaction program name of MQSERIES, or in the case of a connection to VSE/ESA, where the length is limited to 4 bytes, use MQTP.

Ek bilgi için Uzak kuyruk yöneticisi altyapısına ilişkin yerel IBM i sistemindeki ayarlar başlıklı konuya bakın.

#### **12 Denetleyici tanımlaması**

Bu parametre, ortak sistemin Denetim Noktası adı (ya da Düğüm adı) için bir diğer addır. Kolaylık sağlamak için, bu örnekteki ortağın gerçek adını kullandık.

#### **13 Aygıt**

Bu parametre, ortak sistemin LU ' ları için bir diğer addır. Kolaylık sağlamak için, bu örnekte ortağın LU adını kullandık.

#### **14 Yan bilgi**

Bu parametre, CPI-C yan bilgi tanıtımına verilen addır. Kendi 8 karakterlik adınızı belirtiyorsunuz.

#### *Ağ özniteliklerinin bulunması*

Yerel düğüm kısmen IBM i kuruluşunun bir parçası olarak yapılandırıldı. Yürürlükteki ağ özniteliklerinin görüntülenmesi için DSPNETA komutunu girin.

Bu değerleri değiştirmeniz gerekirse, CHGNETA komutunu kullanın. Değişikliklerinizi uygulamak için bir IPL gerekli olabilir.

<span id="page-17-0"></span>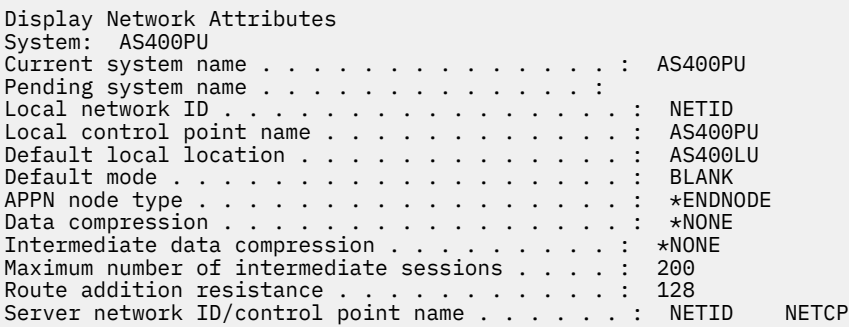

More... Press Enter to continue.

F3=Exit F12=Cancel

Check that the values for **Yerel ağ tanıtıcısı** (1), **Yerel denetim noktası adı** (2), and **Varsayılan yerel yer** (3), correspond to the values on your worksheet.

### *Kaynak adının değerini nasıl bulurum?*

Kaynak adı değerini bulmak için WRKHDWRSC TYPE(\*CMN) yazın ve Enter tuşuna basın.

İletişim Kaynakları ile Çalışma panosu görüntülenir. The value for **Kaynak adı** is found as the token-ring Port. Bu örnekte LIN041 yer alıyor.

```
Work with Communication Resources
System: AS400PU
Type options, press Enter.
2=Edit 4=Remove 5=Work with configuration description
7=Add configuration description ...
Configuration
Opt Resource Description Type Description
CC02 2636 Comm Processor
LIN04 2636 LAN Adapter
LIN041 TOKEN-RING 2636 Token-ring Port
Bottom
F3=Exit F5=Refresh F6=Print F11=Display resource addresses/statuses
F12=Cancel F23=More options
```
# **LU 6.2 bağlantısı oluşturulması**

Bu kısımda, LU 6.2 bağlantısının nasıl kurulacağı ele alınmıştır.

# *Yerel düğüm yapılanışı*

Yerel düğümü yapılandırmak için, bir hat tanımlaması yaratmanız ve bir yöneltme girişi eklemeniz gerekir.

#### **Hat tanımlaması yaratılması**

- 1. Hat tanımlaması önceden yaratılmamışsa, CRTLINTRN komutunu kullanın.
- 2. **Hat tanımlaması** (6) ve **Kaynak adı** (7) için değerleri belirtin.

```
Create Line Desc (token-ring) (CRTLINTRN)
Type choices, press Enter.
Line description . . . . . . . . TOKENRINGL Name
Resource name . . . . . . . . . LIN041 Name, *NWID
NWI type . . . . . . . . . . . . *FR *FR, *ATM
Online at IPL . . . . . . . . . *YES *YES, *NO
Vary on wait . . . . . . . . . . *NOWAIT *NOWAIT, 15-180 (1 second)
Maximum controllers . . . . . . 40 1-256
Attached NWI . . . . . . . . . . *NONE Name, *NONE
Bottom
F3=Exit F4=Prompt F5=Refresh F10=Additional parameters F12=Cancel
F13=How to use this display F24=More keys
Parameter LIND required.
```
#### **Yöneltme girişi eklenmesi**

1. ADDRTGE komutunu yazın ve Enter tuşuna basın.

```
Add Routing Entry (ADDRTGE)
Type choices, press Enter.
Subsystem description . . . . . QCMN Name
Library . . . . . . . . . . . *LIBL Name, *LIBL, *CURLIB
Routing entry sequence number . 1 1-9999
Comparison data:
Compare value . . . . . . . . 'MQSERIES'
Starting position . . . . . . 37 1-80
Program to call . . . . . . . . AMQCRC6B Name, *RTGDTA
Library . . . . . . . . . . . QMAS400 Name, * LI BL, *CURLIB
Class . . . . . . . . . . . . . *SBSD Name, *SBSD
Library . . . . . . . . . . . *LIBL Name, *LIBL, *CURLIB
Maximum active routing steps . . *NOMAX 0-1000, *NOMAX
Storage pool identifier . . . . 1 1-10
Bottom
F3=Exit F4=Prompt F5=Refresh F12=Cancel F13=How to use this display
F24=More keys
Parameter SBSD required. +
```
- 2. Specify your value for **Altsistem tanımlaması** (5), and the values shown here for **Yöneltme girişi sıra numarası**, **Değeri karşılaştır** (8), **Başlangıç konumu**, **Çağrılacak program**, and the **Kitaplık** containing the program to call.
- 3. STRSBS *altsistem tanımını* (5) komutunu yazın ve Enter tuşuna basın.

#### *Ortak düğüm bağlantısı*

Bir ortak düğüme bağlanmak için, şunları yapmak gerekir: bir denetleyici tanımlaması yaratın, bir aygıt tanımlaması yaratın, CPI-C yan bilgileri yaratın, APPC için bir iletişim girişi ekleyin ve bir yapılandırma listesi girişi ekleyin.

Bu örnek, Windows sistemine yönelik bir bağlantı içindir, ancak adımlar diğer düğümler için aynıdır.

#### **Denetleyici tanımlaması yaratılması**

1. Komut satırına CRTCTLAPPC yazın ve Enter tuşuna basın.

```
Create Ctl Desc (APPC) (CRTCTLAPPC)
Type choices, press Enter.
Controller description . . . . . WINNTCP Name
Link type . . . . . . . . . . . *LAN *FAX, *FR, *IDLC,
\starLAN...
Online at IPL . . . . . . . . . *NO *YES, *NO
Bottom
F3=Exit F4=Prompt F5=Refresh F10=Additional parameters F12=Cancel
F13=How to use this display F24=More keys
Parameter CTLD required.
```
- 2. **Denetleyici tanımlaması** (12) için bir değer belirtin, **Link tipi** değerini \*LANolarak ayarlayın ve **IPL ' de çevrimiçi** değerini \*NOolarak ayarlayın.
- 3. İki kez Enter tuşuna basın ve ardından F10tuşuna basın.

```
Create Ctl Desc (APPC) (CRTCTLAPPC)
Type choices, press Enter.
Controller description . . . . . > WINNTCP Name
Link type . . . . . . . . . . . > *LAN *FAX, *FR, *IDLC, *LAN...
Online at IPL . . . . . . . . . > *NO *YES, *NO
APPN-capable . . . . . . . . . . *YES *YES, *NO
Switched line list . . . . . . . TOKENRINGL Name
+ for more values
Maximum frame size . . . . . . . *LINKTYPE 265-16393, 256, 265, 512...
Remote network identifier . . . NETID Name, *NETATR, *NONE, *ANY
Remote control point . . . . . WINNTCP Name, *ANY
Exchange identifier . . . . . . 00000000-FFFFFFFF
Initial connection . . . . . . . *DIAL *DIAL, *ANS
Dial initiation . . . . . . . . *LINKTYPE *LINKTYPE, *IMMED, *DELAY
LAN remote adapter address . . . 10005AFC5D83 000000000001-FFFFFFFFFFFF
APPN CP session support . . . . *YES *YES, *NO
APPN node type . . . . . . . . . *ENDNODE *ENDNODE, *LENNODE...
APPN transmission group number 1 1-20, *CALC
More...
F3=Exit F4=Prompt F5=Refresh F12=Cancel F13=How to use this display
F24=More keys
```
- 4. **Anahtarlamalı hat listesi** (6), **Uzak ağ tanıtıcısı** (9), **Uzak denetim noktası** (10) ve **LAN uzak bağdaştırıcı adresi** (16) için değerleri belirtin.
- 5. Enter tuşuna basın.

#### **Aygıt tanımlaması yaratılması**

1. CRTDEVAPPC komutunu yazın ve Enter tuşuna basın.

Create Device Desc (APPC) (CRTDEVAPPC)

Type choices, press Enter.

Device description . . . . . . . WINNTLU Name Remote location . . . . . . . . WINNTLU Name Online at IPL  $\ldots$  . . . . . . . \*YES  $\qquad$  \*YES, \*NO Local location . . . . . . . . . AS400LU Name, \*NETATR Remote network identifier . . . NETID Name, \*NETATR, \*NONE Attached controller . . . . . . WINNTCP Name Mode . . . . . . . . . . . . . . \*NETATR Name, \*NETATR + for more values Message queue . . . . . . . . . QSYSOPR Name, QSYSOPR Library . . . . . . . . . . . \*LIBL Name, \*LIBL, \*CURLIB APPN-capable . . . . . . . . . . \*YES \*YES, \*NO Single session: Single session capable . . . . \*NO \*NO, \*YES Number of conversations . . . 1-512 Bottom F3=Exit F4=Prompt F5=Refresh F10=Additional parameters F12=Cancel F13=How to use this display F24=More keys Parameter DEVD required.

2. **Aygıt tanımlaması** (13), **Uzak konum** (11), **Yerel konum** (3), **Uzak ağ tanıtıcısı** (9) ve **Bağlı denetleyici** (12) için değerleri belirtin.

**Not:** IBM i otomatik yapılandırma hizmetinden yararlanarak, denetleyici ve aygıt tanımları oluşturmak zorunda kalmaktan kaçınabilirsiniz. Ayrıntılar için IBM i belgelerine bakın.

### **CPI-C yan bilgileri yaratılması**

1. CRTCSI yazın ve F10tuşuna basın.

```
Create Comm Side Information (CRTCSI)
Type choices, press Enter.
Side information . . . . . . . . NTCPIC Name
Library . . . . . . . . . . . *CURLIB Name, *CURLIB
Remote location . . . . . . . . WINNTLU Name
Transaction program . . . . . . MQSERIES
Text 'description' . . . . . . . *BLANK
Additional Parameters
Device . . . . . . . . . . . . . *LOC Name, *LOC
Local location . . . . . . . . . AS400LU Name, *LOC, *NETATR
Mode . . . . . . . . . . . . . . #INTER Name, *NETATR
Remote network identifier . . . NETID Name, *LOC, *NETATR, *NONE
Authority . . . . . . . . . . . *LIBCRTAUT Name, *LIBCRTAUT, *CHANGE...
Bottom
F3=Exit F4=Prompt F5=Refresh F12=Cancel F13=How to use this display
F24=More keys
Parameter CSI required.
```
- 2. **Yan bilgiler** (14), **Uzak konum** (11), **Hareket programı** (15), **Yerel konum** (3), **Kip**ve **Uzak ağ tanıtıcısı** (9) değerlerini belirtin.
- 3. Enter tuşuna basın.

### **APPC için iletişim girişi eklenmesi**

1. Komut satırına ADDCMNE yazın ve Enter tuşuna basın.

Add Communications Entry (ADDCMNE) Type choices, press Enter. Subsystem description . . . . . QCMN Name Library . . . . . . . . . . . \*LIBL Name, \*LIBL, \*CURLIB Device . . . . . . . . . . . . . WINNTLU Name, generic\*, \*ALL... Remote location . . . . . . . . . . Name Job description . . . . . . . . \*USRPRF Name, \*USRPRF, \*SBSD Library . . . . . . . . . . . Name, \*LIBL, \*CURLIB Default user profile . . . . . . \*NONE Name, \*NONE, \*SYS Mode . . . . . . . . . . . . . . \*ANY Name, \*ANY Maximum active jobs . . . . . . \*NOMAX 0-1000, \*NOMAX Bottom F3=Exit F4=Prompt F5=Refresh F12=Cancel F13=How to use this display F24=More keys Parameter SBSD required.

2. **Altsistem tanımı** (5) ve **Aygıt** (13) değerlerini belirtin ve Enter tuşuna basın.

### **Yapılandırma listesi girdisi ekleme**

1. ADDCFGLE \*APPNRMT yazın ve F4tuşuna basın.

Add Configuration List Entries (ADDCFGLE) Type choices, press Enter. Configuration list type . . . . > \*APPNRMT \*APPNLCL, \*APPNRMT...<br>APPN remote location entry: APPN remote location entry: Remote location name . . . . . WINNTLU Name, generic\*, \*ANY Remote network identifier . . NETID Name, \*NETATR, \*NONE Local location name . . . . . AS400LU Name, \*NETATR Remote control point . . . . WINNTCP Name, \*NONE Control point net ID . . . . . NETID Name, \*NETATR, \*NONE Location password . . . . . . \*NONE Secure location . . . . . . . \*NO \*YES, \*NO Single session . . . . . . . . \*NO \*YES, \*NO Locally controlled session . . \*NO \*YES, \*NO Pre-established session . . . \*NO \*YES, \*NO Entry 'description' . . . . . \*BLANK Number of conversations . . . 10 1-512 + for more values Bottom F3=Exit F4=Prompt F5=Refresh F12=Cancel F13=How to use this display F24=More keys

- 2. **Uzak konum adı** (11), **Uzak ağ tanıtıcısı** (9), **Yerel konum adı** (3), **Uzak denetim noktası** (10) ve **Denetim noktası net kimliği** (9) için değerleri belirtin.
- 3. Enter tuşuna basın.

#### *Sırada ne var?*

Şu anda LU 6.2 bağlantısı kuruldu. Yapılandırmayı tamamlamanız için hazırsınız.

["IBM MQ for IBM i yapılandırması" sayfa 24](#page-23-0)' a gidin.

# **TCP bağlantısı kurulması**

TCP önceden yapılandırıldıysa, ek yapılandırma görevi yoktur. TCP/IP konfigürasyonu tanımlanmıyorsa, bir TCP/IP arabirimi ekleyin, bir TCP/IP geriçevrim arabirimi ekleyin ve bir varsayılan rota ekleyin.

#### **TCP/IP Arabiriminin Eklenmesi**

1. Komut satırına ADDTCPIFC yazın ve Enter tuşuna basın.

```
Add TCP/IP Interface (ADDTCPIFC)
Type choices, press Enter.
Internet address . . . . . . . . 19.22.11.55
Line description . . . . . . . . TOKENRINGL Name, *LOOPBACK
Subnet mask . . . . . . . . . . 255.255.0.0
Type of service . . . . . . . . *NORMAL *MINDELAY, *MAXTHRPUT..
Maximum transmission unit . . . *LIND 576-16388, *LIND
Autostart . . . . . . . . . . . *YES *YES, *NO
PVC logical channel identifier 001-FFF
+ for more values
X.25 idle circuit timeout . . . 60 1-600
X.25 maximum virtual circuits . 64 0-64
X.25 DDN interface . . . . . . . *NO *YES, *NO
TRLAN bit sequencing . . . . . . *MSB *MSB, *LSB
Bottom
F3=Exit F4=Prompt F5=Refresh F12=Cancel F13=How to use this display
F24=More keys
```
2. Makinenin **IP adresi** ve **Hat tanımlaması**ve **Alt ağ maskesi** değerlerini belirtin.

3. Enter tuşuna basın.

#### **TCP/IP geri döngü arabirimi eklenmesi**

1. Komut satırına ADDTCPIFC yazın ve Enter tuşuna basın.

```
Add TCP Interface (ADDTCPIFC)
Type choices, press Enter.
Internet address . . . . . . . . 127.0.0.1
Line description . . . . . . . . *LOOPBACK Name, *LOOPBACK
Subnet mask . . . . . . . . . . 255.0.0.0
Type of service . . . . . . . . *NORMAL *MINDELAY, *MAXTHRPUT..
Maximum transmission unit . . . *LIND 576-16388, *LIND
Autostart . . . . . . . . . . . *YES *YES, *NO
PVC logical channel identifier 001-FFF
+ for more values
X.25 idle circuit timeout . . . 60 1-600
X.25 maximum virtual circuits . 64 0-64
X.25 DDN interface \ldots . . . . . *NO \qquad *YES, *NO
TRLAN bit sequencing . . . . . . *MSB *MSB, *LSB
Bottom
F3=Exit F4=Prompt F5=Refresh F12=Cancel F13=How to use this display
F24=More keys
```
2. **IP adresi**, **Hat tanımlaması**ve **Alt ağ maskesi**değerlerini belirtin.

#### **Varsayılan rota eklenmesi**

1. Komut satırına ADDTCPRTE yazın ve Enter tuşuna basın.

```
Add TCP Route (ADDTCPRTE)
Type choices, press Enter.
Route destination . . . . . . . *DFTROUTE
Subnet mask . . . . . . . . . . *NONE
Type of service . . . . . . . . *NORMAL *MINDELAY, *MAXTHRPUT.
Next hop . . . . . . . . . . . . 19.2.3.4
Maximum transmission unit . . . 576 576-16388, *IFC
Bottom
F3=Exit F4=Prompt F5=Refresh F12=Cancel F13=How to use this display
F24=More keys
Command prompting ended when user pressed F12.
```
2. Ağınıza uygun değerleri girin ve varsayılan rota girişi yaratmak için Enter tuşuna basın.

#### **Sırada ne var?**

TCP bağlantısı kuruldu. Yapılandırmayı tamamlamanız için hazırsınız. "IBM MQ for IBM i yapılandırması" sayfa 24' a gidin.

#### IBM i **IBM MQ for IBM i yapılandırması**

IBM MQ for IBM i' u yapılandırmak için, yapılandırma menüsünü görüntülemek için WRKMQMQ komutunu kullanın.

STRMQMLSR komutunu kullanarak TCP kanalı dinleyicisini başlatın.

STRMQMCHL CHLNAME ( *channel\_name* ) komutunu kullanarak herhangi bir gönderen kanalı başlatın.

IBM MQ yapılandırma menüsünü görüntülemek için WRKMQMQ komutunu kullanın.

**Not:** AMQ\* hataları, hatayı bulan işle ilgili günlüğe yerleştirilir. İşlerin listesini görüntülemek için WRKACTJOB komutunu kullanın. Under the subsystem name QSYSWRK, locate the job and enter 5 against it to work with that job. IBM MQ logs are prefixed AMQ.

#### IBM i *Kuyruk yöneticisi yaratılması*

Temel yapılanış kuyruğu yöneticisini ayarlamak için aşağıdaki adımları kullanın.

1. Önce bir kuyruk yöneticisi yaratmanız gerekir. CRTMQM yazın ve Enter tuşuna basın.

Create Message Queue Manager (CRTMQM)

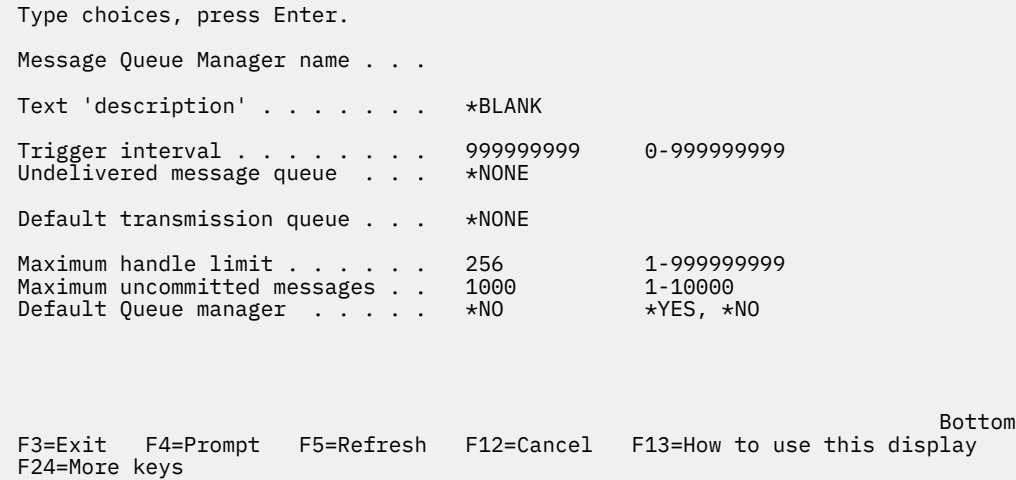

- <span id="page-24-0"></span>2. **Message Queue Manager name** (İleti Kuyruğu Yöneticisi adı) alanına AS400yazın. **Teslim edilemeyen ileti kuyruğu** alanına DEAD.LETTER.QUEUEyazın.
- 3. Enter tuşuna basın.
- 4. Şimdi STRMQM MQMNAME(AS400)komutunu girerek kuyruk yöneticisini başlatın.
- 5. Teslim edilmeyen ileti kuyruğunu aşağıdaki parametreleri kullanarak oluşturun. (Ayrıntılar ve örnek için "Kuyruk tanımlanması" sayfa 25dosyasına bakın.)

```
 Local Queue
 Queue name : DEAD.LETTER.QUEUE
 Queue type : *LCL
```
# *Kuyruk tanımlanması*

CRTMQMQ komutunu kullanarak bir kuyruk tanımlayabilirsiniz.

Komut satırına CRTMQMQ yazın.

Create MQM Queue (CRTMQMQ) Type choices, press Enter. Queue name . . . . . . . . . . . Queue type . . . . . . . . . . . \*ALS, \*LCL, \*RMT Bottom F3=Exit F4=Prompt F5=Refresh F12=Cancel F13=How to use this display F24=More keys Parameter QNAME required.

Bu panonun iki alanını doldurun ve Enter tuşuna basın. Sahip olduğunuz diğer parametrelere ilişkin giriş alanları ile başka bir pano gösterilir. Varsayılan değerler, diğer tüm kuyruk öznitelikleri için alınabilir.

# *IBM iüzerinde bir kanal tanımlama*

IBM iüzerinde, CRTMQMCHL komutunu kullanarak bir kanal tanımlayabilirsiniz.

Komut satırına CRTMQMCHL yazın.

```
Create MQM Channel (CRTMQMCHL)
Type choices, press Enter.
Channel name . . . . . . . . . .
Channel type . . . . . . . . . . *RCVR, *SDR, *SVR, *RQSTR
Bottom
F3=Exit F4=Prompt F5=Refresh F12=Cancel F13=How to use this display
F24=More keys
Parameter CHLNAME required.
```
Bu panonun iki alanını doldurun ve Enter tuşuna basın. Daha önce verilen diğer parametrelere ilişkin değerleri belirleyebileceğiniz başka bir pano görüntülenir. Varsayılan değerler, diğer tüm kanal öznitelikleri için alınabilir.

## *IBM i için kanal yapılandırması*

Örnek yapılandırma kanallarını uygulamak için kanallarınızı yapılandırmanız gerekir.

Bu bölümde, ["Tüm platformlar için örnek IBM MQ yapılandırması" sayfa 5](#page-4-0)içinde açıklanan kanalın uygulanması için IBM i kuyruk yöneticisinde gerçekleştirilecek yapılandırma ayrıntılarıyla açıklanır.

IBM MQ for IBM i ve IBM MQ for Windowsbağlamaya ilişkin örnekler verilmiştir. Başka bir altyapıda IBM MQ ' e bağlanmak için, Windows için bu değerlerin yerine çizelgedeki uygun değerleri kullanın.

**Not:**

- 1. **Koyu** yazılan sözcükler önerilen değerlerdir ve bu örneklerde kullanılan IBM MQ nesnelerinin adlarını yansıtır. Bunları ürün kuruluşunuzda değiştirebilirsiniz, ancak değiştirirseniz, bu bölümdeki örneklerle çalışırken kendi değerlerinizi kullandığınızdan emin olun.
- 2. IBM MQ kanal ping komutu (PNGMQMCHL) etkileşimli olarak çalıştırılırken, kanal başlatılması toplu işin sunulmasına neden olur. Kanal ping işlemi başarıyla tamamlanır, ancak kanal başlamazsa, ağ ve IBM MQ tanımları büyük olasılıkla doğrudur, ancak toplu işe ilişkin IBM i ortamı doğru değildir. Örneğin, QSYS2 ' nin yalnızca kişisel kitaplık listenizin değil, kitaplık listesinin sistem kısmında yer aldığından emin olun.

Listelenen nesnelerin nasıl oluşturulacağına ilişkin ayrıntılar ve örnekler için bkz. ["Kuyruk tanımlanması"](#page-24-0) [sayfa 25](#page-24-0) ve ["IBM iüzerinde bir kanal tanımlama" sayfa 25.](#page-24-0)

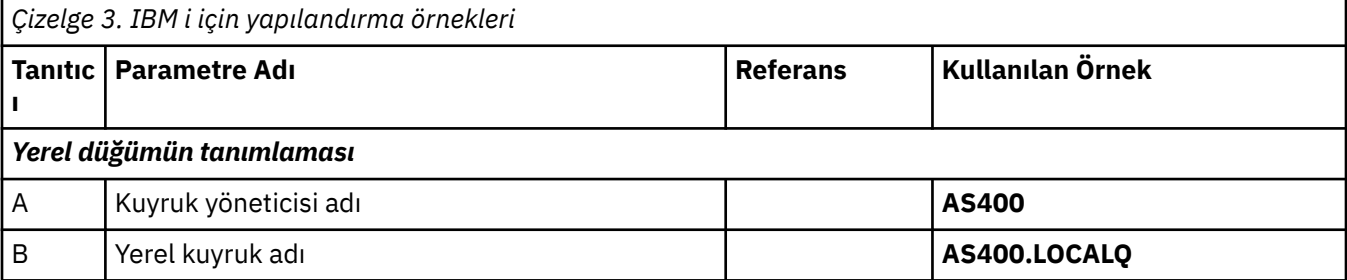

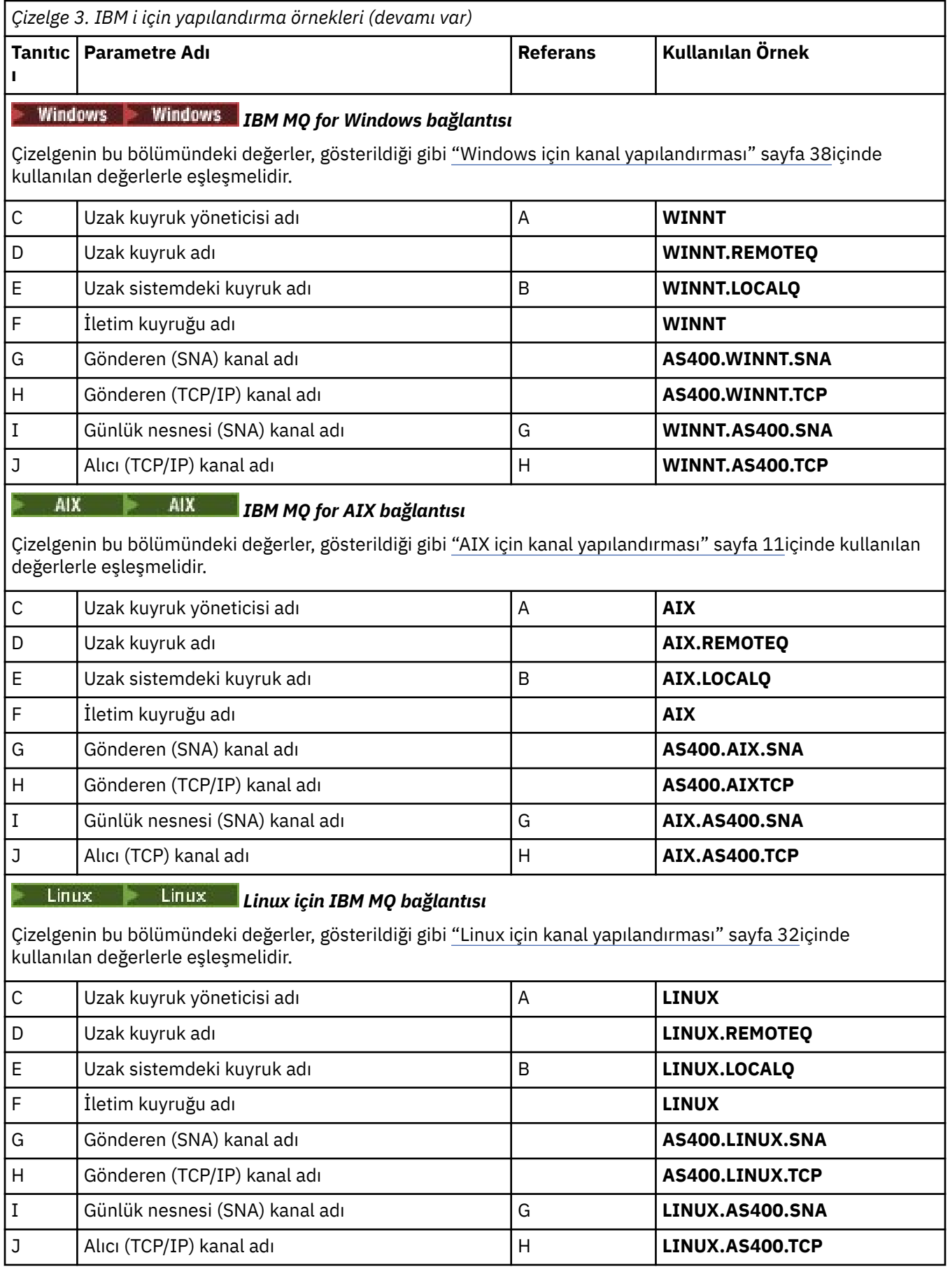

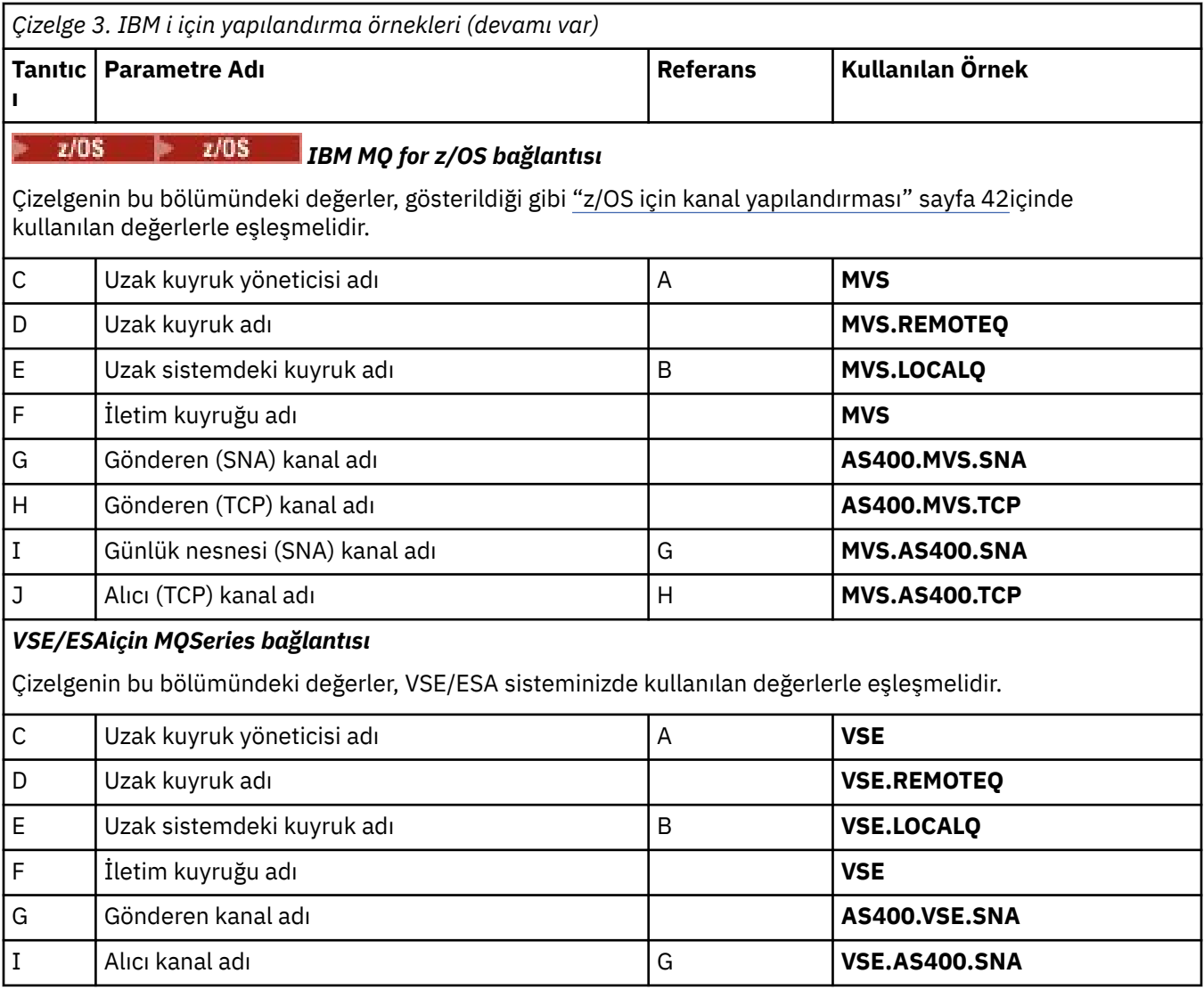

*IBM iiçin gönderen kanalı tanımlamaları*

Örnek, SNA ve TCP için gönderen kanal tanımlarını örnek olarak sağlar.

# **SNA kullanılıyor**

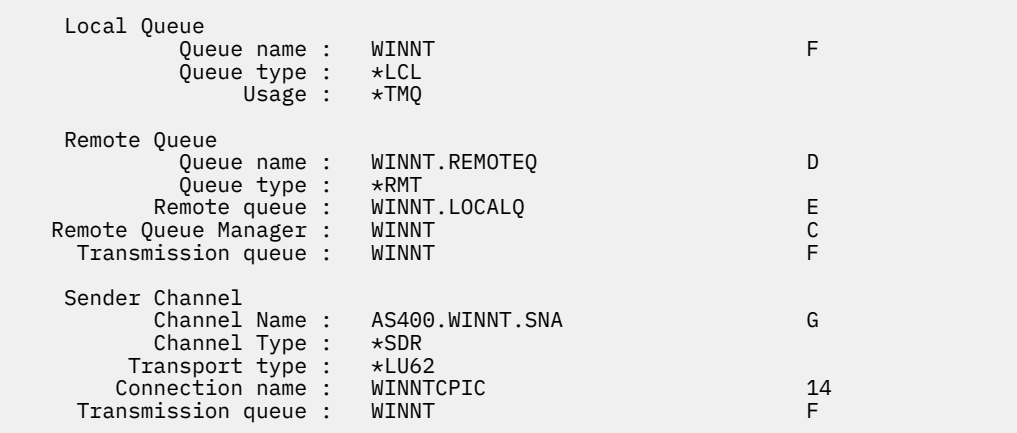

### <span id="page-28-0"></span>**TCP 'nin kullanılması**

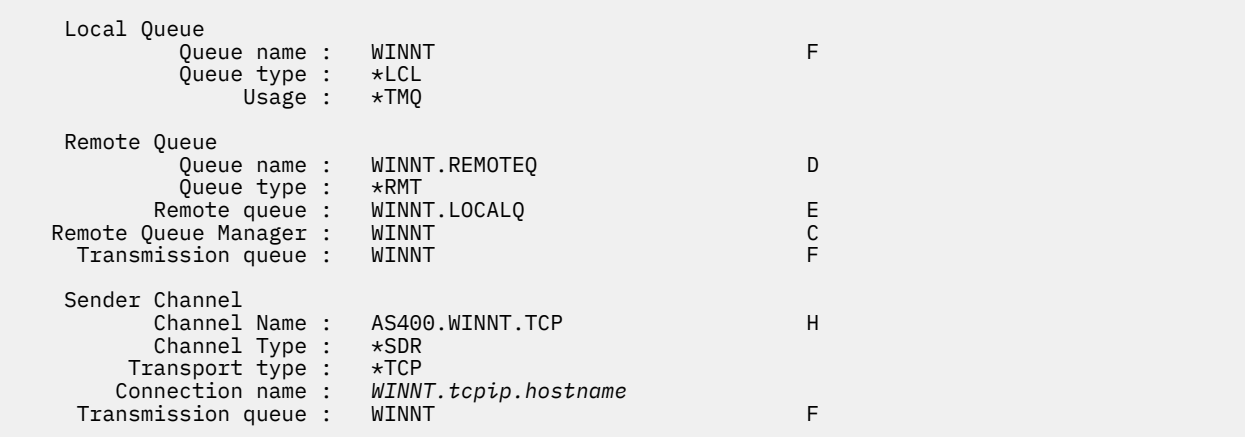

*IBM iiçin günlük nesnesi-kanal tanımlamaları* SNA ve TCP için örnek günlük nesnesi-kanal tanımlamaları

## **SNA kullanılıyor**

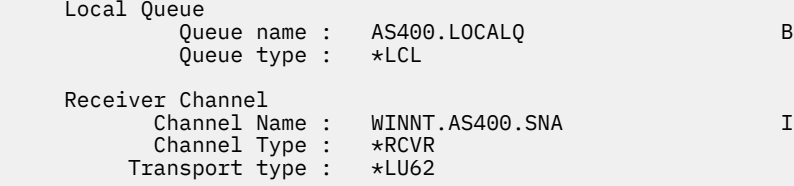

### **TCP 'nin kullanılması**

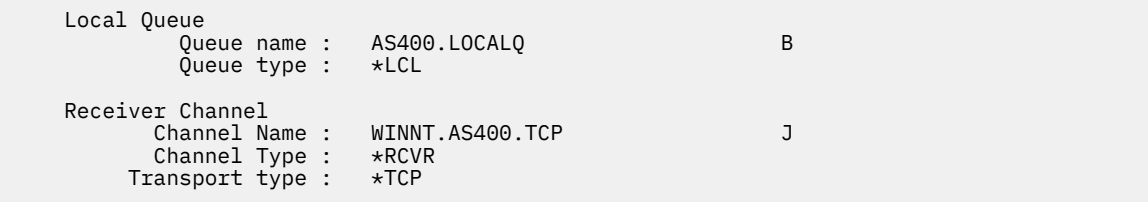

# **Linuxiçin örnek IBM MQ yapılandırması**

This section gives an example of how to set up communication links from IBM MQ for Linux to IBM MQ products.

Verilen örnekler aşağıdaki altyapılarda bulunur:

- **Windows** Windows
- **AIX** AIX
- IBM i
- $\frac{z/0s}{z/0s}$
- VSE/ESA

Bu kısıma ilişkin arka plan bilgileri ve bu bölümün nasıl kullanılacağı hakkında ["Tüm platformlar için örnek](#page-4-0) [IBM MQ yapılandırması" sayfa 5](#page-4-0) başlıklı konuya bakın.

# **LU 6.2 bağlantısı oluşturulması**

Yapılanışınız için kullandığınız değerleri kaydetmek için bu taslağı kullanın.

**Not:** The information in this section applies only to IBM MQ for Linux (x86 platform). It does not apply to IBM MQ for Linux (x86-64 platform), IBM MQ for Linux ( zSeries s390x platform), or IBM MQ for Linux ( Power platform).

TCP/IP üzerinde SNA konfigürasyonu tanımlamaya ilişkin en son bilgiler için, aşağıdaki belgelerden Linux sürümüne ilişkin Administration Guide belgesine bakın: [Communications Server for Linux library](https://www.ibm.com/support/pages/node/317755).

# **Linuxüzerinde TCP bağlantısı oluşturulması**

Bazı Linux dağıtımları artık inet yardımcı programı (INETD) yerine genişletilmiş inet yardımcı programını (XINETD) kullanır. Aşağıdaki yönergelerde, inet yardımcı programını ya da genişletilmiş inet yardımcı programını kullanarak bir TCP bağlantısının nasıl kurulacağı anlatılıyor.

#### **Inet yardımcı programını kullanma (INETD)**

*MQ\_INSTALLATION\_PATH* , IBM MQ ' in kurulu olduğu üst düzey dizini temsil eder.

Bir TCP bağlantısı oluşturmak için bu adımları izleyin.

1. /etc/services.dosyasını düzenleyin. Dosyada aşağıdaki satıra sahip değilseniz, bu satırı gösterildiği gibi ekleyin:

MQSeries 1414/tcp # MQSeries channel listener

**Not:** Bu dosyayı düzenlemek için, ayrıcalıklı kullanıcı ya da kök olarak oturum açmış olmanız gerekir.

2. /etc/inetd.confdosyasını düzenleyin. Bu dosyada aşağıdaki satırı yoksa, aşağıdaki satırı gösterildiği gibi ekleyin:

MQSeries stream tcp nowait mqm *MQ\_INSTALLATION\_PATH*/bin/amqcrsta amqcrsta [-m *queue.manager.name* ]

3. Şu komutla birlikte inetd işlem tanıtıcısını bulun:

ps -ef | grep inetd

4. Komutu çalıştırın:

kill -1 *inetd processid*

Sisteminizde birden çok kuyruk yöneticisi varsa ve bu nedenle birden çok hizmet gerektiriyorsa, her bir ek kuyruk yöneticisi için hem /etc/services hem de inetd.conf' a bir hat eklemeniz gerekir.

Örneğin:

```
MQSeries1 1414/tcp<br>MQSeries2 1822/tcp
MQSeries2
```

```
MQSeries1 stream tcp nowait mqm MQ_INSTALLATION_PATH/bin/amqcrsta amqcrsta -m QM1
MQSeries2 stream tcp nowait mqm MQ_INSTALLATION_PATH/bin/amqcrsta amqcrsta -m QM2
```
Bu, tek bir TCP kapısında kuyruğa alınan bekleyen bağlantı isteği sayısı sınırlaması varsa, bu hata iletilerinin oluşturulmasını önler. Bekleyen bağlantı isteklerinin sayısına ilişkin bilgi için TCP dinleyici birikim açma seçeneğinin kullanılmasıbaşlıklı konuya bakın.

Linux üzerindeki inetd işlemi, TCP kapısındaki gelen bağlantıların hızını sınırlayabilir. Varsayılan değer 60 saniyelik aralıkla 40 bağlantıdır. Daha yüksek bir hıza gereksinim duyarsanız, bir dönemi (.) sonuna ekleyerek 60 saniyelik bir aralıktaki gelen bağlantı sayısı için yeni bir sınır belirleyin (.) ve ardından yeni sınır, inetd.confiçindeki uygun hizmetin nowait parametresine kadar olur. Örneğin, 60 saniyelik bir aralık kullanımında 500 bağlantı sınırı için:

MQSeries stream tcp nowait.500 mqm / *MQ\_INSTALLATION\_PATH*/bin/amqcrsta amqcrsta -m QM1

*MQ\_INSTALLATION\_PATH* , IBM MQ ' in kurulu olduğu üst düzey dizini temsil eder.

#### **Genişletilmiş inet cininin kullanılması (XINETD)**

Aşağıdaki yönergelerde, genişletilmiş inet cininin Red Hat Linuxüzerinde nasıl uygulanmış olduğu açıklanmaktadır. Farklı bir Linux dağıtımı kullanıyorsanız, bu yönergeleri uyarlamak zorunda kalabilirsiniz.

- Bir TCP bağlantısı oluşturmak için bu adımları izleyin.
- 1. /etc/services.dosyasını düzenleyin. Dosyada aşağıdaki satıra sahip değilseniz, bu satırı gösterildiği gibi ekleyin:

MQSeries 1414/tcp # MQSeries channel listener

**Not:** Bu dosyayı düzenlemek için, ayrıcalıklı kullanıcı ya da kök olarak oturum açmış olmanız gerekir.

2. XINETD yapılandırma dizininde ( /etc/xinetd.d) IBM MQ adlı bir dosya yaratın. Aşağıdaki kısmı dosyaya ekleyin:

```
# IBM MQ service for XINETD
service MQSeries
{
 disable = no
 flags = REUSE
 socket_type = stream
wait = no
user = mqm
 server = MQ_INSTALLATION_PATH/bin/amqcrsta
 server_args = -m queue.manager.name
  log_on_failure += USERID
}
```
3. Aşağıdaki komutu girerek genişletilmiş inet cinini yeniden başlatın:

```
/etc/rc.d/init.d/xinetd restart
```
Sisteminizde birden çok kuyruk yöneticisi varsa ve bu nedenle birden çok hizmet gerekliyse, her bir ek kuyruk yöneticisi içinline/etc/services/etc/servicesdeğerine bir hat eklemelisiniz. Her hizmet için /etc/ xinetd.d dizininde bir dosya oluşturabilir ya da daha önce oluşturduğunuz IBM MQ dosyasına ek stanzas ekleyebilirsiniz.

Linux üzerindeki xinetd işlemi, TCP kapısındaki gelen bağlantıların hızını sınırlayabilir. Varsayılan değer, 10 saniyelik aralıkla 50 bağlantıdır. Daha yüksek bir hıza gereksinim duyarsanız, xinetd yapılandırma dosyasında 'cps' özniteliğini belirterek gelen bağlantı hızlarında yeni bir sınır belirtin. Örneğin, 60 saniyelik bir aralık kullanımında 500 bağlantı sınırı için:

```
cps = 500 60
```
#### **Sırada ne var?**

TCP/IP bağlantısı kuruldu. Yapılandırmayı tamamlamanız için hazırsınız. ["Linux içinIBM MQ](#page-31-0) [yapılandırması" sayfa 32](#page-31-0)' a gidin.

#### <span id="page-31-0"></span>Linux **Linux içinIBM MQ yapılandırması**

Kuruluş işlemine başlamadan önce, önce mqm kullanıcı kimliğini ve mqm grubunu yarattığınızdan emin olun ve parolayı ayarlayın.

Şu komutu kullanarak herhangi bir kanalı başlatın:

runmqchl -c *channel.name*

**Not:**

- 1. Örnek programlar *MQ\_INSTALLATION\_PATH*/samp dizinine kurulur; burada *MQ\_INSTALLATION\_PATH* , IBM MQ ' in kurulu olduğu üst düzey dizini temsil eder.
- 2. Hata günlükleri /var/mqm/qmgrs/ *qmgrname* /hatalarında depolanır.
- 3. When you are using the command interpreter **runmqsc** to enter administration commands, a + at the end of a line indicates that the next line is a continuation. Son parametre ile devam karakteri arasında bir boşluk olduğundan emin olun.

### **Temel yapılandırma**

1. Aşağıdaki komutu kullanarak UNIX komut isteminden kuyruk yöneticisini yaratın:

crtmqm -u *dlqname* -q *linux*

Burada:

### *linux*

Kuyruk yöneticisinin adı

```
-q
```
Bunun varsayılan kuyruk yöneticisi olacağını gösterir.

```
-u dlqname
```
Ölü mektup kuyruğunun adını belirtir.

Bu komut, bir kuyruk yöneticisi ve bir varsayılan nesne kümesi yaratır.

2. Aşağıdaki komutu kullanarak UNIX komut isteminden kuyruk yöneticisini başlatın:

strmqm *linux*

Burada *linux* , kuyruk yöneticisine yaratıldığında verilen addır.

*Linux için kanal yapılandırması*

Aşağıdaki bölümde, ["Tüm platformlar için örnek IBM MQ yapılandırması" sayfa 5b](#page-4-0)aşlıklı konuda açıklanan kanalı gerçekleştirmek için Linux kuyruk yöneticisinde gerçekleştirilecek yapılandırma ayrıntılarıyla açıklanır.

Her bir nesneyi yaratmak için MQSC komutu gösterilir. **runmqsc** komutunu bir UNIX komut isteminden başlatın ve sırayla her bir komutu girin ya da komutları bir komut dosyasına oluşturun.

Linuxiçin IBM MQ bağlantısını kurmaya ilişkin örnekler verilmiştir.

**Not: Koyu** yazılan sözcükler önerilen değerlerdir ve bu örneklerde kullanılan IBM MQ nesnelerinin adlarını yansıtır. Bunları ürün kuruluşunuzda değiştirebilirsiniz, ancak değiştirirseniz, bu bölümdeki örneklerle çalışırken kendi değerlerinizi kullandığınızdan emin olun

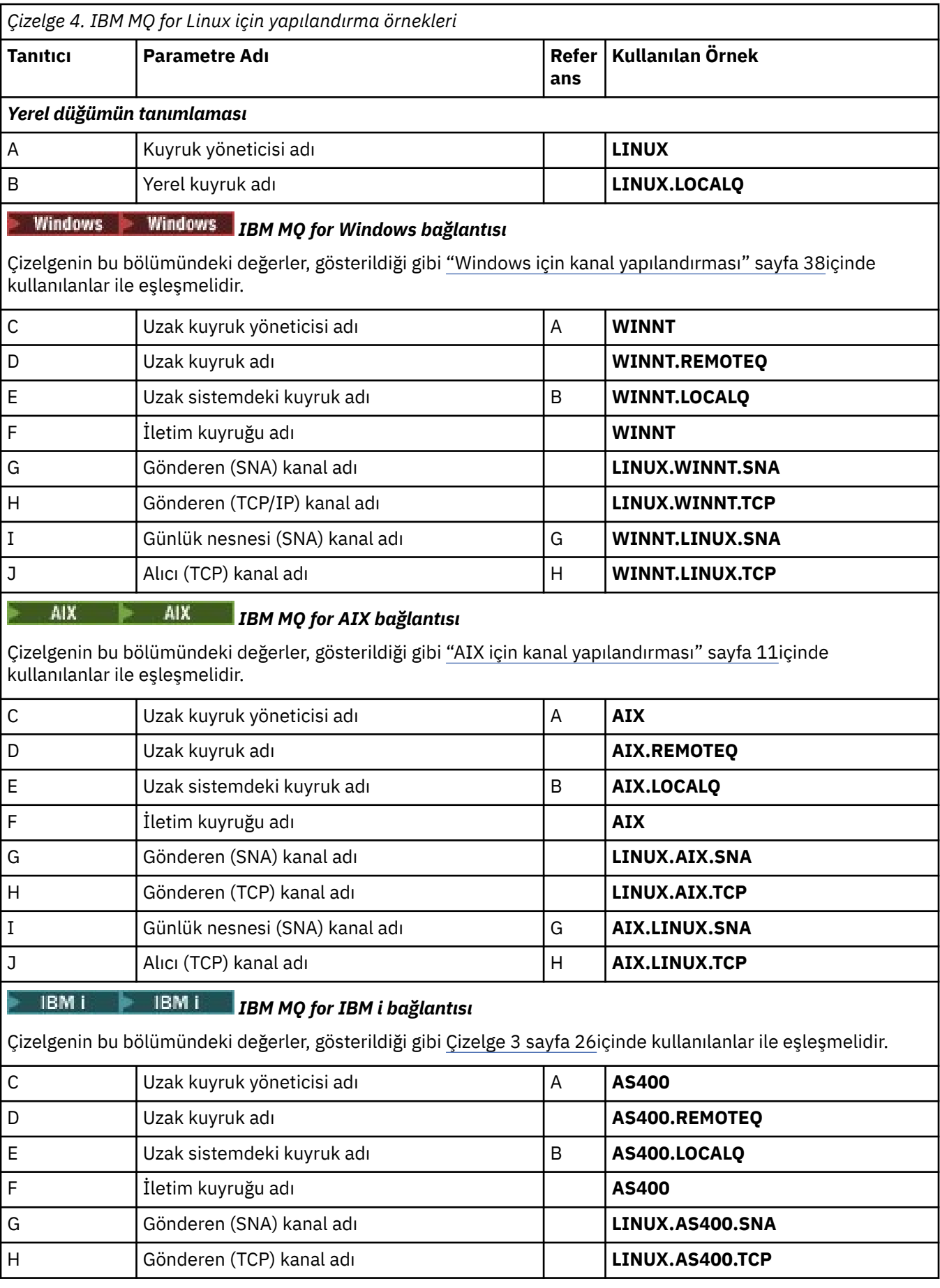

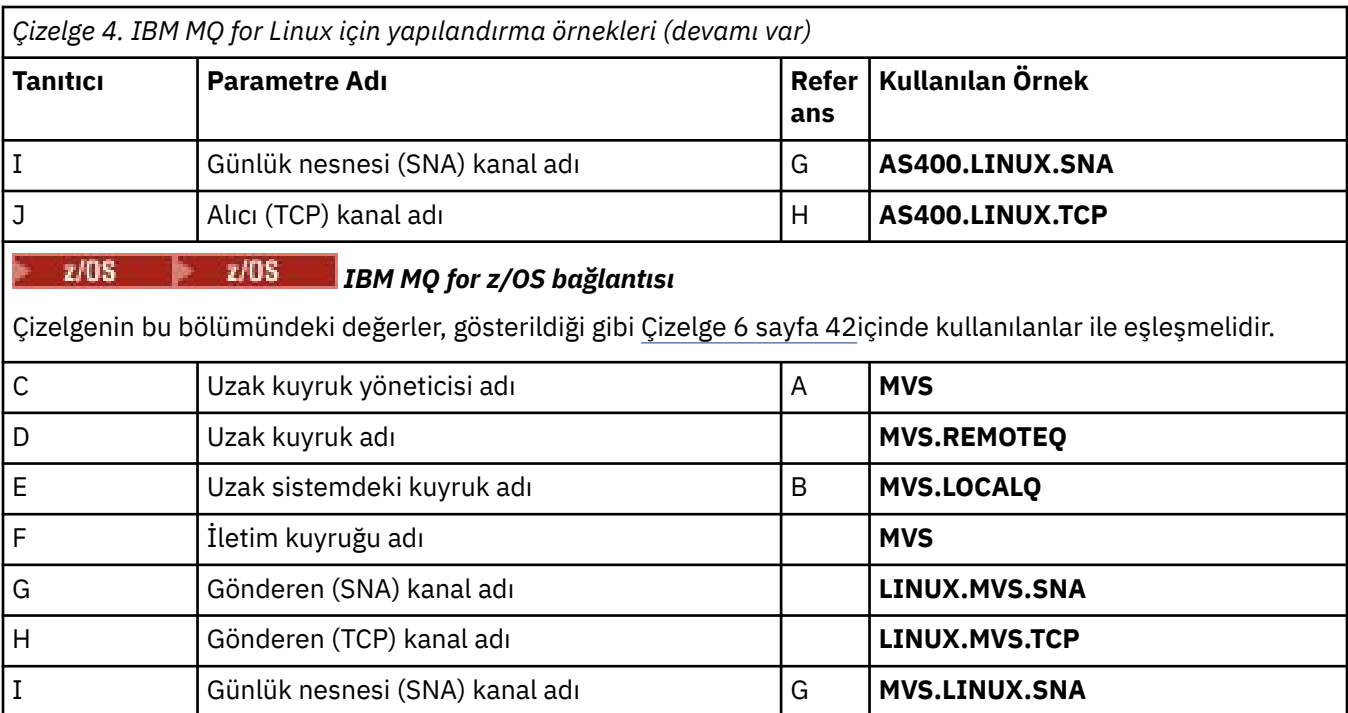

*IBM MQ for Linux (x86 platform) sender-channel definitions using SNA* Örnek kodlama.

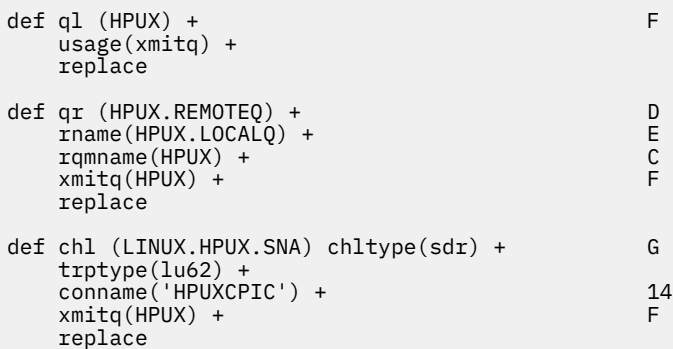

*IBM MQ for Linux (x86 platform) receiver-channel definitions using SNA* Örnek kodlama.

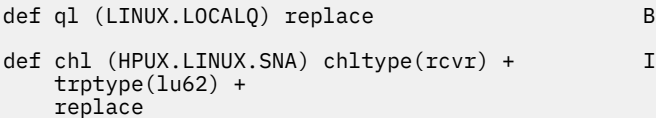

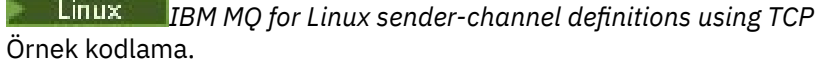

```
def ql (HPUX) + F
 usage(xmitq) +
 replace
def qr (HPUX.REMOTEQ) + D
 rname(HPUX.LOCALQ) + E
 rqmname(HPUX) + C
  qr (HPUX.REMOTEQ) +<br>
rname(HPUX.LOCALQ) +<br>
rqmname(HPUX) +<br>
xmitq(HPUX) +<br>
F
```

```
 replace
def chl (LINUX.HPUX.TCP) chltype(sdr) + H
   trptype(tcp) +
    conname(remote_tcpip_hostname) +
   xmitq(HPUX) + F replace
```
Linux *TCP/IP kullanan Linux günlük nesnesi-kanal tanımları içinIBM MQ* Örnek kodlama.

```
def ql (LINUX.LOCALQ) replace B
def chl (HPUX.LINUX.TCP) chltype(rcvr) + J
    trptype(tcp) +
    replace
```
# **Windowsiçin örnek IBM MQ yapılandırması**

Bu bölümde, IBM MQ for Windows 'dan IBM MQ ' a diğer platformlardaki iletişim bağlantılarının nasıl ayarlanabileceği bir örnek verilir.

İletişim bağlantılarının ayarlanması aşağıdaki altyapılarda gösterilir:

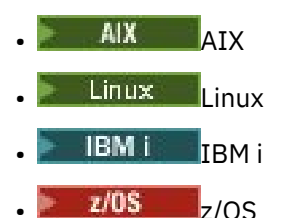

• VSE/ESA

Bağlantı kurulduğunda, yapılandırmayı tamamlamak için bazı kanallar tanımlamanız gerekir. Yapılandırmaya ilişkin örnek programlar ve komutlar ["IBM MQ for Windows yapılandırması" sayfa](#page-36-0) [37](#page-36-0)içinde açıklanmıştır.

Bu kısıma ilişkin arka plan bilgileri ve bu bölümün nasıl kullanılacağı hakkında ["Tüm platformlar için örnek](#page-4-0) [IBM MQ yapılandırması" sayfa 5](#page-4-0) başlıklı konuya bakın.

# **LU 6.2 bağlantısı oluşturulması**

TCP/IP üzerinde AnyNet SNA ' yı yapılandırmaya ilişkin bilgilere gönderme yapmak.

TCP/IP üzerinde AnyNet SNA ' yı yapılandırma hakkında en son bilgiler için şu çevrimiçi IBM belgelerine bakın: TCP/IP ÜzerindeAnyNet SNA, SNA Düğümü İşlemleri, and [Windowsiçin Communications Server](https://www.ibm.com/software/network/commserver/windows/library/index.html)

# **TCP bağlantısı kurulması**

Windows sistemleriyle birlikte gönderilen TCP yığını bir *inet* cini ya da eşdeğeri içermiyor.

TCP dinleyicisi için IBM MQ ' yi başlatmak için kullanılan IBM MQ komutu aşağıdaki gibi olur:

runmqlsr -t tcp

İletişimci, herhangi bir kanal başlatılmadan önce açık olarak başlatılmalıdır. Gelen gönderme kanalından gelen bir isteğe yanıt olarak kanalların otomatik olarak başlatılmasını sağlar.

### **Sırada ne var?**

TCP/IP bağlantısı kurulduğunda, konfigürasyonu tamamlamanız için hazır olun. ["IBM MQ for Windows](#page-36-0) [yapılandırması" sayfa 37](#page-36-0)' a gidin.

## **Windows:** NetBIOS bağlantısının kurulması

Bir hedef dinleyiciye bağlanmak için, kanal tanımlamasındaki ConnectionName parametresini kullanan bir kuyruk yöneticisinden bir NetBIOS bağlantısı başlatılır.

Bir NetBIOS bağlantısı kurmak için aşağıdaki adımları izleyin:

1. At each end of the channel specify the local NetBIOS name to be used by the IBM MQ channel processes in the queue manager configuration file qm.ini. Örneğin, gönderme sonunun Windows içindeki NETBIOS kısmı aşağıdaki gibi olabilir:

NETBIOS: LocalName=WNTNETB1

ve alıcı uçta:

NETBIOS: LocalName=WNTNETB2

Her IBM MQ işlemi, farklı bir yerel NetBIOS adı kullanmalıdır. Do not use your system name as the NetBIOS name because Windows already uses it.

2. Kanalın her iki ucunda, sisteminizde kullanılmakta olan LAN bağdaştırıcısı numarasını doğrulayın. Mantıksal bağdaştırıcı numarası 0 için IBM MQ for Windows varsayılan değeri, Internet Protocol ağı üzerinden çalışan NetBIOS ' tır. Yerel NetBIOS ' u kullanmak için mantıksal bağdaştırıcı numarası 1 'i seçmelisiniz. Bkz. LAN bağdaştırıcısı numarasının oluşturulması.

Windows kayıt defterinin NETBIOS kısmında doğru LAN bağdaştırıcısı numarasını belirtin. Örneğin:

NETBIOS: AdapterNum=1

3. Böylece gönderen kanal başlatma çalışmaları, MQNAME ortam değişkenine göre yerel NetBIOS adını belirtir:

SET MQNAME=WNTNETB1I

Bu ad benzersiz olmalıdır.

4. Gönderme bitişindeki, kanalın diğer ucunda kullanılmakta olan NetBIOS adını belirten bir kanal tanımlayın. Örneğin:

```
DEFINE CHANNEL (WINNT.OS2.NET) CHLTYPE(SDR) +
        TRPTYPE(NETBIOS) +
        CONNAME(WNTNETB2) +
       XMITQ(0S2) +MCATYPE(THREAD) +
        REPLACE
```
You must specify the option MCATYPE(THREAD) because, on Windows, sender channels must be run as threads.

5. Alıcı uçta, ilgili günlük nesnesi kanalını tanımlayın. Örneğin:

```
DEFINE CHANNEL (WINNT.OS2.NET) CHLTYPE(RCVR) +
        TRPTYPE(NETBIOS) +
        REPLACE
```
6. Her yeni kanal yeni bir işlem olarak değil, iş parçacığı olarak başlatıldığı için kanal başlatıcıyı başlatın.

runmqchi
7. Alıcı uçta IBM MQ dinleyicisini başlatın:

runmqlsr -t netbios

İsteğe bağlı olarak, kuyruk yöneticisi adı, NetBIOS yerel adı, oturum sayısı, ad sayısı ve komut sayısı için değer belirleyebilirsiniz. NetBIOS bağlantılarının ayarlanmasıyla ilgili ek bilgi için Windows onüzerinde NetBIOS bağlantısının tanımlanması başlıklı konuya bakın.

## **IBM MQ for Windows yapılandırması**

Yapılandırmaya ilişkin örnek programlar ve komutlar.

**Not:**

1. Bir kuyrukta bulunan tüm iletilerin içeriğini ve üstbilgilerini göstermek için örnek programı AMQSBCG ' yi kullanabilirsiniz. Örneğin:

AMQSBCG *q\_name qmgr\_name*

shows the contents of the queue *q\_name* defined in queue manager *qmgr\_name*.

Alternatively, you can use the message browser in the IBM MQ Explorer.

2. Komutu kullanarak komut isteminden herhangi bir kanalı başlatabilirsiniz.

runmqchl -c *channel.name*

3. Hata günlükleri, *MQ\_INSTALLATION\_PATH*\qmgrs\ *qmgrname* \errors ve *MQ\_INSTALLATION\_PATH*\qmgrs\@system\errors dizinlerinde bulunabilir. Her iki durumda da, en son iletiler amqerr01.log' un sonunda bulunur.

*MQ\_INSTALLATION\_PATH* , IBM MQ ' in kurulu olduğu üst düzey dizini temsil eder.

4. When you are using the command interpreter **runmqsc** to enter administration commands, a + at the end of a line indicates that the next line is a continuation. Son parametre ile devam karakteri arasında bir boşluk olduğundan emin olun.

## *Temel yapılandırma*

IBM MQ Explorer ' den ya da komut isteminden bir kuyruk yöneticisi yaratabilir ve bu komut istemini başlatabilirsiniz.

.Komut istemini seçerseniz:

1. Şu komutu kullanarak kuyruk yöneticisini yaratın:

```
crtmqm -u dlqname -q winnt
```
Burada:

```
winnt
```
Kuyruk yöneticisinin adı

```
-q
```
Bunun varsayılan kuyruk yöneticisi olacağını gösterir.

```
-u dlqname
```
Teslim edilemeyen ileti kuyruğunun adını belirtir.

Bu komut, bir kuyruk yöneticisi ve bir varsayılan nesne kümesi yaratır.

2. Aşağıdaki komutu kullanarak kuyruk yöneticisini başlatın:

```
strmqm winnt
```
<span id="page-37-0"></span>Burada *winnt* , kuyruk yöneticisine yaratıldığında verilen addır.

## *Windows için kanal yapılandırması*

Belirli bir kanalı gerçekleştirmek için Windows kuyruk yöneticisinde gerçekleştirilecek örnek yapılandırma.

Aşağıdaki bölümlerde, ["Tüm platformlar için örnek IBM MQ yapılandırması" sayfa 5](#page-4-0)içinde açıklanan kanalı gerçekleştirmek için Windows kuyruk yöneticisinde gerçekleştirilecek yapılandırma ayrıntılarıyla açıklanır.

Her durumda MQSC komutu gösterilir. **runmqsc** komutunu bir komut isteminden başlatın ve sırayla her bir komutu girin ya da komutları bir komut dosyasına oluşturun.

IBM MQ for Windows ve IBM MQ for AIXbağlamaya ilişkin örnekler verilmiştir. Başka bir platformda IBM MQ ' e bağlanmak için, Windowsyerine tablodaki uygun değer kümesini kullanın.

**Not: Koyu** yazılan sözcükler önerilen değerlerdir ve bu örneklerde kullanılan IBM MQ nesnelerinin adlarını yansıtır. Bunları ürün kuruluşunuzda değiştirebilirsiniz, ancak değiştirirseniz, bu bölümdeki örneklerle çalışırken kendi değerlerinizi kullandığınızdan emin olun.

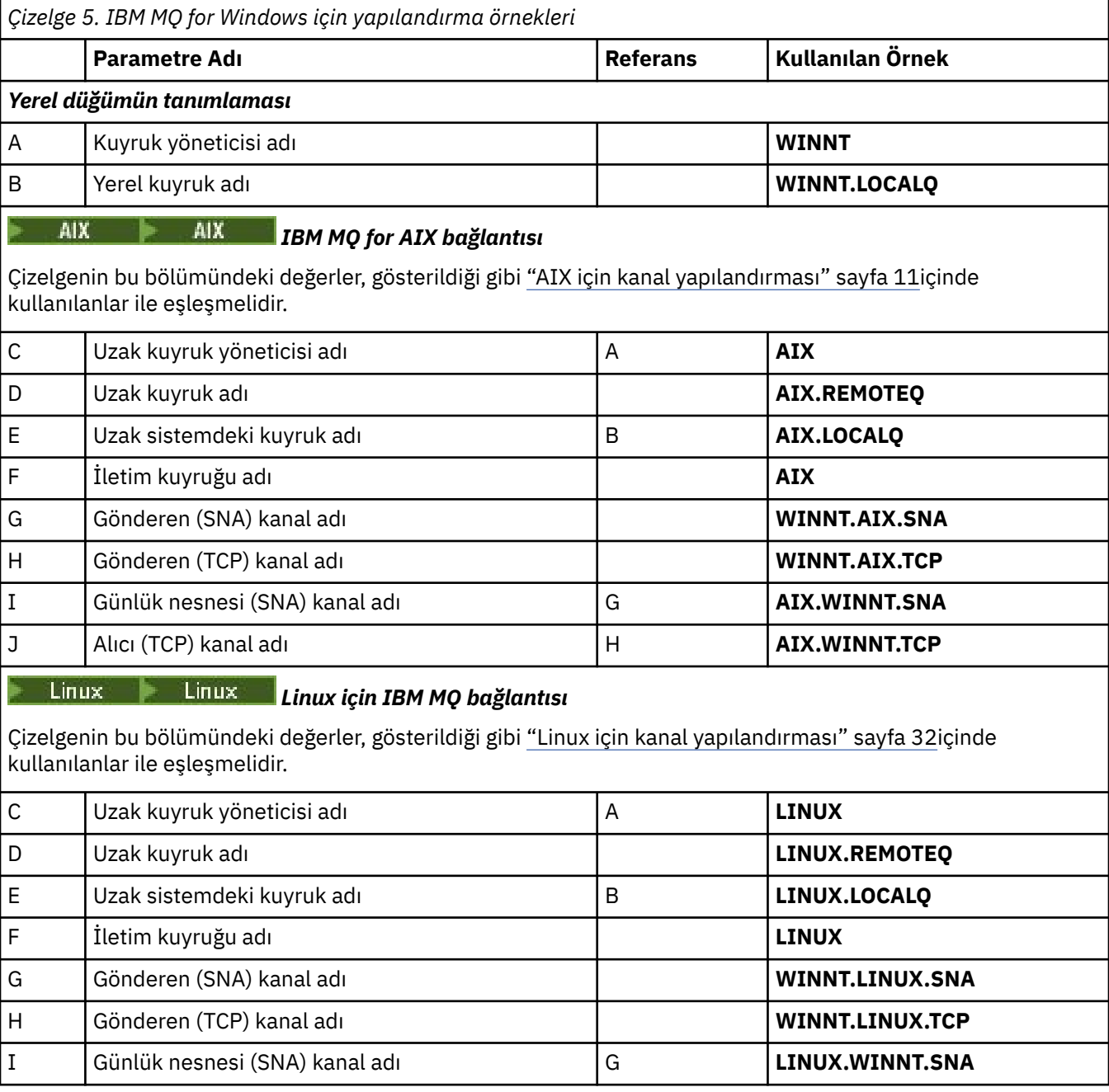

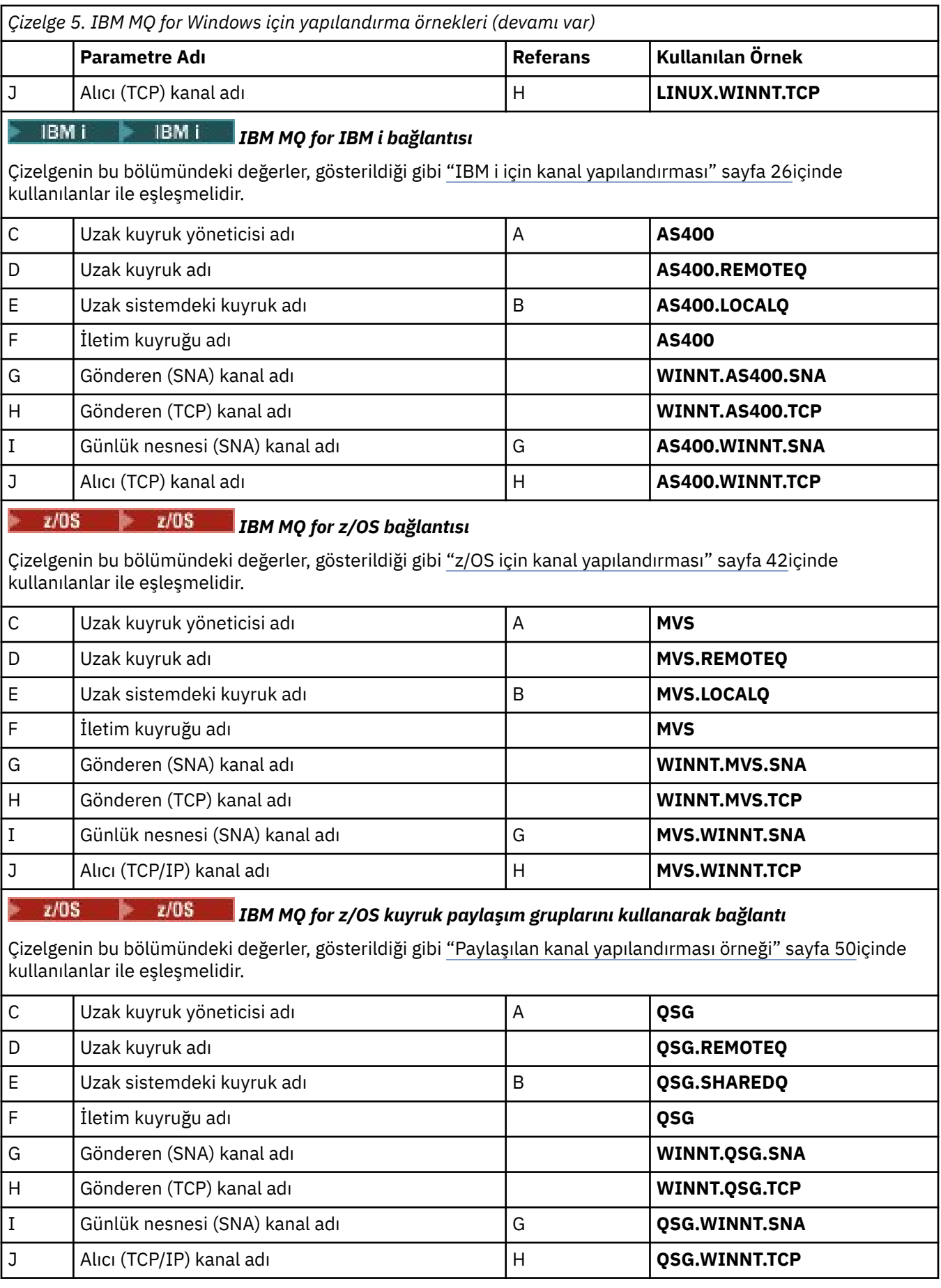

*SNA kullananIBM MQ for Windows gönderen kanal tanımlamaları*

Bir kod örneği.

```
\det ql (AX) + F
   usage(xmitq) +
    replace
def qr (AIX.REMOTEQ) + D<br>primame(AIX.LOCALQ) + D E
    rname(AIX.LOCALQ) + E
   rqmname(AIX) + C<br>
rmita(AIX) + C
   xmitq(AIX) + replace
def chl (WINNT.AIX.SNA) chltype(sdr) + G
    trptype(lu62) +
   {\tt conname(AIXCPU) + \atop \tt xmita(ATX) + \atop \tt F}xmitg(AIX) + replace
```
*SNA kullananIBM MQ for Windows günlük nesnesi-kanal tanımlamaları* Bir kod örneği.

```
def ql (WINNT.LOCALQ) replace B
def chl (AIX.WINNT.SNA) chltype(rcvr) + I
    trptype(lu62) +
    replace
```
*TCP/IP kullananIBM MQ for Windows gönderen kanal tanımlamaları* Bir kod örneği.

```
def ql (AIX) + F
   usage(xmitq) +
   replace
def qr (AIX.REMOTEQ) + D
   rname(AIX.LOCALQ) + E
  rqmname(AIX) +
   xmitq(AIX) + F
   replace
def chl (WINNT.AIX.TCP) chltype(sdr) + H
   trptype(tcp) +
   conname(remote_tcpip_hostname) +
  xmitq(AIX) + F replace
```
*TCP kullananIBM MQ for Windows günlük nesnesi-kanal tanımlamaları* Bir kod örneği.

```
def ql (WINNT.LOCALQ) replace B
def chl (AIX.WINNT.TCP) chltype(rcvr) + J
    trptype(tcp) +
    replace
```
## *Otomatik başlatma*

IBM MQ for Windows , kuyruk yöneticisi ve kanal başlatıcısı, kanalları, dinleyicileri ve komut sunucularını başlatmanızı otomatikleştirmenizi sağlar.

Kuyruk yöneticisine ilişkin hizmetleri tanımlamak için IBM MQ Services snap-in olanağını kullanın. İletişim ayarlarınızın testini başarıyla tamamladığınızda, ilgili hizmetleri anlık kopyada **otomatik** olarak ayarlayın. Bu dosya, sistem başlatıldığında, sağlanan IBM MQ hizmeti tarafından okunabilir.

<span id="page-40-0"></span>Daha fazla bilgi için bkz. IBM MQ Yönetimi.

## *Kanalları işlem ya da iş parçacığı olarak çalıştırma*

IBM MQ for Windows , kanalları Windows işlemleri ya da Windows iş parçacığı olarak gönderme esnekliği sağlar. Bu, gönderen kanal tanımlamasındaki MCATYPE parametresinde belirtilir.

Çoğu kuruluş, birçok eşzamanlı kanal bağlantısını desteklemek için gereken sanal ve gerçek bellek azalmış olduğundan, çoğu kuruluş, gönderme kanallarını iş parçacığı olarak çalıştırır. Ancak, bir NetBIOS bağlantısının Message Channel Agent 'ı göndermesi için ayrı bir işlem yapılması gerekir.

#### $z/0S$ **z/OSiçin örnek IBM MQ yapılandırması**

Bu bölümde, IBM MQ for z/OS 'dan IBM MQ ' a diğer platformlardaki iletişim bağlantılarının nasıl ayarlanabileceği bir örnek verilir.

Bunlar, bu örnekle kapsanan diğer platformlardır:

- **Windows** Windows
- **AIX** ATX

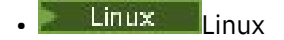

- **IBM i** TBM i
- VSE/ESA

Ayrıca, aşağıdakilerden herhangi birini de bağlayabilirsiniz:

- z/OS z/OS
- z/OS -MVS
- MVS 'den MVS' ye

Bu kısıma ilişkin arka plan bilgileri ve bu bölümün nasıl kullanılacağı hakkında ["Tüm platformlar için örnek](#page-4-0) [IBM MQ yapılandırması" sayfa 5](#page-4-0) başlıklı konuya bakın.

## **Bağlantı kurulması**

Bağlantı kurmak için, yapılandırılacak birçok şey vardır.

## **LU 6.2 bağlantısı oluşturulması**

TCP/IP üzerinde SNA konfigürasyonu tanımlamaya ilişkin en son bilgiler için şu çevrimiçi IBM belgelerine bakın: [Communications Server for z/OS .](https://www.ibm.com/software/network/commserver/zos/library/)

## **TCP bağlantısı kurulması**

Aşağıdaki komutu kullanarak, kuyruk yöneticisi nesnesini değiştirerek doğru dağıtılmış kuyruklama değiştirgelerini kullanın. TCPNAME kuyruk yöneticisi özniteliğine TCP adres alanının adını eklemelisiniz.

ALTER QMGR TCPNAME(TCPIP)

TCP bağlantısı kuruldu. Yapılandırmayı tamamlamanız için hazırsınız.

#### $z/0S$ **IBM MQ for z/OS yapılandırması**

Aşağıdaki adımlarda, IBM MQ' un nasıl yapılandırılacağı ve kanalların ve dinleyicilerin nasıl başlatılacağı ve yapılandırılacağı anahatları

1. Şu komutu kullanarak kanal başlatıcıyı başlatın:

```
/cpf START CHINIT 1
```
<span id="page-41-0"></span>2. Şu komutu kullanarak bir LU 6.2 dinleyicisi başlatın:

*/cpf* START LSTR LUNAME( **M1** ) TRPTYPE(LU62)

M1 UNAME, LU ' nınıza (5) verdiğiniz simgesel adı ifade eder. TRPTYPE (LU62) belirtmeli, tersi durumda dinleyici TCP ' yi istediğinizi varsayar.

3. Şu komutu kullanarak bir TCP dinleyicisi başlatın:

*/cpf* START LSTR

1414 'ten (varsayılan IBM MQ kapısı) başka bir bağlantı noktası kullanmak istiyorsanız, şu komutu kullanın:

*/cpf* START LSTR PORT( *1555* )

Kanal anlaşması, ileti sıra numarasının her bir uçta farklı olduğunu saptarsa,IBM MQ kanalları başarılı bir şekilde kullanıma hazırlanmaz. Bu kanalları el ile yeniden ayarlamaya gerek duyabilirsiniz.

#### $z/0S$ *z/OS için kanal yapılandırması*

Örnek kanalları uygulamak için, z/OS kuyruk yöneticisinde bazı yapılandırmaya gerek vardır.

Aşağıdaki bölümlerde, ["Tüm platformlar için örnek IBM MQ yapılandırması" sayfa 5](#page-4-0)içinde açıklanan kanalı gerçekleştirmek için z/OS kuyruk yöneticisinde gerçekleştirilecek yapılandırma ayrıntılarıyla açıklanır.

IBM MQ for z/OS ve IBM MQ for Windowsbağlamaya ilişkin örnekler verilmiştir. Başka bir altyapıda IBM MQ olanağına bağlanmak için, Windowsdeğerleri yerine çizelgedeki uygun değer kümesini kullanın.

**Not: Koyu** yazılan sözcükler önerilen değerlerdir ve bu örneklerde kullanılan IBM MQ nesnelerinin adlarını yansıtır. Bunları ürün kuruluşunuzda değiştirebilirsiniz, ancak değiştirirseniz, bu bölümdeki örneklerle çalışırken kendi değerlerinizi kullandığınızdan emin olun

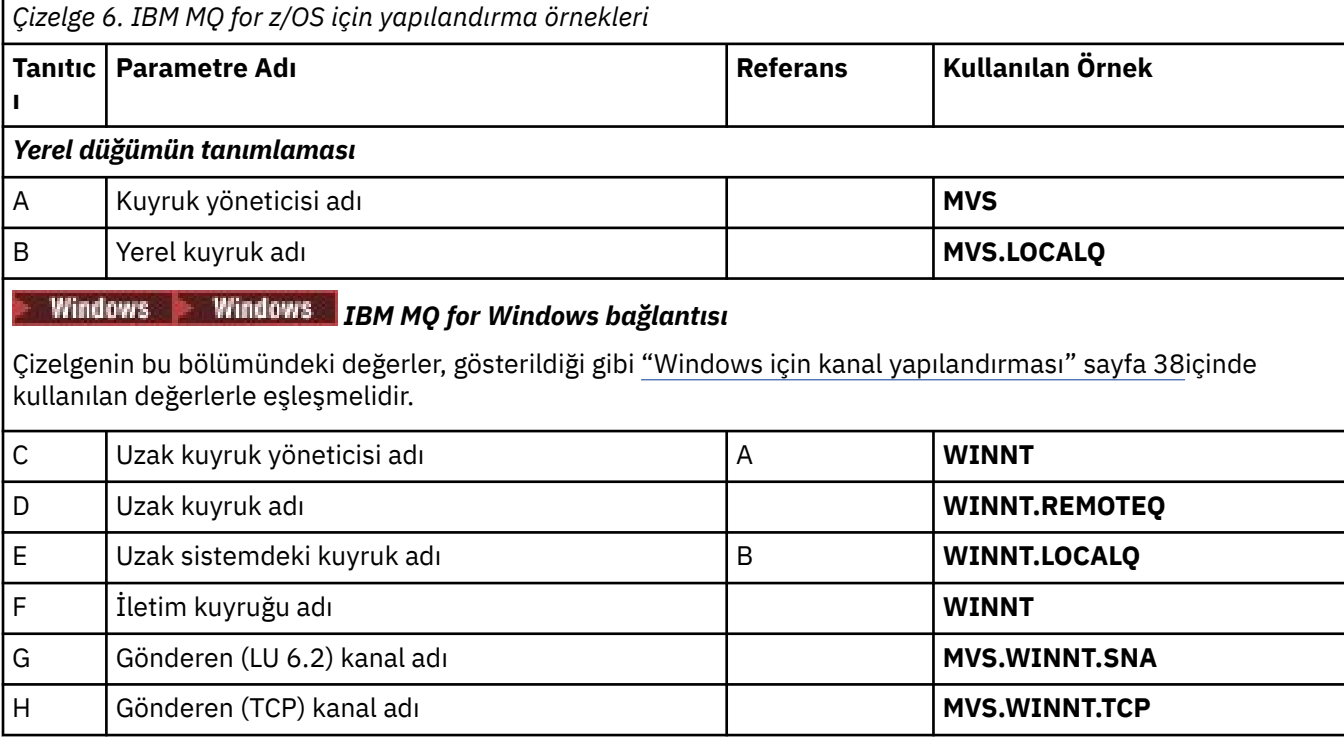

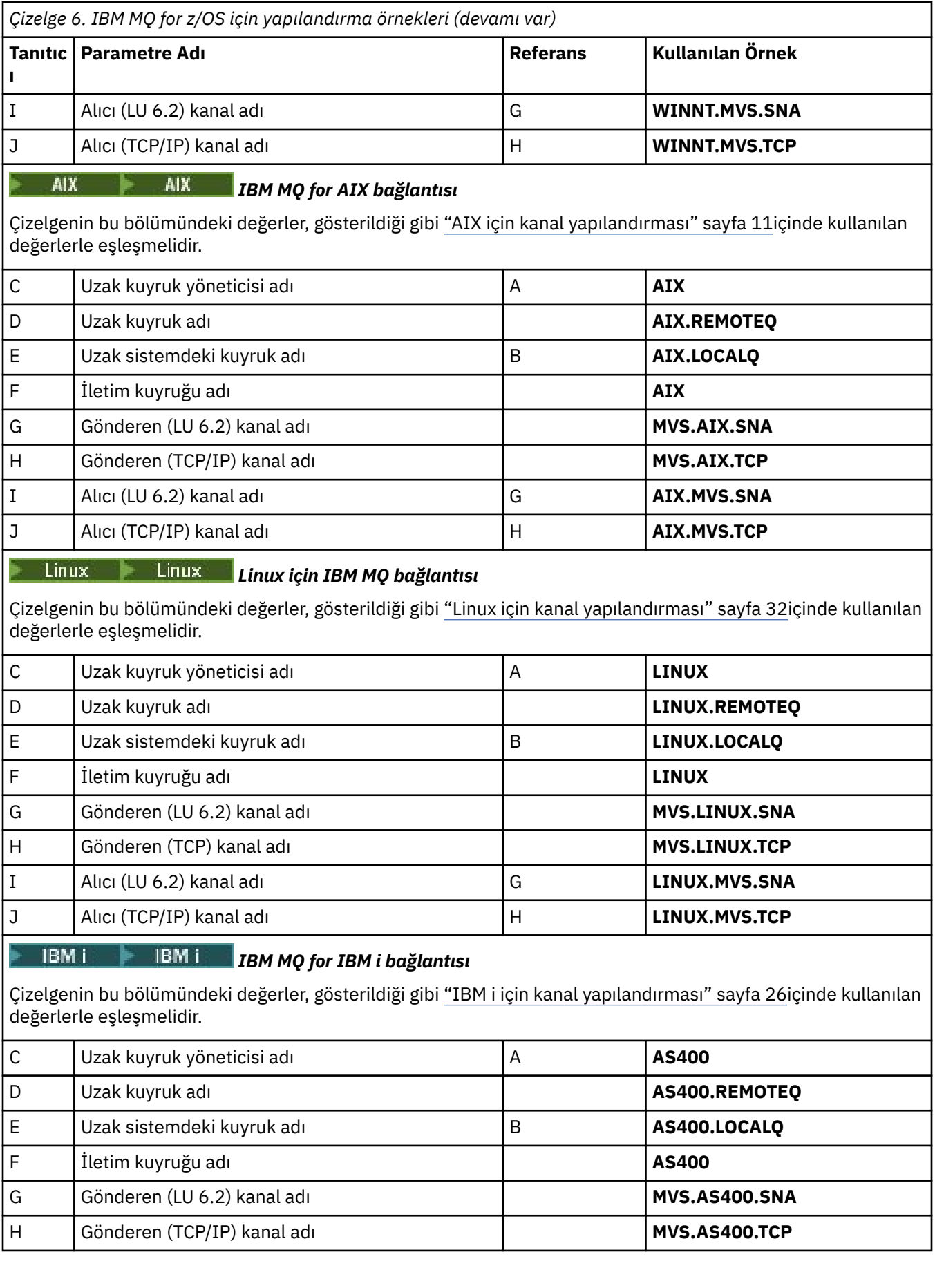

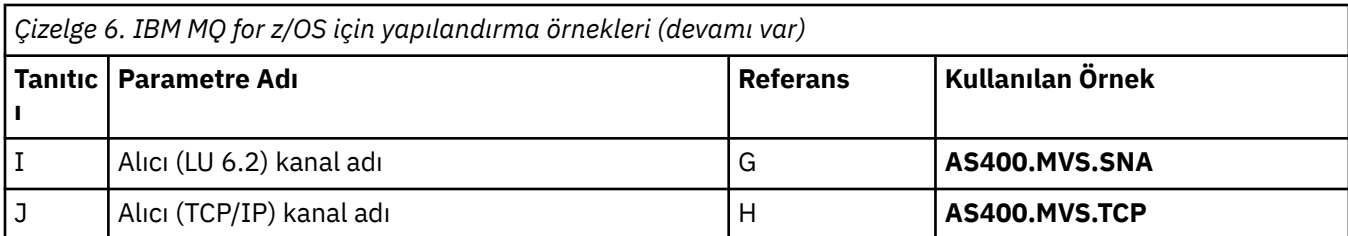

#### $\approx$  z/OS *IBM MQ for z/OS gönderen-kanal tanımları*

This topic details the sender-channel definitions required to configure IBM MQ for z/OS using LU 6.2 or TCP.

LU 6.2:

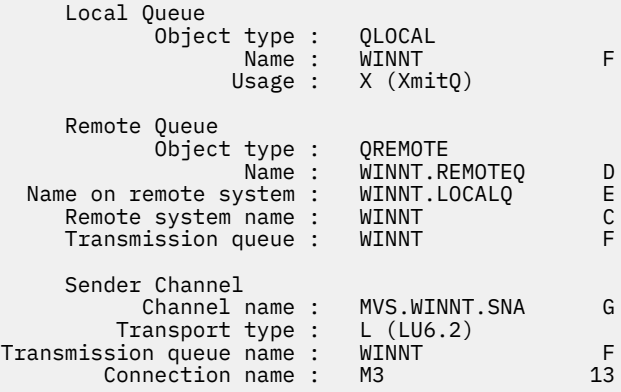

## TCP için:

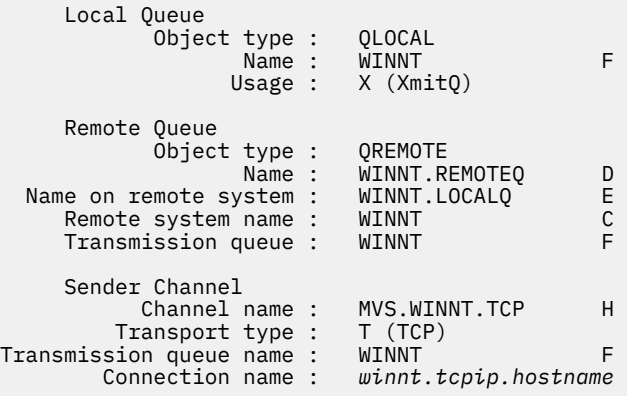

#### $z/0S$ *IBM MQ for z/OS günlük nesnesi-kanal tanımlamaları*

Bu konuda, IBM MQ for z/OS öğesini LU6.2 ya da TCP kullanarak yapılandırmak için gereken alıcı kanalı tanımlarına ilişkin ayrıntılar vardır.

LU 6.2:

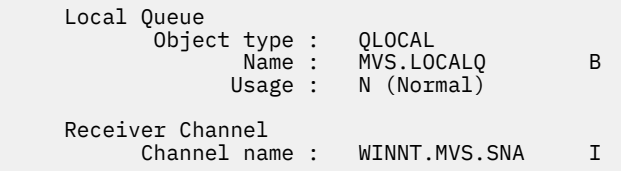

TCP için:

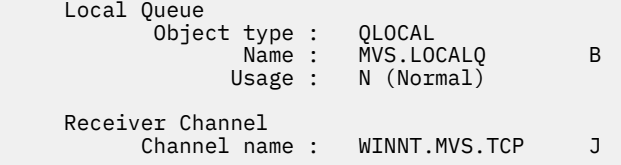

 $z/0S$ 

# **QSGs kullanan z/OS için örnek IBM MQ yapılandırması**

Bu bölümde, Windows ve AIXüzerinde IBM MQ ' dan bir kuyruk paylaşım grubuna (QSG) iletişim bağlantılarının nasıl ayarlanacak bir örneği verilir. z/OS 'dan z/OS' a da bağlanabilirsiniz.

Bir kuyruk paylaşım grubundan z/OS dışında bir platforma iletişim bağlantıları kurulması, ["z/OSiçin örnek](#page-40-0) [IBM MQ yapılandırması" sayfa 41](#page-40-0)' ta anlatılanla aynı. o bölümdeki diğer platformlara örnekler var.

Bağlantı kurulduğunda, yapılandırmayı tamamlamak için bazı kanallar tanımlamanız gerekir. Bu işlem ["IBM MQ for z/OS paylaşılan kanal yapılandırması" sayfa 49](#page-48-0)içinde açıklanmıştır.

Bu kısıma ilişkin arka plan bilgileri ve bu bölümün nasıl kullanılacağı hakkında ["Tüm platformlar için örnek](#page-4-0) [IBM MQ yapılandırması" sayfa 5](#page-4-0) başlıklı konuya bakın.

#### $z/0S$ **LU 6.2 bağlantısına ilişkin yapılanış değiştirgeleri**

Aşağıdaki taslakta, z/OS sisteminden diğer IBM MQ platformlarından birine iletişim kurmak için gereken tüm parametreler listelenmektedir. Çalışma sayfası, çalışma ortamında sınanan parametrelerin örneklerini gösterir ve kendi değerlerinizi girmeniz için alan bırakır.

LU 6.2 bağlantısı oluşturmak için gerekli adımlar, örnekteki parametrelere numaralandırılmış çapraz başvurularla ["Kuyruk paylaşım grubuna LU 6.2 bağlantısı kurulması" sayfa 47](#page-46-0)içinde açıklanmıştır.

Başvuru sütunundaki numaralar, değerin bu bölümün başka bir yerindeki uygun örnekle eşleşmesi gerektiğini gösterir. Bu kısımdaki örnekler, tanıtıcı kolonundaki değerleri gösterir. Parametre Adı sütunundaki girdiler ["Koşullara ilişkin açıklama" sayfa 46i](#page-45-0)çinde açıklanır.

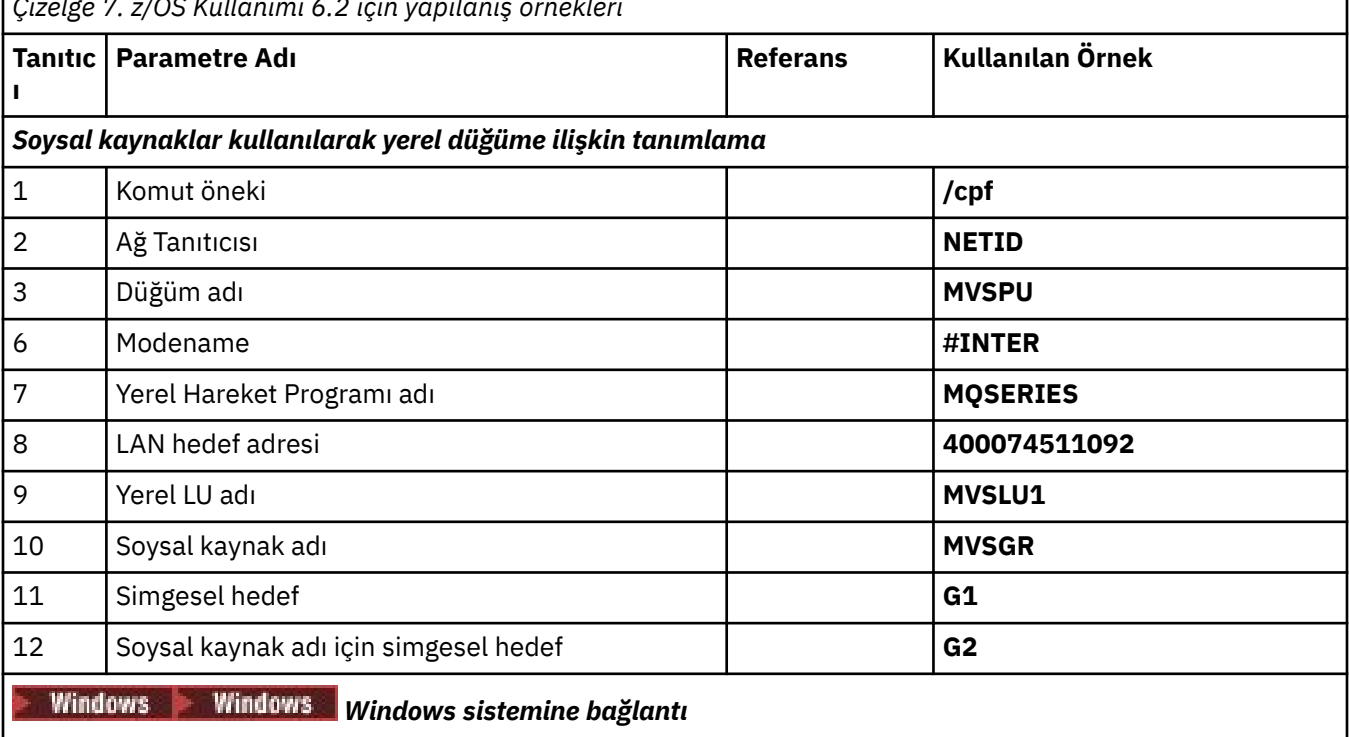

*Çizelge 7. z/OS Kullanımı 6.2 için yapılanış örnekleri*

<span id="page-45-0"></span>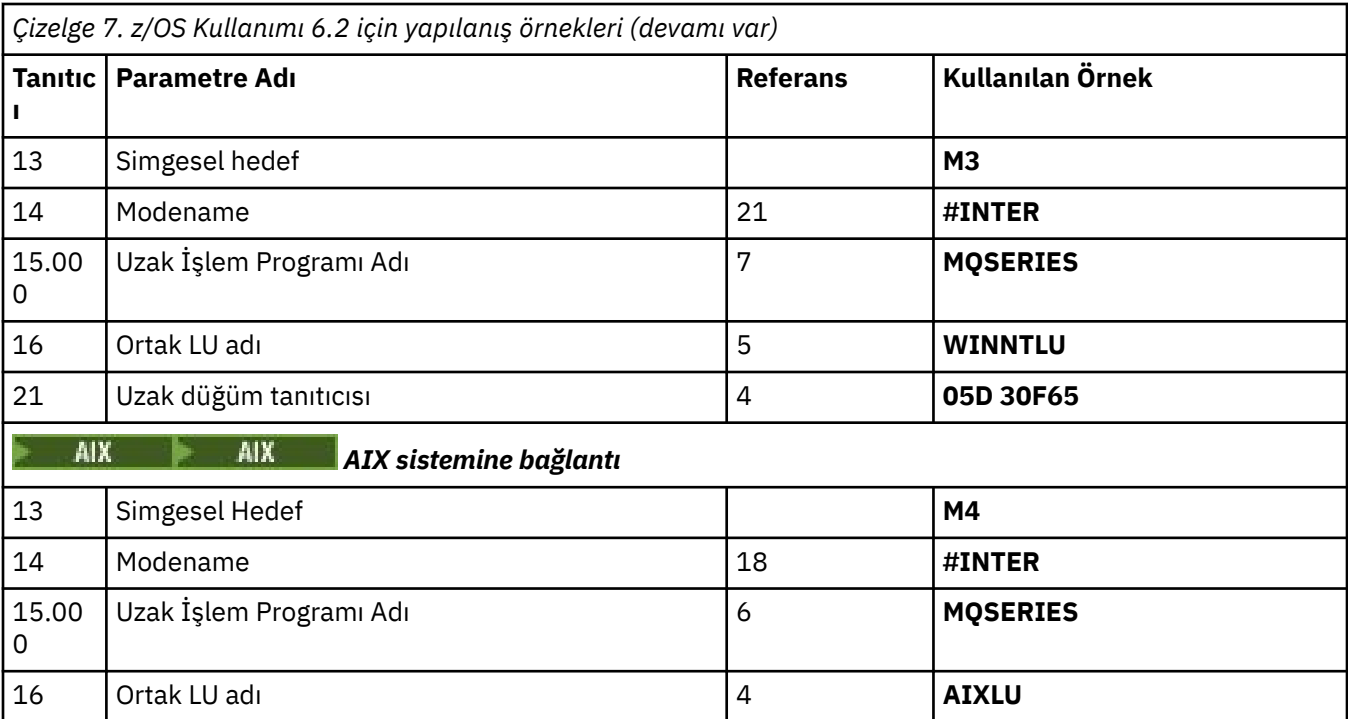

#### $z/0S$ *Koşullara ilişkin açıklama*

Yapılandırma taslasında kullanılan terimlerin açıklaması.

### **1 Komut öneki**

Bu terim, IBM MQ for z/OS kuyruk yöneticisi altsisteminize ilişkin benzersiz komut önekidir. The z/OS system programmer defines this value at installation time, in SYS1.PARMLIB(IEFSSNss), and can tell you the value.

## **2 Ağ Tanıtıcısı**

Kuruluşunuzda VTAM başlatma yordamı kısmen DDNAME VTAMLST tarafından başvurulan veri kümesinin ATCSTRxx üyesi tarafından uyarlanır. Ağ Tanıtıcısı, bu üyeden NETID parametresi için belirlenen değerdir. Ağ Tanıtıcısı için, IBM MQ iletişim altsisteminin sahibi olan NETID adını belirlemeniz gerekir. Ağ yöneticiniz size değeri söyleyebilir.

### **3 Düğüm adı**

Düşük girişli bir ağ düğümü olan VTAM, APPN (Advanced Peer-to-Peer Networking; Gelişmiş Eşler Arası Ağ Oluşturma) kullanımı için bir Denetim Noktası (Control Point) adlarına sahip değildir. Ancak, bir sistem hizmetleri denetim noktası adı (SSCPNAME) de vardır. Düğüm adı için, IBM MQ iletişim altsisteminin sahibi olan SSCP ' nin adını belirtmeniz gerekir. Bu değer, Network ID (Ağ Tanıtıcısı) ile aynı ATCSTRxx üyesinde tanımlanır. Ağ yöneticiniz size değeri söyleyebilir.

### **9 Yerel LU adı**

Mantıksal birim (LU), bir hareket programı ile ağ arasında arabirim ya da çevirmen olarak hizmet veren bir yazılıdır. Bu, hareket programları arasında veri değiş tokamını yönetir. Yerel LU adı, bu IBM MQ altsisteminin benzersiz VTAM APPLID 'sidir. Ağ yöneticiniz size bu değeri söyleyebilir.

### **11 12 13 Simgesel hedef**

Bu terim, CPI-C bilgi tanıtımı tanıtımına verdiğiniz addır. Her bir LU 6.2 dinleyici için bir yan bilgi girişi gerekir.

### **6 14 Modename**

Bu terim, LU 6.2 etkileşimini denetleyen parametreler kümesine verilen addır. Bu adı ve benzeri öznitelikleri içeren bir giriş, oturumun her ucunda tanımlanmalıdır. VTAM ' de bu, bir kip tablosu girdisine karşılık gelir. Bu tablo girdisini ağ yöneticisi size atayabilir.

### **7 15 Hareket Programı adı**

Bu kuyruk yöneticisiyle birleşmeye çalışanIBM MQ uygulamaları, alıcı uçta çalıştırılacak program için simgesel bir ad belirtmektedir. Bu, göndericide kanal tanımlamasındaki TPNAME öznitelide belirtildi.

<span id="page-46-0"></span>For simplicity, wherever possible use a transaction program name of MQSERIES, or in the case of a connection to VSE/ESA, where the length is limited to 4 bytes, use MQTP.

Ek bilgi için APPC/MVS kullanarak z/OS için LU6.2 bağlantısının tanımlanması başlıklı konuya bakın.

### **8 LAN hedef adresi**

Bu terim, ortak düğümlerinizin bu anasistemle iletişim kurmak için kullandığı LAN hedef adresidir. 3745 ağ denetleyicisi kullanıyorsanız, bu, ortağınızın fiziksel olarak bağlı olduğu hat tanımlaması için LOCADD parametresinde belirlenen değerdir. Ortak düğümleriniz 317X ya da 6611 aygıt gibi diğer aygıtları kullanırsa, adres bu aygıtların özelleştirilmesi sırasında ayarlanır. Ağ yöneticiniz size bu değeri söyleyebilir.

### **10 Soysal kaynak adı**

Soysal kaynak adı, kanal başlatıcıları tarafından bir kuyruk paylaşım grubunda kullanılan LU adları grubuna atanmış benzersiz bir addır.

### **16 Ortak LU adı**

Bu terim, iletişim kurmakta olduğunuz sistemde bulunan IBM MQ kuyruk yöneticisinin LU adıdır. Bu değer, uzak iş ortağına ilişkin yan bilgi girdisinde belirtilir.

### **21 Uzak düğüm tanıtıcısı**

Windowsile bağlantı kurmak için, bu tanıtıcı, iletişim kurmakta olduğunuz Windows sistemindeki yerel düğümün kimliğidir.

#### **Kuyruk paylaşım grubuna LU 6.2 bağlantısı kurulması**  $z/0S$

Bir LU 6.2 bağlantısı kurmak için iki adım vardır. Kendinizi ağa tanımlama ve iş ortağıyla bir bağlantı tanımlama.

#### z/OS *Soysal kaynakları kullanarak kendinizi ağa tanımlama*

Bir bağlantı adının kuyruk paylaşım grubuna bağlanabilmesi için VTAM soysal kaynaklarını kullanabilirsiniz.

1. SYS1.PARMLIB(APPCPMxx), APPC için başlatma değiştirgelerini içerir. APPC 'ye, sideinfo' un nerede bulunacağı bilgisini vermek için bu dosyaya bir satır eklemelisiniz. Bu satır şu biçimde olmalıdır:

```
SIDEINFO
     DATASET(APPC.APPCSI)
```
2. SYS1.PARMLIB(APPCPMxx), IBM MQ LU 6.2 grup dinleyicisi için kullanmayı amaçladığınız yerel LU adını tanımlar. Eklediğiniz satır formu almalıdır

LUADD ACBNAME(*mvslu1*) NOSCHED TPDATA(*csq.appctp*) GRNAME(mvsgr)

ACBNAME (9), TPDATA ve GRNAME(10)için değerleri belirtin.

NOSCHED parametresi, APPC 'ye yeni LU' nun LU 6.2 zamanlayıcısını (ASCH) kullanmadığını, ancak kendi mantıksal birimlerinden birini kullanmadığını bildirir. TPDATA, LU 6.2 ' nin hareket programlarıyla ilgili bilgileri sakladığı İşlem Programı veri kümesine gönderme yapar. Yine IBM MQ , bu değiştirgeyi kullanmaz, ancak LUADD komutunun sözdizimi gereklidir.

3. APPC altsistemini aşağıdaki komutla başlatın:

START APPC,SUB=MSTR,APPC=*xx*

Burada *xx* , LU ' ya 1. adımda eklediğiniz PARMLIB üyesinin sonekidir.

**Not:** APPC zaten çalışıyorsa, komutla yenilenebilir:

```
SET APPC=xx
```
Bunun etkisi kümülatif (yani, APPC), bu üyeye ya da başka bir PARMLIB üyesine önceden tanımlanmış olan nesneler bilgisini kaybetmez.

4. Yeni LU ' yı uygun bir VTAM ana düğüm tanımlamasına ekleyin. Bunlar genellikle SYS1.VTAMLST. APPL tanımlaması, gösterilen örnek gibi görünecektir.

```
MVSLU APPL ACBNAME=MVSLU1, 9
             APPXC=YES,
             AUTOSES=0,
             DDRAINL=NALLOW,
             DLOGMOD=#INTER, 6
             DMINWML=10,
            DMINWNR=10,
             DRESPL=NALLOW,
             DSESLIM=60,
             LMDENT=19,
             MODETAB=MTCICS,
             PARSESS=YES,
             VERIFY=NONE,
             SECACPT=ALREADYV,
             SRBEXIT=YES
```
5. Ana düğümü etkinleştirin. Bu etkinleştirme şu komutla yapılabilir:

V,NET,ACT,*majornode*

6. LU ve soysal kaynak adınızı tanımlayan girişleri CPI-C yan bilgi veri kümesine ekleyin. Bunu yapmak için, APPC yardımcı programı ATBSDFMU programını kullanın. Örnek JCL, *thlqual*.SCSQPROC (CSQ4SIDE) içinde bulunur (burada *thlqual* , kuruluşunuzda IBM MQ veri kümeleri için hedef kitaplık üst düzey niteleyicidir.)

Eklediğiniz girdiler bu örneğe benzecektir:

```
 SIADD
    DESTNAME(G1) 11
     MODENAME(#INTER)
     TPNAME(MQSERIES)
    PARTNER_LU(MVSLU1) 9
 SIADD
    DESTNAME(G2) 12
     MODENAME(#INTER)
     TPNAME(MQSERIES)
    PARTNER_LU(MVSGR) 10
```
7. Aşağıdaki komutu kullanarak, kuyruk yöneticisi nesnesini değiştirerek doğru dağıtılmış kuyruklama değiştirgelerini kullanın. Kuyruk yöneticisinde kuyruk yöneticinize atanmış yerel LU ' yı (9) kuyruk yöneticisinin LUGROUP öznitelide belirtmelisiniz.

ALTER QMGR LUGROUP(MVSLU1)

#### $z/0S$ *İş ortağıyla bağlantı tanımlanması*

CPI-C yan bilgi veri kümesine bir giriş ekleyerek bir iş ortağına bağlantı tanımlayabilirsiniz.

**Not:** Bu örnek, bir Windows sistemine yönelik bir bağlantı içindir, ancak görev diğer altyapılar için aynıdır.

Bağlantıyı tanımlamak için CPI-C tarafındaki bilgi verileri kümesine bir giriş ekleyin. Bu tanımın yapılması için örnek JCL, *thlqual*.SCSQPROC (CSQ4SIDE) biçimidir.

Eklediğiniz girdi şöyle görünecektir:

 SIADD DESTNAME(M3) 13<br>MODENAME(#INTER) 14  $MODENAME$  $(#INTER)$ 

<span id="page-48-0"></span>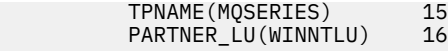

## *Sırada ne var?*

Bağlantı kuruldu. Yapılandırmayı tamamlamanız için hazırsınız.

"IBM MQ for z/OS paylaşılan kanal yapılandırması" sayfa 49' a gidin.

#### $z/0S$ **Sysplex Distribütörü Kullanılarak TCP Bağlantısı Kurulması**

Sysplex distribütörünü, kuyruk paylaşım grubuna bağlanmak için tek bir bağlantı adı kullanacak şekilde ayarlayabilirsiniz.

- 1. Dağıtılmış DVIPA adresini aşağıdaki gibi tanımlayın:
	- a. IPCONFIG dosyasına bir DYNAMICXCF deyimi ekleyin. Bu deyim, devingen olarak yaratılan XCF TCP/IP bağlantıları kullanılarak görüntü arası bağlanırlık için kullanılır.
	- b. Sysplex 'teki her görüntüde VIPADYNAMIC bloğunu kullanın.
		- i) Sahip görüntüde, DVIPA ' yı oluşturmak için bir VIPADEFINE deyimini kodlayın, ardından bunu diğer ya da seçilen tüm görüntülere dağıtmak için bir VIPADISTRIBUTE deyimini kodlayın.
		- ii) Yedek görüntüde, DVIPA adresi için VIPABACKUP deyimini kodlayın.
- 2. Sysplex içindeki herhangi bir LPAR ' da birden çok kanal başlatıcısı başlatılacaksa, PROFILE veri kümesindeki PORT ayırma listesinde paylaşılacak kapı için SHAREPORT seçeneğini ekleyin.

Ek bilgi için *z/OS Communications Server: IP Configuration Reference* adlı yayında [PORT deyimi](https://www.ibm.com/docs/en/zos/3.1.0?topic=statements-port-statement) başlıklı konuya bakın.

Sysplex Distributor, her bir LPAR arasındaki gelen bağlantıları dengeler. Bir LPAR ' da birden çok kanal başlatıcısı varsa, SHAREPORT kullanımı, bu gelen bağlantıyı en az bağlantı sayısına sahip dinleyici kapısına iletir.

Bu adımları tamamladığınızda, TCP bağlantısı kurulur. Yapılandırmayı tamamlamaya hazırsınız.

"IBM MQ for z/OS paylaşılan kanal yapılandırması" sayfa 49başlıklı konuya geçin.

#### $z/0S$ **IBM MQ for z/OS paylaşılan kanal yapılandırması**

Kanal başlatıcıyı başlatarak paylaşılan kanalı yapılandırın ve yapılandırmanız için uygun komutları yayınlayın.

1. Şu komutu kullanarak kanal başlatıcıyı başlatın:

*/cpf* START CHINIT

2. Şu komutu kullanarak bir LU6.2 grup dinleyicisi başlatın:

*/cpf* START LSTR TRPTYPE(LU62) LUNAME( **G1** ) INDISP(GROUP)

G1 olan LUNAME, LU ' nınıza (11) verdiğiniz simgesel adı gönderme yapıyor.

3. Sanal IP Adreslemesi 'ni Sysplex Distribütör kullanarak kullanıyorsanız ve belirli bir adresi dinlemek istiyorsanız, şu komutu kullanın:

*/cpf* START LSTR TRPTYPE(TCP) PORT(1555) IPADDR( *mvsvipa* ) INDISP(GROUP)

Aynı anda çalışan bir paylaşılan kanalın yalnızca bir örneği olabilir. Kanalın ikinci bir eşgörünümünü başlatmaya çalışırsanız başarısız olur (hata iletisi diğer etkenlere bağlı olarak değişir). Paylaşılan eşitleme kuyruğu, kanal durumunu izler.

<span id="page-49-0"></span>Kanal anlaşması, ileti sıra numarasının her bir uçta farklı olduğunu saptarsa,IBM MQ kanalları başarılı bir şekilde kullanıma hazırlanmaz. Bu işlemi el ile yeniden ayarlamaya gerek duyabilirsiniz.

#### $z/0S$ *Paylaşılan kanal yapılandırması örneği*

Paylaşılan bir kanalı yapılandırmak için birkaç adım tamamlanmalıdır.

Sonraki konularda, ["Tüm platformlar için örnek IBM MQ yapılandırması" sayfa 5](#page-4-0)içinde açıklanan kanalı gerçekleştirmek için z/OS kuyruk yöneticisinde gerçekleştirilecek yapılandırma ayrıntılarıyla açıklanır.

IBM MQ for z/OS ve Windowsbağlamaya ilişkin örnekler verilmiştir. Başka bir altyapıda IBM MQ olanağına bağlanmak için, Windowsdeğerleri yerine çizelgedeki uygun değer kümesini kullanın.

**Not: Koyu** yazılan sözcükler önerilen değerlerdir ve bu örneklerde kullanılan IBM MQ nesnelerinin adlarını yansıtır. Bunları ürün kuruluşunuzda değiştirebilirsiniz, ancak değiştirirseniz, bu bölümdeki örneklerle çalışırken kendi değerlerinizi kullandığınızdan emin olun.

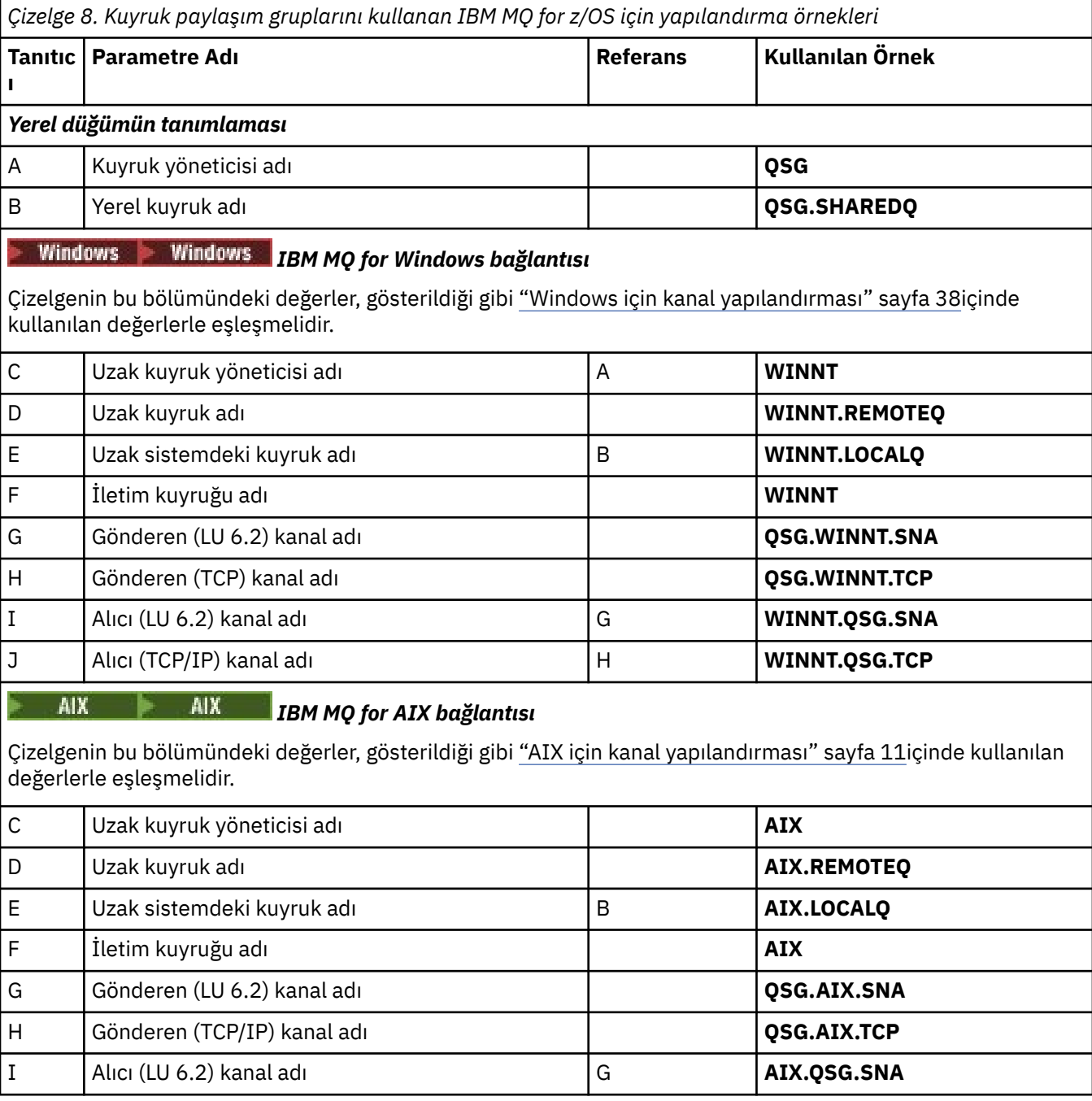

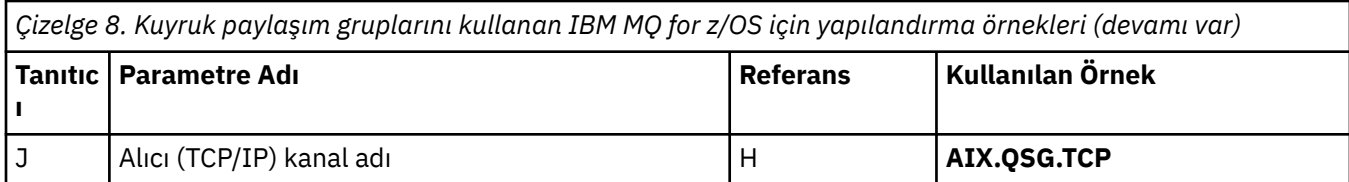

# *IBM MQ for z/OS paylaşılan gönderen-kanal tanımlamaları*

LU 6.2 ve TCP için paylaşılan gönderici kanallarının bir örneği.

## **LU ' ların kullanılması 6.2**

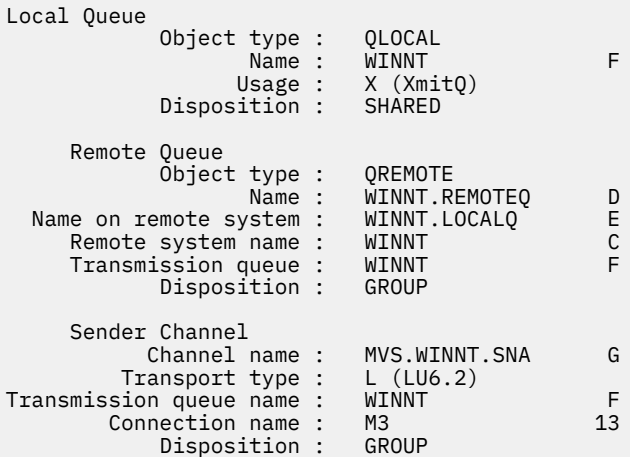

## **TCP 'nin kullanılması**

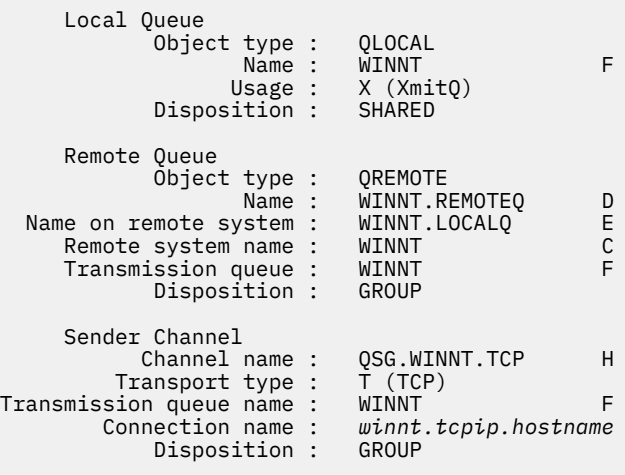

# *IBM MQ for z/OS paylaşılan günlük nesnesi-kanal tanımlamaları*

LU 6.2 ve TCP için paylaşılan alıcı kanallarının bir örnek tanımlaması.

## **LU ' ların kullanılması 6.2**

 Local Queue Object type : QLOCAL Name : QSG.SHAREDQ B Usage : N (Normal) Disposition : SHARED

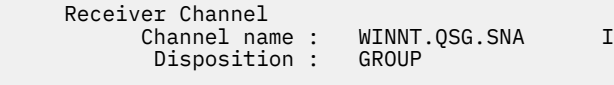

## **TCP 'nin kullanılması**

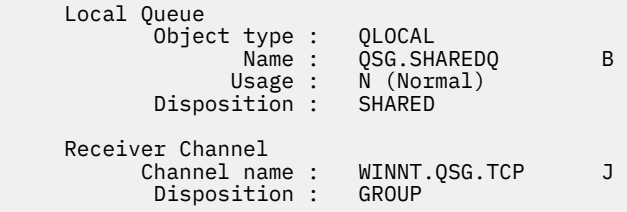

#### **Grup içi kuyruğa alma kullanan z/OS için örnek MQ yapılandırması**  $z/0S$

Bu bölümde, kuyruk yöneticileri arasında küçük iletileri aktarmak için dağıtılmış kuyruklama kullanan tipik bir bordro sorgu uygulamasının, kuyruk paylaşım gruplarını ve paylaşılan kuyrukları kullanmak için geçişi yapılıp yapılmadığı tipik bir bordro sorgu uygulaması açıklanmaktadır.

Üç yapılandırma, dağıtımlı kuyruğa alma, paylaşılan kuyruklarla grup içi kuyruğa alma ve paylaşılan kuyrukların kullanımını göstermek için açıklanır. İlişkili çizgeler yalnızca bir yöndeki veri akışını gösterir; yani, kuyruk yöneticisinden QMG1 kuyruk yöneticisinden QMG3.

#### $z/0S$ **Yapılandırma 1**

Configuration 1 describes how distributed queuing is currently used to transfer messages between queue managers QMG1 and QMG3.

Configuration 1 shows a distributed queuing system that is used to transfer messages received by queue manager QMG1 from the payroll query to queue manager QMG2 and then finally on to queue manager QMG3, to be sent to the payroll server.

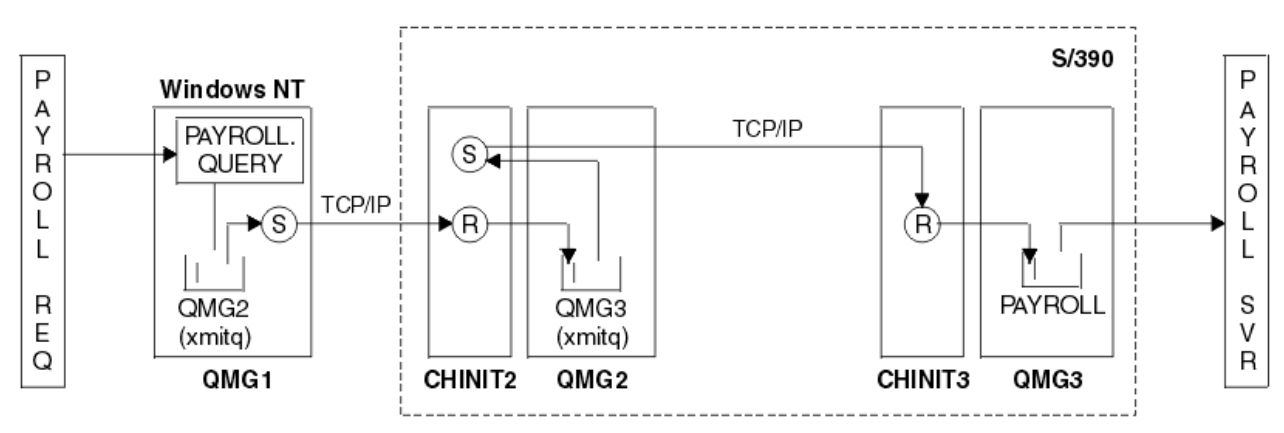

*Şekil 2. Yapılandırma 1: z/OS grup içi kuyruğa alma kullanılarak*

İşlemlerin akışı aşağıdaki gibidir:

- 1. A query is entered using the payroll request application connected to queue manager QMG1.
- 2. Bordro isteği uygulaması, sorguyu PAYROLL.QUERY. As queue PAYROLL.QUERY resolves to transmission queue QMG2, the query is put on to transmission queue QMG2.
- 3. Kuyruk yöneticisine ilişkin gönderen kanal (S) QMG1 , sorguyu QMG2kuyruk yöneticisine ilişkin ortak alıcı kanalına (R) gönderir.
- 4. Receiver channel (R) on queue manager QMG2 puts the query on to queue PAYROLL on queue manager QMG3. As queue PAYROLL on QMG3 resolves to transmission queue QMG3, the query is put on to transmission queue QMG3.
- 5. Kuyruk yöneticisine ilişkin gönderen kanal (S) QMG2 , sorguyu QMG3kuyruk yöneticisine ilişkin ortak alıcı kanalına (R) gönderir.
- 6. QMG3 kuyruk yöneticisine ilişkin alıcı kanalı (R), sorguyu BORDRO yerel kuyruğuna yerleştiriyor.
- 7. The payroll server application connected to queue manager QMG3 retrieves the query from local queue PAYROLL, processes it, and generates a suitable reply.

#### $z/0S$ *Yapılandırma 1 tanımları*

Yapılandırma 1 için gereken tanımlar aşağıdaki gibidir (tanımların tetikleme işlemini başlatmadığına ve yalnızca TCP/IP kullanılarak iletişim için kanal tanımlarının sağlandığı unutulmadır).

## **QMG1üzerinde**

Uzak kuyruk tanımlaması:

```
DEFINE QREMOTE(PAYROLL.QUERY) DESCR('Remote queue for QMG3') REPLACE +
PUT(ENABLED) RNAME(PAYROLL) RQMNAME(QMG3) XMITQ(QMG2)
```
İletim kuyruğu tanımlaması:

```
DEFINE QLOCAL(QMG2) DESCR('Transmission queue to QMG2') REPLACE +
PUT(ENABLED) USAGE(XMITQ) GET(ENABLED)
```
Gönderen kanal tanımlaması (TCP/IP için):

```
DEFINE CHANNEL(QMG1.TO.QMG2) CHLTYPE(SDR) TRPTYPE(TCP) REPLACE +
DESCR('Sender channel to QMG2') XMITQ(QMG2) CONNAME('MVSQMG2(1415)')
```
Burada, kuyruk yöneticisi bağlantı adı ve kapısıyla MVSQMG2(1415) öğesini değiştiriniz.

Alıcı kanalı tanımlaması (TCP/IP için):

```
DEFINE CHANNEL(QMG2.TO.QMG1) CHLTYPE(RCVR) TRPTYPE(TCP) +
REPLACE DESCR('Receiver channel from QMG2')
```
Yanıtlama kuyruğu tanımlaması:

```
DEFINE QLOCAL(PAYROLL.REPLY) REPLACE PUT(ENABLED) GET(ENABLED) +
DESCR('Reply queue for replies to payroll queries sent to QMG3')
```
## **QMG2üzerinde**

İletim kuyruğu tanımlaması:

```
DEFINE QLOCAL(QMG1) DESCR('Transmission queue to QMG1') REPLACE +
PUT(ENABLED) USAGE(XMITQ) GET(ENABLED)
DEFINE QLOCAL(QMG3) DESCR('Transmission queue to QMG3') REPLACE +
PUT(ENABLED) USAGE(XMITQ) GET(ENABLED)
```
Gönderen kanal tanımlamaları (TCP/IP için):

DEFINE CHANNEL(QMG2.TO.QMG1) CHLTYPE(SDR) TRPTYPE(TCP) REPLACE + DESCR('Sender channel to QMG1') XMITQ(QMG1) CONNAME('WINTQMG1(1414)') Burada WINTQMG1(1414yerine), kuyruk yöneticisi bağlantı adı ve bağlantı noktasıyla değiştirilsin.

```
DEFINE CHANNEL(QMG2.TO.QMG3) CHLTYPE(SDR) TRPTYPE(TCP) REPLACE +
DESCR('Sender channel to QMG3') XMITQ(QMG3) CONNAME('MVSQMG3(1416)')
```
Burada, kuyruk yöneticisi bağlantı adı ve kapısıyla MVSQMG3(1416) yerine yenisi koyun.

Alıcı kanalı tanımlaması (TCP/IP için):

```
DEFINE CHANNEL(QMG1.TO.QMG2) CHLTYPE(RCVR) TRPTYPE(TCP) +
REPLACE DESCR('Receiver channel from QMG1')
DEFINE CHANNEL(QMG3.TO.QMG2) CHLTYPE(RCVR) TRPTYPE(TCP) +
REPLACE DESCR('Receiver channel from QMG3')
```
## **QMG3üzerinde**

Yerel kuyruk tanımlaması:

```
DEFINE QLOCAL(PAYROLL) DESCR('Payroll query request queue') REPLACE +
PUT(ENABLED) USAGE(NORMAL) GET(ENABLED) SHARE
```

```
DEFINE QLOCAL(QMG2) DESCR('Transmission queue to QMG2') REPLACE +
PUT(ENABLED) USAGE(XMITQ) GET(ENABLED)
```
Gönderen kanal tanımlamaları (TCP/IP için):

```
DEFINE CHANNEL(QMG3.TO.QMG2) CHLTYPE(SDR) TRPTYPE(TCP) REPLACE +
DESCR('Sender channel to QMG2) XMITQ(QMG2) CONNAME('MVSQMG2(1415)')
```
Burada, kuyruk yöneticisi bağlantı adı ve kapısıyla MVSQMG2(1415) öğesini değiştiriniz.

Alıcı kanalı tanımlaması (TCP/IP için):

```
DEFINE CHANNEL(QMG2.TO.QMG3) CHLTYPE(RCVR) TRPTYPE(TCP) +
REPLACE DESCR('Receiver channel from QMG2)
```
## **Yapılandırma 2**

2 numaralı yapılandırma, arka uç bordro sunucusu uygulaması üzerinde hiçbir etki olmadan, kuyruk paylaşım gruplarının ve grup içi kuyruğun nasıl kullanılabileceği, kuyruk yöneticileri QMG1 ve QMG3arasındaki iletileri aktarmak için nasıl kullanılabileceği açıklanır.

2 numaralı yapılandırma, bordro isteği uygulamasından bordro sunucusuna iletileri aktarmak için kuyruk paylaşım grupları ve grup içi kuyruklama kullanan dağıtılmış bir kuyruğa alma sistemini gösterir. This configuration removes the need for channel definitions between queue managers QMG2 and QMG3 because intra-group queuing is used to transfer messages between these two queue managers.

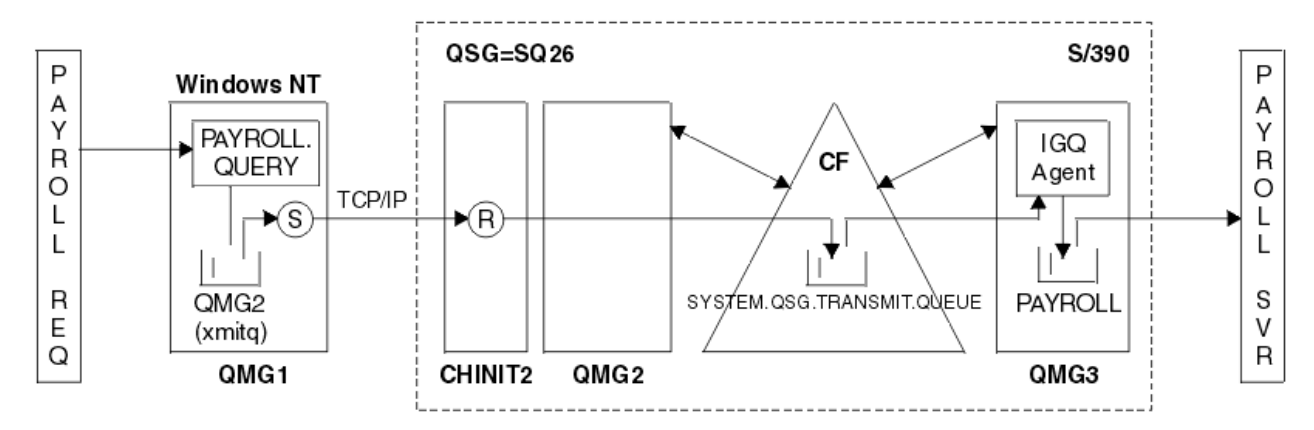

*Şekil 3. Yapılandırma 2*

İşlemlerin akışı aşağıdaki gibidir:

- 1. A query is entered using the payroll request application connected to queue manager QMG1.
- 2. Bordro isteği uygulaması, sorguyu PAYROLL.QUERY. As queue PAYROLL.QUERY resolves to transmission queue QMG2, the query is put on to transmission queue QMG2.
- 3. Kuyruk yöneticisine ilişkin gönderen kanal (S) QMG1 , sorguyu QMG2kuyruk yöneticisine ilişkin ortak alıcı kanalına (R) gönderir.
- 4. Receiver channel (R) on queue manager QMG2 puts the query on to queue PAYROLL on queue manager QMG3. QMG3 üzerindeki BORDRO, paylaşılan iletim kuyruğuna SYSTEM.QSG.TRANSMIT.QUEUEçözümleniyor. Sorgu, paylaşılan iletim kuyruğuna ( SYSTEM.QSG.TRANSMIT.QUEUE) konmaya devam ediyor.
- 5. IGQ agent on queue manager QMG3 retrieves the query from shared transmission queue SYSTEM.QSG.TRANSMIT.QUEUE, and puts it on to local queue PAYROLL on queue manager QMG3.
- 6. The payroll server application connected to queue manager QMG3 retrieves the query from local queue PAYROLL, processes it, and generates a suitable reply.

**Not:** Bordro sorgu örneği, yalnızca küçük iletileri aktarır. Hem kalıcı hem de kalıcı olmayan iletileri aktarmanız gerekiyorsa, bir Yapılandırma 1 ve Yapılandırma 2 birleşimi oluşturulabilir, böylece büyük iletiler dağıtılmış kuyruğa alma rotası kullanılarak aktarılabilir, ancak küçük iletiler potansiyel olarak daha hızlı grup içi kuyruklama yolu kullanılarak aktarılabilir.

#### $z/0S$ *Yapılandırma 2 tanımları*

Yapılandırma 2 için gereken tanımlamalar aşağıdaki gibidir (tanımların tetikleme işlemini başlatmadığına ve yalnızca TCP/IP kullanılarak iletişim için kanal tanımlarının sağlandığı unutulmadır).

It is assumed that queue managers QMG2 and QMG3 are already configured to be members of the same queue sharing group.

## **QMG1üzerinde**

Uzak kuyruk tanımlaması:

```
DEFINE QREMOTE(PAYROLL.QUERY) DESCR('Remote queue for QMG3') REPLACE +
PUT(ENABLED) RNAME(PAYROLL) RQMNAME(QMG3) XMITQ(QMG2)
```
İletim kuyruğu tanımlaması:

```
DEFINE QLOCAL(QMG2) DESCR('Transmission queue to QMG2') REPLACE +
PUT(ENABLED) USAGE(XMITQ) GET(ENABLED)
```
Gönderen kanal tanımlaması (TCP/IP için):

DEFINE CHANNEL(QMG1.TO.QMG2) CHLTYPE(SDR) TRPTYPE(TCP) REPLACE + DESCR('Sender channel to QMG2') XMITQ(QMG2) CONNAME('MVSQMG2(1415)')

Burada, kuyruk yöneticisi bağlantı adı ve kapısıyla MVSQMG2(1415) öğesini değiştiriniz.

Alıcı kanalı tanımlaması (TCP/IP için):

DEFINE CHANNEL(QMG2.TO.QMG1) CHLTYPE(RCVR) TRPTYPE(TCP) + REPLACE DESCR('Receiver channel from QMG2')

Yanıtlama kuyruğu tanımlaması:

```
DEFINE QLOCAL(PAYROLL.REPLY) REPLACE PUT(ENABLED) GET(ENABLED) +
DESCR('Reply queue for replies to payroll queries sent to QMG3')
```
## **QMG2üzerinde**

İletim kuyruğu tanımlaması:

```
DEFINE QLOCAL(QMG1) DESCR('Transmission queue to QMG1') REPLACE +
PUT(ENABLED) USAGE(XMITQ) GET(ENABLED)
```

```
DEFINE QLOCAL(SYSTEM.QSG.TRANSMIT.QUEUE) QSGDISP(SHARED) +
DESCR('IGQ Transmission queue') REPLACE PUT(ENABLED) USAGE(XMITQ) +
GET(ENABLED) INDXTYPE(CORRELID) CFSTRUCT('APPLICATION1') +
DEFSOPT(SHARED) DEFPSIST(NO)
```
Burada, tanımlı CF yapısı adınızla APPLICATION1 yerine yenisi konasınız. Ayrıca, bu kuyruğun paylaşılan bir kuyruk olarak, yalnızca kuyruk paylaşım grubundaki kuyruk yöneticilerinden birinde tanımlanacağına dikkat edin.

Gönderen kanal tanımlamaları (TCP/IP için):

```
DEFINE CHANNEL(QMG2.TO.QMG1) CHLTYPE(SDR) TRPTYPE(TCP) REPLACE +
DESCR('Sender channel to QMG1') XMITQ(QMG1) CONNAME('WINTQMG1(1414)')
```
Burada WINTQMG1(1414yerine), kuyruk yöneticisi bağlantı adı ve bağlantı noktasıyla değiştirilsin.

Alıcı kanalı tanımlaması (TCP/IP için):

DEFINE CHANNEL(QMG1.TO.QMG2) CHLTYPE(RCVR) TRPTYPE(TCP) + REPLACE DESCR('Receiver channel from QMG1')

Kuyruk Yöneticisi tanımlaması:

```
ALTER QMGR IGQ(ENABLED)
```
## **QMG3üzerinde**

Yerel kuyruk tanımlaması:

```
DEFINE QLOCAL(PAYROLL) DESCR('Payroll query request queue') REPLACE +
PUT(ENABLED) USAGE(NORMAL) GET(ENABLED) SHARE
```
Kuyruk Yöneticisi tanımlaması:

ALTER QMGR IGQ(ENABLED)

#### $z/0S$ **Yapılandırma 3**

Yapılandırma 3, arka uç bordro sunucusu uygulamasında herhangi bir etki olmadan, kuyruk paylaşım gruplarının ve paylaşılan kuyrukların nasıl kullanılabileceği, kuyruk yöneticileri QMG1 ve QMG3arasındaki iletileri aktarmak için nasıl kullanılabileceği açıklanmaktadır.

Yapılandırma 3, kuyruk yöneticisi QMG1 ve kuyruk yöneticisi QMG3arasında iletileri aktarmak için kuyruk paylaşım grupları ve paylaşılan kuyrukları kullanan dağıtılmış bir kuyruğa alma sistemini gösterir.

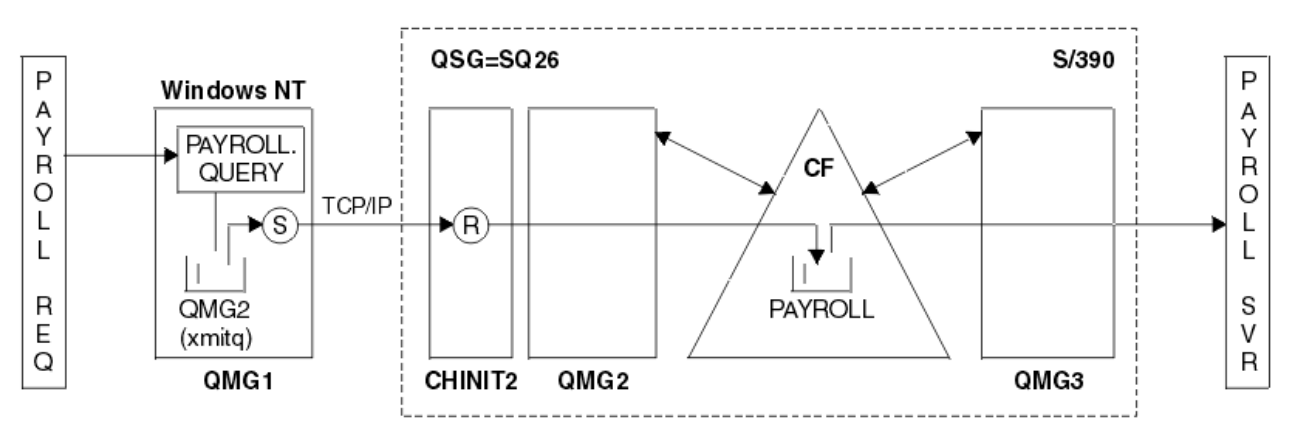

*Şekil 4. Yapılandırma 3*

İşlemlerin akışı şöyledir:

- 1. A query is entered using the payroll request application connected to queue manager QMG1.
- 2. Bordro isteği uygulaması, sorguyu PAYROLL.QUERY. As queue PAYROLL.QUERY resolves to transmission queue QMG2, the query is put on to transmission queue QMG2.
- 3. Kuyruk yöneticisine ilişkin gönderen kanal (S) QMG1 , sorguyu QMG2kuyruk yöneticisine ilişkin ortak alıcı kanalına (R) gönderir.
- 4. QMG2 kuyruk yöneticisine ilişkin alıcı kanalı (R), sorguyu, paylaşılan kuyruk BORDRO ' ya yerleştirir.
- 5. The payroll server application connected to queue manager QMG3 retrieves the query from shared queue PAYROLL, processes it, and generates a suitable reply.

Bu yapılandırma kesinlikle yapılandırılacak en basit yapılandırmadır. However, distributed queuing or intra-group queuing would need to be configured to transfer replies (generated by the payroll server application connected to queue manager QMG3) from queue manager QMG3 to queue manager QMG2, and then on to queue manager QMG1. (Yanıtları, bordro isteği uygulamasına geri aktarmak için kullanılan yapılandırma için bkz. ["z/OS için kuyruk paylaşım grubu örneği ne gösterir" sayfa 153](#page-152-0) .)

QMG3üzerinde herhangi bir tanımlama gerekli değildir.

#### $z/0S$ *Yapılandırma 3 tanımları*

Yapılandırma 3 için gereken tanımlamalar aşağıdaki gibidir (tanımların tetikleme işlemini başlatmadığına ve yalnızca TCP/IP kullanılarak iletişim için kanal tanımlarının sağlandığı unutulmadır).

It is assumed that queue managers QMG2 and QMG3 are already configured to be members of the same queue sharing group.

## **QMG1üzerinde**

Uzak kuyruk tanımlaması:

```
DEFINE QREMOTE(PAYROLL.QUERY) DESCR('Remote queue for QMG3') REPLACE +
PUT(ENABLED) RNAME(PAYROLL) RQMNAME(QMG3) XMITQ(QMG2)
```
İletim kuyruğu tanımlaması:

```
DEFINE QLOCAL(QMG2) DESCR('Transmission queue to QMG2') REPLACE +
PUT(ENABLED) USAGE(XMITQ) GET(ENABLED)
```
Gönderen kanal tanımlaması (TCP/IP için):

DEFINE CHANNEL(QMG1.TO.QMG2) CHLTYPE(SDR) TRPTYPE(TCP) + REPLACE DESCR('Sender channel to QMG2') XMITQ(QMG2) CONNAME('MVSQMG2(1415)')

Burada, kuyruk yöneticisi bağlantı adı ve kapısıyla MVSQMG2(1415) öğesini değiştiriniz.

Alıcı kanalı tanımlaması (TCP/IP için):

```
DEFINE CHANNEL(QMG2.TO.QMG1) CHLTYPE(RCVR) TRPTYPE(TCP) +
REPLACE DESCR('Receiver channel from QMG2')
```
Yanıtlama kuyruğu tanımlaması:

```
DEFINE QLOCAL(PAYROLL.REPLY) REPLACE PUT(ENABLED) GET(ENABLED) +
DESCR('Reply queue for replies to payroll queries sent to QMG3')
```
## **QMG2üzerinde**

İletim kuyruğu tanımlaması:

```
DEFINE QLOCAL(QMG1) DESCR('Transmission queue to QMG1') REPLACE +
PUT(ENABLED) USAGE(XMITQ) GET(ENABLED)
```
Gönderen kanal tanımlamaları (TCP/IP için):

DEFINE CHANNEL(QMG2.TO.QMG1) CHLTYPE(SDR) TRPTYPE(TCP) + REPLACE DESCR('Sender channel to QMG1') XMITQ(QMG1) CONNAME('WINTQMG1(1414)')

Burada WINTQMG1(1414yerine), kuyruk yöneticisi bağlantı adı ve bağlantı noktasıyla değiştirilsin.

Alıcı kanalı tanımlaması (TCP/IP için):

```
DEFINE CHANNEL(QMG1.TO.QMG2) CHLTYPE(RCVR) TRPTYPE(TCP) +
REPLACE DESCR('Receiver channel from QMG1')
```
Yerel kuyruk tanımlaması:

```
DEFINE QLOCAL(PAYROLL) QSGDISP(SHARED) DESCR('Payroll query request queue') +
REPLACE PUT(ENABLED) USAGE(NORMAL) GET(ENABLED) SHARE +
DEFSOPT(SHARED) DEFPSIST(NO) CFSTRUCT(APPLICATION1)
```
Burada, tanımlı CF yapısı adınızla APPLICATION1 yerine yenisi konasınız. Ayrıca, bu kuyruğun paylaşılan bir kuyruk olarak, yalnızca kuyruk paylaşım grubundaki kuyruk yöneticilerinden birinde tanımlanacağına dikkat edin.

## **QMG3üzerinde**

QMG3üzerinde herhangi bir tanımlama gerekli değildir.

#### **Örneği çalıştırma**  $z/0S$

Örneği ayarladıktan sonra örneği çalıştırabilirsiniz.

Yapılandırma 1 için:

- 1. Start queue managers QMG1, QMG2, and QMG3.
- 2. Start channel initiators for QMG2 and QMG3.
- 3. 1414 numaralı bağlantı noktasını dinlemek için QMG1 üzerindeki dinleyicileri başlatın, 1415 numaralı kapıyı dinlemek için QMG2 ve 1416 numaralı kapıyı dinlemek için QMG3 ' i kullanın.
- 4. Gönderen kanallarını QMG1, QMG2ve QMG3üzerinde başlatın.
- 5. QMG1' a bağlı uygulama isteyen bordro sorgularını başlatın.
- 6. Start the payroll server application connected to QMG3.
- 7. Bir bordro sorgu isteğini QMG3 ' e gönderin ve bordro yanıtının beklenmesini bekleyin.

Yapılandırma 2 için:

- 1. Start queue managers QMG1, QMG2, and QMG3.
- 2. Start the channel initiator for QMG2.
- 3. 1414 numaralı bağlantı noktasını dinlemek için QMG1 üzerindeki dinleyicileri başlatın ve 1415 numaralı kapıyı dinlemek için QMG2 ' i başlatın.
- 4. Start the sender channel on QMG1 and QMG2.
- 5. QMG1' a bağlı uygulama isteyen bordro sorgularını başlatın.
- 6. Start the payroll server application connected to QMG3.
- 7. Bir bordro sorgu isteğini QMG3 ' e gönderin ve bordro yanıtının beklenmesini bekleyin.

Yapılandırma 3 için:

- 1. Start queue managers QMG1, QMG2, and QMG3.
- 2. Start the channel initiator for QMG2.
- 3. 1414 numaralı bağlantı noktasını dinlemek için QMG1 üzerindeki dinleyicileri başlatın ve 1415 numaralı kapıyı dinlemek için QMG2 ' i başlatın.
- 4. Start sender channels on QMG1 and QMG2.
- 5. QMG1' a bağlı uygulama isteyen bordro sorgularını başlatın.
- 6. Start the payroll server application connected to QMG3.
- 7. Bir bordro sorgu isteğini QMG3 ' e gönderin ve bordro yanıtının beklenmesini bekleyin.

#### **Örnek genişletiliyor** z/OS

Örnek, çeşitli yollarla genişletilebilir.

Örnek şunlar olabilir:

- Uygulama (BORDRO ve PAYROLL.REPLY kuyruğu) tetikleniyor.
- LU6.2kullanılarak iletişim için yapılandırıldı.
- Kuyruk paylaşım grubuna daha fazla kuyruk yöneticisi yapılandırmak için genişletildi. Daha sonra, BORDRO sorgu kuyruğu için birden çok sunucu sağlamak üzere diğer kuyruk yöneticisi yönetim ortamlarında çalıştırmak üzere sunucu uygulaması kopyalanabilir.
- Birden çok istemciden gelen isteklerin işlenmesini göstermek için, bordro sorgularının eşgörünümlerinin sayısını artırmak üzere genişletildi.
- Güvenliği kullanmak için genişletildi (IGQAUT ve IGQUSER).

#### <span id="page-59-0"></span>**IBM MQ file system permissions applied** IBM i

# **to /var/mqm**

Aşağıdaki bilgiler, /var/mqm/ altındaki dosyalara ve dizinlere uygulanan güvenlikle ve dosya sistemi izinlerinin neden olduğu gibi ayarlandığını açıklamalı. IBM MQ ' un doğru çalışmasını sağlamak için, dosya sistemi izinlerini IBM MQtarafından ayarlanmış olarak değiştirmemelisiniz.

## **crtmqdir DELETE ...**

Kuruluşunuz /var/mqm dosya izinlerinin herhangi birini değiştirdiyse, herhangi bir nedenle, **crtmqdir** komutunu kullanarak izinleri güncelleyebilir ya da dizinleri ekleyebilirsiniz.

## **AIX, Linuxve IBM iüzerindeIBM MQ dosya sistemi güvenliği**

The files under the IBM MQ data directory (/var/mqm) are used to store:

- IBM MQ yapılandırma verileri
- Uygulama verileri (IBM MQ nesneleri ve IBM MQ iletileri içinde yer alan veriler)
- Çalıştırma zamanı denetim bilgileri
- İzleme bilgileri (iletiler ve FFST dosyaları)

Access to this data is controlled using file system permissions with some of the data being accessible to all users while other data is restricted only to members of the IBM MQ Administrator group 'mqm' (ya da IBM iüzerinde QMQM).

Aşağıdaki üç kategoride erişim verilir:

### **yalnızca mqm grubu**

Bu kategorindeki dosyalar ve dizinlere yalnızca IBM MQ Yöneticileri ('mqm' grubu üyeleri) ve IBM MQ kuyruk yöneticisi işlemleri için erişilebilir.

Bu dosya ve dizinlere ilişkin dosya izinleri şunlardır:

```
-rwxrwx--- mqm:mqm (UNIX and Linux)<br>-rwxrwx--- OMOMADM:OMOM (TBM i)
                   OMOM:OMOM (IBM i)
```
Bu kategorinin dosyalarından ve dizinlerine ilişkin bir örnek:

```
 /var/mqm/qmgrs/QMGR/qm.ini
    /var/mqm/qmgrs/QMGR/channel/
 /var/mqm/qmgrs/QMGR/channel/SYSTEM!DEF!SCRVONN
 /var/mqm/qmgrs/QMGR/queues/
 /var/mqm/qmgrs/QMGR/queues/SYSTEM!DEFAULT!LOCAL!QUEUES/
 /var/mqm/qmgrs/QMGR/errors/
 /var/mqm/qmgrs/QMGR/errors/AMQERR01.LOG
    /var/mqm/qmgrs/QMGR/ssl/
     /var/mqm/qmgrs/QMGR/@qmgr/
    /var/mqm/qmgrs/QMGR/@qmpersist/
     ...
```
### **Tüm kullanıcıların okuma erişimi-mqm grup üyeleri okuma ve yazma erişimi**

Bu kategorindeki dosyalar ve dizinler tüm kullanıcılar tarafından okunabilir, ancak yalnızca 'mqm' grubunun üyeleri bu dosyaları değiştirebilir ve bu dizinleri işletebilirler.

Bu dosya ve dizinlere ilişkin dosya izinleri şunlardır:

 -rwxrwxr-x mqm:mqm (UNIX and Linux) -rwxrwxr-x QMQMADM:QMQM (IBM i)

Bu kategorinin dosyalarından ve dizinlerine ilişkin bir örnek:

/var/mqm/mqs.ini /var/mqm/exits/ /var/mqm/qmgrs/ /var/mqm/qmgrs/*QMGR*/ /var/mqm/qmgrs/*QMGR*/@app/ /var/mqm/qmgrs/*QMGR*/@ipcc/

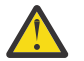

**Uyarı:** Yalnızca yürütülür dosyalar ve komut dosyaları üzerinde yürütme izinleri ayarlamalısınız. Örneğin, **crtmqm** komutu çalıştırıldığında Linux üzerinde aşağıdaki dosya izinleri ayarlanır:

-rw-rw---- mqm mqm /var/mqm/qmgrs/QMGR/qm.ini -rw-rw---- mqm mqm /var/mqm/qmgrs/QMGR/channel/SYSTEM!DEF!SCRVONN -rw-rw---- mqm mqm /var/mqm/qmgrs/QMGR/errors/AMQERR01.LOG -rw-rw-r-- mqm mqm /var/mqm/mqs.ini

IBM MQ 8.0:

```
/var/mqm/sockets/@SYSTEM
/var/mqm/sockets/QMGR/@app/hostname
/var/mqm/sockets/QMGR/@ipcc/hostname
```
## **Tüm kullanıcıların okuma ve yazma erişimi Tüm kullanıcılar için okuma ve yazma erişimi olan dosyalar**

IBM MQ , dünya yazılabilir dosya izinlerine sahip *düzenli* bir dosyaya sahip değildir (777). Ancak, dünya yazılabilir dosya izinlerine sahip olarak görünen bir dizi *özel* dosya vardır.

Bu özel dosyalar güvenlik açığı sağlamaz. İzinler 777olarak gösterilse de, bunlar *normal* dosyalar değildir ve doğrudan bunlara yazamazsınız.

Bu özel dosyalar şunlardır:

### **Simgesel bağlantılar**

Simgesel bağlantılar, izinlerinin başlangıcındaki 'l' karakteriyle tanımlanır. Simgesel bağlantıdaki izinler, komut dosyasına erişim olarak, simgesel bağlantının hedefindeki izinler tarafından denetlenirken, hedef dosyaya kimlerin erişemeyeceği üzerinde herhangi bir etki gösteremez.

Çoğu AIX and Linux sisteminde, simgesel bağlantılarla ilgili izinlerin değiştirilmesi mümkün değildir; bu nedenle her zaman lrwxrwxrwxolarak görüntülenir.

### **Yuva dosyaları**

Yuva dosyaları, UNIX etki alanı yuvasını oluşturan bir işlemin sonucu olarak işletim sistemi tarafından oluşturulan özel dosyalardır. Bu dosyalar, dosya izinlerinin başlangıcındaki 's' ile tanımlanabilir; bu srwxrwxrwx.

Dosyaya ilişkin izinler, dosyanın kendisine erişim izni vermez, ancak UNIX etki alanı yuvasına kimlerin bağlanabileceğini tanımlar.

IBM MQ , bu yuva dosyalarının bir sayısını kullanır ve izinler, her zaman yuvayla iletişim kurmasına izin verilen bilgilere göre ayarlanır.

Aşağıdaki dizinler, tüm kullanıcılar için okuma/yazma izinlerine sahip yuva dosyalarını içerir  $(srwxrwxx)$ .

IBM MQ 8.0:

/var/mqm/sockets/*QMGR*/zsocketEC/*hostname*/Zsocket\_\*

Yalıtılmış bağ tanımlarını kullanarak IBM MQ ' a bağlanan uygulamalar tarafından kullanılan yuva dosyaları.

/var/mqm/sockets/*QMGR*/@ipcc/ssem/*hostname*/\*

### **Tüm kullanıcılar için okuma ve yazma erişimine sahip dizinler**

There are times when IBM MQ applications need to create files under the IBM MQ data directory. Uygulamaların gerekli olduğunda dosya oluşturabilmelerini sağlamak için, bir dizi dizine dünya yazma erişimi verilir. Bu, sistemdeki herhangi bir kullanıcının bu dizin içinde dosya oluşturabileceği anlamına gelir.

Hataların kural dışı durumu, 'mqm' grubunun herhangi bir üyesi tarafından yazılabilen dosyaları günlüğe kaydetmesiyle, bu dizinlerde oluşturulan tüm dosyalar, yalnızca dosyanın oluşturucularının yazma erişimine izin veren kısıtlı izinlerle oluşturulur. Bu, sistem denetimcisinin, bu dizinlerdeki dosyalara yazılan tüm verilerin kullanıcı kimliğini izlemesine olanak tanır.

### */var/mqm/errors/*

Bu dizin, sistem hata günlüğü dosyalarını ve FFST dosyalarını içerir. Bu dizinin izni 'drwxrwsrwt', sistemdeki tüm kullanıcıların bu dizinde dosya oluşturabileceği anlamına gelir.

SetGroupId bit 's', bu dizinde oluşturulan tüm dosyaların grup iyeliğinin 'mqm' olduğunu gösterir.

't' yapışkan bit bu dizinde varsayılan olarak ayarlanmaz, ancak kullanıcıların yalnızca oluşturdukları dosyaları silmesine izin vermek için bir IBM MQ yöneticisi bu ayarı belirtik olarak ayarlayabilir.

Not: **BM İ Bu özellik IBM iüzerinde kullanılamaz.** 

### **AMQERR0\*.LOG**

Bu hata günlüğü dosyaları yalnızca group üyeleri tarafından doğrudan yazılabilir, ancak herhangi bir kullanıcı bu dosyalara yazılan iletileri okuyabilir (izin: - rw-rw-r--).

### **AMQnnnnn. \* .FDC**

Bu dosyalar, kuyruk yöneticisinde ya da bir kullanıcı tarafından yazılan bir uygulamada hata oluştuğunda yazılan FFST bilgilerini içerir. Bu dosyalar, - rw-r-----izinleriyle oluşturulur.

### */var/mqm/trace/*

İzleme dosyaları, IBM MQ izleme etkinleştirildiğinde bu dizine yazılır. IBM MQ izleme işlevi, izleme özelliğinin etkinleştirildiği bir kuyruk yöneticisiyle ilişkili tüm işlemler tarafından yazılır.

Bu dizinin izinleri 'drwxrwsrwt', sistemdeki tüm kullanıcıların bu dizinde dosya oluşturabileceği anlamına gelir.

SetGroupId bit 's', bu dizinde oluşturulan tüm dosyaların grup sahipliğini 'mqm'' e sahip olduğunu gösterir.

't' yapışkan bit bu dizinde varsayılan olarak ayarlanmaz, ancak kullanıcıların yalnızca oluşturdukları dosyaları silmesine izin vermek için bir IBM MQ yöneticisi bu ayarı belirtik olarak ayarlayabilir.

Not: **BM İ Bu özellik IBM iüzerinde kullanılamaz.** 

### **AMQnnnnn. \* .TRC**

These files contain the trace data written by each process which is tracing and are created with  $permissions -rw-r---$ 

The permissions on this directory are drwxrwsrwt and the permissions of the socket files created in this directory are srwx------.

### **IBM MQ 8.0:**

/var/mqm/sockets/*QMGR*/zsocketapp/*hostname*/

This directory is used by applications that connect to the IBM MQ queue manager using *yalıtılmış* bindings. Bağlanma sırasında, bir yuva dosyası bu dizinde bağlanan uygulama tarafından yaratılır. Yuva dosyası, bağlantı kuyruk yöneticisine yapıldıktan sonra kaldırılır.

The permissions on this directory are drwxrwsrwt and the permissions of the socket files created in this directory are srwx------.

The SetGroupId bit 's' on this directory ensures that all files created in this directory have the group ownership of 'mqm'.

Tüm altyapılarda, IBM idışında't' yapışan bit kümesi de vardır. Bu küme, kullanıcının sahip olduğu dosyalar dışındaki tüm dosyaları silmesini önler. Bu, yetkisi olmayan bir kullanıcının sahip olmadıkları dosyaları silmesini önler.

/var/mqm/sockets/*QMGR*/@ipcc/ssem/*hostname*/ /var/mqm/sockets/*QMGR*/@app/ssem/*hostname*/

IBM MQ ' a *paylaşılan* bağ tanımlarını kullanarak bağlanan işlemler için, uygulama ile kuyruk yöneticisi arasında uyumlulaştırmak için UNIX etki alanı yuvaları kullanılabilir. UNIX etki alanı yuvaları kullanıldığında, ilişkili yuva dosyası bu dizinlerde yaratılır.

The permissions on these directories are drwxrwsrwt and the permissions of the socket files created in these directories are srwxrwxrwx.

Bu dizinlerdeki SetGroupId bit 's', bu dizinlerde oluşturulan tüm dosyaların grup sahipliğini 'mqm' olarak kabul etmesini sağlar.

Tüm altyapılarda, IBM idışında't' yapışan bit kümesi de, kullanıcının sahip olduğu dosyalar dışındaki tüm dosyaları silmesini önleyen bir ayarlar da vardır. Bu, yetkisi olmayan bir kullanıcının sahip olmadıkları dosyaları silmesini önler.

### **Ana**

A \${HOME}/.mqm directory is created when using an unregistered or non-installed version of IBM MQ, such as the redistributable client.

Dizin, IBM MQ ' un yuva dosyalarına **sun\_path** uzunluğuna uygun bir yol kullanarak erişebilmesi için güvenilir bir şekilde sahip olduğu bir dizin. IBM MQ , HOME dizinine yazamıyorsa, bir hata iletisi alırsınız.

### **System V IPC kaynaklarının IBM MQtarafından kullanılması**

IBM MQ , süreç arası iletişim için System V paylaşılan bellek ve semaforlarını kullanır. Bu kaynaklar, uygun sahiplik ve erişim izinlerine sahip her bir grupla birlikte kullanılma şekline göre gruplandırılır.

Bir sistemdeki System V IPC kaynaklarından hangilerinin IBM MQ ' e ait olduğunu doğrulamak için aşağıdakileri yapabilirsiniz:

• Sahipliğini denetleyin.

IBM MQ System V IPC kaynaklarının sahibi olan kullanıcı, her zaman AIX and Linux altyapılarında 'mqm' kullanıcısıdır. On IBM i the owning user is 'QMQM'.

• IBM MQ 8.0 ve daha sonra, amqspdbg yardımcı programını kullanın.

IBM MQ ile birlikte verilen amqspdbg yardımcı programı, belirli bir kuyruk yöneticisi için paylaşılan bellek ve semafor tanıtıcısını görüntülemek için kullanılabilir.

IBM MQtarafından oluşturulan 'sistem' grubu kaynakları grubu için bir kez komut vermelisiniz.

```
# amqspbg -z -I
```
ve sistemdeki her bir kuyruk yöneticisi için dört kez, IBM MQtarafından kullanılan System V kaynaklarının tam listesini elde etmek için. Aşağıdaki örneklerde QMGR1 kuyruk yöneticisi adını varsayın:.

# amqspdbg -i QMGR1 -I # amqspdbg -q QMGR1 -I # amqspdbg -p QMGR1 -I # amqspdbg -a QMGR1 -I

IBM MQ tarafından yaratılan System V kaynaklarına ilişkin erişim izinleri, izin verilen kullanıcılara yalnızca doğru erişim düzeyini verme yetkisine sahip olarak ayarlanır. IBM MQ tarafından oluşturulan System V IPC kaynaklarına ilişkin bir sayı, makineden tüm kullanıcılar tarafından erişilebilir ve -rw-rw-rw-' in izinlerine sahiptir.

The **-g** *ApplicationGroup* parameter on the crtmqm command can be used to restrict access to a queue manager to membership of a specific operating system group. Bu sınırlı grup işlevinin kullanılması, System V IPC kaynakları üzerinde sağlanan izinleri daha da kısıtlıyor.

#### Linux **mqm için setuid ile /opt/mqm içindekiIBM MQ dosya** AIX

## **izinleri**

Aşağıdaki bilgiler, güvenlik ekibinizin yerel güvenlik ilkelerinin ihlal ettiği \$MQ\_INSTALLATION\_PATHdizin ağacındaki yürütülebilir IBM MQ dosyalarını işaretlediği durumu kapsar. AIX içindeki varsayılan konum /usr/mqm 'dir ve diğer UNIX işletim sistemleri /opt/mqm' dir. IBM MQ ' u varsayılan olmayan bir dizine ( /opt/mqm90gibi) kursaydıysanız ya da birden çok kuruluşunuz varsa, bu konudaki ayrıntılar hala geçerli olur.

## **Sorunun nedeni**

Güvenlik ekibiniz, \$*MQ\_INSTALLATION\_PATH*altında aşağıdaki endişeye sahip alanları belirledi:

1. /opt/mqm/bin dizinindeki dosyalar, bulundukları dizin ağacının sahibi için setuid dizinidir. Örneğin:

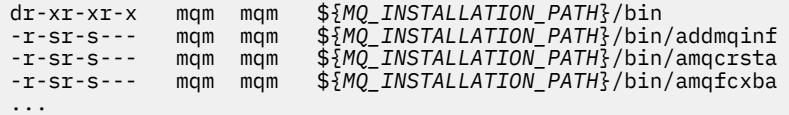

2. Hemen hemen hemen tüm dizinler ve dosyalar "mqm:mqm" ' a aittir; bunun dışında, kök (root) sahibi olan aşağıdaki dosyalar vardır:

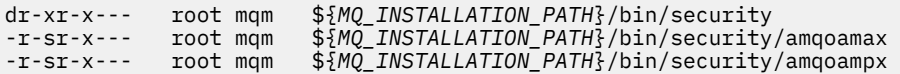

Bu alt dizinin sahibi kök olmalıdır; IBM MQ istemcisinden kullanıcı bir parola belirttiğinde, işletim sistemiyle etkileşimde bulunan yürütülür dosyalardır ve bu parola, parolanın geçerli olup olmadığını ya da parolanın geçerli olmadığını onaylamak için IBM MQ kuyruk yöneticisi tarafından işletim sistemine geçirilir.

3. User does not own files in /opt/mqm/lib/iconv directory (bu dizin AIXüzerinde yok). Örneğin:

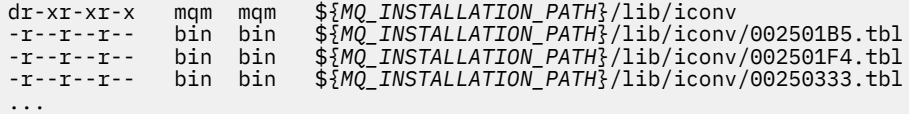

4. RPM tabanlı Linux sistemlerinde düzeltme paketi bakım dizini. When fix packs are installed, the existing files are saved under this directory in a structure similar to that shown in the following example, except that in this example V.R represents the IBM MQ version and release number and the subdirectories that appear depend on the fix packs that have been installed:

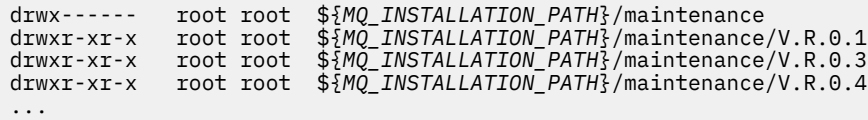

## **Sorunun çözümleniyor**

Setuid programlarına göre UNIX sistemlerindeki endişelerden biri, LD\* (LD\_LIBRARY\_PATH, LIBPATH on AIX, vb.) gibi ortam değişkenlerinin kullanılması yoluyla sistem güvenliğinin tehlikeye atılabildiğine dikkat çekmektedir. Artık çeşitli UNIX işletim sistemleri, setuid programlarını yüklerken bu LD\* ortam değişkenlerini yoksaydığı için, bu artık bir endişe kaynağı değildir.

1. Neden bazı IBM MQ programları mqm-setuid ya da mqm-setgid' dir.

In IBM MQ, the user id "mqm" and any ID which is a part of the "mqm" group are the IBM MQ administrative users.

IBM MQ kuyruk yöneticisi kaynakları, bu kullanıcı için kimlik doğrulaması yaparak korunur. Kuyruk yöneticisi işlemleri bu kuyruk yöneticisi kaynaklarını kullandığından ve değiştirdiğinden, kuyruk yöneticisi işlemleri, kaynaklara erişmek için "mqm" yetkisine gerek duyar. Bu nedenle, IBM MQ kuyruk yöneticisi desteği işlemleri, "mqm" kullanıcı kimliği ile çalışacak şekilde tasarlanmıştır.

To help non-administrative users accessing IBM MQ objects, IBM MQ provides an Object Authority Manager (OAM) facility, whereby authorities can be granted and revoked on the need of the application run by the non-administrative user.

Kullanıcılar için farklı kimlik doğrulama düzeyleri ve **setuid** ve **setgid** programlarının LD\* değişkenlerini yoksayması yeteneği sayesinde, IBM MQ ikili ve kitaplık dosyaları sisteminizin güvenliğini hiçbir şekilde tehlikeye atmaz.

2. It is not possible to change the permissions to satisfy the security policy of your enterprise without jeopardizing IBM MQ functionality.

IBM MQ ikili kitaplıklarının ve kitaplıklarının izinlerini ve sahipsiz gemilerini değiştirmemelisiniz. Bu tür bir değişiklik nedeniyleIBM MQ işlevselliği çekilebilir; bu tür bir değişiklik, kuyruk yöneticisi işlemlerinin bazı kaynaklara erişememesi gibi bir değişiklik olabilir.

İzinler ve sahipsiz gemilerin, sistem için herhangi bir güvenlik tehdidi oluşturmadığını unutmayın.

Linux hard drives/disks where IBM MQ is installed or where IBM MQ data is located must not be mounted with the nosuid option. Bu yapılandırma, IBM MQ işlevselliğini engelleyebilir.

Daha fazla bilgi için bkz. ["IBM MQ file system permissions applied to /var/mqm" sayfa 60](#page-59-0).

### **İlgili başvurular**

Dosya Sistemi

# **WindowsüzerindeIBM MQ dosya sistemi izinleri**

Aşağıdaki bilgiler, Windowsüzerindeki dosyalara ve dizinlere uygulanan güvenlikle ilgili bilgileri içerir. IBM MQ ' in doğru çalışmasını sağlamak için, dosya sistemi izinlerini IBM MQtarafından ayarlanmış olarak değiştirmemelisiniz.

## **Veri Dizini**

**Not:** Bu dizinin kökinde belirlenen izinler, dizin yapısı boyunca aşağı doğru devralınır.

Veri dizini altındaki dizinler (DATADIR) aşağıdaki metindeki kural dışı durumlar dışında, aşağıdaki izinlerle belirlenir.

**Yöneticiler** Tam Denetim

**mqm grubu** Tam Denetim

**SYSTEM**

Tam Denetim

**Herkes** Oku ve yürüt

Kural dışı durumlar şunlardır:

### **DATADIR \hatalar**

Herkes tam kontrolü

### **DATADIR \izleme**

Herkes tam kontrolü

### **DATADIR \log**

## **Yöneticiler**

Tam Denetim

## **mqm grubu**

Tam Denetim

## **SYSTEM**

Tam Denetim

**Herkes**

Oku

## **DATADIR \log \ < qmgrname> \active**

**Yöneticiler** Tam Denetim

**mqm grubu**

Tam Denetim

## **SYSTEM**

Tam Denetim

Herkes için erişim izni verilmedi.

Hata günlüğü kütükleri AMQERR01.LOG(LOG) vb. güvenlik ayarlarını dizinden edinmeyin, ancak bunun yerine Everyone: Full Control(Herkes: Tam Denetim) olarak ayarlanır.

## **Ürünün önceki yayın düzeyleri**

IBM MQ 8.0öncesinde ürünün yayınlarında, varsayılan program ve varsayılan veri dizinleri birlikte yer alır.

Başlangıçta IBM MQ 8.0' dan önce kurulan herhangi bir kurulumda. ve varsayılan yerlere kurulur ve bundan sonra, veri ve program dizinleri ortak olarak bulunur ( C:\Program Files\IBM\WebSphere MQ' da).

Birlikte bulunan veri ve program dizinlerinde, önceki bilgiler yalnızca veri dizinine ait olan dizinler için geçerlidir ve program dizininin bir parçası olan dizinler için geçerli değildir.

# **Kuyruklara ilişkin adlandırma kısıtları**

Kuyruk adı uzunluğuna ilişkin kısıtlamalar vardır. Bazı kuyruk adları, kuyruk yöneticisi tarafından tanımlanan kuyruklar için ayrılmıştır.

## **Ad uzunluklarıyla ilgili kısıtlamalar**

Kuyruklar en çok 48 karakter uzunluğunda olabilir.

## **Ayrılmış kuyruk adları**

Ē

"SYSTEM." ile başlayan adlar, kuyruk yöneticisi tarafından tanımlanan kuyruklar için ayrılmıştır. Bu kuyruk tanımlamalarını kuruluşunuza uyacak şekilde değiştirmek için **ALTER** ya da **DEFINE REPLACE** komutlarını kullanabilirsiniz. IBM MQiçin aşağıdaki adlar tanımlanır:

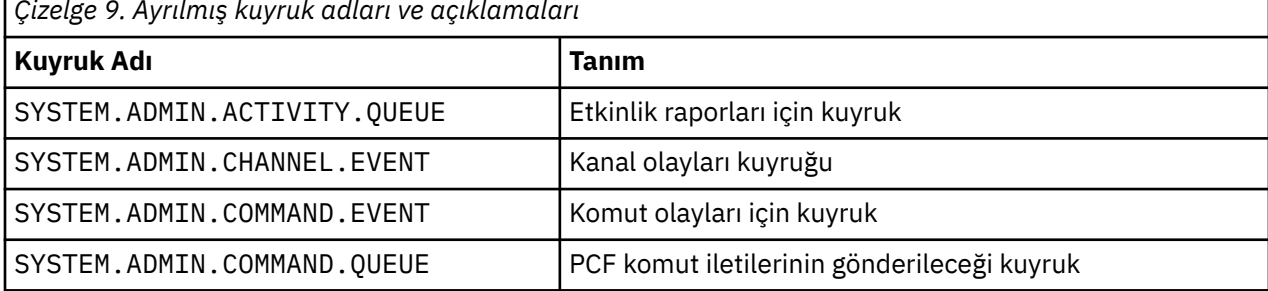

*Çizelge 9. Ayrılmış kuyruk adları ve açıklamaları*

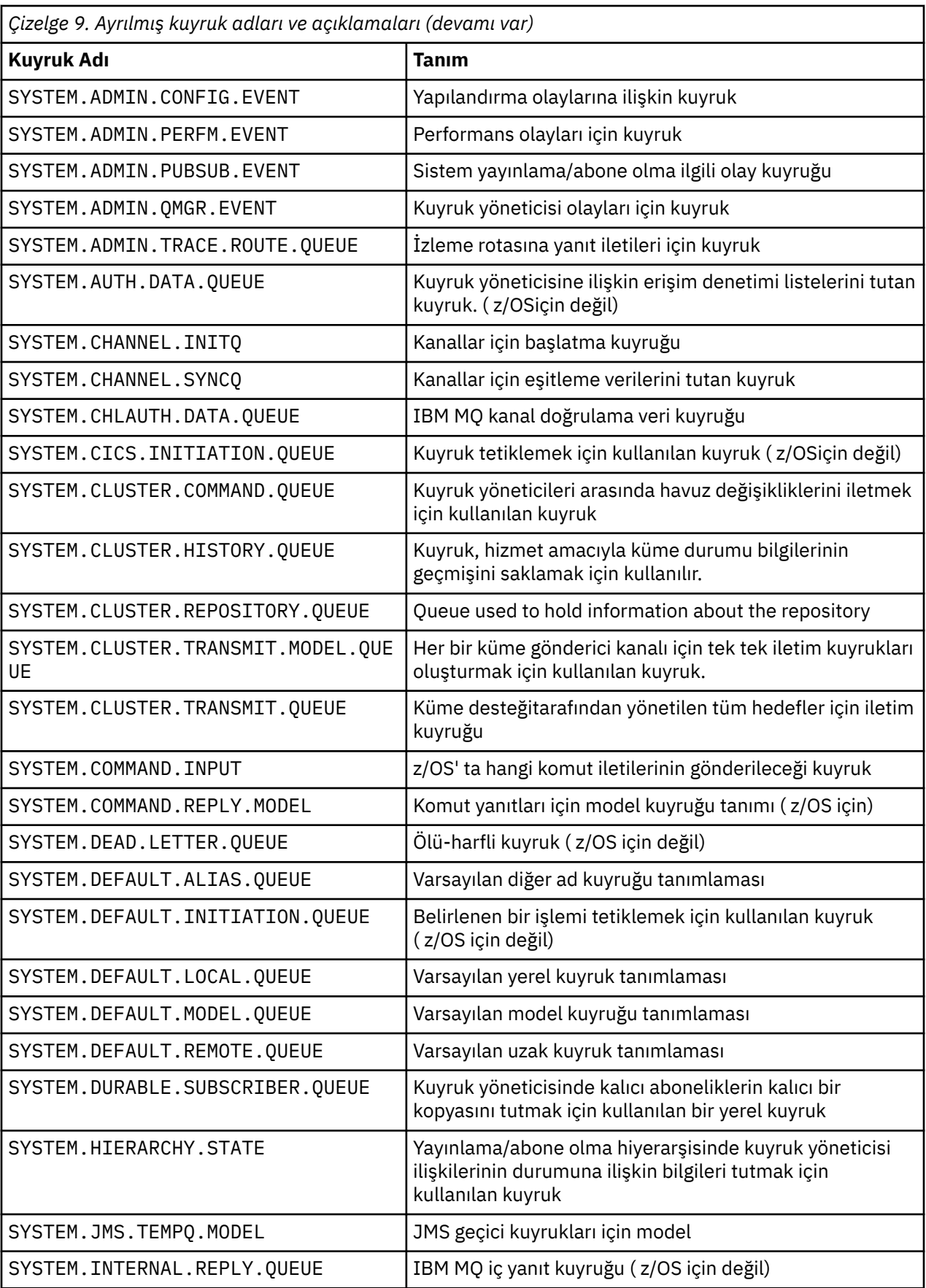

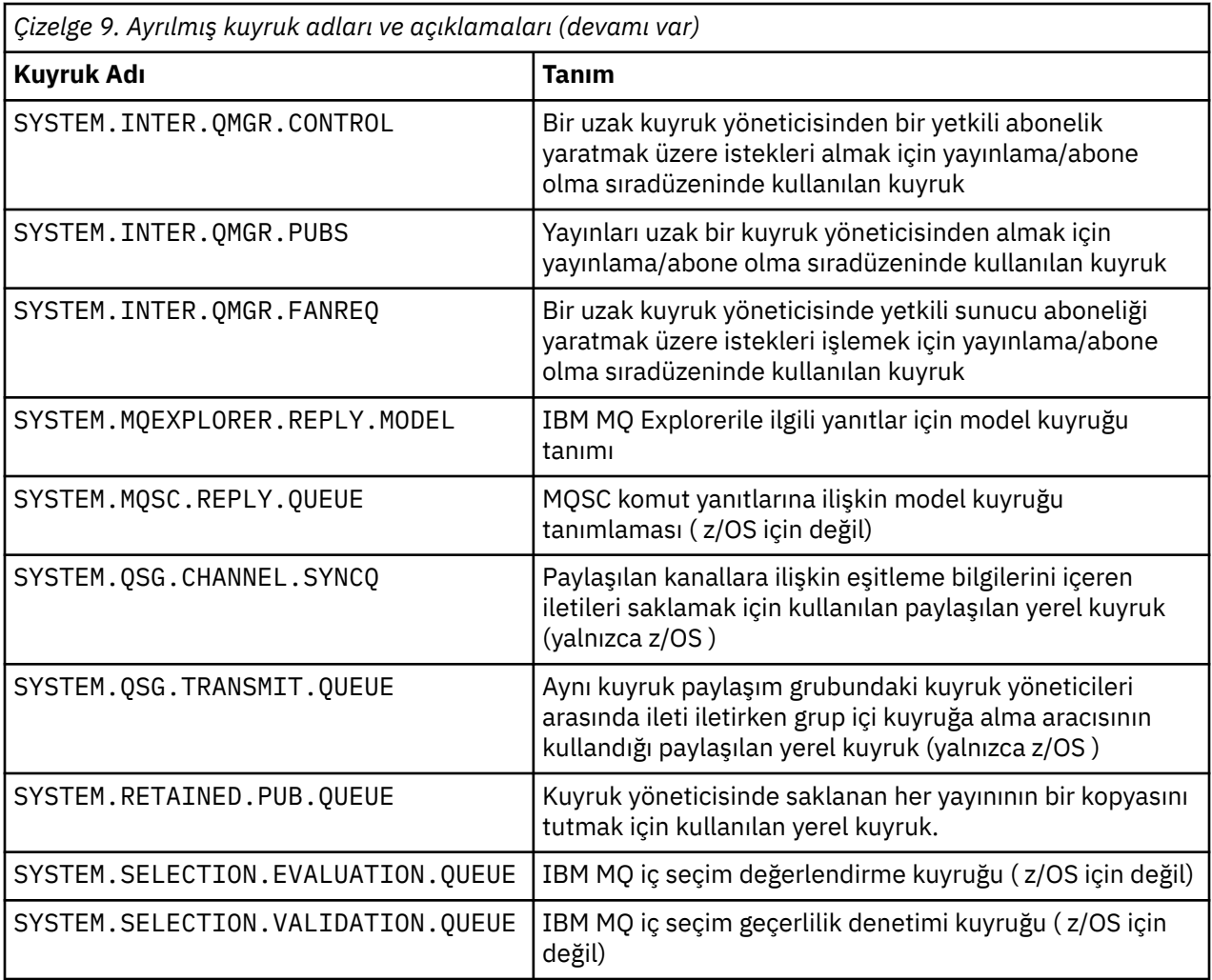

# **Diğer nesnelere ilişkin adlandırma kısıtlamaları**

Nesne adlarının uzunluğuna ilişkin kısıtlamalar vardır. Bazı nesne adları, kuyruk yöneticisi tarafından tanımlanan nesneler için ayrılmıştır.

## **Ad uzunluğuna ilişkin kısıtlamalar**

Süreçler, ad listeleri, kümeler, konular, hizmetler ve kimlik doğrulama bilgileri nesneleri 48 karaktere kadar uzun adlara sahip olabilir.

Kanalların adları en çok 20 karakter uzunluğunda olabilir.

Depolama sınıflarında en çok 8 karakter uzunluğunda adlar olabilir.

CF yapılarının adları en çok 12 karakter uzunluğunda olabilir.

## **Ayrılmış nesne adları**

SYSTEM ile başlayan adlar. kuyruk yöneticisi tarafından tanımlanan nesneler için ayrılmıştır. Bu nesne tanımlamalarını kuruluşunuza uyacak şekilde değiştirmek için **ALTER** ya da **DEFINE REPLACE** komutlarını kullanabilirsiniz. IBM MQiçin aşağıdaki adlar tanımlanır:

<span id="page-68-0"></span>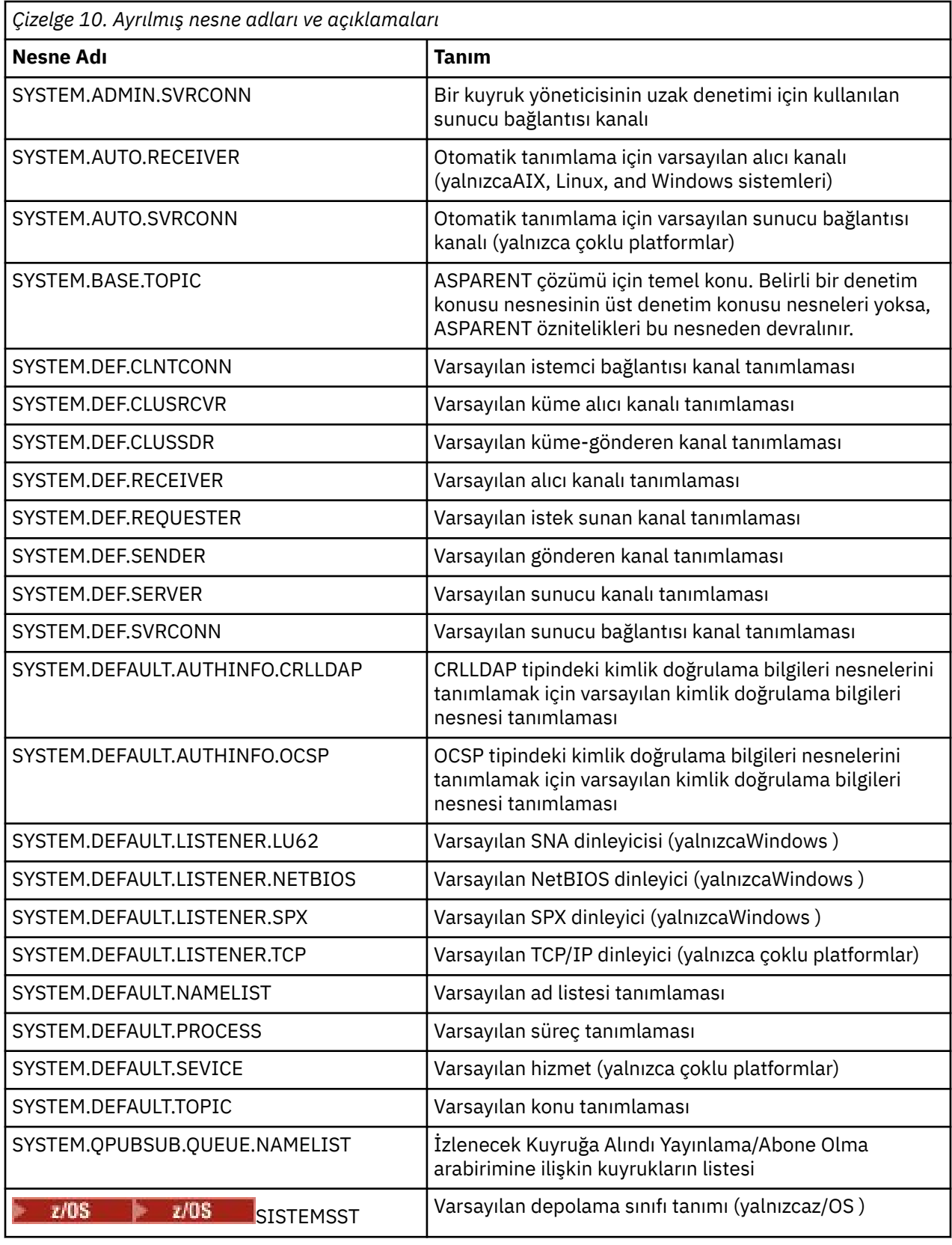

# **Kuyruk adı çözümlemesi**

Daha büyük ağlarda, kuyruk yöneticilerinin kullanımı diğer iletişim biçimlerine göre bir dizi avantaja sahiptir. Bu avantajlar, bir kanalın hem gönderme hem de alma uçlarında kuyruk adı çözünürlüğünün kuyruk yöneticileri tarafından gerçekleştirilmesini sağlayan dağıtılmış kuyruk yönetimindeki ad çözme işlevinden elde edilir.

Bu yaklaşımın temel yararları şunlardır:

- Uygulamaların yöneltme kararları almasına gerek yoktur
- Uygulamaların ağ yapısını bilmeleri gerekmez
- Ağ bağlantıları sistem yöneticileri tarafından oluşturulur
- Ağ yapısı, ağ planlayıcıları tarafından denetlenir
- Trafiği bölümlemek için düğümler arasında birden çok kanal kullanılabilir

Aşağıdaki şekil, kuyruk adı çözünürlüğünün bir örneğini göstermektedir. Şekilde, bir ağdaki iki makine gösterilir, biri bir koyma uygulamasını çalıştırır, diğeri bir get uygulamasını çalıştırır. Uygulamalar, MCA ' lar tarafından denetlenen IBM MQ kanalı aracılığıyla birbirleriyle iletişim kurar.

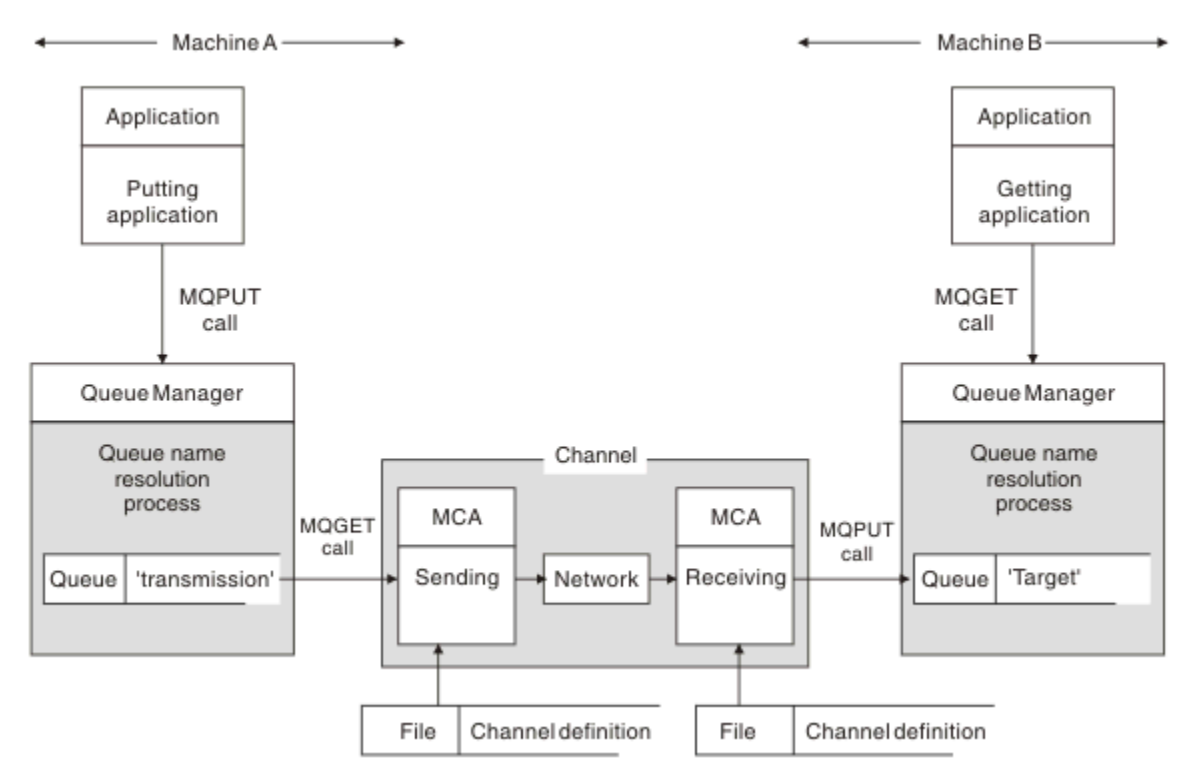

*Şekil 5. Ad çözümlemesi*

Şekil 5 sayfa 70ile ilgili olarak, uzak kuyruğa ileti koymaya ilişkin temel mekanizma, uygulama söz konusu olduğunda, iletileri yerel kuyruğa yerleştirmekle aynıdır:

- İletiyi koyacak uygulama, iletileri hedef kuyruğa koymak için MQOPEN ve MQPUT çağrılarını oluşturur.
- İletileri alan uygulama, iletileri hedef kuyruktan almak için MQOPEN ve MQGET çağrılarını verir.

Her iki uygulama da aynı kuyruk yöneticisine bağlıysa, kuyruklar arası yönetici iletişimi gerekmez ve hedef kuyruk her iki uygulamaya da *yerel* olarak tanımlanır.

Ancak, uygulamalar farklı kuyruk yöneticilerine bağlıysa, iki MCA ve bunların ilişkili ağ bağlantısı, şekilde gösterildiği gibi aktarıma dahil olur. Bu durumda, hedef kuyruk, koyma uygulaması için bir *uzak kuyruk* olarak kabul edilir.

Olayların sırası aşağıdaki gibidir:

- 1. Koyma uygulaması, iletileri hedef kuyruğa koymak için MQOPEN ve MQPUT çağrılarını oluşturur.
- 2. MQOPEN çağrısı sırasında, *ad çözme* işlevi hedef kuyruğun yerel olmadığını saptar ve hangi iletim kuyruğunun uygun olduğuna karar verir. Bundan sonra, MQOPEN çağrısıyla ilişkili MQPUT çağrılarında tüm iletiler bu iletim kuyruğuna yerleştirilir.

3. Gönderen MCA, iletileri iletim kuyruğundan alır ve uzak bilgisayardan alan MCA ' ya iletir.

4. Alan MCA, iletileri hedef kuyruğa ya da kuyruklara koyar.

5. Uygulama alınırken, hedef kuyruktan iletileri almak için MQOPEN ve MQGET çağrıları ortaya çıktı.

**Not:** Yalnızca 1. ve 5. adım uygulama kodunu içerir; 2. ve 4. adımlar yerel kuyruk yöneticileri ve MCA programları tarafından gerçekleştirilir. Koyma uygulaması, aynı işlemcide ya da başka bir kıtada başka bir işlemcide olabilecek hedef kuyruğun konumundan habersiz.

MCA, ağ bağlantısı ve alıcı MCA ' nın birleşimine *ileti kanalı*denir ve doğal olarak tek yönlü bir aygıttır. Normalde, iletilerin her iki yönde de taşınması gerekir ve bu hareket için her yönde bir kanal olmak üzere iki kanal ayarlanır.

## **İlgili görevler**

Uzak kuyruklara ileti konulması

## **Kuyruk adı çözünürlüğü nedir?**

Kuyruk adı çözümlemesi, dağıtılmış kuyruk yönetimi için hayati önem göstermektedir. Uygulamaların, kuyrukların fiziksel yerine ilişkin gereksinmesini ortadan kaldırır ve uygulamaları ağların ayrıntılarından yalıtmayı sağlar.

Sistem denetimcisi, kuyrukları bir kuyruk yöneticisinden diğerine taşıyabilir ve bu konuda herhangi bir bilgi sahibi olması gerekmeksizin, kuyruk yöneticileri arasındaki yönlendirmeyi değiştirebilirler.

Uygulama tasarımından, verilerin dolacağı tam yolu kullanarak, uygulamanın hedef kuyruğa gönderme yaptığı zaman uygulama tarafından kullanılan ad arasında bir yöneltme düzeyi ve akışın oluştuğu kanalın adlandırılması arasında bir yön vardır. Bu yön, kuyruk adı çözme mekanizması kullanılarak gerçekleştirilir.

Özünde, bir uygulama bir kuyruk adına başvurduğunda, ad, çözme mekanizması tarafından bir iletim kuyruğuna ya da iletim kuyruğu olmayan bir yerel kuyruğa eşlenir. Bir iletim kuyruğuna eşleme için, hedefte ikinci bir ad çözümlemesi gerekir ve alınan ileti, uygulama tasarımcısının amaçlandığı şekilde hedef kuyruğa yerleştirilir. Uygulama, iletiyi taşımak için kullanılan iletim kuyruğundan ve kanaldan habersiz olarak kalır.

**Not:** Kuyruk ve kanalın tanımı, sistem yönetimi sorumluluğunda olup bir işletmen ya da sistem yönetimi yardımcı programı tarafından, uygulamaları değiştirmeye gerek kalmadan değiştirilebilir.

İleti akışlarının sistem yönetimi için önemli bir gereksinme, kuyruk yöneticileri arasında alternatif yolların sağlanmalıdır. Örneğin, iş gereksinimleri farklı *hizmet sınıfları* ' lerin farklı kanallardan aynı hedefe gönderildiğini belirlemiş olabilir. Bu karar bir sistem yönetimi kararıdır ve kuyruk adı çözme mekanizması, bunu başarmak için esnek bir yol sağlar. Uygulama Programlama Kılavuzu bunu ayrıntılı olarak açıklar; ancak temel fikir, gönderme kuyruğu yöneticisinde kuyruk adı çözünürlüğünü kullanmak ve uygulamanın sağladığı kuyruk adını, ilgili trafik tipi için uygun iletim kuyruğuna eşlemek üzere kullanmaktadır. Benzer bir şekilde, kuyruk adı çözümlemesi ileti tanımlayıcısındaki adı bir yerel (iletim değil) kuyruğuna ya da yeniden uygun bir iletim kuyruğuna eşler.

Yalnızca bir kuyruk yöneticisinden başka bir kuyruk yöneticisinin farklı trafik tiplerine bölümlenmesi mümkün değildir; ancak, giden iletide yanıt kuyruğu tanımlamasına gönderilen dönüş iletisi aynı trafik bölümlemesini de kullanabilir. Kuyruk adı çözümlemesi bu gereksinimi karşılar ve uygulama tasarımcısının bu trafik bölümleme kararlarında yer almaması gerekir.

Eşlemenin hem gönderme hem de alma kuyruğunda gerçekleştirildiği nokta, ad çözme yöntemlerinin önemli bir yönünün de yer almasıdır. Bu eşleme, koyma işlemi tarafından sağlanan kuyruk adının yerel bir kuyruğa ya da gönderme kuyruğu yöneticisinde bir iletim kuyruğuna eşlenmesine ve yerel bir kuyruğa ya da alma kuyruk yöneticisinde bir iletim kuyruğuna yeniden eşlenmesine olanak sağlar.

Alma uygulamalarının ya da MCA ' ların ad çözümünün aynı şekilde gerçekleştirilmesine neden olan yanıt iletileri, rota üzerindeki tüm kuyruk yöneticilerinde bulunan kuyruk tanımlamalarına sahip belirli yollar üzerinden yönlendirme yapılmasına olanak tanır.

# **Diğer adlar, uzak kuyruklar ve küme kuyrukları için hedef nesne öznitelikleri çözümlendi mi?**

Bir uygulama API çağrısı adına ad çözme işlemi gerçekleştirildiğinde, nesnenin kullanımını etkileyen öznitelikler özgün olarak adlandırılan nesnenin bir birleşiminden, "yol" (bkz. ["Kuyruk adı çözümlemesi"](#page-68-0) [sayfa 69](#page-68-0)) ve çözülen hedef nesneden çözülür. Bir kuyruk yöneticisi kümesinde, söz konusu "adlandırılmış nesne" kümelenmiş nesne (kuyruk ya da konu) tanımlamasıdır. Bu, kuyruk yöneticileri arasında paylaşılan ve bu özniteliklerin görülebilir olduğu nesne özniteliklerinin bir alt kümesidir. Örneğin, **DISPLAY QCLUSTER**.

Bir özniteliğin, uygulama tarafından açılan adlandırılmış nesnede tanımlanabileceği durumlarda, bu öncelik önceliği alır. Örneğin, tüm DEF\* \*\*\* öznitelikleri (varsayılan kalıcılık, öncelik ve zamanuyumsuz koyma yanıtı) diğer ad ve uzak kuyruk tanımlamalarında yapılandırılabilir. Bu bilgiler, diğer ad ya da uzak kuyruk, çözülmüş hedef kuyruğu ya da iletim kuyruğu yerine, bir uygulama tarafından açıldığında yürürlüğe girilir.

Uygulama etkileşimini bir hedef nesneyle sınırlamak ya da sınırlamak için tasarlanan öznitelikler, genellikle adı belirtilen nesnede (uzak kuyruk tanımı ya da diğer ad) tanımlanamaz. For example, **MAXMSGL** and **MAXDEPTH** cannot be set on a remote queue definition or alias, and are not passed between members of a queue manager cluster. Bu nedenle, bu öznitelikler çözülen kuyruktan (yerel kuyruk, uygun iletim kuyruğu ya da SYSTEM.CLUSTER.TRANSMIT.QUEUEgibi) alınır. Uzak bir kuyruk yöneticisine varışta, hedef kuyruğa teslimde ikinci bir kısıtlama uygulanmış olabilir; bu durum, bir iletinin ölü bir mektup kuyruğuna yerleştirilmesiyle ya da kanal durdurulmaya zorlanabileceği şekilde sonuçlanabilir.

Öznitelik çözümlemesinin özel bir vakasının **PUT** ve **GET** etkinleştirmesi olduğunu unutmayın. For both of these attributes, any instance of **DISABLED** in the queue path results in an overall resolved attribute of **DISABLED**.

# **Sistem ve varsayılan nesneler**

**crtmqm** komutu tarafından yaratılan sistemi ve varsayılan nesneleri listeler.

**crtmqm** denetim komutunu kullanarak bir kuyruk yöneticisi yarattığınızda, sistem nesneleri ve varsayılan nesneler otomatik olarak yaratılır.

- Sistem nesneleri, kuyruk yöneticisini ya da kanalı çalıştırmak için gereken IBM MQ nesnesleridir.
- Varsayılan nesneler, bir nesneye ilişkin tüm öznitelikleri tanımlar. Yerel kuyruk gibi bir nesne yarattığınızda, belirtmediğiniz öznitelikler belirtik olarak varsayılan nesneden devralınır.

Aşağıdaki çizelgelerde, **crtmqm**tarafından yaratılan sistem ve varsayılan nesneler listelenmektedir.

**Not:** Çizelgelerde yer almayan başka iki varsayılan nesne vardır: kuyruk yöneticisi nesnesi ve nesne kataloğu. Bunlar, günlüğe kaydedildikleri ve kurtarılabilir oldukları anlamındaki nesnellerdir.

- • [Sistem ve varsayılan nesneler: kuyruklar](#page-72-0)
- • [Sistem ve varsayılan nesneler: konular](#page-74-0)
- • [Sistem ve varsayılan nesneler: sunucu kanalları](#page-74-0)
- • [Sistem ve varsayılan nesneler: istemci kanalları](#page-74-0)
- • [Sistem ve varsayılan nesneler: kimlik doğrulama bilgileri](#page-75-0)
- • [Sistem ve varsayılan nesneler: iletişim bilgileri](#page-75-0)
- • [Sistem ve varsayılan nesneler: dinleyiciler](#page-75-0)
- • [Sistem ve varsayılan nesneler: ad listeleri](#page-75-0)
- • [Sistem ve varsayılan nesneler: işlemler](#page-75-0)
- • [Sistem ve varsayılan nesneler: hizmetler](#page-75-0)
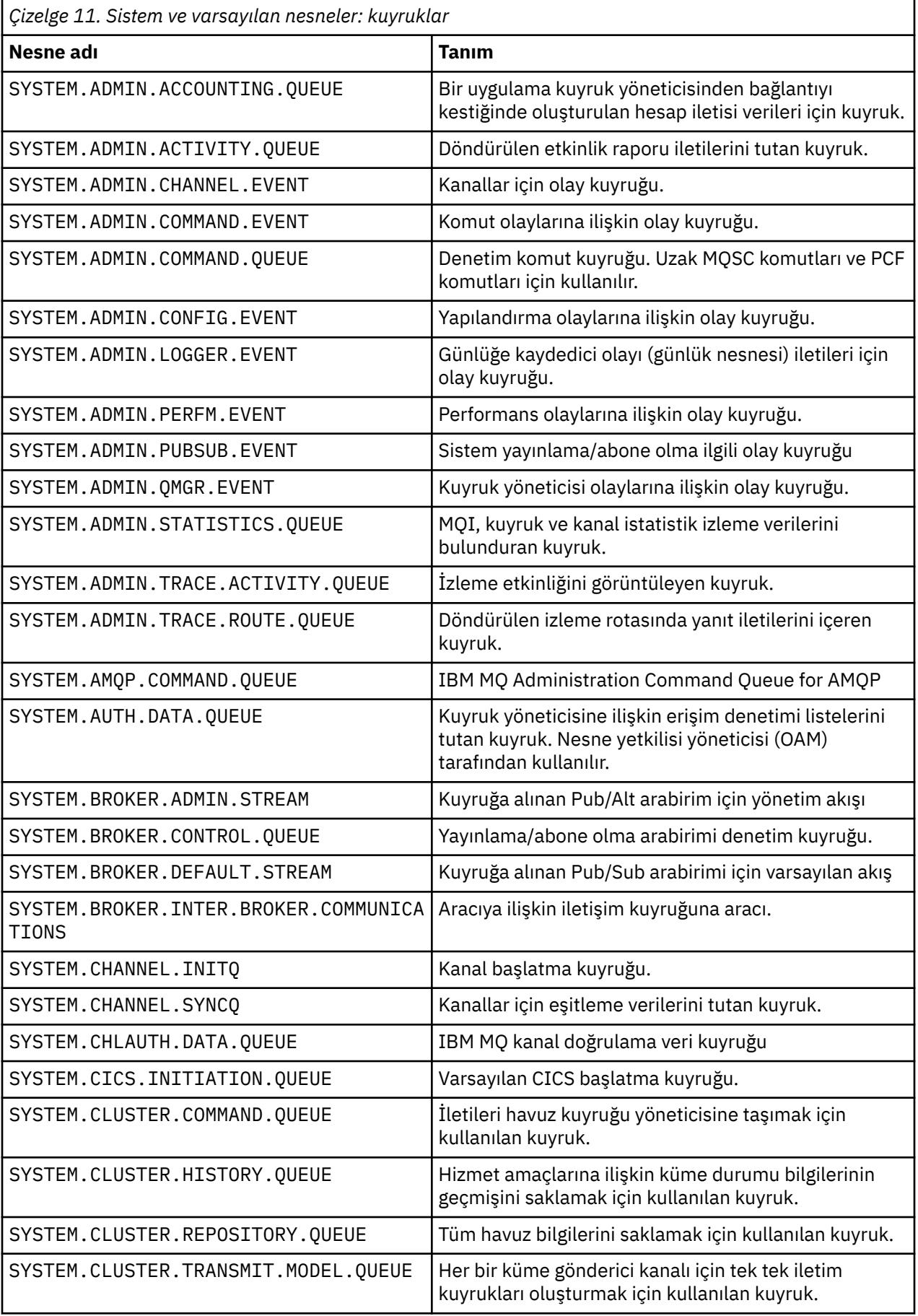

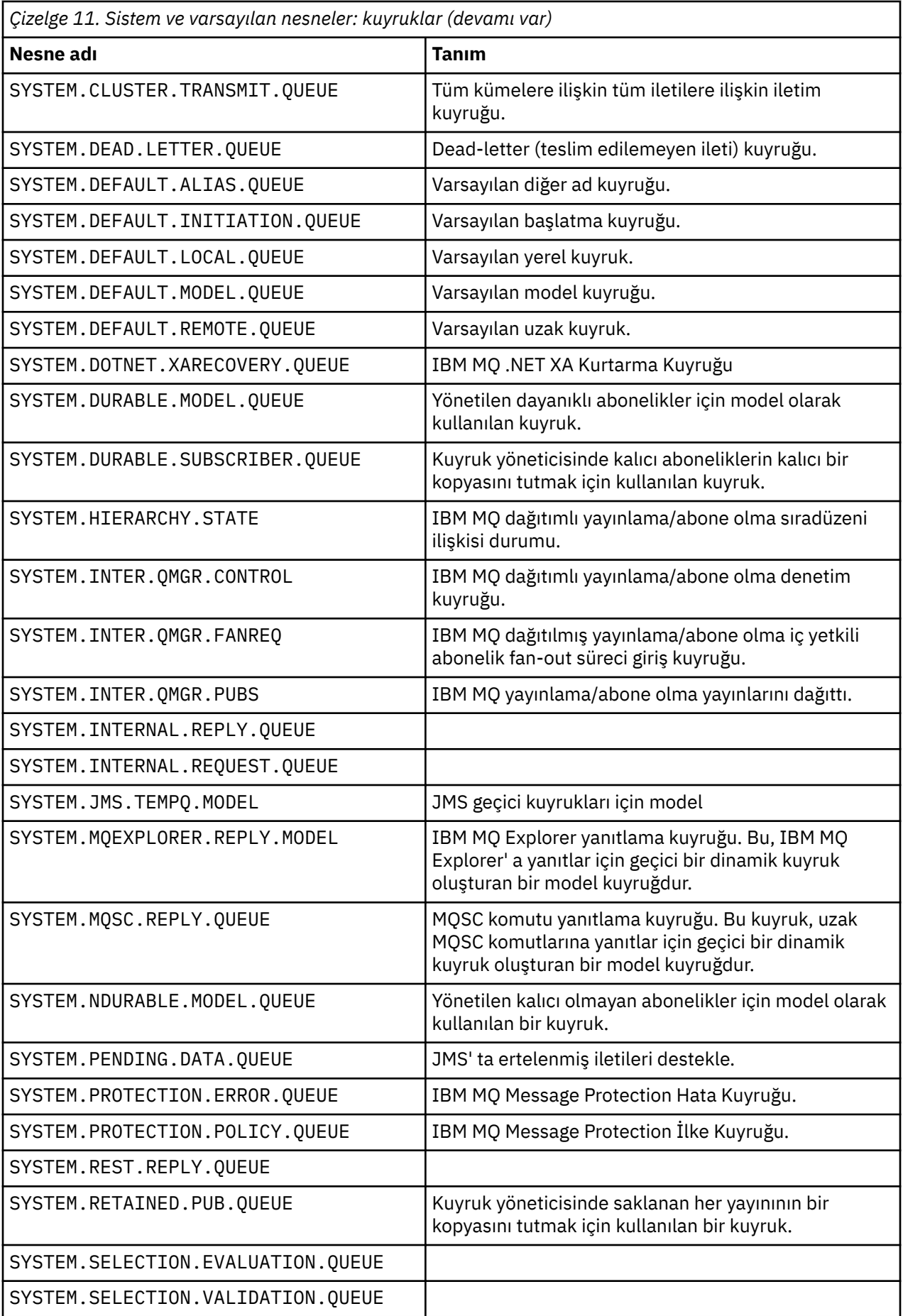

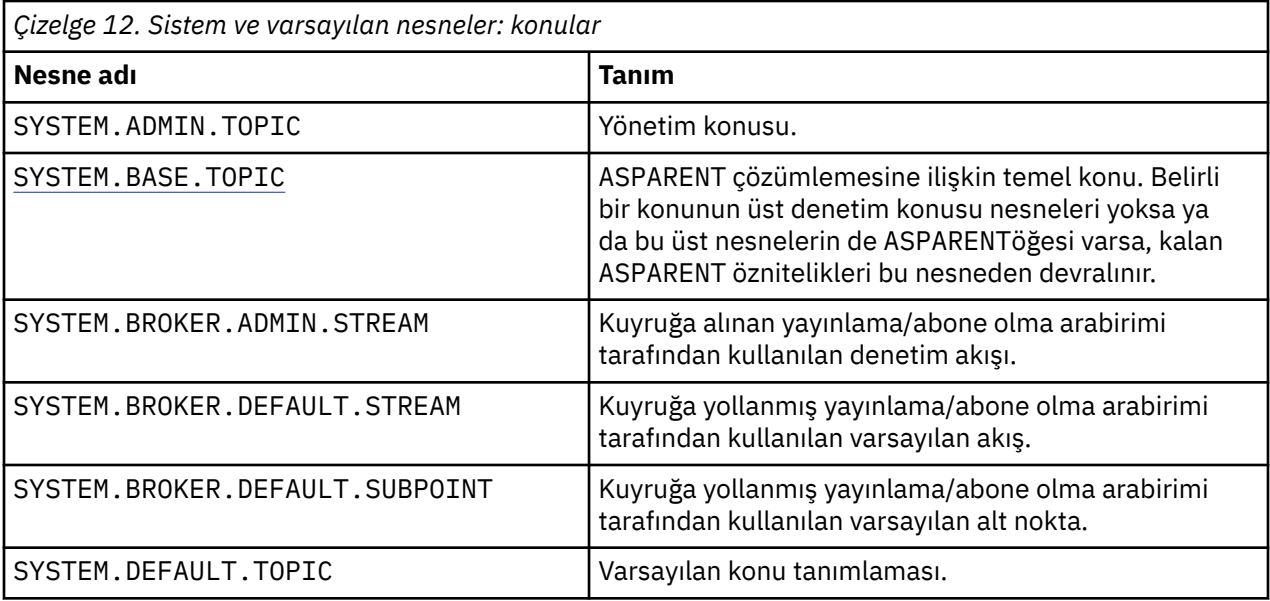

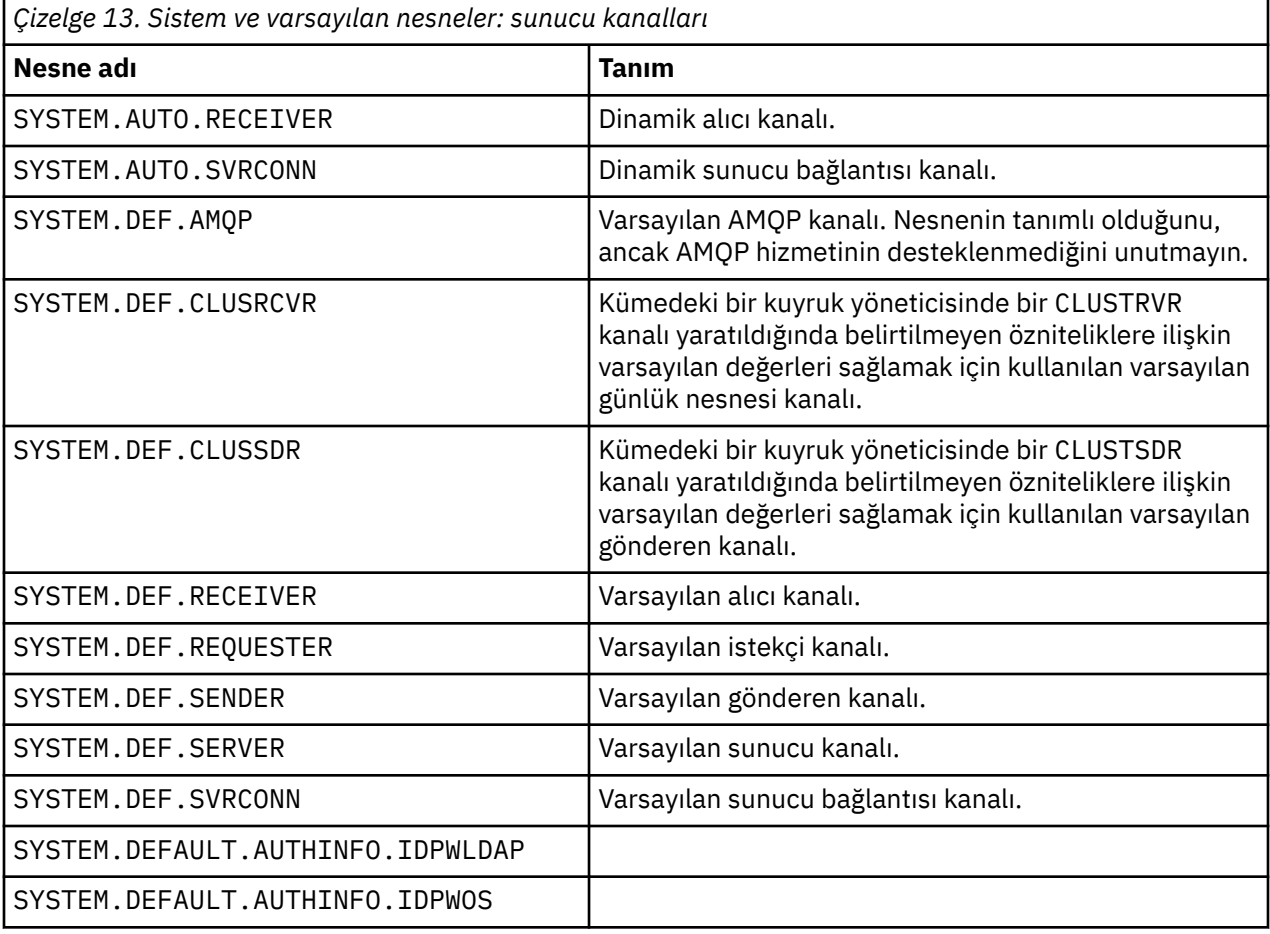

*Çizelge 14. Sistem ve varsayılan nesneler: istemci kanalları* **Nesne adı Tanım** SYSTEM.DEF.CLNTCONN Varsayılan istemci bağlantısı kanalı.

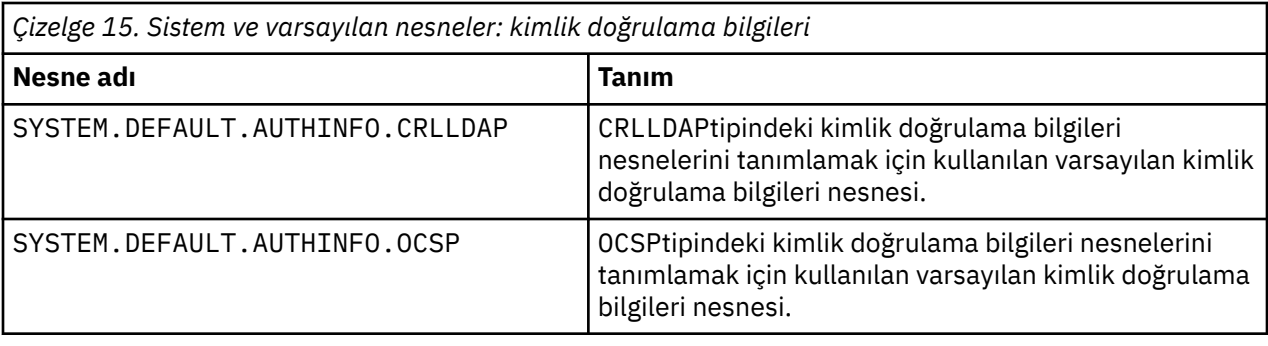

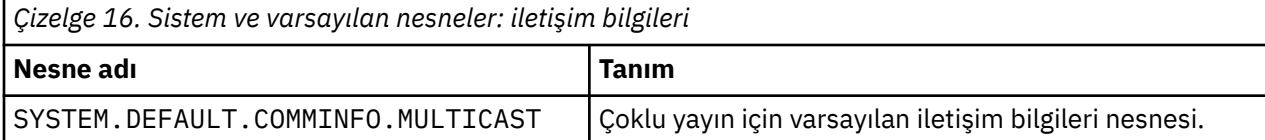

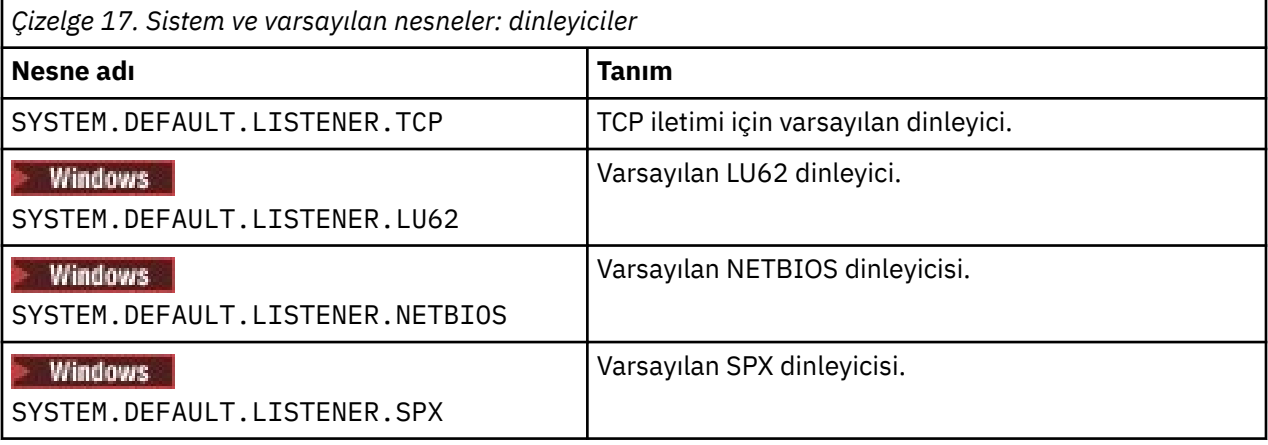

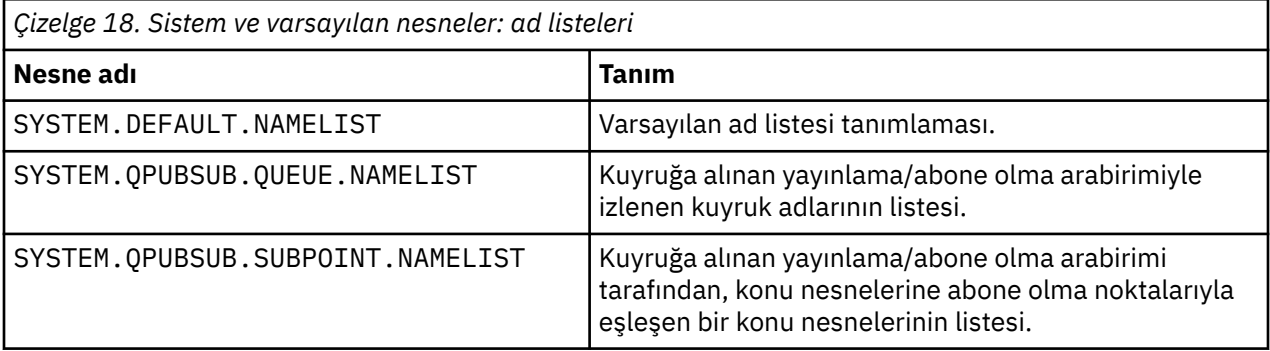

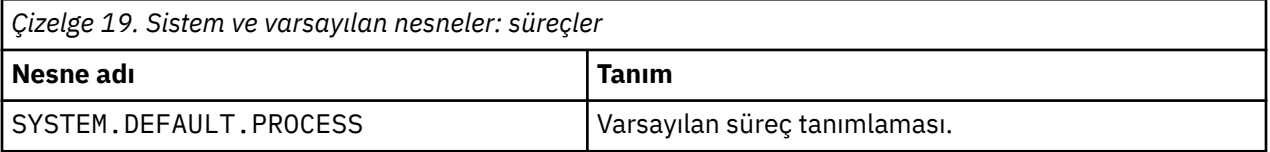

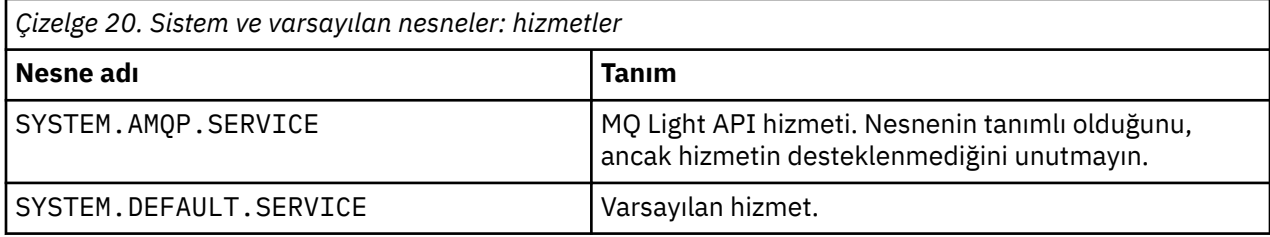

## <span id="page-76-0"></span>**SYSTEM.BASE.TOPIC**

ASPARENT çözümlemesine ilişkin temel konu. Belirli bir konunun üst denetim konusu nesneleri yoksa ya da bu üst nesnelerin de ASPARENTöğesi varsa, kalan ASPARENT öznitelikleri bu nesneden devralınır.

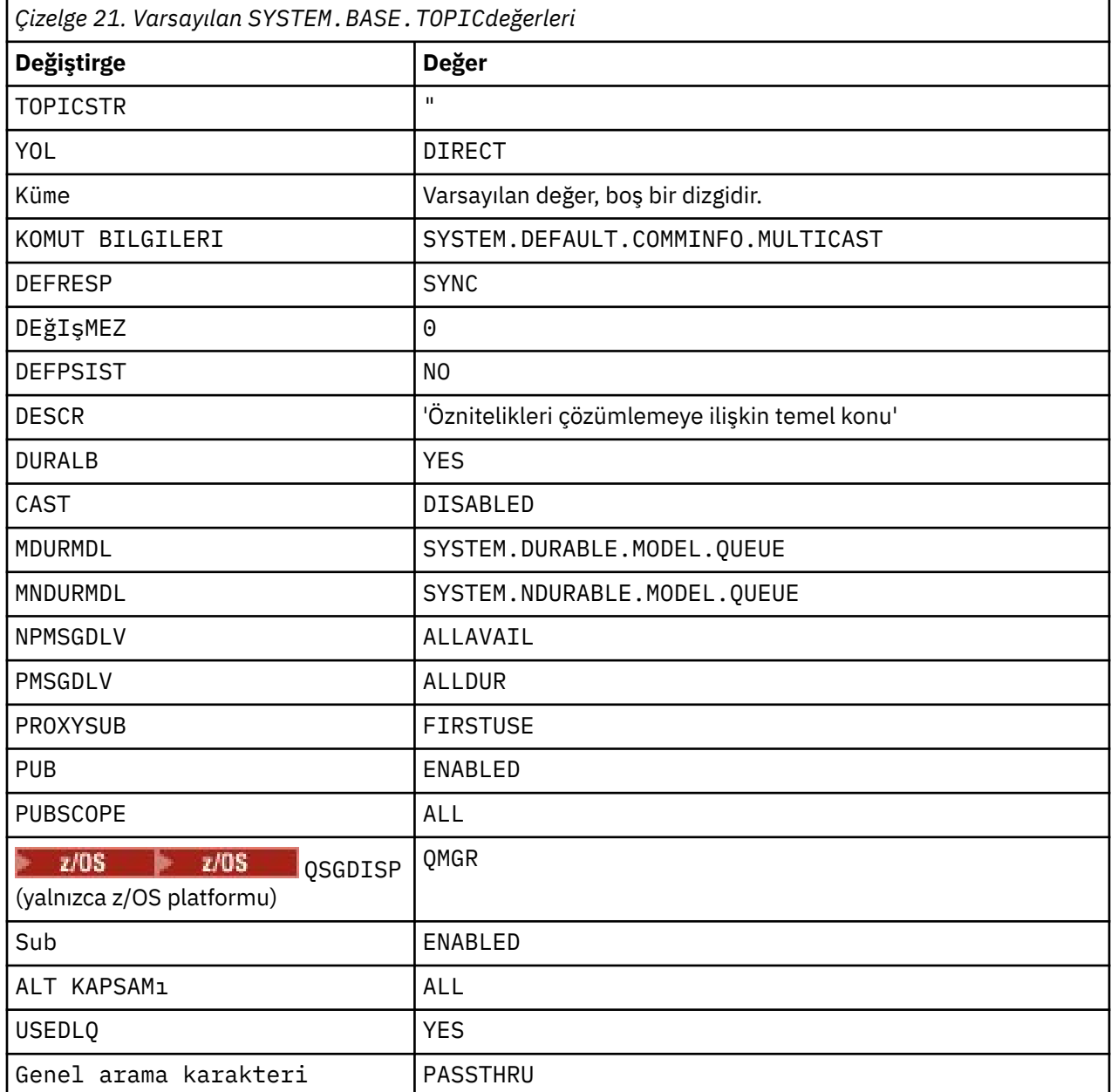

If this object does not exist, its default values are still used by IBM MQ for ASPARENT attributes that are not resolved by parent topics further up the topic tree.

SYSTEM.BASE.TOPIC ' un PUB ya da ÜST özniteliklerini DISABLED olarak ayarlamak, uygulamaların konu ağacındaki konulara ilişkin olarak iki kural dışı durum yayınlayarak ya da abone olmasını önler:

- 1. Konu ağacında PUB ya da ÜST belirtik olarak ENABLEdeğerine ayarlanmış olan herhangi bir konu nesnesi. Uygulamalar bu konuları ya da alt öğelerini yayınlayabilir ya da bu konulara abone olabilir.
- 2. Publication and subscription to SYSTEM.BROKER.ADMIN.STREAM is not disabled by the setting the PUB or ÜST attributes of SYSTEM.BASE.TOPIC to DISABLED.

Ayrıca bkz. **PUB** parametresine ilişkin özel işleme.

# **Stanza bilgileri**

Aşağıdaki bilgiler, stanzas içindeki bilgileri yapılandırmanıza ve mqs.ini, qm.inive mqclient.ini dosyalarının içeriğini listelemenize yardımcı olur.

### **Stanzas yapılandırılıyor**

İşletmenize sistemi ya da sistemleri yapılandırmanıza yardımcı olmak için bağlantıları kullanın:

- IBM MQ yapılandırma bilgilerini değiştirme , aşağıdakileri yapılandırmanıza yardımcı olur:
	- *AllQueueYöneticileri* stanza
	- *DefaultQueueManager* stanza
	- *ExitProperties* kısmı
	- *LogDefaults*
	- qm.ini dosyasındaki*Security* (Güvenlik) kısmı
- Kuyruk yöneticisi yapılanış bilgilerini değiştirme , aşağıdaki özellikleri yapılandırmanıza yardımcı olur:
	- **AccessMode stanza (yalnızcaWindows)**
	- *Hizmet* Stanza-Kurulabilir hizmetler için
	- *Günlük* Stanza
	- *RestrictedMode* stanza (yalnızcaAIX and Linux sistemleri)
	- *XAResourceManager* stanza
	- *TCP*, *LU62*ve *NETBIOS* stanzas
	- *ExitPath* stanza
	- *QMErrorLog* kısmı
	- *SSL* stanza
	- *ExitPropertiesYerel* stanza
- Hizmetlerin ve bileşenlerin yapılandırılması aşağıdaki özellikleri yapılandırmanıza yardımcı olur:
	- *Hizmet* kısmı
	- *ServiceComponent* stanza

ve AIX, Linux, and Windows platformlarında farklı hizmetler için nasıl kullanılanlarla ilgili bağlantıları içerir.

- API çıkışlarının yapılandırılması aşağıdaki özellikleri yapılandırmanıza yardımcı olur:
	- *AllActivityİzlemesi*
	- *AppplicationTrace* kısmı
- Etkinlik izleme davranışını yapılandırma , aşağıdakileri yapılandırmanıza yardımcı olur:
	- *ApiExitOrtak* kısmı
	- *ApiExitŞablonu* -Stanza
	- *ApiExitYerel* kısmı
- İstemciler için yapılanış bilgileri , aşağıdaki özellikleri yapılandırmanıza yardımcı olur:
	- *KANALLAR* kısmı
	- *ClientExitYol* kısmı
	- *LU62*, *NETBIOS* ve *SPX* Stanza (yalnızcaWindows )
	- *MessageBuffer* kısmı
	- *SSL* stanza

– *TCP* Stanza

- • ["Dağıtılmış kuyruğa alma için yapılandırma dosyası kısmı" sayfa 80](#page-79-0) , aşağıdakileri yapılandırmanıza yardımcı olur:
	- *KANALLAR* kısmı
	- *TCP* Stanza
	- *LU62* kısmı
	- *NETBIOS*
	- *ExitPath* stanza
- Kuyruğa alınan yayınlama/abone olma iletisi özniteliklerini ayarlama , aşağıdakileri yapılandırmanıza yardımcı olur:
	- *PersistentPublishYeniden Dene* özniteliği
	- *NonPersistentPublishRetry* özniteliği
	- *PublishBatchBoyut* özniteliği
	- *PublishRetryInterval* özniteliği

in the *Aracı* stanza.

**Uyarı:** Gereksiniminiz varsa bir *Aracı* kıtlığı yaratmalısınız.

• <mark>• V 9.2.0 ot</mark>omatik yapılandırmanın kullanılması aşağıdakileri yapılandırmanıza yardımcı olur:

- AutoConfig kısmı
- AutoCluster stanza
- Değişkenler stanza

### **Yapılanış dosyaları**

Bakınız:

- **mqs.ini** dosyası
- **qm.ini** dosyası
- **[mqclient.ini](#page-79-0)** dosyası

Her bir yapılandırma dosyasındaki olası stanzaların bir listesi için.

#### **mqs.ini dosyası**

AIX and Linux sistemleri için IBM MQ yapılandırma dosyası örneği , örnek bir mqs.ini dosyasını gösterir.

Bir mqs.ini dosyası aşağıdaki stanzaları içerebilir:

- *AllQueueYöneticileri*
- *DefaultQueueManager*
- *ExitProperties*
- *LogDefaults*

Buna ek olarak, her kuyruk yöneticisi için bir *QueueManager* kısmı vardır.

#### **qm.ini dosyası**

IBM MQ for AIX or Linux sistemleri için örnek kuyruk yöneticisi yapılanış dosyası , örnek bir qm.ini dosyasını gösterir.

Bir qm.ini dosyası aşağıdaki stanzaları içerebilir:

• *ExitPath*

- <span id="page-79-0"></span>• *Günlük*
- *QMErrorLog*
- *QueueManager*
- *Güvenlik*
- *ServiceComponent*

*InstallableServices* olanağını yapılandırmak için *Service* (Hizmet) ve *ServiceComponent* (IBM Hizmet Bileşeni) stanzaları (stanzas) kullanın.

• *DefaultBindTürü*için*Bağlantı*

**Uyarı:** Gereksiniminiz varsa bir *Bağlantı* kısmı oluşturmalısınız.

- *SSL ve TLS*
- *TCP, LU62ve NETBIOS*
- XAResourceManager

Buna ek olarak, aşağıdaki özellikleri de değiştirebilirsiniz:

- *AccessMode* (yalnızcaWindows )
- *RestrictedMode* (yalnızcaAIX and Linux sistemleri)

by using the crtmqm command.

### **mqclient.ini dosyası**

Bir mqclient.ini dosyası aşağıdaki stanzaları içerebilir:

- *KANALLAR*
- *ClientExitYolu*
- *LU62*, *NETBIOS*ve *SPX*
- *MessageBuffer*
- *SSL*
- *TCP*

Buna ek olarak, bir önyükleme öncesi çıkışı yapılandırmak için bir PreConnect stanza ' ya da gereksinim duyabilirsiniz.

## **Dağıtılmış kuyruğa alma için yapılandırma dosyası kısmı**

Kuyruk yöneticisi yapılanış dosyasının ( qm.ini) dağıtılmış kuyruğa alma işlemiyle ilgili kıstaslarının açıklaması.

Bu konuda, kuyruk yöneticisi yapılanış dosyasındaki dağıtılmış kuyruğa alma ile ilgili kısımlar gösterilir. IBM MQ for Multiplatformskuyruk yöneticisi yapılanış dosyası için geçerlidir. Dosya, tüm platformlarda qm.ini olarak adlandırılır.

Dağıtılmış kuyruğa alma ile ilgili bağımsız öğeler şunlardır:

- Kanallar
- TCP
- LU62
- NETBIOS
- ÇıKış YOLU

[Şekil 6 sayfa 81](#page-80-0) , da ya ya ama bu kısmı kullanarak ayarlayabileceğiniz değerleri gösterir. Bu bölmelerden birini tanımlarken, her öğeyi yeni bir satırda başlatmanız gerekmez. Bir açıklamayı belirtmek için noktalı virgül (;) ya da hash karakteri (#) kullanabilirsiniz.

<span id="page-80-0"></span>

| <b>CHANNELS:</b>         |                                                                                                   |
|--------------------------|---------------------------------------------------------------------------------------------------|
| MAXCHANNELS=n            | Maximum number of channels allowed, the                                                           |
|                          | default value is 100.                                                                             |
| MAXACTIVECHANNELS=n      | Maximum number of channels allowed to be active at                                                |
|                          | any time, the default is the value of MaxChannels.                                                |
| MAXINITIATORS=n          | Maximum number of initiators allowed, the default                                                 |
|                          | and maximum value is 3.                                                                           |
| MQIBINDTYPE=type         | Whether the binding for applications is to be                                                     |
|                          | "fastpath" or "standard".                                                                         |
|                          | The default is "standard".                                                                        |
| PIPELINELENGTH=n         | The maximum number of concurrent threads a channel will use.                                      |
|                          | The default is 1. Any value greater than 1 is treated as 2.                                       |
| ADOPTNEWMCA=chltype      | Stops previous process if channel fails to start.                                                 |
|                          | The default is "NO".                                                                              |
| ADOPTNEWMCATIMEOUT=n     | Specifies the amount of time that the new                                                         |
|                          | process should wait for the old process to end.                                                   |
|                          | The default is $60.$                                                                              |
| ADOPTNEWMCACHECK=        | Specifies the type checking required.                                                             |
| typecheck                | , The default is "NAME","ADDRESS", and "QM".                                                      |
| CHLAUTHEARLYADOPT=Y/N    | ; The order in which connection authentication and channel                                        |
| authentication rules are |                                                                                                   |
|                          | ; processed. If not present in the qm.ini file the default is "N".                                |
| From M09.0.4 all         |                                                                                                   |
|                          | ; queue managers are created with a defa\ult of "Y"                                               |
| PASSWORDPROTECTION=      | ; From M08.0, set protected passwords in the MOCSP structure, rather                              |
| than using TLS.          |                                                                                                   |
| options                  | ; The options are "compatible", "always", "optional" and "warn"<br>; The default is "compatible". |
|                          | IGNORESEONUMBERMISMATCH; How the queue manager handles a sequence number mismatch during          |
| channel startup.         |                                                                                                   |
| $=Y/N$                   | ; The options are "Y" and "N" with the default being "N".                                         |
| CHLAUTHIGNOREUSERCASE    | ; Enables a queue manager to make username matching within CHLAUTH                                |
| rules case-insensitive.  |                                                                                                   |
| $=Y/N$                   | ; The options are "Y" and "N" with the default being "N".                                         |
| CHLAUTHISSUEWARN=Y       | ; If you want message AMQ9787 to be generated when you set theWARN=YES                            |
| attribute                |                                                                                                   |
|                          | : on the SET CHLAUTH command.                                                                     |
| TCP:                     | : TCP entries                                                                                     |
| $PORT=n$                 | ; Port number, the default is 1414                                                                |
| KEEPALIVE=Yes            | ; Switch TCP/IP KeepAlive on                                                                      |
| $L\text{U}62:$           |                                                                                                   |
| LIBRARY2=DLLName2        | ; Used if code is in two libraries                                                                |
| EXITPATH:1               | Location of user exits                                                                            |
| EXITPATHS=               | ; String of directory paths.                                                                      |

*Şekil 6. Dağıtılmış kuyruğa alma için qm.ini kısmı*

#### **Notlar:**

1. EXITPATH yalnızca aşağıdaki altyapılar için geçerlidir:

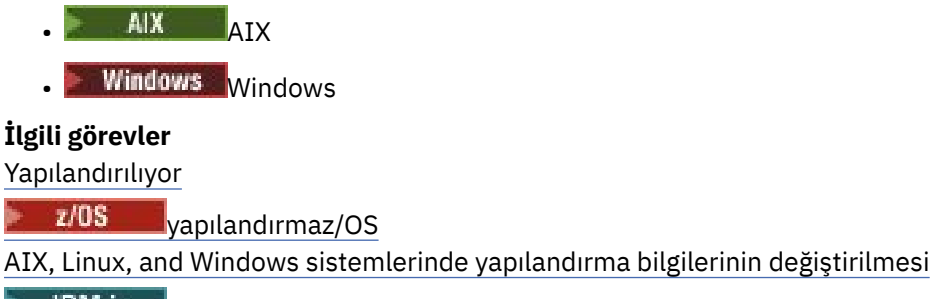

IBM i IBM i üzerinde yapılandırma bilgilerinin değiştirilmesi

## **Kanal öznitelikleri**

Bu bölümde, kanal tanımlamalarında tutulan kanal öznitelikleri ele alınmıştır.

Her bir kanal için belirli bir koşul kümesi için en iyi olacak bir kanalın özniteliklerini seçiniz. Ancak, kanal çalışırken gerçek değerler, başlatma görüşmeleri sırasında değişmiş olabilir. Bkz. Kanalların hazırlanması. Birçok özniteliklerin varsayılan değerleri vardır ve çoğu kanal için bu değerleri kullanabilirsiniz. Ancak, varsayılan değerlerin en iyi durumda olmadığı durumlarda, doğru değerleri seçmeye ilişkin yönergeler için bu bölüme bakın.

Küme kanalları için, hedef kuyruk yöneticilerindeki küme alıcı kanallarında küme kanalı özniteliklerini belirtiyorsunuz. Eşleşen küme gönderici kanallarında belirttiğiniz tüm öznitelikler yoksayılabilir. Bkz. Küme kanalları.

**Not:** IBM MQ for IBM i' ta, çoğu öznitelik \*SYSDFTCHLolarak belirtilebilir; yani, bu değer, sisteminizdeki sistem varsayılan kanalından alınır.

### **Kanal öznitelikleri ve kanal tipleri**

Farklı kanal tipleri farklı kanal özniteliklerini destekler.

IBM MQ kanal özniteliklerine ilişkin kanal tipleri, MQSC komut değiştirgelerinin sırasıyla aşağıdaki çizelgede listelenir.

**Not:** Küme kanalları için (çizelgedeki CLUSSDR ve CLUSRCVR kolonları), her iki kanalda da bir öznitelik ayarlanabiliyorsa, her ikisini de ayarlayın ve ayarların aynı olduğundan emin olun. Ayarlar arasında herhangi bir tutarsızlık varsa, CLUSRCVR kanalında belirttiğiniz değerler de kullanılabilir. Bu, Küme kanallarındaaçıklanır.

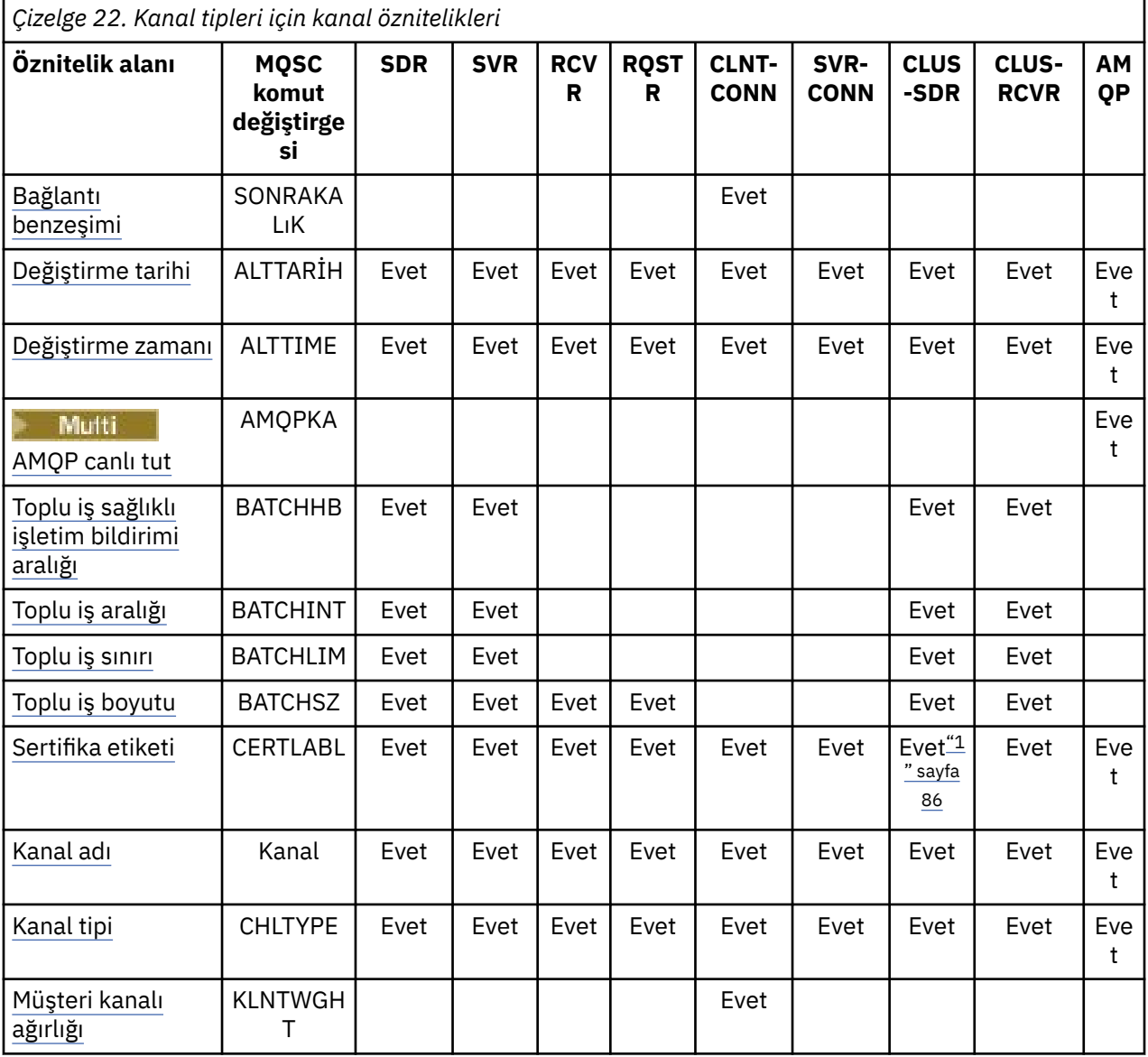

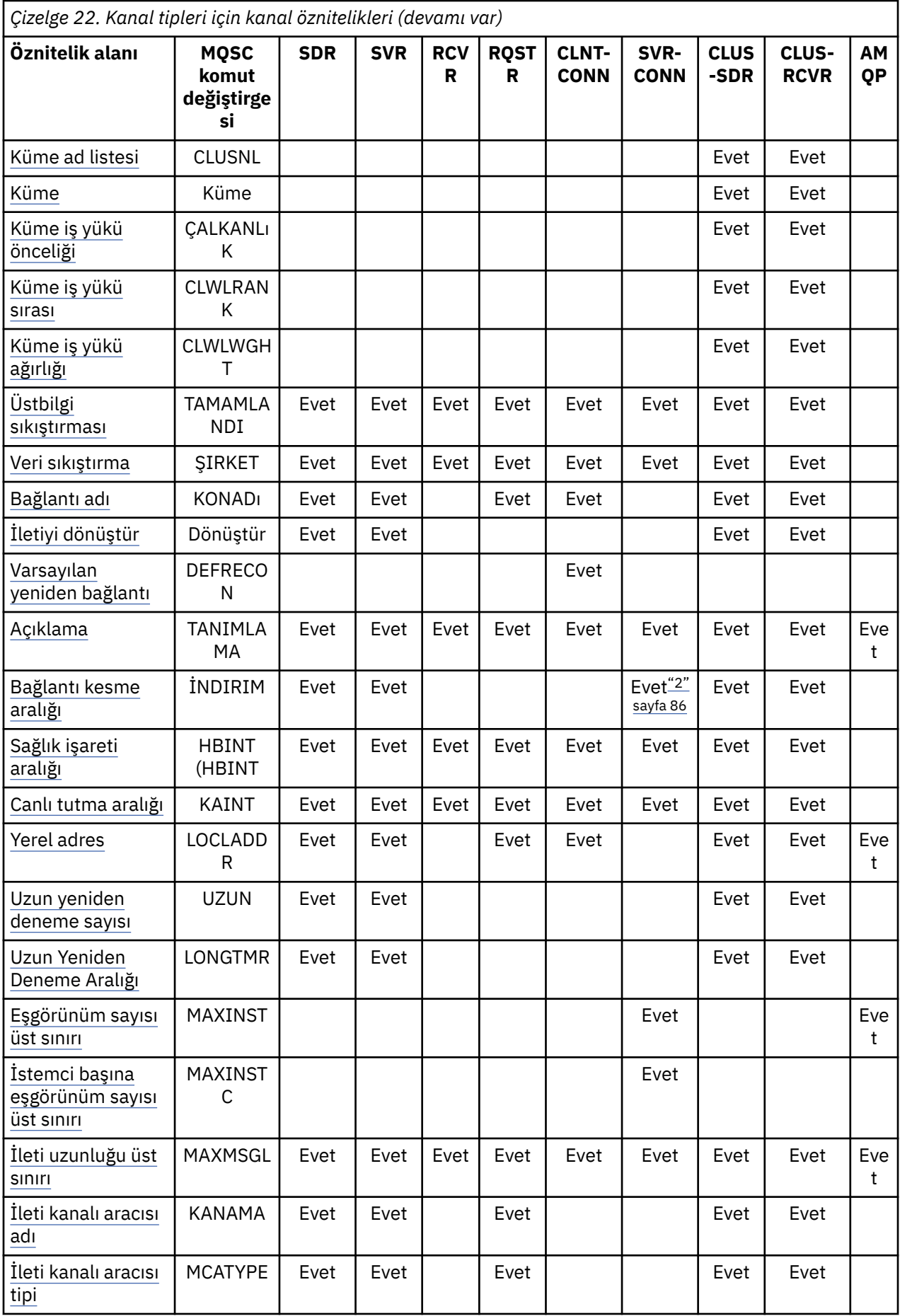

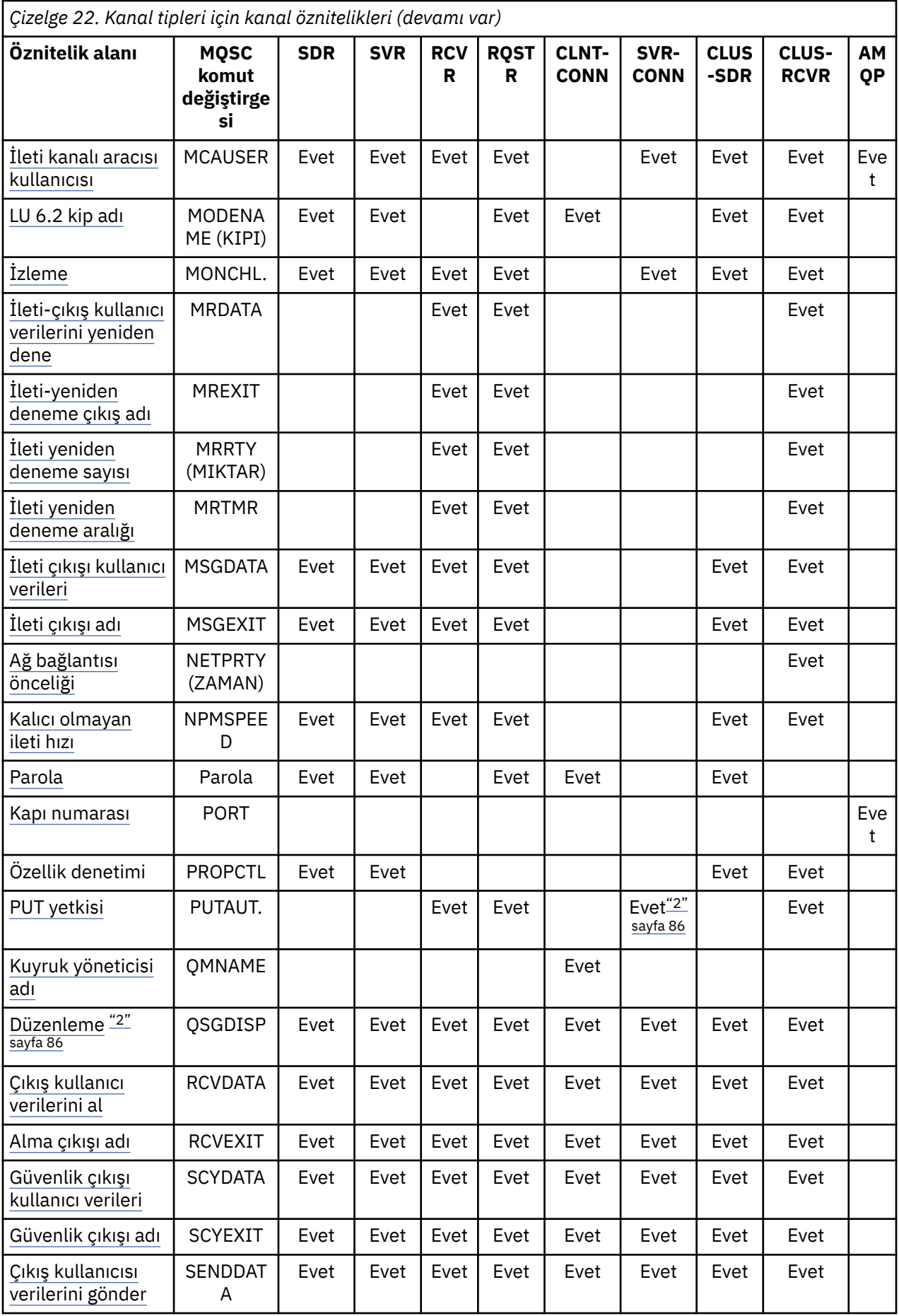

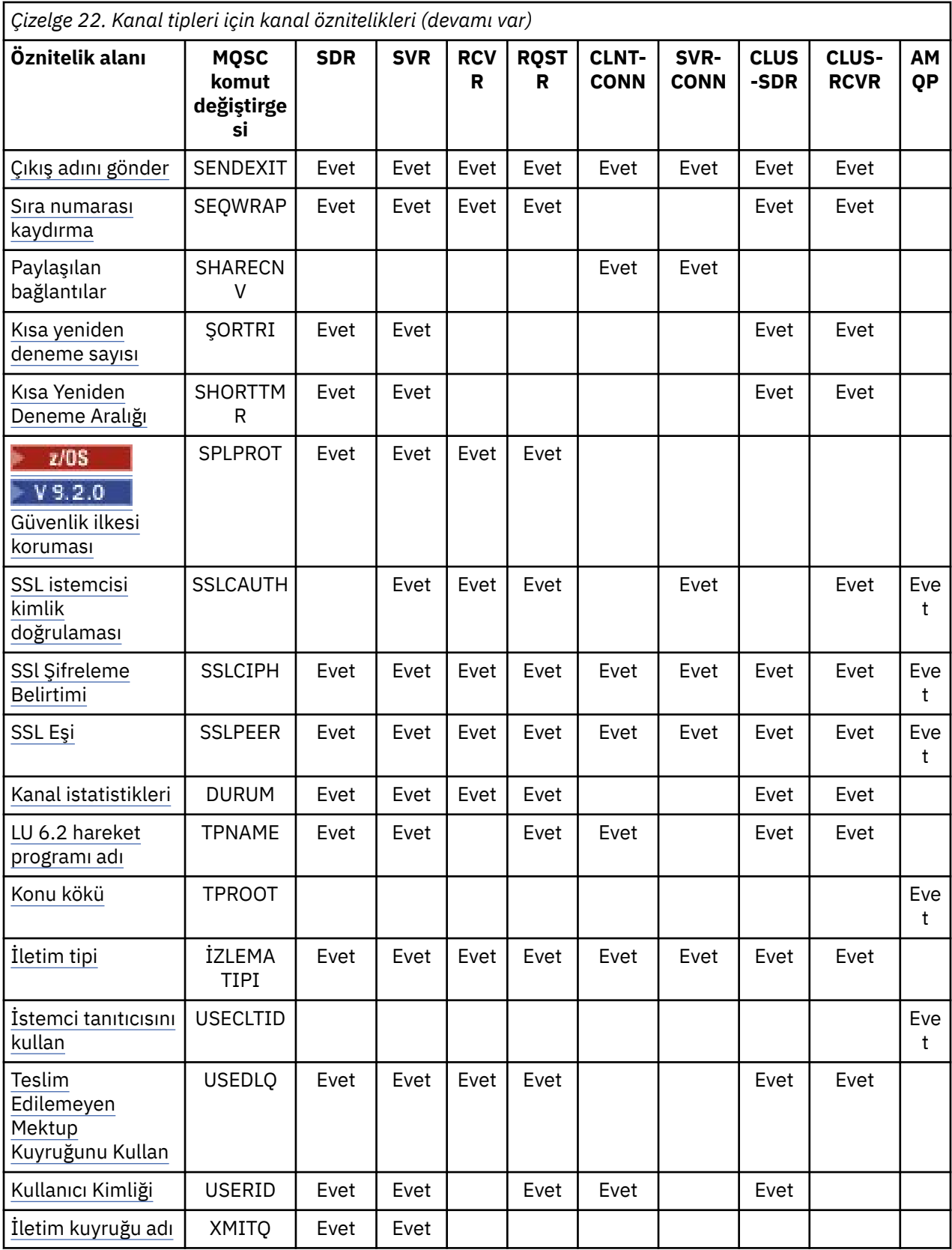

<span id="page-85-0"></span>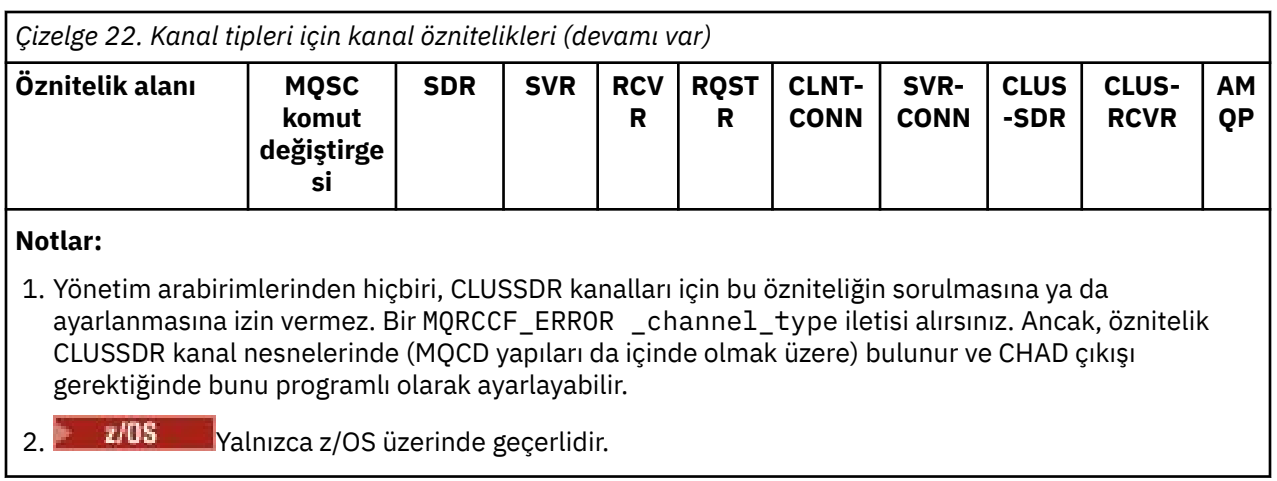

### **İlgili kavramlar**

"MQSC anahtar sözcüklerinin alfabetik sıralarına kanal öznitelikleri" sayfa 86 Bu bölümde, bir kanal nesnesinin her bir özniteliği, geçerli değerleri ve notlarıyla uygun olduğu yerlerde açıklanır.

### **İlgili başvurular**

MQSC komutları

## **MQSC anahtar sözcüklerinin alfabetik sıralarına kanal öznitelikleri**

Bu bölümde, bir kanal nesnesinin her bir özniteliği, geçerli değerleri ve notlarıyla uygun olduğu yerlerde açıklanır.

Bazı altyapılar içinIBM MQ , bu bölümde gösterilen tüm öznitelikleri uygulamayabilir. Kural dışı durumlar ve altyapı farkları, ilgili olduğu yerlerde, tek tek öznitelik açıklamalarında belirtilir.

Her özniteliğin adı köşeli parantez içinde gösterilir.

Öznitelikler alfabetik düzende sıralanır.

### **BENZEŞIMI (Bağlantı benzerliği)**

Bu öznitelik, aynı kuyruk yöneticisi adını kullanarak birden çok kez bağlantı kullanan istemci uygulamalarının aynı istemci kanalını kullanıp kullanmadığını belirler.

Birden çok geçerli kanal tanımlaması kullanılabilir olduğunda bu özniteliği (MQIACH\_CONNECTION\_AFFINITY) kullanın.

Olası değerler şunlardır:

#### **Tercih Edilen**

İstemci kanal tanımlama çizelgesini (CCDT) okuyan bir işlemdeki ilk bağlantı, istemci kanal ağırlığına dayalı olarak geçerli tanımların bir listesini, 0 ilkenin ağırlığına sahip ve alfabetik sırayla içeren tüm tanımlarla yaratır. Süreçteki her bağlantı, listedeki ilk tanımlamayı kullanarak bağlanmayı dener. Bir bağlantı başarısız olursa, sonraki tanım kullanılır. 0 dışındaki istemci kanal ağırlığı değerlerine sahip başarısız tanımlamalar, listenin sonuna taşınır. İstemci kanal ağırlığı 0 olan tanımlamalar listenin başında kalır ve her bağlantı için ilk olarak seçilir.

Her istemci işlemi, aynı anasistem adına sahip her zaman aynı listeyi yaratır.

C, C + + içinde yazılmış istemci uygulamaları ya da .NET programlama çerçevesi (tam olarak yönetilen .NETdahil) ve IBM MQ classes for Java ve IBM MQ classes for JMS' yi kullanan uygulamalar için, liste yaratıldığından bu yana CCDT değiştirildiyse liste güncellenir.

Bu değer, varsayılan değerdir ve 1değerine sahiptir.

### <span id="page-86-0"></span>**YOK**

CCDT ' yi okuyan bir işlemdeki ilk bağlantı, geçerli tanımların bir listesini oluşturur. Bir süreçteki tüm bağlantılar, istemci kanal ağırlığına dayalı olarak, herhangi bir tanımlamanın alfabetik sırayla ilk olarak 0 ağırlığına sahip olduğu tanımlarla seçilmesini sağlar.

C, C + + içinde yazılmış istemci uygulamaları ya da .NET programlama çerçevesi (tam olarak yönetilen .NETdahil) ve IBM MQ classes for Java ve IBM MQ classes for JMS' yi kullanan uygulamalar için, liste yaratıldığından bu yana CCDT değiştirildiyse liste güncellenir.

Bu öznitelik, yalnızca istemci-bağlantı kanalı tipi için geçerlidir.

## **ALTDATE (Ayrıcı tarihi)**

Bu öznitelik, tanımın en son değiştirildiği tarihtir ( yyyy-mm-ddbiçiminde).

Bu öznitelik tüm kanal tipleri için geçerlidir.

### **ALTIME (Alter saati)**

Bu öznitelik, tanımın en son değiştirildiği tarih biçimidir ( hh.mm.ssbiçiminde).

Bu öznitelik tüm kanal tipleri için geçerlidir.

#### Multi. **AMQPKA (AMQP canlı tutma)**

AMQP istemci bağlantısı için canlı tutma süresini belirtmek için **AMQPKA** özniteliğini kullanın. AMQP istemcisi, canlı tutma aralığı içinde herhangi bir çerçeve göndermediyse, bağlantı kapatılır.

**AMQPKA** özniteliği, IBM MQ ' tan bir AMQP istemcisine gönderilen boşta durma zamanaşımı özniteliğinin değerini belirler. Öznitelik, milisaniye cinsinden bir zaman dönemidir.

**AMQPKA** bir değer > 0 olarak ayarlandıysa, IBM MQ , boşta durma zamanaşımı özniteliği olarak bu değerin yarısını akıtır. Örneğin, 10000 değeri kuyruk yöneticisinin 5000 ile boşta durma zamanaşımı değeri göndermesine neden olur. Müşteri, verilerin en az her 10000 milisaniyeye IBM MQ ' e gönderildiğinden emin olmalıdır. If data is not received by IBM MQ in that time, IBM MQ assumes that the client has lost its connection and forcibly closes the connection with an amqp:resource-limit-exceeded error condition.

AUTO ya da 0 değeri, IBM MQ ' un AMQP istemcisine boşta durma zamanaşımı (boşta durma zamanaşımı) özniteliğini akıtmadığı anlamına gelir.

Bir AMQP istemcisi, boşta durma zamanaşımı değerini yine de akıtabiliyor. Varsa, IBM MQ verileri (ya da boş bir AMQP çerçevesi) en azından istemciye uygun olduğunu bildirmek için bu verileri sık sık bilgilendirir.

## **BATCHHB (TOPLU Sağlıklı Işletim Bildirimi Aralığı)**

Bu öznitelik, bir ileti kümesini kesinleştirmeden önce, bir gönderme kanalının alma kanalının hala etkin olduğunu doğrulamasına olanak sağlar.

Toplu sağlıklı işletim bildirimi aralığı, alma kanalı etkin değilse, kümenin belirsiz duruma gelmesi yerine, yedeklenebilmesini sağlar. Toplu işi yedeklemesiyle, iletiler işlenmek üzere kullanılabilir; örneğin, başka bir kanala yeniden yönlendirilebilir.

eğer gönderen kanal, toplu kalp atışı aralığı içinde giriş kanalından bir iletişim içerse, alıcı kanalın halen etkin olduğu varsayılır, aksi halde kontrol etmek için alıcı kanala 'kalp atışı' gönderilir. Gönderen kanal, kanal Heartbeat Interval (HBINT) özniteliğinden belirlenen saniye sayısına dayalı bir aralık için, kanalın giriş ucundan bir yanıt bekler.

Değer milisaniye olarak ve sıfır ile 999999 aralığında olmalıdır. Sıfır değeri, toplu kalp atışlarının atılmadığını gösterir.

- Gönderen
- Sunucu
- <span id="page-87-0"></span>• Küme gönderen
- Küme alıcısı

### **BATCHINT (Toplu aralık)**

Bu öznitelik, iletim kuyruğunda herhangi bir ileti olmasa da, kanalın bir toplu işi açık tuttuğu bir dönemdir.

Sıfır ile 999 999 999 arasında herhangi bir milisaniye sayısı belirleyebilirsiniz. Varsayılan değer sıfır 'tır.

Bir toplu iş aralığı belirtmezseniz, aşağıdaki koşullardan biri karşılandığında toplu iş kapanır:

- BATCHSZ ' de belirtilen ileti sayısı gönderildi.
- BATCHLIM ' de belirtilen bayt sayısı gönderildi.
- İletim kuyruğu boş.

İletim kuyruğunun sık sık boş olduğu bir ışık yükünün bulunduğu kanallarda, etkin küme büyüklüğü BATCHSZ ' den çok daha küçük olabilir.

Kısa toplu iş sayısını azaltarak kanallarınızı daha verimli hale getirmek için BATCHINT özniteliğini kullanabilirsiniz. Ancak, yanıt süresini yavaşlatabileceğinin farkında olun; çünkü, son kez daha uzun süre toplu işler ve iletiler daha uzun süre devam etmelidir.

Bir BATCHINT belirlerseniz, yalnızca aşağıdaki koşullardan biri karşılandığında kapatılır.

- BATCHSZ ' de belirtilen ileti sayısı gönderildi.
- BATCHLIM ' de belirtilen bayt sayısı gönderildi.
- İletim kuyruğunda başka ileti yok ve iletiler beklenirken BATCHINT zaman aralığı geçti (toplu işin ilk iletisi alındığından).

**Not:** BATCHINT, ileti beklerken harcanan toplam süreyi belirtir. İletim kuyruğunda zaten var olan iletilerin alınması ya da iletilerin aktarılması sırasında harcanan süreyi kapsamaz.

Bu öznitelik, aşağıdaki kanal tipleri için geçerlidir:

- Gönderen
- Sunucu
- Küme gönderen
- Küme alıcısı

### **BATCHLIM (Toplu iş sınırı)**

Bu öznitelik, bir eşitleme noktası almadan önce bir kanaldan gönderilebilecek veri miktarının kilobayt cinsinden sınırlaması.

Bir eşitleme noktası, sınıra ulaşılmasına neden olan iletinin kanaldan aktarılmasından sonra alınır.

Değer 0-999999 aralığında olmalıdır. Varsayılan değer 5000 'dir.

Bu özniteliğe ilişkin sıfır değeri, bu kanal üzerinden toplu işler için veri sınırı uygulanmadığı anlamına gelir.

Aşağıdaki koşullardan biri karşılandığında toplu iş sonlandırılır:

- BATCHSZ iletileri gönderildi.
- BATCHLIM baytları gönderildi.
- İletim kuyruğu boş ve BATCHINT aşıldı.

- Gönderen
- Sunucu
- Küme gönderen
- Küme alıcısı

<span id="page-88-0"></span>Bu değiştirge tüm altyapılarda desteklenir.

## **BATCHSZ (Toplu iş büyüklüğü)**

Bu öznitelik, bir eşitleme noktası alınmadan önce gönderilecek ileti sayısı üst sınırıdır.

Toplu iş boyutu, kanal iletilerinin aktarılma şeklini etkilemez; iletiler her zaman tek tek aktarılır, ancak toplu olarak kesinleştirilir ya da geri alınır.

Performansı artırmak için, iki *eşitleme noktası*arasında aktarılacak ileti sayısı üst sınırını tanımlamak üzere bir toplu iş boyutu ayarlayabilirsiniz. Kullanılacak toplu iş boyutu, bir kanal başlatıldığında kararlaştırılır ve iki kanal tanımının alt sınırı alınır. Bazı uygulamalarda, toplu iş boyutu iki kanal tanımının en alt düzeyinden ve iki kuyruk yöneticisi MAXUMSGS değerinden hesaplanır. Bir toplu işin gerçek boyutu daha az olabilir; örneğin, iletim kuyruğunda ileti kalmadığında ya da toplu iş aralığı sona erdiğinde toplu iş tamamlanır.

Toplu iş boyutu için büyük bir değer verimi artırır, ancak yedeklemek ve yeniden göndermek için daha fazla ileti olduğundan kurtarma süreleri artar. Varsayılan BATCHSZ değeri 50 'dir ve önce bu değeri denemeniz önerilir. İletişiminiz güvenilmezse, BATCHSZ için daha düşük bir değer seçebilir ve bu da kurtarma olasılığının artmasına neden olabilir.

Eşitleme noktası yordamı, toplu kesinleştirme yordamlarını koordine etmek için her eşitleme noktası alındığında bağlantı üzerinden değiş tokuş edilecek benzersiz bir mantıksal iş birimi tanıtıcısı gerektirir.

Uyumlulaştırılmış toplu kesinleştirme yordamı kesilirse, *belirsiz* durumu oluşabilir. Belirsiz durumlar, bir ileti kanalı başlatıldığında otomatik olarak çözülür. Bu çözüm başarılı olmazsa, RESOLVE komutu kullanılarak el ile müdahale gerekebilir.

Toplu iş boyutu için sayı seçilirken dikkat edilmesi gereken bazı noktalar:

- Sayı çok büyükse, bağlantının her iki ucunda yer alan kuyruk alanı miktarı aşırı olur. İletiler kesinleştirilmediğinde kuyruk alanı kaplar ve kesinleştirilinceye kadar kuyruklardan kaldırılamaz.
- Sürekli ileti akışı olma olasılığı varsa, aynı miktarda baytı aktarmak için daha az doğrulama akışı gerektiğinden, toplu iş boyutunu artırarak bir kanalın performansını artırabilirsiniz.
- İleti akışı özellikleri, iletilerin aralıklı olarak geldiğini gösteriyorsa, göreli olarak büyük bir bağlantı kesme süresi aralığına sahip 1 toplu iş boyutu daha iyi bir performans sağlayabilir.
- Sayı, 1-9999 aralığında olabilir.
- Hızlı bir kanaldaki kalıcı olmayan iletiler bir eşitleme noktası için beklemese de, toplu iş boyutu sayısına katkıda bulunabilirler.

Bu öznitelik, aşağıdaki kanal tipleri için geçerlidir:

- Gönderen
- Sunucu
- Alıcı
- İsteyen
- Küme gönderen
- Küme alıcısı

### **CERTLABL (Sertifika etiketi)**

Bu öznitelik, kanal tanımlamasının sertifika etiketini belirtir.

Etiket, anahtar havuzundaki hangi kişisel sertifikanın uzak eşe gönderildiğini tanımlar. Sertifika, Sayısal sertifika etiketleri' nde açıklandığı gibi tanımlanır.

Gelen kanallar (RCVR, RQSTR, CLUSRCVR, nitelenmemiş SERVER ve SVRCONN kanalları da içinde olmak üzere), yalnızca uzak eşin IBM MQ sürümü sertifika etiketi yapılandırmasını tam olarak destekliyorsa ve kanal bir TLS CipherSpeckullanıyorsa, yapılandırılan sertifikayı gönderir. Bu durumda değilse, kuyruk yöneticisi **CERTLABL** özniteliği gönderilen sertifikayı belirler. Bu kısıtlamanın nedeni, gelen kanallar için sertifika etiketi seçim mekanizmasının her durumda desteklenmeyen bir TLS iletişim kuralı uzantısına bağlı olmasıdır. Özellikle, Java istemcileri ve JMS istemcileri gerekli protokol uzantısını desteklemez ve

<span id="page-89-0"></span>kanala özgü etiket ayarından bağımsız olarak yalnızca kuyruk yöneticisi **CERTLABL** özniteliği tarafından yapılandırılan sertifikayı alır.

Nitelenmemiş sunucu kanalı, CONNAME alanı ayarlanmamış bir kanaldır.

Yönetim arabirimlerinden hiçbiri, CLUSSDR kanalları için bu özniteliğin sorulmasına ya da ayarlanmasına izin vermez. Bir MQRCCF\_ERROR \_channel\_type iletisi alacaksınız. Ancak, öznitelik CLUSSDR kanal nesnelerinde (MQCD yapıları da içinde olmak üzere) bulunur ve CHAD çıkışı gerektiğinde bunu programlı olarak ayarlayabilir.

Sertifika etiketinin nelerin içerebileceği hakkında daha fazla bilgi için bkz. Sayısal sertifika etiketleri, gereksinimlerin anlaşılması.

Bu öznitelik tüm kanal tipleri için geçerlidir.

**Not:** SSL/TLS için CERTLABL, QMGR tanımında tanımlanmalıdır. İsteğe bağlı olarak, CHANNEL tanımlamasında bir CERTLABL ayarlayabilirsiniz.

Kuyruk yöneticisi CERTLABL denetlenir ve CHANNEL tanımlamasında CERTLABL ayarlıyor olsanız da geçerli bir kişisel sertifika olmalıdır.

### **Kanal (Kanal adı)**

Bu öznitelik, kanal tanımlamasının adını belirtir.

Ad en çok 20 karakter içerebilir; ancak, bir ileti kanalının her iki ucu aynı ada sahip olmalıdır ve diğer somutlamalar büyüklük üzerinde bazı kısıtlamalara sahip olabilir; gerçek karakter sayısı daha küçük olabilir.

Mümkün olduğu yerlerde, kanal adları, birbirine bağlı kuyruk yöneticilerinden oluşan bir ağdaki her iki kuyruk yöneticisi arasında tek bir kanala benzersizdir.

Ad, aşağıdaki listeden karakterler içermeli:

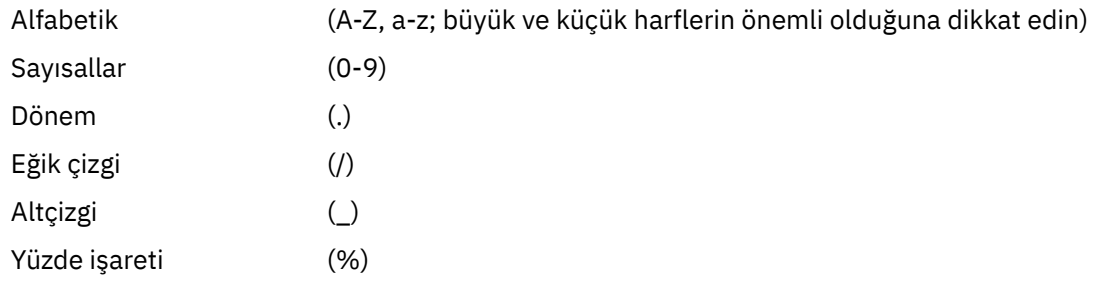

#### **Not:**

1. Gömülü boşluklara izin verilmez ve baştaki boşluklar yok sayılır.

2. EBCDIC Katakana kullanan sistemlerde küçük harf karakterleri kullanamazsınız.

Bu öznitelik tüm kanal tipleri için geçerlidir.

### **CHLTYPE (Kanal tipi)**

Bu öznitelik, tanımlanmakta olan kanalın tipini belirtir.

Olası kanal tipleri şunlardır:

#### **İleti kanalı tipleri:**

- Gönderen
- Sunucu
- Alıcı
- İsteyen
- Küme-gönderen

• Küme-alıcı

### <span id="page-90-0"></span>**MQI kanalı tipleri:**

- İstemci bağlantısı (yalnızca AIX, Linux, and Windows )
	- **Not:** İstemci bağlantı kanalları, diğer altyapılarda kullanılmak üzere z/OS üzerinde de tanımlanabilir.
- Sunucu bağlantısı
- AMQP

Bir kanala ilişkin iki ucu aynı ada sahip olmalı ve uyumlu tiplere sahip olmalıdır:

- Alıcı ile gönderen
- Sunucu ile istekte bulunanın
- Gönderen ile gönderen kişi (geri arama için)
- Alıcılı sunucu (sunucu, gönderen olarak kullanılıyor)
- İstemci-sunucu bağlantısı ile bağlantı
- Kümeli-Kümeli-Alıcı
- AMQP ile AMQP

## **CLNTWGHT (İstemci kanalı ağırlığı)**

Bu öznitelik, hangi istemci-bağlantı kanalı tanımlamasının kullanıldığını etkilemek için bir ağırlıklandırma belirtir.

İstemci kanalı ağırlıklandırma özniteliği, birden çok uygun tanımlama kullanılabilir olduğunda, müşteri kanalı tanımlamalarının ağırlıklandırmalarına dayalı olarak rasgele seçilebilmesi için kullanılır.

Bir istemci, bir MQCONN ' yi bir kuyruk yöneticisi grubuyla bağlantı isterken, bir yıldız işaretiyle başlayan bir kuyruk yöneticisi adı belirttiğinde, bu da birden çok kuyruk yöneticisi arasında istemci ağırlığı dengelemesini etkinleştirir ve istemci kanal tanımlama çizelgesinde (CCDT) birden çok uygun kanal tanımlaması kullanılabilir; kullanılacak tanımlama, ilk olarak alfabetik sırayla seçilen uygulanabilir tüm CLNTWGHT (0) tanımlarıyla birlikte ağırlıklandırma esasına dayalı olarak rasgele seçilir.

Not: <sup>19.2.0</sup> Bir JSON CCDT kullanıldığında, aynı adı taşıyan birden çok kanala sahip olmak mümkün olur. Aynı ada sahip birden çok kanal varsa ve bunlar CLNTWGHT (0) varsa, kanallar JSON CCDT ' de tanımlı olduğu sırayla seçilir.

0-99 aralığında bir değer belirtin. Varsayılan, 0'dır.

0 değeri, herhangi bir yük dengelemenin gerçekleştirilmediği ve geçerli tanımların alfabetik sırayla seçildiğini gösterir. Yük dengelemeyi etkinleştirmek için 1-99 aralığında bir değer seçin; burada 1, en düşük ağırlıklandırma ve 99 en yüksek ağırlıklandırma olur. Sıfır olmayan ağırlıklandırmalar ile iki veya daha fazla kanal arasındaki bağlantıların dağılımı, bu ağırlıklandırmaların oranı ile orantılıdır. Örneğin, CLNTWGHT değerleri 2, 4 ve 14 olan üç kanal yaklaşık %10, 20% ve %70 'i seçilir. Bu dağıtım garanti edilemez. Bağlantının BENZEŞIM özniteliği PREFERENT olarak ayarlandıysa, ilk bağlantı istemci ağırlıklandırmalarına göre bir kanal tanımlaması seçer ve daha sonra, sonraki bağlantılar da aynı kanal tanımlamasını kullanmaya devam eder.

Bu öznitelik, yalnızca istemci-bağlantı kanalı tipi için geçerlidir.

## **CLUSNL (Küme adılistesi)**

Bu öznitelik, kanalın ait olduğu kümelerin listesini belirten adlist öğesinin adıdır.

CLUSTER ya da CLUSNL ' in sonuçtaki değerlerinden birine kadar boş bırakılabilir. Değerlerden biri boşluk değilse, diğeri boş bırakılmalıdır.

- Küme gönderen
- Küme alıcısı

## <span id="page-91-0"></span>**KüME (KüME)**

Bu öznitelik, kanalın ait olduğu kümenin adıdır.

Uzunluk üst sınırı, IBM MQ nesnelerinin adlandırılmasına ilişkin kurallara uygun 48 karakterdir.

CLUSTER ya da CLUSNL ' in sonuçtaki değerlerinden birine kadar boşluk bırakılmamış olabilir. Değerlerden biri boş değilse, diğer değer boş bırakılmalıdır.

Bu öznitelik, aşağıdaki kanal tipleri için geçerlidir:

- Küme gönderen
- Küme alıcısı

### **CLWLPRTY (Küme iş yükü önceliği)**

CLWLPRTY kanal özniteliği, küme iş yükü dağıtımına ilişkin kanallar için öncelik sırasını belirtir. Değer 0-9 aralığında olmalıdır; burada 0 en düşük öncelik, 9 en yüksek önceliktir.

Kullanılabilir küme hedefleri için bir öncelik sırası ayarlamak üzere CLWLPRTY kanal özniteliğini kullanın. IBM MQ , en düşük küme hedefi önceliğine sahip hedefleri seçmeden önce en yüksek önceliğe sahip hedefleri seçer. Aynı önceliğe sahip birden çok hedef varsa, en son kullanılan hedefi seçer.

İki olası hedef varsa, hata durumunda yedek sisteme geçişe izin vermek için bu özniteliği kullanabilirsiniz. İletiler, en yüksek öncelikli kanalla kuyruk yöneticisine gider. Kullanılamaz duruma gelirse, iletiler sonraki en yüksek öncelikli kuyruk yöneticisine gider. Düşük öncelikli kuyruk yöneticileri rezerv görevi görür.

IBM MQ , kanallara öncelik vermeden önce kanal durumunu denetler. Yalnızca kullanılabilir kuyruk yöneticileri seçim için adaydır.

#### **Notlar:**

- Hedef kuyruk yöneticisindeki küme alıcı kanalında bu özniteliği belirtin. Eşleşen küme-gönderen kanalında belirlediğiniz dengeleme büyük olasılıkla yoksayılır. Bkz. Küme kanalları.
- Uzak kuyruk yöneticisinin kullanılabilirliği, o kuyruk yöneticisine ilişkin kanalın durumuna bağlıdır. Kanallar başladığında, durum birkaç kez değişir ve bazı durumlar küme iş yükü yönetimi algoritmasına göre daha az tercihlidir. Uygulamada bu, daha yüksek öncelikli (birincil) hedeflere kanallar başlatılırken düşük öncelikli (yedek) hedeflerin seçilebileceği anlamına gelir.
- Yedekleme hedefine ileti gitmediğinden emin olmanız gerekiyorsa, CLWLPRTYkomutunu kullanmayın. Ayrı kuyruklar kullanmayı ya da CLWLRANK komutunu, birincil anahtardan yedek sisteme el ile geçiş ile kullanmayı düşünün.

### **CLWLRANK (Küme iş yükü sırası)**

**CLWLRANK** kanal özniteliği, küme iş yükü dağıtımına ilişkin kanalların sırasını belirtir. Değer 0-9 aralığında olmalıdır; burada 0 en düşük, 9 en yüksek sıralamadır.

Başka bir kümedeki bir kuyruk yöneticisine gönderilen iletiler için son hedef üzerinde denetim sağlamak istiyorsanız, **CLWLRANK** kanal özniteliğini kullanın. Bir kuyruk yöneticisini kümelerin kesişme noktasındaki ağ geçidi kuyruk yöneticilerine bağlayan kanalların sırasını ayarlayarak son hedef seçimini denetleyin.

**CLWLRANK**değerini ayarladığınızda, iletiler birbirine bağlı kümeler üzerinden daha yüksek dereceli bir hedefe doğru belirli bir rota alır. Örneğin, iletiler 1 ve 2 numaralı kanalları kullanarak iki kuyruk yöneticisinden birine gönderilebilen bir ağ geçidi kuyruk yöneticisine gönderilir. Bunlar, en yüksek dereceye sahip bir kanal tarafından bağlanan kuyruk yöneticisine otomatik olarak gönderilir; bu durumda kanal, kuyruk yöneticisine 2. sırada gönderilir.

IBM MQ , kanal durumunu denetlemeden önce kanalların sırasını alır. Kanal durumunu denetlemeden önce sıralamayı almak, erişilemeyen kanalların bile seçilebilir olduğu anlamına gelir. Son hedef kullanılamasa da iletilerin ağ üzerinden yönlendirilmesini sağlar.

#### **Notlar:**

- <span id="page-92-0"></span>• Hedef kuyruk yöneticisindeki küme alıcı kanalında bu özniteliği belirtin. Eşleşen küme-gönderen kanalında belirlediğiniz dengeleme büyük olasılıkla yoksayılır. Bkz. Küme kanalları.
- **CLWLPRTY**öncelik özniteliğini de kullandıysanız, IBM MQ kullanılabilir hedefler arasında seçim yapar. En yüksek sıraya sahip hedef için bir kanal kullanılamıyorsa, ileti iletim kuyruğunda tutulur. Kanal kullanılabilir olduğunda serbest bırakılır. İleti, sıra sırasındaki bir sonraki kullanılabilir hedefe gönderilmez.

### **CLWLWGHT (Küme iş yükü ağırlığı)**

CLWLWGHT kanal özniteliği, küme iş yükü dağıtımı için CLUSSDR ve CLUSRCVR kanallarına uygulanan ağırlığı belirtir. Değer 1-99 aralığında olmalıdır; burada 1 en düşük ağırlık, 99 en yüksek ağırlıktır.

Daha fazla işleme gücü iletisiyle sunucuları göndermek için CLWLWGHT komutunu kullanın. Kanal ağırlığı ne kadar yüksekse, o kanal üzerinden o kadar çok mesaj gönderilir.

#### **Notlar:**

- Hedef kuyruk yöneticisindeki küme alıcı kanalında bu özniteliği belirtin. Eşleşen küme-gönderen kanalında belirlediğiniz dengeleme büyük olasılıkla yoksayılır. Bkz. Küme kanalları.
- CLWLWGHT herhangi bir kanalda varsayılan değer olan 50 'den değiştirildiğinde, iş yükü dengeleme, her bir kanalın kümelenmiş kuyruğa gönderilen bir ileti için seçilme sayısına bağlıdır. Daha fazla bilgi için bkz ["Küme iş yükü yönetimi algoritması" sayfa 136](#page-135-0).

## **COMPHDR (Üstbilgi sıkıştırması)**

Bu öznitelik, kanal tarafından desteklenen üstbilgi veri sıkıştırma tekniklerinin bir listesidir.

Gönderen, sunucu, kümeli gönderici, kümeli alıcı ve istemci-bağlantı kanallarında belirtilen değerler, kullanılmakta olan kanalın uzak ucu tarafından desteklenen ilk sıkıştırma tekniğiyle tercih sırasıdır. Kanalların karşılıklı olarak desteklediği sıkıştırma teknikleri, kullanılan sıkıştırma tekniğinin ileti bazında değiştirilebileceği gönderme kanalının ileti çıkışa geçirilir. Çıkış, gönderme ve alma çıkışlarına aktarılan verileri değiştirir.

Olası değerler şunlardır:

**YOK**

Üstbilgi veri sıkıştırma işlemi gerçekleştirilmedi. Bu değer, varsayılan değerdir.

#### **SYSTEM**

Üstbilgi veri sıkıştırması gerçekleştirilir.

Bu öznitelik tüm kanal tipleri için geçerlidir.

### **COMMSMSG (Veri sıkıştırma)**

Bu öznitelik, kanal tarafından desteklenen ileti veri sıkıştırma tekniklerinin bir listesidir.

Gönderen, sunucu, kümeli gönderici, kümeli alıcı ve istemci-bağlantı kanalları için belirtilen değerler tercih sırasıdır. Kanalın uzak ucu tarafından desteklenen ilk sıkıştırma tekniği kullanılır. Kanalların karşılıklı olarak desteklediği sıkıştırma teknikleri, kullanılan sıkıştırma tekniğinin ileti bazında değiştirilebileceği gönderme kanalının ileti çıkışa geçirilir. Çıkış, gönderme ve alma çıkışlarına aktarılan verileri değiştirir. İleti üstbilgisinin sıkıştırmasını görmek için bkz. "COMPHDR (Üstbilgi sıkıştırması)" sayfa 93 .

Olası değerler şunlardır:

#### **YOK**

İleti veri sıkıştırma işlemi gerçekleştirilmedi. Bu değer, varsayılan değerdir.

**RLE**

İleti veri sıkıştırması, çalıştırma uzunluğu kodlaması kullanılarak gerçekleştirilir.

#### **ZLIBFAST**

İleti veri sıkıştırması, zlib sıkıştırma tekniği kullanılarak gerçekleştirilir. Hızlı sıkıştırma süresi tercih edilir.

<span id="page-93-0"></span>İsteğe bağlı olarak ZLIBFAST, zEnterprise Data Compression (Veri Sıkıştırma) tesisine yüklenebilir. Ek bilgi için zEDC Express olanağı konusuna bakın.

#### **ZLIBHIGH**

İleti veri sıkıştırması, zlib sıkıştırma tekniği kullanılarak gerçekleştirilir. Yüksek düzeyde sıkıştırma tercih edilir.

#### **HERHANGİ BİRİ**

Kanal, kuyruk yöneticisinin desteklediği herhangi bir sıkıştırma tekniğini desteklemesini sağlar. Yalnızca Receiver, Requester ve Server-Connection kanallarında desteklenir.

Bu öznitelik tüm kanal tipleri için geçerlidir.

**IBM MQ 9.2.1' tan ZLIBFAST ve ZLIBHIGH teknikleri, kuruluysa, donanım hızlandırılmış** zlibNX kitaplığını IBM MQ for AIX işletim sistemi üzerinde kullanabilir. The zlibNX library is an enhanced version of the zlib compression library that supports hardware-accelerated data compression and decompression by using co-processors called Nest accelerators (NX) on IBM POWER9 processor-based servers. The zlibNX library is available in IBM AIX 7.2 with Technology Level 4 Expansion Pack, and later. Büyüklüğü 2KB ' in üzerinde olan son derece sıkıştırılabilir iletilerin, CPU kullanımını azaltarak zlibNX kitaplığını kullanmak için en çok yararlanma olasılığının en yüksek olduğu iletidir. Bir ileti kanalı aracısını (MCA) zlibNX kitaplığını kullanacak şekilde etkinleştirmek için, AMQ\_USE\_ZLIBNXortam değişkenini ayarlayın.

### **CONNAME (Bağlantı adı)**

Bu öznitelik, iletişim bağlantı tanıtıcısıdır. Bu kanal tarafından kullanılacak iletişim bağlantılarını belirler.

Sunucu kanalı tetiklenmediği sürece, sunucu kanalları için isteğe bağlıdır; bu durumda bir bağlantı adı belirtmelidir.

Belirtilen **TRPTYPE**için makinelerin adlarının virgülle ayrılmış listesi olarak **CONNAME** belirtin. Genellikle yalnızca bir makine adı gereklidir. Aynı özelliklere sahip birden çok bağlantı yapılandırmak için birden çok makine adı sağlayabilirsiniz. Bağlantılar, bağlantı başarıyla kuruluncaya kadar genellikle bağlantı listesinde belirlendikleri sırayla denenirler. **CLNTWGHT** özniteliği sağlanırsa, sipariş istemciler için değiştirilir. Bağlantı başarılı olmazsa, kanal, kanalın özniteliklerine göre belirlendiği şekilde bağlantıyı yeniden dener. İstemci kanalları ile, bağlantı listesi birden çok bağlantı yapılandırmak için kuyruk yöneticisi gruplarını kullanmaya bir alternatif sağlar. İleti kanallarında, çok eşgörünümlü bir kuyruk yöneticisinin alternatif adreslerine bağlantı yapılandırmak için bir bağlantı listesi kullanılır.

Bir listede birden çok bağlantı adı sağlanması ilk olarak IBM WebSphere MQ 7.0.1içinde desteklenmiştir. **CONNAME** değiştirgesinin sözdizimini değiştirir. Önceki istemciler ve kuyruk yöneticileri, listedeki ilk bağlantı adını kullanarak bağlanır ve listedeki diğer bağlantı adlarını okumaz. Daha önceki istemcilerin ve kuyruk yöneticilerinin yeni sözdizimini ayrıştırabilmesi için, listedeki ilk bağlantı adında bir kapı numarası belirtmeniz gerekir. Bir kapı numarasının belirtilmesi, IBM WebSphere MQ 7.0.1' den önceki bir düzeyde çalışan bir istemciden ya da kuyruk yöneticisinden kanala bağlanırken sorun oluşmasını önler.

**Multipla** Multiplatforms' da, bir küme-alıcı kanalının TCP/IP bağlantı adı parametresi isteğe bağlıdır. Bağlantı adını boş bırakırsanız, IBM MQ varsayılan kapıyı varsayarak ve sistemin geçerli IP adresini kullanarak sizin için bir bağlantı adı oluşturur. Varsayılan kapı numarasını geçersiz kılabilirsiniz, ancak sistemin geçerli IP adresini kullanmaya devam edebilirsiniz. Her bağlantı adı için IP adını boş bırakın ve kapı numarasını parantez içinde girin; örneğin:

#### (1415)

Oluşturulan **CONNAME** , alfasayısal DNS anasistem adı yerine her zaman noktalı onlu (IPv4) ya da onaltılı (IPv6) biçimindedir.

Ad uzunluğu üst sınırı altyapıya bağlıdır:

- **Multi** 264 karakter.
- $\frac{1}{108}$  48 karakter (bkz. [not 1\)](#page-95-0).

#### **İletim tipi TCP ise**

CONNAME, anasistem adı ya da uzak makinenin ağ adresi (ya da küme alıcı kanallarının yerel makinesidir). Örneğin, (ABC.EXAMPLE.COM), (2001:DB8:0:0:0:0:0:0) ya da (127.0.0.1). Kapı numarasını da içerebilir; örneğin, (MACHINE(123)).

 $z/0S$ Bir dinamik DNS grubunun ya da bir Network Dispatcher giriş kapısının IP\_name öğesini içerebilir.

Yalnızca IPv4' u destekleyen bir ağda bir IPv6 adresi kullanıyorsanız, bağlantı adı çözülmez. Hem IPv4 , hem de IPv6kullanan bir ağda, bağlantı adı, hangi IP yığınının kullanıldığını belirlemek için yerel adresle etkileşimde bulunur. Ek bilgi için ["LOCLADR \(Yerel Adres\)" sayfa 99](#page-98-0) ' e bakın.

### **İletim tipi LU ise 6.2**

 $\blacksquare$  Multi $\blacksquare$ TPTNAME ve MODENAME belirtilirse, ortak LU ' nun tam olarak nitelenmiş adını verin. TPTNAME ve MODENAME boşsa, belirli platformunuza ilişkin CPI-C tarafı bilgi nesnesi adını verin.

 $z/0S$ Değerin belirtileceği iki form vardır:

• Mantıksal birim adı

Kuyruk yöneticisine ilişkin mantıksal birim bilgileri, mantıksal birim adı, TP adı ve isteğe bağlı kip adı ile oluşur. Bu ad aşağıdaki üç biçimden birinde belirtilebilir:

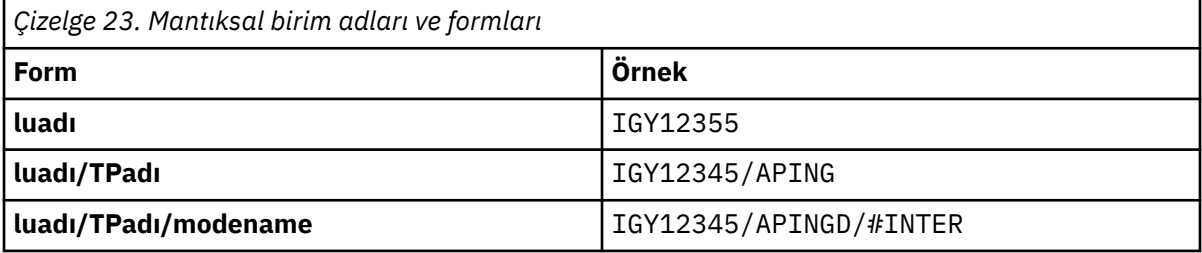

İlk form için, TPNAME ve MODENAME öznitelikleri için TP adı ve kip adı belirtilmelidir; tersi durumda bu öznitelikler boş bırakılmalıdır. İstemci-bağlantı kanalları için yalnızca ilk forma izin verilir.

• Simgesel Ad

Kuyruk yöneticisine ilişkin mantıksal birim bilgilerinin (yan bilgi veri kümesinde tanımlandığı gibi) simgesel hedef adı. TPTNAME ve MODENAME öznitelikleri boş bırakılmalıdır. Küme alıcı kanalları için, yan bilgilerin kümedeki diğer kuyruk yöneticilerininde yer aldığına dikkat edin. Bu durumda, kanal otomatik tanımlama çıkışısının yerel kuyruk yöneticisine ilişkin uygun mantıksal birim bilgilerine çözülebileceği bir ad olabilir.

Belirtilen ya da örtük LU adı, bir VTAM soysal kaynak grubu olabilir.

#### **İletim protokolü NetBIOSise**

CONNAME, uzak makinede tanımlanan NetBIOS addır.

#### **İletim protokolü SPX ise**

CONNAME, 4 baytlık ağ adresi, 6 baytlık düğüm adresi ve 2 baytlık yuva numarasından oluşan SPX stili bir adrestir. Bu değerleri, ağ ve düğüm adresleri bir nokta ve yuva numarası parantez içinde ayrılmış olarak onaltılı olarak girin. Örneğin:

```
CONNAME('0a0b0c0d.804abcde23a1(5e86)')
```
Yuva numarası atılırsa, varsayılan IBM MQ SPX yuva numarası kullanılır. Varsayılan değer X'5E86' dır.

- Gönderen
- Sunucu
- İsteyen
- İstemci bağlantısı
- <span id="page-95-0"></span>• Küme gönderen
- Küme alıcısı

Sunucu kanalı tetiklenmediği sürece, sunucu kanalları için isteğe bağlıdır; bu durumda bir bağlantı adı belirtmelidir.

#### **Not:**

- 1. Ad uzunlukları için, 48 karakter sınırı etrafında aşağıdaki yöntemlerden birini kullanarak çalışabilirsiniz:
	- DNS sunucularınızı, örneğin "myserver.location.company.com" yerine "myserver" anasistem adını kullanmak, kısa anasistem adını kullanabilmeniz için ayarlamak.
	- IP adreslerini kullanın.
- 2. İletim protokolünün tanımlaması ["TRPTYPEE \(İletim tipi\)" sayfa 118](#page-117-0)içinde yer alır.

## **CONVERT (İletiyi dönüştür)**

Bu öznitelik, iletinin iletilmeden önce alıcı sistemin gerektirdiği biçime dönüştürülmesi gerektiğini belirtir.

Uygulama iletisi verileri genellikle giriş uygulama tarafından dönüştürülür. However, if the remote queue manager is on a platform that does not support data conversion, use this channel attribute to specify that the message must be converted into the format required by the receiving system *önce* transmission.

Olası değerler yes (evet) ve no(hayır) değerleridir. Evetseçeneğini belirlerseniz, yerleşik biçim adlarından birini belirtmiş olup olmadığınızı ya da kullanıcı tanımlı bir biçim için veri dönüştürme çıkışı sağlansa göndermeden önce, iletteki uygulama verileri dönüştürülür ( Veri dönüştürme çıkışlarını yazma başlıklı konuya bakın). Hayırseçeneğini belirlerseniz, iletteki uygulama verileri gönderilmeden önce dönüştürülmez.

Bu öznitelik, aşağıdaki kanal tipleri için geçerlidir:

- Gönderen
- Sunucu
- Küme gönderen
- Küme alıcısı

### **DEFRECON (Varsayılan yeniden bağlantı)**

Bir istemci bağlantısının, bağlantısı kesilirse, istemci uygulamasının bağlantısını otomatik olarak yeniden kurup kurmayacağını belirler.

Olası değerler şunlardır:

#### **NO (varsayılan)**

**MQCONNX**tarafından geçersiz kılınmadıkça, istemci otomatik olarak yeniden bağlanmaz.

**EVET**

**MQCONNX**tarafından geçersiz kılınmadıkça, istemci otomatik olarak yeniden bağlanır.

**QMGR**

**MQCONNX**tarafından geçersiz kılınmadıkça, istemci otomatik olarak yeniden bağlanır, ancak yalnızca aynı kuyruk yöneticisine bağlanır. QMGR seçeneği, MQCNO\_RECONNECT\_Q\_MGRile aynı etkiye sahiptir.

#### **DEVRE DIŞI**

**MQCONNX** MQI çağrısı kullanılarak istemci programı tarafından istense de, yeniden bağlanma geçersiz kılınır.

Bu öznitelik yalnızca istemci bağlantısı kanalları için geçerlidir.

### **DESCR (Tanım)**

Bu öznitelik, kanal tanımlamasını açıklar ve en çok 64 bayt metin içerir.

**Not:** Sistem çift baytlık karakter takımı (DBCS) kullanıyorsa, karakter sayısı üst sınırı azaltılır.

<span id="page-96-0"></span>Başka bir kuyruk yöneticisine gönderilmişse metnin doğru çevrilmesini sağlamak için, kuyruk yöneticisi için kodlanmış karakter takımı tanıtıcısı (CCSID) ile tanıtılan karakter kümesinden karakterleri kullanın.

Bu öznitelik tüm kanal tipleri için geçerlidir.

## **DISCINT (Bağlantı kesme aralığı)**

Bu öznitelik, bir kanal kapatıldıktan sonra, o süre içinde ileti gelmezse, zaman uzunluğidir.

Bu öznitelik, sunucu, küme-gönderici, gönderici ve küme alıcı kanalları için saniye cinsinden belirtilen bir zaman aşımı öznitesidir. Aralık, toplu işin sona erdiği noktadan başlayarak, toplu iş büyüklüğüne ulaşıldığında ya da toplu iş aralığının süresi dolduğunda ve iletim kuyruğu boş duruma geldiğinde ölçülür. Belirlenen zaman aralığında iletim kuyruğuna hiçbir ileti gelmezse, kanal kapanır. (Zaman yaklaşık olarak.)

Kanalın iki ucu arasındaki denetim verilerinin kapanma değişimi, kapatma nedeninin bir bildirimini içerir. Bu, kanalın karşılık gelen ucunun yeniden başlamak için kullanılabilir durumda kalmasını sağlar.

Sıfırdan 999 999 'a kadar olan herhangi bir sayıyı 0 'dan 999 'a kadar belirleyebilirsiniz. Burada sıfır değeri bağlantı kesme anlamına gelir; süresiz olarak beklemenizi sağlar.

TCP iletişim kuralını kullanan sunucu bağlantısı kanalları için aralık, saniye olarak belirtilen istemci boşta durma bağlantı kesme değerini gösterir. Bir sunucu bağlantısı, bu süre için iş ortağı istemcisinden iletişim alamazsa, bağlantıyı sona erdirir.

Sunucu bağlantısı boşta durma aralığı, bir istemciden IBM MQ API çağrıları arasında geçerlidir.

**Not:** Bekleme çağrısıyla uzun süredir devam eden bir MQGET işlemi, boşta durma olarak sınıflandırılmaz ve bu nedenle DISCINT süre bitimine uğramanın sonucu olarak hiçbir zaman çıkış yapmamaktadır.

Bu öznitelik, aşağıdaki kanal tipleri için geçerlidir:

- Gönderen
- Sunucu
- Sunucu bağlantısı
- Küme gönderen
- Küme alıcısı

Bu öznitelik, TCP dışındaki protokolleri kullanan sunucu bağlantısı kanalları için geçerli değildir.

**Not:** Performans, bağlantı kesme aralığı için belirtilen değerden etkilenir.

Düşük bir değer (örneğin, birkaç saniye), kanalı yeniden başlatarak sistem performansına zarar verebilir. Büyük bir değer (bir saatten fazla) sistem kaynaklarının gereksiz yere tutulmasından kaynaklanabilir. Bir sağlıklı işletim bildirimi aralığı da belirtebilirsiniz; iletim kuyruğunda ileti olmadığında, MCA gönderme işlemi, alıcı MCA 'ya bir sinyal akışı gönderir ve bu nedenle, alma MCA' nın, bağlantı kesme aralığının süresinin dolması beklenmeden kanalı susturma olanağı sağlar. Bu iki değerin etkili bir şekilde birlikte çalışması için, sağlıklı işletim bildirimi aralık değerinin, bağlantı kesme aralığı değerinden önemli ölçüde düşük olması gerekir.

Varsayılan DISCINT değeri 100 dakikaya ayarlıdır. Ancak, birkaç dakika değeri, başarımı etkilemeden ya da kanalların gereksiz uzun süre çalışmasını sağlamak için genellikle makul bir değer sağlar. Ortamınız için uygunsa, bu değeri her bir kanalda ya da varsayılan kanal tanımlamalarındaki değeri değiştirerek (örneğin, SYSTEM.DEF.SENDER.

Daha fazla bilgi için bkz. Kanalların durdurulması ve durdurulması.

### **HBINT (Sağlık işareti aralığı)**

Bu öznitelik, iletim kuyruğunda ileti olmadığında, bir gönderen ileti kanalı aracısından (MCA) geçirilecek sağlıklı işletim bildirimi akışları arasındaki yaklaşık süreyi belirtir.

Sağlıklı işletim bildirimi, iletilerin gelmesini bekleyen MCA 'nın ya da bağlantı kesme aralığının süresinin dolmasına neden olan alıcı MCA' yı kaldırır. Alıcı MCA ' nın engeli kaldırıldığında, bağlantı kesme aralığının süresinin dolması beklenmeden, kanal bağlantısını kesebilir. Sağlıklı işletim bildirimi akışları, büyük iletiler <span id="page-97-0"></span>için ayrılmış depolama arabelleklerini de serbest bırakıp, kanalın giriş sonunda açık bırakılan kuyrukları kapatır.

Değer saniye olarak ve 0-999 999 aralığında olmalıdır. Sıfır değeri, hiçbir sinyal akışının gönderileceği anlamına gelir. Varsayılan değer 300 'dür. En yararlı olması için değerin, bağlantı kesme aralığı değerinden önemli ölçüde daha düşük olması gerekir.

IBM MQ classes for Java, JMS ya da .NET API ' lerini kullanan uygulamalarla, HBINT değeri aşağıdaki yöntemlerden biriyle belirlenir:

- Uygulama tarafından kullanılan SVRCONN kanalının değerine göre.
- Ya da uygulama bir CCDT kullanacak şekilde yapılandırıldıysa, CLNTCONN kanalındaki değer ile.

Sunucu bağlantısı ve istemci-bağlantı kanalları için, kalp atışları istemci tarafı bağımsız olarak hem sunucu tarafında hem de sunucu tarafından akabilir. Kanal genelinde sağlıklı işletim bildirimi aralığı için hiçbir veri aktarılmıyorsa, istemci bağlantısı MQI aracısı bir sağlıklı işletim bildirimi akışı gönderir ve sunucu bağlantısı MQI aracısı, başka bir sağlıklı işletim bildirimi akışı ile buna yanıt verir. Bu durum, örneğin, bir API çağrısı yaparken etkinlik dışı olup olmadığından bağımsız olarak, kanalın durumundan bağımsız olarak ya da istemci kullanıcı girişi için etkin olmayan bir şekilde gerçekleşmez. Sunucu bağlantısı olan MQI aracısı, kanalın durumundan bağımsız olarak, istemciye sağlıklı işletim bildirimi başlatma yeteneğine de sahiptir. Hem sunucu bağlantısı hem de istemci bağlantısı MQI aracılarının birbirini aynı anda dövmesini önlemek için, kanal boyunca sağlıklı işletim bildirimi aralığı artı 5 saniye boyunca hiçbir veri aktarıldıktan sonra sunucu sağlıklı işletim bildirimi akılır.

For server-connection and client-connection channels working in the channel mode before IBM WebSphere MQ 7.0, heartbeats flow only when a server MCA is waiting for an MQGET command with the WAIT option specified, which it has issued on behalf of a client application.

MQI kanallarının iki kipte çalışmasını sağlamak hakkında daha fazla bilgi için bkz. SharingConversations (MQUZE).

**İlgili başvurular** KANAL TANIMLA KANALı ALTER

### **KAINT (Keepalive Interval)**

Bu öznitelik, bir kanala ilişkin bir zamanaşımı değeri belirtmek için kullanılır.

Keepalive Interval özniteliği, kanala ilişkin Keepalive zamanlamasını belirten iletişim yığınına geçirilen bir değerdir. Bu, her kanal için farklı bir canlı tutma değeri belirlemenize olanak tanır.

Kanallara ilişkin Keepalive Interval (KAINT) özniteliğini kanal başına ayarlayabilirsiniz.

**Multipla** Multiplatforms' ta parametreye erişebilir ve parametreyi değiştirebilirsiniz, ancak bu yalnızca depolanır ve iletilir; parametrenin işlevsel bir uygulaması yoktur. If you need the functionality provided by the KAINT parameter, use the Heartbeat Interval (HBINT) parameter, as described in ["HBINT \(Sağlık](#page-96-0) [işareti aralığı\)" sayfa 97](#page-96-0).

Bu özniteliğin herhangi bir etkisi olması için TCP/IP canlı tutma (keepalive) etkinleştirilmelidir.

- <mark>2/0S ba</mark>z/OS' ta, ALTER QMGR TCPKEEP (YES) MQSC komutunu vererek canlı tutma özelliğini etkinleştirebilirsiniz.
- Multiplatformsüzerinde, dağıtımlı kuyruğa alma yapılandırma dosyasında ( qm.ini) ya da IBM MQ Exploreraracılığıyla KEAPLIVE=YES değiştirgesi TCP stanza içinde belirtildiğinde oluşur.

Canlı tutma (Keepalive), TCP tanıtım konfigürasyonu veri kümesi kullanılarak, TCP/IP içinde de geçerli kılınmalıdır.

Değer, saniye cinsinden ve 0-99999 aralığında yer almandır. Canlı Tutma Aralığı 0 değeri, kanala özgü Keepalive 'ın kanal için etkinleştirilmediğini ve yalnızca TCP/IP ' de belirlenen sistem genelinde Keepalive değer kümesinin kullanıldığını gösterir. KAINT ' yi AUTO değerini de ayarlayabilirsiniz (bu değer varsayılan değerdir). KAINT, AUTO olarak ayarlandıysa, Keepalive değeri, kararlaştırılan sağlıklı işletim bildirimi aralığının (HBINT) değerini aşağıdaki gibi temel alır:

<span id="page-98-0"></span>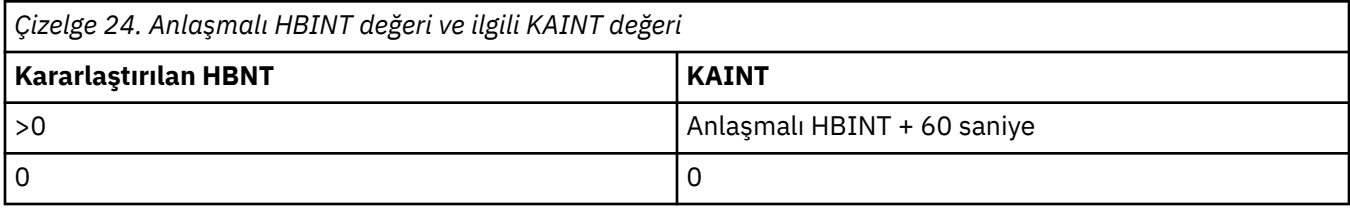

Bu öznitelik tüm kanal tipleri için geçerlidir.

TCP ya da SPX dışında bir TransportType (TRPTYPE) (TRPTYPE) içeren tüm kanallarda değer yoksayılır.

### **LOCLADR (Yerel Adres)**

Bu öznitelik, kanala ilişkin yerel iletişim adresini belirtir.

**Not:** AMQP kanalları, diğer IBM MQ kanalları olarak aynı LOCLADDR biçiminin desteklenmesini desteklemez. Daha fazla bilgi için bkz ["AMQP kanalları için LOCLADDR" sayfa 101.](#page-100-0)

### **AMQP kanalları dışındaki tüm kanallar için LOCLADDR**

Bu öznitelik, yalnızca iletim tipi (TRPTYPE) TCP/IP ise geçerlidir. Diğer tüm iletim tipleri için yoksayılır.

Bir LOCLADDR değeri belirtildiğinde, durdurulan ve yeniden başlatılan bir kanal, LOCLADDR' ta belirtilen TCP/IP adresini kullanmaya devam eder. Kurtarma senaryolarında, bu öznitelik kanal bir güvenlik duvarı üzerinden iletişim kurduğunda yararlı olabilir. Kanal yeniden başlatma işleminin bağlı olduğu TCP/IP yığınının IP adresiyle yeniden başlatılmasına neden olan sorunları ortadan kaldırdığı için bu olanak yararlı olur. LOCLADDR ayrıca, bir kanalı çift yığınlı bir sistemde IPv4 ya da IPv6 yığınını ya da tek bir yığın sisteminde çift kipli bir yığını kullanacak şekilde de zorlayabilir.

Bu öznitelik, aşağıdaki kanal tipleri için geçerlidir:

- Gönderen
- Sunucu
- İsteyen
- İstemci bağlantısı
- Küme gönderen
- Küme alıcısı

LOCLADDR bir ağ adresi içerdiğinde, adresin, kanalın çalıştırıldığı sistemdeki bir ağ arabirimine ait olan bir ağ adresi olması gerekir. Örneğin, kuyruk yöneticisi ALPHA 'da bir gönderen kanalı tanımlarken aşağıdaki MSQC komutuna sahip BETA' dan kuyruk yöneticisi BETA ' ya dikkat edin:

DEFINE CHANNEL(TO.BETA) CHLTYPE(SDR) CONNAME(192.0.2.0) XMITQ(BETA) LOCLADDR(192.0.2.1)

LOCLADDR adresi, IPv4 adresidir 192.0.2.1. Bu gönderen kanalı, kuyruk yöneticisi ALPHA sisteminde çalışır; bu nedenle IPv4 adresi, sisteminin bulunduğu ağ arabirimlerinden birine ait olmalıdır.

Değer, isteğe bağlı IP adresi ve giden TCP/IP iletişimi için kullanılan isteğe bağlı kapı ya da kapı aralığıdır. Bu bilgilerin biçimi şöyledir:

Birden çok adres de içinde olmak üzere **LOCLADDR**uzunluğu üst sınırı şudur: MQ\_LOCAL\_ADDRESS\_LENGTH.

**LOCLADDR**öğesini atlarsanız, otomatik olarak bir yerel adres ayrılır.

CCDT (Client Channel Definition Table; İstemci Kanal Tanımlama Çizelgesi) kullanarak bir C istemcisi için **LOCLADDR** değerini ayarlayabileceğinizi unutmayın.

Tüm parametreler isteğe bağlıdır. Adresin ip-addr kısmının atlması, IP güvenlik duvarı için sabit bir kapı numarasının yapılandırılmasını etkinleştirmek için yararlıdır. Kapı numarasının atlanmasından, benzersiz bir yerel kapı numarası tanımlanmadan belirli bir ağ bağdaştırıcısının seçilmesi yararlıdır. TCP/IP yığını benzersiz bir kapı numarası oluşturur.

Her bir ek yerel adres için *[,[ip-addr][(low-port[,high-port])]]* değerini birden çok kez belirleyin. Yerel ağ bağdaştırıcılarının belirli bir alt kümesini belirtmek istiyorsanız birden çok yerel adres kullanın. *[,[ip-addr][(low-port[,high-port])]]* özelliğini için 'çok eşgörünümlü kuyruk yöneticisi' yapılanışının bir parçası olan farklı sunucularda belirli bir yerel ağ adresini göstermek için de kullanabilirsiniz.

#### **ip-addr**

ip-addr üç biçimden birinde belirtilir:

#### **IPv4 noktalı onlu**

Örneğin, 192.0.2.1

**IPv6 onaltılı gösterim** Örneğin, 2001:DB8:0:0:0:0:0:0

#### **Alfasayısal anasistem adı formu** Örnek: WWW.EXAMPLE.COM

#### **düşük kapılı ve yüksek kapılı**

low-port (düşük kapı) ve high-port (yüksek kapı), parantez içinde yer alan kapı numaralarıdır.

Aşağıdaki çizelge, **LOCLADDR** değiştirgesinin nasıl kullanılabileceğini göstermektedir:

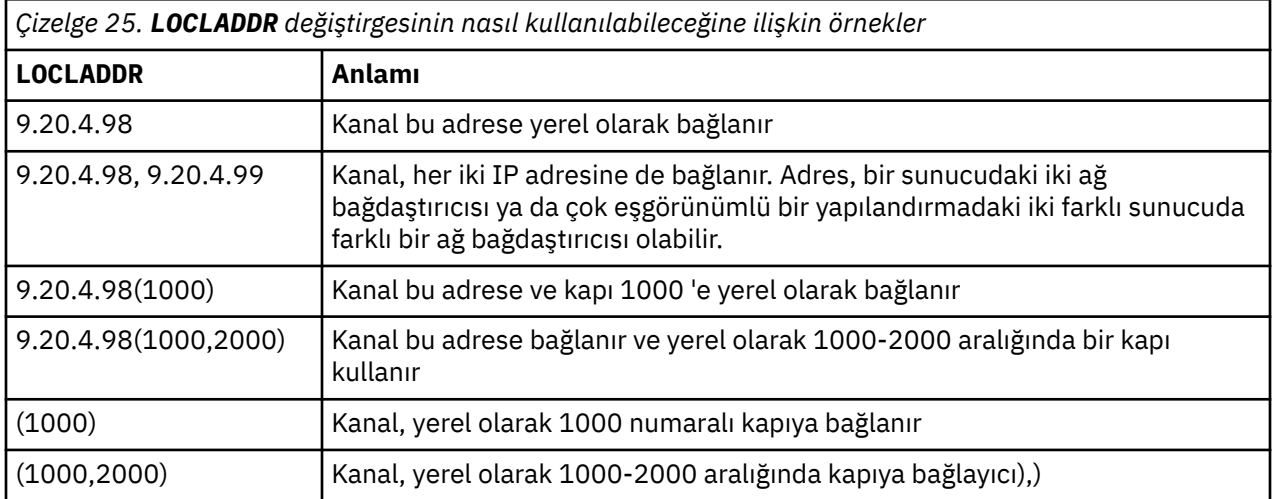

Bir kanal, bağlantı adı (CONNAME) ve yerel adres (LOCLADDR) için belirtilen değerleri başlattığında, iletişim için hangi IP yığınının kullanıldığını belirleyin. Kullanılan IP yığını aşağıdaki gibi saptanır:

- Sistemde yalnızca bir IPv4 yığını yapılandırıldıysa, IPv4 yığını her zaman kullanılır. IPv6 ağ adresi olarak bir yerel adres (LOCLADDR) ya da bağlantı adı (CONNAME) belirtilirse, bir hata oluşturulur ve kanal başlatılamaz.
- Sistemde yalnızca bir IPv6 yığını yapılandırıldıysa, IPv6 yığını her zaman kullanılır. IPv4 ağ adresi olarak bir yerel adres (LOCLADDR) belirtilirse, bir hata oluşturulur ve kanal başlatılamaz. IPv6 eşlenmiş adreslemeyi destekleyen platformlarda, bir bağlantı adı (CONNAME) IPv4 ağ adresi olarak belirtilirse,

<span id="page-100-0"></span>adres bir IPv6 adresiyle eşlenmektedir. Örneğin, xxx.xxx.xxx.xxx. ::ffff:xxx.xxx.xxx.xxx.xxxile eşlenir. Eşlenen adreslerin kullanılması, iletişim kuralı çevirmenlerine gereksinim duyabilir. Olanaklı olduğu yerlerde eşlenmiş adreslerin kullanılmasından kaçının.

- Bir yerel adres (LOCLADDR) bir kanal için IP adresi olarak belirtilirse, bu IP adresine ilişkin yığın kullanılır. Yerel adres (LOCLADDR), hem IPv4 , hem de IPv6 adreslerine yönelik bir anasistem adı olarak belirtilirse, bağlantı adı ( CONNAME ) Yığınlardan hangilerinin kullanılacağını belirler. Hem yerel adres (LOCLADDR) hem de bağlantı adı (CONNAME) hem IPv4 , hem de IPv6 adresleri için anasistem adları olarak belirtilirse, kullanılan yığın kuyruk yöneticisi özniteliği IPADDRV tarafından belirlenir.
- Sistemde ikili IPv4 ve IPv6 yığınları yapılandırıldıysa ve bir kanal için yerel adres (LOCLADDR) belirtilmemişse, kanal için belirtilen bağlantı adı (CONNAME) hangi IP yığınının kullanılacağını belirler. Bağlantı adı (CONNAME) hem IPv4 , hem de IPv6 adresleri için bir anasistem adı olarak belirtilirse, kullanılan yığın kuyruk yöneticisi özniteliği IPADDRV tarafından belirlenir.

Multi $\blacksquare$ Multiplatforms' ta, yerel bir adresi tanımlanmış olmayan tüm gönderen kanalları için kullanılan varsayılan bir yerel adres değeri ayarlayabilirsiniz. Varsayılan değer, kuyruk yöneticisi başlatılmadan önce MQ\_LCLADDR ortam değişkeninin ayarlanarak tanımlanır. Değer biçimi, LOCLADRMQSC özniteliğinin biçimiyle eşleşir.

### **Küme gönderen kanallarıyla yerel adresler**

Küme gönderen kanalları her zaman, hedef kuyruk yöneticisininde tanımlandığı şekilde, ilgili küme alıcı kanalının yapılandırmasını devralır. Bu değer, aynı adı içeren yerel olarak tanımlanmış bir küme gönderen kanalı olsa da geçerlidir; bu durumda el ile tanımlama yalnızca ilk iletişim için kullanılır.

Bu nedenle, küme alıcı kanalının, küme gönderenlerin oluşturduğu sisteme ait olmadığından, küme alıcı kanalında tanımlanan LOCLADR 'a bağımlı olmak mümkün değildir. Bu nedenle, tüm olası küme gönderenlerin IP adresini değil, yalnızca kapıları kısıtlamak için bir neden yoksa, küme alıcısındaki LOCLADR kullanılmamalıdır ve bir küme gönderen kanalının oluşturulabileceği tüm sistemlerde bu kapıların kullanılabilir olduğu bilinmektedir.

Bir küme, giden iletişim kanallarının belirli bir IP adresine bağlanmasını sağlamak için LOCLADR kullanmalı, bir Channel Auto-Definition Exit(Kanal Otomatik Tanımlama Çıkışı) kullanın ya da kuyruk yöneticisi için varsayılan LOCLADDR değerini kullanın. Bir kanal çıkışı kullanırken, LOCLADR değerini, çıkışından otomatik olarak tanımlanan CLUSSDR kanallarının herhangi birine zorlar.

Bir çıkış ya da varsayılan değer kullanılarak, küme gönderen kanalları için varsayılan olmayan LOCLADDR kullanılıyorsa, kanal üzerinden ilk iletişimi etkinleştirmek için LOCLADR değeri ayarlanmış olarak, el ile tanımlanmış herhangi bir küme gönderen kanalı da LOCLADR değerini de kullanmalıdır.

**Not:** İşletim sistemi LOCLADDR (ya da tüm kapılar) içinde belirtilen kapı için bir bağ tanımlama hatası döndürürse, kanal başlatılmaz; sistem bir hata iletisi yayınlar.

### **AMQP kanalları için LOCLADDR**

AMQP kanalları, diğer IBM MQ kanallarından farklı bir LOCLADR biçiminin desteklenmesini destekler:

### **LOCLADDR (** *ip-addr* **)**

LOCLADDR , kanala ilişkin yerel iletişim adresidir. İstemcinin belirli bir IP adresini kullanmasını zorlamak istiyorsanız bu değiştirgeyi kullanın. LOCLADDR , bir seçeneği varsa IPv4 ya da IPv6 adresini kullanmak ya da birden çok ağ bağdaştırıcısına sahip bir sistemde belirli bir ağ bağdaştırıcısını kullanmak için bir kanalı zorlamak için de yararlıdır.

LOCLADDR 'un uzunluk üst sınırı MQ\_LOCAL\_ADDRESS\_LENGTH' dir.

LOCLADDRöğesini çıkarırsanız, otomatik olarak yerel bir adres ayrılır.

#### **ip-addr**

ip-addr , üç biçimden birinde belirtilen tek bir ağ adresidir:

**IPv4 noktalı onlu** Örnek: 192.0.2.1

#### <span id="page-101-0"></span>**IPv6 onaltılı gösterimi**

Örnek: 2001:DB8:0:0:0:0:0:0

#### **Alfasayısal anasistem adı formu**

Örnek: WWW.EXAMPLE.COM

Bir IP adresi girilirse, yalnızca adres biçimi doğrulanır. IP adresinin kendisi doğrulanmaz.

#### **İlgili kavramlar**

Otomatik tanımlı kümeyle gönderici kanallarla çalışma

### **LONGRTY (Uzun deneme sayısı)**

Bu öznitelik, kanalın iş ortağına bir oturumu ayırmanın kaç kez denediğini belirtir.

**long retry count** özniteliği 0 ile 999 999 999 arasında ayarlanabiliyor.

Bu öznitelik aşağıdaki kanal tipleri için geçerlidir:

- Gönderen
- Sunucu
- Küme gönderen
- Küme alıcısı

İlk ayırma girişimi başarısız olursa, *kısa yeniden deneme sayısı* numarası azaltılır ve kanal geri kalan sayısı yeniden dener. Yine de başarısız olursa, her deneme arasında *uzun yeniden deneme aralığı* aralığı olan bir *uzun yeniden deneme sayısı* sayısını yeniden dener. Eğer hala başarısız olursa kanal kapanmaktadır. Kanal daha sonra bir komutla yeniden başlatılmalı; kanal başlatıcısı tarafından otomatik olarak başlatılmaz.

 $z/0S$ z/OSüzerinde, kanal sayısı üst sınırı (**MAXCHL**) aşılmışsa, kanal yeniden denemeye giremez.

Multi $\blacksquare$ Multiplatformsüzerinde, bir kanal başlatıcısı denenmeye çalışılmaya çalışılmaya çalışılması için çalışır durumda olmalıdır. Kanal başlatıcı, kanalın kullandığı iletim kuyruğunun tanımında belirlenen başlangıç kuyruğunu izlemelidir.

Kanal yeniden denenirken kanal başlatıcı ( z/OSüzerinde) ya da kanal ( Multiplatformsüzerinde) durdurulursa, kanal başlatıcı ya da kanal yeniden başlatıldığında ya da gönderen kanalına başarıyla bir ileti konduğunda *kısa yeniden deneme sayısı* ve *uzun yeniden deneme sayısı* sıfırlanır. Ancak, kanal başlatıcı ( z/OS üzerinde) ya da kuyruk yöneticisi (on Multiplatforms) sona erdirilir ve yeniden başlatılır, *kısa yeniden deneme sayısı* ve *uzun yeniden deneme sayısı* ilk durumuna getirilmez. Kanal, kuyruk yöneticisi yeniden başlatılmadan ya da ileti konmadan önce sahip olduğu yeniden deneme sayısı değerlerini korur.

### Multi**ng** Multiplatforms'ta:

- 1. Bir kanal RETRING durumundan RUNNING durumuna geçtiğinde, *kısa yeniden deneme sayısı* ve *uzun yeniden deneme sayısı* hemen ilk durumuna getirilmez. Bunlar, kanal RUNNING durumuna geçtikten sonra kanal boyunca ilk ileti akışı başarılı olduğunda sıfırlanır; bu, yerel kanal diğer uca gönderilen ileti sayısını doğruladığında ilk duruma getirilirler.
- 2. Kanal yeniden başlatıldığında, *kısa yeniden deneme sayısı* ve *uzun yeniden deneme sayısı* sıfırlanır.

### **LONGTMR (Uzun yeniden deneme aralığı)**

Bu öznitelik, uzun yeniden deneme kipi sırasında, bağlantının kurulmaya çalışılmadan önce bekleneceği yaklaşık saniye cinsinden bir aralıktır.

Kanal etkin olmak için beklemesi gerekiyorsa, yeniden denemeler arasındaki aralık uzatılabilir.

Kanal, kısa yeniden deneme aralığında *kısa yeniden deneme sayısı* sayısını denedikten sonra, bu uzun aralıklarla *uzun yeniden deneme sayısı* sayısını birbirine bağlamaya çalışır.

Bu öznitelik 0 ile 999 999 arasında bir değer olarak ayarlanabilir.

- <span id="page-102-0"></span>• Gönderen
- Sunucu
- Küme gönderen
- Küme alıcısı

### **MAXINST (Eşgörünüm sayısı üst sınırı)**

Bu öznitelik, başlatılabilecek bir sunucu bağlantı kanalı ya da AMQP kanalının eşzamanlı eşgörünümlerinin sayısı üst sınırını belirtir.

### **Sunucu bağlantısı kanal bağlantıları sayısı üst sınırı**

Bir sunucu bağlantısı kanalı için, bu öznitelik, bir sunucu bağlantısı kanalının başlatılabilecek koşutzamanlı eşgörünümlerine ilişkin üst sınır sayısını belirtir.

Bu öznitelik 0 ile 999 999 999 arasında bir 999 arasında ayarlanabilir. Sıfır değeri, bu kanalda hiçbir istemci bağlantısının kullanılmasına izin verilmemesine neden olur. Varsayılan değer 999 999 999 'tır.

Değer azaltılırsa, çalışmakta olan sunucu bağlantı kanalının eşgörünümlerinin sayısından daha azsa, çalışmakta olan kanallar etkilenmez. Ancak, var olan yeni eşgörünümler, var olan yeterli olanların çalıştırılmamasını önleinceye kadar başlayamaz.

### **AMQP kanal bağlantılarına ilişkin eşgörünümler üst sınırı**

Bir AMQP kanalı için bu öznitelik, başlatılabilecek bir AMQP kanalının eş zamanlı eşgörünümlerinin sayısı üst sınırını belirtir.

Bu öznitelik 0 ile 999 999 999 arasında bir 999 arasında ayarlanabilir. Sıfır değeri, bu kanalda hiçbir istemci bağlantısının kullanılmasına izin verilmemesine neden olur. Varsayılan değer 999 999 999 'tır.

Bir istemci bağlanma girişiminde bulunursa ve bağlı istemcilerin sayısı MAXINST değerine ulaşmışsa, kanal bağlantıyı kapatma çerçevesiyle kapatır. Kapatma çerçevesi aşağıdaki iletiyi içerir:

amqp:resource-limit-exceeded

Bir istemci önceden bağlı olan bir kimlikle (örneğin, bir istemci devralma işlemi gerçekleştirir) bağlanırsa, bağlı istemci sayısının MAXINST değerine ulaşmasından bağımsız olarak devralma başarılı olur.

**İlgili kavramlar** Sunucu bağlantısı kanal sınırları **İlgili başvurular** KANAL TANIMLA

## **MAXINSTC (İstemci başına eşgörünüm sayısı üst sınırı)**

Bu öznitelik, tek bir istemciden başlatılabilecek bir sunucu bağlantı kanalının eş zamanlı eşgörünümlerinin maksimum sayısını belirtir.

Bu öznitelik 0 ile 999 999 999 arasında bir 999 arasında ayarlanabilir. Sıfır değeri, bu kanalda hiçbir istemci bağlantısının kullanılmasına izin verilmemesine neden olur. Varsayılan değer 999 999 999 'tır.

Bu değer, tek tek istemcilerden çalışmakta olan sunucu bağlantı kanalının eşgörünümlerinin sayısından az olması için azaltılırsa, çalışmakta olan kanallar etkilenmez. Ancak, bu istemcilerden gelen yeni eşgörünümler, var olan yeterli sayıda var olana kadar başlatılamayabilirler.

Bu öznitelik yalnızca sunucu bağlantısı kanalları için geçerlidir.

#### **İlgili kavramlar**

Sunucu bağlantısı kanal sınırları

## <span id="page-103-0"></span>**MAXMSGL (İleti uzunluğu üst sınırı)**

Bu öznitelik, kanalda iletilebilecek bir iletinin uzunluk üst sınırını belirtir.

Multiplatforms' ta, sıfırdan büyük ya da sıfıra eşit ve kuyruk yöneticisine ilişkin ileti uzunluğu üst sınırından küçük ya da ona eşit bir değer belirtin. Ek bilgi için ALTER QMGR içindeki ALTER QMGR komutunun MAXMSGL parametresine bakın.

 $\blacksquare$   $\blacksquare$ IBM MQ for z/OSüzerinde, sıfırdan büyük ya da sıfıra eşit ve 104 857 600 bayta (yani 100 MB) eşit ya da daha küçük bir değer belirtin.

Farklı platformlarda çeşitli IBM MQ sistemleri uygulamaları bulunduğundan, ileti işleme için kullanılabilecek büyüklük bazı uygulamalarda sınırlı olabilir. Bu sayı, sisteminizin stres olmadan başa çıkabileceği bir boyutu yansıtmalıdır. Bir kanal başlatıldığında, kanalın her iki ucundaki iki sayının alt kısımları alınır.

İletiye dijital imza ve anahtar eklenerek, Advanced Message Security iletinin uzunluğunu artırır.

**Not:** Boyutun yerel kuyruk yöneticisi üst sınır değerine ayarlanacağı anlamına gelen ileti boyutu üst sınırı olarak 0 değerini kullanabilirsiniz.

Bu öznitelik tüm kanal tipleri için geçerlidir.

### **MCANAME (İleti kanalı aracısı adı)**

Bu öznitelik ayrılmıştır ve belirtilirse, yalnızca boşluklara ayarlanmalıdır.

Uzunluk üst sınırı 20 karakterdir.

### **MCATYYPE (İleti kanalı aracısı tipi)**

Bu öznitelik, ileti kanalı aracısını *işlem* ya da *iş parçacığı*olarak belirtebilir.

Süreç olarak çalıştırılabilmenin avantajları arasında şunlar yer alır:

- Daha fazla bütünlük sağlayan her kanal için yalıtma
- Her kanala özgü iş yetkisi
- İş zamanlamasının üzerinde denetim

İş parçacıklarının avantajları şunlardır:

- Depolamanın çok azaltılmış kullanımı
- Komut satırına yazılarak daha kolay yapılandırma
- Daha hızlı yürütme-bir iş parçacığın, işletim sisteminin bir süreci başlatmasını bildirmekten daha hızlı bir başlangıç olması

Gönderen, sunucu ve istekte bulunanın kanal tipleri için varsayılan değer process' dir. Küme-gönderici ve küme-alıcı kanal tipleri için varsayılan değer iş parçacığıdır. Bu varsayılan değerler, kuruluş sırasında değişebilir.

Kanal tanımlamasında process seçeneğini belirlerseniz, bir RUNMQCHL işlemi başlatılır. İş parçacığıdeğerini belirlerseniz, MCA, AMQRMPPA işleminin bir iş parçacığıda ya da MQNOREMPOOL belirtilirse, RUNMQCHI işleminin bir iş parçacığıda çalıştırılır.Gelen ayırmaları alan makinede, RUNMQLSR komutunu kullanırsanız, MCA bir iş parçacığı olarak çalışır. **inetd**kullanıyorsanız, bu işlem bir işlem olarak çalışır.

*z/*0S IBM MQ for z/OS' ta bu öznitelik yalnızca, bir kanal tipi küme alıcılı olan kanallar için desteklenir.

Multi Diğer platformlarda, bu öznitelik aşağıdaki kanal tipleri için geçerlidir:

- <span id="page-104-0"></span>• Gönderen
- Sunucu
- İsteyen
- Küme gönderen
- Küme alıcısı

## **MCAUSER (İleti kanalı aracısı kullanıcı kimliği)**

This attribute is the user identifier (a string) to be used by the MCA for authorization to access IBM MQ resources.

**Not:** Bir kanalın altında çalışabilmek için bir kullanıcı kimliği sağlamanın alternatif bir yolu, kanal doğrulama kayıtlarını kullanmandır. Kanal kimlik doğrulama kayıtlarıyla, farklı kimlik bilgileri kullanılırken farklı bağlantılar aynı kanalı kullanabilir. Kanaldaki hem MCAUSER hem de kanal kimlik doğrulama kayıtları aynı kanala uygulamak için kullanılıyorsa, kanal kimlik doğrulama kayıtları öncelikli olarak uygulanır. Kanal tanımlamasındaki MCAUSER, yalnızca kanal kimlik denetimi kaydı USERSRC (KANAL) kullanıyorsa kullanılır.

Bu yetki, (PUT yetkisi DEF ise), iletiyi alıcıya ya da istekçi kanallarına ilişkin hedef kuyruğa konursa (DEF ise) içerir.

On IBM MQ for Windows, the user identifier can be domain-qualified by using the format, user@domain, where the domain must be either the Windows systems domain of the local system, or a trusted domain.

Bu öznitelik boş bırakılırsa, MCA varsayılan kullanıcı kimliğini kullanır. Ek bilgi için DEFINE CHANNELbaşlıklı konuya bakın.

Bu öznitelik, aşağıdaki kanal tipleri için geçerlidir:

- Alıcı
- İsteyen
- Sunucu bağlantısı
- Küme alıcısı

**İlgili kavramlar** Kanal doğrulama kayıtları

### **MODENAME (LU 6.2 kip adı)**

Bu öznitelik, LU 6.2 bağlantılarıyla birlikte kullanılmak içindir. Bir iletişim oturumu ayırma işlemi gerçekleştirildiğinde bağlantının oturum özellikleri için ek tanım sağlar.

SNA iletişimi için yan bilgi kullanırken, kip adı CPI-C Communications Side Object ya da APPC yan bilgilerinde tanımlanır ve bu özniteliğin boş bırakılması gerekir; tersi durumda, SNA kipi adı olarak ayarlanmalıdır.

Ad, en çok sekiz alfasayısal karakter uzunluğunda olmalıdır.

Bu öznitelik, aşağıdaki kanal tipleri için geçerlidir:

- Gönderen
- Sunucu
- İsteyen
- İstemci bağlantısı
- Küme gönderen
- Küme alıcısı

Alıcı ya da sunucu bağlantısı kanalları için geçerli değildir.

## <span id="page-105-0"></span>**MONCHL (İzleme)**

Bu öznitelik, çevrimiçi izleme verilerinin toplanmasını denetler.

Olası değerler şunlardır:

#### **MMGR**

Çevrimiçi İzleme Verilerinin toplanması, kuyruk yöneticisi nesnesindeki MONCHL özniteliğinin ayarından edinilir. Bu değer, varsayılan değerdir.

#### **KAPALI**

Bu kanala ilişkin Çevrimiçi İzleme Verileri veri toplaması devre dışı bırakılıyor.

#### **DÜŞÜK**

Performans üzerinde en az etkiye sahip veri toplama oranı düşüktür. Ancak, gösterilen izleme sonuçları bugüne kadar olmayabilir.

#### **ORTA**

Sistemin performansı üzerinde sınırlı etkiye sahip veri toplama oranı ılımlı bir oran.

#### **YÜKSEK**

Performans üzerinde etkili olma olasılığına sahip yüksek oranda veri toplama. Ancak, gösterilen izleme sonuçları en güncel olan sonuçlardır.

Bu öznitelik, aşağıdaki kanal tipleri için geçerlidir:

- Gönderen
- Sunucu
- Alıcı
- İsteyen
- Sunucu bağlantısı
- Küme gönderen
- Küme alıcısı

Veri izleme hakkında daha fazla bilgi için Kuyruk ve kanal izleme verilerinin görüntülenmesibaşlıklı konuya bakın.

### **MRDATA (İleti-kullanıcı verilerini yeniden deneme verileri)**

Bu öznitelik, kanal iletisine geçirilen verileri belirtir-çağrıldığında çıkış yeniden deneme çıkışıdır.

Bu öznitelik, aşağıdaki kanal tipleri için geçerlidir:

- Alıcı
- İsteyen
- Küme alıcısı

### **MREXIT (İleti-yeniden deneme çıkış adı)**

Bu öznitelik, ileti yeniden deneme kullanıcı çıkışı tarafından çalıştırılacak kullanıcı çıkış programının adını belirtir.

İleti-yeniden deneme çıkış programı etkin değilse, boş bırakın.

The format and maximum length of the name depend on the platform, as for ["RCVEXIT \(Çıkış adı al\)"](#page-110-0) [sayfa 111](#page-110-0). Ancak, tek bir ileti olabilir-yeniden deneme çıkışı belirtildi

- Alıcı
- İsteyen
- Küme alıcısı

## <span id="page-106-0"></span>**MRRTY (İleti yeniden deneme sayısı)**

Bu öznitelik, kanalın iletiyi kaç kez yeniden teslim etmeyi denediğini belirtir.

Bu öznitelik, MCA ' nın işlemini yalnızca ileti-yeniden deneme çıkış adı boşluksa denetler. Çıkış adı boş değilse, çıkışa MRRTY değeri geçirilir, ancak yapılan girişlerin sayısı (varsa) bu özniteliğe göre değil, çıkışa göre denetlenir.

Değer 0-999 999 999 aralığında olmalıdır. Sıfır değeri, ek denemelerin yapılmadığı anlamına gelir. Varsayılan değer 10'dur.

Bu öznitelik, aşağıdaki kanal tipleri için geçerlidir:

- Alıcı
- İsteyen
- Küme alıcısı

## **MRTMR (İleti yeniden deneme aralığı)**

Bu öznitelik, kanalın MQPUT işlemini yeniden deneyebilmesi için geçmesi gereken zaman aralığını alt sınırını belirtir.

Bu zaman aralığı milisaniye olarak.

Bu öznitelik, MCA ' nın işlemini yalnızca ileti-yeniden deneme çıkış adı boşluksa denetler. Çıkış adı boş değilse, çıkış tarafından kullanılan MRTMR değeri çıkışa geçirilir; ancak, bu özniteliğe göre değil, çıkışa yeniden deneme aralığı denetlenir.

Değer 0-999 999 999 aralığında olmalıdır. Sıfır değeri, yeniden deneme işleminin mümkün olan en kısa zamanda gerçekleştirileceği anlamına gelir (MRRTY değeri sıfırdan büyükse). Varsayılan değer 1000'dir.

Bu öznitelik aşağıdaki kanal tipleri için geçerlidir:

- Alıcı
- İsteyen
- Küme alıcısı

## **MSGDATA (İleti çıkışı kullanıcı verileri)**

Bu öznitelik, kanal ileti çıkışlarına geçirilen kullanıcı verilerini belirtir.

Bir ileti çıkışı dizisi çalıştırabilirsiniz. Kullanıcı verileri uzunluğuna ilişkin sınırlamalar ve birden çok çıkış için MSGDATA belirtilmesine ilişkin bir örnek, RCVDATA için de gösterilir. Bkz. ["RCVDATA \(Çıkış kullanıcı](#page-110-0) [verileri al\)" sayfa 111.](#page-110-0)

Bu öznitelik, aşağıdaki kanal tipleri için geçerlidir:

- Gönderen
- Sunucu
- Alıcı
- İsteyen
- Küme gönderen
- Küme alıcısı

## **MSGEXIT (İleti çıkışı adı)**

Bu öznitelik, kanal ileti çıkışı tarafından çalıştırılacak kullanıcı çıkış programının adını belirtir.

Bu öznitelik, art arda çalıştırılacak programların bir listesi olabilir. Kanal ileti çıkışı yürürlükte değilse, boş bırakın.

Bu özniteliğin biçimi ve uzunluk üst sınırı altyapıya, ["RCVEXIT \(Çıkış adı al\)" sayfa 111i](#page-110-0)çin olduğu gibi bağlıdır.

<span id="page-107-0"></span>Bu öznitelik, aşağıdaki kanal tipleri için geçerlidir:

- Gönderen
- Sunucu
- Alıcı
- İsteyen
- Küme gönderen
- Küme alıcısı

## **NETPRTY (Ağ bağlantısı önceliği)**

NETPRTY kanal özniteliği, CLUSRCVR kanalının önceliğini belirtir. Değer 0-9 aralığında olmalıdır; burada 0 en düşük öncelik, 9 en yüksek önceliktir.

Bir ağı birincil ağ, başka bir ağı yedek ağ yapmak için NETPRTY özniteliğini kullanın. Eşit dereceli kanallar kümesi verildiğinde, kümeleme, birden çok yol kullanılabilir olduğunda en yüksek önceliğe sahip yolu seçer.

NETPRTY kanal özniteliğini kullanmanın tipik bir örneği, farklı maliyetlere ya da hızlara sahip ağlar arasında ayrım yapmak ve aynı hedefleri birbirine bağlamaktır.

**Not:** Hedef kuyruk yöneticisindeki küme alıcı kanalında bu özniteliği belirtin. Eşleşen küme-gönderen kanalında belirlediğiniz dengeleme büyük olasılıkla yoksayılır. Bkz. Küme kanalları.

### **NPMSPEED (Kalıcı olmayan ileti hızı)**

Bu öznitelik, kalıcı olmayan iletilerin gönderileceği hızı belirtir.

Olası değerler şunlardır:

#### **NORMAL**

Bir kanaldaki kalıcı olmayan iletiler işlemler içinde aktarılır.

#### **Hızlı**

Bir kanaldaki kalıcı olmayan iletiler işlemler içinde aktarılmaz.

Varsayılan değer FAST ' dir. Bunun avantajı, kalıcı olmayan iletilerin daha hızlı bir şekilde alınması için kullanılabilir hale gelmesidir. Dezavantajı ise, bir işlemin parçası olmadıkları için, bir iletim hatası varsa ya da iletiler geçiş sırasında kanal durdurursa iletiler kaybedilebilir. Bkz. İletilerin güvenliği.

#### **Notlar:**

- 1. IBM MQ for z/OS için etkin kurtarma günlükleri, bir kanalda gönderilmekte olan iletilerin kalıcı olmamasından daha sık değiştirilip arşivleniyorsa, kanaldaki gönderme ve alma uçlarında NPMSPEED (CAST) ayarının ayarlanması, SYSTEM.CHANNEL.SYNCQ güncelleme.
- 2. SYSTEM.CHANNEL.SYNCQ, NPMSPEED (CAST) ayarı, CPU kullanımını önemli ölçüde azaltabilir.

Bu öznitelik, aşağıdaki kanal tipleri için geçerlidir:

- Gönderen
- Sunucu
- Alıcı
- İsteyen
- Küme gönderen
- Küme alıcısı

## **PAROLA (Parola)**

Bu öznitelik, uzak MCA ile güvenli bir LU 6.2 oturumu başlatma girişimi sırasında MCA tarafından kullanılabilecek bir parolayı belirtir.

En çok 12 karakter uzunluğunda bir parola belirleyebilirsiniz, ancak yalnızca ilk 10 karakter kullanılır.
Bu, gönderen, sunucu, istekte bulunan ya da istemci-bağlantı kanal tipleri için geçerlidir.

 $z/0S$ IBM MQ for z/OS' ta bu öznitelik yalnızca istemci bağlantı kanalları için geçerlidir.

**Multi** Diğer platformlarda, bu öznitelik aşağıdaki kanal tipleri için geçerlidir:

- Gönderen
- Sunucu
- İsteyen
- İstemci bağlantısı
- Küme gönderen

## **PORT (Kapı numarası)**

AMQP istemcisini bağlamak için kullanılan kapı numarasını belirtin.

AMQP 1.0 bağlantıları için varsayılan kapı 5672 'dir. 5672 numaralı bağlantı noktasını kullanıyorsanız, farklı bir kapı belirtebilirsiniz.

## **PUUTAT (PUT yetkisi)**

Bu öznitelik, MCA tarafından gerçekleştirilecek güvenlik işlemenin tipini belirtir.

Bu öznitelik, aşağıdaki kanal tipleri için geçerlidir:

- Alıcı
- İsteyen
- 2/05 Sunucu bağlantısı (yalnızca z/OS )
- Küme alıcısı

Yürütme sırasında MCA tarafından gerçekleştirilecek güvenlik işleme tipini seçmek için bu özniteliği kullanın:

- Bir MQPUT komutu hedef kuyruğa (ileti kanalları için) ya da
- Bir MQI çağrısı (MQI kanalları için).

z/OSüzerinde, denetlenen kullanıcı kimlikleri ve kaç kullanıcı kimliği denetlendiği için, MQADMIN RACF sınıfı hlq.RESLEVEL tanıtımın ayarına bağlıdır. Kanal başlatıcısının kullanıcı kimliğinin erişim düzeyine bağlı olarak, hlq.RESLEVEL, sıfır, bir ya da iki kullanıcı kimliği işaretli olmalıdır. Kaç kullanıcı kimliği denetlendiğini görmek için RESLELEL ve kanal başlatıcı bağlantılarıbaşlıklı konuya bakın. Hangi kullanıcı kimliklerinin denetlendiği hakkında daha fazla bilgi için bkz. Kanal başlatıcısı tarafından kullanılan kullanıcı kimlikleri.

Aşağıdakilerden birini seçebilirsiniz:

### **Süreç güvenliği, varsayılan yetki olarak da adlandırılır (DEF)**

Varsayılan kullanıcı kimliği kullanılır.

z/OSdışındaki platformlarda, kuyrukta açık yetkiyi denetlemek için kullanılan kullanıcı kimliği, ileti kanalının alıcı uçtaki MCA ' yı çalıştıran işlemin ya da kullanıcının olduğu bir kullanıcı kimliğidir.

 $z/05$ z/OS'ta, hem ağdan alınan kullanıcı kimliği, hem de denetlenecek kullanıcı kimliği sayısına bağlı olarak, [MCAUSER](#page-104-0) ' tan türetilen kullanıcı kimliği kullanılabilir.

Kuyruklar bu kullanıcı kimliği ve MQOO\_SET\_ALL\_CONTEXT açık seçeneği ile açılır.

#### **Bağlam güvenliği (CTX)**

İletiyle ilişkilendirilmiş bağlam bilgilerinden alınan kullanıcı kimliği, diğer bir kullanıcı kimliği olarak kullanılır.

İleti tanımlayıcısındaki *UserIdentifier* , nesne tanımlayıcısındaki *AlternateUserId* alanına taşınır. Kuyruk, MQOO\_SET\_ALL\_CONTEXT ve MQOO\_ALTERNATE\_USER\_AUTHORITY açık seçenekleriyle açıldı.

Multi z/OSdışındaki altyapılarda, MQOO\_SET\_ALL\_CONTEXT ve

MQOO\_ALTERNATE\_USER\_AUTHORITY kuyruğunda açık yetkiyi denetlemek için kullanılan kullanıcı kimliği, ileti kanalının alıcı uçtaki MCA ' yı çalıştıran işlem ya da kullanıcı tarafından. MQOO\_OUTPUT kuyruğunda açma yetkisini denetlemek için kullanılan kullanıcı kimliği, ileti tanımlayıcısında *UserIdentifier* olur.

 $z/0S$ z/OSüzerinde, denetlenecek kullanıcı kimliği sayısına bağlı olarak, ağdan alınan ya da [MCAUSER](#page-104-0) içinden türetilen kullanıcı kimliği ve ileti tanımlayıcısındaki bağlam bilgilerinden alınan kullanıcı kimliği kullanılabilir.

Sunucu bağlantısı kanallarında bağlam güvenliği (CTX) desteklenmiyor.

#### z/OS **Yalnızca Message Channel Agent güvenliği (ONLYMCA)**

[MCAUSER](#page-104-0) ile türetilen kullanıcı kimliği kullanılır.

Kuyruklar, MQOO\_SET\_ALL\_CONTEXT açık seçeneği ile açılır.

Bu değer yalnızca z/OSiçin geçerlidir.

### **Diğer Message Channel Agent güvenliği (ALTMCA)**

Denetlenecek kullanıcı kimliklerinin sayısına bağlı olarak, ileti tanımlayıcısındaki bağlam bilgilerindeki ( *UserIdentifier* alanı) kullanıcı kimliği ve [MCAUSER](#page-104-0)kullanıcı kimliğinin yanı sıra, kullanıcı kimliği kullanılabilir.

Bu değer yalnızca z/OSiçin geçerlidir.

Bağlam alanları ve açık seçenekler hakkında ek ayrıntılar için Bağlam bilgilerini denetlemebaşlıklı konuda bilgi bulabilirsiniz.

Güvenlik hakkında daha fazla bilgi burada bulunabilir:

- güvenlik
- AIX, Linux, and Windowsüzerinde güvenliğin ayarlanması
- **IBM İ** IBM iüzerinde güvenliğin ayarlanması
- **z/OS** z/OSüzerinde güvenliğin ayarlanması

## **QMNAME (Kuyruk yöneticisi adı)**

Bu öznitelik, bir IBM MQ MQI client uygulamasının bağlantı isteyebileceği kuyruk yöneticisi ya da kuyruk yöneticisi grubunun adını belirtir.

Bu öznitelik, aşağıdaki kanal tipleri için geçerlidir:

• İstemci bağlantısı

# **QSGDISP (Yok Etme)**

Bu öznitelik, bir kuyruk paylaşım grubundaki kanala ilişkin yok etmeyi belirtir. Yalnızca z/OS üzerinde geçerlidir.

Değerler şunlardır:

#### **MMGR**

Kanal, komutu yürüten kuyruk yöneticisinin sayfa kümesinde tanımlıdır. Bu, varsayılan değerdir.

#### <span id="page-110-0"></span>**GRUP**

Kanal paylaşılan havuzda tanımlıdır. Bu değere, yalnızca bir paylaşılan kuyruk yöneticisi ortamı varsa izin verilir. Bir kanal QSGDISP (GROUP) ile tanımlandığında, COPY CHANNEL (ad) NOREPLACE QSGDISP (COPY) komutu otomatik olarak oluşturulur ve tüm etkin kuyruk yöneticilerine, sayfa kümesi 0 'da yerel kopya yapmalarına neden olur. Etkin olmayan kuyruk yöneticileri ya da daha sonraki bir tarihte kuyruk paylaşım grubuna katılan kuyruk yöneticisi için, kuyruk yöneticisi başlatıldığında komut oluşturulur.

#### **Kopyala**

Kanal, aynı adı içeren QSGDISP (GROUP) kanalından tanımlarını kopyalayarak komutu yürüten kuyruk yöneticisinin sayfa kümesinde tanımlanır. Bu değere, yalnızca bir paylaşılan kuyruk yöneticisi ortamı varsa izin verilir.

Bu öznitelik tüm kanal tipleri için geçerlidir.

## **RCVDATA (Çıkış kullanıcı verileri al)**

Bu öznitelik, alma çıkışa iletileceği kullanıcı verilerini belirtir.

Bir dizi alma çıkışı çalıştırabilirsiniz. Bir dizi çıkışa ilişkin kullanıcı verilerinin dizesi, virgülle, boşluklarla ya da her ikisiyle birbirinden ayrılmalıdır. Örneğin:

```
RCVDATA(exit1_data exit2_data)
MSGDATA(exit1_data,exit2_data)
SENDDATA(exit1_data, exit2_data)
```
AIW IBM MQ for UNIX sistemlerinde ve Windows sistemlerinde, kullanıcı verilerinin çıkış adları ve dizgileri uzunluğunun 500 karakterle sınırlıdır.

IBM İ $_{\rm H}$ IBM MQ for IBM i' ta, en çok 10 çıkış adı ve her biri için kullanıcı verilerinin uzunluğu 32 karakterle sınırlıdır.

z/0S IBM MQ for z/OS' ta, en çok 32 karakter uzunluğunda bir kullanıcı verisi dizgisi belirleyebilirsiniz.

Bu öznitelik tüm kanal tipleri için geçerlidir.

### **RCVEXIT (Çıkış adı al)**

Bu öznitelik, kanal tarafından çalıştırılacak kullanıcı çıkış programının adını belirtir.

Bu öznitelik, art arda çalıştırılacak programların bir listesi olabilir. Herhangi bir kanal alma kullanıcı çıkışı yürürlükte değilse bu alanı boş bırakın.

Bu özniteliğin biçimi ve uzunluk üst sınırı altyapıya bağlıdır:

- z/OS üzerinde, uzunluk üst sınırının 128 karakter olduğu istemci-bağlantı kanalları dışında, bir yükleme modülü adı, en çok 8 karakter uzunluğunda bir addır.
- **IBM i IBM** iüzerinde, şu biçimden söz edilir:

*libname/progname*

(CL komutlarında belirtildiğinde).

IBM MQ Commands (MQSC) içinde belirtildiğinde, şu forma sahiptir:

*progname libname*

Burada *progname* , ilk 10 karakteri ve *libname* ikinci 10 karakteri (gerekirse, her ikisi de boşlukla doldurulr) alır. Dizilimin uzunluk üst sınırı 20 karakterdir.

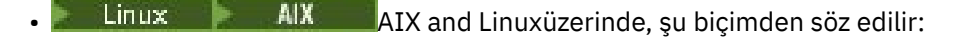

*libraryname*(*functionname*)

Dizilimin uzunluk üst sınırı 40 karakterdir.

**Windows** Windowsüzerinde, şu biçimden söz edilir:

*dllname*(*functionname*)

Burada *dllname* , sonek .DLLolmadanspecifiedbelirtilir. Dizilimin uzunluk üst sınırı 40 karakterdir.

z/OS During cluster sender channel auto-definition on z/OS, channel exit names are converted to z/OS format. Çıkış adlarının nasıl dönüştürülebileceğini denetlemek istiyorsanız, bir kanal otomatik tanımlama çıkışı yazabilirsiniz. Ek bilgi için bkz. Channel auto-definition exit programı.

Alma, gönderme ya da ileti çıkış programı adlarının listesini belirtebilirsiniz. Adlar virgülle, boşlukla ya da her ikisiyle birbirinden ayrılmalıdır. Örneğin:

```
RCVEXIT(exit1 exit2)
MSGEXIT(exit1,exit2)
SENDEXIT(exit1, exit2)
```
Belirli bir çıkış tipine ilişkin çıkış adları ve kullanıcı verilerinin dizilimlerinin toplam uzunluğu 500 karakterle sınırlıdır.

**IBM i** IBM MQ for IBM i' ta en çok 10 çıkış adı listeleyebilirsiniz.

**z/08** IBM MQ for z/OS' ta en çok sekiz çıkış adı listeleyebilirsiniz.

Bu öznitelik tüm kanal tipleri için geçerlidir.

### **SCYDATA (Güvenlik çıkışı kullanıcı verileri)**

Bu öznitelik, güvenlik çıkışa geçirilen kullanıcı verilerini belirtir.

Uzunluk üst sınırı 32 karakterdir.

Bu öznitelik tüm kanal tipleri için geçerlidir.

### **SCYEXIT (Güvenlik çıkış adı)**

Bu öznitelik, kanal güvenliği çıkışıyla çalıştırılacak çıkış programının adını belirtir.

Kanal güvenlik çıkışı yoksa, boş bırakın.

The format and maximum length of the name depend on the platform, as for ["RCVEXIT \(Çıkış adı al\)"](#page-110-0) [sayfa 111](#page-110-0). Ancak, yalnızca bir güvenlik çıkışı belirtebilirsiniz.

Bu öznitelik tüm kanal tipleri için geçerlidir.

### **SENDDATA (Çıkış kullanıcı verileri gönder)**

Bu öznitelik, gönderme çıkışa iletileceği kullanıcı verilerini belirtir.

Bir gönderme çıkışı dizisi çalıştırabilirsiniz. Kullanıcı verileri uzunluğuna ilişkin sınırlamalar ve birden çok çıkış için SENDATA ' nın nasıl belirtileceğini gösteren bir örnek, RCVDATA için de gösterilir. Bkz. ["RCVDATA](#page-110-0) [\(Çıkış kullanıcı verileri al\)" sayfa 111.](#page-110-0)

Bu öznitelik tüm kanal tipleri için geçerlidir.

# **SENDEXIT (Çıkış adı gönder)**

Bu öznitelik, kanal gönderme çıkışıyla çalıştırılacak çıkış programının adını belirtir.

Bu öznitelik, sırayla çalıştırılacak programların adlarının listesi olabilir. Kanal gönderme çıkışı yürürlükte değilse, boş bırakın.

Bu özniteliğin biçimi ve uzunluk üst sınırı altyapıya, ["RCVEXIT \(Çıkış adı al\)" sayfa 111i](#page-110-0)çin olduğu gibi bağlıdır.

Bu öznitelik tüm kanal tipleri için geçerlidir.

### **SEQWRAP (Sıra numarası kaydırma)**

Bu öznitelik, 1 'de yeniden başlatılmadan önce gönderilen ileti sıra numarasının en yüksek sayısını belirtir.

Sayının değeri, hala daha önceki bir ileti tarafından kullanılmakta olan bir sayının yeniden yayınlanmamasını önlemek için yüksek olmalıdır. Kanal başlatıldığında, bir kanalın iki ucu aynı sıra numarası sarma değerine sahip olmalıdır; tersi durumda, bir hata oluşur.

Değer 100 ile 999 999 999 arasında bir değere ayarlanabilir.

Bu öznitelik, aşağıdaki kanal tipleri için geçerlidir:

- Gönderen
- Sunucu
- Alıcı
- İsteyen
- Küme gönderen
- Küme alıcısı

### **SHORTRTY (Kısa yeniden deneme sayısı)**

Bu öznitelik, kanalın iş ortağına bir oturumu ayırmanın kaç kez denediğini belirtir.

SHORTRTY özniteliği 0 ile 999 999 999 arasında ayarlanabiliyor.

Bu öznitelik aşağıdaki kanal tipleri için geçerlidir:

- Gönderen
- Sunucu
- Küme gönderen
- Küme alıcısı

Kanal içinde birden çok IP adresi tanımlandıysa ve yeniden bağlantı gerekiyorsa, IBM MQ kanal tanımını değerlendirir ve başarılı bir bağlantı kurulana ya da tüm adresler deneninceye kadar, tanımlı olduğu sırayla her bir IP adresine bağlanmayı dener.

Bu durumda, SHORTRTY, genel kanalın tek tek IP adreslerini değil, yeniden bağlanmayı deneyen toplam kaç girişin sayısını gösterir.

İlk ayırma girişimi başarısız olursa, *kısa yeniden deneme sayısı* azaltılır ve kanal, her deneme arasında **short retry interval** özniteisinde tanımlı olan bir aralıkla kalan süreyi yeniden dener. Yine de başarısız olursa, her girişim arasında *uzun yeniden deneme aralığı* aralığı olan *uzun yeniden deneme sayısı* sayısını yeniden dener. Eğer hala başarısız olursa kanal kapanmaktadır.

 $z/0S$ z/OSüzerinde, kanal sayısı üst sınırı (**MAXCHL**) aşılmışsa, kanal yeniden denemeye giremez.

Multi. Multiplatformsüzerinde, bir kanal başlatıcısı denenmeye çalışılmaya çalışılmaya çalışılması için çalışır durumda olmalıdır. Kanal başlatıcı, kanalın kullandığı iletim kuyruğunun tanımında belirlenen başlangıç kuyruğunu izlemelidir.

If the channel initiator (on z/OS ) or the channel (on Multiplatforms) is stopped while the channel is retrying, the *kısa yeniden deneme sayısı* and *uzun yeniden deneme sayısı* are reset when the channel initiator or the channel is restarted, or when a message is successfully put at the sender channel. Ancak, kanal başlatıcı ( z/OS üzerinde) ya da kuyruk yöneticisi (on Multiplatforms) sona erdirilir ve yeniden başlatılır, *kısa yeniden deneme sayısı* ve *uzun yeniden deneme sayısı* ilk durumuna getirilmez. Kanal, kuyruk yöneticisi yeniden başlatılmadan ya da ileti konmadan önce sahip olduğu yeniden deneme sayısı değerlerini korur.

# **Multi** Multiplatforms'ta:

- 1. Bir kanal RETRING durumundan RUNNING durumuna geçtiğinde, *kısa yeniden deneme sayısı* ve *uzun yeniden deneme sayısı* hemen ilk durumuna getirilmez. Bunlar, kanal RUNNING durumuna geçtikten sonra kanal boyunca ilk ileti akışı başarılı olduğunda sıfırlanır; bu, yerel kanal diğer uca gönderilen ileti sayısını doğruladığında ilk duruma getirilirler.
- 2. Kanal yeniden başlatıldığında, *kısa yeniden deneme sayısı* ve *uzun yeniden deneme sayısı* sıfırlanır.

## **SHORTTMR (Kısa yeniden deneme aralığı)**

Bu öznitelik, kısa yeniden deneme kipi sırasında, bağlantının kurulmaya çalışılmadan önce bekleyeceği yaklaşık saniye cinsinden aralığı belirtir.

Kanal etkin olmak için beklemek zorunda kalacaksa, yeniden denemeler arasındaki aralık uzatılabilir.

Bu öznitelik 0 ile 999 999 arasında bir değer olarak ayarlanabilir.

Bu öznitelik, aşağıdaki kanal tipleri için geçerlidir:

- Gönderen
- Sunucu
- Küme gönderen
- Küme alıcısı

Kanal içinde birden çok IP adresi tanımlandıysa ve yeniden bağlantı gerekiyorsa, IBM MQ kanal tanımını değerlendirir ve başarılı bir bağlantı kurulana ya da tüm adresler deneninceye kadar, tanımlı olduğu sırayla her bir IP adresine bağlanmayı dener.

Bu durumda, SHORTMR, genel kanalın bağlantı sürecini yeniden başlatmak için ne kadar bekleyeceğini ve tek tek IP adreslerini değil, bu işlemi ne kadar süreyle bekleyeceğini belirtir.

#### **SPLPROT (Güvenlik ilkesi koruması)**  $z/0S$

Bu öznitelik, AMS etkin olduğunda ve geçerli bir ilke varsa, bir sunucu-sunucu Message Channel Agent 'ın ileti korumasıyla nasıl ilgilenmesi gerektiğini belirtir.

Bu öznitelik şu şekilde ayarlanabiliyor:

#### **Passthru**

Gönderen, sunucu, alıcı ve istekçi kanallarında

#### **KALDIR**

Gönderen ve sunucu kanallarında

#### **ASPOLICY**

Alıcı ve istekçi kanallarında

Bu öznitelik, aşağıdaki kanal tipleri için geçerlidir:

- Gönderen
- Sunucu
- Alıcı
- İsteyen

# <span id="page-114-0"></span>**SSLCAUTH (SSL İstemci Doğrulaması)**

**SSLCAUTH** özniteliği, kanalın TLS istemcisinden TLS sertifikasını alıp almasının gerekip gerekmediğini belirtir.

**SSLCAUTH** özniteliği, gönderen kanalları dışında, kanal kullanıma hazırlama akışı alabilen tüm kanal tipleri üzerinde geçerlidir. Bu öznitelik, aşağıdaki kanal tipleri için geçerlidir:

- Sunucu
- Alıcı
- İsteyen
- Sunucu bağlantısı
- Küme alıcısı

**SSLCAUTH** isteğe bağlı bir öznitedir. Bu özniteliğe ilişkin olası değerler şunlardır:

### **İsteğe Bağlı**

Eşdüzey TLS istemcisi bir sertifika gönderirse, sertifika normal olarak işlenir, ancak sertifika gönderilmezse kimlik doğrulaması başarısız olmaz.

### **ZORUNLU**

TLS istemcisi bir sertifika göndermezse, kimlik doğrulaması başarısız olur.

Varsayılan değer REQUIREND' dir.

TLS olmayan bir kanal tanımlamasındaki **SSLCAUTH** için bir değer belirtebilirsiniz. Bu, **SSLCIPH** özniteliğinin eksik ya da boş olduğu bir kanal tanımlamasıdır.

SSLCAUTH ile ilgili ek bilgi için DEFINE CHANNEL (MQTT) ve Securingkonusuna bakın.

## **SSLCIPH (SSL Şifre Belirtimi)**

**SSLCIPH** özniteliği, TLS bağlantısı için bir Diğer Ad ya da tek bir CipherSpec adlı tek bir ad belirtiyor.

Her IBM MQ kanalı tanımlaması, **SSLCIPH** özniteliğini içerir. Değer, en çok 32 karakter uzunluğunda bir dizilimdir.

**SSLCIPH** özniteliği yalnızca iletim tipi (**TRPTYPE**) TCPolan kanallar için geçerlidir. **TRPTYPE** TCPdeğilse, veriler yoksayılır ve hata iletisi gönderilmez.

#### **Notlar:**

• The **SSLCIPH** attribute can contain a blank value, meaning that you are not using TLS. If one end of the channel has a blank **SSLCIPH** attribute, the other end of the channel must also have a blank SSLCIPH attribute.

 $V$  9.2.4 **ALW** SecureCommsOnly etkinleştirildiyse, düz metin iletişimi desteklenmez ve

kanal başlatılamazsa.

- Diğer bir seçenek olarak, **SSLCIPH** boş olmayan bir değer içeriyorsa, değer bir Diğer Ad ya da adlandırılmış bir CipherSpecolabilir. Kanallar, kanalın her iki ucu tarafından desteklenen en güçlü CipherSpec ' i kararlaştırabilr.
- Tam olarak yönetilen bir .NET istemcisi, \*MÜZAKEREözel değerini belirtebilir. Bu seçenek, kanalın .NET çerçevesi tarafından desteklenen en son iletişim kuralı sürümünü seçmesine ve sunucunun desteklediği bir CipherSpec anlaşması yapmalarına olanak tanır.

**SSLCIPH**ile ilgili daha fazla bilgi için bkz. DEFINE CHANNEL ve Specify CipherSpecs.

## **SSLPEER (SSL Eşdüzey)**

**SSLPEER** özniteliği, bir IBM MQ kanalının diğer ucundaki eşdüzey kuyruk yöneticisinden ya da istemciden alınan sertifikana ilişkin ayırt edici adı (DN) denetlemek için kullanılır.

**SSLPEER** özniteliği tüm kanal tipleri için geçerlidir.

**Not:** Bağlantıları TLS Konusu Ayırt Edici Adı ile eşleştirerek kanallarla sınırlamanın alternatif bir yolu, kanal kimlik doğrulama kayıtlarını kullanmaktan başka bir yöntemdir. Kanal kimlik doğrulama kayıtlarıyla, farklı TLS Konusu Ayırt Edici Ad örüntüleri aynı kanala uygulanabilir. Kanalda hem **SSLPEER** hem de kanal kimlik doğrulaması kaydı aynı kanala uygulamak için kullanılıyorsa, gelen sertifikasının bağlanılması için her iki örüntüde de eşleşmesi gerekir.

Eşten alınan DN, **SSLPEER** değeriyle eşleşmiyorsa, kanal başlatılmaz.

**SSLPEER** isteğe bağlı bir öznitedir. Bir değer belirlenmezse, kanal başlatıldığında eşdüzey ayırt edici ad (DN) denetlenmez.

**SSLPEER** özniteliğinin uzunluk üst sınırı altyapıya bağlıdır:

- **z/08** z/OSüzerinde, özniteliğin uzunluk üst sınırı 256 byte 'tır.
- Multi Diğer tüm platformlarda bu 1024 bayttır.

Kanal doğrulama kayıtları, **SSLPEER** kullanıldığında daha fazla esneklik sağlar ve tüm altyapılarda en çok 1024 byte uzunluğunda bir değer sağlar.

**SSLPEER** öznitelik değerlerinin denetlenmesi altyapıya da bağlıdır:

- z/OS' ta, kullanılan öznitelik değerleri denetlenmez. Yanlış değerler girerseniz, kanal başlatma sırasında başarısız olur ve kanal her iki ucunda hata günlüğüne hata iletileri yazılır. Kanal SSL Hatası olayı da kanalın her iki ucunda da oluşturulur.
- Multington platforms other than z/OS that support SSLPEER, the validity of the string is checked when it is first entered.

TLS olmayan bir kanal tanımlamasında **SSLPEER** için bir değer belirtebilirsiniz; bu, **[SSLCIPH](#page-114-0)** özniteliğinin eksik ya da boş olduğu bir kanal tanımlamasıdır. TLS parametrelerini temizlemek ve daha sonra yeniden girmek zorunda kalmadan hata ayıklama için TLS ' yi geçici olarak devre dışı bırakmak için bunu kullanabilirsiniz.

**SSLPEER**kullanımıyla ilgili daha fazla bilgi için bkz. SET CHLAUTH ve Securing.

#### **İlgili başvurular**

Kanal doğrulama kayıtları

## **STATCHL (Kanal istatistikleri)**

Bu öznitelik, kanallara ilişkin istatistik verilerinin toplanmasını denetler.

Olası değerler şunlardır:

#### **MMGR**

Bu kanala ilişkin istatistik verileri derlemi, kuyruk yöneticisi özniteliği STATCHL ' nin ayarına dayalıdır. Bu değer, varsayılan değerdir.

#### **KAPALI**

Bu kanala ilişkin istatistik verileri toplama devre dışı bırakıldı.

### **DÜŞÜK**

Bu kanala ilişkin istatistik verileri toplama işlemi, düşük veri toplama oranı ile etkinleştirilir.

#### **ORTA**

Bu kanalın istatistik verileri toplaması, veri toplama ılımlı bir oranda etkindir.

#### **YÜKSEK**

Bu kanala ilişkin istatistik verileri toplaması, veri toplama oranı yüksek bir oranla etkindir.

Kanal istatistikleriyle ilgili daha fazla bilgi için bkz. Monitoring reference.

 z/OS sistemlerinde, bu parametrenin etkinleştirilmesi, seçtiğiniz değerden bağımsız olarak istatistik verilerinin toplanmasını açar. LOW, MEDIUMya da HIGH değerinin belirlenmesi sonuçlarınız için fark yaratmaz. Kanal muhasebe kayıtlarını toplamak için bu parametre etkinleştirilmelidir.

Bu öznitelik, aşağıdaki kanal tipleri için geçerlidir:

- Gönderen
- Sunucu
- Alıcı
- İsteyen
- Küme gönderen
- Küme alıcısı

## **TPNAME (LU 6.2 hareket programı adı)**

Bu öznitelik, LU 6.2 bağlantılarıyla birlikte kullanılmak içindir. Bu ad, bağlantının uzak ucunda çalıştırılacak hareket programının (MCA) adı ya da soysal adıdır.

SNA iletişimi için yan bilgi kullanılırken, CPI-C Communications Side Object ya da APPC yan bilgilerinde işlem programı adı tanımlanıyor ve bu öznitelik boş bırakılmalıdır. Tersi durumda, bu ad gönderen kanalları ve istekçi kanalları için gereklidir.

Ad en çok 64 karakter uzunluğunda olabilir.

CONNAME, bir yan nesne adı içermediği sürece, bu adın SNA hareket programı adına ayarlanması gerekir; bu durumda, boşluk boş olarak ayarlanmalıdır. Gerçek ad CPI-C İletişim Nesnesi Nesnesi ya da APPC tarafı bilgi veri kümesi yerine alınır.

Bu bilgiler farklı platformlarda farklı şekillerde ayarlanır; platformunuz için iletişim kurulmasıyla ilgili daha fazla bilgi için bkz. Dağıtılmış kuyruklama yapılandırılması .

Bu öznitelik, aşağıdaki kanal tipleri için geçerlidir:

- Gönderen
- Sunucu
- İsteyen
- İstemci bağlantısı
- Küme gönderen
- Küme alıcısı

## **TPROOT (Konu kökü)**

Bu öznitelik, AMQP kanalına ilişkin konu kökünü belirtir.

Bir AMQP kanalına ilişkin bir konu kökü belirtmek için TPROOT özniteliğini kullanabilirsiniz. Bu özniteliğin kullanılması, bir kuyruk yöneticisine konuşlandırıldığında bir MQ Light uygulamasının, diğer uygulamalar tarafından kullanılan konu ağacına ya da konu ağacına ileti yayınlamamasını ya da bu alanlardan gelen iletileri yayınlamamasını sağlar.

TPROOT için varsayılan değer SYSTEM.BASE.TOPIC. Bu değerle, bir AMQP istemcisinin yayınlama ya da abone olma özelliği önekine sahip olmadığı ve istemcinin diğer MQ yayınlama/alt uygulamalarıyla ileti alışverişi yapabildiği konu. AQP istemcilerinin bir konu öneki altında yayınlanmasını ve abone olmasını istiyorsanız, önce istediğiniz öneki bir konu dizesiyle bir MQ konu nesnesi yaratın ve ardından, AMQP kanalı TPROOT özniteliğinin değerini, yarattığınız MQ konu nesnesinin adına değiştirin. Aşağıdaki örnek, AMQP kanalı MYAMQP için APPGROUP1.BASE.TOPIC olarak ayarlanmakta olan konu kökünü göstermektedir:

```
DEFINE CHANNEL(MYAMQP) CHLTYPE(AMQP) TPROOT(APPGROUP1.BASE.TOPIC) PORT(5673)
```
**Not:** TPROOT öznitelik değeri ya da bu değeri destekleyen konu dizgisi değiştirilirse, var olan AMQP konuları ve bunların iletileri artık kalmış olabilir.

# **TRPTYPEE (İletim tipi)**

Bu öznitelik, kullanılacak iletim tipini belirtir.

Olası değerler şunlardır:

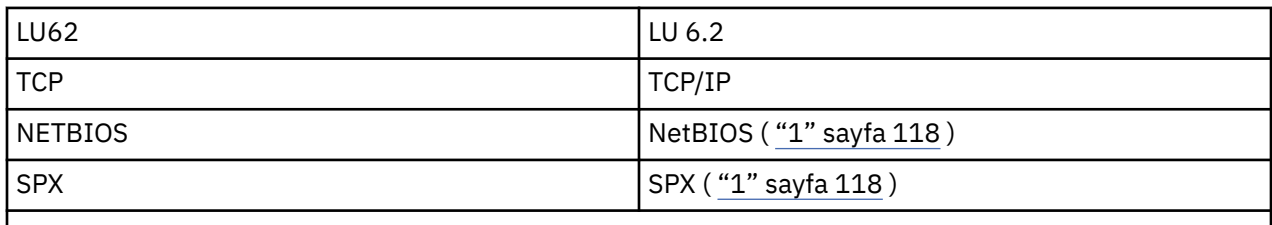

### **Notlar:**

1. Windowsüzerinde kullanım için. Windows'ta kullanılmak üzere istemci-bağlantı kanalları tanımlamak için z/OS ' ta da kullanılabilir.

Bu öznitelik tüm kanal tipleri için geçerlidir, ancak yanıt veren ileti kanalı aracıları tarafından yok sayılır.

# **USECLTID (İstemci tanıtıcısını kullan)**

AMQP kanalına bağlanmak için istemci tanıtıcısını kullanın.

İstemci tanıtıcısının AMQP kanalına bağlantı için kullanılıp kullanılmadığını belirtin. Yes ya da Noolarak ayarlayın.

# **USEDLQ (Ölü-Harf Kuyruğu Kullan)**

Bu öznitelik, iletiler kanallar tarafından teslim edilemediğinde, kullanılmayan ileti kuyruğunun (ya da teslim edilmemiş ileti kuyruğunun) kullanılıp kullanılmayacağını belirler.

Olası değerler şunlardır:

#### **HAYIR**

Bir kanal tarafından teslim edilemeyen iletiler, bir hata olarak değerlendirilir. Kanal, bu iletileri ya da kanal uçlarını, NPMSPEED ayarına uygun olarak atar.

### **EVET (varsayılan)**

Kuyruk yöneticisi DEADQ özniteliği, bir ölü-mektup kuyruğunun adını sağlıyorsa, o zaman kullanılır; tersi durumda, davranış NO (HAYIR) olarak olur.

# **USERID (Kullanıcı Kimliği)**

Bu öznitelik, uzak MCA ile güvenli bir SNA oturumu başlatma girişiminde bulunulduğunda MCA tarafından kullanılacak kullanıcı kimliğini belirtir.

20 karakterden oluşan bir görev kullanıcı kimliği belirleyebilirsiniz.

Bu, gönderen, sunucu, istekte bulunan ya da istemci-bağlantı kanal tipleri için geçerlidir.

Bu öznitelik, istemci bağlantısı kanalları dışında IBM MQ for z/OS için geçerli değildir.

Alıcı uçta, parolaların şifreli biçimde tutulması ve LU 6.2 yazılımının farklı bir şifreleme yöntemi kullanması durumunda, kanalı başlatma girişimi geçersiz güvenlik ayrıntılarıyla başarısız olur. Alma SNA yapılanışını aşağıdaki gibi değiştirerek bu başarısızlığı önleyebilirsiniz:

- Parola yerine koyma değerini kapat, ya da
- Bir güvenlik kullanıcı kimliği ve parolası tanımlayın.

 $z/0S$ IBM MQ for z/OS' ta bu öznitelik yalnızca istemci bağlantı kanalları için geçerlidir.

Multi Diğer platformlarda, aşağıdaki kanal tipleri için geçerlidir:

• Gönderen

- Sunucu
- İsteyen
- İstemci bağlantısı
- Küme gönderen

# **XMITQ (İletim kuyruğu adı)**

Bu öznitelik, iletilerin alınacağı iletim kuyruğunun adını belirtir.

Bu öznitelik, gönderen ya da sunucu tipi kanalları için gereklidir, diğer kanal tipleri için geçerli değildir.

Bu gönderen ya da sunucu kanalıyla ilişkilendirilecek iletim kuyruğunun adını, kanalın uzak tarafında bulunan kuyruk yöneticisine karşılık gelir. İletim kuyruğuna, uzak uçtaki kuyruk yöneticiyle aynı adı verebilirsiniz.

Bu öznitelik, aşağıdaki kanal tipleri için geçerlidir:

- Gönderen
- Sunucu

# **IBM MQ küme komutları**

IBM MQ komut dosyası komutlarında, **runmqsc** komutlarında kümeler için geçerli özel öznitelikler ve parametreler bulunur. Yönetici kümelerine kullanabileceğiniz diğer yönetim arabirimleri de vardır.

MQSC komutları, komut konsolundan sistem yöneticisi tarafından girileceği şekilde gösterilir. Komutları bu şekilde vermek zorunda kalmadığınızı unutmayın. Altyapınıza bağlı olarak, başka yöntemler de vardır; örneğin:

- On IBM MQ for IBM i, you run MQSC commands interactively from option 26 of **WRKMQM**. CL komutlarını da kullanabilir ya da MQSC komutlarını bir dosyada saklayabilir ve **STRMQMMQSC** CL komutunu kullanabilirsiniz.
- z/OS üzerinde, **CSQUTIL** yardımcı programının KOMUT işlevini, işlemleri ve denetim panolarını kullanabilir ya da z/OS konsolunu kullanabilirsiniz.
- Diğer tüm platformlarda, komutları bir dosyada saklayabilir ve **runmqsc**komutunu kullanabilirsiniz.

Bir MQSC komutunda, CLUSTER özniteliği kullanılarak belirtilen bir küme adı en çok 48 karakter uzunluğunda olabilir.

CLUSNL özniteliği kullanılarak belirlenen küme adlarının listesi en çok 256 ad içerebilir. Küme adı listesi oluşturmak için DEFINE NAMELIST komutunu kullanın.

### **IBM MQ Explorer**

The IBM MQ Explorer GUI can administer a cluster with repository queue managers on IBM WebSphere MQ for z/OS 6.0 or later. Ayrı bir sistemde ek bir havuz göstermenize gerek yoktur. For earlier versions of IBM MQ for z/OS, the IBM MQ Explorer cannot administer a cluster with repository queue managers. Bu nedenle, IBM MQ Explorer ' in denetleyebileceği bir sistemde ek bir havuz göstermeniz gerekir.

IBM MQ for Windows ve IBM MQ for Linuxüzerinde, kümelerle çalışmak için IBM MQ Explorer ' u da kullanabilirsiniz. Bağımsız IBM MQ Explorer istemcisini de kullanabilirsiniz.

IBM MQ Explorerkomutunu kullanarak, küme kuyruklarını görüntüleyebilir ve küme gönderici ve küme alıcı kanallarının durumuna ilişkin bilgi edinebilirsiniz. IBM MQ Explorer , aşağıdaki görevlerde size yol göstermek için kullanabileceğiniz iki sihirbaz içerir:

- Küme Yaratılması
- Bağımsız bir kuyruk yöneticisine bir küme birleştirmesi

### **Programlanabilir komut biçimleri (PCF)**

<span id="page-119-0"></span>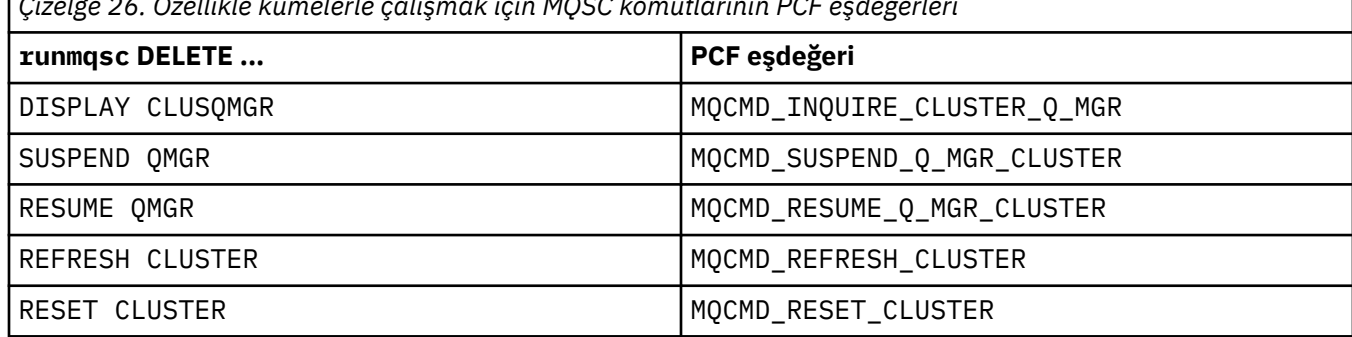

*Çizelge 26. Özellikle kümelerle çalışmak için MQSC komutlarının PCF eşdeğerleri*

#### **İlgili bilgiler**

Kümeleme: REFRESH CLUSTER en iyi uygulamaları kullanma

### **Kuyruk yöneticisi tanımlaması komutları**

Kuyruk yöneticisi tanımlaması komutlarında belirlenebilecek küme öznitelikleri.

To specify that a queue manager holds a full repository for a cluster, use the ALTER QMGR command specifying the attribute REPOS( *clustername* ). Birkaç küme adının listesini belirtmek için, bir küme adı listesi tanımlayın ve ALTER QMGR komutundaki REPOSNL( *namelist* ) özniteliğini kullanın:

```
DEFINE NAMELIST(CLUSTERLIST)
 DESCR('List of clusters whose repositories I host')
 NAMES(CLUS1, CLUS2, CLUS3)
 ALTER QMGR REPOSNL(CLUSTERLIST)
```
ALTER QMGR komutuna ek küme öznitelikleri sağlayabilirsiniz.

#### **CLWLEXIT(** *name* **)**

Bir ileti bir küme kuyruğuna konduğunda çağrılacak kullanıcı çıkışısının adını belirler.

#### **CLWLDATA(** *data* **)**

Küme iş yükü kullanıcı çıkışa geçirilecek verileri belirtir.

#### **CLWLLEN(** *length* **)**

Küme iş yükü kullanıcı çıkışa geçirilecek ileti verisi miktarı üst sınırını belirtir.

#### **CLWLMRUC(** *channels* **)**

Giden küme kanallarının maksimum sayısını belirtir.

CLWLMRUC , kümenin etrafında yayılmamış bir yerel kuyruk yöneticisi öznitesidir. İletiler için hedef hedefi seçen küme iş yükü çıkışlarına ve küme iş yükü algoritmasına kullanılabilir.

#### **CLWLUSEQ( LOCAL|ANY )**

Hedef kuyruğun hem yerel bir yönetim ortamı, hem de en az bir uzak küme eşgörünümü olduğunda, MQPUT davranışını belirtir. Put originates from a cluster channel, this attribute dove not appn. CLWLUSEQ , hem kuyruk özniteliği, hem de kuyruk yöneticisi özniteliği olarak belirtilebilir.

HERbelirtilirse, hem yerel kuyruk, hem de uzak kuyruklar MQPUT' nin olası hedefleridir.

LOCALdeğerini belirlerseniz, yerel kuyruk MQPUT' in tek hedefi olur.

Eşdeğer PCF 'ler MQCMD\_CHANGE\_Q\_MGR ve MQCMD\_INQUIRE\_Q\_MGR' dir.

#### **İlgili kavramlar**

[Kümelerde iş yükü dengelemesi](#page-130-0)

Bir kümede aynı kuyruğun birden çok eşgörünümü varsa, IBM MQ bir iletiyi yöneltmek için bir kuyruk yöneticisi seçer. Kullanılacak en iyi kuyruk yöneticisini saptamak için küme iş yükü yönetimi algoritmasını ve küme iş yükü özel özniteliklerinin sayısını kullanır.

 $z/0S$ [z/OSüzerinde CLUSTER komutlarının zamanuyumsuz davranışı](#page-138-0) <span id="page-120-0"></span>z/OS üzerinde bir küme komutunun komutu veren komutu, bir komutun gönderildiğini, ancak başarıyla tamamlanmadığını kabul eder.

#### **İlgili başvurular**

#### Kanal tanımlama komutları

Kanal tanımlama komutlarında belirlenebilecek küme öznitelikleri.

#### [Kuyruk tanımlaması komutları](#page-122-0)

Kuyruk tanımlaması komutlarında belirlenebilecek küme öznitelikleri.

#### [DISPLAY CLUSQMGR](#page-125-0)

Küme içindeki kuyruk yöneticilerine ilişkin küme bilgilerini görüntülemek için DISPLAY CLUSQMGR komutunu kullanın.

#### [SUSPEND QMGR, RESUME QMGR ve kümeler](#page-127-0)

Bu kuyruk yöneticisine bakım gerçekleştirmeden önce, bu kuyruk yöneticisine gelen küme etkinliğini geçici olarak azaltmak için SUSPEND QMGR ve RESUME QMGR komutunu kullanın ve daha sonra, bu etkinliği yeniden yürürlüğe girin.

#### [KüME YENILE](#page-128-0)

Bir kümeyle ilgili olarak yerel olarak tutulan tüm bilgileri atmak için bir kuyruk yöneticisinden REFRESH CLUSTER komutunu verin. Bu komutu, istisnai durumlar dışında, kullanmak zorunda olmamanız mümkün değil.

#### [RESET CLUSTER: Bir kuyruk yöneticisini kümeden zorla kaldırma](#page-129-0)

Kural dışı durumlarda bir kuyruk yöneticisini kümeden zorla kaldırmak için **RESET CLUSTER** komutunu kullanın.

### **Kanal tanımlama komutları**

Kanal tanımlama komutlarında belirlenebilecek küme öznitelikleri.

DEFINE CHANNEL, ALTER CHANNELve DISPLAY CHANNEL komutlarında kümeler için iki özel CHLTYPE parametresi vardır: CLUSTRVR ve CLUSSDR. Bir kümeleme alıcı kanalı tanımlamak için CHLTYPE(CLUSRCVR)komutunu belirterek DEFINE CHANNEL komutunu kullanın. Bir günlük nesnesi kanal tanımlamasındaki birçok öznitelik, bir alıcıdaki ya da gönderen kanal tanımlamasındaki özniteliklerle aynıdır. To define a cluster-sender channel you use the DEFINE CHANNEL command, specifying CHLTYPE(CLUSSDR), and many of the same attributes as you use to define a sender-channel.

Bir küme gönderici kanalı tanımladığınızda, tam havuz kuyruk yöneticisinin adını belirtmek artık gerekli değildir. Kümanınızdaki kanallar için kullanılan adlandırma kuralını biliyorsanız, +QMNAME+ yapımını kullanarak bir CLUSSDR tanımlaması yapabilirsiniz. The +QMNAME+ construction is not supported on z/OS. After connection, IBM MQ changes the name of the channel and substitutes the correct full repository queue manager name in place of +QMNAME+. Sonuçtaki kanal adı 20 karaktere kısaltılır.

Adlandırma kurallarına ilişkin ek bilgi için Küme adlandırma kurallarıkonusuna bakın.

Teknik, yalnızca adlandırma kanallarına ilişkin kuralınızın kuyruk yöneticisinin adını içermesi durumunda çalışır. For example, you define a full repository queue manager called QM1 in a cluster called CLUSTER1 with a cluster-receiver channel called CLUSTER1.QM1.ALPHA. Diğer tüm kuyruk yöneticileri, kanal adını ( CLUSTER1.+QMNAME+.ALPHA) kullanarak, bu kuyruk yöneticisine bir küme gönderen kanalı tanımlayabilir.

Tüm kanallarınız için aynı adlandırma kuralını kullanırsanız, aynı anda yalnızca bir +QMNAME+ tanımlamasının bulunabileceğini unutmayın.

DEFINE CHANNEL ve ALTER CHANNEL komutlarındaki aşağıdaki öznitelikler küme kanallarına özeldir:

**Küme**

CLUSTER özniteliği, bu kanalın ilişkilendirildiği kümenin adını belirtir. Diğer bir seçenek olarak, CLUSTNL özniteliğini kullanın.

#### **CLUSNL**

CLUSNL özniteliği, küme adları için bir ad listesi belirtir.

#### **NETPRTY**

#### Yalnızca küme-alıcıları.

NETPRTY özniteliği, kanala ilişkin bir ağ önceliği belirtir. NETPRTY , iş yükü yönetimi yordamlarına yardımcı olur. Bir hedefe giden birden fazla olası rota varsa, iş yükü yönetimi yordamı en yüksek önceliğe sahip olanı seçer.

#### **CLWLPRTY**

CLWLPRTY parametresi, iş yükü yönetimi amacıyla aynı hedefe yönelik kanallar için bir öncelik katsayısı uygular. Bu parametre, kanal iş yükü dağılımı amacıyla kanalın önceliğini belirtir. Değer, sıfır ile 9 aralığında olmalıdır; sıfır, en düşük öncelik ve 9 en yüksek önceliğe sahip olmalıdır.

#### **CLWLRANK**

CLWLRANK parametresi, iş yükü yönetimi amacıyla bir kanala sıralama katsayısı uygular. Bu değiştirge, bir kanalın küme iş yükü dağılımı amacıyla sırasını belirtir. Değer, sıfır ile 9 aralığında olmalıdır; sıfır, en düşük sıra ve 9 en yüksek derecedir.

#### **CLWLWGHT**

CLWLWGHT parametresi, iş yükü yönetimi amacıyla bir kanala ağırlıklandırma katsayısı uygular. CLWLWGHT , kanalı aşağı doğru gönderilen iletilerin oranlarının denetlenebilmesi için kanala ağırlık sağlar. Küme iş yükü algoritması, belirli bir kanal üzerinden daha fazla ileti gönderebilmesi için hedef seçimi sapmak üzere CLWLWGHT ' yi kullanır. Varsayılan olarak tüm kanal ağırlığı öznitelikleri aynı varsayılan değerdir. Ağırlık özniteliği, güçlü bir UNIX makinesinde, küçük masaüstü bilgisayarındaki başka bir kanaldan daha büyük bir ağırlığa sahip bir kanal ayırmanıza olanak sağlar. Daha büyük ağırlık, küme iş yükü algoritmasının, iletiler için hedef olarak PC ' den daha sık UNIX makineyi seçmesi anlamına gelir.

#### **ADı**

Bir küme alıcı kanalı tanımlamasında belirtilen CONADI , kuyruk yöneticisinin ağ adresini tanımlamak için küme boyunca kullanılır. IBM MQ kümeniz boyunca çözülen CONNAME parametresi için bir değer seçmeye özen gösteriniz. Soysal ad kullanmayın. Küme alıcı kanalında belirtilen değerin, karşılık gelen bir küme gönderici kanalında belirtilen herhangi bir değerden öncelikli olduğunu unutmayın.

DEFINE CHANNEL komutundaki ve ALTER CHANNEL komutundaki bu öznitelikler, DISPLAY CHANNEL komutu için de geçerlidir.

**Not:** Otomatik olarak tanımlanan küme gönderici kanalları, giriş kuyruğu yöneticilenindeki ilgili küme alıcı kanalı tanımlamasından özniteliklerini alır. El ile tanımlanmış bir küme gönderen kanalı olsa da, öznitelikleri karşılık gelen küme alıcı tanımlamasındaki özniteliklerle eşleştiğinden emin olmak için öznitelikleri otomatik olarak değiştirilir. Beware that you can, for example, define a CLUSRCVR without specifying a port number in the ADı parameter, while manually defining a CLUSSDR that does specify a port number. Otomatik olarak tanımlanan CLUSTSDR el ile tanımlanan bir değer olduğunda, kapı numarası ( CLUSTRVR ' den alınır) boş olur. Varsayılan kapı numarası kullanılır ve kanal başarısız olur.

**Not:** DISPLAY CHANNEL komutu otomatik olarak tanımlı kanalları görüntülemez. Ancak, otomatik olarak tanımlanmış küme gönderen kanallarının özniteliklerini incelemek için DISPLAY CLUSQMGR komutunu kullanabilirsiniz.

Bir küme gönderici ya da küme alıcı kanalının durumunu görüntülemek için DISPLAY CHSTATUS komutunu kullanın. Bu komut hem manüel olarak tanımlanmış kanalların, hem de otomatik tanımlı kanalların durumunu verir.

Eşdeğer PCF 'ler MQCMD\_CHANGE\_CHANNEL, MQCMD\_COPY\_CHANNEL, MQCMD\_CREATE\_CHANNELve MQCMD\_INQUIRE\_CHANNEL' dir.

### **CLUSRCVR tanımındaki ADı değerini atlayarak**

Bazı durumlarda, CLUSTRVR tanımlamasındaki CONNAME değerini atlayabilirsiniz. z/OSüzerindeki CONNAME değerini atlamamalısınız.

Multi Multiplatforms' da, bir küme-alıcı kanalının TCP/IP bağlantı adı parametresi isteğe bağlıdır. Bağlantı adını boş bırakırsanız, IBM MQ varsayılan kapıyı varsayarak ve sistemin geçerli IP adresini kullanarak sizin için bir bağlantı adı oluşturur. Varsayılan kapı numarasını geçersiz kılabilirsiniz, ancak

<span id="page-122-0"></span>sistemin geçerli IP adresini kullanmaya devam edebilirsiniz. Her bağlantı adı için IP adını boş bırakın ve kapı numarasını parantez içinde girin; örneğin:

#### (1415)

Oluşturulan **CONNAME** , alfasayısal DNS anasistem adı yerine her zaman noktalı onlu (IPv4) ya da onaltılı (IPv6) biçimindedir.

Bu olanak, DHCP ' yi (Dynamic Host Configuration Protocol; Dinamik Anasistem Yapılandırması İletişim Kuralı) kullanan makinelerde kullanışlıdır. Bir CLUSTRVR kanalında CONNAME için bir değer sağlamadıysanız, CLUSTRVR tanımlamasını değiştirmenize gerek yoktur. DHCP size yeni bir IP adresi ayırır.

CLUSTRVR tanımlamasında CONNAME için boş değer belirtirseniz, IBM MQ , sistemin IP adresinden bir CONNAME oluşturur. Yalnızca oluşturulan CONNAME , havuzlarda depolanır. Kümedeki diğer kuyruk yöneticileri CONNAME ' ın ilk olarak boş olduğunu bilmiyor.

DISPLAY CLUSQMGR komutunu verdiğinizde, oluşturulan CONNAMEkomutunu görürsünüz. Ancak, yerel kuyruk yöneticisinden DISPLAY CHANNEL komutunu verdiyseniz, CONNAME ' ın boş olduğunu görürsünüz.

Kuyruk yöneticisi durdurulur ve farklı bir IP adresiyle yeniden başlatılırsa, DHCP nedeniyle IBM MQ CONNAME öğesini yeniden oluşturur ve havuzları uygun şekilde günceller.

#### **İlgili kavramlar**

#### [Kümelerde iş yükü dengelemesi](#page-130-0)

Bir kümede aynı kuyruğun birden çok eşgörünümü varsa, IBM MQ bir iletiyi yöneltmek için bir kuyruk yöneticisi seçer. Kullanılacak en iyi kuyruk yöneticisini saptamak için küme iş yükü yönetimi algoritmasını ve küme iş yükü özel özniteliklerinin sayısını kullanır.

#### z/OS – [z/OSüzerinde CLUSTER komutlarının zamanuyumsuz davranışı](#page-138-0)

z/OS üzerinde bir küme komutunun komutu veren komutu, bir komutun gönderildiğini, ancak başarıyla tamamlanmadığını kabul eder.

#### **İlgili başvurular**

[Kuyruk yöneticisi tanımlaması komutları](#page-119-0) Kuyruk yöneticisi tanımlaması komutlarında belirlenebilecek küme öznitelikleri.

#### Kuyruk tanımlaması komutları

Kuyruk tanımlaması komutlarında belirlenebilecek küme öznitelikleri.

#### [DISPLAY CLUSQMGR](#page-125-0)

Küme içindeki kuyruk yöneticilerine ilişkin küme bilgilerini görüntülemek için DISPLAY CLUSQMGR komutunu kullanın.

#### [SUSPEND QMGR, RESUME QMGR ve kümeler](#page-127-0)

Bu kuyruk yöneticisine bakım gerçekleştirmeden önce, bu kuyruk yöneticisine gelen küme etkinliğini geçici olarak azaltmak için SUSPEND QMGR ve RESUME QMGR komutunu kullanın ve daha sonra, bu etkinliği yeniden yürürlüğe girin.

#### [KüME YENILE](#page-128-0)

Bir kümeyle ilgili olarak yerel olarak tutulan tüm bilgileri atmak için bir kuyruk yöneticisinden REFRESH CLUSTER komutunu verin. Bu komutu, istisnai durumlar dışında, kullanmak zorunda olmamanız mümkün değil.

#### [RESET CLUSTER: Bir kuyruk yöneticisini kümeden zorla kaldırma](#page-129-0)

Kural dışı durumlarda bir kuyruk yöneticisini kümeden zorla kaldırmak için **RESET CLUSTER** komutunu kullanın.

### **Kuyruk tanımlaması komutları**

Kuyruk tanımlaması komutlarında belirlenebilecek küme öznitelikleri.

### **The DEFINE QLOCAL, DEFINE QREMOTE, and DEFINE QALIAS commands**

DEFINE QLOCAL, DEFINE QREMOTEve DEFINE QALIAS komutlarındaki ve üç eşdeğer ALTER komutundaki küme öznitelikleri şunlardır:

#### **Küme**

Kuyruğun ait olduğu kümenin adını belirtir.

### **CLUSNL**

Küme adları için bir ad listesi belirtir.

#### **DEFBIND**

Specifies the binding to be used when an application specifies MQOO\_BIND\_AS\_Q\_DEF on the MQOPEN call. Bu özniteliğe ilişkin seçenekler şunlardır:

- Kuyruk tanıtıcısı açıldığında kuyruk tanıtıcısı için DEFBIND(OPEN) değerini, küme kuyruğunun belirli bir örneğine bağlamak için belirtin. DEFBIND(OPEN) , bu öznitelik için varsayılan değerdir.
- Specify DEFBIND(NOTFIXED) so that the queue handle is not bound to any instance of the cluster queue.
- Bir uygulamanın, bir ileti grubunun aynı hedef yönetim ortamına ayrılmasını istemesine izin vermek için DEFBIND(GROUP) değerini belirtin.

Bir Kuyruk Yöneticisi Kümesinde aynı adı taşıyan birden çok kuyruk varsa, uygulamalar bu uygulamadan tek bir yönetim ortamına (MQOO\_BIND\_ON\_OPEN) tüm iletilerin gönderilip gönderilmeyeceğini seçebilir ve iş yükü yönetimi algoritmasının ileti temelinde en uygun hedefi seçmesini (MQOO\_BIND\_NOT\_FIXED) ya da bir uygulamanın, aynı hedef yönetim ortamına (MQOO\_BIND\_ON\_GROUP) ayrılmış bir 'grup' ileti göndermesini istemesini sağlar. İş yükü dengelemesi, ileti grupları arasında yeniden yönlendirilir (bir MQCLOSE ve kuyruğun MQOPEN gerektirmeksizin).

Bir kuyruk tanımlamasında DEFBIND belirttiğinizde, kuyruk özniteliklerden biri, MOBND\_BIND\_ON\_OPEN, MOBND\_BIND\_NOT\_FIXEDya da MOBND\_BIND\_ON\_GROUPile tanımlanır. Kümeler içeren gruplar kullanılırken MOBND\_BIND\_ON\_OPEN ya da MOBND\_BIND\_ON\_GROUP belirtilmelidir.

DEFBIND özniteliğini, aynı küme kuyruğunda tüm yönetim ortamlarında aynı değere ayarlamanızı öneririz. MQOO\_BIND\_ON\_GROUP, IBM WebSphere MQ 7.1' ta yeni olduğu için, bu kuyruğu açan uygulamaların herhangi biri IBM WebSphere MQ 7.0.1 ya da daha önceki kuyruk yöneticilerine bağlanıyorsa, bu kullanım dışı bir değer kullanılmamalıdır.

#### **CLWLRANK**

İş yükü yönetimi amacıyla bir kuyruğa sıralama katsayısı uygular. PENCERE ARALığı parameter is not supported on model queues. Küme iş yükü algoritması, en yüksek dereceye sahip bir hedef kuyruğu seçer. Tüm kuyruklar için varsayılan olarak CLWLRANK değeri sıfır olarak ayarlanır.

Son hedef, farklı bir kümedeki bir kuyruk yöneticisiyse, komşu kümelerin kesişme noktasındaki ara ağ geçidi kuyruk yöneticilerinin dereceleri ayarlayabilirsiniz. Ara kuyruk yöneticileri sıralansa, küme iş yükü algoritması bir hedef kuyruk yöneticisini doğru bir şekilde seçer ve son varış noktasına daha yakın olur.

Aynı mantık diğer ad kuyrukları için de geçerlidir. Sıra seçimi, kanal durumu denetlenmeden önce yapılır ve bu nedenle, erişilebilir olmayan kuyruk yöneticileri bile seçilebilir. Bu, bir iletinin, olası iki varış noktası (öncelik olarak) arasında seçim yapmak yerine, bir ağ üzerinden yönlendirilmesine olanak sağlar. Bu nedenle, bir kanal, sıraların gösterdiği yere başlamazsa, ileti bir sonraki en yüksek sıraya yöneltilmez, ancak bir kanal bu hedefe ulaşılıncaya kadar bekler (ileti iletim kuyruğunda tutulur).

#### **CLWLPRTY**

İş yükü yönetimi amaçları için bir kuyruğa öncelik katsayısı uygular. Küme iş yükü algoritması, en yüksek önceliğe sahip bir hedef kuyruğu seçer. Tüm kuyruklar için varsayılan olarak sıfır değerine ayarlanır.

Olası iki hedef kuyruğu varsa, bu özniteliği kullanarak diğer hedefe bir hedef hata durumunda yedek sisteme geçiş yapabilirsiniz. Öncelik seçimi, kanal durumu denetlendikten sonra yapılır. Kanalın durumu, hedef kanalların diğer hedeflerin durumu kadar elverişli olmadığı sürece tüm iletiler en yüksek önceliğe sahip kuyruğa gönderilir. Bu, yalnızca en erişilebilir hedeflerin seçim için kullanılabilir

<span id="page-124-0"></span>olduğu anlamına gelir. Bu, kullanılabilecek birden çok hedef arasında önceliklendirmenin etkisine sahiptir.

### **CLWLUSEQ**

Bir kuyruğa ilişkin MQPUT işleminin davranışını belirtir. Bu değiştirge, hedef kuyruğun yerel bir yönetim ortamı ve en az bir uzak küme yönetim ortamı ( MQPUT bir küme kanalından kaynaklandığı durumlar dışında) olduğunda, MQPUT işleminin davranışını belirtir. Bu parametre yalnızca yerel kuyruklar için geçerlidir.

Olası değerler şunlardır: QMGR (davranış, kuyruk yöneticisi tanımlamasının CLWLUSEQ parametresiyle belirtilir), ANY (kuyruk yöneticisi yerel kuyruğu, iş yükü dağılımı amacıyla, küme kuyruğunun başka bir eşgörünümü olarak işler), LOCAL (yerel kuyruk, MQPUT işleminin tek hedefi, yerel kuyruk geçerli kılınan). MQPUT davranışı, [küme iş yükü yönetimi algoritmasınab](#page-135-0)ağlıdır.

### **DISPLAY QUEUE ve DISPLAY QCLUSTER komutları**

DEFINE QLOCAL, DEFINE QREMOTEve DEFINE QALIAS komutlarındaki öznitelikler de DISPLAY QUEUE komutu için geçerlidir.

To display information about cluster queues, specify a queue type of QKüME or the keyword KULLANıCıLAR on the DISPLAY QUEUE command, or use the command DISPLAY QCLUSTER.

DISPLAY QUEUE ya da DISPLAY QCLUSTER komutu, kuyruğu barındıran kuyruk yöneticisinin adını (ya da kuyruğun birden çok eşgörünümü varsa, tüm kuyruk yöneticilerinin adlarını döndürür) döndürür. Ayrıca, kuyruğu barındıran her kuyruk yöneticisi için sistem adını, temsil edilen kuyruk tipini ve tanımın yerel kuyruk yöneticisi tarafından kullanılabileceği tarih ve saati döndürür. Bu bilgi, CLUSQMGR, QMID, CLUSQT, CLUSTDATEve CLUSTIME özniteliklerinin kullanılarak döndürülür.

Kuyruk yöneticisine ( QMID ) ilişkin sistem adı, kuyruk yöneticisi için benzersiz, sistem tarafından oluşturulan bir addır.

Aynı zamanda paylaşılan bir kuyruk olan bir küme kuyruğu tanımlayabilirsiniz. Mesela. z/OS üzerinde şunları tanımlayabilirsiniz:

DEFINE QLOCAL(MYQUEUE) CLUSTER(MYCLUSTER) QSGDISP(SHARED) CFSTRUCT(STRUCTURE)

Eşdeğer PCF 'ler MQCMD\_CHANGE\_Q, MQCMD\_COPY\_Q, MQCMD\_CREATE\_Qve MQCMD\_INQUIRE\_Q' dir.

#### **İlgili kavramlar**

#### [Kümelerde iş yükü dengelemesi](#page-130-0)

Bir kümede aynı kuyruğun birden çok eşgörünümü varsa, IBM MQ bir iletiyi yöneltmek için bir kuyruk yöneticisi seçer. Kullanılacak en iyi kuyruk yöneticisini saptamak için küme iş yükü yönetimi algoritmasını ve küme iş yükü özel özniteliklerinin sayısını kullanır.

z/OS [z/OSüzerinde CLUSTER komutlarının zamanuyumsuz davranışı](#page-138-0)

z/OS üzerinde bir küme komutunun komutu veren komutu, bir komutun gönderildiğini, ancak başarıyla tamamlanmadığını kabul eder.

#### **İlgili başvurular**

[Kuyruk yöneticisi tanımlaması komutları](#page-119-0) Kuyruk yöneticisi tanımlaması komutlarında belirlenebilecek küme öznitelikleri.

#### [Kanal tanımlama komutları](#page-120-0)

Kanal tanımlama komutlarında belirlenebilecek küme öznitelikleri.

#### [DISPLAY CLUSQMGR](#page-125-0)

Küme içindeki kuyruk yöneticilerine ilişkin küme bilgilerini görüntülemek için DISPLAY CLUSQMGR komutunu kullanın.

#### [SUSPEND QMGR, RESUME QMGR ve kümeler](#page-127-0)

Bu kuyruk yöneticisine bakım gerçekleştirmeden önce, bu kuyruk yöneticisine gelen küme etkinliğini geçici olarak azaltmak için SUSPEND QMGR ve RESUME QMGR komutunu kullanın ve daha sonra, bu etkinliği yeniden yürürlüğe girin.

#### <span id="page-125-0"></span>[KüME YENILE](#page-128-0)

Bir kümeyle ilgili olarak yerel olarak tutulan tüm bilgileri atmak için bir kuyruk yöneticisinden REFRESH CLUSTER komutunu verin. Bu komutu, istisnai durumlar dışında, kullanmak zorunda olmamanız mümkün değil.

[RESET CLUSTER: Bir kuyruk yöneticisini kümeden zorla kaldırma](#page-129-0)

Kural dışı durumlarda bir kuyruk yöneticisini kümeden zorla kaldırmak için **RESET CLUSTER** komutunu kullanın.

## **DISPLAY CLUSQMGR**

Küme içindeki kuyruk yöneticilerine ilişkin küme bilgilerini görüntülemek için DISPLAY CLUSQMGR komutunu kullanın.

Bu komutu tam havuzlu bir kuyruk yöneticisinden çalıştırırsanız, döndürülen bilgiler kümedeki her kuyruk yöneticisi için geçerlidir. Tersi durumda, döndürülen bilgiler yalnızca ilgili olduğu kuyruk yöneticileri için geçerlidir. Yani, ileti göndermeyi denediği her kuyruk yöneticisi ve tam havuz içeren her kuyruk yöneticisi.

Bilgiler, küme gönderici ve küme alıcı kanallarına uygulanan çoğu kanal özniteliğini içerir. Buna ek olarak, aşağıdaki öznitelikler de görüntülenebilir:

#### **Kanal**

Kuyruk yöneticisine ilişkin küme alıcılı kanal adı.

#### **CLUSDATE**

Tanımın yerel kuyruk yöneticisi tarafından kullanılabileceği tarih.

#### **Küme**

Kuyruk yöneticisinin hangi kümelerde olduğunu belirleyin.

#### **KULLANıCı SAATI**

Tanımın yerel kuyruk yöneticisi için kullanılabilir duruma geldiği saat.

#### **DEFTYPE**

Kuyruk yöneticisinin nasıl tanımlandığını. DEFTYPE , aşağıdaki değerlerden biri olabilir:

#### **CLUSSDR**

Bir küme gönderen kanalı yerel kuyruk yöneticisesinde yönetimsel olarak tanımlandı, ancak hedef kuyruk yöneticisi tarafından henüz tanınmadı. Bu durumda olmak için yerel kuyruk yöneticisi, bir el ile küme gönderen kanalı tanımladı, ancak alma kuyruk yöneticisi küme bilgilerini kabul etmedi. Bu, kullanılabilirlik nedeniyle ya da küme gönderen yapılanışındaki bir hata nedeniyle, örneğin, gönderen ve alıcı tanımlamaları arasındaki CLUSTER özelliğinde bir uyuşmazlık nedeniyle, kanal hiçbir zaman kurulamamış olabilir. Bu bir iletsel durum ya da hata durumu ve araştırılmalıdır.

#### **CLUSSDRA**

Bu değer, otomatik olarak keşfedilen bir küme kuyruk yöneticisini temsil eder, hiçbir küme gönderici kanalı yerel olarak tanımlanmaz. Bu, yerel kuyruk yöneticisinin yerel yapılanışı olmadığı, ancak bildirilmiş olduğu küme kuyruğu yöneticilerine ilişkin DEFTYPE değeri. Örnek:

- Yerel kuyruk yöneticisi tam bir havuz kuyruğu yöneticisiyse, bu, kümedeki tüm kısmi havuz kuyruğu yöneticileri için DEFTYPE değeri olmalıdır.
- Yerel kuyruk yöneticisi kısmi bir havuzsa, bu yerel kuyruk yöneticisinden ya da kuyruk yöneticisinin birlikte çalışması için anlatıldığı ikinci bir tam havuz kuyruk yöneticisinden kullanılmakta olan bir küme kuyruğunun anasistemi olabilir.

If the DEFTYPE value is CLUSSDRA and the local and remote queue managers are both full repositories for the named cluster, the configuration is not correct as a locally defined clustersender channel must be defined to convert this to a DEFTYPE of CLUSSDRB.

#### **CLUSSDRB**

Bir küme gönderen kanalı yerel kuyruk yöneticisinde yönetimsel olarak tanımlanır ve hedef kuyruk yöneticisi tarafından geçerli bir küme kanalı olarak kabul edilir. Kısmi havuz kuyruğu yöneticisinin el ile yapılandırılmış tam havuz kuyruk yöneticisi için beklenen DEFTYPE değeri budur. Ayrıca, bir tam havuzdaki tüm CLUSQMGR ' ın DEFTYPE değeri, kümedeki başka bir tam havuza da olmalıdır. El ile kümeleme için gönderen kanalları, kısmi havuzlara ya da kısmi bir havuz kuyruğu

yöneticisinden birden çok tam havuza yapılandırılmamalı. Bu durumların herhangi birinde bir CLUSSDRB ' nin DEFTYPE değeri görülürse, araştırılmalı ve düzeltilmelidir.

#### **CLUSRCVR**

Yerel yönetici, yerel kuyruk yöneticisininde bir küme-alıcı kanalı olarak tanımlanır. Bu, kümedeki yerel kuyruk yöneticisini temsil eder.

**Not:** Hangi CLUSQMGRS ' lerin küme için tam havuz kuyruk yöneticisi olduğunu tanımlamak için QMTYPE özelliğine bakın.

Küme kanallarının tanımlamaya ilişkin ek bilgi için Küme kanallarıbaşlıklı konuya bakın.

#### **QMTYPE**

Bir tam havuz ya da yalnızca kısmi bir havuz tutması.

#### **DURUM**

Bu kuyruk yöneticisine ilişkin küme gönderen kanalının durumu.

#### **Askıya al**

Kuyruk yöneticisinin askıya alınmış olup olmadığını.

#### **SÜRÜM**

Küme kuyruğu yöneticisinin ilişkilendirildiği IBM MQ kuruluşunun sürümü.

Sürüm VVRRMMFFbiçimindedir:

- VV: Sürüm
- RR: Serbest Bırak
- MM: Bakım düzeyi
- FF: Düzeltme düzeyi

### **XMITQ**

Kuyruk yöneticisi tarafından kullanılan küme iletim kuyruğu.

Ayrıca bkz. DISPLAY QCLUSTER komutu. Bu, kısaca GöRüNTüLE 'de ve ["Kuyruk tanımlaması komutları"](#page-122-0) [sayfa 123](#page-122-0)' un DISPLAY QUEUE ve [DISPLAY QCLUSTER](#page-124-0) komutları bölümünde açıklanmaktadır. DISPLAY QCLUSTERkullanımına ilişkin örnekler için, "DISPLAY QCLUSTER" ve "DIS QCLUSTER"için bilgi kümesini arayın.

#### **İlgili kavramlar**

#### [Kümelerde iş yükü dengelemesi](#page-130-0)

Bir kümede aynı kuyruğun birden çok eşgörünümü varsa, IBM MQ bir iletiyi yöneltmek için bir kuyruk yöneticisi seçer. Kullanılacak en iyi kuyruk yöneticisini saptamak için küme iş yükü yönetimi algoritmasını ve küme iş yükü özel özniteliklerinin sayısını kullanır.

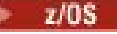

#### $\blacksquare$ [z/OSüzerinde CLUSTER komutlarının zamanuyumsuz davranışı](#page-138-0)

z/OS üzerinde bir küme komutunun komutu veren komutu, bir komutun gönderildiğini, ancak başarıyla tamamlanmadığını kabul eder.

#### **İlgili başvurular**

[Kuyruk yöneticisi tanımlaması komutları](#page-119-0) Kuyruk yöneticisi tanımlaması komutlarında belirlenebilecek küme öznitelikleri.

[Kanal tanımlama komutları](#page-120-0) Kanal tanımlama komutlarında belirlenebilecek küme öznitelikleri.

[Kuyruk tanımlaması komutları](#page-122-0)

Kuyruk tanımlaması komutlarında belirlenebilecek küme öznitelikleri.

#### [SUSPEND QMGR, RESUME QMGR ve kümeler](#page-127-0)

Bu kuyruk yöneticisine bakım gerçekleştirmeden önce, bu kuyruk yöneticisine gelen küme etkinliğini geçici olarak azaltmak için SUSPEND QMGR ve RESUME QMGR komutunu kullanın ve daha sonra, bu etkinliği yeniden yürürlüğe girin.

#### [KüME YENILE](#page-128-0)

<span id="page-127-0"></span>Bir kümeyle ilgili olarak yerel olarak tutulan tüm bilgileri atmak için bir kuyruk yöneticisinden REFRESH CLUSTER komutunu verin. Bu komutu, istisnai durumlar dışında, kullanmak zorunda olmamanız mümkün değil.

[RESET CLUSTER: Bir kuyruk yöneticisini kümeden zorla kaldırma](#page-129-0)

Kural dışı durumlarda bir kuyruk yöneticisini kümeden zorla kaldırmak için **RESET CLUSTER** komutunu kullanın.

MQSC komutu **DISPLAY CLUSQMGR**

## **SUSPEND QMGR, RESUME QMGR ve kümeler**

Bu kuyruk yöneticisine bakım gerçekleştirmeden önce, bu kuyruk yöneticisine gelen küme etkinliğini geçici olarak azaltmak için SUSPEND QMGR ve RESUME QMGR komutunu kullanın ve daha sonra, bu etkinliği yeniden yürürlüğe girin.

Bir kuyruk yöneticisi bir kümeden askıya alındığında, kümedeki bir diğer kuyruk yöneticisinde aynı adı içeren kullanılabilir bir kuyruk varsa, anasistemlerin küme kuyruklarına ilişkin ileti almaz. Ancak, bu kuyruk yöneticisinde belirtik olarak hedeflenen ya da hedef kuyruğun yalnızca bu kuyruk yöneticisinde kullanılabileceği iletiler, bu kuyruk yöneticisine yönelmeye devam eder.

Kuyruk yöneticisi askıya alındığında gelen iletilerin daha fazla alınması, bu küme için küme alıcı kanallarının durdurularak önlenebileceği. Bir kümeye ilişkin küme alıcı kanallarını durdurmak için, SUSPEND QMGR komutuna ilişkin FORCE kipini kullanın.

#### **İlgili kavramlar**

#### [Kümelerde iş yükü dengelemesi](#page-130-0)

Bir kümede aynı kuyruğun birden çok eşgörünümü varsa, IBM MQ bir iletiyi yöneltmek için bir kuyruk yöneticisi seçer. Kullanılacak en iyi kuyruk yöneticisini saptamak için küme iş yükü yönetimi algoritmasını ve küme iş yükü özel özniteliklerinin sayısını kullanır.

 $\sim$   $z/0$ S $_{\rm z/OS}$ üzerinde CLUSTER komutlarının zamanuyumsuz davranışı

z/OS üzerinde bir küme komutunun komutu veren komutu, bir komutun gönderildiğini, ancak başarıyla tamamlanmadığını kabul eder.

#### **İlgili görevler**

Kuyruk yöneticisinin bakımı

#### **İlgili başvurular**

[Kuyruk yöneticisi tanımlaması komutları](#page-119-0)

Kuyruk yöneticisi tanımlaması komutlarında belirlenebilecek küme öznitelikleri.

[Kanal tanımlama komutları](#page-120-0)

Kanal tanımlama komutlarında belirlenebilecek küme öznitelikleri.

[Kuyruk tanımlaması komutları](#page-122-0)

Kuyruk tanımlaması komutlarında belirlenebilecek küme öznitelikleri.

#### [DISPLAY CLUSQMGR](#page-125-0)

Küme içindeki kuyruk yöneticilerine ilişkin küme bilgilerini görüntülemek için DISPLAY CLUSQMGR komutunu kullanın.

#### [KüME YENILE](#page-128-0)

Bir kümeyle ilgili olarak yerel olarak tutulan tüm bilgileri atmak için bir kuyruk yöneticisinden REFRESH CLUSTER komutunu verin. Bu komutu, istisnai durumlar dışında, kullanmak zorunda olmamanız mümkün değil.

[RESET CLUSTER: Bir kuyruk yöneticisini kümeden zorla kaldırma](#page-129-0)

Kural dışı durumlarda bir kuyruk yöneticisini kümeden zorla kaldırmak için **RESET CLUSTER** komutunu kullanın.

QMGR ' YI AS QMGR ' YI Sü

## <span id="page-128-0"></span>**KüME YENILE**

Bir kümeyle ilgili olarak yerel olarak tutulan tüm bilgileri atmak için bir kuyruk yöneticisinden REFRESH CLUSTER komutunu verin. Bu komutu, istisnai durumlar dışında, kullanmak zorunda olmamanız mümkün değil.

Bu komutun üç biçimi vardır:

#### **REFRESH CLUSTER(clustername) REPOS(NO)**

Varsayılan değer. Kuyruk yöneticisi, yerel olarak tanımlanmış tüm küme kuyruk yöneticisi ve küme kuyrukları ve tam havuz olan tüm küme kuyruk yöneticilerine ilişkin bilgileri korur. Ayrıca, kuyruk yöneticisi küme için tam bir havuzsa, kümedeki diğer küme kuyruğu yöneticilerine ilişkin bilgileri de saklayacaktır. Diğer her şey, havuzun yerel kopyasından kaldırılır ve kümedeki diğer tam havuzlardan yeniden oluşturulur. REPOS(NO) kullanılırsa, küme kanalları durdurulmaz. Tam havuz, yenilemeyi tamamladığını kümenin geri kalanını bilgilendirmek için CLUSSDR kanallarını kullanır.

#### **REFRESH CLUSTER(clustername) REPOS(YES)**

Varsayılan davranışa ek olarak, tam havuz kümesi kuyruk yöneticilerini temsil eden nesneler de yenilenir. Kuyruk yöneticisi tam bir havuzsa, komutu kullanıldıysa AMQ9406/CSQX406E , günlüğe kaydedilen bir hatayla başarısız olursa, bu seçeneği kullanmak için geçerli değildir. Tam bir havuzsa, öncelikle sorgudaki küme için tam bir havuz olmamasını sağlamak için bunu değiştirmeniz gerekir. Tam havuz konumu, el ile tanımlanan CLUSSDR tanımlarından kurtarılır. REPOS(YES) ile yeniledikten sonra, kuyruk yöneticisi çıkarıldıktan sonra, gerekirse, bir kez daha tam havuz olacak şekilde değiştirilebilir.

#### **REFRESH CLUSTER(\*)**

Kuyruk yöneticisini, üyesi olduğu tüm kümelerde yeniler. REPOS(YES) REFRESH CLUSTER(\*) ile birlikte kullanılırsa, kuyruk yöneticisini yerel CLUSSDR tanımlarındaki bilgilerden tam havuzlara ilişkin aramayı yeniden başlatmaya zorlayan ek etkiye sahiptir. CLUSSDR kanalı kuyruk yöneticisini birden çok kümeye bağsa da arama gerçekleşir.

**Not:** Büyük kümeler için, **REFRESH CLUSTER** komutunun kullanımı devam ederken kümeyi kesintiye uğratabilir ve bundan sonra 27 gün aralıklarla küme nesneleri, ilgili tüm kuyruk yöneticilerine otomatik olarak durum güncellemeleri gönderdiğinde, bu işlem yine 27 gün aralıklarla kesintiye uğrayabilir. Bkz. Büyük bir kümede yenilenme, kümenin performansını ve kullanılabilirliğini etkileyebilir.

#### **İlgili kavramlar**

#### [Kümelerde iş yükü dengelemesi](#page-130-0)

Bir kümede aynı kuyruğun birden çok eşgörünümü varsa, IBM MQ bir iletiyi yöneltmek için bir kuyruk yöneticisi seçer. Kullanılacak en iyi kuyruk yöneticisini saptamak için küme iş yükü yönetimi algoritmasını ve küme iş yükü özel özniteliklerinin sayısını kullanır.

#### $z/0S$

[z/OSüzerinde CLUSTER komutlarının zamanuyumsuz davranışı](#page-138-0)

z/OS üzerinde bir küme komutunun komutu veren komutu, bir komutun gönderildiğini, ancak başarıyla tamamlanmadığını kabul eder.

#### **İlgili başvurular**

[Kuyruk yöneticisi tanımlaması komutları](#page-119-0) Kuyruk yöneticisi tanımlaması komutlarında belirlenebilecek küme öznitelikleri.

#### [Kanal tanımlama komutları](#page-120-0)

Kanal tanımlama komutlarında belirlenebilecek küme öznitelikleri.

#### [Kuyruk tanımlaması komutları](#page-122-0)

Kuyruk tanımlaması komutlarında belirlenebilecek küme öznitelikleri.

#### [DISPLAY CLUSQMGR](#page-125-0)

Küme içindeki kuyruk yöneticilerine ilişkin küme bilgilerini görüntülemek için DISPLAY CLUSQMGR komutunu kullanın.

#### [SUSPEND QMGR, RESUME QMGR ve kümeler](#page-127-0)

Bu kuyruk yöneticisine bakım gerçekleştirmeden önce, bu kuyruk yöneticisine gelen küme etkinliğini geçici olarak azaltmak için SUSPEND QMGR ve RESUME QMGR komutunu kullanın ve daha sonra, bu etkinliği yeniden yürürlüğe girin.

<span id="page-129-0"></span>RESET CLUSTER: Bir kuyruk yöneticisini kümeden zorla kaldırma

Kural dışı durumlarda bir kuyruk yöneticisini kümeden zorla kaldırmak için **RESET CLUSTER** komutunu kullanın.

#### **İlgili bilgiler**

Kümeleme: REFRESH CLUSTER en iyi uygulamaları kullanma

# **RESET CLUSTER: Bir kuyruk yöneticisini kümeden zorla kaldırma**

Kural dışı durumlarda bir kuyruk yöneticisini kümeden zorla kaldırmak için **RESET CLUSTER** komutunu kullanın.

Sıra dışında çok müstesna bir şekilde bu komutu kullanmanız gerekiyor için mı! ııııııııııııııı

**RESET CLUSTER** komutunu yalnızca tam havuz kuyruğu yöneticilerinden alabilirsiniz. Bu komut, kuyruk yöneticisine ad ya da tanıtıcı temelinde gönderme yapıp yapmayacağınızı bağlı olarak iki form alır.

```
1.
   RESET CLUSTER( clustername
    ) QMNAME( qmname ) ACTION(FORCEREMOVE) QUEUES(NO)
```
2. RESET CLUSTER( *clustername* ) QMID( *qmid* ) ACTION(FORCEREMOVE) QUEUES(NO)

Hem QMNAME hem de QMIDbelirleyemezsiniz. QMNAMEkomutunu kullanırsanız ve kümede bu adı taşıyan birden çok kuyruk yöneticisi varsa, komut çalıştırılır. **RESET CLUSTER** komutunun çalıştırıldığından emin olmak için QMNAME yerine QMID komutunu kullanın.

**RESET CLUSTER** komutunda QUEUES(NO) değerinin belirlenmesi varsayılan değerdir. QUEUES(YES) değerinin belirlenmesi, kuyruk yöneticisinin sahip olduğu küme kuyruklarına yönelik başvuruları kümeden kaldırır. Kuyruk yöneticisinin kümeden kaldırılmasına ek olarak başvurular da kaldırılır.

Küme kuyruk yöneticisi kümede görünmese de başvurular kaldırılır; QUEUE seçeneği olmadan daha önce zorla kaldırılmış olabilir.

Örneğin, bir kuyruk yöneticisi silinmişse, ancak kümede tanımlı küme alıcı kanalları varsa **RESET CLUSTER** komutunu kullanabilirsiniz. IBM MQ ' in bu tanımlamaları kaldırmasını beklemek yerine (otomatik olarak yapar), daha önce temizlemek için **RESET CLUSTER** komutunu verebilirsiniz. Daha sonra, kümedeki diğer tüm kuyruk yöneticilerine kuyruk yöneticisinin artık kullanılamadığı bildirilir.

Bir kuyruk yöneticisi geçici olarak zarar görmüşse, kümedeki diğer kuyruk yöneticilerine ileti göndermeyi denemeden önce bunu söylemek isteyebilirsiniz. **RESET CLUSTER** , zarar gören kuyruk yöneticisini kaldırır. Daha sonra, hasarlı kuyruk yöneticisi yeniden çalışırken, **RESET CLUSTER** etkisini tersine çevirmek ve kuyruk yöneticisini kümeye döndürmek için **REFRESH CLUSTER** komutunu kullanın.Kuyruk yöneticisi bir yayınlama/abone olma kümesinde bulunuyorsa, gerekli yetkili sunucu aboneliklerini yeniden yürürlüğe almanız gerekir. Bkz. REFRESH CLUSTER, yayınlama/abone olma kümeleri için dikkat edilecek noktalar.

**Not:** Büyük kümeler için, **REFRESH CLUSTER** komutunun kullanımı devam ederken kümeyi kesintiye uğratabilir ve bundan sonra 27 gün aralıklarla küme nesneleri, ilgili tüm kuyruk yöneticilerine otomatik olarak durum güncellemeleri gönderdiğinde, bu işlem yine 27 gün aralıklarla kesintiye uğrayabilir. Bkz. Büyük bir kümede yenilenme, kümenin performansını ve kullanılabilirliğini etkileyebilir.

**RESET CLUSTER** komutunun kullanılması, otomatik olarak tanımlanan küme gönderen kanallarını silmenin tek yoludur.

**Önemli:** Kaldırılacak otomatik tanımlı kanal belirsiz ise, RESET CLUSTER o kanalı hemen kaldırmaz. Bu durumda, RESET CLUSTER komutundan önce bir RESOLVE CHANNEL komutu vermeniz gerekir.

Normal koşullarda bu komuta ihtiyacınız olması pek olası değil. IBM Destek Merkezi, küme kuyruğu yöneticileri tarafından tutulan küme bilgilerini toplamak için komutu vermenizi isteyebilir. Bir kümeden kuyruk yöneticisini kaldırmak için bu komutu kısa yol olarak kullanmayın. Bir kuyruk yöneticisini kümeden kaldırmanın doğru yolu Kümeden kuyruk yöneticisinin kaldırılmasıbaşlıklı konuda açıklanmıştır.

<span id="page-130-0"></span>Havuzlar bilgileri yalnızca 90 gün boyunca sakladığından, bu süre sonunda zorla kaldırılan bir kuyruk yöneticisi bir kümeye yeniden bağlanabilir. Silinmedikçe otomatik olarak yeniden bağlanır. Bir kuyruk yöneticisinin kümeye yeniden katılmasını önlemek istiyorsanız, uygun güvenlik önlemlerini almanız gerekir.

**DISPLAY CLUSQMGR**dışındaki tüm küme komutları zamanuyumsuz olarak çalışır. Kümelemeyi içeren nesne özniteliklerini değiştiren komutlar nesneyi günceller ve havuz işlemcisine bir istek gönderir. Kümelerle çalışmaya ilişkin komutların sözdizimi denetlenir ve havuz işlemcisine bir istek gönderilir.

Havuz işlemcisine gönderilen istekler, kümenin diğer üyelerinden alınan küme istekleriyle birlikte zamanuyumsuz olarak işlenir. Başarılı olup olmadıklarını belirlemek için tüm kümenin etrafına yayılmaları gerekirse işlem uzun sürebilir.

#### **İlgili kavramlar**

#### Kümelerde iş yükü dengelemesi

Bir kümede aynı kuyruğun birden çok eşgörünümü varsa, IBM MQ bir iletiyi yöneltmek için bir kuyruk yöneticisi seçer. Kullanılacak en iyi kuyruk yöneticisini saptamak için küme iş yükü yönetimi algoritmasını ve küme iş yükü özel özniteliklerinin sayısını kullanır.

#### z/OS – [z/OSüzerinde CLUSTER komutlarının zamanuyumsuz davranışı](#page-138-0)

z/OS üzerinde bir küme komutunun komutu veren komutu, bir komutun gönderildiğini, ancak başarıyla tamamlanmadığını kabul eder.

#### **İlgili başvurular**

[Kuyruk yöneticisi tanımlaması komutları](#page-119-0) Kuyruk yöneticisi tanımlaması komutlarında belirlenebilecek küme öznitelikleri.

[Kanal tanımlama komutları](#page-120-0)

Kanal tanımlama komutlarında belirlenebilecek küme öznitelikleri.

[Kuyruk tanımlaması komutları](#page-122-0)

Kuyruk tanımlaması komutlarında belirlenebilecek küme öznitelikleri.

#### [DISPLAY CLUSQMGR](#page-125-0)

Küme içindeki kuyruk yöneticilerine ilişkin küme bilgilerini görüntülemek için DISPLAY CLUSQMGR komutunu kullanın.

#### [SUSPEND QMGR, RESUME QMGR ve kümeler](#page-127-0)

Bu kuyruk yöneticisine bakım gerçekleştirmeden önce, bu kuyruk yöneticisine gelen küme etkinliğini geçici olarak azaltmak için SUSPEND QMGR ve RESUME QMGR komutunu kullanın ve daha sonra, bu etkinliği yeniden yürürlüğe girin.

#### [KüME YENILE](#page-128-0)

Bir kümeyle ilgili olarak yerel olarak tutulan tüm bilgileri atmak için bir kuyruk yöneticisinden REFRESH CLUSTER komutunu verin. Bu komutu, istisnai durumlar dışında, kullanmak zorunda olmamanız mümkün değil.

RESET CLUSTER (kümeyi ilk durumuna getirme)

# **Kümelerde iş yükü dengelemesi**

Bir kümede aynı kuyruğun birden çok eşgörünümü varsa, IBM MQ bir iletiyi yöneltmek için bir kuyruk yöneticisi seçer. Kullanılacak en iyi kuyruk yöneticisini saptamak için küme iş yükü yönetimi algoritmasını ve küme iş yükü özel özniteliklerinin sayısını kullanır.

Kuyruk yöneticisi ve kuyruk kullanılabilirliğine bağlı olarak, küme iş yükü yönetimi algoritması tarafından ve kuyruk yöneticileriyle, kuyruklarla ve kanallarla ilişkili küme işyüküne özgü özniteliklere dayalı olarak, uygun hedefler seçilir. Bu öznitelikler alt konularda açıklanmıştır.

**Not:** Hedef kuyruk yöneticilerindeki küme alıcılı kanallarda küme iş yükü kanal özniteliklerini belirtin. Eşleşen küme gönderici kanallarında belirttiğiniz dengelenmenin yoksayılması olasılığı yüksektir. Bkz. Küme kanalları.

Küme iş yüküne özgü öznitelikleri yapılandırdıktan sonra, yapılandırma beklediğiniz gibi davranmazsa, algoritmanın kuyruk yöneticisini nasıl seçeceğini araştır. Bkz. ["Küme iş yükü yönetimi algoritması" sayfa](#page-135-0) <span id="page-131-0"></span>[136](#page-135-0). Bu algoritmanın sonuçları gereksinimlerinizi karşılamazsa, bir küme iş yükü kullanıcı çıkış programı yazabilir ve bu çıkışı, iletileri kümedeki seçiminizin kuyruğuna yönlendirmek için kullanabilirsiniz. Bkz. Küme iş yükü çıkışları yazılması ve derlenmesi.

#### **İlgili kavramlar**

**iz 2/0Süz**/OSüzerinde CLUSTER komutlarının zamanuyumsuz davranışı

z/OS üzerinde bir küme komutunun komutu veren komutu, bir komutun gönderildiğini, ancak başarıyla tamamlanmadığını kabul eder.

#### **İlgili başvurular**

[Kuyruk yöneticisi tanımlaması komutları](#page-119-0) Kuyruk yöneticisi tanımlaması komutlarında belirlenebilecek küme öznitelikleri.

#### [Kanal tanımlama komutları](#page-120-0)

Kanal tanımlama komutlarında belirlenebilecek küme öznitelikleri.

#### [Kuyruk tanımlaması komutları](#page-122-0)

Kuyruk tanımlaması komutlarında belirlenebilecek küme öznitelikleri.

#### [DISPLAY CLUSQMGR](#page-125-0)

Küme içindeki kuyruk yöneticilerine ilişkin küme bilgilerini görüntülemek için DISPLAY CLUSQMGR komutunu kullanın.

#### [SUSPEND QMGR, RESUME QMGR ve kümeler](#page-127-0)

Bu kuyruk yöneticisine bakım gerçekleştirmeden önce, bu kuyruk yöneticisine gelen küme etkinliğini geçici olarak azaltmak için SUSPEND QMGR ve RESUME QMGR komutunu kullanın ve daha sonra, bu etkinliği yeniden yürürlüğe girin.

#### [KüME YENILE](#page-128-0)

Bir kümeyle ilgili olarak yerel olarak tutulan tüm bilgileri atmak için bir kuyruk yöneticisinden REFRESH CLUSTER komutunu verin. Bu komutu, istisnai durumlar dışında, kullanmak zorunda olmamanız mümkün değil.

#### [RESET CLUSTER: Bir kuyruk yöneticisini kümeden zorla kaldırma](#page-129-0)

Kural dışı durumlarda bir kuyruk yöneticisini kümeden zorla kaldırmak için **RESET CLUSTER** komutunu kullanın.

### **Küme iş yükü dengeleme-kanal öznitelikleri**

Küme iş yükü dengelemede kullanılan kanal özniteliklerinin alfabetik listesi.

### **CLWLPRTY (Küme iş yükü önceliği)**

CLWLPRTY kanal özniteliği, küme iş yükü dağıtımına ilişkin kanallar için öncelik sırasını belirtir. Değer 0-9 aralığında olmalıdır; burada 0 en düşük öncelik, 9 en yüksek önceliktir.

Kullanılabilir küme hedefleri için bir öncelik sırası ayarlamak üzere CLWLPRTY kanal özniteliğini kullanın. IBM MQ , en düşük küme hedefi önceliğine sahip hedefleri seçmeden önce en yüksek önceliğe sahip hedefleri seçer. Aynı önceliğe sahip birden çok hedef varsa, en son kullanılan hedefi seçer.

İki olası hedef varsa, hata durumunda yedek sisteme geçişe izin vermek için bu özniteliği kullanabilirsiniz. İletiler, en yüksek öncelikli kanalla kuyruk yöneticisine gider. Kullanılamaz duruma gelirse, iletiler sonraki en yüksek öncelikli kuyruk yöneticisine gider. Düşük öncelikli kuyruk yöneticileri rezerv görevi görür.

IBM MQ , kanallara öncelik vermeden önce kanal durumunu denetler. Yalnızca kullanılabilir kuyruk yöneticileri seçim için adaydır.

#### **Notlar:**

- Hedef kuyruk yöneticisindeki küme alıcı kanalında bu özniteliği belirtin. Eşleşen küme-gönderen kanalında belirlediğiniz dengeleme büyük olasılıkla yoksayılır. Bkz. Küme kanalları.
- Uzak kuyruk yöneticisinin kullanılabilirliği, o kuyruk yöneticisine ilişkin kanalın durumuna bağlıdır. Kanallar başladığında, durum birkaç kez değişir ve bazı durumlar küme iş yükü yönetimi algoritmasına

<span id="page-132-0"></span>göre daha az tercihlidir. Uygulamada bu, daha yüksek öncelikli (birincil) hedeflere kanallar başlatılırken düşük öncelikli (yedek) hedeflerin seçilebileceği anlamına gelir.

• Yedekleme hedefine ileti gitmediğinden emin olmanız gerekiyorsa, CLWLPRTYkomutunu kullanmayın. Ayrı kuyruklar kullanmayı ya da CLWLRANK komutunu, birincil anahtardan yedek sisteme el ile geçiş ile kullanmayı düşünün.

### **CLWLRANK (Küme iş yükü sırası)**

**CLWLRANK** kanal özniteliği, küme iş yükü dağıtımına ilişkin kanalların sırasını belirtir. Değer 0-9 aralığında olmalıdır; burada 0 en düşük, 9 en yüksek sıralamadır.

Başka bir kümedeki bir kuyruk yöneticisine gönderilen iletiler için son hedef üzerinde denetim sağlamak istiyorsanız, **CLWLRANK** kanal özniteliğini kullanın. Bir kuyruk yöneticisini kümelerin kesişme noktasındaki ağ geçidi kuyruk yöneticilerine bağlayan kanalların sırasını ayarlayarak son hedef seçimini denetleyin.

**CLWLRANK**değerini ayarladığınızda, iletiler birbirine bağlı kümeler üzerinden daha yüksek dereceli bir hedefe doğru belirli bir rota alır. Örneğin, iletiler 1 ve 2 numaralı kanalları kullanarak iki kuyruk yöneticisinden birine gönderilebilen bir ağ geçidi kuyruk yöneticisine gönderilir. Bunlar, en yüksek dereceye sahip bir kanal tarafından bağlanan kuyruk yöneticisine otomatik olarak gönderilir; bu durumda kanal, kuyruk yöneticisine 2. sırada gönderilir.

IBM MQ , kanal durumunu denetlemeden önce kanalların sırasını alır. Kanal durumunu denetlemeden önce sıralamayı almak, erişilemeyen kanalların bile seçilebilir olduğu anlamına gelir. Son hedef kullanılamasa da iletilerin ağ üzerinden yönlendirilmesini sağlar.

#### **Notlar:**

- Hedef kuyruk yöneticisindeki küme alıcı kanalında bu özniteliği belirtin. Eşleşen küme-gönderen kanalında belirlediğiniz dengeleme büyük olasılıkla yoksayılır. Bkz. Küme kanalları.
- **CLWLPRTY**öncelik özniteliğini de kullandıysanız, IBM MQ kullanılabilir hedefler arasında seçim yapar. En yüksek sıraya sahip hedef için bir kanal kullanılamıyorsa, ileti iletim kuyruğunda tutulur. Kanal kullanılabilir olduğunda serbest bırakılır. İleti, sıra sırasındaki bir sonraki kullanılabilir hedefe gönderilmez.

### **CLWLWGHT (Küme iş yükü ağırlığı)**

CLWLWGHT kanal özniteliği, küme iş yükü dağıtımı için CLUSSDR ve CLUSRCVR kanallarına uygulanan ağırlığı belirtir. Değer 1-99 aralığında olmalıdır; burada 1 en düşük ağırlık, 99 en yüksek ağırlıktır.

Daha fazla işleme gücü iletisiyle sunucuları göndermek için CLWLWGHT komutunu kullanın. Kanal ağırlığı ne kadar yüksekse, o kanal üzerinden o kadar çok mesaj gönderilir.

#### **Notlar:**

- Hedef kuyruk yöneticisindeki küme alıcı kanalında bu özniteliği belirtin. Eşleşen küme-gönderen kanalında belirlediğiniz dengeleme büyük olasılıkla yoksayılır. Bkz. Küme kanalları.
- CLWLWGHT herhangi bir kanalda varsayılan değer olan 50 'den değiştirildiğinde, iş yükü dengeleme, her bir kanalın kümelenmiş kuyruğa gönderilen bir ileti için seçilme sayısına bağlıdır. Daha fazla bilgi için bkz ["Küme iş yükü yönetimi algoritması" sayfa 136](#page-135-0).

### **NETPRTY (Ağ bağlantısı önceliği)**

NETPRTY kanal özniteliği, CLUSRCVR kanalının önceliğini belirtir. Değer 0-9 aralığında olmalıdır; burada 0 en düşük öncelik, 9 en yüksek önceliktir.

Bir ağı birincil ağ, başka bir ağı yedek ağ yapmak için NETPRTY özniteliğini kullanın. Eşit dereceli kanallar kümesi verildiğinde, kümeleme, birden çok yol kullanılabilir olduğunda en yüksek önceliğe sahip yolu seçer.

NETPRTY kanal özniteliğini kullanmanın tipik bir örneği, farklı maliyetlere ya da hızlara sahip ağlar arasında ayrım yapmak ve aynı hedefleri birbirine bağlamaktır.

<span id="page-133-0"></span>**Not:** Hedef kuyruk yöneticisindeki küme alıcı kanalında bu özniteliği belirtin. Eşleşen küme-gönderen kanalında belirlediğiniz dengeleme büyük olasılıkla yoksayılır. Bkz. Küme kanalları.

#### **İlgili kavramlar**

[Küme iş yükü yönetimi algoritması](#page-135-0)

İş yükü yönetimi algoritması, küme kuyruklarına konan iletilere ilişkin son hedefi seçmek için iş yükü dengeleme özniteliklerini ve birçok kuralı kullanır.

### **İlgili başvurular**

Küme iş yükü dengelemesi-kuyruk öznitelikleri Küme iş yükü dengelemede kullanılan kuyruk özniteliklerinin alfabetik listesi.

[Küme iş yükü dengelemesi-kuyruk yöneticisi öznitelikleri](#page-134-0)

Küme iş yükü dengelemede kullanılan kuyruk yöneticisi özniteliklerinin alfabetik listesi.

## **Küme iş yükü dengelemesi-kuyruk öznitelikleri**

Küme iş yükü dengelemede kullanılan kuyruk özniteliklerinin alfabetik listesi.

### **CLWLPRTY**

**CLWLPRTY** kuyruk özniteliği, küme iş yükü dağıtımına ilişkin yerel, uzak ya da diğer ad kuyruklarının önceliğini belirtir. Değer 0-9 aralığında olmalıdır; burada 0 en düşük öncelik, 9 en yüksek önceliktir.

Hedef kuyruklara ilişkin bir tercih ayarlamak için **CLWLPRTY** kuyruk özniteliğini kullanın. IBM MQ , en düşük küme hedefi önceliğine sahip hedefleri seçmeden önce en yüksek önceliğe sahip hedefleri seçer. Aynı önceliğe sahip birden çok hedef varsa, en son kullanılan hedefi seçer.

IBM MQ , kanal durumunu denetledikten sonra kuyruk yöneticilerinin önceliğini alır. Yalnızca kullanılabilir kuyruk yöneticileri seçim için adaydır.

#### **Not:**

Uzak kuyruk yöneticisinin kullanılabilirliği, o kuyruk yöneticisine ilişkin kanalın durumuna bağlıdır. Kanallar başladığında, durum birkaç kez değişir ve bazı durumlar küme iş yükü yönetimi algoritmasına göre daha az tercihlidir. Uygulamada bu, daha yüksek öncelikli (birincil) hedeflere kanallar başlatılırken düşük öncelikli (yedek) hedeflerin seçilebileceği anlamına gelir.

Yedekleme hedefine ileti gönderilmediğinden emin olmanız gerekiyorsa, **CLWLPRTY**kullanmayın. Ayrı kuyruklar kullanmayı ya da **CLWLRANK** ' i birincil kuyruktan yedeklemek için el ile geçiş yapmayı düşünün.

İki olası hedef varsa, hata durumunda yedek sisteme geçişe izin vermek için bu özniteliği kullanabilirsiniz. En yüksek öncelikli kuyruk yöneticisi istekleri alır, düşük öncelikli kuyruk yöneticileri rezerv olarak hareket eder. En yüksek öncelikli kuyruk yöneticisi başarısız olursa, kullanılabilir bir sonraki en yüksek öncelikli kuyruk yöneticisi devralır.

### **CLWLRANK**

**CLWLRANK** kuyruk özniteliği, küme iş yükü dağıtımı için yerel, uzak ya da diğer ad kuyruğunun sırasını belirtir. Değer 0-9 aralığında olmalıdır; burada 0 en düşük, 9 en yüksek sıralamadır.

Başka bir kümedeki bir kuyruk yöneticisine gönderilen iletiler için son hedef üzerinde denetim sağlamak istiyorsanız, **CLWLRANK** kuyruk özniteliğini kullanın. **CLWLRANK**değerini ayarladığınızda, iletiler birbirine bağlı kümeler üzerinden daha yüksek dereceli bir hedefe doğru belirli bir rota alır.

Örneğin, bir ağ geçidinin kullanılabilirliğini artırmak için aynı şekilde yapılandırılmış iki ağ geçidi kuyruk yöneticisi tanımlamış olabilirsiniz. Kümede tanımlı bir yerel kuyruk için ağ geçitlerinde küme diğer ad kuyrukları tanımladığınızı varsayın. Yerel kuyruk kullanılamaz duruma gelirse, iletinin kuyruğun yeniden kullanılabilir olmasını bekleyen ağ geçitlerinden birinde tutulmasını istiyorsunuz. Kuyruğu bir ağ geçidinde tutmak için, yerel kuyruğu ağ geçidindeki küme diğer adı kuyruklarından daha yüksek bir sıralamayla tanımlamanız gerekir.

Yerel kuyruğu, kuyruk diğer adlarıyla aynı sırada tanımlarsanız ve yerel kuyruk kullanılamıyorsa, ileti ağ geçitleri arasında hareket eder. Yerel kuyruk bulunamıyorsa, ilk ağ geçidi kuyruk yöneticisi iletiyi diğer ağ <span id="page-134-0"></span>geçidine yöneltir. Diğer ağ geçidi, iletiyi hedef yerel kuyruğa yeniden teslim etmeye çalışır. Yerel kuyruk hala kullanılamıyorsa, iletiyi ilk ağ geçidine yönlendirir. İleti, hedef yerel kuyruk yeniden kullanılabilir oluncaya kadar ağ geçitleri arasında ileri ve geri taşınmaya devam eder. Kuyruk kullanılamasa da, yerel kuyruğa daha yüksek bir sıra verildiğinde, ileti daha düşük dereceli bir hedefe yeniden yönlendirilmez.

IBM MQ , kanal durumunu denetlemeden önce kuyrukların sırasını alır. Kanal durumunu denetlemeden önce sıranın alınması, erişilemeyen kuyrukların bile seçilebilir olduğu anlamına gelir. Son hedef kullanılamasa da iletilerin ağ üzerinden yönlendirilmesini sağlar.

IBM MQ öncelik özniteliğini kullandıysanız, kullanılabilir hedefler arasında seçim yapar. En yüksek sıraya sahip hedef için bir kanal kullanılamıyorsa, ileti iletim kuyruğunda tutulur. Kanal kullanılabilir olduğunda serbest bırakılır. İleti, sıra sırasındaki bir sonraki kullanılabilir hedefe gönderilmez.

### **CLWLUSEQ**

**CLWLUSEQ** kuyruk özniteliği, bir kuyruğun yerel eşgörünümüne bir kümedeki diğer eşgörünümlere göre hedef olarak tercih verilip verilmediğini belirtir.

**CLWLUSEQ** kuyruk özniteliği yalnızca yerel kuyruklar için geçerlidir. Yalnızca ileti bir uygulama ya da küme kanalı olmayan bir kanal tarafından konursa geçerlidir.

#### **LOCAL**

Yerel kuyruk, MQPUT' un tek hedefidir ve yerel kuyruk etkinleştirilmişse. MQPUT davranış, [küme iş yükü](#page-135-0) [yönetimine](#page-135-0)bağlıdır.

#### **QMGR**

Davranış, **CLWLUSEQ** kuyruk yöneticisi özniteliğinde belirtildiği gibi.

#### **Fark Etmez**

MQPUT , yerel kuyruğu, iş yükü dağıtımı için kümedeki diğer herhangi bir kuyruk örneğiyle aynı şekilde işler.

#### **İlgili kavramlar**

[Küme iş yükü yönetimi algoritması](#page-135-0)

İş yükü yönetimi algoritması, küme kuyruklarına konan iletilere ilişkin son hedefi seçmek için iş yükü dengeleme özniteliklerini ve birçok kuralı kullanır.

#### **İlgili başvurular**

[Küme iş yükü dengeleme-kanal öznitelikleri](#page-131-0) Küme iş yükü dengelemede kullanılan kanal özniteliklerinin alfabetik listesi.

Küme iş yükü dengelemesi-kuyruk yöneticisi öznitelikleri Küme iş yükü dengelemede kullanılan kuyruk yöneticisi özniteliklerinin alfabetik listesi.

### **Küme iş yükü dengelemesi-kuyruk yöneticisi öznitelikleri**

Küme iş yükü dengelemede kullanılan kuyruk yöneticisi özniteliklerinin alfabetik listesi.

#### **CLWLMRUC**

**CLWLMRUC** kuyruk yöneticisi özniteliği, en son seçilen kanalların sayısını ayarlar. Küme iş yükü yönetimi algoritması, etkin giden küme kanallarının sayısını sınırlamak için **CLWLMRUC** kullanır. Değer, 1-999 999 999 999 aralığında olmalıdır.

İlk varsayılan değer 999 999 999 'dur.

### **CLWLUSEQ**

**CLWLUSEQ** kuyruk yöneticisi özniteliği, bir kuyruğun yerel eşgörünümüne, bir kümedeki kuyruğun diğer eşgörünümlerine göre hedef olarak tercih verilip verilmediğini belirtir. **CLWLUSEQ** kuyruk özniteliği QMGRolarak ayarlanırsa öznitelik uygulanır.

**CLWLUSEQ** kuyruk özniteliği yalnızca yerel kuyruklar için geçerlidir. Yalnızca ileti bir uygulama ya da küme kanalı olmayan bir kanal tarafından konursa geçerlidir.

### <span id="page-135-0"></span>**LOCAL**

MQPUT' in tek hedefi yerel kuyruktur. LOCAL varsayılan değerdir.

### **Fark Etmez**

MQPUT , yerel kuyruğu, iş yükü dağıtımı için kümedeki diğer herhangi bir kuyruk örneğiyle aynı şekilde işler.

### **İlgili kavramlar**

Küme iş yükü yönetimi algoritması

İş yükü yönetimi algoritması, küme kuyruklarına konan iletilere ilişkin son hedefi seçmek için iş yükü dengeleme özniteliklerini ve birçok kuralı kullanır.

### **İlgili başvurular**

[Küme iş yükü dengeleme-kanal öznitelikleri](#page-131-0) Küme iş yükü dengelemede kullanılan kanal özniteliklerinin alfabetik listesi.

#### [Küme iş yükü dengelemesi-kuyruk öznitelikleri](#page-133-0)

Küme iş yükü dengelemede kullanılan kuyruk özniteliklerinin alfabetik listesi.

## **Küme iş yükü yönetimi algoritması**

İş yükü yönetimi algoritması, küme kuyruklarına konan iletilere ilişkin son hedefi seçmek için iş yükü dengeleme özniteliklerini ve birçok kuralı kullanır.

İş yükü yönetimi algoritması, her hedef seçimi gerektiğinde geçerlidir:

- Bu, MQOO\_BIND\_ON\_OPEN seçeneği kullanılarak bir küme kuyruğunun açıldığı noktada kullanılır.
- Bir ileti, MQOO\_BIND\_NOT\_FIXEDile açıldığında bir küme kuyruğuna her konduğunda kullanılır.
- Bu, MQOO\_BIND\_ON\_GROUP bir küme kuyruğunu açmak için kullanıldığında yeni bir ileti grubunun her başlatılışında kullanılır.
- Konu anasistem yöneltmesiiçin, bir iletinin kümelenmiş bir konuda her yayınlanmasında kullanılır. Yerel kuyruk yöneticisi bu konuya ilişkin bir anasistem değilse, iletiyi yöneltmek üzere bir anasistem kuyruk yöneticisi seçmek için algoritma kullanılır.

Aşağıdaki bölümde, küme kuyruklarına konan iletiler için son hedef belirlenirken kullanılan iş yükü yönetimi algoritması açıklanmaktadır. Bu kurallar, kuyruklar, kuyruk yöneticileri ve kanallar için aşağıdaki özniteliklere uygulanan ayarlardan etkilenir:

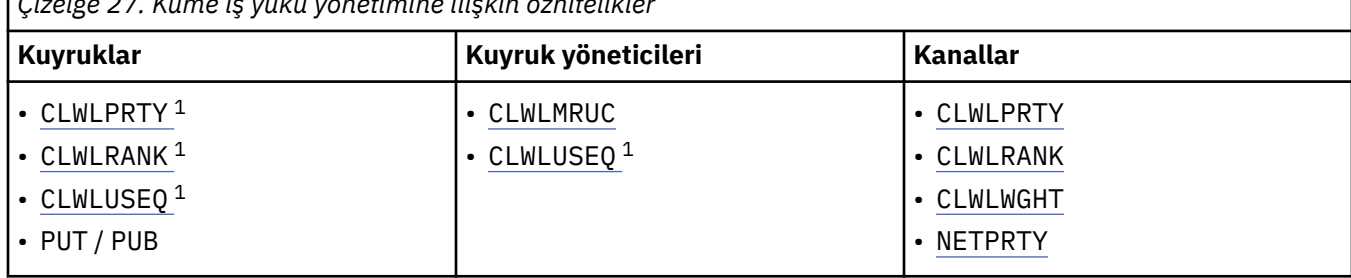

*Çizelge 27. Küme iş yükü yönetimine ilişkin öznitelikler*

Başlangıçta, kuyruk yöneticisi iki yordamdan olası hedeflerin bir listesini oluşturur:

- Hedef ObjectName ve ObjectQmgrAdı , kuyruk yöneticisiyle aynı kümelerde paylaşılan kuyruk yöneticisi diğer adı tanımlamalarıyla eşleştiriliyor.
- ObjectName adlı bir kuyruğu barındıran ve kuyruk yöneticisinin üyesi olduğu kümelerden birinde bulunan bir kuyruk yöneticisine giden benzersiz rotalar (kanallar) bulunuyor.

Algoritma, olası hedefler listesinden hedefleri ortadan kaldırmak için aşağıdaki kurallar boyunca adım adım ilerler.

1. Bir kümeyi yerel kuyruk yöneticisiyle paylaşmayan uzak kuyruk ya da konu eşgörünümleri ya da uzak CLUSRCVR kanalları kaldırılır.

 $1$  Bu öznitelik, konu seçilirken değil, kümelenmiş kuyruk seçilirken geçerlidir.

2. Bir kuyruk ya da konu adı belirtilirse, kuyruk ya da konu ile aynı kümede olmayan uzak CLUSRCVR kanalları kaldırılır.

**Not:** Bu aşamadaki geri kalan tüm kuyruklar, konular ve kanallar, yapılandırıldıysa, küme iş yükü çıkışının kullanımına sunulur.

- 3. CLWLRANK değeri, kalan tüm kanalların ya da kuyruk yöneticisi diğer adlarının sıra üst sınırından küçük olan kuyruk yöneticilerine ya da kuyruk yöneticisi diğer adlarına yönelik tüm kanallar kaldırılır.
- 4. CLWLRANK değeri, kalan tüm kuyrukların sıra üst sınırından küçük olan tüm kuyruklar (kuyruk yöneticisi diğer adları değil) kaldırılır.
- 5. Bir kuyruğun, konunun ya da kuyruk yöneticisi diğer adının birden çok eşgörünümü kalırsa ve varsa pub koyma etkinleştirildiyse, geçersiz kılınan tüm eşgörünümler kaldırılır.

**Not:** Yalnızca geçersiz kılınmış eşgörünümler kalırsa, yalnızca sorma işlemleri başarılı olur, diğer tüm işlemler MQRC\_CLUSTER\_PUT\_INHIBE ile başarısız olur.

- 6. Bir kuyruk seçilirken, sonuçtaki kuyruk kümesi kuyruğun yerel eşgörünümünü içeriyorsa, genellikle yerel eşgörünüm kullanılır. Aşağıdaki koşullardan biri doğruysa, kuyruğun yerel eşgörünümü kullanılır:
	- Kuyruğun kullanım kuyruğu özniteliği (CLWLUSEQ) LOCAL olarak ayarlandı.
	- Aşağıdaki ifadelerin her ikisi de doğrudur:
		- Kuyruğun kullanım kuyruğu özniteliği (CLWLUSEQ) QMGR olarak ayarlandı.
		- Kuyruk yöneticisinin kullanım kuyruğu özniteliği olan CLWLUSEQ, LOCAL olarak ayarlandı.
	- İleti, yerel bir uygulama tarafından konmak yerine bir küme kanalı üzerinden alınır.
	- CLWLUSEQ (ANY) ile tanımlanan ya da aynı ayarı kuyruk yöneticisinden devralan yerel olarak tanımlanmış kuyruklar için, geçerli olan daha geniş koşul kümesi içinde aşağıdaki noktalar geçerlidir:
		- Yerel kuyruk, kuyruğuyla aynı kümedeki yerel olarak tanımlanan CLUSRCVR kanallarının status ' e dayalı olarak seçilir. Bu durum, iletiyi aynı adı taşıyan uzaktan tanımlanan kuyruklara götürecek CLUSSDR kanallarının durumuyla karşılaştırılır.

Örneğin, kuyruğuyla aynı kümede bir CLUSRCVR vardır. Kümede aynı adı taşıyan diğer kuyruklar RUNNING ya da INACTIVE durumunda iken, CLUSRCVR ' nin DURDURULUYOR durumu var. Bu durumda uzak kanallar seçilir ve yerel kuyruk kullanılmaz.

– Yerel kuyruk, CLUSRCVR kanallarının number ' i temel alınarak, aynı durumdaki CLUSSDR kanallarıyla karşılaştırıldığında, iletiyi aynı adı taşıyan uzaktan tanımlı kuyruklara götürecek şekilde seçilir.

Örneğin, kuyruğuyla aynı kümede dört CLUSRCVR kanalı ve bir CLUSSDR kanalı vardır. Tüm kanallar aynı INACTIVE ya da RUNNING durumunda. Bu nedenle, içinden seçim yapılacak beş kanal ve kuyruğun iki örneği vardır. İletilerin beşte dördü (yüzde 80) yerel kuyruğa gider.

- 7. Birden çok kuyruk yöneticisi kalırsa, askıya alınmamışsa, askıya alınan tüm kuyruk yöneticisi kaldırılır.
- 8. Bir kuyruğun ya da konunun birden çok uzak eşgörünümü kalırsa, etkin olmayan ya da çalışan tüm kanallar içerilir. Durum değişmezleri aşağıda listelenmiştir:
	- MQCHS\_INACTIVE
	- MQCHS\_RUNNING
- 9. Bir kuyruğun ya da konunun uzak eşgörünümü kalmazsa, bağ tanımlama, başlatma, başlatma ya da durdurma durumundaki tüm kanallar içerilir. Durum değişmezleri aşağıda listelenmiştir:
	- MOCHS BINDING
	- MOCHS INITIALIZING
	- MQCHS\_STARTING
	- MOCHS DURDURULUYOR
- 10. Bir kuyruğun ya da konunun uzak eşgörünümü kalmazsa, yeniden denenmekte olan tüm kanallar içerilir. Durum değişmezi listelenir:
- MQCHS\_REDENIYOR
- 11. Bir kuyruğun ya da konunun uzak eşgörünümü kalmazsa, istekte bulunan, duraklatılan ya da durdurulan durumdaki tüm kanallar içerilir. Durum değişmezleri aşağıda listelenmiştir:
	- MQCHS\_TALEBI
	- MQCHS\_AUSED
	- MQCHS\_DURDURULDU
	- MOCHS SWITCHING
- 12. Herhangi bir kuyruk yöneticisinde bir kuyruğun ya da konunun birden çok uzak eşgörünümü kalırsa, her kuyruk yöneticisi için en yüksek NETPRTY değerine sahip kanallar seçilir.
- 13. En yüksek önceliğe (CLWLPRTY) sahip kanallar ve diğer adlar dışında kalan tüm kanallar ve kuyruk yöneticisi diğer adları kaldırılır. Herhangi bir kuyruk yöneticisi diğer adı kalırsa, kuyruk yöneticisine kanallar korunur.
- 14. Bir kuyruk seçiliyorsa:
	- En yüksek önceliğe (CLWLPRTY) sahip kuyruklar dışındaki tüm kuyruklar kaldırılır ve kanallar tutulur.
- 15. Daha sonra, MQWDR.DestSeqNumber.

**Not:** İç küme denetimi iletileri, uygun yerlerde aynı küme iş yükü algoritması kullanılarak gönderilir.

Geçerli hedeflerin listesi hesaplandıktan sonra, iletiler aşağıdaki mantık kullanılarak bunlar arasında dengelenmiştir:

- Bir hedefin birden çok uzak eşgörünümü kaldığında ve o hedefin tüm kanallarında CLWLWGHT varsayılan ayarı 50 olduğunda, en son kullanılan kanal seçilir. Bu, birden çok uzak eşgörünüm varsa, yaklaşık olarak sıralı bir iş yükü dengeleme stiline eşittir.
- Bir hedefin birden çok uzak eşgörünümü kaldığında ve bu kuyruklardaki bir ya da daha fazla kanalda CLWLWGHT varsayılan olmayan bir ayara ayarlandığında (tümü eşleşen bir varsayılan olmayan değere sahip olsa bile), yönlendirme her bir kanalın göreli ağırlıklandırmalarına ve ileti gönderilirken her bir kanalın daha önce kaç kez seçildiğine bağlıdır.
- Birden çok eşgörünümü olan tek bir kümelenmiş kuyruk için iletilerin dağıtımını gözlemlerken, bu durum bir kuyruk eşgörünümleri alt kümesinde dengesiz bir dağılıma neden olabilir. Bunun nedeni, yalnızca o kuyruk için ileti trafiğinin değil, dengelenmekte olan bu kuyruk yöneticisindeki her küme gönderen kanalının geçmiş kullanımı olmasıdır. Bu davranış istenmezse, aşağıdaki adımlardan birini tamamlayın:
	- Dağıtım gerekiyorsa, tüm küme alıcı kanallarında CLWLWGHT ' yi 50 olarak ayarlayın.
	- Ya da belirli kuyruk eşgörünümlerinin diğerlerinden farklı tartılması gerekiyorsa, bu kuyrukları özel olarak ayrılmış bir kümede tanımlı özel olarak ayrılmış küme alıcı kanallarıyla tanımlayın. Bu işlem, bu kuyrukların iş yükü dengelemesini kümedeki diğer kuyruklardan ayırır.
- Kullanılabilir küme alıcı kanallarının küme iş yükü öznitelikleri değiştirilirse ya da bir küme alıcı kanalının durumu kullanılabilir olursa, kanalları dengelemek için kullanılan geçmiş veriler sıfırlanır. El ile tanımlanan küme gönderen kanallarının iş yükü özniteliklerinde yapılan değişiklik, geçmiş verileri sıfırlamaz.
- Küme iş yükü çıkış mantığını düşündüğünüzde, seçilen kanal en düşük MQWDR.DestSeqFactor. Bir kanal her seçildiğinde, bu değer yaklaşık 1000/CLWLWGHTartırılır. En düşük değere sahip birden fazla kanal varsa, en düşük MQWDR.DestSeqNumber değeri seçildi.

Kümenin yönetimi ve bakımı iletilerin kanallar arasında akmasına neden olduğundan, kullanıcı iletilerinin dağıtımı her zaman kesin değildir. Sonuç, dengelenmesi biraz zaman alabilen kullanıcı iletilerinin eşit olmayan bir dağılımıdır. Yönetim ve kullanıcı iletilerinin karışımı nedeniyle, iş yükü dengeleme sırasında iletilerin tam olarak dağıtılmasına güvenme.

#### **İlgili başvurular**

[Küme iş yükü dengeleme-kanal öznitelikleri](#page-131-0) Küme iş yükü dengelemede kullanılan kanal özniteliklerinin alfabetik listesi.

[Küme iş yükü dengelemesi-kuyruk öznitelikleri](#page-133-0)

<span id="page-138-0"></span>Küme iş yükü dengelemede kullanılan kuyruk özniteliklerinin alfabetik listesi.

[Küme iş yükü dengelemesi-kuyruk yöneticisi öznitelikleri](#page-134-0)

Küme iş yükü dengelemede kullanılan kuyruk yöneticisi özniteliklerinin alfabetik listesi.

# **z/OSüzerinde CLUSTER komutlarının zamanuyumsuz davranışı**

z/OS üzerinde bir küme komutunun komutu veren komutu, bir komutun gönderildiğini, ancak başarıyla tamamlanmadığını kabul eder.

For both REFRESH CLUSTER and RESET CLUSTER, message CSQM130I is sent to the command issuer indicating that a request has been sent. Bu iletiyi, komutun başarıyla tamamlandığını belirtmek için CSQ9022I iletisi gönderilir. Bu ileti, bir istek gönderilmiştir. Küme isteğinin başarıyla tamamlandığı anlamına gelmez.

Kanal başlatıcısının çalıştığı sistemdeki z/OS konsoluna herhangi bir hata bildirilirse, bu hatalar komut verenin yayıncısına gönderilmez.

Zamanuyumsuz davranış, KANAL komutlarının karşıtlığı içinde olur. Bir kanal komutunun kabul edildiğini belirten bir ileti hemen yayınlanır. Daha sonraki bir zamanda, komut tamamlandığında, olağan ya da olağandışı tamamlanma bildiren bir ileti, komutun yayıncısı tarafından gönderileceğini belirtir.

### **İlgili kavramlar**

#### [Kümelerde iş yükü dengelemesi](#page-130-0)

Bir kümede aynı kuyruğun birden çok eşgörünümü varsa, IBM MQ bir iletiyi yöneltmek için bir kuyruk yöneticisi seçer. Kullanılacak en iyi kuyruk yöneticisini saptamak için küme iş yükü yönetimi algoritmasını ve küme iş yükü özel özniteliklerinin sayısını kullanır.

#### **İlgili görevler**

Dağıtılmış ağlara ilişkin zamanuyumsuz komutların sona erdiği denetleniyor

#### **İlgili başvurular**

[Kuyruk yöneticisi tanımlaması komutları](#page-119-0)

Kuyruk yöneticisi tanımlaması komutlarında belirlenebilecek küme öznitelikleri.

#### [Kanal tanımlama komutları](#page-120-0)

Kanal tanımlama komutlarında belirlenebilecek küme öznitelikleri.

#### [Kuyruk tanımlaması komutları](#page-122-0)

Kuyruk tanımlaması komutlarında belirlenebilecek küme öznitelikleri.

#### [DISPLAY CLUSQMGR](#page-125-0)

Küme içindeki kuyruk yöneticilerine ilişkin küme bilgilerini görüntülemek için DISPLAY CLUSQMGR komutunu kullanın.

### [SUSPEND QMGR, RESUME QMGR ve kümeler](#page-127-0)

Bu kuyruk yöneticisine bakım gerçekleştirmeden önce, bu kuyruk yöneticisine gelen küme etkinliğini geçici olarak azaltmak için SUSPEND QMGR ve RESUME QMGR komutunu kullanın ve daha sonra, bu etkinliği yeniden yürürlüğe girin.

#### [KüME YENILE](#page-128-0)

Bir kümeyle ilgili olarak yerel olarak tutulan tüm bilgileri atmak için bir kuyruk yöneticisinden REFRESH CLUSTER komutunu verin. Bu komutu, istisnai durumlar dışında, kullanmak zorunda olmamanız mümkün değil.

#### [RESET CLUSTER: Bir kuyruk yöneticisini kümeden zorla kaldırma](#page-129-0)

Kural dışı durumlarda bir kuyruk yöneticisini kümeden zorla kaldırmak için **RESET CLUSTER** komutunu kullanın.

# **Kanal programları**

Bu bölümde, kanallarda kullanılmak üzere farklı kanal programları tiplerine (MCA ' lar) bakılabilir.

MCA ' ların adları aşağıdaki tablolarda gösterilir.

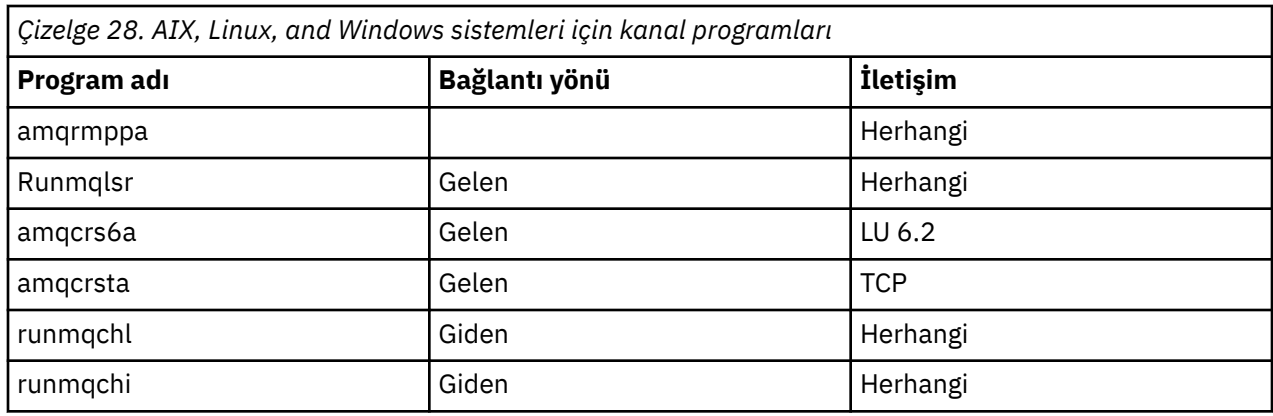

runmqlsr (Run IBM MQ listener), runmqchl (Run IBM MQ channel) ve runmqchi (Run IBM MQ kanal initiator), komut satırına girebileceğiniz denetim komutlarıdır.

amqcrsta is invoked for TCP channels on AIX and Linux systems using inetd, where no listener is started.

amqcrs6a , LU6.2kullanıldığında hareket programı olarak çağrılır.

# **IBM iüzerindeki iletişim işleri**

Aşağıdaki işler, IBM iile ilişkili Intercommunication ile ilişkilidir. Adlar aşağıdaki çizelgede yer alır.

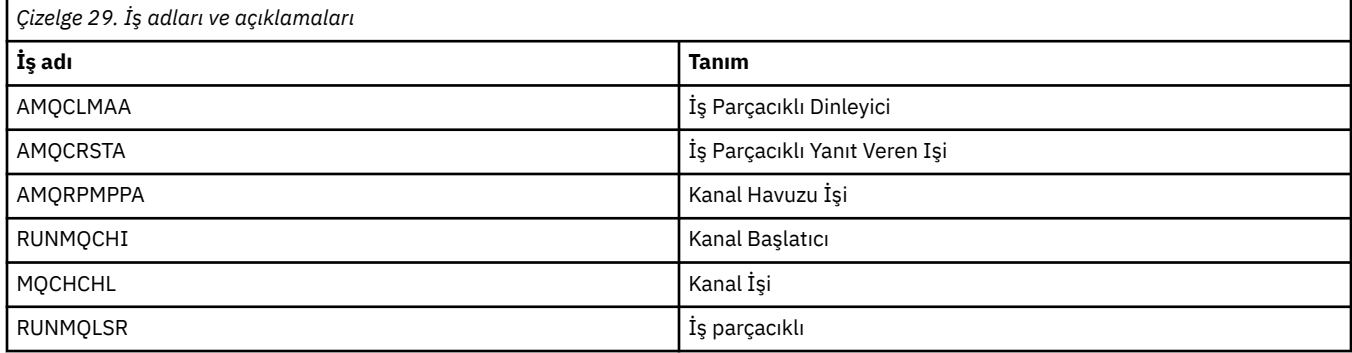

# **Channel states on IBM i**

Kanal durumları, Kanallarla Çalışma panelinde görüntülenir

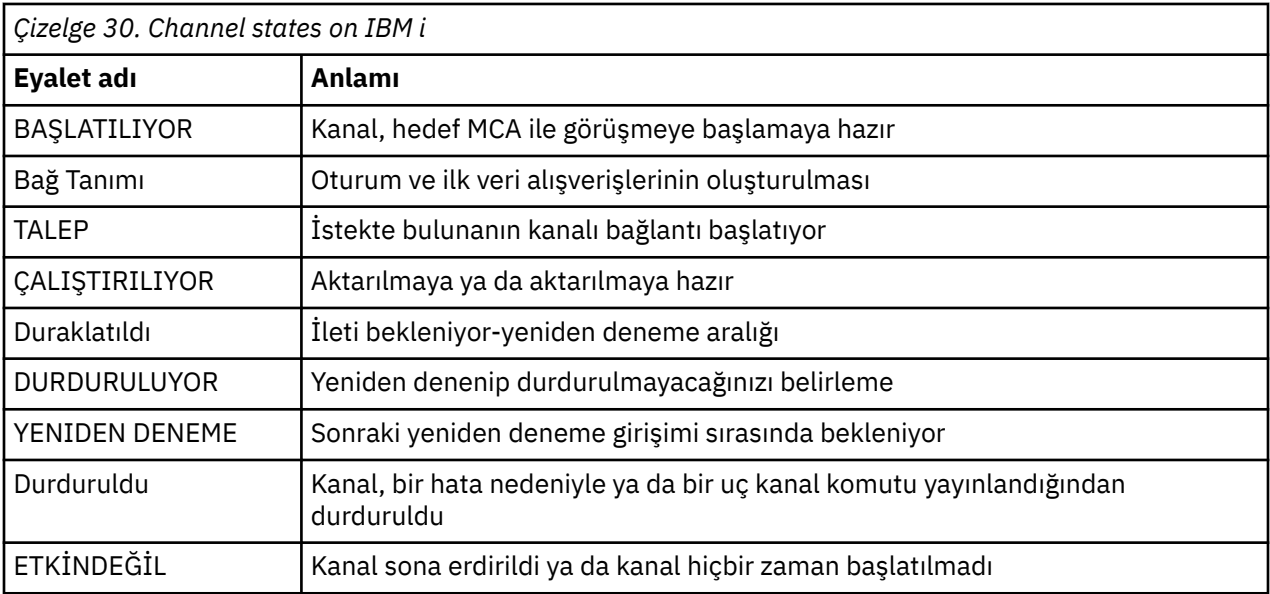

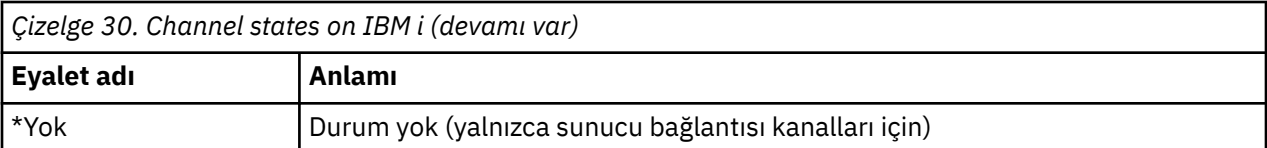

# **MERGINE IN ALWE EXAMPLE STANDING IN A THE STARK IS A THE STARK INC.** The Message channel planning example for AIX, Linux, and **Windows**

Bu bölümde, iki kuyruk yöneticisinin birbirine nasıl bağlanacağına ilişkin ayrıntılı bir örnek verilmektedir. Böylece, bu iletiler arasında iletiler gönderilebilecektir.

Bu örnekte, kuyruk yöneticisi QM1 kullanılarak bir uygulamanın kuyruk yöneticisinde QM2kuyruk yöneticisinde ileti yerleştirmesini sağlamak için gereken hazırlıklar gösterilmektedir. QM2 üzerinde çalışan bir uygulama bu iletileri alabilir ve QM1üzerinde bir yanıt kuyruğuna yanıt gönderebilir.

Bu örnek, TCP/IP bağlantılarının kullanımını gösterir. Bu örnekte, kanalların hizmet vermekte oldukları iletim kuyruğuna ilk ileti geldiğinde başlatılacak şekilde tetikleneceği varsayılır. Tetikleme işlemini tetiklemek için kanal başlatıcıyı başlatmalısınız.

Bu örnek, SYSTEM.CHANNEL.INITQ (başlatma kuyruğu) olarak. Bu kuyruk IBM MQtarafından önceden tanımlanmış. Farklı bir başlatma kuyruğu kullanabilirsiniz, ancak bu kuyruğu kendiniz tanımlamanız ve kanal başlatıcısına başladığınızda kuyruğun adını belirtmeniz gerekir.

Not: MQ Adv. > V 9.2.0 **TAC**D TCP/IP kullanan bir ileti kanalı, ağ verimini önemli ölçüde artıracak hızlı bir TCP/IP tüneli sağlayan bir IBM Aspera fasp.io Gateway' e işaret edilebilir. Bkz. Linux ya da Windowsüzerinde Aspera gateway bağlantısı tanımlanmasıiçin gibi '.

#### **ALW AIX, Linux, and Windows için örnek gösterenler**

Bu örnek, kullanabileceğiniz IBM MQ komutlarını (MQSC) gösterir.

Tüm örneklerde, MQSC komutları bir komut dosyasında görüneceği biçimde ve komut satırına yazılacağı gibi gösterilir. İki yöntem özdeş görünüyor, ancak komut satırında bir komut vermek için, önce varsayılan kuyruk yöneticisi için runmqsc, varsayılan kuyruk yöneticisi için runmqsc *qmname* (burada *qmname* gerekli kuyruk yöneticisinin adıdır) yazmalısınız. Daha sonra, örneklerde gösterildiği gibi, herhangi bir sayıda komut yazın.

Diğer bir yöntem, bu komutları içeren bir dosya yaratmadır. Komutlardaki hatalar kolayca düzeltilmektedir. If you called your file mqsc.in then to run it on queue manager QMNAME use:

runmqsc QMNAME < mqsc.in > mqsc.out

Bu komutu çalıştırmadan önce dosyanızın içindeki komutları doğrulayabilirsiniz:

runmqsc -v QMNAME < mqsc.in > mqsc.out

Taşınabilirlik için, komutlarınızın satır uzunluğunu 72 karakter olarak sınırlamalısınız. Birden çok satır üzerinde devam etmek için bir bitiştirme karakteri kullanın. Windows üzerinde, komut satırındaki girişi sonlamak için Ctrl-z tuşlarını kullanın. AIX and Linux sistemlerinde Ctrl-d tuşlarını kullanın. Diğer bir seçenek olarak, **end** komutunu kullanın.

[Şekil 7 sayfa 142](#page-141-0) , örnek senaryoyı gösterir.

<span id="page-141-0"></span>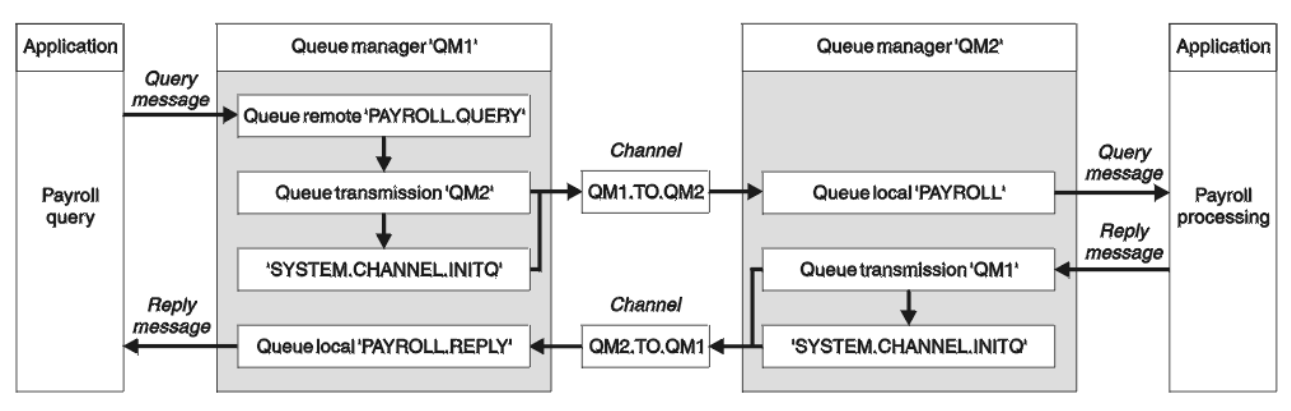

*Şekil 7. AIX, Linux, and Windows sistemleri için ileti kanalı örneği*

The example involves a payroll query application connected to queue manager QM1 that sends payroll query messages to a payroll processing application running on queue manager QM2. Bordro sorgu uygulamasının, QM1' a geri gönderilen sorgularına verilen yanıtlara ihtiyacı vardır. Bordro sorgu iletileri, QM1.TO.QM2adlı bir gönderici günlük kanalında QM1 'dan QM2 ' a gönderilir ve yanıt iletileri, QM2.TO.QM1adlı başka bir gönderici alıcısı kanalında QM2 'dan QM1 ' a geri gönderilir. Diğer kuyruk yöneticisine gönderilecek bir ileti bulunca bu kanalların her ikisi de başlatılacak şekilde tetiklenir.

The payroll query application puts a query message to the remote queue "PAYROLL.QUERY" defined on QM1. Bu uzak kuyruk tanımı, QM2üzerindeki "BORDRO" kuyruğuna ilişkin yerel kuyruğa çözümlenir. In addition, the payroll query application specifies that the reply to the query is sent to the local queue "PAYROLL.REPLY" on QM1. Bordro işleme uygulaması, QM2' daki "BORDRO" yerel kuyruğundan iletileri alır ve yanıtları gereken her yere gönderir; bu durumda, QM1üzerindeki "PAYROLL.REPLY" yerel kuyruğu.

In the example definitions for TCP/IP, QM1 has a host address of 192.0.2.0 and is listening on port 1411, and QM2 has a host address of 192.0.2.1 and is listening on port 1412. Bu örnekte, bunların sisteminizde önceden tanımlanmış ve kullanıma hazır olduğu varsayılmıştır.

QM1 üzerinde yaratılması gereken nesne tanımlamaları şunlardır:

- Uzak kuyruk tanımlaması, PAYROLL.QUERY
- İletim kuyruğu tanımlaması, QM2 (varsayılan=uzak kuyruk yöneticisi adı)
- Gönderen kanal tanımlaması, QM1.TO.QM2
- Alıcı kanalı tanımlaması, QM2.TO.QM1
- Yanıtlama kuyruğu tanımı, PAYROLL.REPLY

QM2 üzerinde yaratılması gereken nesne tanımlamaları şunlardır:

- Yerel kuyruk tanımlaması, BORDRO
- İletim kuyruğu tanımlaması, QM1 (varsayılan=uzak kuyruk yöneticisi adı)
- Gönderen kanal tanımlaması, QM2.TO.QM1
- Günlük nesnesi kanal tanımlaması, QM1.TO.QM2

Bağlantı ayrıntıları, gönderen kanal tanımlamalarının CONNAME öznitelide sağlanır.

Şekil 7 sayfa 142içindeki düzenlemenin bir çizgesini görebilirsiniz.

#### **ALW AIX, Linux, and Windowsiçin kuyruk yöneticisi QM1 örneği**

These object definitions allow applications connected to queue manager QM1 to send request messages to a queue called PAYROLL on QM2, and to receive replies on a queue called PAYROLL.REPLY on QM1.

DESCR ve REPLACE öznitelikleriyle tüm nesne tanımlamaları sağlandı. Sağlanan diğer öznitelikler, örnek işi yapmak için gereken en küçük özniteliklerdir. Sağlanmayan öznitelikler, kuyruk yöneticisi QM1için varsayılan değerleri alır.

Kuyruk yöneticisi QM1üzerinde aşağıdaki komutları çalıştırın.

```
DEFINE QREMOTE(PAYROLL.QUERY) DESCR('Remote queue for QM2') REPLACE +
PUT(ENABLED) XMITQ(QM2) RNAME(PAYROLL) RQMNAME(QM2)
```
**Not:** Uzak kuyruk tanımlaması fiziksel bir kuyruk değil, ancak iletileri kuyruk yöneticisine ( QM2) göndermek için, iletileri iletim kuyruğuna ( QM2) yönlendiren bir yöntem.

#### **İletim kuyruğu tanımlaması**

```
DEFINE QLOCAL(QM2) DESCR('Transmission queue to QM2') REPLACE +
USAGE(XMITQ) PUT(ENABLED) GET(ENABLED) TRIGGER TRIGTYPE(FIRST) +
INITQ(SYSTEM.CHANNEL.INITQ) PROCESS(QM1.TO.QM2.PROCESS)
```
Bu iletim kuyruğuna ilk ileti konduğunda, başlatma kuyruğuna ( SYSTEM.CHANNEL.INITQ) bir tetikleyici iletisi gönderilir. Kanal başlatıcı, iletiyi başlatma kuyruğundan alır ve adı belirtilen süreçte belirtilen kanalı başlatır.

#### **Gönderen kanalı tanımlaması**

```
DEFINE CHANNEL(QM1.TO.QM2) CHLTYPE(SDR) TRPTYPE(TCP) +
REPLACE DESCR('Sender channel to QM2') XMITQ(QM2) +
CONNAME('192.0.2.1(1412)')
```
#### **Alıcı kanalı tanımlaması**

```
DEFINE CHANNEL(QM2.TO.QM1) CHLTYPE(RCVR) TRPTYPE(TCP) +
REPLACE DESCR('Receiver channel from QM2')
```
#### **Yanıtın gönderileceği kuyruk tanımlaması**

DEFINE QLOCAL(PAYROLL.REPLY) REPLACE PUT(ENABLED) GET(ENABLED) + DESCR('Reply queue for replies to query messages sent to QM2')

Yanıtlama kuyruğu, PUT (ENABLED) olarak tanımlanır. Bu, yanıt iletilerinin kuyruğa konabilmesini sağlar. If the replies cannot be put to the reply-to queue, they are sent to the dead-letter queue on QM1 or, if this queue is not available, remain on transmission queue QM1 on queue manager QM2. Kuyruk, yanıt iletilerinin alınmasını sağlamak için GET (ENABLED) olarak tanımlanmıştır.

### **AIX, Linux, and Windowsiçin kuyruk yöneticisi QM2 örneği**

The following object definitions allow applications connected to queue manager QM2 to retrieve request messages from a local queue called PAYROLL, and to put replies to these request messages to a queue called PAYROLL.REPLY on queue manager QM1.

Yanıtların QM1' e döndürülebilmesi için uzak bir kuyruk tanımlaması sağlamanıza gerek yoktur. BORDRO yerel kuyruğundan alınan iletinin ileti tanımlayıcısı hem yanıt kuyruğunu hem de yanıtlamayı kuyruk yöneticisi adlarını içerir. Bu nedenle, QM2 , yanıt kuyruğu yöneticisi adını QM2kuyruk yöneticisine ilişkin iletim kuyruğunda çözebildiğinden, yanıt iletisi gönderilebilir. Bu örnekte, yanıtlama kuyruğu yöneticisi adı QM1 ve kuyruk yöneticisi QM2 , aynı adı içeren bir iletim kuyruğu gerektirir.

DESCR ve REPLACE öznitelikleriyle tüm nesne tanımlamaları sağlandı ve örnek işi yapmak için gereken en düşük değer. Sağlanmayan öznitelikler, kuyruk yöneticisi QM2için varsayılan değerleri alır.

Kuyruk yöneticisi QM2' de aşağıdaki komutları çalıştırın.

#### **Yerel kuyruk tanımlaması**

```
DEFINE QLOCAL(PAYROLL) REPLACE PUT(ENABLED) GET(ENABLED) +
DESCR('Local queue for QM1 payroll details')
```
This queue is defined as PUT(ENABLED) and GET(ENABLED) for the same reason as the reply-to queue definition on queue manager QM1.

#### **İletim kuyruğu tanımlaması**

```
DEFINE QLOCAL(QM1) DESCR('Transmission queue to QM1') REPLACE +
USAGE(XMITQ) PUT(ENABLED) GET(ENABLED) TRIGGER TRIGTYPE(FIRST) +
INITQ(SYSTEM.CHANNEL.INITQ) PROCESS(QM2.TO.QM1.PROCESS)
```
Bu iletim kuyruğuna ilk ileti konduğunda, başlatma kuyruğuna ( SYSTEM.CHANNEL.INITQ) bir tetikleyici iletisi gönderilir. Kanal başlatıcı, iletiyi başlatma kuyruğundan alır ve adı belirtilen süreçte belirtilen kanalı başlatır.

#### **Gönderen kanalı tanımlaması**

```
DEFINE CHANNEL(QM2.TO.QM1) CHLTYPE(SDR) TRPTYPE(TCP) +
REPLACE DESCR('Sender channel to QM1') XMITQ(QM1) +
CONNAME('192.0.2.0(1411)')
```
#### **Alıcı kanalı tanımlaması**

```
DEFINE CHANNEL(QM1.TO.QM2) CHLTYPE(RCVR) TRPTYPE(TCP) +
REPLACE DESCR('Receiver channel from QM1')
```
#### **ALW AIX, Linux, and Windowsörneğinin çalıştırılması**

Bu senaryoda genişletilmeye ilişkin kanal başlatıcı, dinleyici ve önerilerin başlatılmasıyla ilgili bilgiler.

Bu tanımlamalar yaratıldıktan sonra şunları yapmak gerekir:

- Her kuyruk yöneticisininde kanal başlatıcısını başlatın.
- İletişimci her kuyruk yöneticisi için başlatın.

Kanal başlatıcı ve dinleyicisinin başlatılmasına ilişkin bilgi için bkz. Windowsiçin iletişimi ayarlama ve AIX and Linux sistemleri üzerinde iletişim kurma.

#### **Bu örnek genişletiliyor**

Bu basit örnek şu şekilde genişletilebilir:

- CICS sistemleri ile bağlantı için LU 6.2 iletişiminin kullanımı ve işlem işleme.
- Diğer uygulamaların iki kuyruk yöneticisi arasında ileti göndermesine izin vermek için daha fazla kuyruk, işlem ve kanal tanımlaması ekleme.
- Bağlantı şifrelemesi, güvenlik denetimi ya da ek ileti işleme olanağı sağlamak için kanallara kullanıcı çıkışı programları eklenmesi.
- Kuyruk yöneticisi diğer adlarını ve yanıt kuyruğu diğer adlarını kullanarak, bunların kuyruk yöneticisi ağınızın kuruluşunda nasıl kullanılabileceğiyle ilgili daha fazla bilgi almak için diğer adları kullanın.
#### <span id="page-144-0"></span>**Message channel planning example for IBM i** IBM i

Bu bölümde, iki IBM i kuyruk yöneticisinin bir araya nasıl bağlanacağına ilişkin ayrıntılı bir örnek verilmektedir. Böylece, bu iletiler arasında iletiler gönderilebilecektir.

Örneğin, kuyruk yöneticisi QM1 kullanılarak uygulamanın kuyruk yöneticisinde QM2kuyruk yöneticisinde ileti yerleştirmesine izin vermek için gereken hazırlıklar gösterilmektedir. QM2 üzerinde çalışan bir uygulama bu iletileri alabilir ve QM1üzerinde bir yanıt kuyruğuna yanıt gönderebilir.

Bu örnek, TCP/IP bağlantılarının kullanımını gösterir. Bu örnekte, kanalların hizmet vermekte oldukları iletim kuyruğuna ilk ileti geldiğinde başlatılacak şekilde tetikleneceği varsayılır.

Bu örnek, SYSTEM.CHANNEL.INITQ (başlatma kuyruğu) olarak. Bu kuyruk IBM MQtarafından önceden tanımlanmış. Farklı bir başlatma kuyruğu kullanabilirsiniz, ancak bunu kendiniz tanımlamanız, STRMQMCHLI komutunu kullanarak kanal başlatıcısının yeni bir eşgörünümünü başlatmanız ve bunu, başlangıç kuyruğunuzun adıyla birlikte belirtmeniz gerekir. Kanalların tetiklenmesine ilişkin ek bilgi için Tetikleme kanallarıbaşlıklı konuya bakın.

Not: MQ Adv. V S.2.0 CD TCP/IP kullanan bir ileti kanalı, ağ verimini önemli ölçüde artıracak hızlı bir TCP/IP tüneli sağlayan bir IBM Aspera fasp.io Gateway' e işaret edilebilir. Bkz. Linux ya da Windowsüzerinde Aspera gateway bağlantısı tanımlanmasıiçin gibi '.

#### **IBM i için örnek gösterenler** IBM i

This example involves a payroll query application connected to queue manager QM1 that sends payroll query messages to a payroll processing application running on queue manager QM2. Bordro sorgu uygulamasının, QM1' a geri gönderilen sorgularına verilen yanıtlara ihtiyacı vardır.

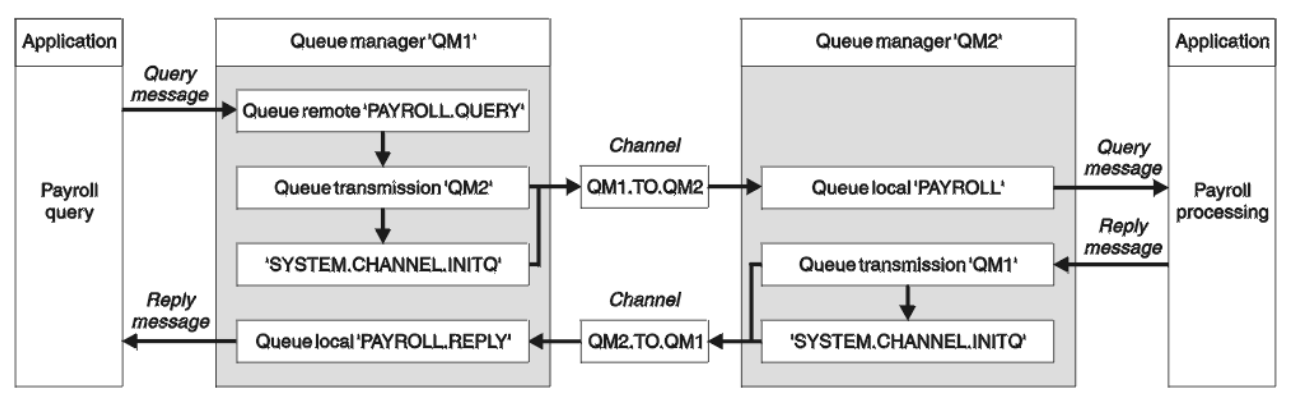

*Şekil 8. IBM MQ for IBM iiçin ileti kanalı örneği*

Bordro sorgu iletileri, QM1.TO.QM2adlı bir gönderici günlük kanalında QM1 'dan QM2 ' a gönderilir ve yanıt iletileri, QM2.TO.QM1adlı başka bir gönderici alıcısı kanalında QM2 'dan QM1 ' a geri gönderilir. Diğer kuyruk yöneticisine gönderilecek bir ileti bulunca bu kanalların her ikisi de başlatılacak şekilde tetiklenir.

The payroll query application puts a query message to the remote queue "PAYROLL.QUERY" defined on QM1. Bu uzak kuyruk tanımı, QM2üzerindeki "BORDRO" kuyruğuna ilişkin yerel kuyruğa çözümlenir. In addition, the payroll query application specifies that the reply to the query is sent to the local queue "PAYROLL.REPLY" on QM1. Bordro işleme uygulaması, QM2' daki "BORDRO" yerel kuyruğundan iletileri alır ve yanıtları gereken her yere gönderir; bu durumda, QM1üzerindeki "PAYROLL.REPLY" yerel kuyruğu.

Her iki kuyruk yöneticisinin de IBM iüzerinde çalışmakta olduğu varsayılır. Örnek tanımlamalarında QM1 , 192.0.2.0 anasistem adresine sahiptir ve 1411 kapısında dinlemede bulunur. QM2 , 192.0.2.1 anasistem adresine sahiptir ve kapı 1412 'de diniyor. Bu örnek, bu kuyruk yöneticilerinin IBM i sisteminizde önceden tanımlanmış olduğunu ve kullanılabilir durumda olduğunu varsayar.

QM1 üzerinde yaratılması gereken nesne tanımlamaları şunlardır:

- Uzak kuyruk tanımlaması, PAYROLL.QUERY
- İletim kuyruğu tanımlaması, QM2 (varsayılan=uzak kuyruk yöneticisi adı)
- Gönderen kanal tanımlaması, QM1.TO.QM2
- Alıcı kanalı tanımlaması, QM2.TO.QM1
- Yanıtlama kuyruğu tanımı, PAYROLL.REPLY

QM2 üzerinde yaratılması gereken nesne tanımlamaları şunlardır:

- Yerel kuyruk tanımlaması, BORDRO
- İletim kuyruğu tanımlaması, QM1 (varsayılan=uzak kuyruk yöneticisi adı)
- Gönderen kanal tanımlaması, QM2.TO.QM1
- Günlük nesnesi kanal tanımlaması, QM1.TO.QM2

Bağlantı ayrıntıları, gönderen kanal tanımlamalarının CONNAME öznitelide sağlanır.

[Şekil 8 sayfa 145i](#page-144-0)çindeki düzenlemenin bir çizgesini görebilirsiniz.

# **IBM iiçin kuyruk yöneticisi QM1 örneği**

The following object definitions allow applications connected to queue manager QM1 to send request messages to a queue called PAYROLL on QM2, and to receive replies on a queue called PAYROLL.REPLY on QM1.

Metin öznitelikleriyle birlikte tüm nesne tanımlamaları sağlandı. Sağlanan diğer öznitelikler, örnek işi yapmak için gereken en küçük özniteliklerdir. Sağlanmayan öznitelikler, kuyruk yöneticisi QM1için varsayılan değerleri alır.

Kuyruk yöneticisi QM1:üzerinde aşağıdaki komutları çalıştırın:

### **Uzak kuyruk tanımlaması**

Aşağıdaki özniteliklere sahip CRTMQMQ komutu:

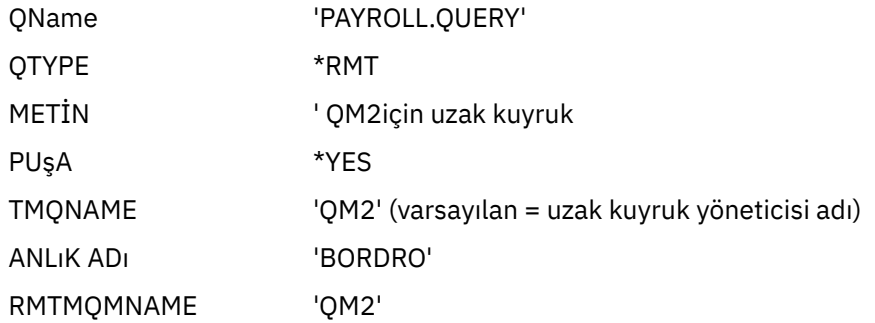

**Not:** Uzak kuyruk tanımlaması fiziksel bir kuyruk değil, ancak iletileri kuyruk yöneticisine ( QM2) göndermek için, iletileri iletim kuyruğuna ( QM2) yönlendiren bir yöntem.

### **İletim kuyruğu tanımlaması**

Aşağıdaki özniteliklere sahip CRTMQMQ komutu:

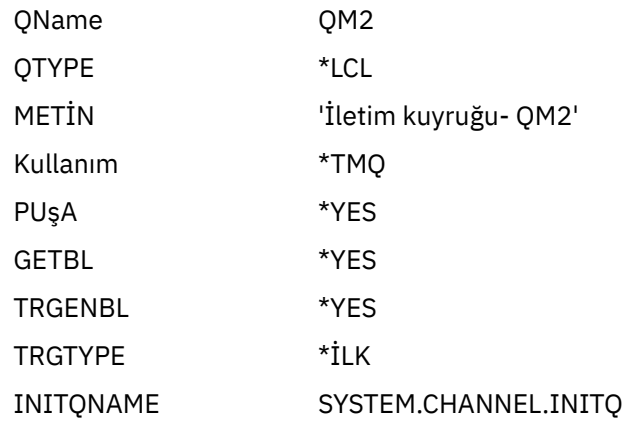

### TRIGDATA QM1.TO.QM2

Bu iletim kuyruğuna ilk ileti konduğunda, başlatma kuyruğuna ( SYSTEM.CHANNEL.INITQ) bir tetikleyici iletisi gönderilir. Kanal başlatıcı, iletiyi başlatma kuyruğundan alır ve adı belirtilen süreçte belirtilen kanalı başlatır.

### **Gönderen kanalı tanımlaması**

Aşağıdaki özniteliklere sahip CRTMQMCHL komutu:

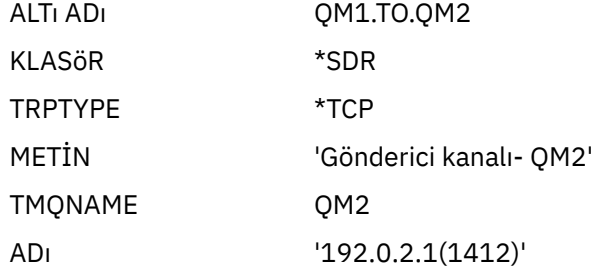

### **Alıcı kanalı tanımlaması**

Aşağıdaki özniteliklere sahip CRTMQMCHL komutu:

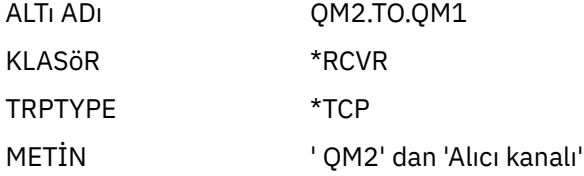

### **Yanıtın gönderileceği kuyruk tanımlaması**

Aşağıdaki özniteliklere sahip CRTMQMQ komutu:

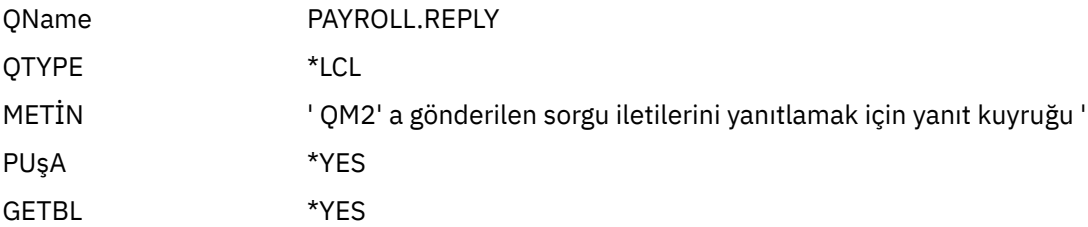

Yanıtlama kuyruğu, PUT (ENABLED) olarak tanımlanır. Bu tanımlama, yanıt iletilerinin kuyruğa konabilmesini sağlar. If the replies cannot be put to the reply-to queue, they are sent to the dead-letter queue on QM1 or, if this queue is not available, remain on transmission queue QM1 on queue manager QM2. Kuyruk, yanıt iletilerinin alınmasını sağlamak için GET (ENABLED) olarak tanımlanmıştır.

## **IBM iiçin kuyruk yöneticisi QM2 örneği**

The following object definitions allow applications connected to queue manager QM2 to retrieve request messages from a local queue called PAYROLL, and to put replies to these request messages to a queue called PAYROLL.REPLY on queue manager QM1.

Yanıtların QM1' e döndürülebilmesi için uzak bir kuyruk tanımlaması sağlamanıza gerek yoktur. BORDRO yerel kuyruğundan alınan iletinin ileti tanımlayıcısı hem yanıt kuyruğunu hem de yanıtlamayı kuyruk yöneticisi adlarını içerir. Bu nedenle, QM2 , yanıt kuyruğu yöneticisi adını QM2kuyruk yöneticisine ilişkin iletim kuyruğunda çözebildiğinden, yanıt iletisi gönderilebilir. Bu örnekte, yanıtlama kuyruğu yöneticisi adı QM1 ve kuyruk yöneticisi QM2 , aynı adı içeren bir iletim kuyruğu gerektirir.

Tüm nesne tanımlamaları TEXT öznitelikle birlikte sağlandı ve örnek işi yapmak için gereken en düşük değer. Sağlanmayan öznitelikler, kuyruk yöneticisi QM2için varsayılan değerleri alır.

Kuyruk yöneticisi QM2:üzerinde aşağıdaki komutları çalıştırın:

### **Yerel kuyruk tanımlaması**

Aşağıdaki özniteliklere sahip CRTMQMQ komutu:

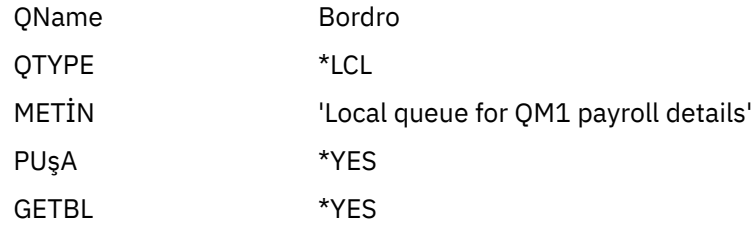

This queue is defined as PUT(ENABLED) and GET(ENABLED) for the same reason as the reply-to queue definition on queue manager QM1.

### **İletim kuyruğu tanımlaması**

Aşağıdaki özniteliklere sahip CRTMQMQ komutu:

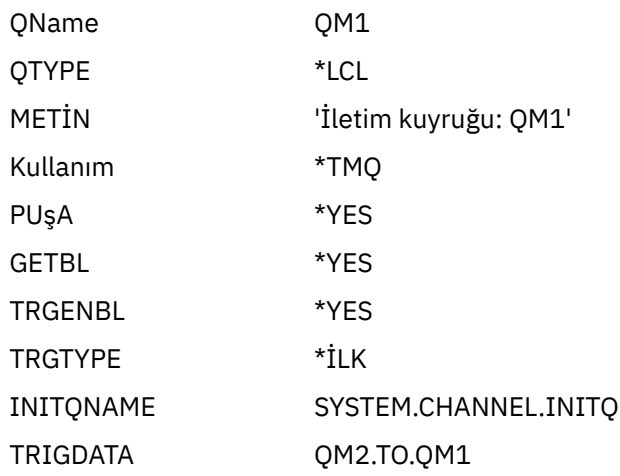

Bu iletim kuyruğuna ilk ileti konduğunda, başlatma kuyruğuna ( SYSTEM.CHANNEL.INITQ) bir tetikleyici iletisi gönderilir. Kanal başlatıcı, iletiyi başlatma kuyruğundan alır ve tetikleyici verilerinde tanımlanan kanalı başlatır.

### **Gönderen kanalı tanımlaması**

Aşağıdaki özniteliklere sahip CRTMQMCHL komutu:

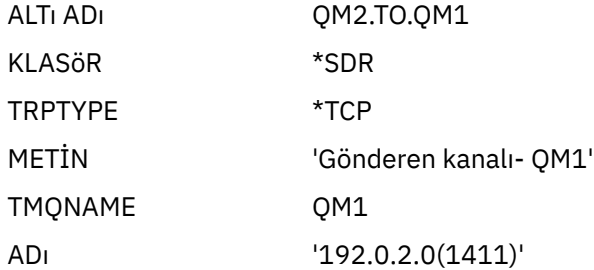

### **Alıcı kanalı tanımlaması**

Aşağıdaki özniteliklere sahip CRTMQMCHL komutu:

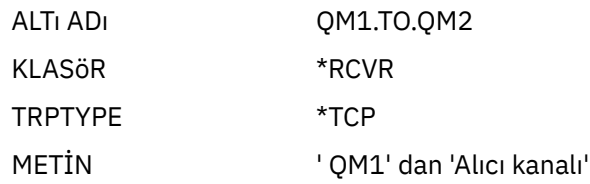

#### <span id="page-148-0"></span>IBM i **IBM iörneğinin çalıştırılması**

Gerekli nesneleri yarattığınızda, her iki kuyruk yöneticisi için kanal kullanıma hazırlayıcıları ve dinleyicileri başlatmanız gerekir.

Uygulamalar, daha sonra birbirlerine ileti gönderebilir. Kanallar, her iletim kuyruğuna gelen ilk iletiyle başlatılacak şekilde tetiklenir, bu nedenle STRMQMCHL komutunu yürütmenize gerek yoktur.

Kanal başlatıcı ve dinleyici başlatılmasına ilişkin ayrıntılar için bkz. IBM iüzerindeki kanalların izlenmesi ve denetlenmesi .

#### IBM i **IBM iörneğinin genişletilmesi**

Örnek, çeşitli yollarla genişletilebilir.

Bu örnek şu şekilde genişletilebilir:

- Diğer uygulamaların iki kuyruk yöneticisi arasında ileti göndermesine izin vermek için daha fazla kuyruk ve kanal tanımlaması eklenmesi.
- Bağlantı şifrelemesi, güvenlik denetimi ya da ek ileti işleme olanağı sağlamak için kanallara kullanıcı çıkış programları eklenmesi.
- Bu nesnelerin kuyruk yöneticisi ağınızın kuruluşunda nasıl kullanılabileceğiyle ilgili daha fazla bilgi almak için kuyruk yöneticisi diğer adlarını ve yanıt kuyruğu diğer adlarını kullanarak.

Bu örnek için, MQSC komutlarını kullanan bir sürüm için bkz. "Message channel planning example for z/OS" sayfa 149.

#### **Message channel planning example for z/OS**  $z/0S$

Bu bölümde, z/OS ya da MVS kuyruk yöneticilerinin birbirine nasıl bağlanacağına ilişkin ayrıntılı bir örnek verilmiştir. Böylece, iletiler arasında iletiler gönderilebilecektir.

Örneğin, kuyruk yöneticisi QM1 kullanılarak uygulamanın kuyruk yöneticisinde QM2kuyruk yöneticisinde ileti yerleştirmesine izin vermek için gereken hazırlıklar gösterilmektedir. QM2 üzerinde çalışan bir uygulama bu iletileri alabilir ve QM1üzerinde bir yanıt kuyruğuna yanıt gönderebilir.

Bu örnek, hem TCP/IP hem de LU 6.2 bağlantılarının kullanımını gösterir. Bu örnekte, kanalların hizmet vermekte oldukları iletim kuyruğuna ilk ileti geldiğinde başlatılacak şekilde tetikleneceği varsayılır.

**Not:** TCP/IP kullanan bir ileti kanalı, ağ verimini önemli ölçüde artıracak hızlı bir TCP/IP tüneli sağlayan bir IBM Aspera fasp.io Gateway' e işaret edilebilir. Bkz. Linux ya da Windowsüzerinde Aspera gateway bağlantısı tanımlanmasıiçin gibi '.

#### **z/OS için örnek gösterenler**  $z/0S$

This example involves a payroll query application connected to queue manager QM1 that sends payroll query messages to a payroll processing application running on queue manager QM2. Bordro sorgu uygulamasının, QM1' a geri gönderilen sorgularına verilen yanıtlara ihtiyacı vardır.

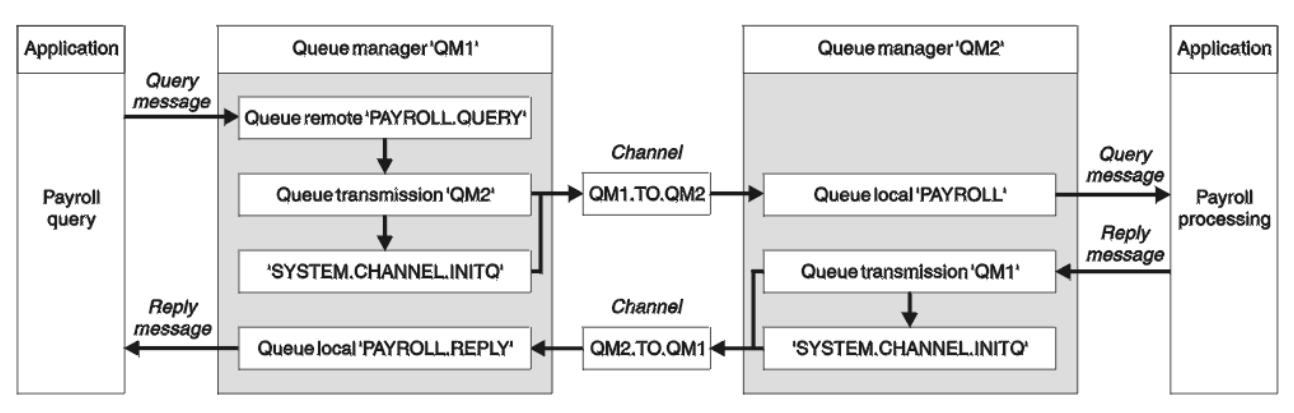

*Şekil 9. IBM MQ for z/OSiçin ilk örnek*

Bordro sorgu iletileri, QM1.TO.QM2adlı bir gönderici günlük kanalında QM1 'dan QM2 ' a gönderilir ve yanıt iletileri, QM2.TO.QM1adlı başka bir gönderici alıcısı kanalında QM2 'dan QM1 ' a geri gönderilir. Diğer kuyruk yöneticisine gönderilecek bir ileti bulunca bu kanalların her ikisi de başlatılacak şekilde tetiklenir.

The payroll query application puts a query message to the remote queue "PAYROLL.QUERY" defined on QM1. Bu uzak kuyruk tanımı, QM2üzerindeki "BORDRO" kuyruğuna ilişkin yerel kuyruğa çözümlenir. In addition, the payroll query application specifies that the reply to the query is sent to the local queue "PAYROLL.REPLY" on QM1. Bordro işleme uygulaması, QM2' daki "BORDRO" yerel kuyruğundan iletileri alır ve yanıtları gereken her yere gönderir; bu durumda, QM1üzerindeki "PAYROLL.REPLY" yerel kuyruğu.

Her iki kuyruk yöneticisinin de z/OSüzerinde çalışmakta olduğu varsayılır. In the example definitions for TCP/IP, QM1 has a host address of 192.0.2.0 and is listening on port 1411, and QM2 has a host address of 192.0.2.1 and is listening on port 1412. In the definitions for LU 6.2, QM1 is listening on a symbolic luname called LUNAME1 and QM2 is listening on a symbolic luname called LUNAME2. Bu örnekte, bu Lunames 'in z/OS sisteminizde önceden tanımlanmış ve kullanıma hazır olduğu varsayılmıştır. Bunları tanımlamak için bkz. ["z/OSiçin örnek IBM MQ yapılandırması" sayfa 41](#page-40-0).

QM1 üzerinde yaratılması gereken nesne tanımlamaları şunlardır:

- Uzak kuyruk tanımlaması, PAYROLL.QUERY
- İletim kuyruğu tanımlaması, QM2 (varsayılan=uzak kuyruk yöneticisi adı)
- Gönderen kanal tanımlaması, QM1.TO.QM2
- Alıcı kanalı tanımlaması, QM2.TO.QM1
- Yanıtlama kuyruğu tanımı, PAYROLL.REPLY

QM2 üzerinde yaratılması gereken nesne tanımlamaları şunlardır:

- Yerel kuyruk tanımlaması, BORDRO
- İletim kuyruğu tanımlaması, QM1 (varsayılan=uzak kuyruk yöneticisi adı)
- Gönderen kanal tanımlaması, QM2.TO.QM1
- Günlük nesnesi kanal tanımlaması, QM1.TO.QM2

Bu örnek, tüm SYSTEM.COMMAND.\* ve SYSTEM.CHANNEL.\* DQM ' yi çalıştırmak için gereken kuyruklar, sağlanan örnek tanımlamalarda ( **CSQ4INSG** ve **CSQ4INSX**) gösterildiği gibi tanımlanmıştır.

Bağlantı ayrıntıları, gönderen kanal tanımlamalarının CONNAME öznitelide sağlanır.

Şekil 9 sayfa 150içindeki düzenlemenin bir çizgesini görebilirsiniz.

#### $z/0S$ **z/OSiçin kuyruk yöneticisi QM1 örneği**

The following object definitions allow applications connected to queue manager QM1 to send request messages to a queue called PAYROLL on QM2. It also allows applications to receive replies on a queue called PAYROLL.REPLY on QM1.

DESCR ve REPLACE öznitelikleriyle tüm nesne tanımlamaları sağlandı. Sağlanan diğer öznitelikler, örnek işi yapmak için gereken en küçük özniteliklerdir. Sağlanmayan öznitelikler, kuyruk yöneticisi QM1için varsayılan değerleri alır.

Kuyruk yöneticisi QM1üzerinde aşağıdaki komutları çalıştırın.

## **Uzak kuyruk tanımlaması**

```
DEFINE QREMOTE(PAYROLL.QUERY) DESCR('Remote queue for QM2') REPLACE +
PUT(ENABLED) XMITQ(QM2) RNAME(PAYROLL) RQMNAME(QM2)
```
**Not:** Uzak kuyruk tanımlaması fiziksel bir kuyruk değil, ancak iletileri kuyruk yöneticisine ( QM2) göndermek için, iletileri iletim kuyruğuna ( QM2) yönlendiren bir yöntem.

## **İletim kuyruğu tanımlaması**

```
DEFINE QLOCAL(QM2) DESCR('Transmission queue to QM2') REPLACE +
USAGE(XMITQ) PUT(ENABLED) GET(ENABLED) TRIGGER TRIGTYPE(FIRST) +
TRIGDATA(QM1.TO.QM2) INITQ(SYSTEM.CHANNEL.INITQ)
```
Bu iletim kuyruğuna ilk ileti konduğunda, başlatma kuyruğuna ( SYSTEM.CHANNEL.INITQ) bir tetikleyici iletisi gönderilir. Kanal başlatıcı, iletiyi başlatma kuyruğundan alır ve tetikleyici verilerinde tanımlanan kanalı başlatır. Kanal başlatıcı, yalnızca SYSTEM.CHANNEL.INITQ kuyruğu, bu nedenle, başlatma kuyruğu olarak başka bir kuyruk kullanmayın.

## **Gönderen kanalı tanımlaması**

TCP/IP bağlantısı için:

```
DEFINE CHANNEL(QM1.TO.QM2) CHLTYPE(SDR) TRPTYPE(TCP) +
REPLACE DESCR('Sender channel to QM2') XMITQ(QM2) +
CONNAME('192.0.2.1(1412)')
```
LU 6.2 bağlantısı için:

```
DEFINE CHANNEL(QM1.TO.QM2) CHLTYPE(SDR) TRPTYPE(LU62) +
REPLACE DESCR('Sender channel to QM2') XMITQ(QM2) +
CONNAME('LUNAME2')
```
## **Alıcı kanalı tanımlaması**

TCP/IP bağlantısı için:

```
DEFINE CHANNEL(QM2.TO.QM1) CHLTYPE(RCVR) TRPTYPE(TCP) +
REPLACE DESCR('Receiver channel from QM2')
```
LU 6.2 bağlantısı için:

```
DEFINE CHANNEL(QM2.TO.QM1) CHLTYPE(RCVR) TRPTYPE(LU62) +
REPLACE DESCR('Receiver channel from QM2')
```
## **Yanıtın gönderileceği kuyruk tanımlaması**

```
DEFINE QLOCAL(PAYROLL.REPLY) REPLACE PUT(ENABLED) GET(ENABLED) +
DESCR('Reply queue for replies to query messages sent to QM2')
```
Yanıtlama kuyruğu, yanıt iletilerinin kuyruğa konabilmesini sağlayan PUT (ENABLED) olarak tanımlanır. If the replies cannot be put to the reply-to queue, they are sent to the dead-letter queue on QM1 or, if this queue is not available, remain on transmission queue QM1 on queue manager QM2. Kuyruk, yanıt iletilerinin alınmasını sağlamak için GET (ENABLED) olarak tanımlanmıştır.

#### $z/0S$ **z/OSiçin kuyruk yöneticisi QM2 örneği**

The following object definitions allow applications connected to queue manager QM2 to retrieve request messages from a local queue called PAYROLL and to put replies to these request messages to a queue called PAYROLL.REPLY on queue manager QM1.

Yanıtların QM1' e döndürülebilmesi için uzak bir kuyruk tanımlaması sağlamanıza gerek yoktur. BORDRO yerel kuyruğundan alınan iletinin ileti tanımlayıcısı hem yanıt kuyruğunu hem de yanıtlamayı kuyruk yöneticisi adlarını içerir. Bu nedenle, QM2 , yanıt kuyruğu yöneticisi adını QM2kuyruk yöneticisine ilişkin iletim kuyruğunda çözebildiğinden, yanıt iletisi gönderilebilir. Bu örnekte, yanıtlama kuyruğu yöneticisi adı QM1 ve kuyruk yöneticisi QM2 , aynı adı içeren bir iletim kuyruğu gerektirir.

DESCR ve REPLACE öznitelikleriyle tüm nesne tanımlamaları sağlandı ve örnek işi yapmak için gereken en düşük değer. Sağlanmayan öznitelikler, kuyruk yöneticisi QM2için varsayılan değerleri alır.

Kuyruk yöneticisi QM2' de aşağıdaki komutları çalıştırın.

## **Yerel kuyruk tanımlaması**

```
DEFINE QLOCAL(PAYROLL) REPLACE PUT(ENABLED) GET(ENABLED) +
DESCR('Local queue for QM1 payroll details')
```
This queue is defined as PUT(ENABLED) and GET(ENABLED) for the same reason as the reply-to queue definition on queue manager QM1.

## **İletim kuyruğu tanımlaması**

```
DEFINE QLOCAL(QM1) DESCR('Transmission queue to QM1') REPLACE +
USAGE(XMITQ) PUT(ENABLED) GET(ENABLED) TRIGGER TRIGTYPE(FIRST) +
TRIGDATA(QM2.TO.QM1) INITQ(SYSTEM.CHANNEL.INITQ)
```
Bu iletim kuyruğuna ilk ileti konduğunda, başlatma kuyruğuna ( SYSTEM.CHANNEL.INITQ) bir tetikleyici iletisi gönderilir. Kanal başlatıcı, iletiyi başlatma kuyruğundan alır ve tetikleyici verilerinde tanımlanan kanalı başlatır. Kanal başlatıcı yalnızca SYSTEM.CHANNEL.INITQ , başlatma kuyruğu olarak başka bir kuyruk kullanmaz.

### **Gönderen kanalı tanımlaması**

TCP/IP bağlantısı için:

```
DEFINE CHANNEL(QM2.TO.QM1) CHLTYPE(SDR) TRPTYPE(TCP) +
REPLACE DESCR('Sender channel to QM1') XMITQ(QM1) +
CONNAME('192.0.2.0(1411)')
```
LU 6.2 bağlantısı için:

```
DEFINE CHANNEL(QM2.TO.QM1) CHLTYPE(SDR) TRPTYPE(LU62) +
REPLACE DESCR('Sender channel to QM1') XMITQ(QM1) +
CONNAME('LUNAME1')
```
## **Alıcı kanalı tanımlaması**

TCP/IP bağlantısı için:

```
DEFINE CHANNEL(QM1.TO.QM2) CHLTYPE(RCVR) TRPTYPE(TCP) +
REPLACE DESCR('Receiver channel from QM1')
```
LU 6.2 bağlantısı için:

```
DEFINE CHANNEL(QM1.TO.QM2) CHLTYPE(RCVR) TRPTYPE(LU62) +
REPLACE DESCR('Receiver channel from QM1')
```
#### $z/0S$ **z/OSörneğinin çalıştırılması**

Gerekli nesneleri yarattığınız zaman, her iki kuyruk yöneticisi için kanal başlatıcıları ve dinleyicileri başlatmalısınız.

Uygulamalar, daha sonra birbirlerine ileti gönderebilir. Kanallar, her iletim kuyruğunda ilk iletinin gelmesiyle başlatılacak şekilde tetiklendiğinden, START CHANNEL MQSC komutunu vermenize gerek yoktur.

Kanal başlatıcı başlatılmasına ilişkin ayrıntılar için bkz. Kanal başlatıcısı başlatmave bir dinleyici başlatmaya ilişkin ayrıntılar için bkz. Kanal dinleyicisi başlatılıyor.

#### **z/OSörneğinin genişletilmesi**  $z/0S$

Örnek, çeşitli yollarla genişletilebilir.

Örnek şu şekilde genişletilebilir:

- Diğer uygulamaların iki kuyruk yöneticisi arasında ileti göndermesine izin vermek için daha fazla kuyruk ve kanal tanımları ekleme.
- Bağlantı şifrelemesi, güvenlik denetimi ya da ek ileti işleme olanağı sağlamak için kanallara kullanıcı çıkış programları eklenmesi.
- Bu diğer adların kuyruk yöneticisi ağınızın kuruluşunda nasıl kullanılabileceğiyle ilgili daha fazla bilgi almak için kuyruk yöneticisi diğer adlarını ve yanıt kuyruğu diğer adlarını kullanarak.

### $z/0S$ **Kuyruk paylaşım gruplarını kullanan z/OS için ileti kanalı planlama örneği**

Bu örnek,queuekuyruk yöneticisi kullanan bir uygulamanın, kuyruk üyeleri QM4 ve QM5olan bir kuyruk paylaşım grubundaki bir kuyruğa ileti konması için QM3 kuyruk yöneticisini kullanan bir uygulamanın kullanılmasına izin vermek için gerekli olan hazırlıkları gösterir.

Bu örneği denemeden önce ["Message channel planning example for z/OS" sayfa 149](#page-148-0) içindeki örneğe aşina olduğundan emin olun.

#### $z/0S$ **z/OS için kuyruk paylaşım grubu örneği ne gösterir**

Bu örnek, kuyruk paylaşım gruplarıyla dağıtımlı kuyruğa alma için IBM MQ for z/OS ' de kullanabileceğiniz IBM MQ komutlarını (MQSC) gösterir.

Bu örnek, paylaşılan bir kuyruğa hizmet etmek üzere daha fazla hizmet uygulaması ekleyerek sorgu işleme olanağının daha yüksek düzeyde kullanılabilirliğini nasıl ekleyeceğini göstermek için ["Message channel](#page-148-0) [planning example for z/OS" sayfa 149](#page-148-0) ' ta örnek olarak bordro sorgu senaryolarını genişletir.

The payroll query application is now connected to queue manager QM3 and puts a query to the remote queue 'PAYROLL QUERY' defined on QM3. Bu uzak kuyruk tanımlaması, QSG1kuyruk paylaşım grubundaki kuyruk yöneticileri tarafından barındırılan 'BORDRO' paylaşılan kuyruğuna çözülüyor. Artık bordro işleme uygulaması, biri QM4 'ye bağlı ve diğeri QM5' e bağlı olmak üzere iki eşgörünümü çalıştırıyor.

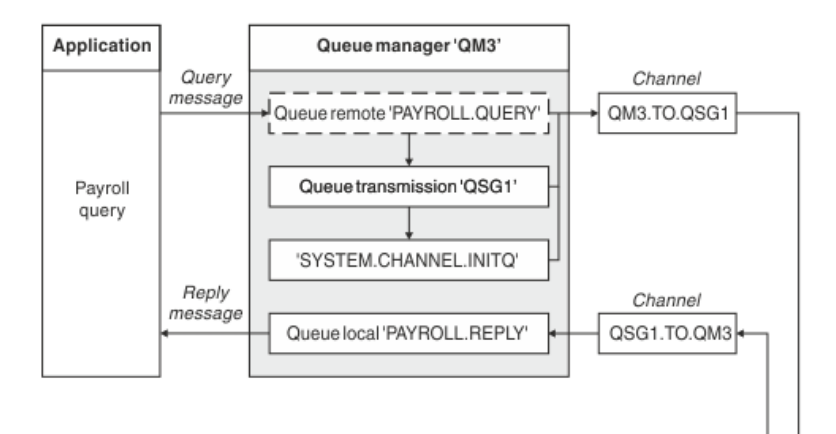

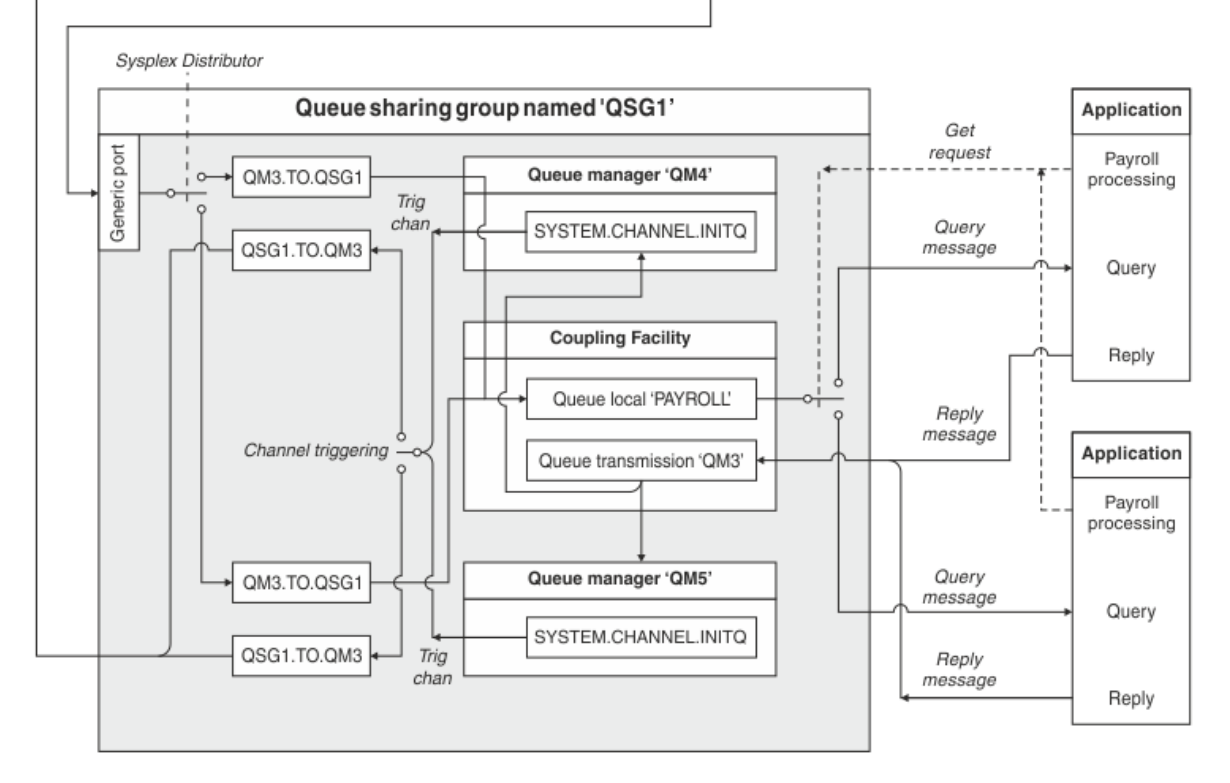

*Şekil 10. Kuyruk paylaşım gruplarını kullanan IBM MQ for z/OS için ileti kanalı planlama örneği*

All three queue managers are assumed to be running on z/OS. In the example definitions for TCP/IP, QM4 has a VIPA address of MVSIP01 and QM5 has a VIPA address of MVSIP02. Her iki kuyruk yöneticisi de 1414 numaralı bağlantı noktasında dinliyor. Sysplex Distributor 'ın bu grup için sağladığı genel adres QSG1.MVSIP. QM3 , 192.0.2.0 anasistem adresine sahiptir ve kapı 1411 'de diniyor.

LU6.2, QM3 gibi örnek tanımlarda, LUNAME1adlı simgesel bir luname tarafından dinlemede. The name of the generic resource defined for VTAM for the lunames listened on by QM4 and QM5 is LUQSG1. Bu örnek, z/OS sisteminizde önceden tanımlanmış olduklarını ve kullanılabilir durumda olduğunu varsayar. Bunları tanımlamak için bkz. ["Soysal kaynakları kullanarak kendinizi ağa tanımlama" sayfa 47](#page-46-0).

Bu örnekte, QSG1 , bir kuyruk paylaşım grubunun adı ve kuyruk yöneticileri QM4 ve QM5 , grubun üyelerinin adlarıdır.

#### z/0S **Kuyruk paylaşım grubu tanımlamaları**

Kuyruk paylaşım grubunun bir üyesi için aşağıdaki nesne tanımlamalarının üretilmeleri, bunların diğer tüm üyelerin kullanımına sunulmasını sağlar.

Kuyruk yöneticileri QM4 ve QM5 , kuyruk paylaşım grubunun üyeleridir. QM4 için üretilen tanımlamalar QM5için de kullanılabilir.

Bağlaşım olanağı listesi yapısının 'APPLICATION1' olarak adlandırıldığı varsayılır. 'APPLICATION1' olarak adlandırılmamışsa, örnek için kendi bağlaşım olanağı listesi yapısı adını kullanmanız gerekir.

## **Paylaşılan nesneler**

Paylaşılan nesne tanımlamaları Db2 içinde saklanır ve ilişkili iletiler bağlaşım tesisinde saklanır.

DEFINE QLOCAL(PAYROLL) QSGDISP(SHARED) REPLACE PUT(ENABLED) GET(ENABLED) + CFSTRUCT(APPLICATION1) + DESCR('Shared queue for payroll details') DEFINE QLOCAL(QM3) QSGDISP(SHARED) REPLACE USAGE(XMITQ) PUT(ENABLED) + CFSTRUCT(APPLICATION1) + DESCR('Transmission queue to QM3') TRIGGER TRIGTYPE(FIRST) + TRIGDATA(QSG1.TO.QM3) GET(ENABLED) INITQ(SYSTEM.CHANNEL.INITQ)

## **Grup nesneleri**

Grup nesnesi tanımlamaları Db2' ta saklanır ve kuyruk paylaşım grubundaki her kuyruk yöneticisi, tanımlı nesnenin yerel bir kopyasını yaratır.

TCP/IP bağlantısı için gönderen kanal tanımlaması:

```
DEFINE CHANNEL(QSG1.TO.QM3) CHLTYPE(SDR) QSGDISP(GROUP) TRPTYPE(TCP) +
REPLACE DESCR('Sender channel to QM3') XMITQ(QM3) +
CONNAME('192.0.2.0(1411)')
```
LU 6.2 bağlantısı için gönderen kanal tanımlaması:

```
DEFINE CHANNEL(QSG1.TO.QM3) CHLTYPE(SDR) QSGDISP(GROUP) TRPTYPE(LU62) +
REPLACE DESCR('Sender channel to QM3') XMITQ(QM3) +
CONNAME('LUNAME1')
```
TCP/IP bağlantısı için alıcı kanalı tanımlaması:

DEFINE CHANNEL(QM3.TO.QSG1) CHLTYPE(RCVR) TRPTYPE(TCP) + REPLACE DESCR('Receiver channel from QM3') QSGDISP(GROUP)

Bir LU 6.2 bağlantısı için alıcı kanalı tanımlaması:

DEFINE CHANNEL(QM3.TO.QSG1) CHLTYPE(RCVR) TRPTYPE(LU62) + REPLACE DESCR('Receiver channel from QM3') QSGDISP(GROUP)

### **İlgili başvurular**

["QSGDISP \(Yok Etme\)" sayfa 110](#page-109-0)

Bu öznitelik, bir kuyruk paylaşım grubundaki kanala ilişkin yok etmeyi belirtir. Yalnızca z/OS üzerinde geçerlidir.

#### **z/OSiçin kuyruk yöneticisi QM3 örneği**  $z/0S$

QM3 , kuyruk paylaşım grubunun bir üyesi değil. Aşağıdaki nesne tanımları, kuyruğun kuyruk paylaşım grubundaki bir kuyruğa ileti koymasına olanak sağlar.

Bu kanala ilişkin CONNAME, iletim tipine göre değişiklik gösteren kuyruk paylaşım grubunun genel adresidir.

TCP/IP bağlantısı için:

DEFINE CHANNEL(QM3.TO.QSG1) CHLTYPE(SDR) TRPTYPE(TCP) + REPLACE DESCR('Sender channel to QSG1') XMITQ(QSG1) + CONNAME('QSG1.MVSIP(1414)')

LU 6.2 bağlantısı için:

```
DEFINE CHANNEL(QM3.TO.QSG1) CHLTYPE(SDR) TRPTYPE(LU62) +
REPLACE DESCR('Sender channel to QSG1') XMITQ(QSG1) +
CONNAME('LUQSG1') TPNAME('MQSERIES') MODENAME('#INTER')
```
## **Diğer tanımlar**

Bu tanımlamalar, ilk örnekteki tanımlamalarla aynı amaçlar için gereklidir.

DEFINE QREMOTE(PAYROLL.QUERY) DESCR('Remote queue for QSG1') REPLACE + PUT(ENABLED) XMITQ(QSG1) RNAME(APPL) RQMNAME(QSG1) DEFINE QLOCAL(QSG1) DESCR('Transmission queue to QSG1') REPLACE + USAGE(XMITQ) PUT(ENABLED) GET(ENABLED) TRIGGER TRIGTYPE(FIRST) + TRIGDATA(QM3.TO.QSG1) INITQ(SYSTEM.CHANNEL.INITQ) DEFINE CHANNEL(QSG1.TO.QM3) CHLTYPE(RCVR) TRPTYPE(TCP) + REPLACE DESCR('Receiver channel from QSG1') DEFINE CHANNEL(QSG1.TO.QM3) CHLTYPE(RCVR) TRPTYPE(LU62) + REPLACE DESCR('Receiver channel from QSG1') DEFINE QLOCAL(PAYROLL.REPLY) REPLACE PUT(ENABLED) GET(ENABLED) + DESCR('Reply queue for replies to query messages sent to QSG1')

 $z/0S$ **z/OSiçin kuyruk paylaşım grubu örneği çalıştırılıyor**

Gerekli nesneleri yarattığınızda, tüm üç kuyruk yöneticisi için kanal başlatıcıları başlatmanız gerekir. Ayrıca, her iki kuyruk yöneticisi için de kuyrukta paylaşım grubundaki dinleyicilere de başlamanız gerekir.

Bir TCP/IP bağlantısı için, grubun her üyesinin 1414 numaralı kapıda dinleme yapan bir grup dinleyicisi olması gerekir.

STA LSTR PORT(1414) IPADDR(MVSIP01) INDISP(GROUP)

Önceki girdi, örneğin dinleyiciye QM4' de başlıyor.

Bir LU6.2 bağlantısı için, grubun her üyesinin, simgesel bir adı dinlemekte olan bir grup dinleyicisi başlatılmış olmalıdır. Bu luname, LUQSG1adlı soysal kaynağa karşılık gelmelidir.

• listenerQM3onüzerindeki dinleyiciyi başlatın.

STA LSTR PORT(1411)

# **Bir MQ kitaplığına gönderme yapmak için diğer ad kullanılması**

Doğrudan MQ kitaplığının adını kullanmak yerine, JCL ' nizdeki bir MQ kitaplığına gönderme yapmak için bir diğer ad tanımlayabilirsiniz. Daha sonra, MQ kitaplığı adı değişirse, diğer adı silmeniz ve yeniden tanımlamanız gerekir.

### **Örnek**

Aşağıdaki örnek, MQ kitaplığını MQM.V600.SCSQANLE:kitaplığına gönderme yapmak için MQM.SCSQANLE diğer adını tanımlar.

```
//STEP1 EXEC PGM=IDCAMS
//SYSPRINT DD SYSOUT=*
//SYSIN DD *
DELETE (MQM.SCSQANLE)
DEFINE ALIAS (NAME(MQM.SCSQANLE) RELATE(MQM.V600.SCSQANLE))
/*
```
Daha sonra, MQM.V600.SCSQANLE kitaplığı, MQM.SCSQANLEdiğer adını kullanın.

**Not:** Kitaplık ve diğer ad adları aynı katalogda olmalıdır; bu nedenle, her ikisi için aynı üst düzey niteleyiciyi kullanın; bu örnekte, üst düzey niteleyici MQM ' dir.

# **Managed File Transfer yapılandırma başvurusu**

Managed File Transfer' u yapılandırmanıza yardımcı olacak başvuru bilgileri.

# **The use of environment variables in MFT properties**

IBM WebSphere MQ 7.5' tan, ortam değişkenlerinin, dosya ya da dizin konumlarını gösteren Managed File Transfer özelliklerinde kullanılması mümkündür. Bu, ürünün parçaları çalıştırılırken kullanılan dosyaların ya da dizinlerin konumlarının, ortam değişikliklerine bağlı olarak değişiklik göstermesine olanak tanır. Örneğin, hangi kullanıcının süreci çalıştırıyor olduğunu.

Aşağıdaki özellikler, dosya ya da dizin konumlarını kabul eder ve bu nedenle ortam değişkenleri içerebilir:

- agentSslKeyStore
- agentSslKeyStoreCredentialsFile
- agentSslTrustStore
- agentSslTrustStoreCredentialsFile
- cdNodeKeystoreCredentialsFile
- cdNodeTruststoreCredentialsFile
- cdTmpDir
- cdNodeKeystore
- cdNodeTruststore
- commandPath
- connectionSslKeyStore
- connectionSslKeyStoreCredentialsFile
- connectionSslTrustStore
- connectionSslTrustStoreCredentialsFile
- coordinationSslKeyStore
- coordinationSslKeyStoreCredentialsFile
- coordinationSslTrustStore
- coordinationSslTrustStoreCredentialsFile
- exitClassPath
- exitNativeLibraryPath
- javaCoreTriggerFile
- sandboxRoot
- transferRoot
- wmqfte.database.credentials.file

### **Windowsiçin örnek**

 $\blacksquare$  Windows  $\blacksquare$  In this example on a Windows system, a user <code>fteuser</code> using an environment variable of USERPROFILE:

wmqfte.database.credentials.file=%USERPROFILE%\\logger\\mqmftcredentials.xml

Aşağıdaki dosya yoluna çözülüyor:

C:\Users\fteuser\logger\mqmftcredentials.xml

### **AIX and Linuxiçin örnek**

 $L$ inux  $\blacksquare$ **AIX** Bu örnekte UNIX sistemi, HOME ortam değişkenini kullanan bir kullanıcı fteuser :

transferRoot=\$HOME/fte/

Aşağıdaki dosya yoluna çözülüyor:

/home/fteuser/fte/

## **MFT installation.properties dosyası**

installation.properties dosyası, varsayılan yapılandırma seçenekleri kümenizin adını belirtir. Bu giriş, kullanılacak yapılandırmayı içeren yapılandırılmış bir dizin ve özellik dosyaları kümesini Managed File Transfer ' e işaret eder. Genellikle bir yapılanış seçenekleri kümesinin adı, ilişkili eşgüdüm kuyruğu yöneticisinin adıdır.

Bu dosya kuruluş programı tarafından oluşturulur ve **fteChangeDefaultConfigurationOptions** komutu kullanılarak değiştirilebilir.

installation.properties dosyası, *MQ\_DATA\_PATH* dizininizde bulunur. Örneğin, Windowssistemlerinde varsayılan dosya konumu *MQ\_DATA\_PATH*\mqft\installations\*installation\_name* ve AIX and Linux sistemlerinde varsayılan dosya konumu /var/mqm/mqft/installations/*installation\_name*olur.

Redistributable Managed File Transfer Agentiçin veri yolu, **fteCreateEnvironment** komutunu çalıştırdığınızda ayarlanır. Komutu çalıştırır ve seçtiğiniz yeri **-d** parametresiyle belirtirseniz, bu konum için veri yolu ayarlanır. **fteCreateEnvironment** komutuyla konumu belirtmezseniz, Redistributable Managed File Transfer Agent ' in çıkarıldığı kök dizin altında bir dizin mftdata yaratılır. Redistributable Managed File Transfer Agent için installation.properties dosyası, MQ\_DATA\_PATH\mqft\installations\MFTZipInstall dizininde bulunur.

installation.properties dosyası aşağıdaki değerleri içerir:

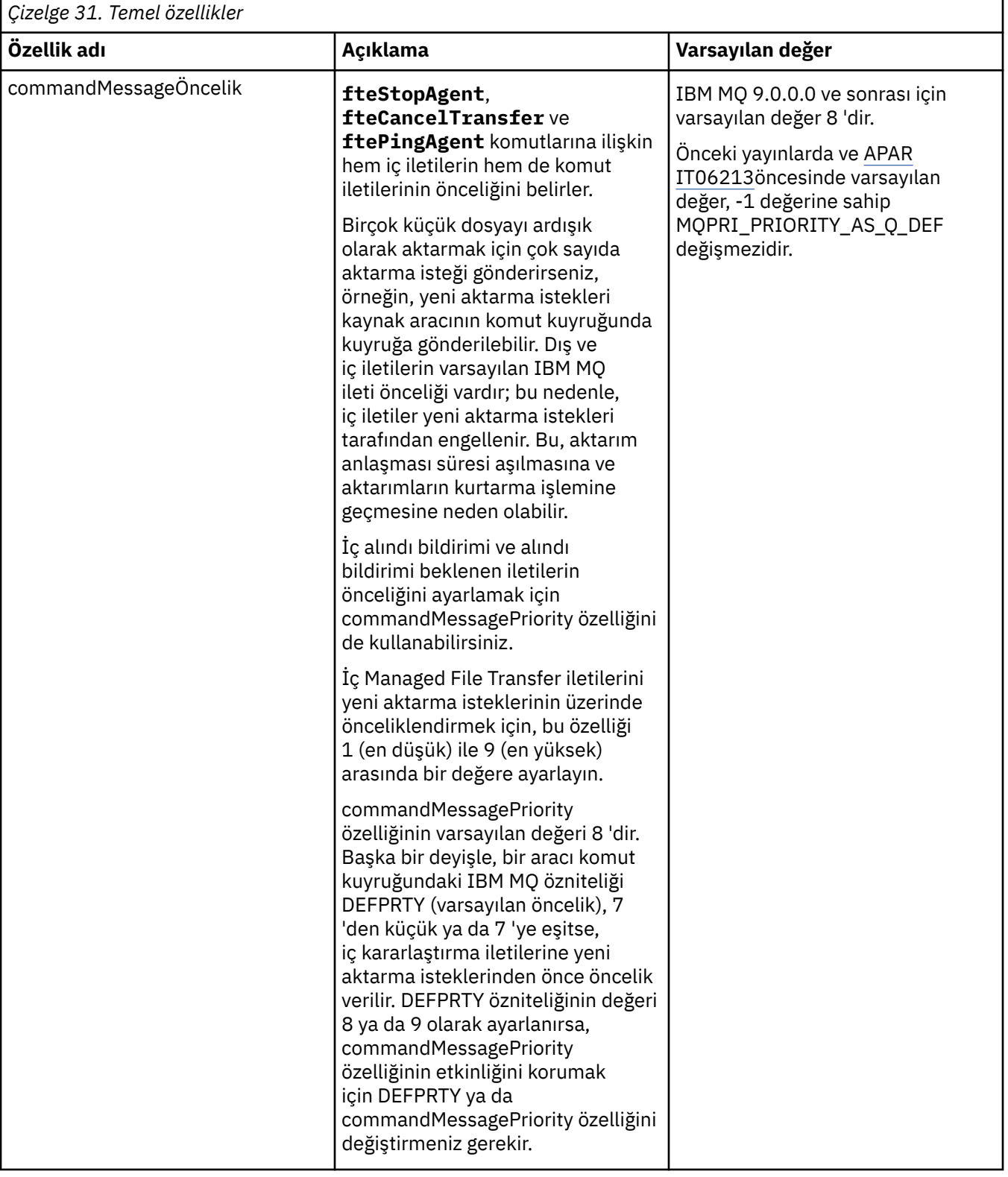

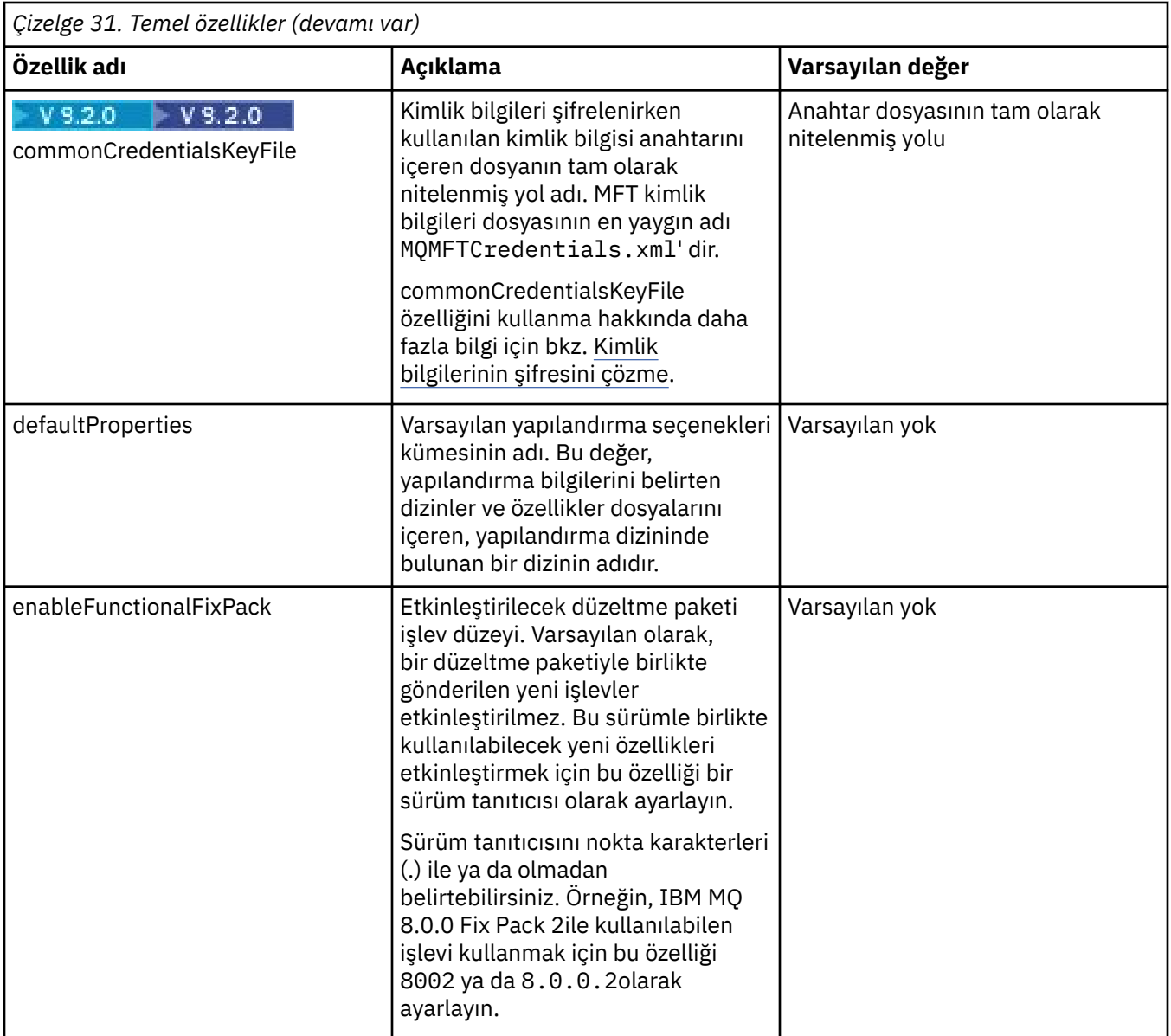

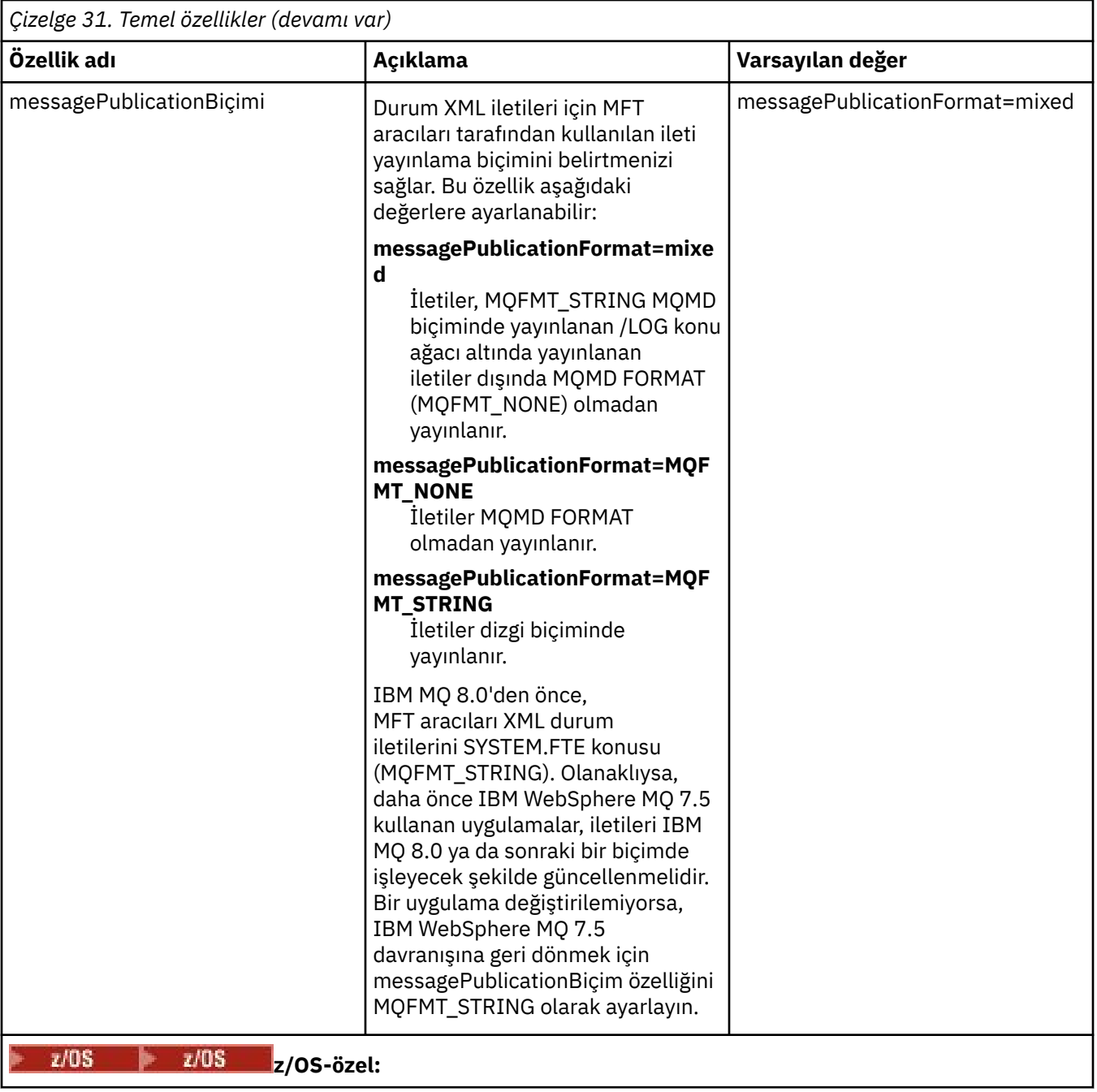

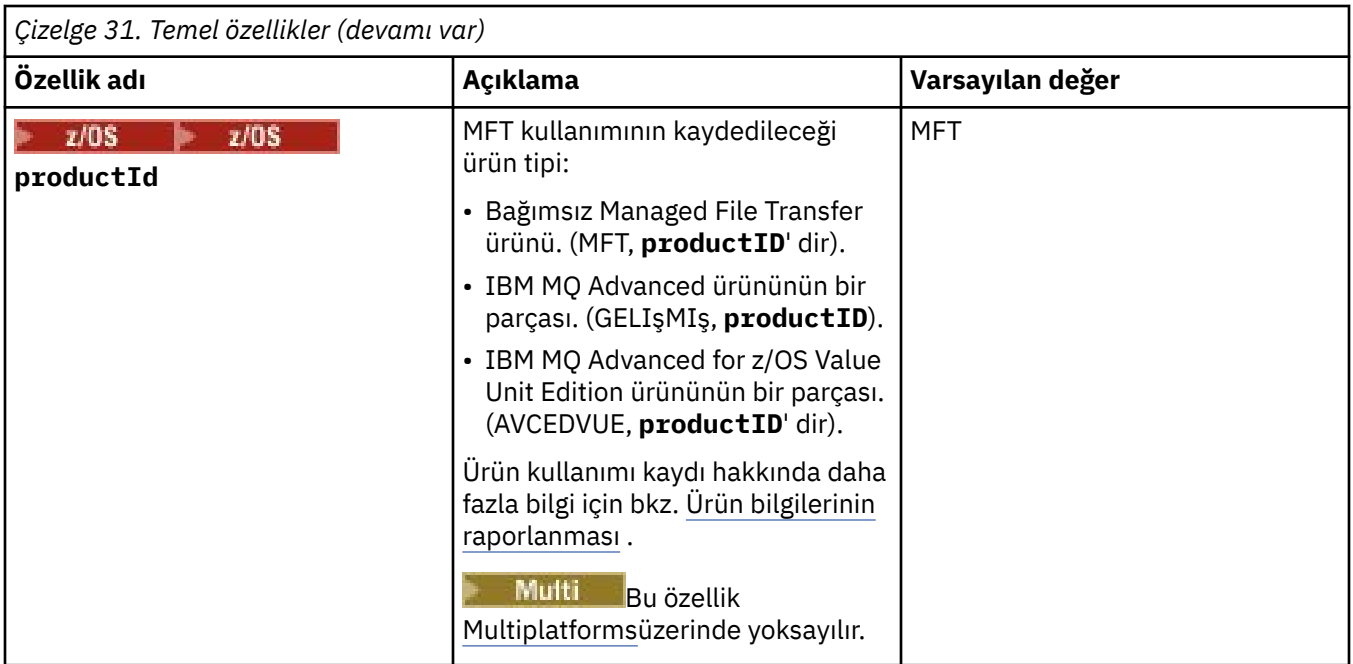

Aşağıdaki metin, bir installation.properties dosyasının içeriğinin bir örneğidir.

defaultProperties=ERIS

ERIS, installation.properties dosyasıyla aynı dizinde bulunan bir dizinin adıdır. ERIS dizini, bir yapılandırma seçenekleri kümesini tanımlayan dizinler ve özellikler dosyalarını içerir.

## **İlgili kavramlar**

Çoklu platformlarda MFT yapılandırma seçenekleri

### **İlgili başvurular**

fteChangeDefaultConfigurationSeçenekleri

# **MFT agent.properties dosyası**

Her Managed File Transfer Agent , bir aracının kuyruk yöneticisine bağlanmak için kullandığı bilgileri içermesi gereken kendi özellikler dosyasına ( agent.properties) sahiptir. agent.properties dosyası, aracının davranışını değiştiren özellikleri de içerebilir.

agent.properties dosyası, kuruluş programı ya da **fteCreateAgent**, **fteCreateBridgeAgent** ya da **fteCreateCDAgent** komutu tarafından oluşturulur. Temel aracı kuyruk yöneticisi özelliklerini ve oluşturmakta olduğunuz aracı tipiyle ilişkili gelişmiş aracı özelliklerini değiştirmek için **-f** işaretiyle bu komutlardan herhangi birini kullanabilirsiniz. Gelişmiş aracı özelliklerini değiştirmek ya da eklemek için dosyayı bir metin düzenleyicisinde düzenlemeniz gerekir.

Multiplatforms üzerinde, bir aracıya ilişkin agent.properties dosyası *MQ\_DATA\_PATH*/ mqft/config/*coordination\_qmgr\_name*/agents/*agent\_name* dizininde bulunur.

 $z/0S$  $\blacksquare$ z/OSişletim sistemlerinde agent . properties dosya konumu şudur: \$BFG\_CONFIG variable/mqft/config/coordination qmgr\_name/agents/agent\_name.

agent.properties dosyasını değiştirirseniz, değişiklikleri almak için aracıyı yeniden başlatmanız gerekir.

Dosya ya da dizin konumlarını gösteren bazı Managed File Transfer özelliklerinde ortam değişkenlerini kullanabilirsiniz. Bu, ürünün parçalarını çalıştırırken dosya ya da dizinlerin yerlerini, işlemi hangi kullanıcının çalıştırdığı gibi ortam değişikliklerine bağlı olarak değişecek şekilde kullanmanızı sağlar. Daha fazla bilgi için bkz ["The use of environment variables in MFT properties" sayfa 157.](#page-156-0)

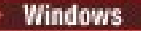

**Not:** Windows' de iki özellik vardır:

- windowsService
- windowsServiceVersion

Bir aracıyı Windows hizmeti olarak çalışacak şekilde ayarlamak için kullanılan MFT komutları tarafından agent.properties dosyasına eklenir.

Aracının düzgün çalışmasını engelleyeceği için özellikleri eklememeli ya da el ile değiştirmemelisiniz.

## **Temel aracı özellikleri**

Her MFT agent.properties dosyası aşağıdaki temel aracı özelliklerini içerir:

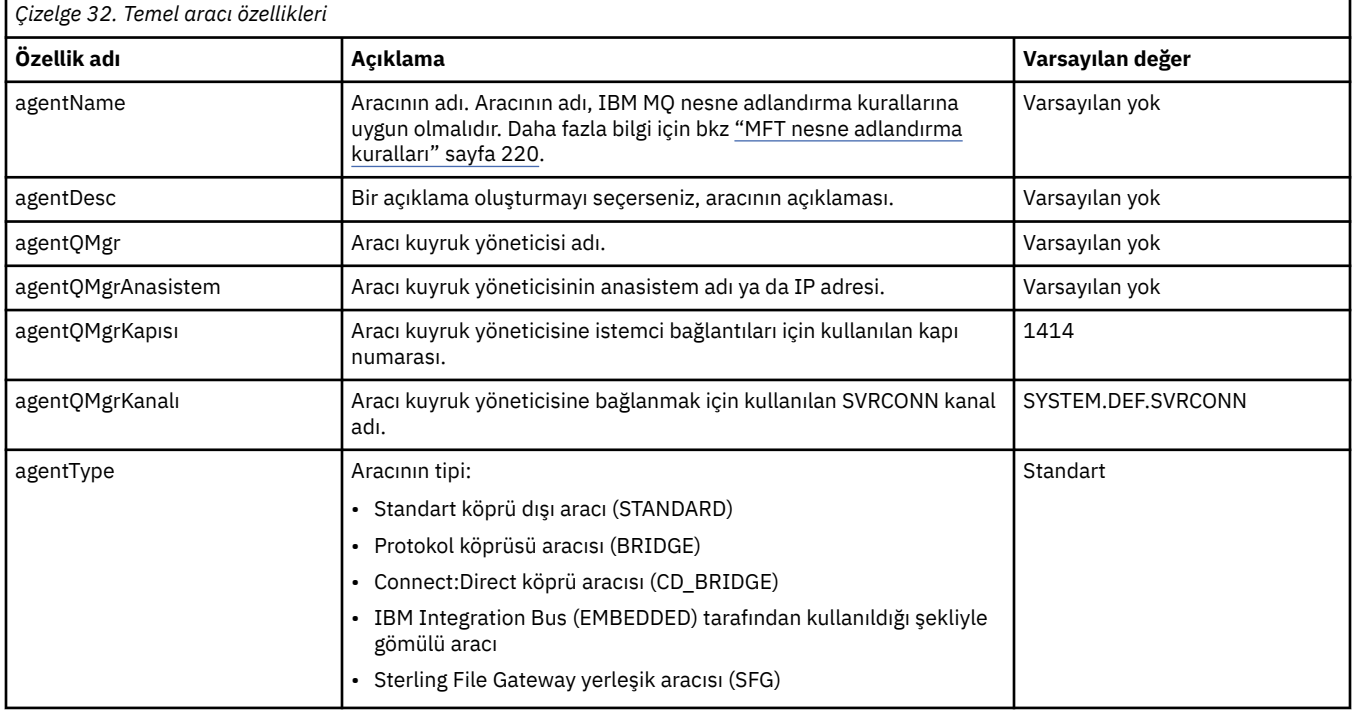

agentQMgrAnasistem özelliği için bir değer belirtmezseniz, bağ tanımlama kipi varsayılan olarak kullanılır.

agentQMgrAnasistem özelliği için bir değer belirtirseniz, ancak agentQMgrKapısı ve agentQMgrKanal özellikleri için değer belirtmezseniz, 1414 kapı numarası ve SYSTEM.DEF.SVRCONN kullanılır.

## **Gelişmiş aracı özellikleri**

Managed File Transfer , aracıları yapılandırmanıza yardımcı olacak daha gelişmiş aracı özellikleri de sağlar. Aşağıdaki özelliklerden herhangi birini kullanmak istiyorsanız, gerekli gelişmiş özellikleri eklemek için agent. properties dosyasını el ile düzenleyin. Windowsüzerinde dosya yollarını belirtirken, ayırıcı karakterin ters eğik çizgiyle (\) çift ters eğik çizgi (\\) girildiğinden emin olun; bu, çıkış karakteri eklenmiş ters eğik çizgi (\). Diğer bir seçenek olarak, ayırıcı olarak tek bir eğik çizgi (/) kullanabilirsiniz. Java özellikler dosyalarında karakter kaçışına ilişkin ek bilgi için, Özellikler sınıfına ilişkin Oracle belgelerine [Javadoc bakın.](https://docs.oracle.com/javase/1.5.0/docs/api/java/util/Properties.html#load(java.io.InputStream))

- • [Aracı büyüklüğü özellikleri](#page-163-0)
- • [Kod sayfası özellikleri](#page-164-0)
- • [Komut özellikleri](#page-164-0)
- • [Bağlantı özellikleri](#page-165-0)
- • [Connect:Direct köprü özellikleri](#page-165-0)
- <span id="page-163-0"></span>• [Dosya-ileti ve ileti-dosya aracısı özellikleri](#page-167-0)
- • [Genel aracı özellikleri](#page-168-0)
- V 9.2.0 [Yüksek kullanılabilirlik özellikleri](#page-170-0)
- • [Giriş/çıkış özellikleri](#page-170-0)
- V 9.2.4 [Aktarma günlüğü özellikleri](#page-171-0)
- • [Çok kanallı destek özellikleri](#page-172-0)
- • [Çok eşgörünümlü özellikler](#page-172-0)
- • [Denetleyici özelliklerini işle](#page-172-0)
- • [Protokol köprüsü özellikleri](#page-172-0)
- • [Protokol köprüsü aracısı günlük özellikleri](#page-173-0)
- • [Kuyruk özellikleri](#page-174-0)
- • [Kaynak izleme özellikleri](#page-174-0)
- • [Kök dizin özellikleri](#page-175-0)
- • [Zamanlayıcı özelliği](#page-176-0)
- • [Güvenlik özellikleri](#page-176-0)
- • [SSL/TLS özellikleri](#page-177-0)
- • [Zamanaşımı özellikleri](#page-178-0)
- • [Aktarma kurtarma zamanaşımı özellikleri](#page-181-0)
- • [İzleme ve günlüğe kaydetme özellikleri](#page-179-0)
- • [Aktarma sınırı özellikleri](#page-180-0)
- • [Kullanıcı çıkışı yordamı özellikleri](#page-181-0)
- • [IBM MQ istemci sıkıştırma özellikleri](#page-182-0)
- **z/OS** [z/OS-özel özellikler](#page-182-0)
- • [Diğer özellikler](#page-183-0)

*Çizelge 33. Gelişmiş aracı özellikleri: Aracı boyutu*

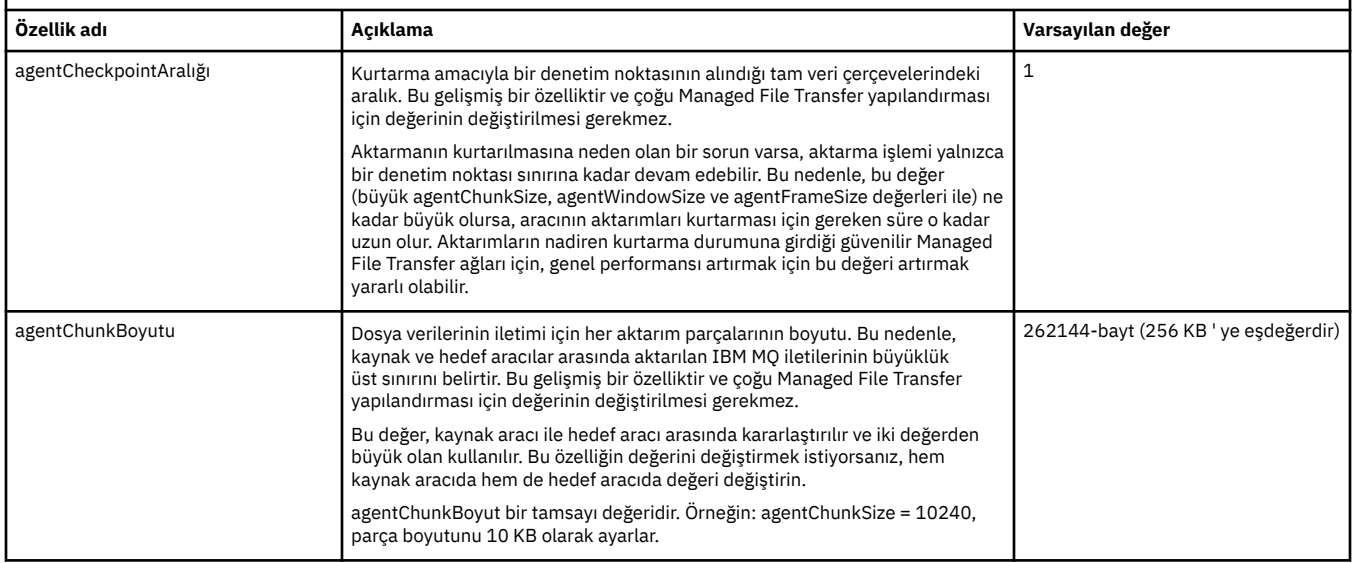

<span id="page-164-0"></span>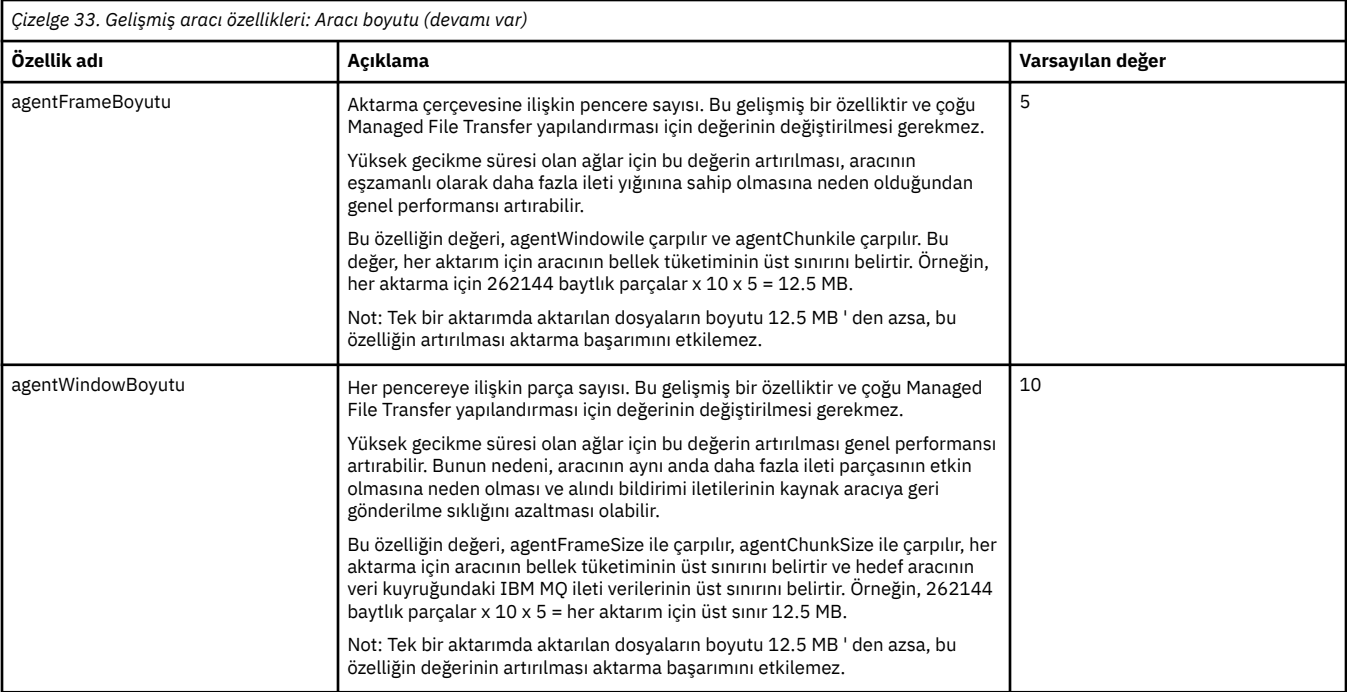

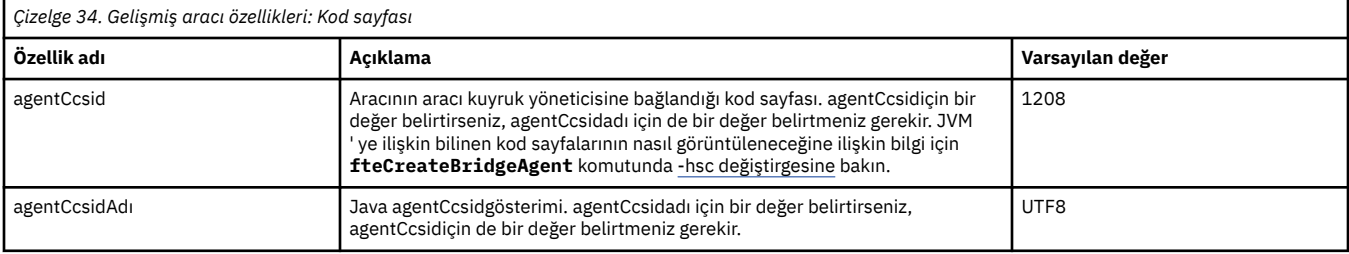

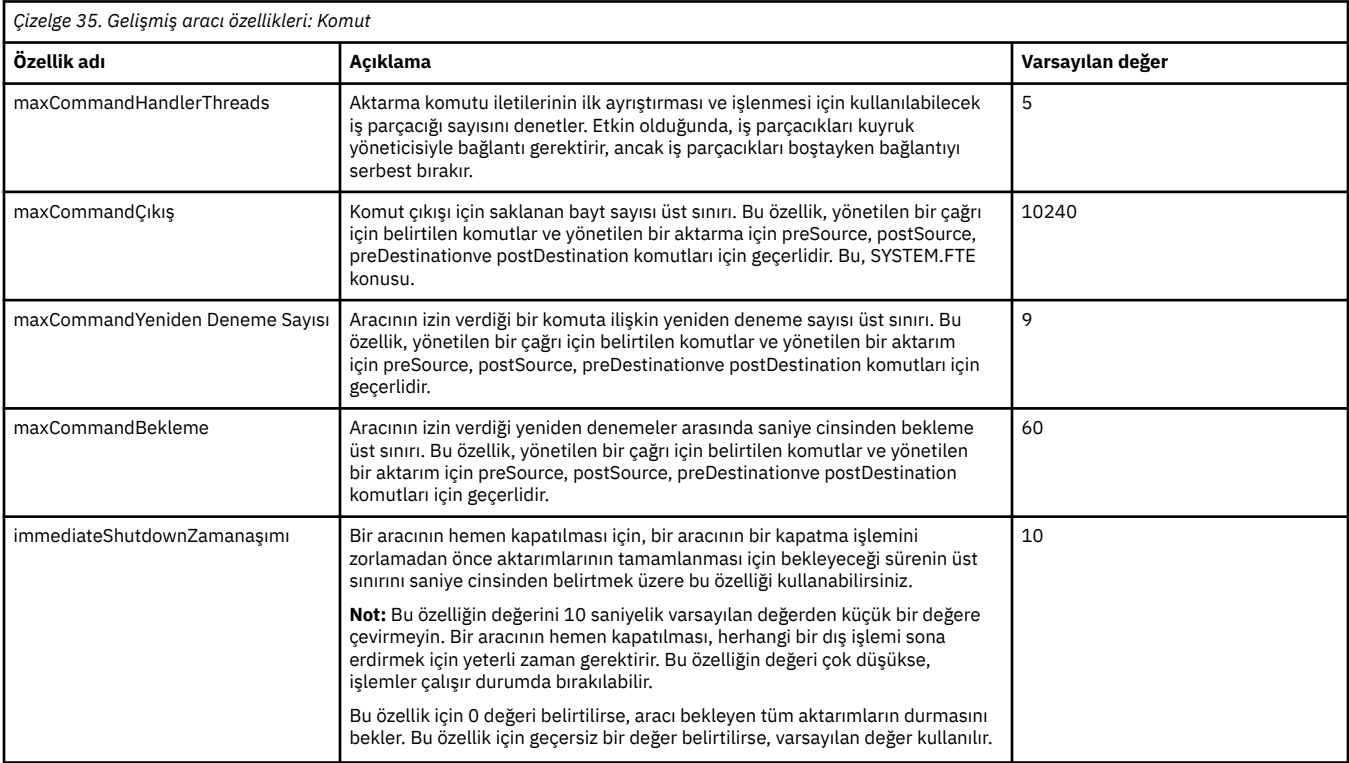

<span id="page-165-0"></span>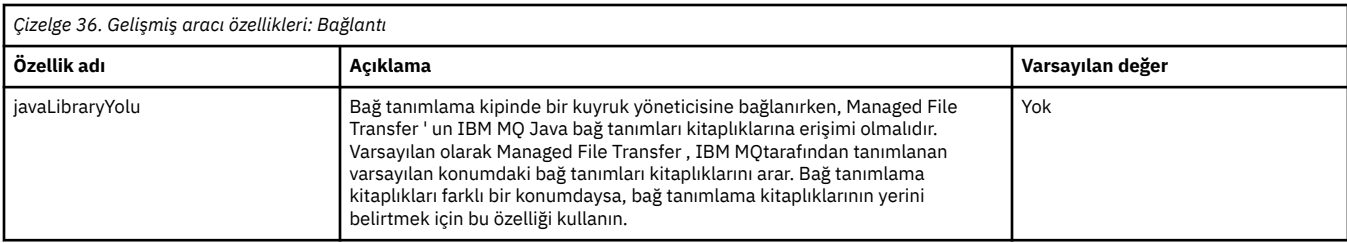

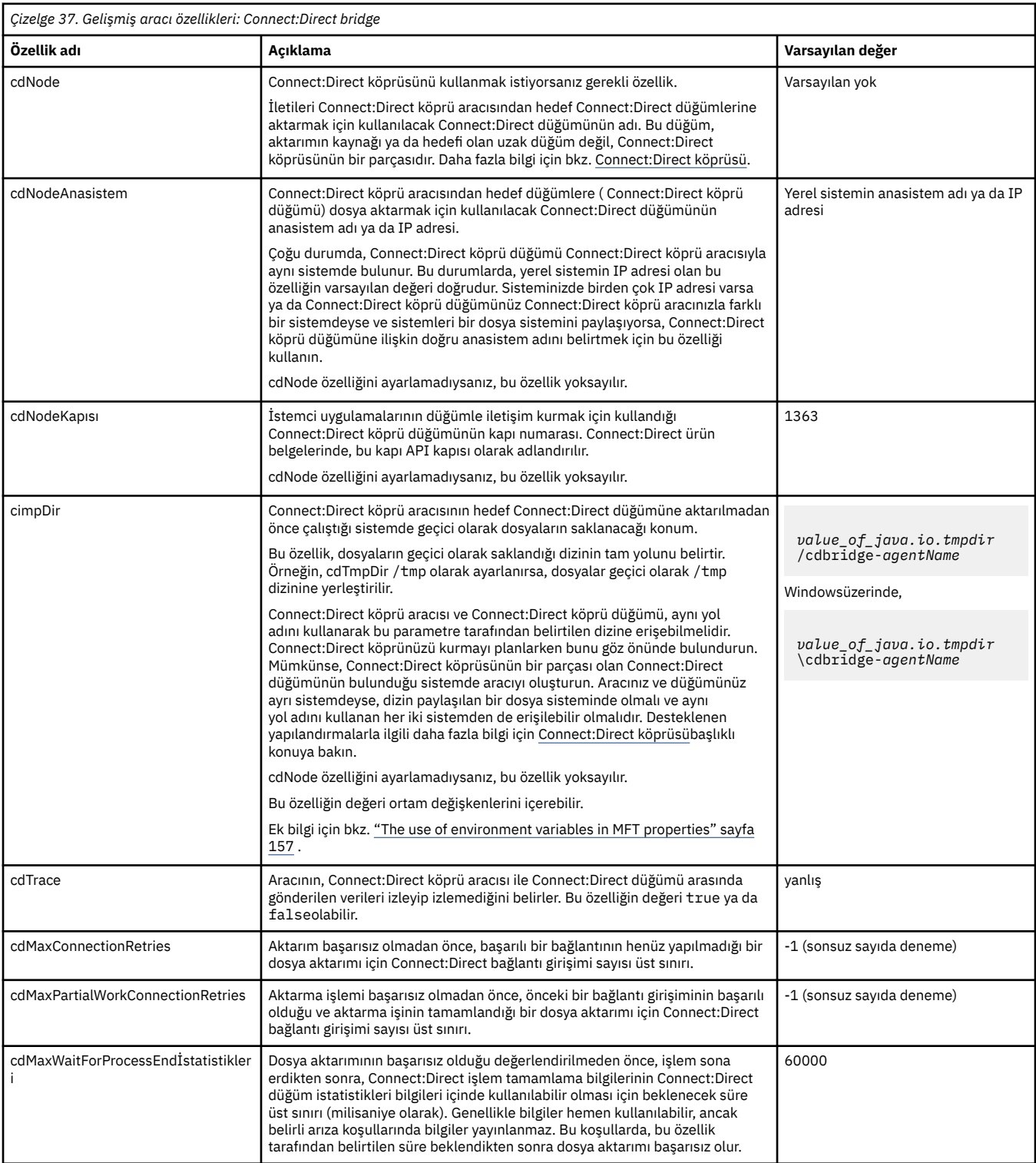

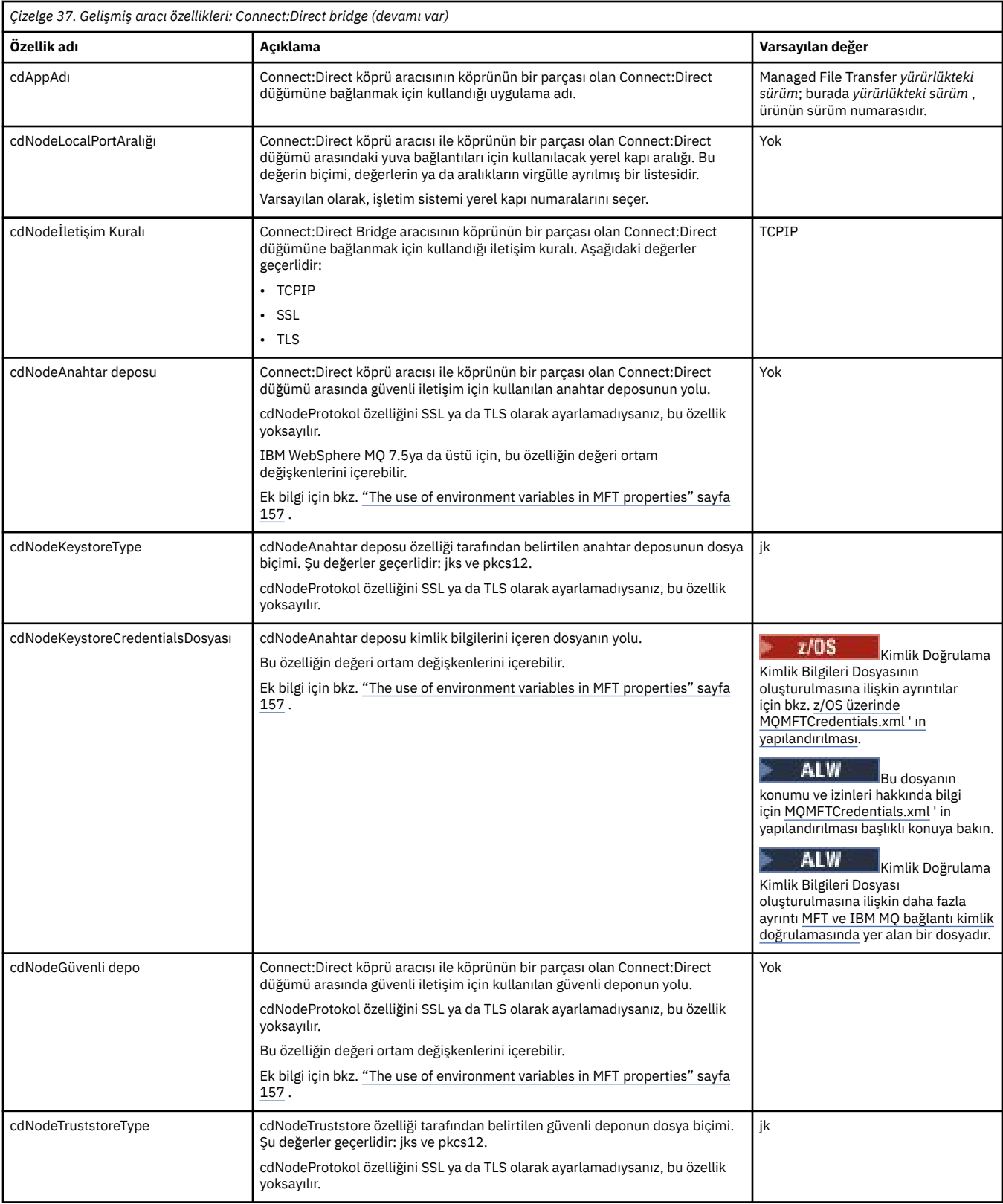

<span id="page-167-0"></span>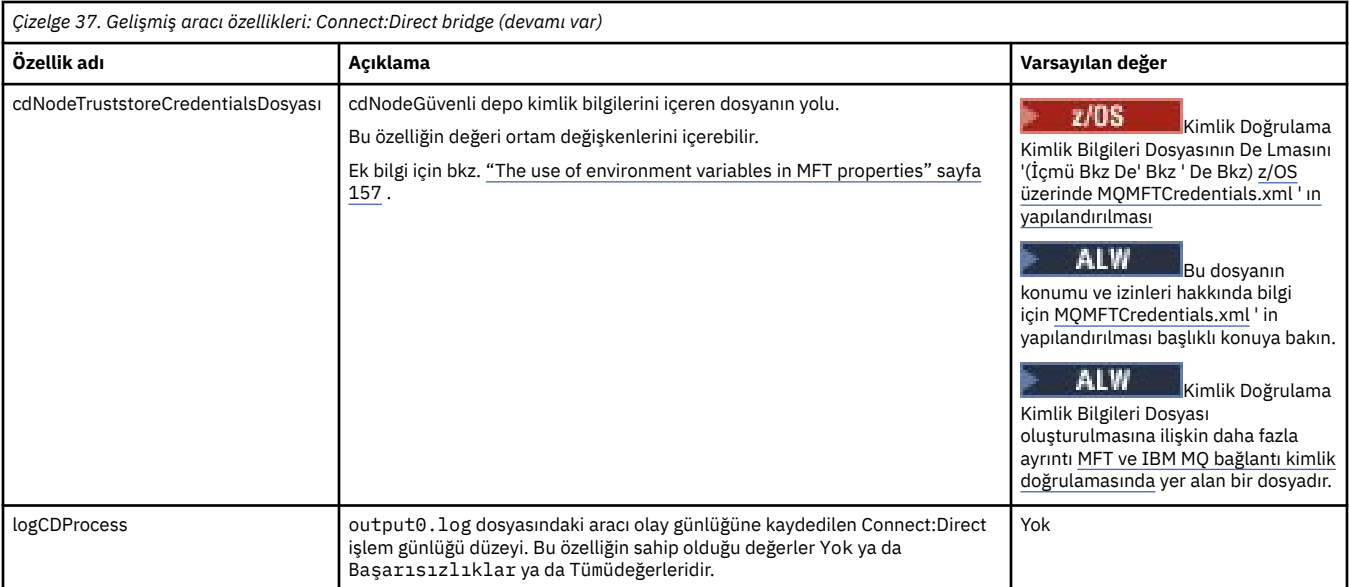

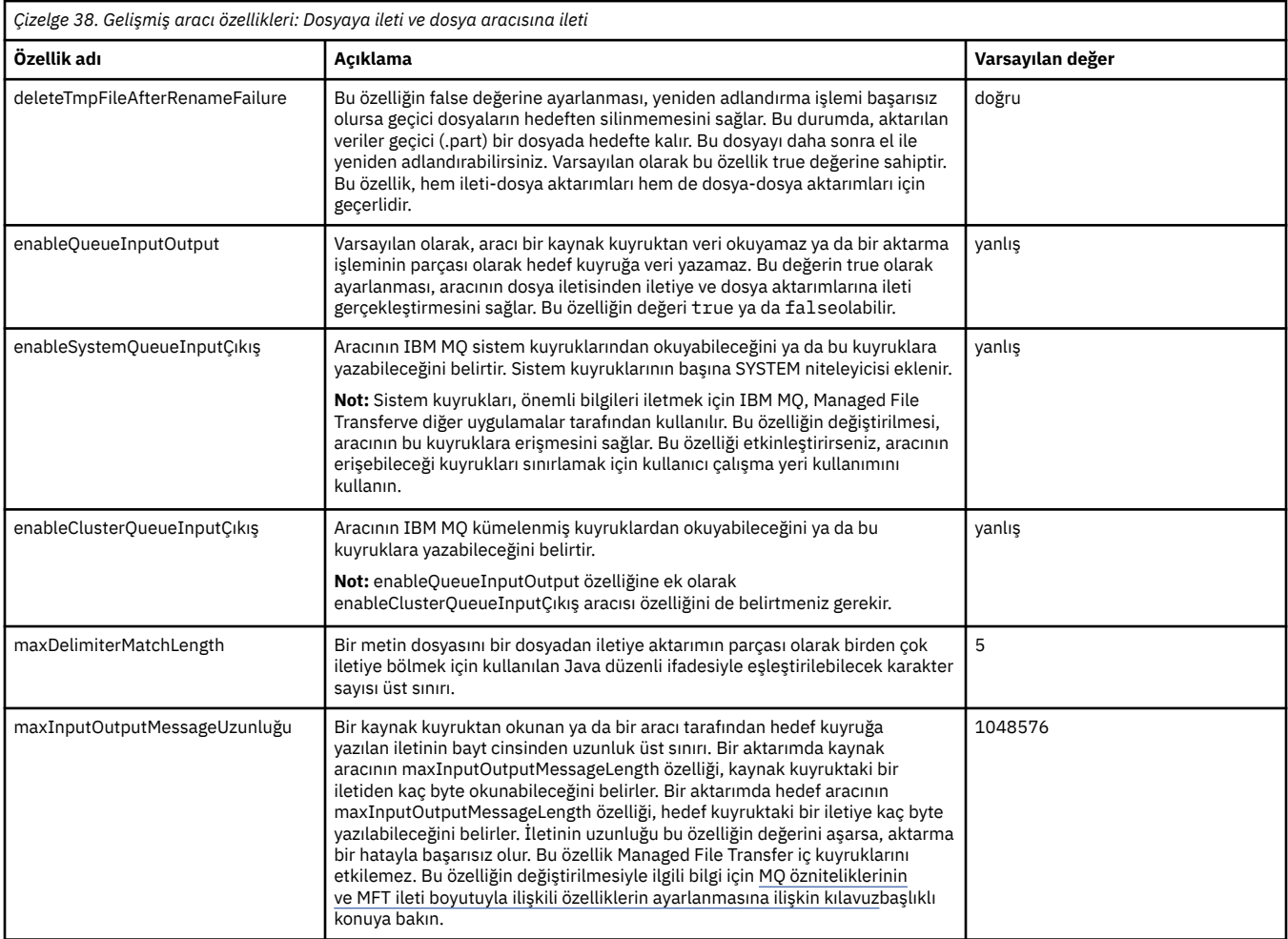

<span id="page-168-0"></span>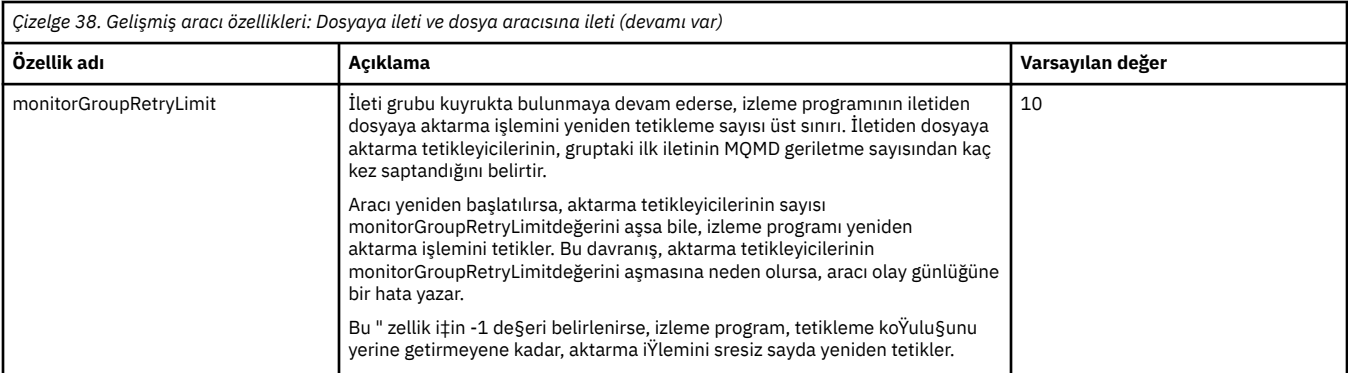

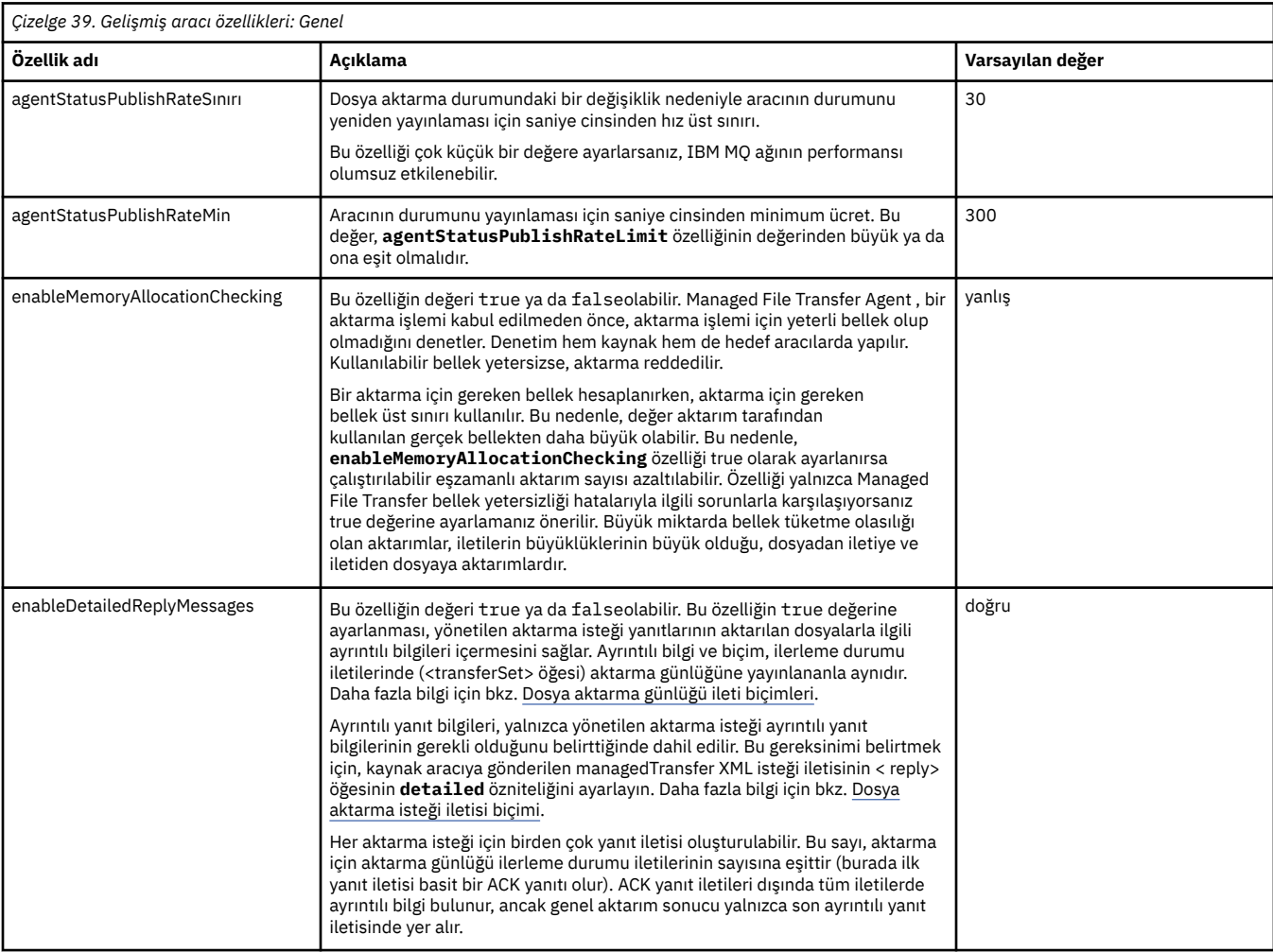

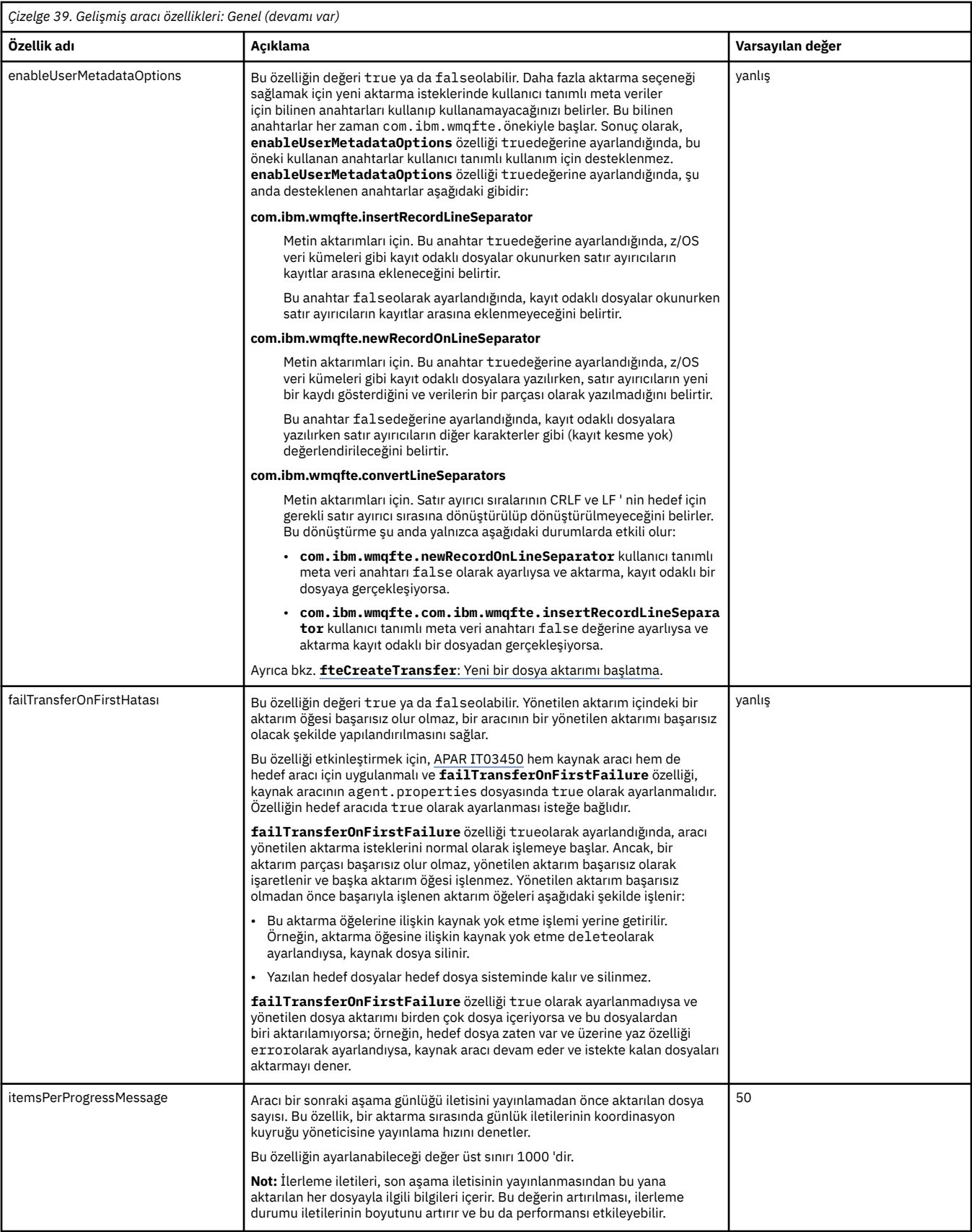

<span id="page-170-0"></span>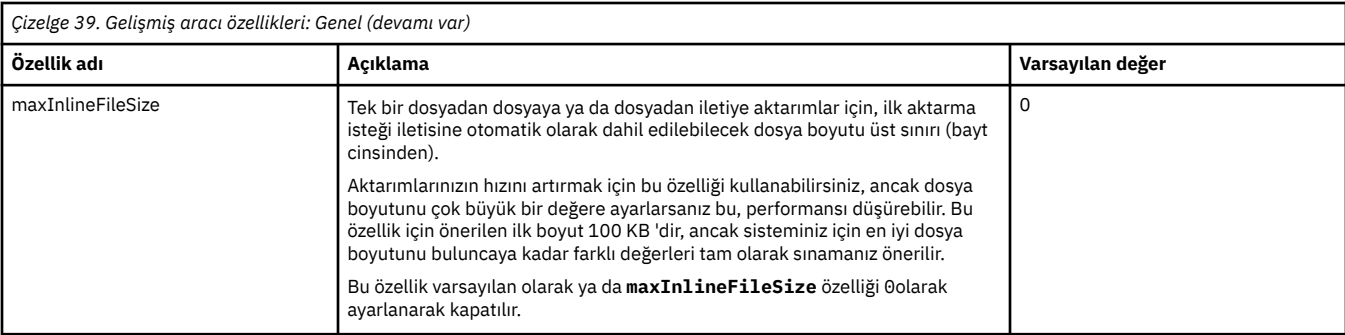

# $V9.2.0$

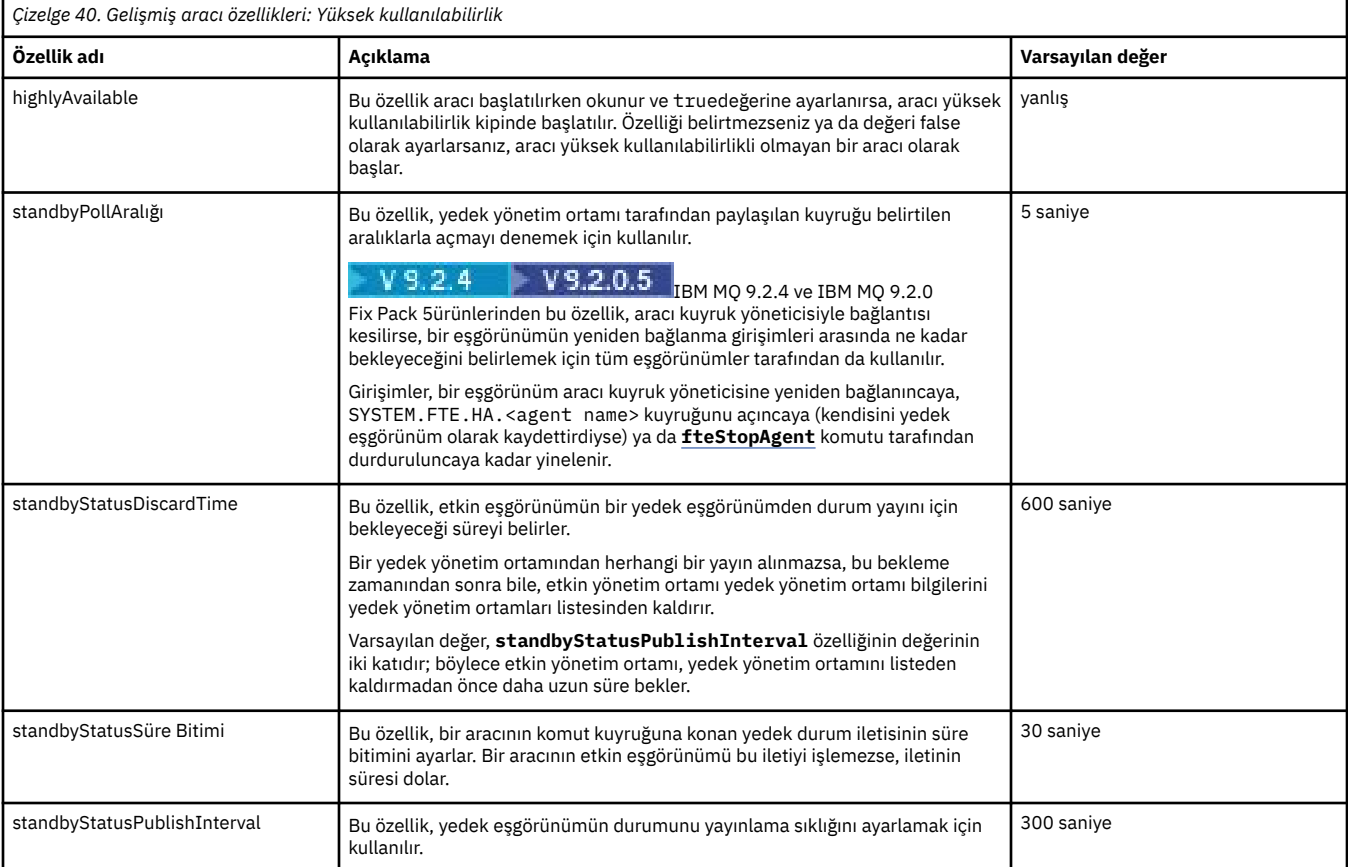

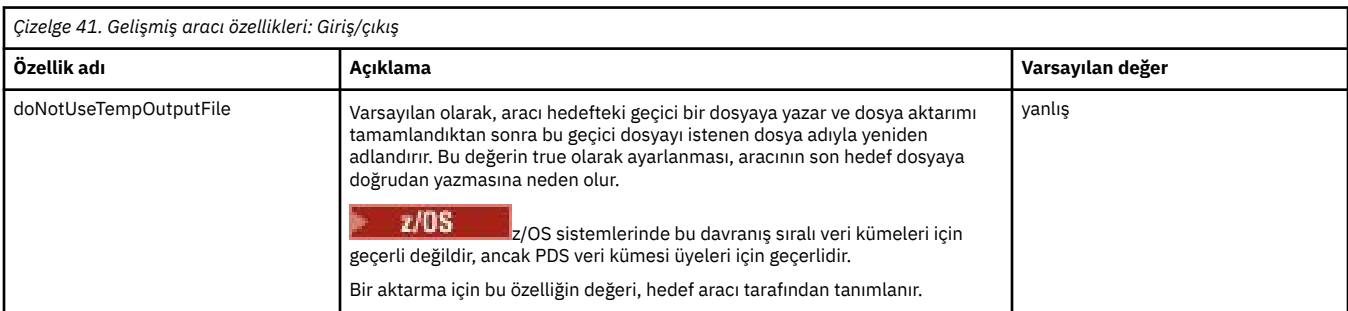

<span id="page-171-0"></span>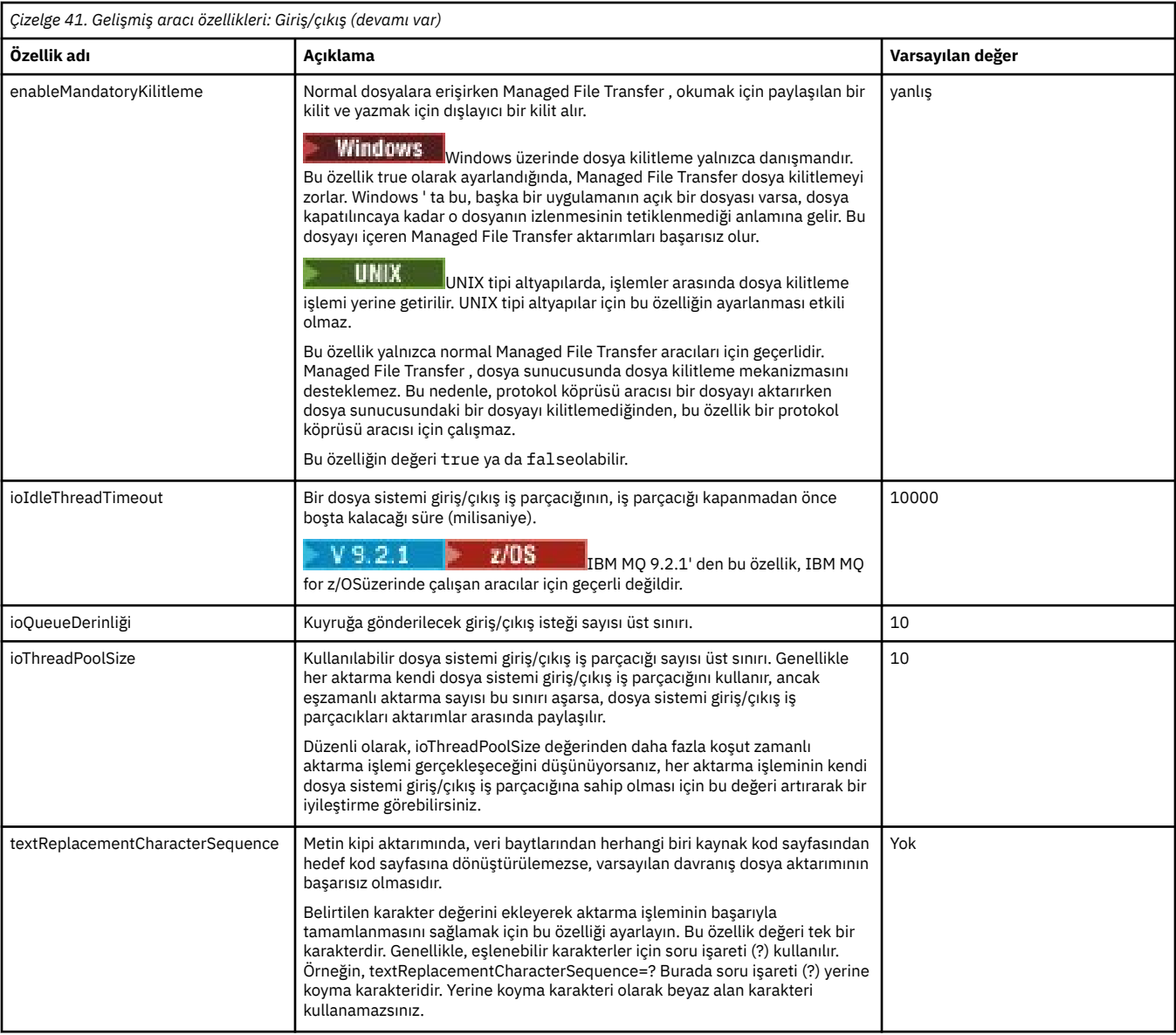

## V 9.2.4

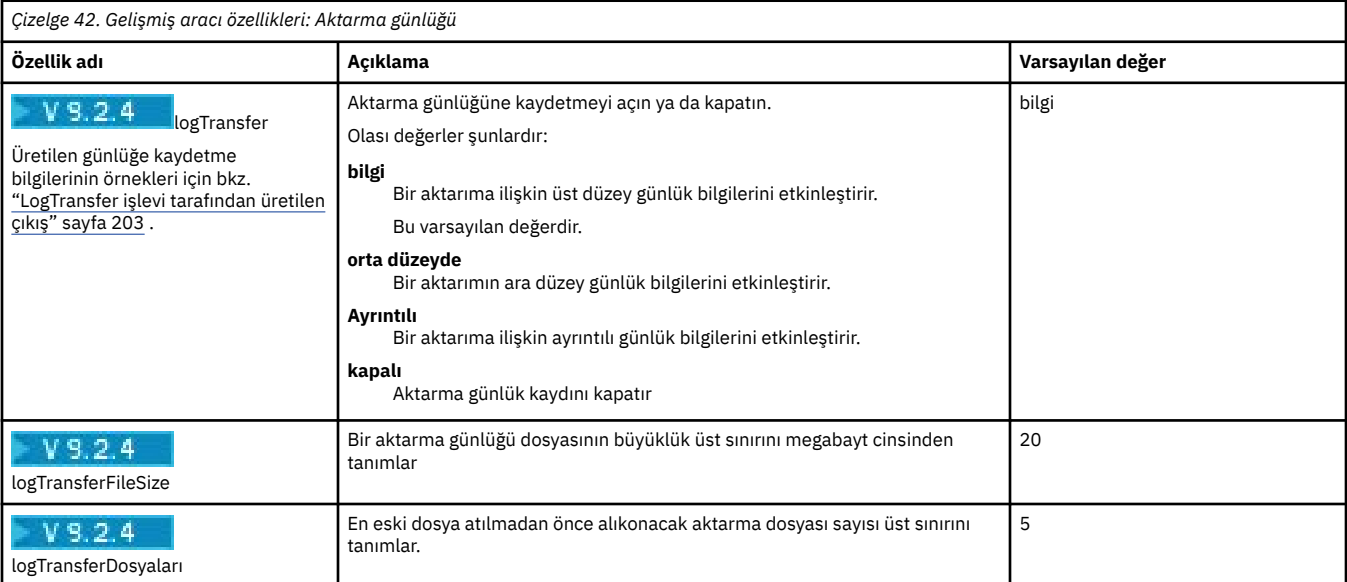

<span id="page-172-0"></span>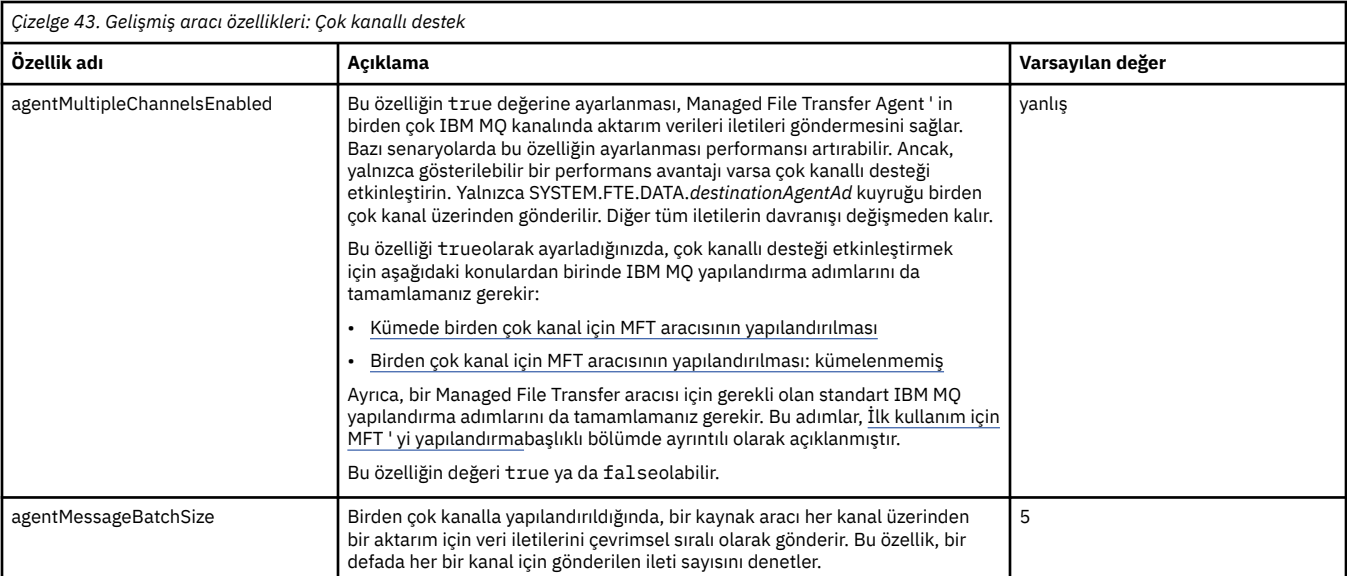

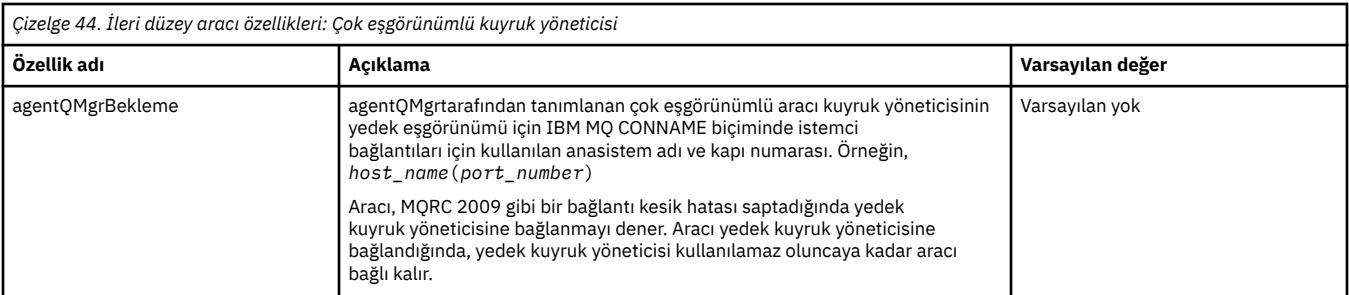

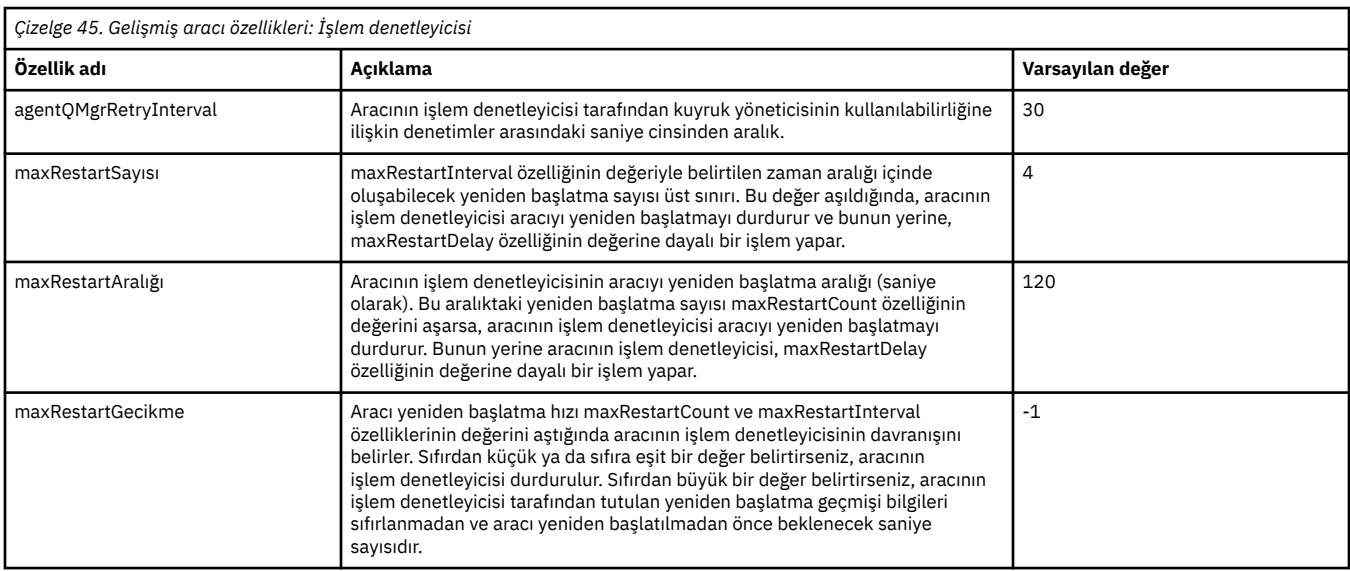

## *Çizelge 46. Gelişmiş aracı özellikleri: Protokol köprüsü*

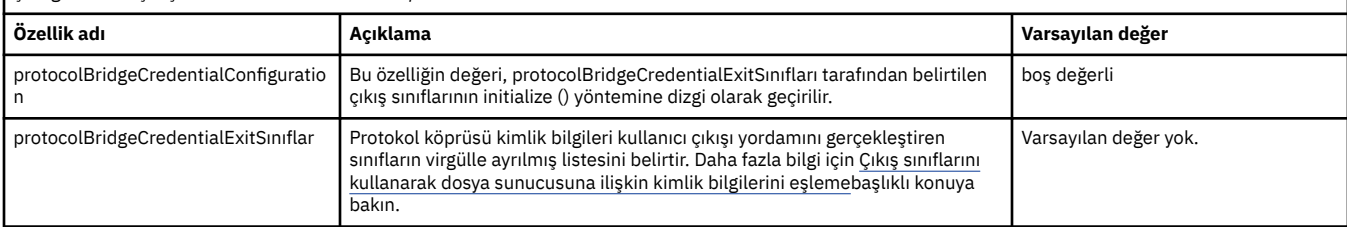

<span id="page-173-0"></span>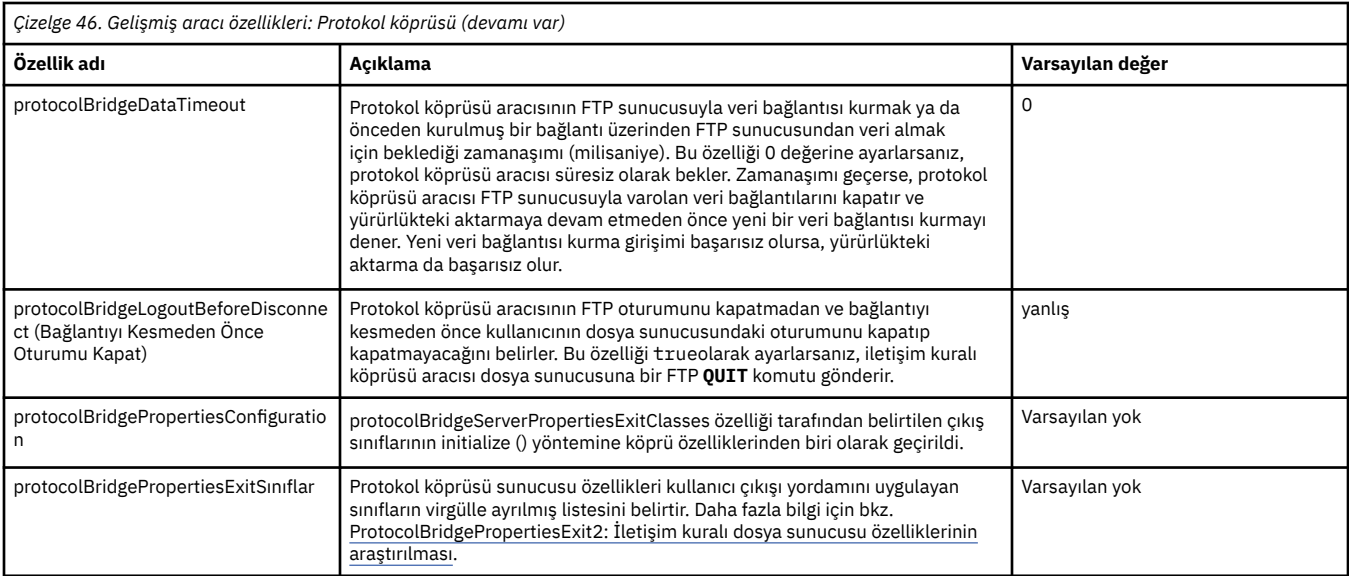

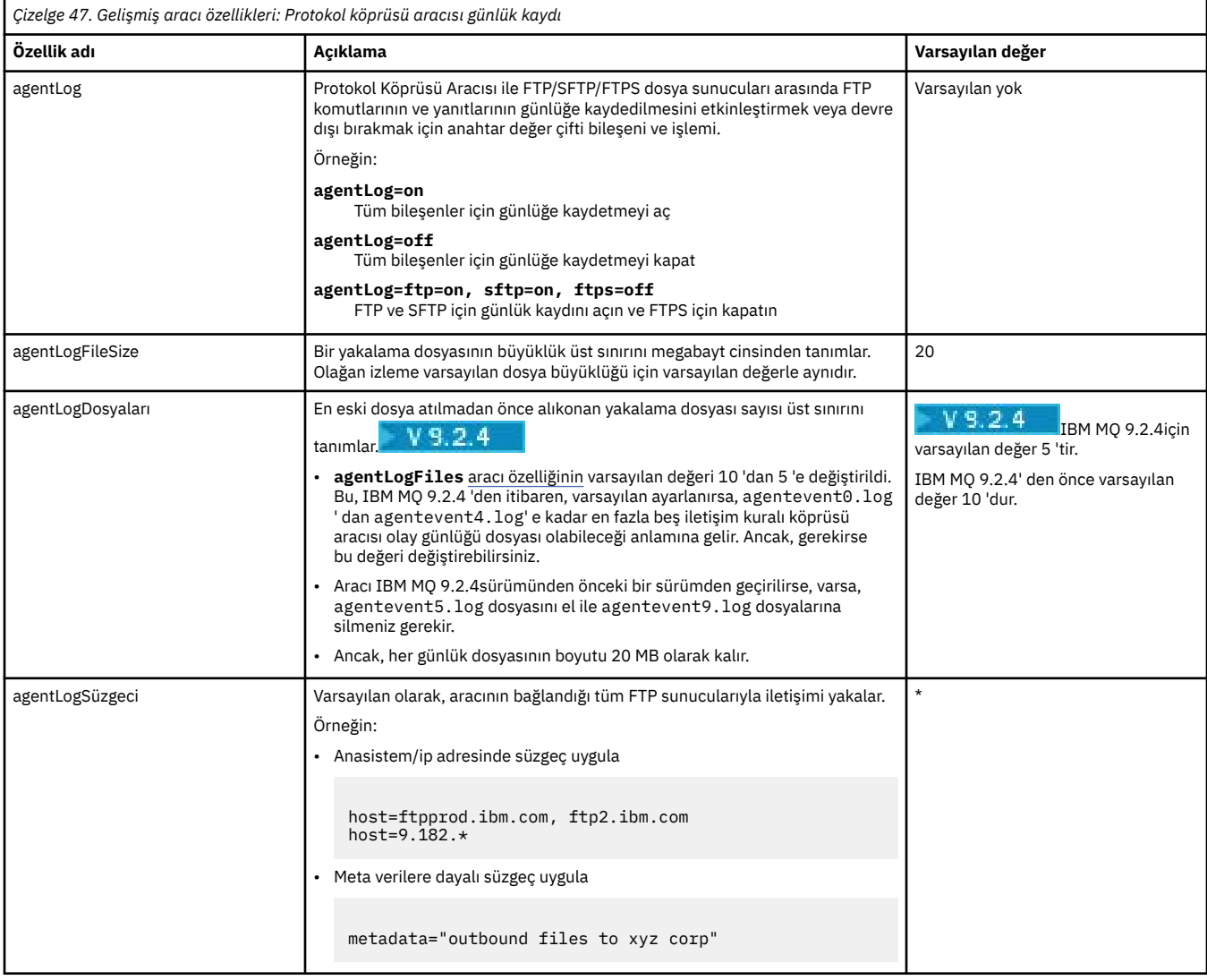

<span id="page-174-0"></span>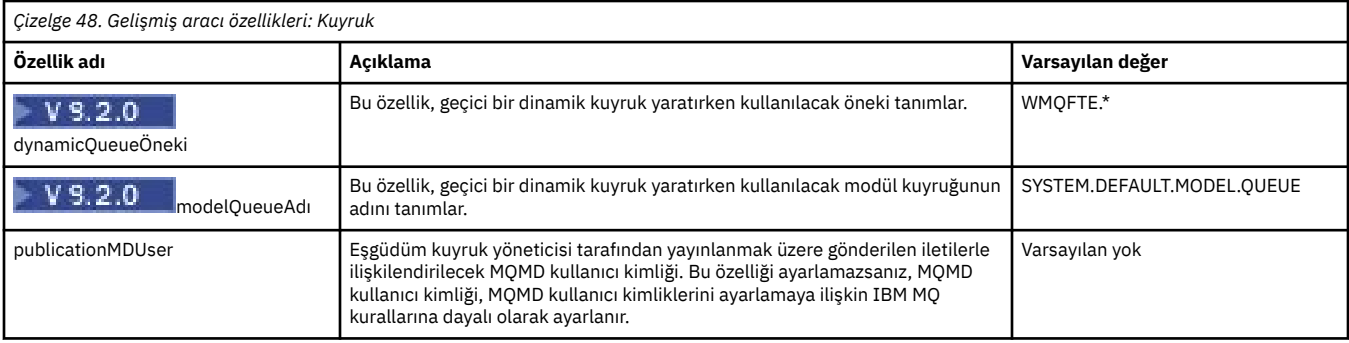

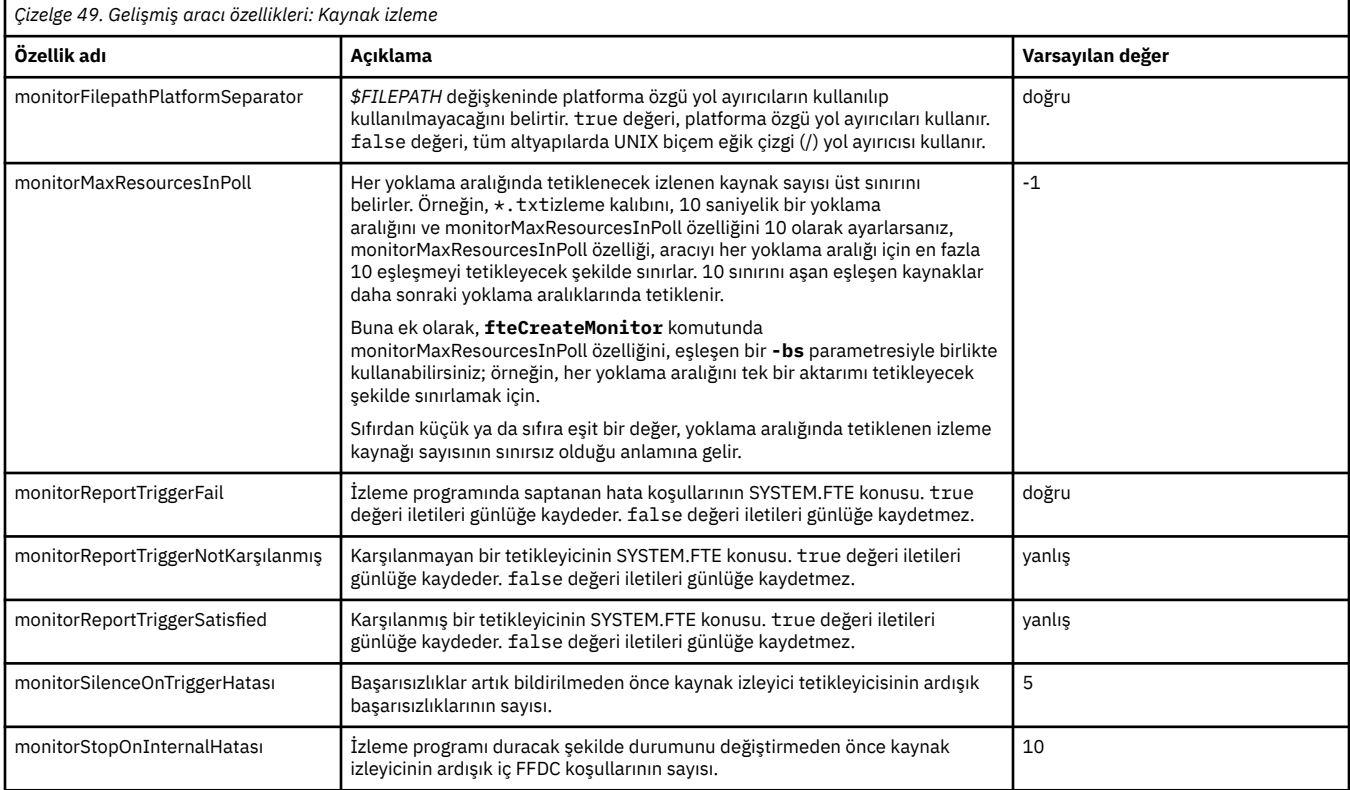

<span id="page-175-0"></span>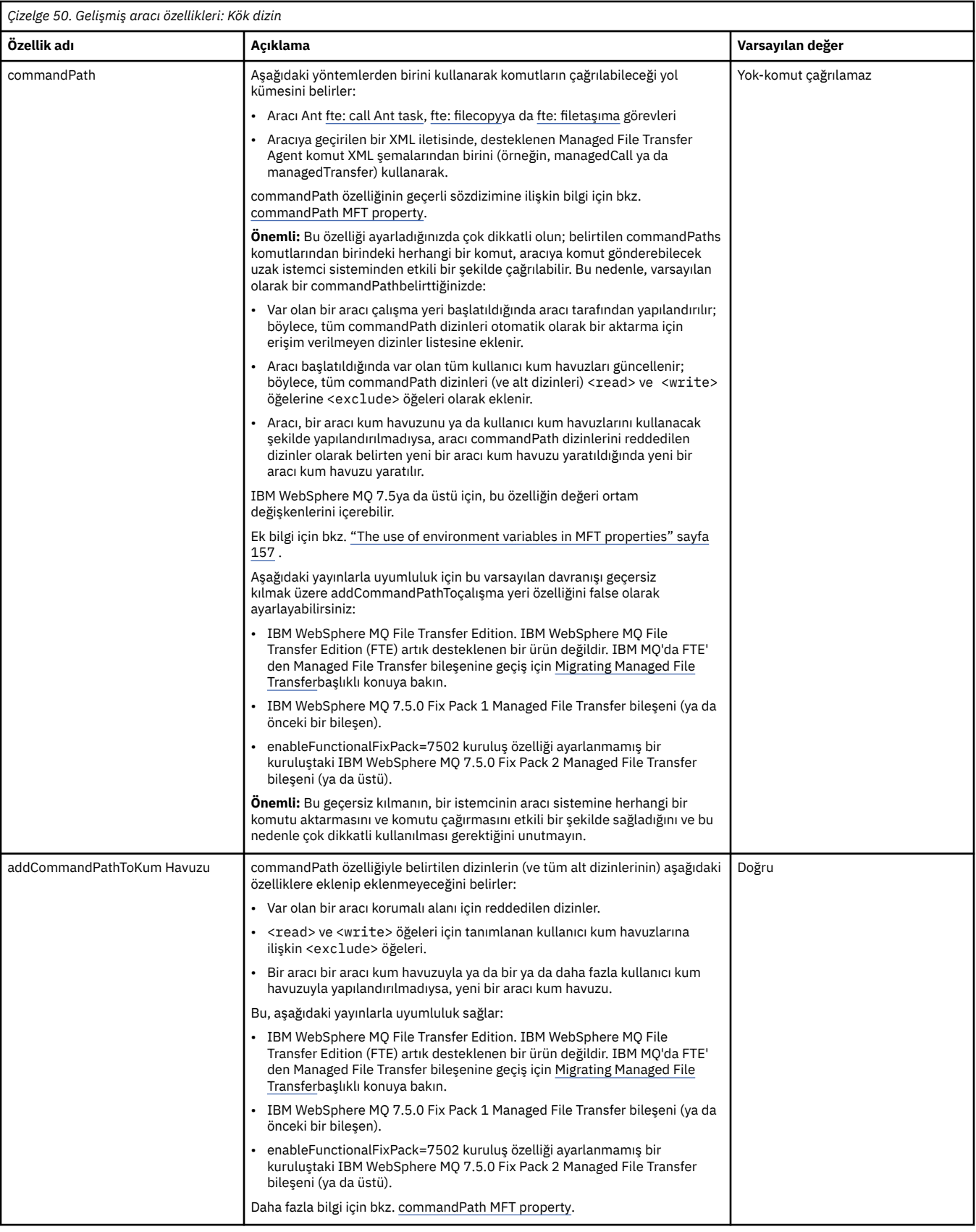

<span id="page-176-0"></span>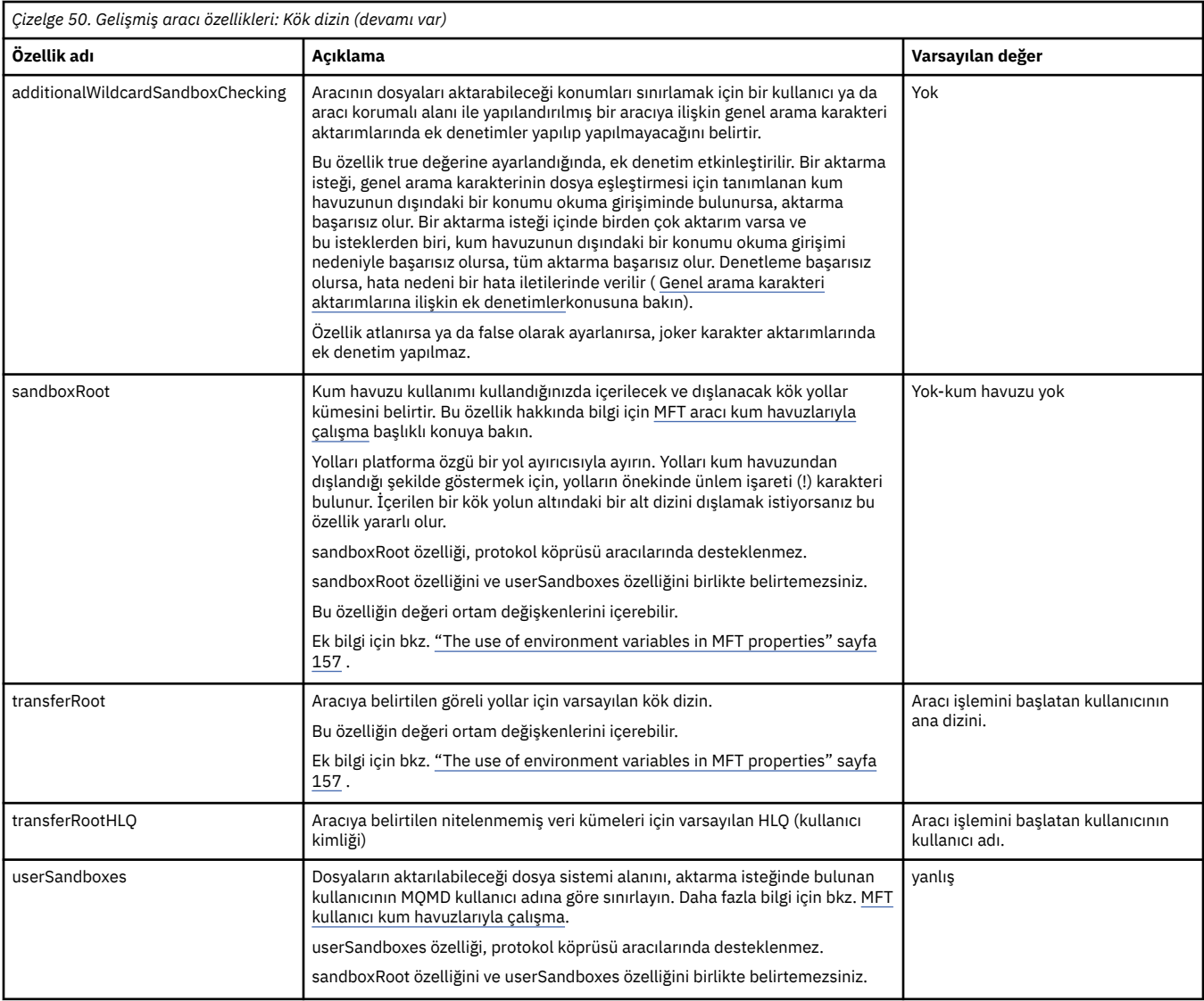

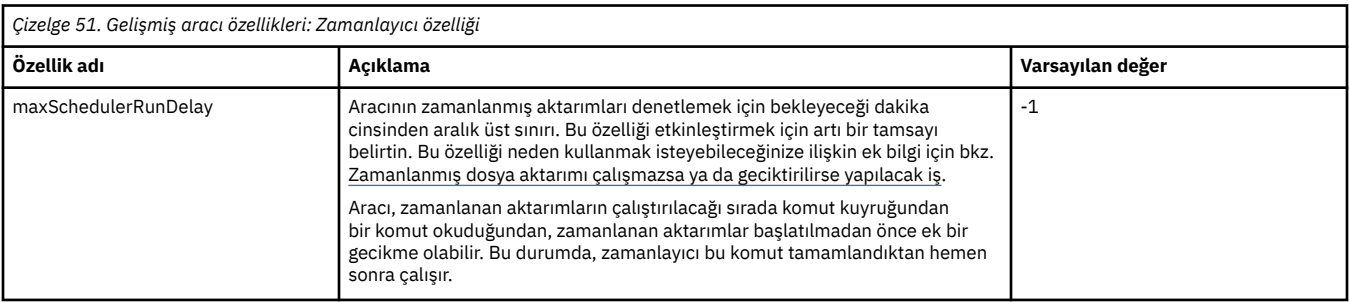

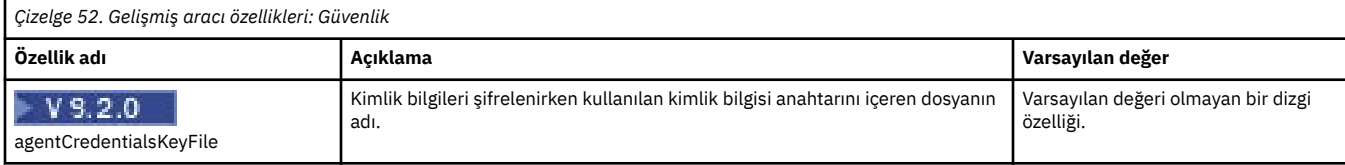

<span id="page-177-0"></span>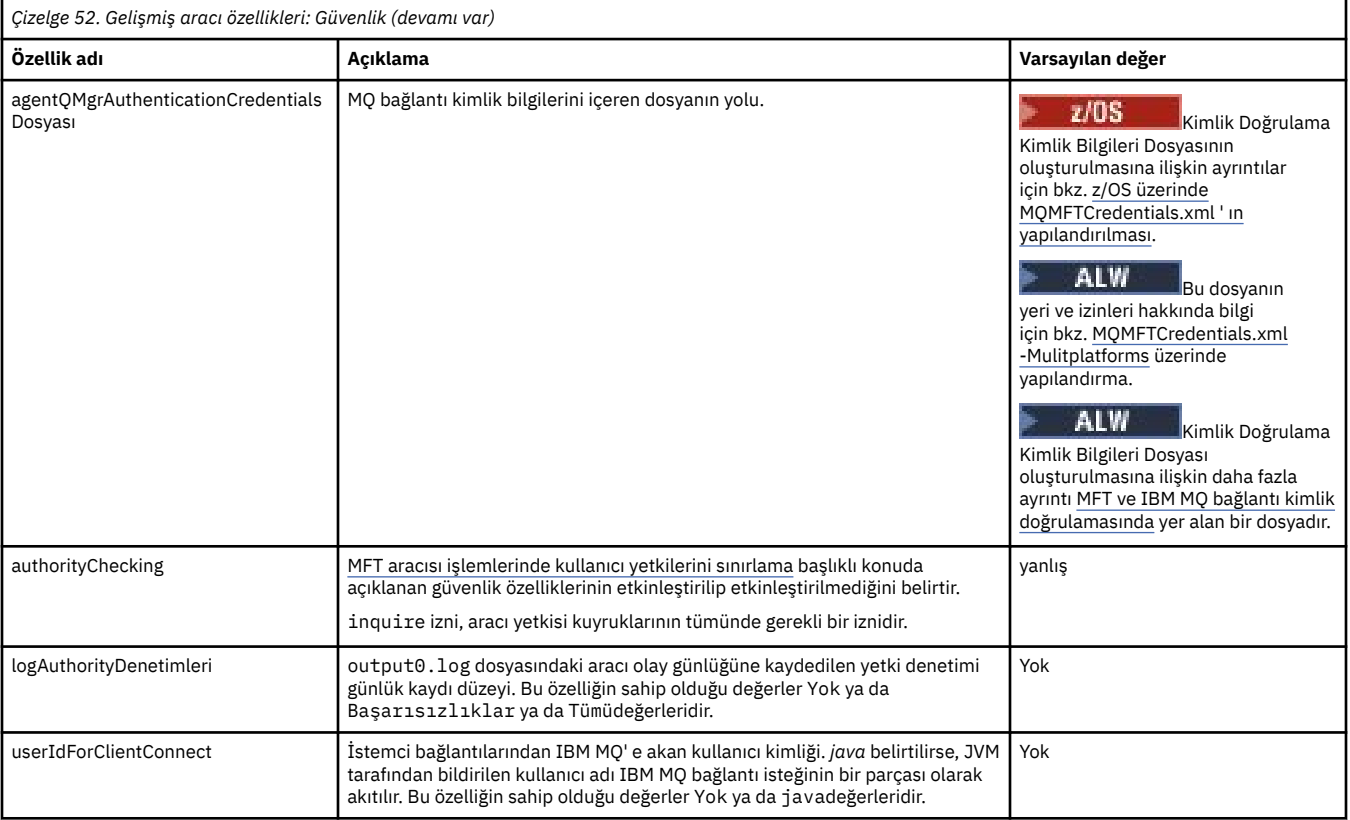

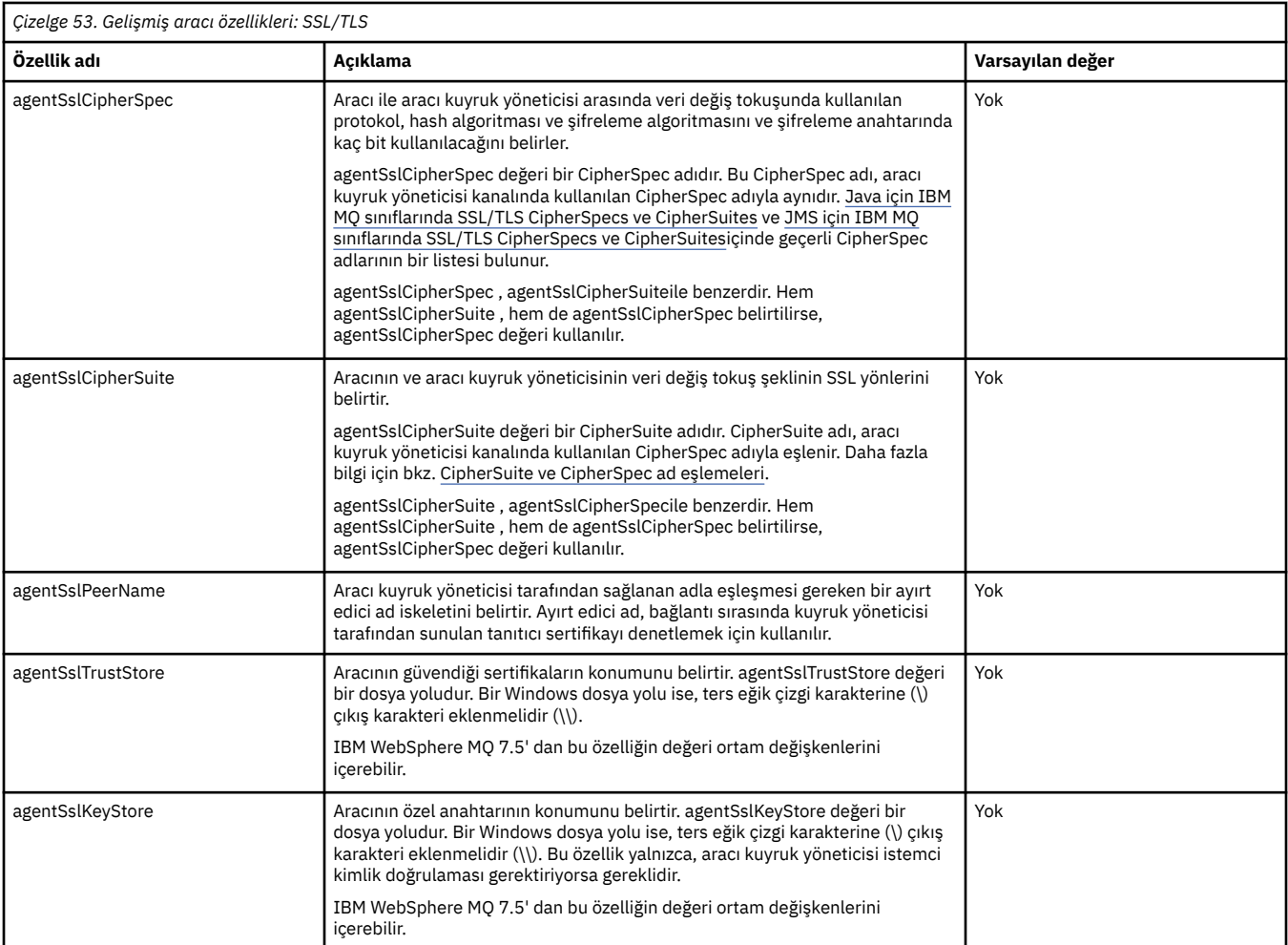

<span id="page-178-0"></span>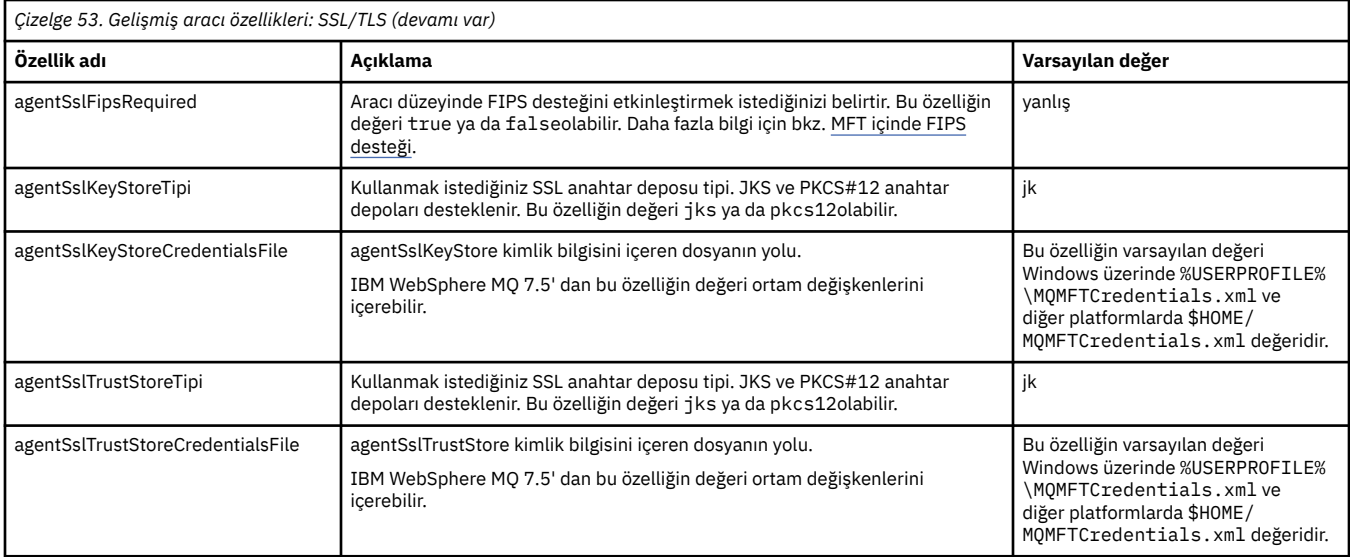

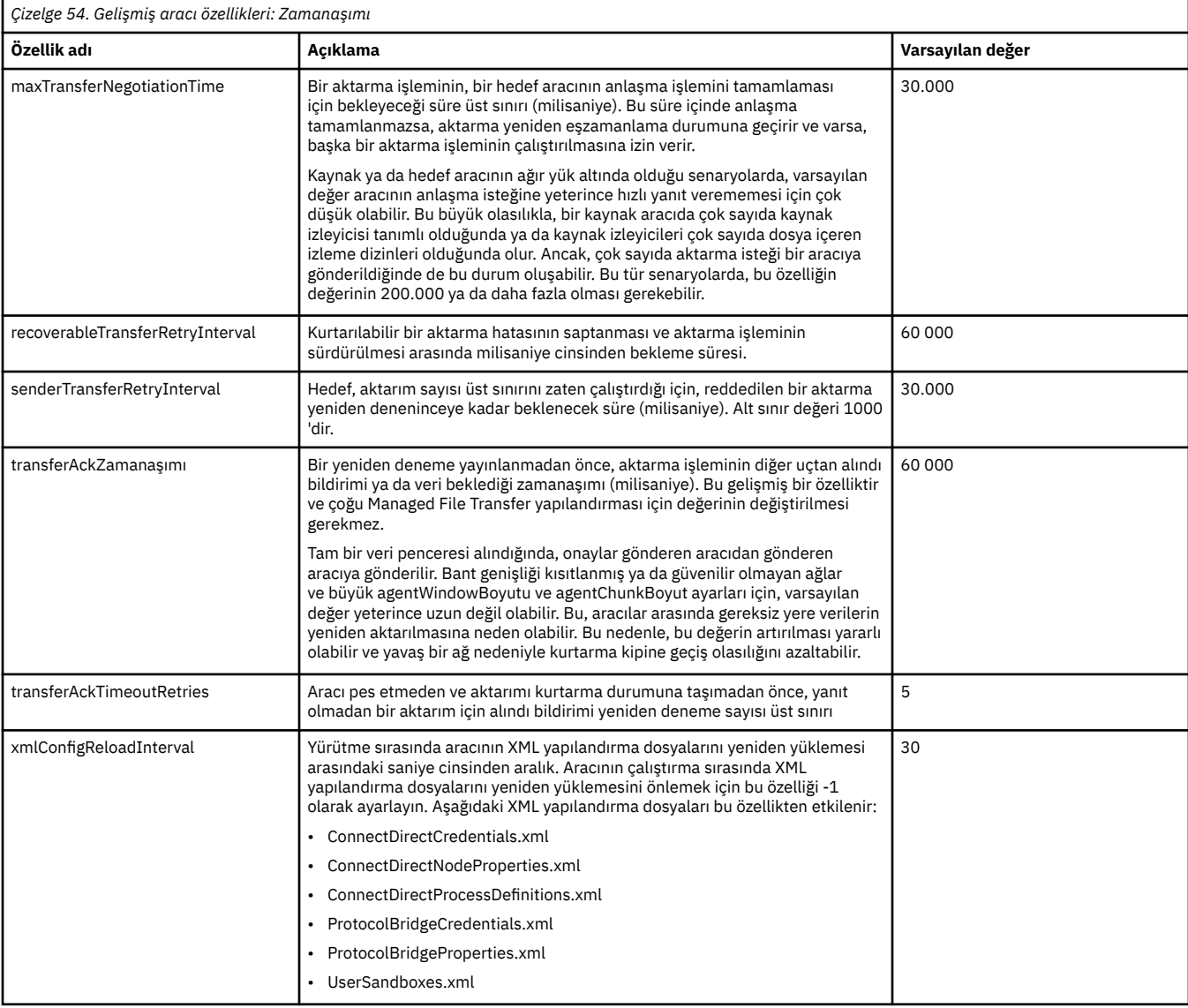

<span id="page-179-0"></span>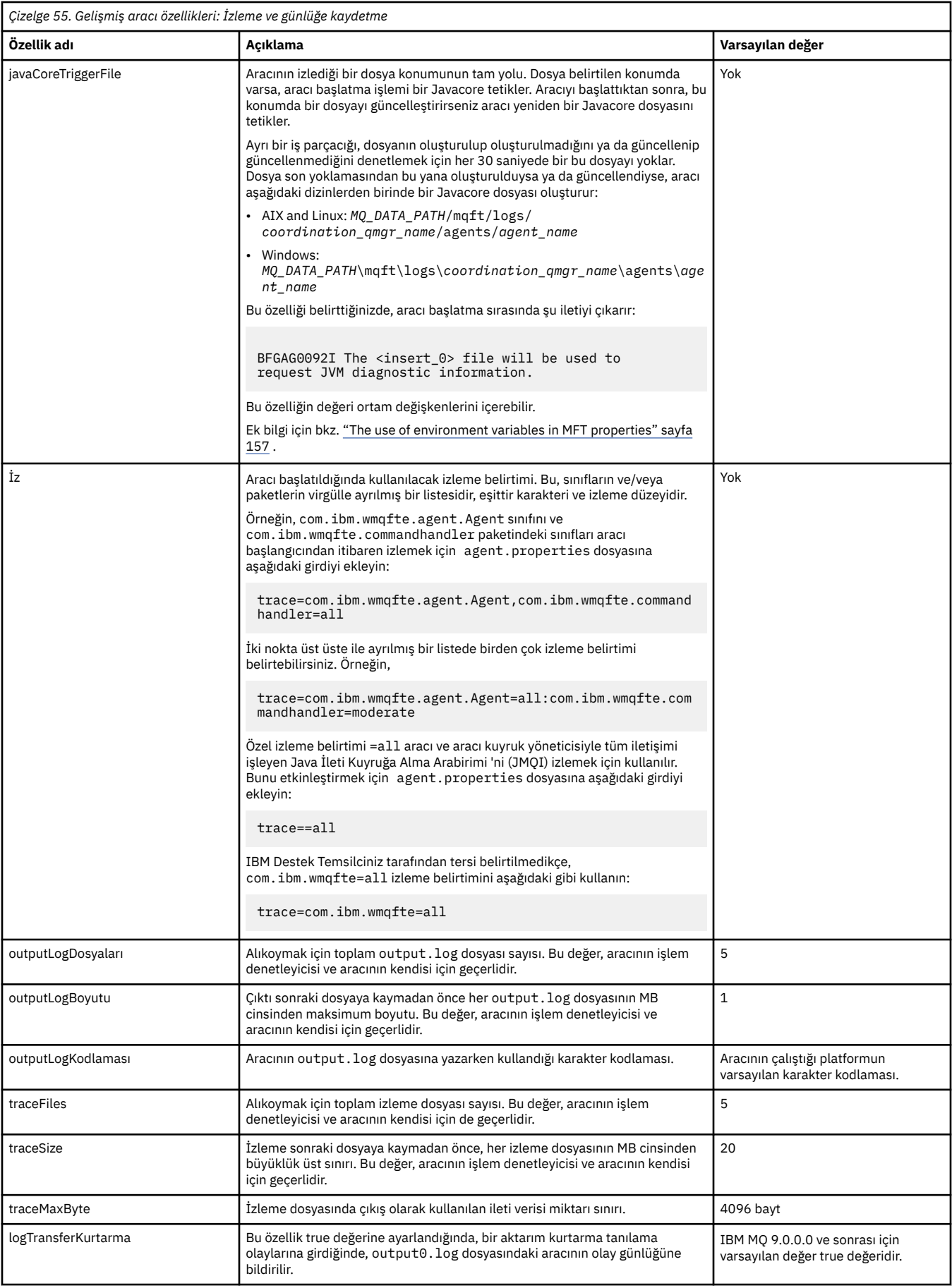
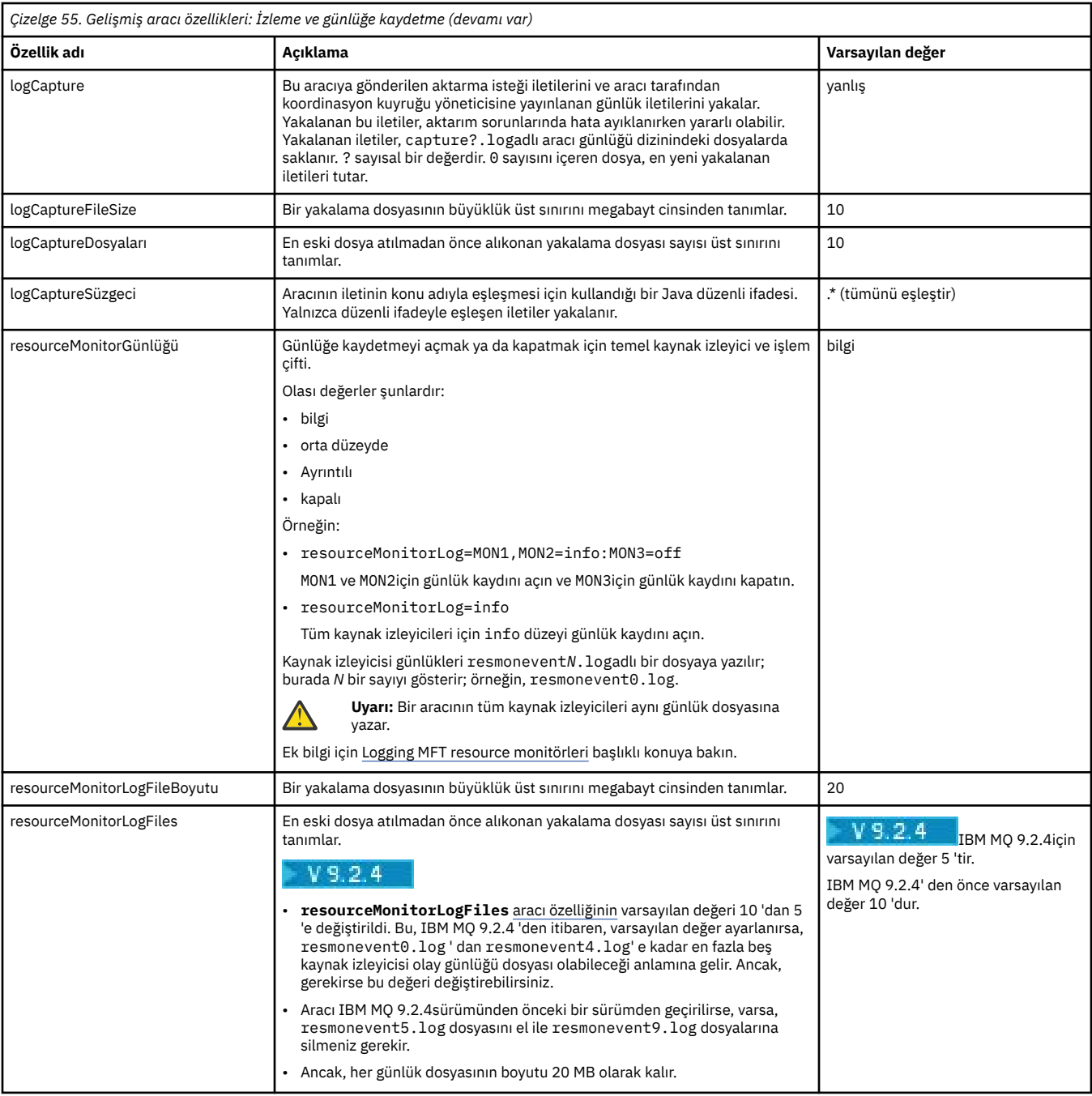

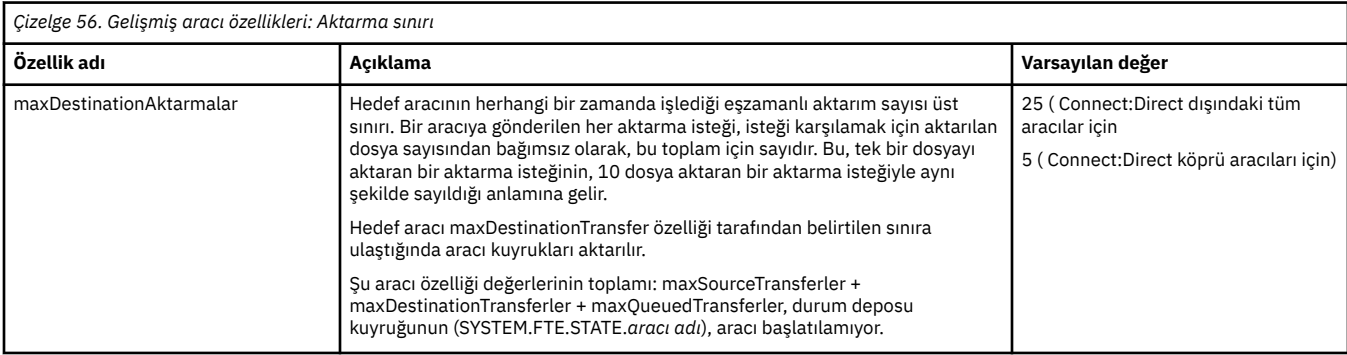

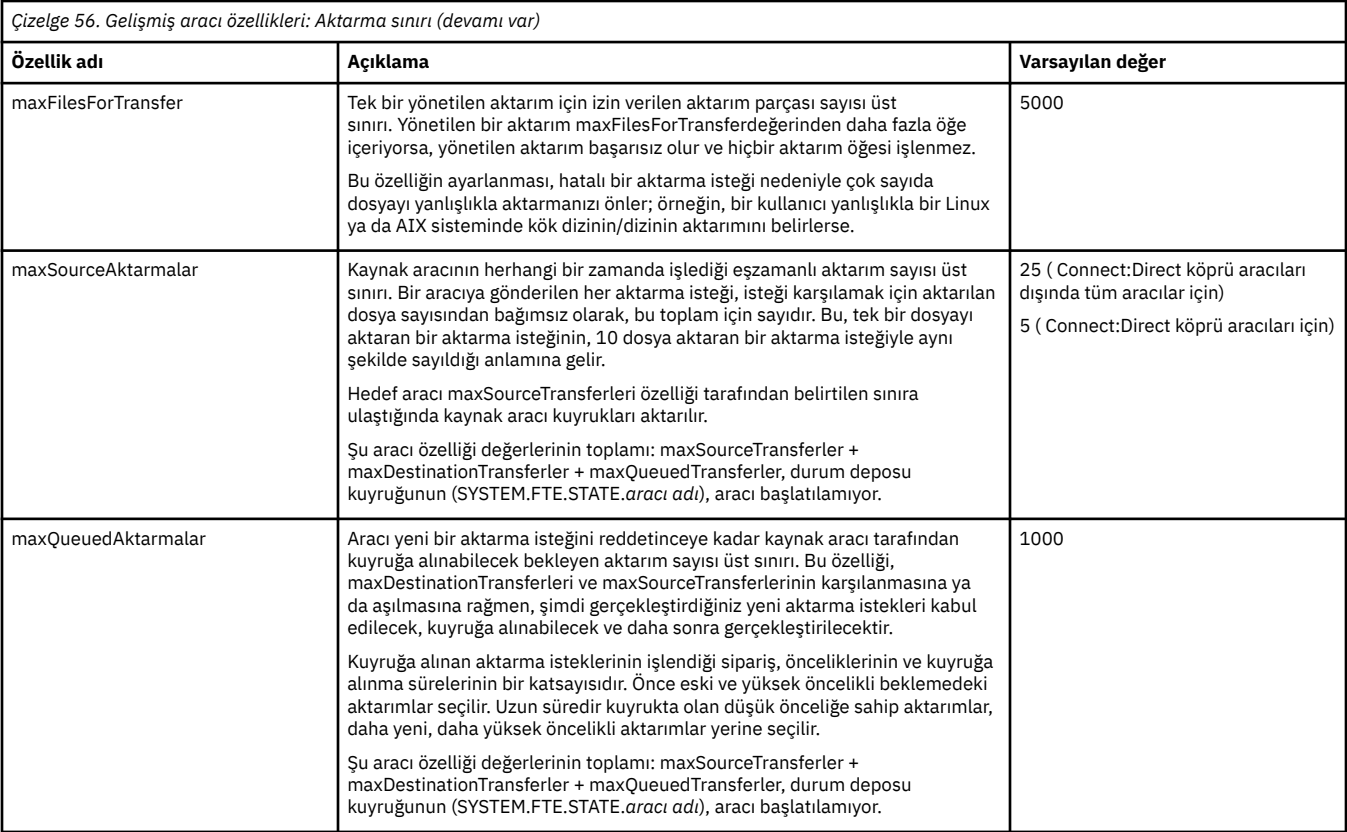

# *Çizelge 57. Gelişmiş aracı özellikleri: Aktarma kurtarma zamanaşımı*

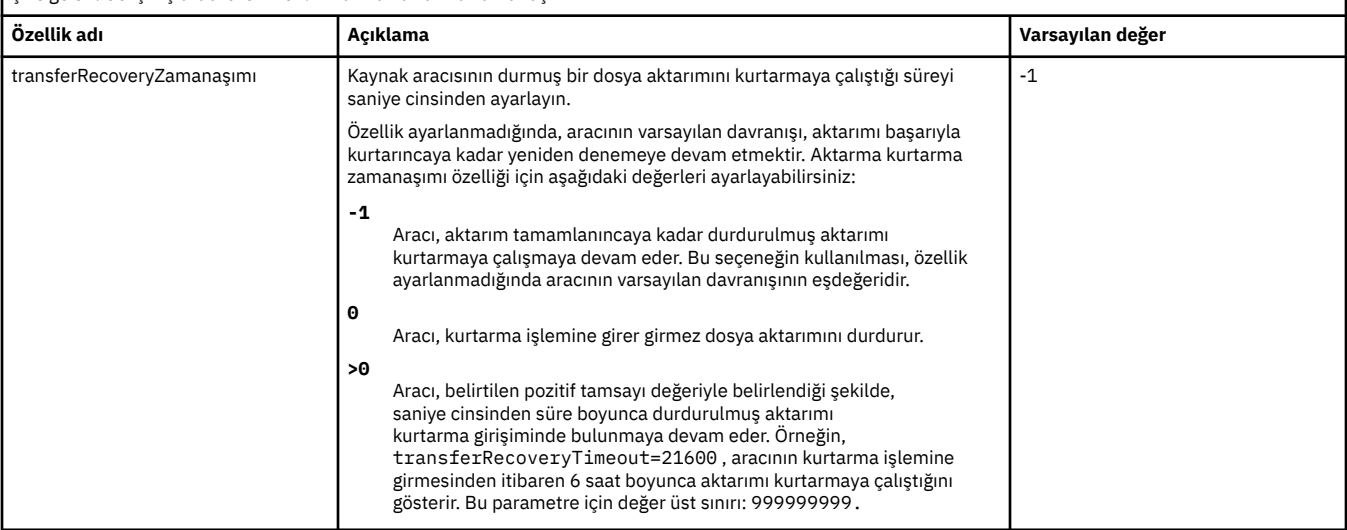

٦

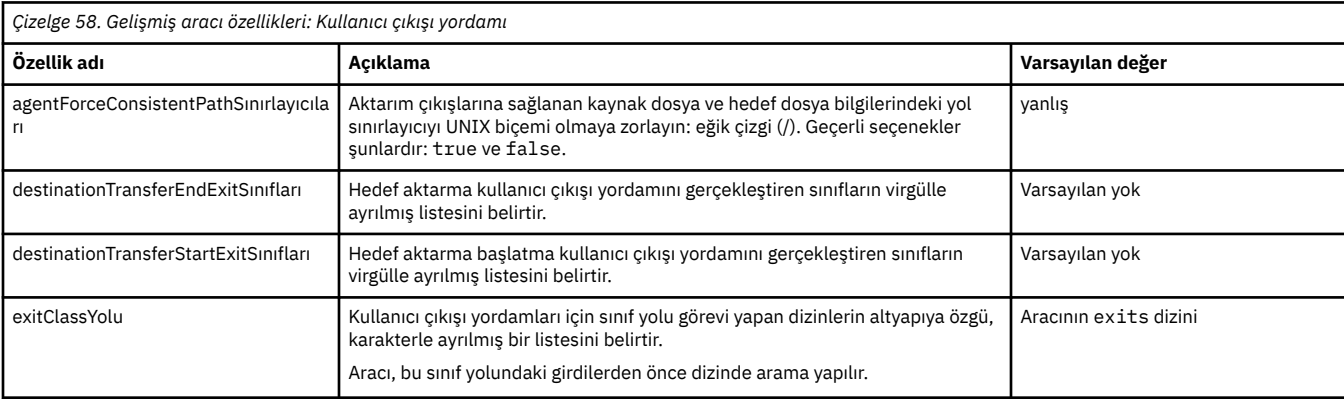

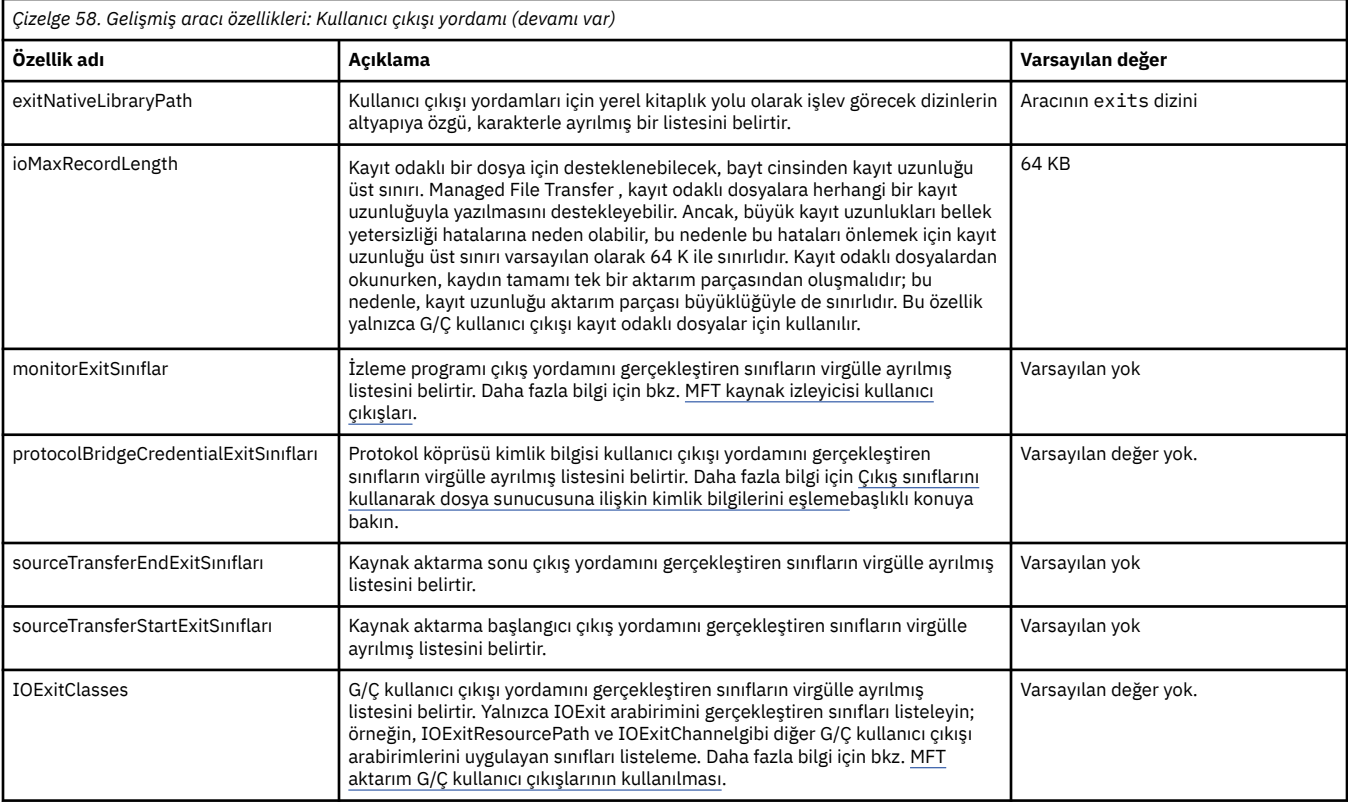

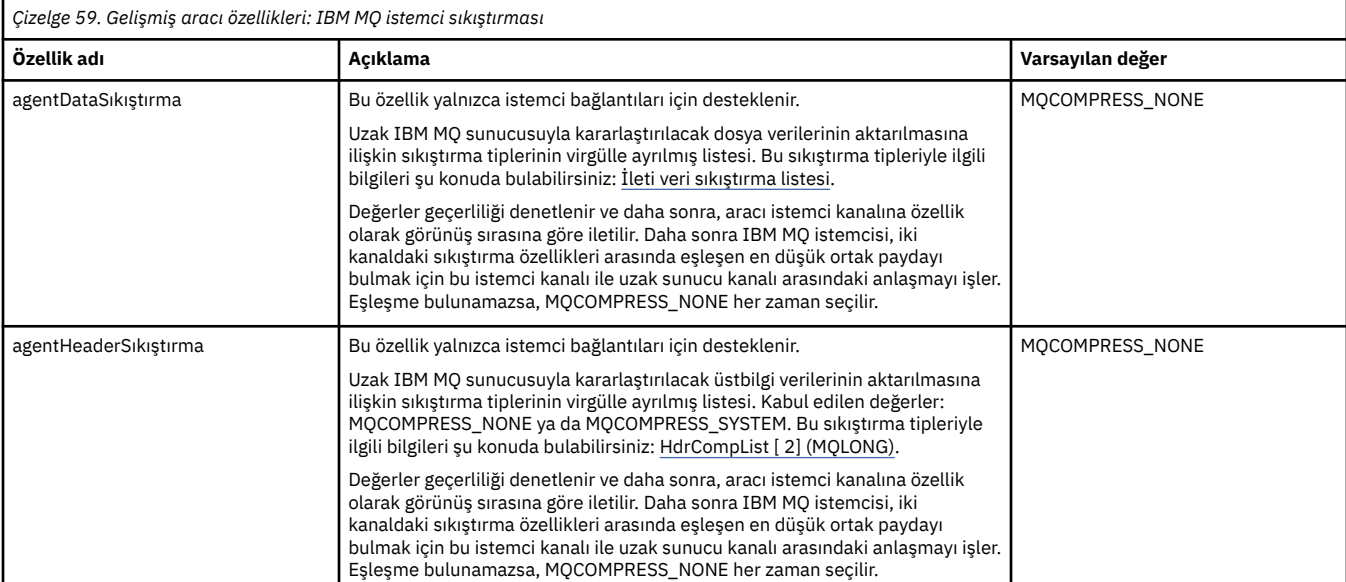

 $z/0S$ 

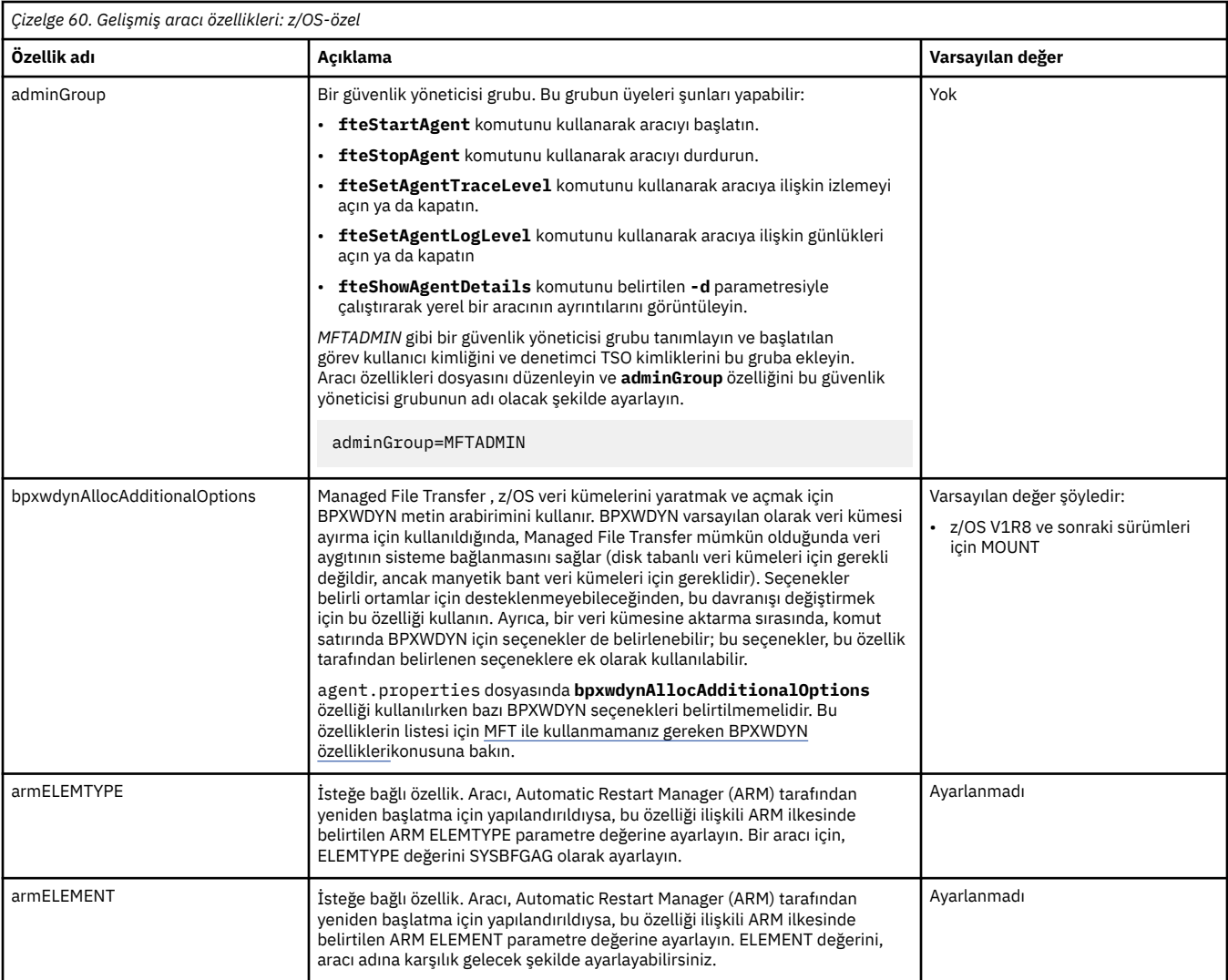

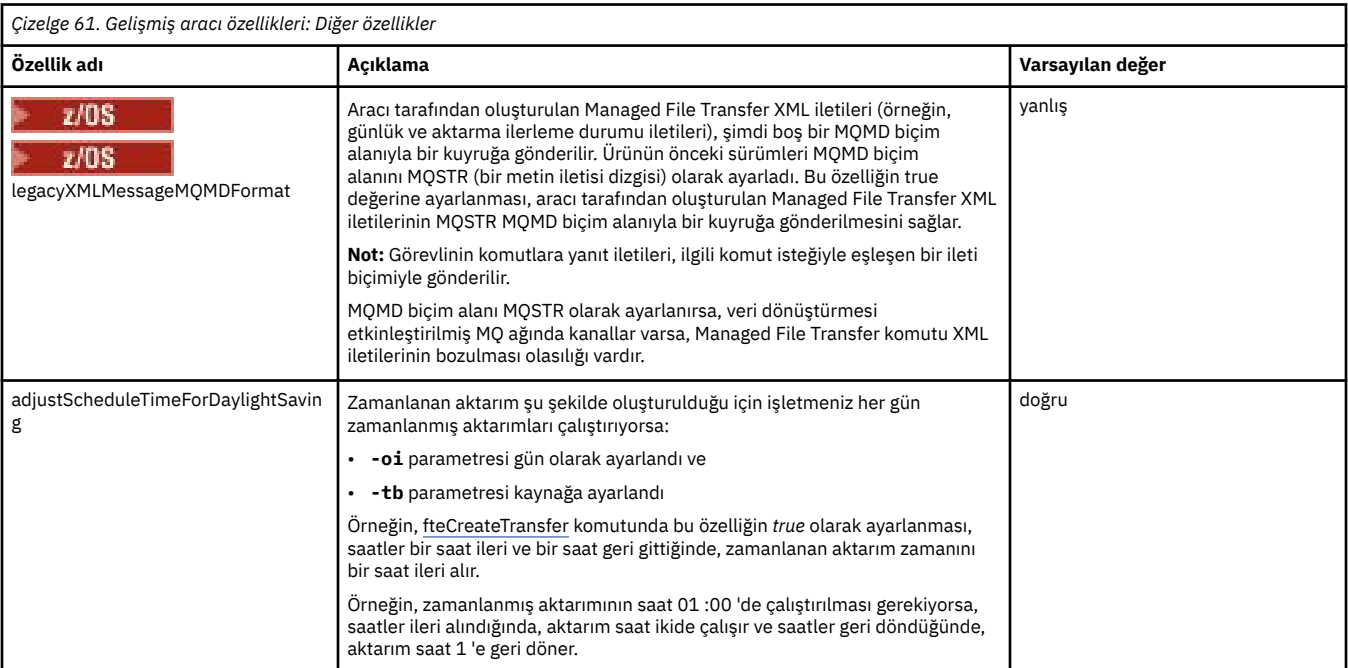

## <span id="page-184-0"></span>**İlgili görevler**

Bir kümedeki birden çok kanal için MFT aracısının yapılandırılması Birden çok kanal için MFT aracısının yapılandırılması: kümelenmemiş

## **İlgili başvurular**

Çoklu platformlarda MFT yapılandırma seçenekleri

["MFTiçinJava sistem özellikleri" sayfa 206](#page-205-0)

Komut ya da aracı özellikleri mekanizmasını kullanamayan erken işlev için yapılandırma tanımladıkları için, Java sistem özellikleri olarak bir dizi Managed File Transfer komutu ve aracı özelliği tanımlanmalıdır.

## MFT için SSL/TLS özellikleri

["MFT command.properties dosyası" sayfa 189](#page-188-0)

command.properties dosyası, komutları yayınladığınızda bağlanılacak komut kuyruğu yöneticisini ve Managed File Transfer ' un o kuyruk yöneticisiyle iletişim kurmak için gereken bilgileri belirtir.

"MFT coordination.properties dosyası" sayfa 185

coordination.properties dosyası, koordinasyon kuyruk yöneticisine yönelik bağlantı ayrıntılarını belirtir. Birden çok Managed File Transfer kuruluşu aynı koordinasyon kuyruk yöneticisini paylaşabileceğinden, paylaşılan bir sürücüdeki ortak bir coordination.properties dosyasına sembolik bir bağlantı kullanabilirsiniz.

## ["MFT logger.properties dosyası" sayfa 193](#page-192-0)

Managed File Transfer kaydedicisinin bir yapılandırma özellikleri kümesi vardır. Bu özellikleri, *MQ\_DATA\_PATH*/mqft/config/*coordination\_qmgr\_name*/loggers/*logger\_name* dizinindeki logger.properties dosyasında belirtin.

## fteCreateAracı

fteCreateBridgeAgent

fteCreateCDAgent

["The use of environment variables in MFT properties" sayfa 157](#page-156-0)

IBM WebSphere MQ 7.5' tan, ortam değişkenlerinin, dosya ya da dizin konumlarını gösteren Managed File Transfer özelliklerinde kullanılması mümkündür. Bu, ürünün parçaları çalıştırılırken kullanılan dosyaların ya da dizinlerin konumlarının, ortam değişikliklerine bağlı olarak değişiklik göstermesine olanak tanır. Örneğin, hangi kullanıcının süreci çalıştırıyor olduğunu.

Kurtarmada dosya aktarımları için zamanaşımı seçeneği

MFT sandboxes

# **MFT coordination.properties dosyası**

coordination.properties dosyası, koordinasyon kuyruk yöneticisine yönelik bağlantı ayrıntılarını belirtir. Birden çok Managed File Transfer kuruluşu aynı koordinasyon kuyruk yöneticisini paylaşabileceğinden, paylaşılan bir sürücüdeki ortak bir coordination.properties dosyasına sembolik bir bağlantı kullanabilirsiniz.

coordination.properties dosyası, kuruluş programı ya da **fteSetupCoordination** komutu tarafından oluşturulur. Bu dosyadaki temel koordinasyon kuyruk yöneticisi özelliklerini değiştirmek için **-f** işaretiyle **fteSetupCoordination** komutunu kullanabilirsiniz. Gelişmiş koordinasyon kuyruk yöneticisi özelliklerini değiştirmek ya da eklemek için dosyayı bir metin düzenleyicisinde düzenlemeniz gerekir.

coordination.properties dosyası, *MQ\_DATA\_PATH*/mqft/config/*coordination\_qmgr\_name* dizininde bulunur.

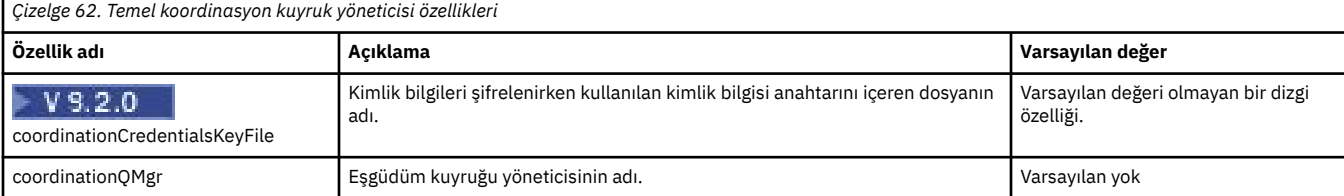

MFT coordination.properties dosyası aşağıdaki değerleri içerir:

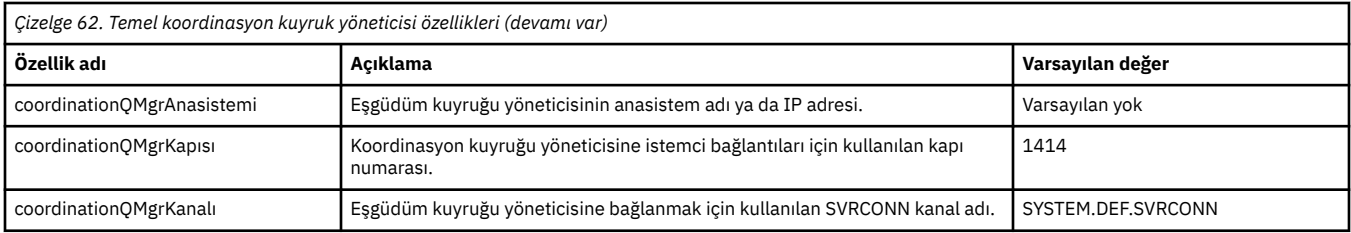

coordinationQMgrAnasistem özelliği için bir değer belirtmezseniz, varsayılan olarak bağ tanımlama kipi kullanılır.

coordinationQMgrAnasistem özelliği için bir değer belirtirseniz, ancak coordinationQMgrPort ve coordinationQMgrKanal özellikleri için değer belirtmezseniz, 1414 kapı numarası ve SYSTEM.DEF.SVRCONN kullanılır.

Aşağıda bir coordination.properties dosyasının içeriğinin bir örneği verilmiştir:

coordinationQMgr=ERIS coordinationQMgrHost=kuiper.example.com coordinationQMgrPort=2005 coordinationQMgrChannel=SYSTEM.DEF.SVRCONN

Bu örnekte ERIS, sistemde bulunan bir IBM MQ kuyruk yöneticisinin adıdır kuiper.example.com. Kuyruk yöneticisi ERIS, Managed File Transfer ' in günlük bilgilerini gönderdiği kuyruk yöneticisidir.

## **Gelişmiş koordinasyon özellikleri**

Managed File Transfer ayrıca daha gelişmiş koordinasyon özellikleri sağlar. Aşağıdaki özelliklerden herhangi birini kullanmak istiyorsanız, gerekli gelişmiş özellikleri eklemek için coordination.properties dosyasını el ile düzenleyin. Windows' da dosya yollarını belirtirken, ayırıcı karakterin ters eğik çizgiyle (\) çift ters eğik çizgi (\\) girildiğinden emin olun; bu, ters eğik çizgi (\) olarak kullanılır. Diğer bir seçenek olarak, ayırıcı olarak tek bir eğik çizgi (/) kullanabilirsiniz. Java özellikler dosyalarında karakter çıkışının yapılmasına ilişkin ek bilgi için, Özellikler sınıfına ilişkin Oracle belgeleri [Javadoc belgesine bakın.](https://docs.oracle.com/javase/1.5.0/docs/api/java/util/Properties.html#load(java.io.InputStream))

- Aracı özellikleri
- • [Kod sayfası özellikleri](#page-186-0)
- • [Bağlantı özellikleri](#page-186-0)
- • [Çok eşgörünümlü kuyruk yöneticisi özellikleri](#page-186-0)
- • [Kuyruk özellikleri](#page-186-0)
- • [Güvenlik özellikleri](#page-186-0)
- • [SSL özellikleri](#page-187-0)
- • [Abonelik Özellikleri](#page-188-0)

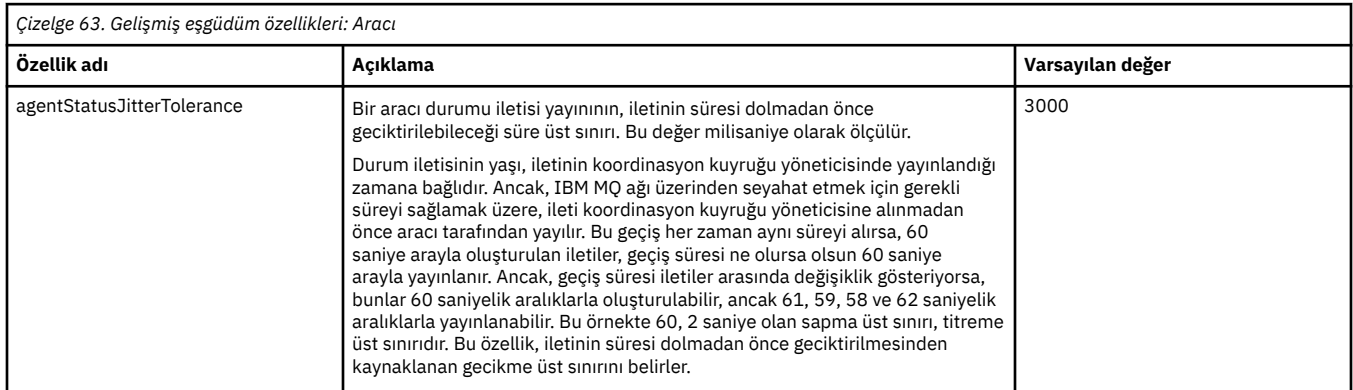

<span id="page-186-0"></span>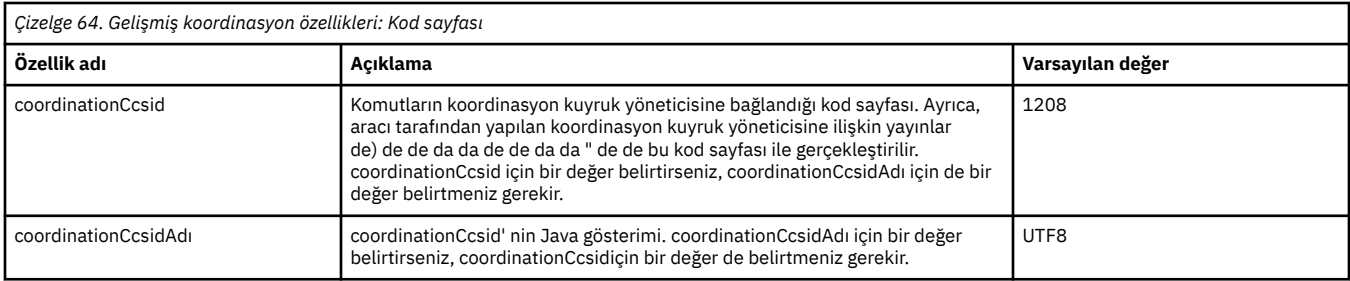

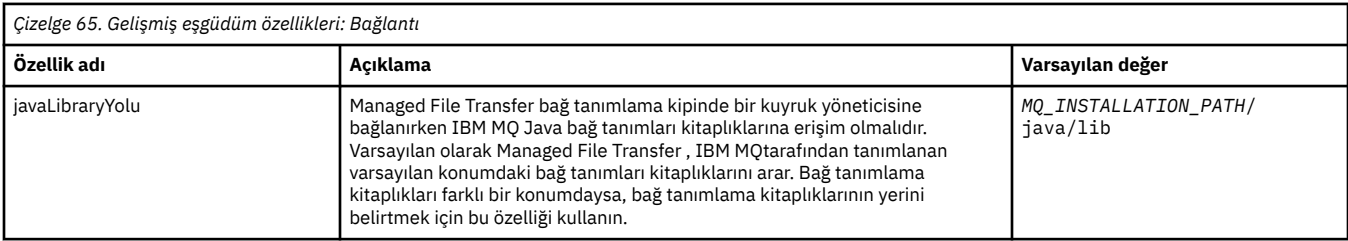

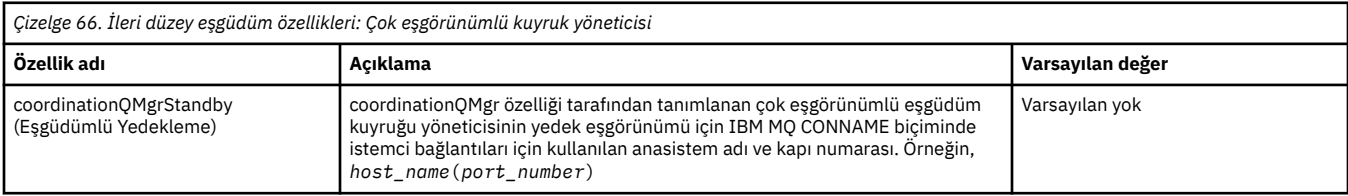

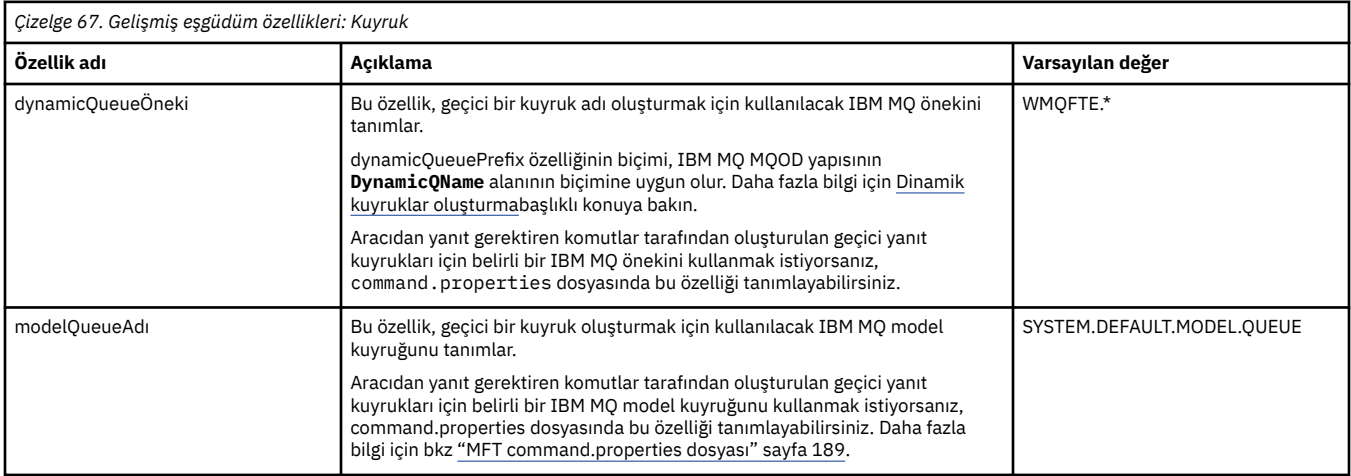

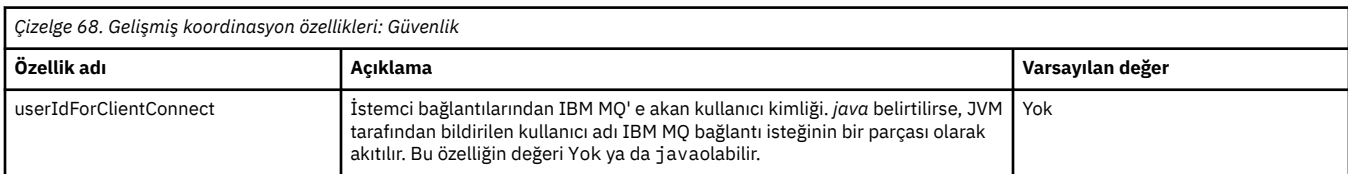

<span id="page-187-0"></span>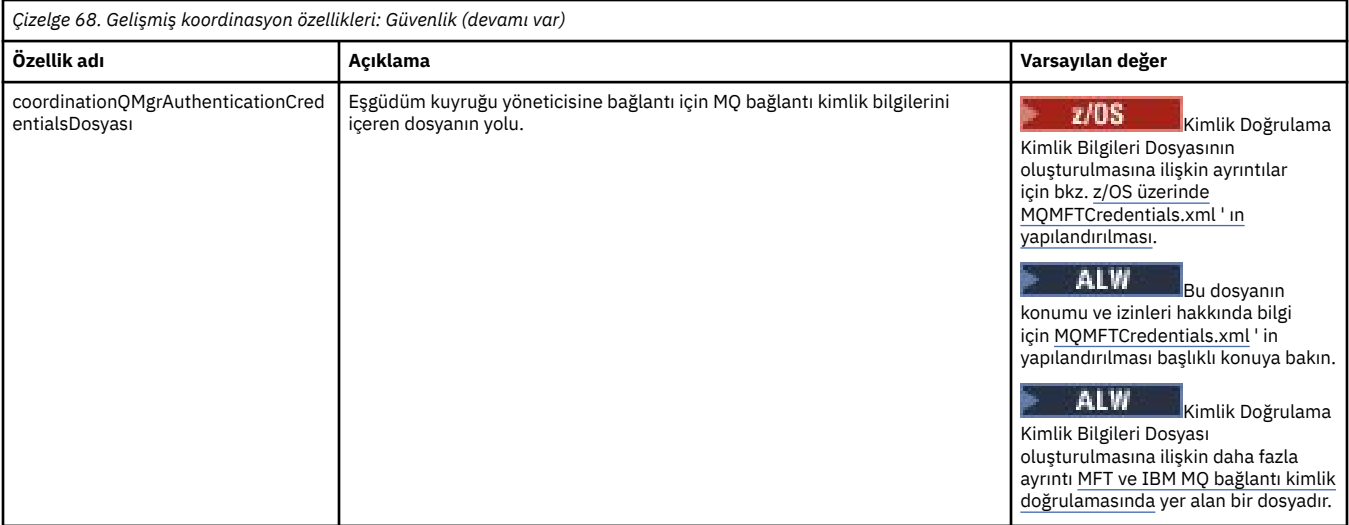

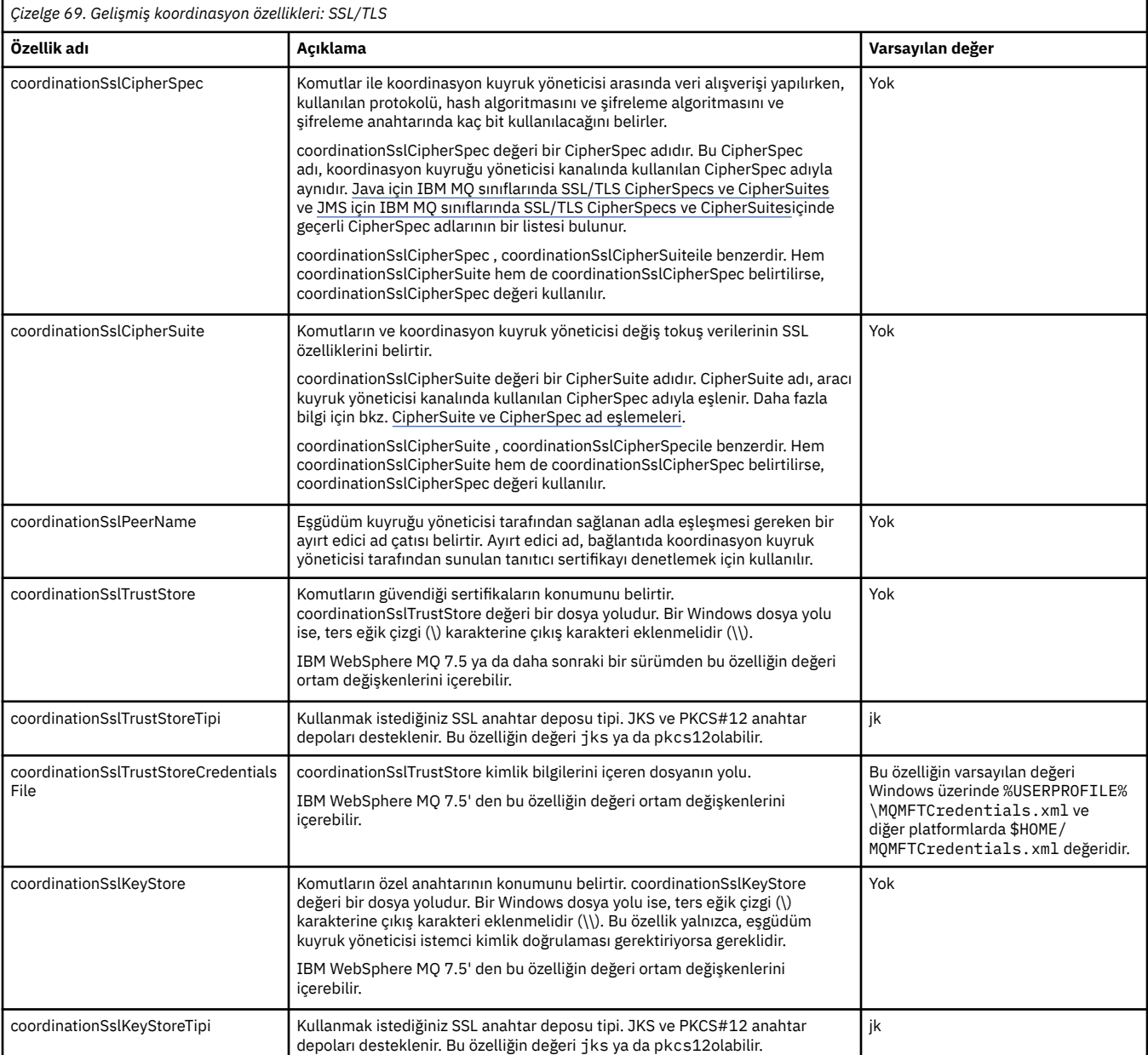

<span id="page-188-0"></span>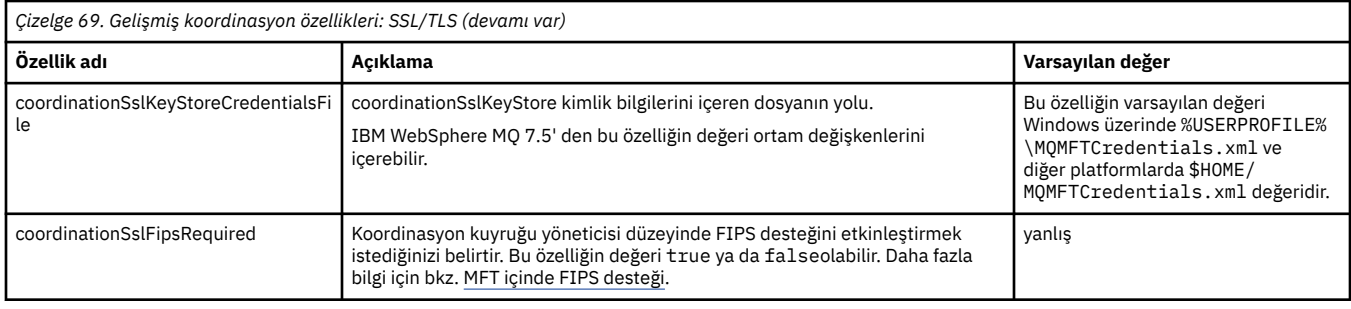

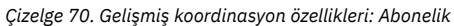

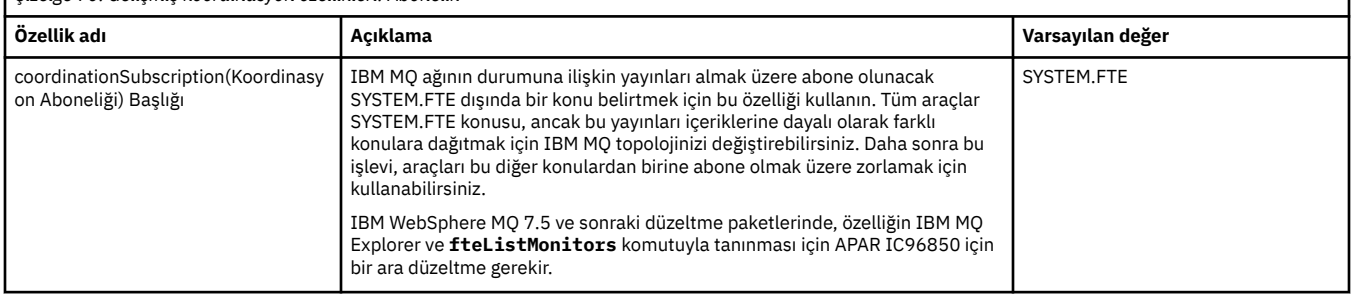

## **İlgili kavramlar**

Çoklu Platformlar üzerinde MFT yapılandırma seçenekleri

## **İlgili başvurular**

fteSetupKoordinasyonu

MFT için SSL/TLS özellikleri

["MFT agent.properties dosyası" sayfa 162](#page-161-0)

Her Managed File Transfer Agent , bir aracının kuyruk yöneticisine bağlanmak için kullandığı bilgileri içermesi gereken kendi özellikler dosyasına ( agent.properties) sahiptir. agent.properties dosyası, aracının davranışını değiştiren özellikleri de içerebilir.

#### "MFT command.properties dosyası" sayfa 189

command.properties dosyası, komutları yayınladığınızda bağlanılacak komut kuyruğu yöneticisini ve Managed File Transfer ' un o kuyruk yöneticisiyle iletişim kurmak için gereken bilgileri belirtir.

### ["MFT logger.properties dosyası" sayfa 193](#page-192-0)

Managed File Transfer kaydedicisinin bir yapılandırma özellikleri kümesi vardır. Bu özellikleri, *MQ\_DATA\_PATH*/mqft/config/*coordination\_qmgr\_name*/loggers/*logger\_name* dizinindeki logger.properties dosyasında belirtin.

## **MFT command.properties dosyası**

command.properties dosyası, komutları yayınladığınızda bağlanılacak komut kuyruğu yöneticisini ve Managed File Transfer ' un o kuyruk yöneticisiyle iletişim kurmak için gereken bilgileri belirtir.

command.properties dosyası, kuruluş programı ya da **fteSetupCommands** komutu tarafından oluşturulur. Bu dosyadaki temel komut kuyruğu yöneticisi özelliklerini değiştirmek için **-f** işaretiyle **fteSetupCommands** komutunu kullanabilirsiniz. Gelişmiş komut kuyruğu yöneticisi özelliklerini değiştirmek ya da eklemek için dosyayı bir metin düzenleyicisinde düzenlemeniz gerekir.

Bazı Managed File Transfer komutları, komut kuyruğu yöneticisi yerine aracı kuyruk yöneticisine ya da eşgüdüm kuyruk yöneticisine bağlanır. Hangi komutların hangi kuyruk yöneticisine bağlanacağı hakkında bilgi için Hangi MFT komutunun hangi kuyruk yöneticisine bağlandığıbaşlıklı konuya bakın.

command.properties dosyası, *MQ\_DATA\_PATH*/mqft/config/*coordination\_qmgr\_name* dizininde bulunur.

MFT command.properties dosyası aşağıdaki değerleri içerir:

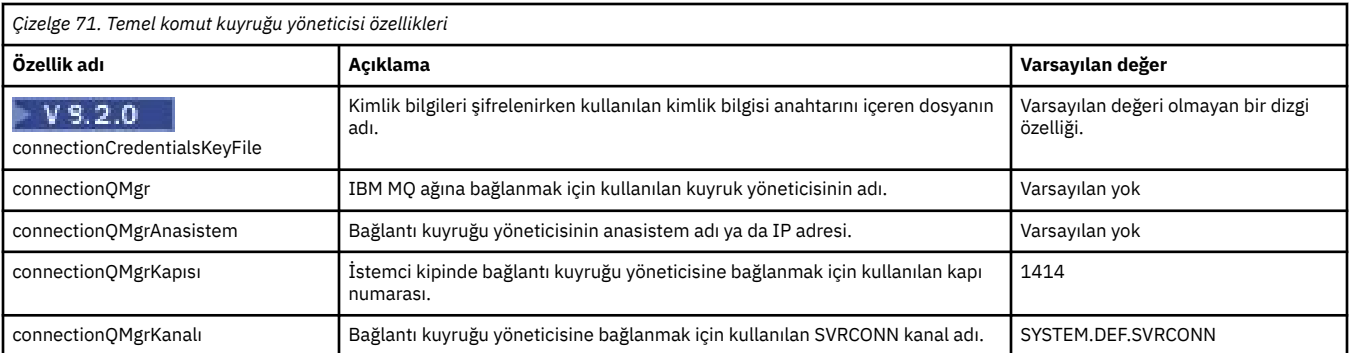

connectionQMgrAnasistem özelliği için bir değer belirtmezseniz, bağ tanımlama kipi varsayılan olarak kullanılır.

connectionQMgrAnasistem özelliği için bir değer belirtirseniz, ancak connectionQMgrKapı ve connectionQMgrKanal özellikleri için değer belirtmezseniz, 1414 kapı numarası ve SYSTEM.DEF.SVRCONN kullanılır.

Aşağıda bir command.properties dosyasının içeriğinin bir örneği verilmiştir:

connectionQMgr=PLUTO connectionQMgrHost=kuiper.example.com connectionQMgrPort=1930 connectionQMgrChannel=SYSTEM.DEF.SVRCONN

Bu örnekte PLUTO, sistemde bulunan IBM MQ kuyruk yöneticisinin adıdır kuiper.example.com. Kuyruk yöneticisi PLUTO, Managed File Transfer komutlarının bağlandığı kuyruk yöneticisidir.

## **Gelişmiş komut özellikleri**

Managed File Transfer ayrıca daha gelişmiş komut özellikleri sağlar. Aşağıdaki özelliklerden herhangi birini kullanmak istiyorsanız, gerekli gelişmiş özellikleri eklemek için command.properties dosyasını el ile düzenleyin. Windows' da dosya yollarını belirtirken, ayırıcı karakterin ters eğik çizgiyle (\) çift ters eğik çizgi (\\) girildiğinden emin olun; bu, ters eğik çizgi (\) olarak kullanılır. Diğer bir seçenek olarak, ayırıcı olarak tek bir eğik çizgi (/) kullanabilirsiniz. Java özellikler dosyalarında karakter çıkışının yapılmasına ilişkin ek bilgi için, Özellikler sınıfına ilişkin Oracle belgeleri [Javadoc belgesine bakın](https://docs.oracle.com/javase/1.5.0/docs/api/java/util/Properties.html#load(java.io.InputStream)).

- Aracı özellikleri
- Kod sayfası özellikleri
- • [Çok eşgörünümlü kuyruk yöneticisi özellikleri](#page-190-0)
- • [Kuyruk özellikleri](#page-190-0)
- • [Güvenlik özellikleri](#page-190-0)
- • [SSL özellikleri](#page-191-0)

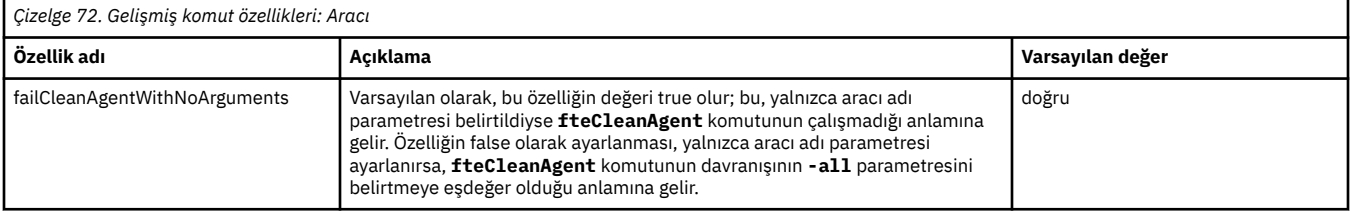

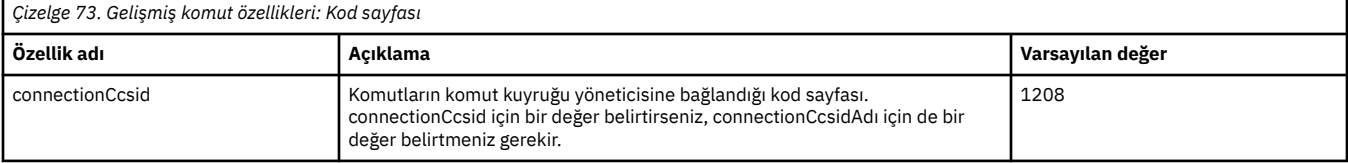

<span id="page-190-0"></span>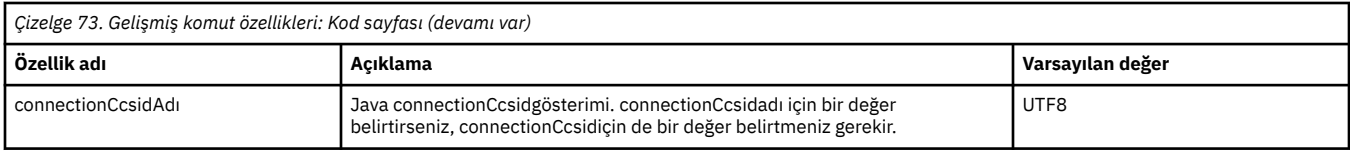

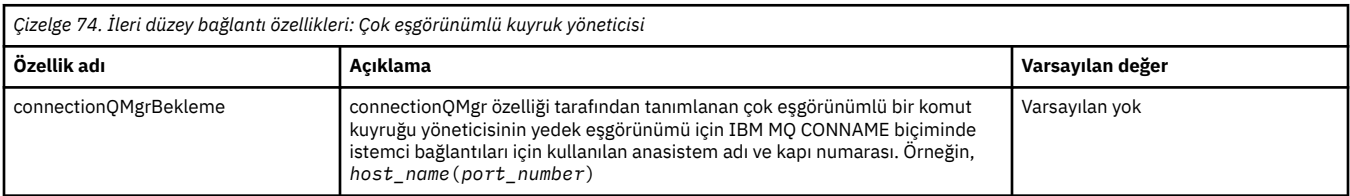

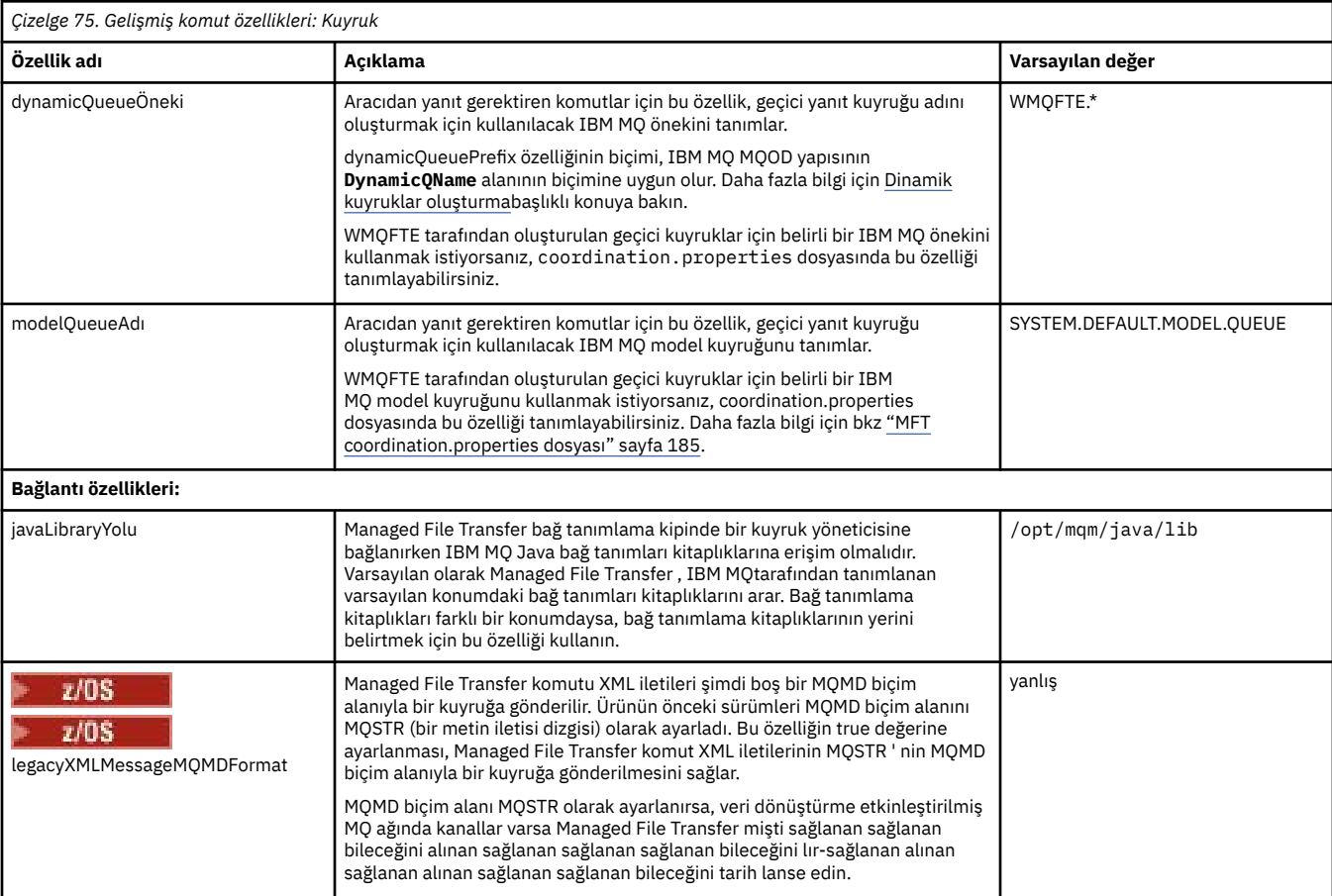

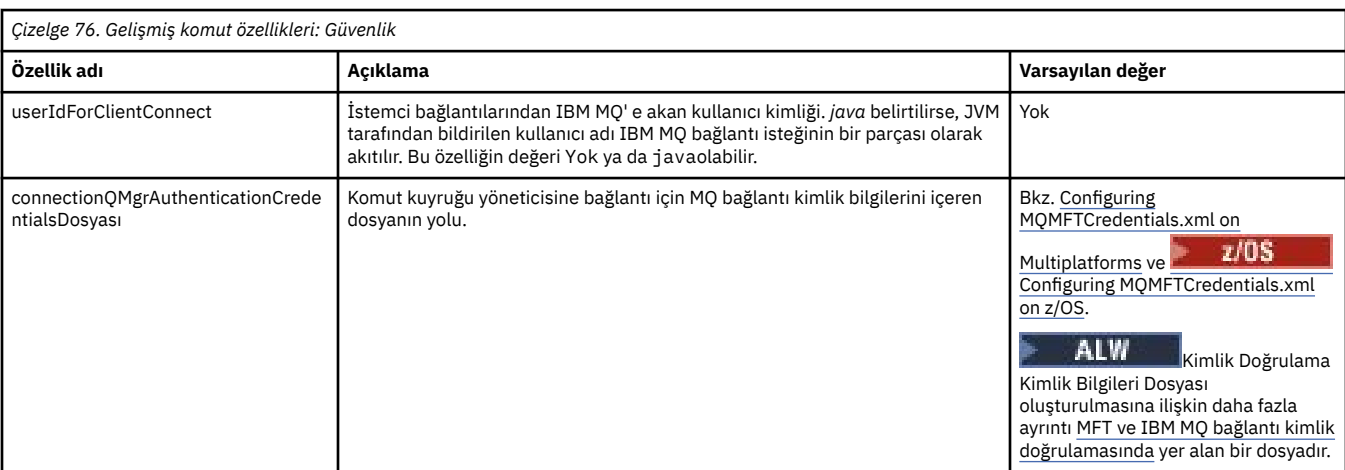

<span id="page-191-0"></span>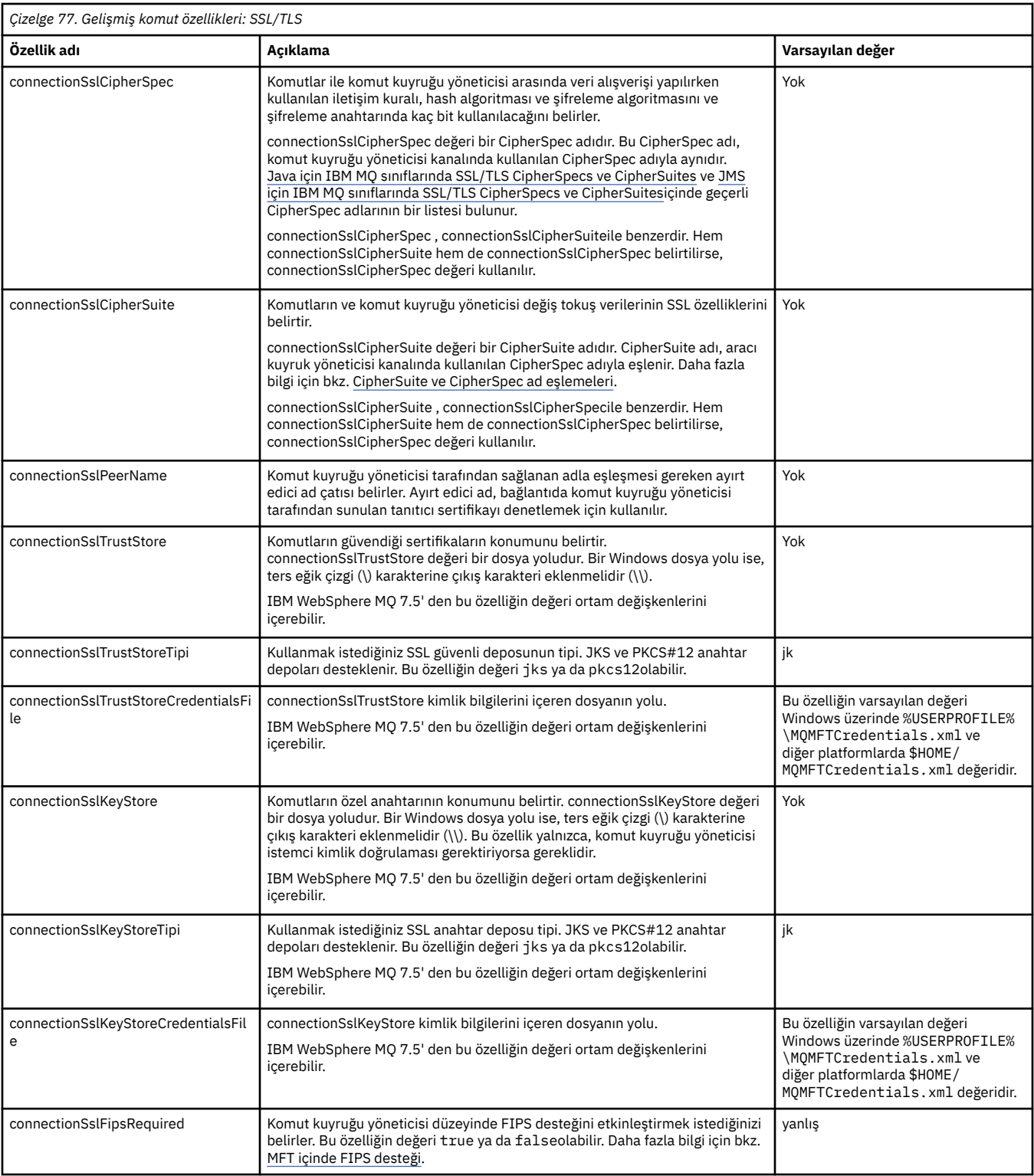

## **İlgili kavramlar**

Çoklu Platformlar üzerinde MFT yapılandırma seçenekleri

## **İlgili başvurular**

["MFTiçinJava sistem özellikleri" sayfa 206](#page-205-0)

Komut ya da aracı özellikleri mekanizmasını kullanamayan erken işlev için yapılandırma tanımladıkları için, Java sistem özellikleri olarak bir dizi Managed File Transfer komutu ve aracı özelliği tanımlanmalıdır.

MFT için SSL/TLS özellikleri

["MFT agent.properties dosyası" sayfa 162](#page-161-0)

<span id="page-192-0"></span>Her Managed File Transfer Agent , bir aracının kuyruk yöneticisine bağlanmak için kullandığı bilgileri içermesi gereken kendi özellikler dosyasına (agent.properties) sahiptir. agent.properties dosyası, aracının davranışını değiştiren özellikleri de içerebilir.

["MFT coordination.properties dosyası" sayfa 185](#page-184-0)

coordination.properties dosyası, koordinasyon kuyruk yöneticisine yönelik bağlantı ayrıntılarını belirtir. Birden çok Managed File Transfer kuruluşu aynı koordinasyon kuyruk yöneticisini paylaşabileceğinden, paylaşılan bir sürücüdeki ortak bir coordination.properties dosyasına sembolik bir bağlantı kullanabilirsiniz.

"MFT logger.properties dosyası" sayfa 193

Managed File Transfer kaydedicisinin bir yapılandırma özellikleri kümesi vardır. Bu özellikleri, *MQ\_DATA\_PATH*/mqft/config/*coordination\_qmgr\_name*/loggers/*logger\_name* dizinindeki logger.properties dosyasında belirtin.

fteSetupKomutları: MFT command.properties dosyasını oluşturma,,, fteCleanAgent: MFT Agent 'ın temizlenmesi

# **MFT logger.properties dosyası**

Managed File Transfer kaydedicisinin bir yapılandırma özellikleri kümesi vardır. Bu özellikleri, *MQ\_DATA\_PATH*/mqft/config/*coordination\_qmgr\_name*/loggers/*logger\_name* dizinindeki logger.properties dosyasında belirtin.

IBM WebSphere MQ 7.5' den dosya ya da dizin konumlarını gösteren bazı Managed File Transfer özelliklerinde ortam değişkenlerini kullanabilirsiniz. Bu, ürünün bazı kısımlarını çalıştırırken kullanılan dosyaların ya da dizinlerin yerlerinin, işlemi hangi kullanıcının çalıştırdığı gibi ortam değişikliklerine bağlı olarak değişmesini masını söz benzer için lerle lerle masını masını lerinde masını masını masını sağlar. Daha fazla bilgi için bkz ["The use of environment variables in MFT properties" sayfa 157](#page-156-0).

**Not:** Windows' da dosya yollarını belirttiğinizde, ters eğik çizgi (\) ayırıcı karakteri çift ters eğik çizgi (\\) (çıkış tiğinde ya de rım ya da çıkış karakteri) olarak görünmelidir. Diğer bir seçenek olarak, ayırıcı olarak tek bir eğik çizgi karakteri (/) kullanabilirsiniz. Oracle' daki Java özellikler dosyalarında karakter kaçış karakteri eklenmesiyle ilgili daha fazla bilgi için bkz. [Javadoc , Özellikler sınıfı](https://docs.oracle.com/javase/1.5.0/docs/api/java/util/Properties.html#load(java.io.InputStream)).

MFT logger.properties dosyası aşağıdaki değerleri içerir:

- "Bağ tanımları kipi bağlantı özellikleri" sayfa 193
- • ["İstemci kipi SSL/TLS bağlantı özellikleri" sayfa 201](#page-200-0)

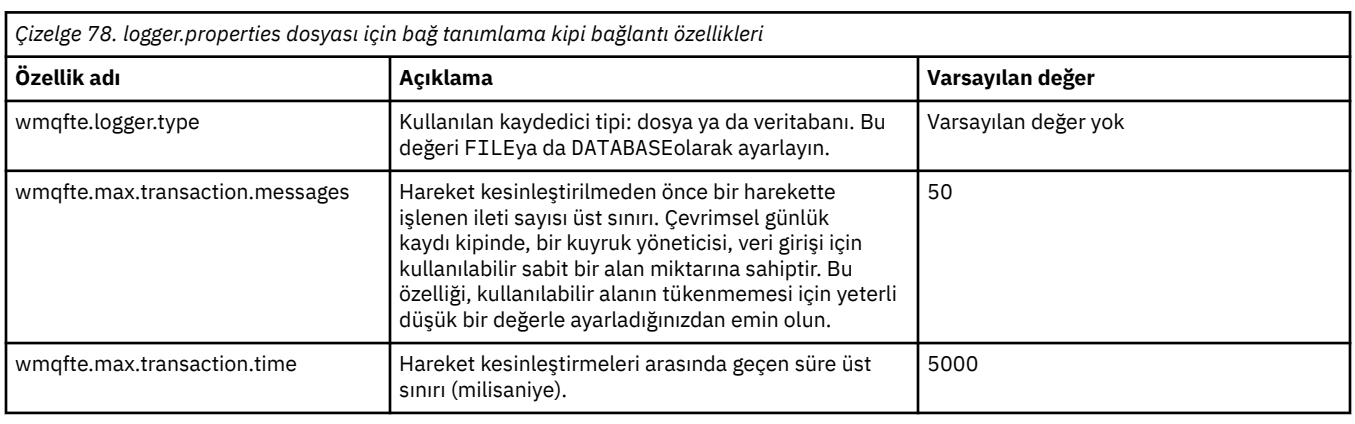

# **Bağ tanımları kipi bağlantı özellikleri**

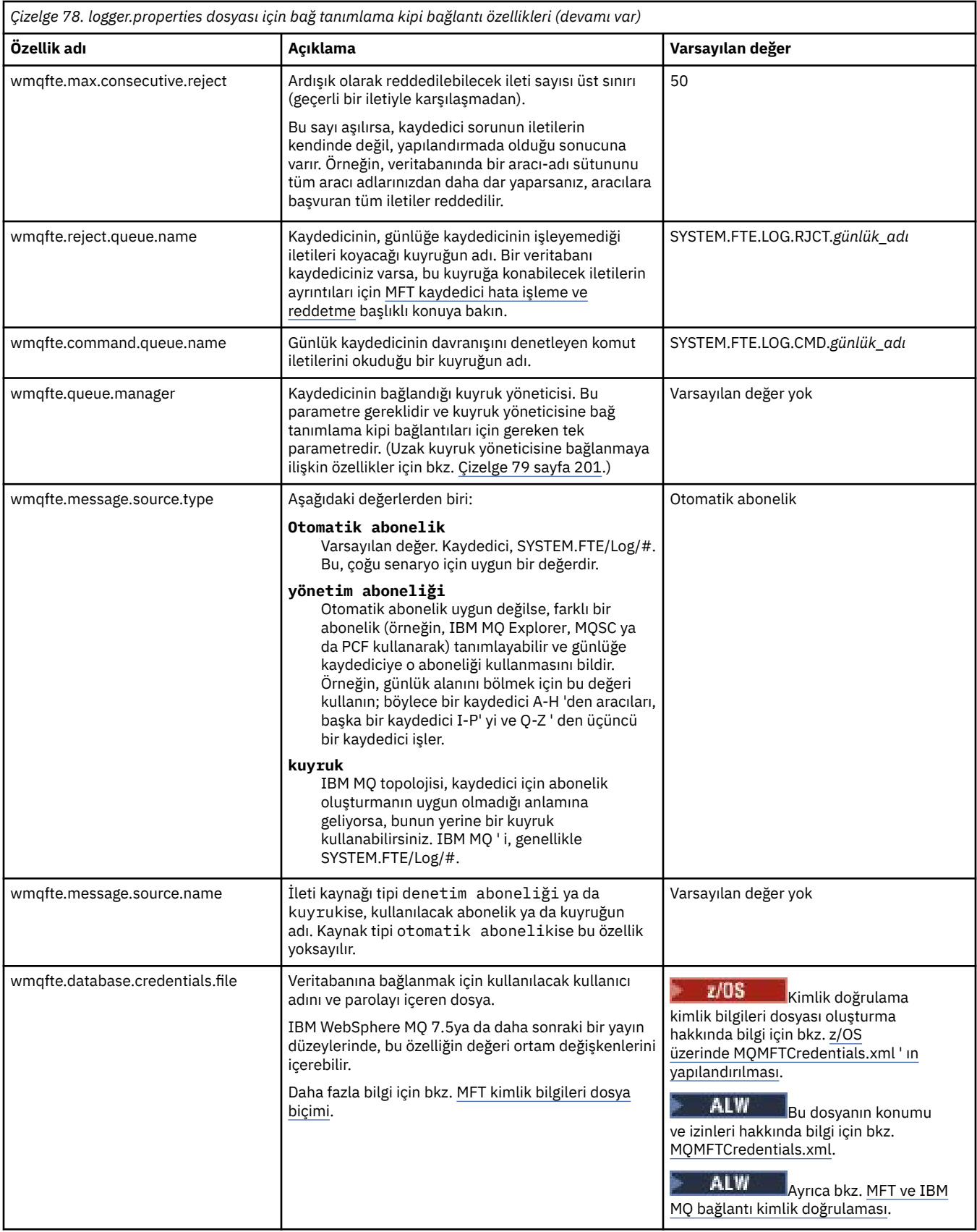

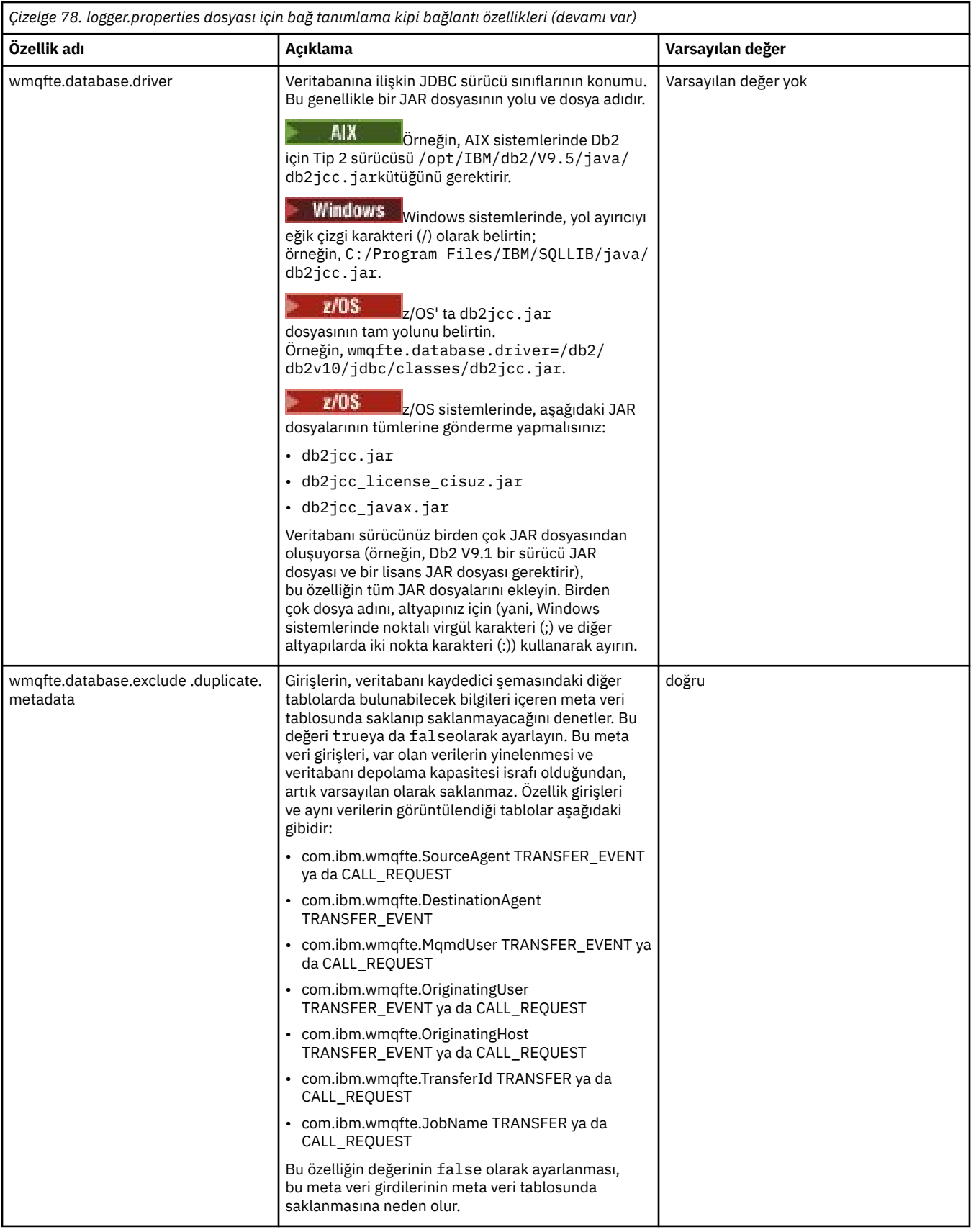

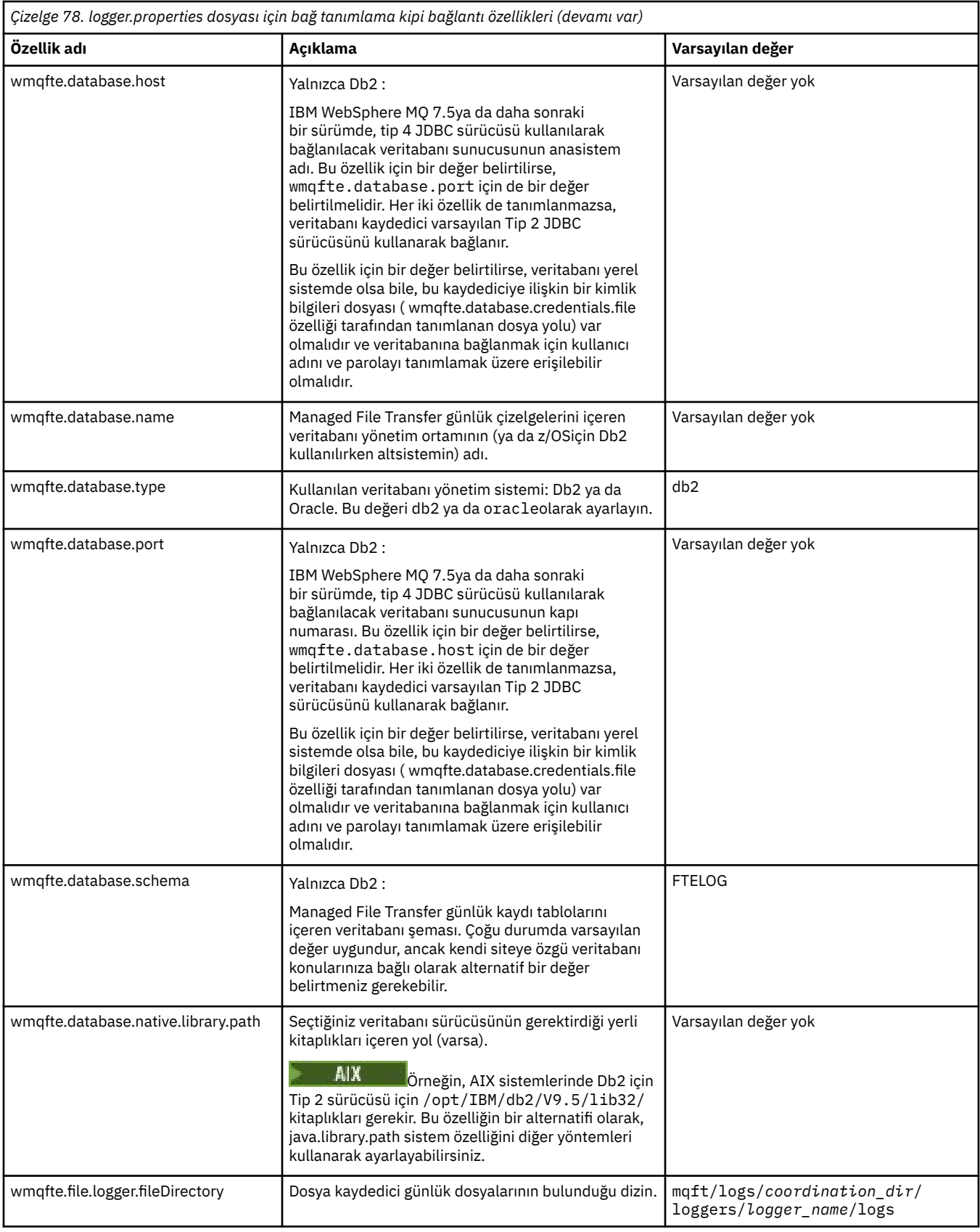

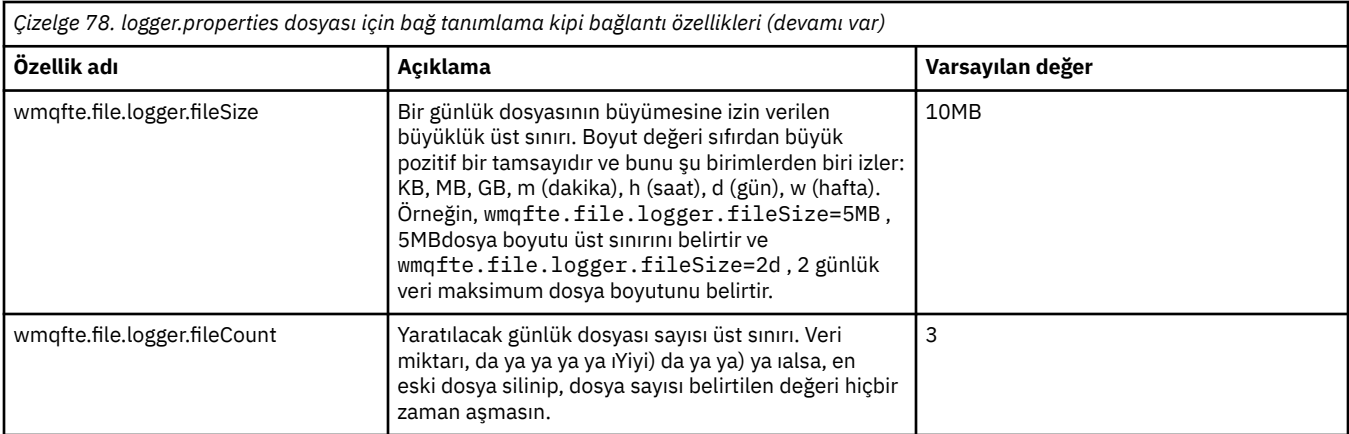

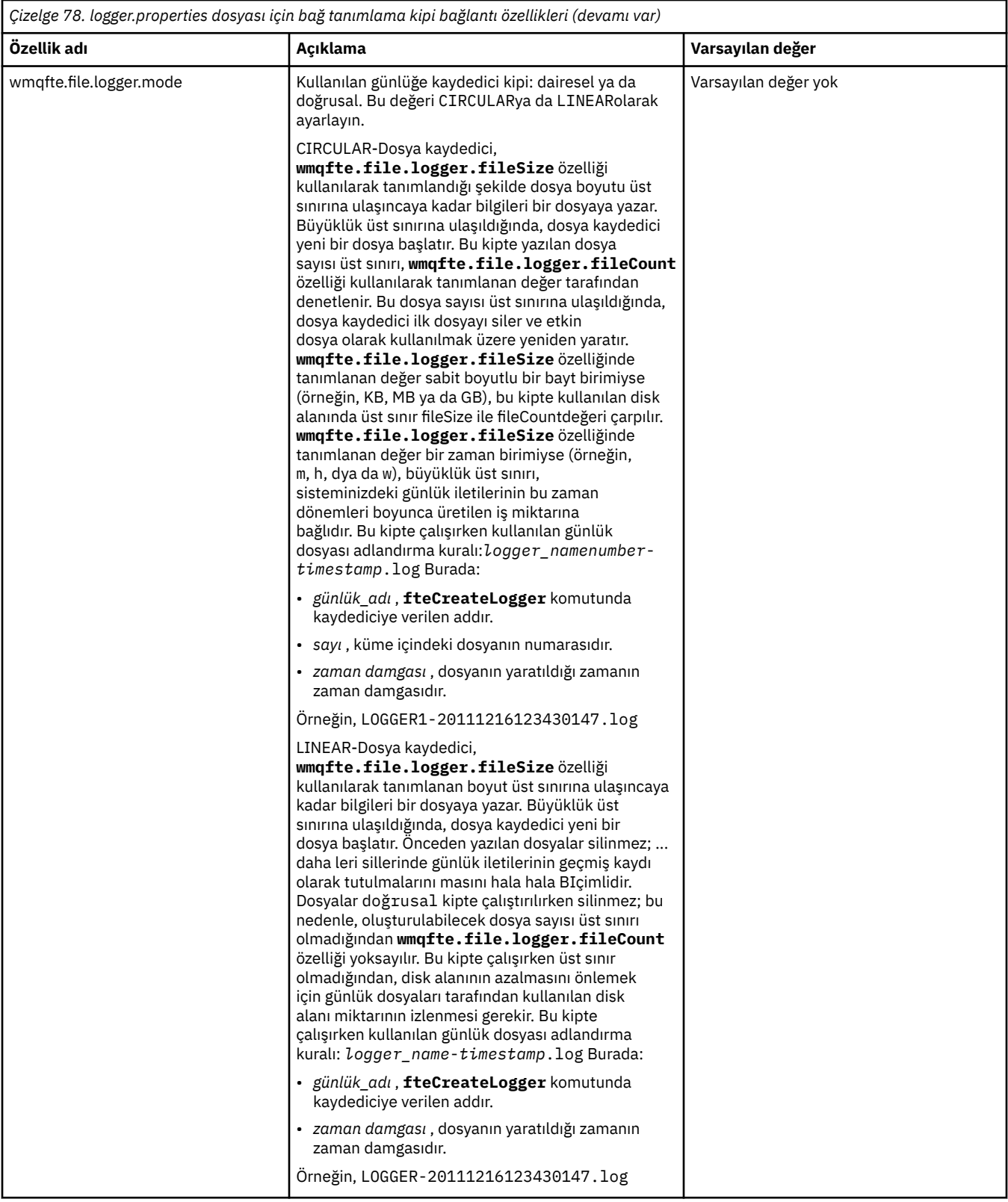

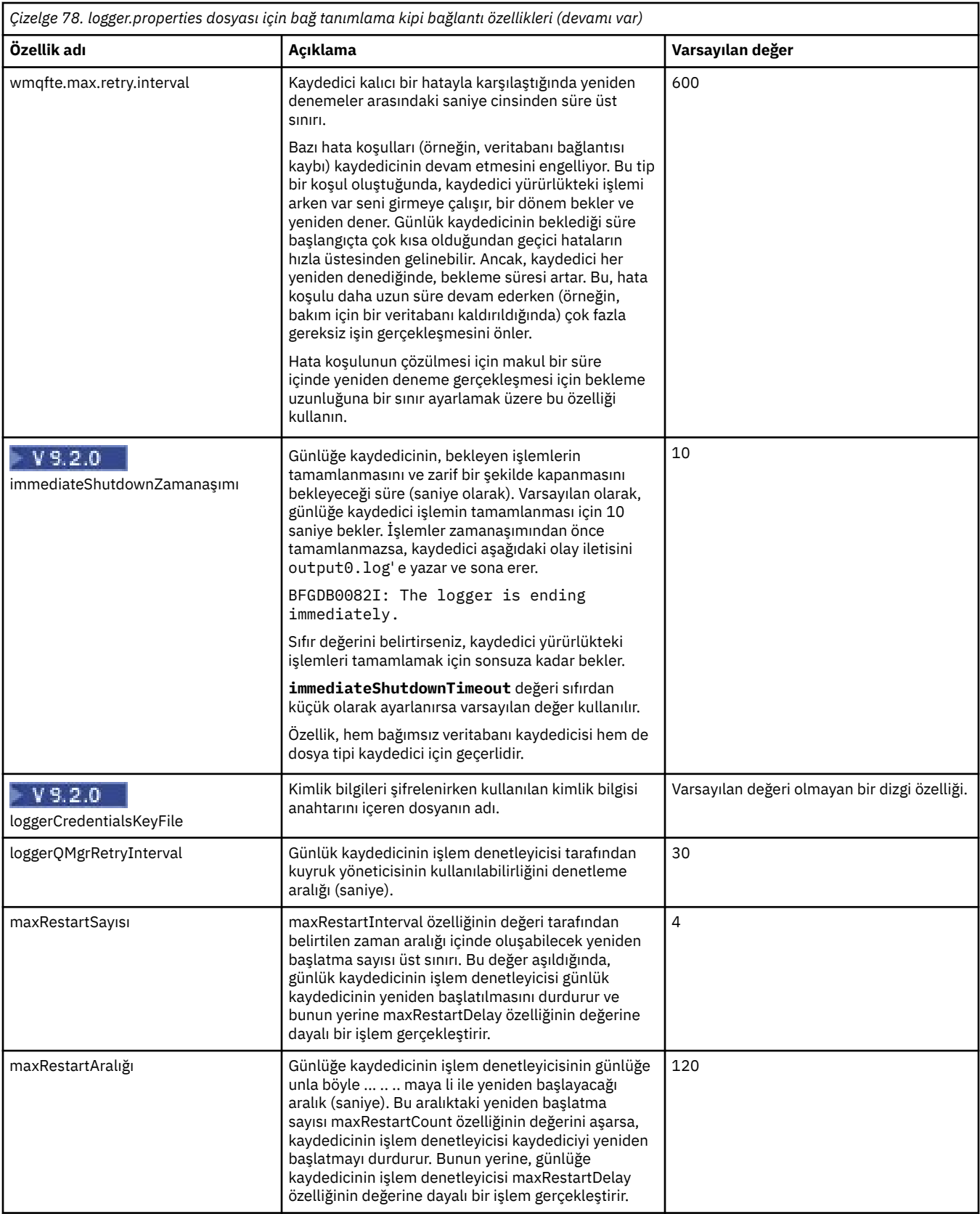

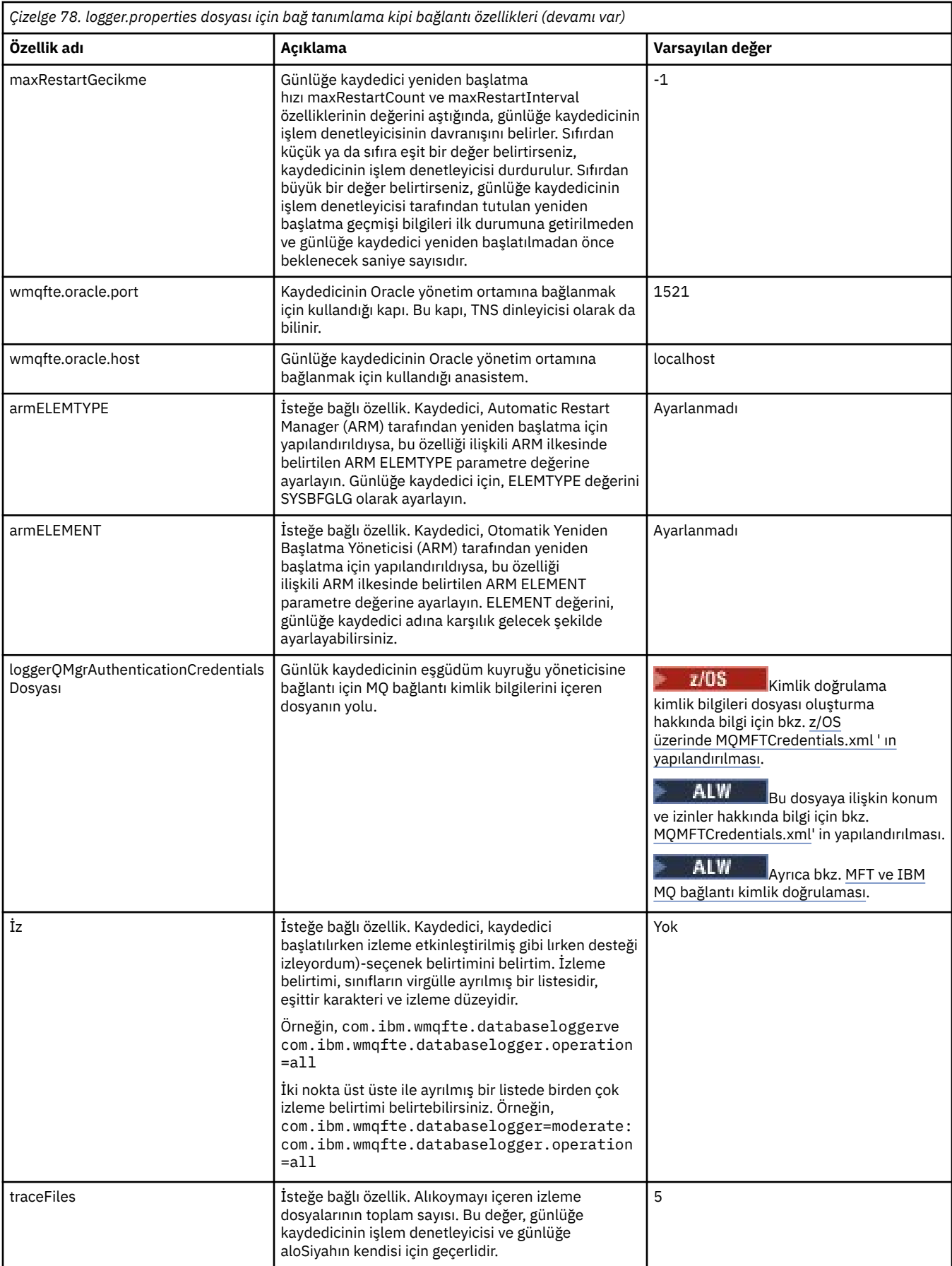

<span id="page-200-0"></span>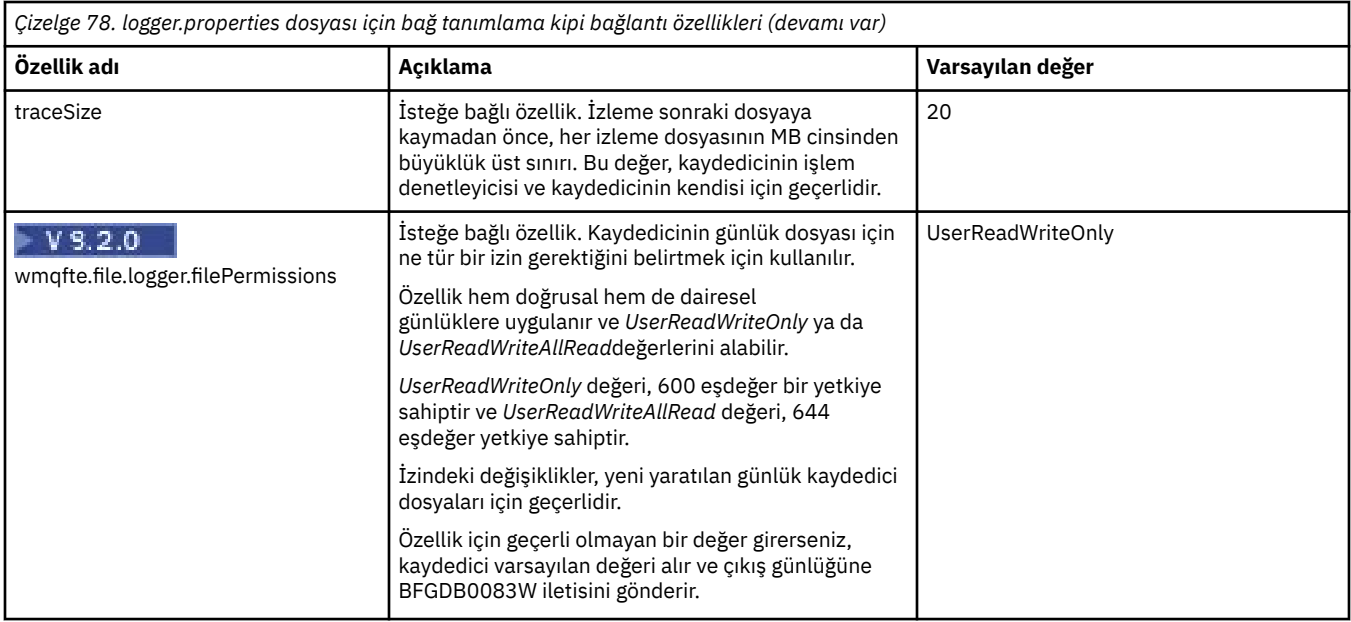

# **İstemci kipi SSL/TLS bağlantı özellikleri**

SSL/TLS kullanarak bir kaydedici kuyruk yöneticisine istemci kipi bağlantısını desteklemek için gereken özellikler.

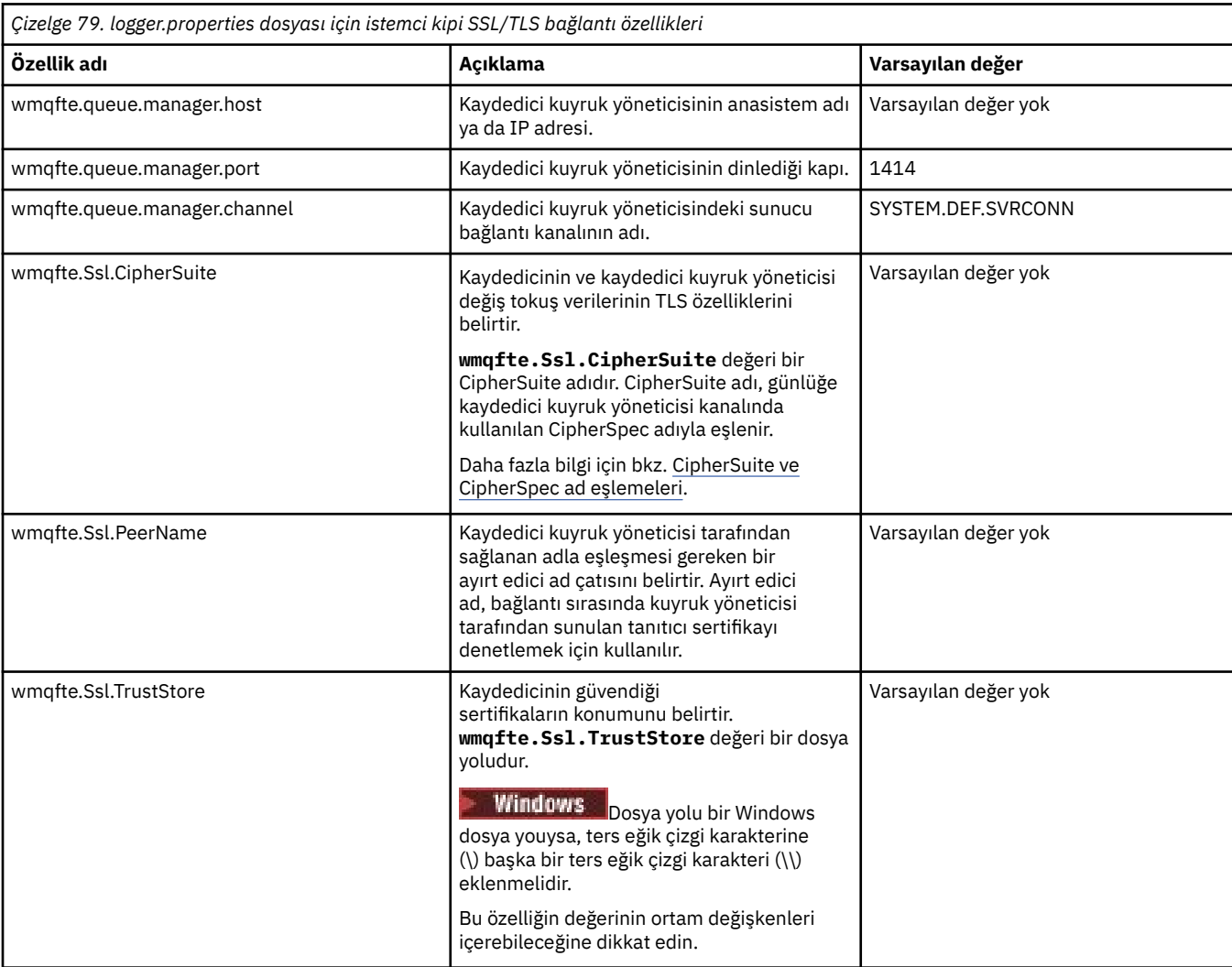

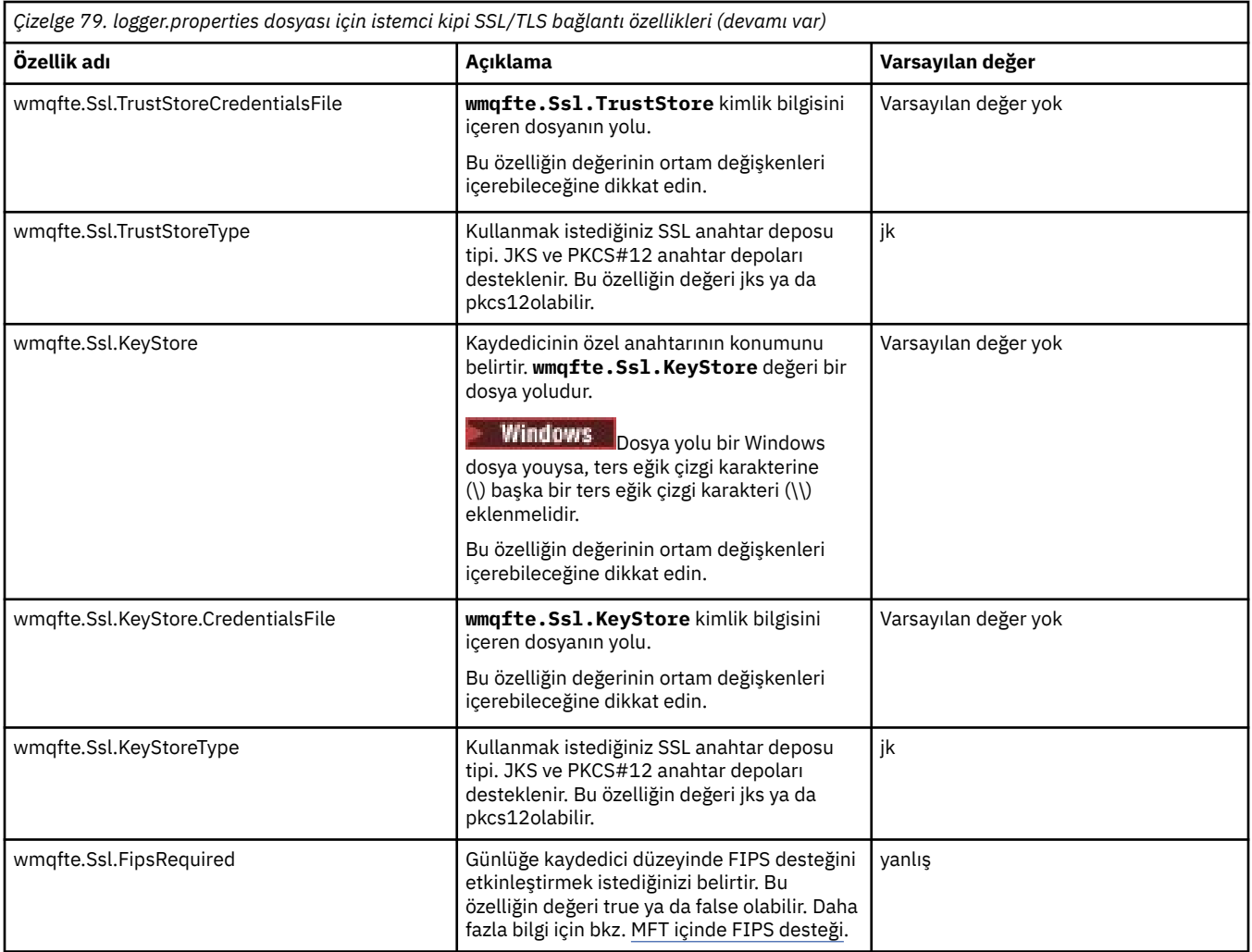

## **İlgili başvurular**

["The use of environment variables in MFT properties" sayfa 157](#page-156-0)

IBM WebSphere MQ 7.5' tan, ortam değişkenlerinin, dosya ya da dizin konumlarını gösteren Managed File Transfer özelliklerinde kullanılması mümkündür. Bu, ürünün parçaları çalıştırılırken kullanılan dosyaların ya da dizinlerin konumlarının, ortam değişikliklerine bağlı olarak değişiklik göstermesine olanak tanır. Örneğin, hangi kullanıcının süreci çalıştırıyor olduğunu.

## MFT için SSL/TLS özellikleri

### ["MFT agent.properties dosyası" sayfa 162](#page-161-0)

Her Managed File Transfer Agent , bir aracının kuyruk yöneticisine bağlanmak için kullandığı bilgileri icermesi gereken kendi özellikler dosyasına (agent.properties) sahiptir. agent.properties dosyası, aracının davranışını değiştiren özellikleri de içerebilir.

### ["MFT command.properties dosyası" sayfa 189](#page-188-0)

command.properties dosyası, komutları yayınladığınızda bağlanılacak komut kuyruğu yöneticisini ve Managed File Transfer ' un o kuyruk yöneticisiyle iletişim kurmak için gereken bilgileri belirtir.

### ["MFT coordination.properties dosyası" sayfa 185](#page-184-0)

coordination.properties dosyası, koordinasyon kuyruk yöneticisine yönelik bağlantı ayrıntılarını belirtir. Birden çok Managed File Transfer kuruluşu aynı koordinasyon kuyruk yöneticisini paylaşabileceğinden, paylaşılan bir sürücüdeki ortak bir coordination.properties dosyasına sembolik bir bağlantı kullanabilirsiniz.

# **LogTransfer işlevi tarafından üretilen çıkış**

Aktarma günlüğü olayları, aktarma işleminin tamamlanma ayrıntılarını, aktarma işlemi tamamlanıncaya kadar zaman aktarımından gönderir. Bir aktarımın ilerleyişini anlamanıza yardımcı olmak için, yeniden eşzamanlama işlemi için aktarma hakkında bilgi de yakalanır.

## **Aktarma olayı biçimi**

Aktarma olayları JSON biçiminde ve aracının günlük dizininde yaratılan transferlogN.json dosyasına yazılır; burada N , varsayılan değer olarak 0 ' un bulunduğu bir sayıdır. Her olay aşağıdaki ortak öznitelikleri içerir:

- Tarih ve saat (UTC ' de)
- Benzersiz Tanıtıcı

Olayın tipine ve aktarım günlüğü düzeyine bağlı olarak, olay bilgilerinde yer alan ek öznitelikler vardır. Aktarım günlüğü düzeyi *bilgi* az bilgi yazarken, *verbose* düzeyi daha ayrıntılı bir bilgi içerir. Aşağıdaki "Örnek olaylar" sayfa 203 bölümünde, bir aracı tarafından günlüğe kaydedilen aktarım olaylarına ilişkin birkaç örnek yer alır.

## **Benzersiz Tanıtıcı**

Benzersiz tanıtıcı, aktarma ilerledikçe farklı aşamaları kolayca tanımlamanıza yardımcı olmak için eklenmiştir; örneğin, BFGTL0001. Benzersiz tanıtıcı, **eventDescription** özniteliğinin bir parçasıdır ve iki kısımdan oluşur:

## **BFGTL**

Tüm tanıtıcılar için kullanılan önek; burada BFG , Managed File Transfer ve TL ' da kullanılan standart sonektir ve bunun bir aktarma günlüğü olduğunu gösterir.

### **Numara**

1' tan başlayarak benzersiz bir sayı. Örneğin:

```
{
   "eventDescription": "BFGTL0001: New transfer request submitted"
}
```
# **Örnek olaylar**

Aşağıdaki tabloda, ek işlev tarafından günlüğe kaydedilen bilgilere örnek olarak bazı olaylar anlatılır. Çizelgenin *Günlük Düzeyi* çizelgesinin ikinci kolonu, olayın günlüğe kaydedildiği düzeyi gösterir.

**Önemli: logTransfer** düzeyi *verbose* ya da *orta*olarak ayarlandıysa, olay bilgilerinde aşağıdaki öznitelikler yer alır:

- **sourceAgent**
- **destinationAgent**
- **threadId**

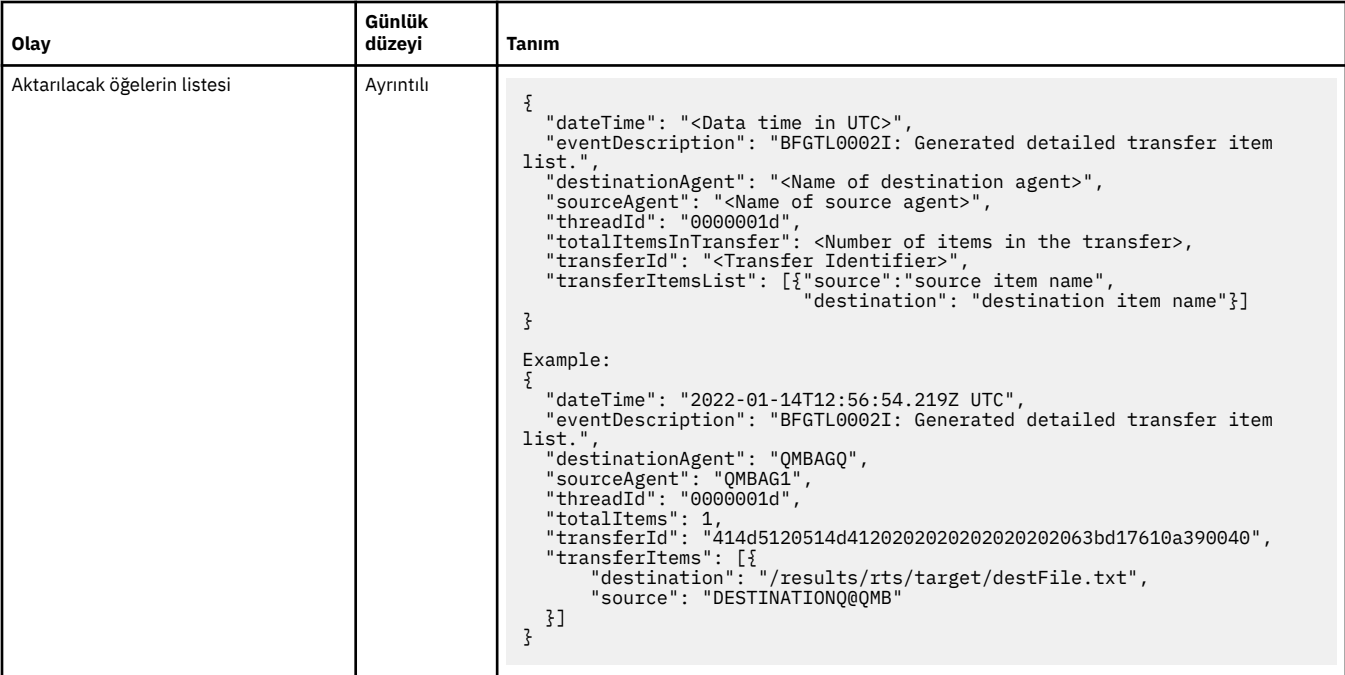

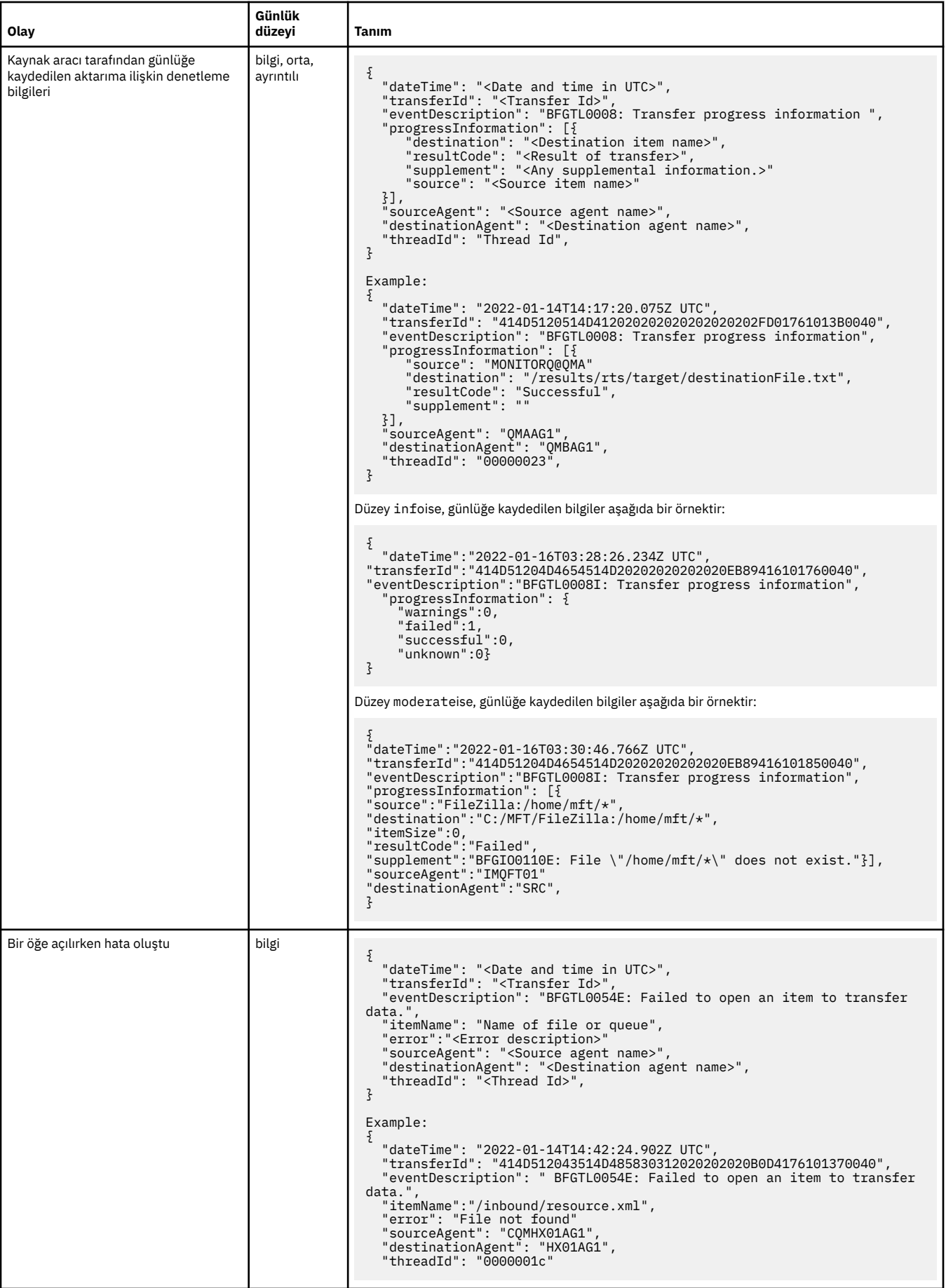

<span id="page-205-0"></span>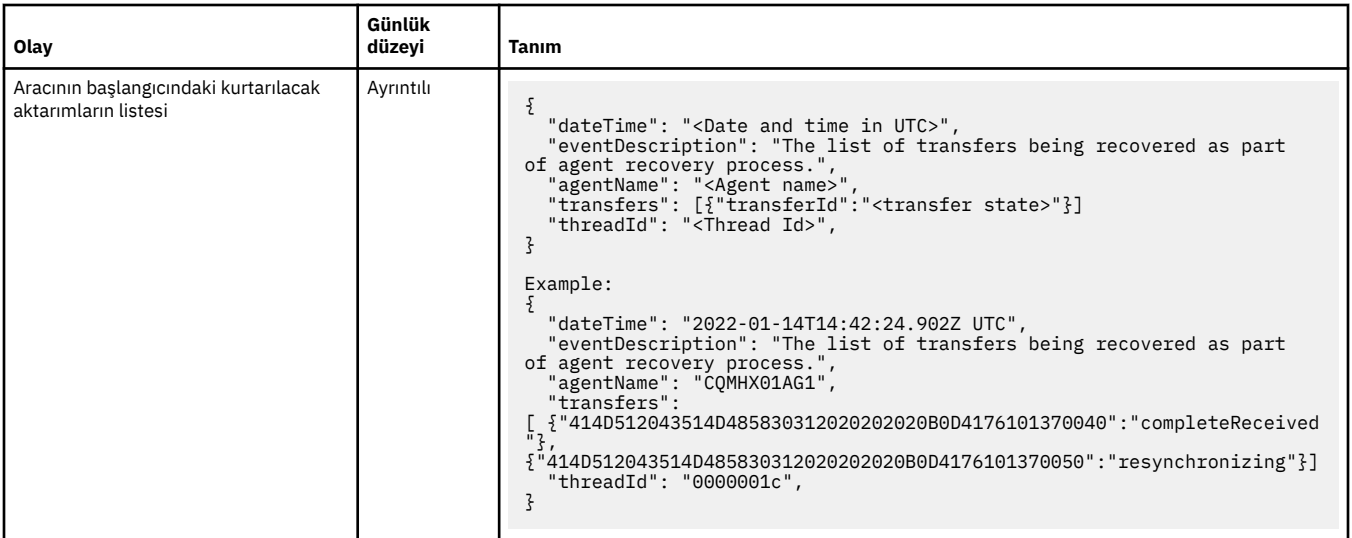

## **İlgili başvurular**

### "MFTiçinJava sistem özellikleri" sayfa 206

Komut ya da aracı özellikleri mekanizmasını kullanamayan erken işlev için yapılandırma tanımladıkları için, Java sistem özellikleri olarak bir dizi Managed File Transfer komutu ve aracı özelliği tanımlanmalıdır.

### fteCreateAracısı

["The use of environment variables in MFT properties" sayfa 157](#page-156-0)

IBM WebSphere MQ 7.5' tan, ortam değişkenlerinin, dosya ya da dizin konumlarını gösteren Managed File Transfer özelliklerinde kullanılması mümkündür. Bu, ürünün parçaları çalıştırılırken kullanılan dosyaların ya da dizinlerin konumlarının, ortam değişikliklerine bağlı olarak değişiklik göstermesine olanak tanır. Örneğin, hangi kullanıcının süreci çalıştırıyor olduğunu.

# **MFTiçinJava sistem özellikleri**

Komut ya da aracı özellikleri mekanizmasını kullanamayan erken işlev için yapılandırma tanımladıkları için, Java sistem özellikleri olarak bir dizi Managed File Transfer komutu ve aracı özelliği tanımlanmalıdır.

Define system properties and other JVM options for the JVM that is to run Managed File Transfer commands by defining the environment variable BFG\_JVM\_PROPERTIES. Örneğin, UNIX tipi bir altyapıda com.ibm.wmqfte.maxConsoleLineLength özelliğini ayarlamak için, değişkeni aşağıdaki gibi tanımlayın:

export BFG\_JVM\_PROPERTIES="-Dcom.ibm.wmqfte.maxConsoleLineLength=132"

If you are running an agent as a Windows service, you can modify the agent's Java system properties by specifying the -sj parameter on the **fteModifyAgent** command.

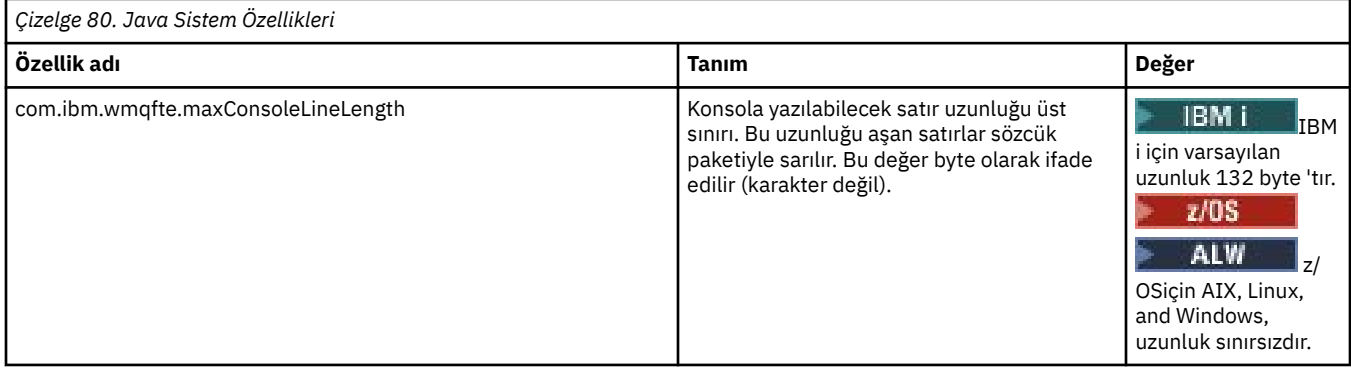

<span id="page-206-0"></span>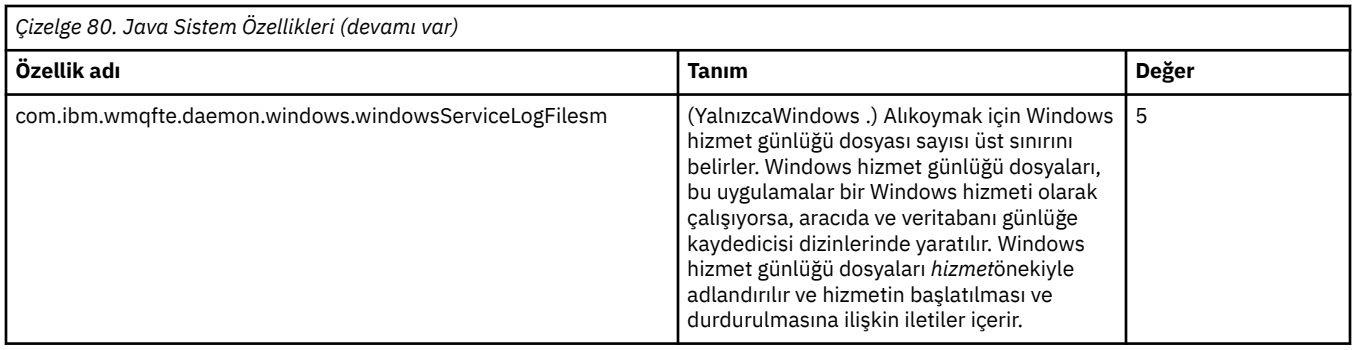

## **İlgili kavramlar**

Çoklu Platformlar üzerindekiMFT yapılandırma seçenekleri MFT ' yi kullanmaya ilişkin ipuçları ve öneriler

# **SHA-2 CipherSpecs ve CipherSuites for MFT**

Managed File Transfer , SHA-2 CipherSpecs ve CipherSuites' i destekler.

Aracılar ve IBM MQ kuyruk yöneticileri arasındaki bağlantılar için kullanılabilen CipherSpecs ve CipherSuites hakkında daha fazla bilgi için bkz. SSL CipherSpecs ve CipherSuites.

CipherSpecs ve CipherSuites 'in protokol köprüsü aracıları (PBAs) ve FTPS sunucularıyla birlikte kullanılmak üzere yapılandırılmasına ilişkin daha fazla bilgi için Protokol köprüsü ve Protokol köprüsü özellikleri dosya biçimi' ne göre FTPS sunucu desteğine bakın.

SP 800-131Aile uyumlu olmak istiyorsanız, aşağıdaki gereksinimleri karşılamanız gerekir:

- Uygun şekilde yapılandırdığınız FTPS kullanmalısınız; SFTP desteklenmiyor.
- Uzak sunucu yalnızca SP 800-131A-compliant şifreleme takımlarını göndermelidir.

## **İlgili başvurular**

MFT için SSL/TLS özellikleri

# **MFT dosya kaydedici yapılandırma dosyaları**

logger.properties dosyasına ek olarak, bir Managed File Transfer bağımsız dosya kaydedicisi de, yapılandırma dizininde bir XML yapılandırma dosyasına sahiptir. Bu yapılandırma dosyası FileLoggerFormat.xml olarak adlandırılır ve dosya günlüğe kaydedicinin iletileri günlük dosyasına yazmak için kullandığı biçimi tanımlar. Bu dosyanın içeriği, FileLoggerFormat.xsd dosyasında tanımlanan XML şemasına uygun olmalıdır.

# **MFT bağımsız dosya günlüğe kaydedici varsayılan günlük biçimi**

Managed File Transfer bağımsız dosya günlüğe kaydedicisi için varsayılan günlük dosyası biçimi tanımlaması.

```
<?xml version="1.0" encoding="UTF-8"?>
<logFormatDefinition xmlns:xsi="https://www.w3.org/2001/XMLSchema-instance" 
   version="1.00" xsi:noNamespaceSchemaLocation="FileLoggerFormat.xsd">
 <messageTypes>
 <callCompleted>
       <format>
         <inserts>
                                  width="19" ignoreNull="false">/transaction/action/@time</insert>
 <insert type="user" width="48" ignoreNull="false">/transaction/@ID</insert>
 <insert type="system" width="6" ignoreNull="false">type</insert>
 <insert type="user" width="3" ignoreNull="false">/transaction/status/@resultCode</insert>
 <insert type="user" width="0" ignoreNull="false">/transaction/agent/@agent</insert>
          <insert type="user" width="3" ignoreNull="false">/transaction/status/@resultCode</<br><insert type="user" width="0" ignoreNull="false">/transaction/agent/@agent</insert<br><insert type="user" width="0" ignoreNull="false">/transa
 <insert type="user" width="0" ignoreNull="false">/transaction/job/name</insert>
 <insert type="user" width="0" ignoreNull="true">/transaction/transferSet/call/command/
composite type weer when we<br>
sinsert type="user" width="0"<br>@type</insert>
           <insert type="user" width="0" ignoreNull="true">/transaction/transferSet/call/command/
@name</insert>
```
 <insert type="system" width="0" ignoreNull="true">callArguments</insert> ignoreNull="true">/transaction/transferSet/call/callResult/ @outcome</insert> width="0" ignoreNull="true">/transaction/transferSet/call/callResult/ result/error</insert> </inserts> <separator>;</separator> </format> </callCompleted> <callStarted> <format> <inserts> <insert type="user" width="19" ignoreNull="false">/transaction/action/@time</insert> <insert type="user" width="48" ignoreNull="false">/transaction/@ID</insert> <insert type="user" width="48" ignoreNull="false">/transaction/<br><insert type="system" width="6" ignoreNull="false">type</insert><insert type="user" width="0" ignoreNull="false">/transaction/ <insert type="user" width="0" ignoreNull="false">/transaction/agent/@agent</insert> <insert type="user" width="0" ignoreNull="false">/transaction/agent/@QMgr</insert> <insert type="user" width="0" ignoreNull="false">/transaction/job/name</insert> <insert type="user" width="0" ignoreNull="true">/transaction/transferSet/call/command/ @type</insert> <insert type="user" width="0" ignoreNull="true">/transaction/transferSet/call/command/ @name</insert> <insert type="system" width="0" ignoreNull="true">callArguments</insert> </inserts> <separator>;</separator> </format> </callStarted> <monitorAction> <format> <inserts> <insert type="user" width="19" ignoreNull="false">/monitorLog/action/@time</insert> width="48" ignoreNull="false">/monitorLog/@referenceId</insert>width="6" ignoreNull="false">type</insert> <insert type="system" width="6"<br><insert type="user" width="3" <insert type="user" width="3" ignoreNull="false">/monitorLog/status/@resultCode</insert> <insert type="user" width="0" ignoreNull="false">/monitorLog/@monitorName</insert> <insert type="user" width="0" ignoreNull="false">/monitorLog/@monitorName</insert><br><insert type="user" width="0" ignoreNull="false">/monitorLog/monitorAgent/@agent</insert><br><insert type="user" width="0" ignoreNull="false"> <insert type="user" width="0" ignoreNull="false">/monitorLog/monitorAgent/@QMgr</insert><insert type="user" width="0" ignoreNull="false">/monitorLog/action</insert> ignoreNull="false">/monitorLog/action</insert> </inserts> <separator>;</separator> </format> </monitorAction> <monitorCreate> <format> <inserts> <insert type="user" width="19" ignoreNull="false">/monitorLog/action/@time</insert> <insert type="user" width="48" ignoreNull="false">/monitorLog/@referenceId</insert><insert type="system" width="6" ignoreNull="false">type</insert> <insert type="system" width="6" ignoreNull="false">type</insert><insert type="system" width="6" ignoreNull="false">/monitorLog/@ <insert type="user" width="0" ignoreNull="false">/monitorLog/@monitorName</insert><insert>t>insert="user" width="0" ignoreNull="false">/monitorLog/monitorAgent/@agent</ <insert type="user" width="0" ignoreNull="false">/monitorLog/monitorAgent/@agent</insert><br><insert type="user" width="0" ignoreNull="false">/monitorLog/monitorAgent/@QMgr</insert><br><insert type="user" width="0" ignoreNull="f <insert type="user" width="0" ignoreNull="false">/monitorLog/monitorAgent/@QMgr</insert> <insert type="user" width="0" ignoreNull="false">/monitorLog/action</insert> </inserts> <separator>;</separator> </format> </monitorCreate> <monitorFired> <format> <inserts> <insert type="user" width="19" ignoreNull="false">/monitorLog/action/@time</insert> <insert type="user" width="48" ignoreNull="false">/monitorLog/@referenceId</insert> <insert type="system" width="6" ignoreNull="false">type</insert> <insert type="system" width="6" ignoreNull="false">type</insert><br><insert type="user" width="3" ignoreNull="false">/monitorLog/status/@resultCode</insert><br><insert type="user" width="0" ignoreNull="false">/monitorLog/@monito <insert type="user" width="0" ignoreNull="false">/monitorLog/@monitorName</insert> <insert type="user" width="0" ignoreNull="false">/monitorLog/monitorAgent/@agent</insert> <insert type="user" width="0" ignoreNull="false">/monitorLog/monitorAgent/@QMgr</insert><insert type="user" width="0" ignoreNull="false">/monitorLog/action</insert> <insert type="user" width="0" ignoreNull="false">/monitorLog/action</insert> mater. The extended to the matter types of the matter types of the width="48" ignoreNull="false">/monitorLog/references/taskRequest</insert> </inserts> <separator>;</separator> </format> </monitorFired> <notAuthorized> <format> <inserts> <insert type="user" width="19" ignoreNull="false">/notAuthorized/action/@time</insert> <insert type="user" width="48" ignoreNull="false">/notAuthorized/@ID</insert> <insert type="system" width="6" ignoreNull="false">type</insert> <insert type="user" width="3" ignoreNull="false">/notAuthorized/status/@resultCode</insert> <insert type="user" width="12" ignoreNull="false">/notAuthorized/action</insert> <insert type="user" width="12" ignoreNull="false">/notAuthorized/action</insert><insert type="user" width="12" ignoreNull="false">/notAuthorized/authority</insert><insert type="user" width="0" ignoreNull="false">/notAuthor width="user" ignoreNull="false">/notAuthorized/originator/userID</insert>

 <insert type="user" width="0" ignoreNull="false">/notAuthorized/status/supplement</insert> </inserts> <separator>;</separator> </format> </notAuthorized> <scheduleDelete> <format> <inserts> <insert type="user" width="19" ignoreNull="false">/schedulelog/action/@time</insert> <insert type="user" width="48" ignoreNull="false">/schedulelog/@ID</insert><insert type="system" width="6" ignoreNull="false">type</insert> <insert type="system" width="6" ignoreNull="false">type</insert> <insert type="user" width="3" ignoreNull="false">/schedulelog/status/@resultCode</insert> <insert type="user" width="3" ignoreNull="false">/schedulelog/status/@resultCode</insert><br><insert type="user" width="0" ignoreNull="false">/schedulelog/sourceAgent/@agent</insert><br><insert type="user" width="12" ignoreNull= <insert type="user" width="12" ignoreNull="false">/schedulelog/action</insert><insert type="user" width="0" ignoreNull="false">/schedulelog/originator/user <insert type="user" width="0" ignoreNull="false">/schedulelog/originator/userID</insert><insert>tinsert></insert></insert> ignoreNull="true">/schedulelog/status/supplement</insert> </inserts> <separator>;</separator> </format> </scheduleDelete> <scheduleExpire> <format> <inserts> <insert type="user" width="19" ignoreNull="false">/schedulelog/action/@time</insert> width="48" ignoreNull="false">/schedulelog/@ID</insert>width="48" ignoreNull="false">type</insert> <insert type="system" width="6"<br><insert type="user" width="3" <insert type="user" width="3" ignoreNull="false">/schedulelog/status/@resultCode</insert> <insert type="user" width="0" ignoreNull="false">/schedulelog/sourceAgent/@agent</insert> <insert type="user" width="12" ignoreNull="false">/schedulelog/action</insert> <insert type="user" width="12" ignoreNull="false">/schedulelog/action</insert>/\*insert><insert type="user" width="0" ignoreNull="false">/schedulelog/originator/userID</insert><insert type="user" width="0" ignoreNull="true" width="0" ignoreNull="true">/schedulelog/status/supplement</insert> </inserts> <separator>;</separator> </format> </scheduleExpire> <scheduleSkipped> <format> <inserts> <insert type="user" width="19" ignoreNull="false">/schedulelog/action/@time</insert> width="48" ignoreNull="false">/schedulelog/@ID</insert>width="6" ignoreNull="false">type</insert> <insert type="system" width="6"<br><insert type="user" width="3" <insert type="user" width="3" ignoreNull="false">/schedulelog/status/@resultCode</insert> <insert type="user" width="0" ignoreNull="false">/schedulelog/sourceAgent/@agent</insert><insert type="user" width="12" ignoreNull="false">/schedulelog/action</insert> <insert type="user" width="12" ignoreNull="false">/schedulelog/action</insert> <insert type="user" width="0" ignoreNull="false">/schedulelog/originator/userID</insert> <insert type="user" width="0" ignoreNull="true">/schedulelog/status/supplement</insert> </inserts> <separator>;</separator> </format> </scheduleSkipped> <scheduleSubmitInfo> <format> <inserts> <insert type="user" width="19" ignoreNull="false">/schedulelog/action/@time</insert> <insert type="user" width="48" ignoreNull="false">/schedulelog/@ID</insert> <insert type="system" width="6" ignoreNull="false">type</insert> <insert type="user" width="3" ignoreNull="false">/schedulelog/status/@resultCode</insert> <insert type="user" width="3" ignoreNull="false">/schedulelog/status/@resultCode</insert><br><insert type="user" width="0" ignoreNull="false">/schedulelog/sourceAgent/@agent</insert><br><insert type="user" width="12" ignoreNull= <insert type="user" width="12" ignoreNull="false">/schedulelog/action</insert><insert type="user" width="0" ignoreNull="false">/schedulelog/originator/user <insert type="user" width="0" ignoreNull="false">/schedulelog/originator/userID</insert><insert type="user" width="0" ignoreNull="true">/schedulelog/schedule/submit/</insert> <insert type="user" width="0" ignoreNull="true">/schedulelog/schedule/submit/</insert> <insert type="user" width="0" ignoreNull="true">/schedulelog/schedule/submit/@timezone</ insert> <insert type="user" width="3" ignoreNull="true">/schedulelog/schedule/repeat/frequency</ insert> <insert type="user" width="12" ignoreNull="true">/schedulelog/schedule/repeat/frequency/ @interval</insert> width="3" ignoreNull="true">/schedulelog/schedule/repeat/expireCount</ insert> <insert type="user" width="0" ignoreNull="true">/schedulelog/status/supplement</insert> </inserts> <separator>;</separator> </format> </scheduleSubmitInfo> <scheduleSubmitTransfer> <format> <inserts> <insert type="user" width="19" ignoreNull="false">/schedulelog/action/@time</insert> <insert type="user" width="48" ignoreNull="false">/schedulelog/@ID</insert> <insert type="system" width="10" ignoreNull="false">type</insert> <insert type="user" width="0" ignoreNull="false">/transaction/sourceAgent/@agent | /transaction/sourceWebUser/@webGatewayAgentName |

```
 /transaction/sourceWebGateway/@webGatewayAgentName</insert>
                                  width="0" ignoreNull="false">/transaction/sourceAgent/@QMgr |
          /transaction/sourceWebUser/@webGatewayAgentQMgr | 
 /transaction/sourceWebGateway/@webGatewayAgentQMgr</insert>
 <insert type="user" width="0" ignoreNull="false">/transaction/destinationAgent/@agent | 
          /transaction/destinationWebUser/@webGatewayAgentName | 
 /transaction/destinationWebGateway/@webGatewayAgentName</insert>
 <insert type="user" width="0" ignoreNull="false">/transaction/destinationAgent/@QMgr | 
        /transaction/destinationWebUser/@webGatewayAgentQMgr | 
        /transaction/destinationWebGateway/@webGatewayAgentQMgr</insert>
         </inserts>
         <separator>;</separator>
       </format>
     </scheduleSubmitTransfer>
     <scheduleSubmitTransferSet>
       <format>
         <inserts>
 <insert type="user" width="19" ignoreNull="false">/schedulelog/action/@time</insert>
 <insert type="user" width="48" ignoreNull="false">/schedulelog/@ID</insert>
          <insert type="user" width="48" ignoreNull="false">/schedulelog/<br><insert type="system" width="10" ignoreNull="false">type</insert><br><insert type="user" width="0" ignoreNull="false">source/file |
           <insert type="user" width="0" ignoreNull="false">source/file | source/queue</insert>
           <insert type="user" width="5" ignoreNull="true">source/@type</insert>
           <insert type="user" width="6" ignoreNull="true">source/@disposition</insert>
                                              ignoreNull="false">destination/file | destination/queue</
insert>
           <insert type="user" width="5" ignoreNull="true">destination/@type</insert>
                                  width="9" ignoreNull="true">destination/@exist</insert>
         </inserts>
         <separator>;</separator>
       </format>
     </scheduleSubmitTransferSet>
     <transferStarted>
       <format>
         <inserts>
           <insert type="user" width="19" ignoreNull="false">/transaction/action/@time</insert>
          <insert type="user" width="48" ignoreNull="false">/transaction/@ID</insert><insert type="system" width="6" ignoreNull="false">type</insert>
          <insert type="system" width="6" ignoreNull="false">type</insert>
<insert type="user" width="3" ignoreNull="true">/transaction/s<br>
<insert type="user" width="9" ignoreNull="true">/transaction/s
                                  width="3" ignoreNull="true">/transaction/status/@resultCode</insert>width="0" ignoreNull="false">/transaction/sourceAgent/@agent |
                                              ignoreNull="false">/transaction/sourceAgent/@agent |
         /transaction/sourceWebUser/@webGatewayAgentName | 
 /transaction/sourceWebGateway/@webGatewayAgentName</insert>
 <insert type="user" width="0" ignoreNull="true">/transaction/sourceAgent/@QMgr | 
        /transaction/sourceWebUser/@webGatewayAgentQMgr | 
        /transaction/sourceWebGateway/@webGatewayAgentQMgr</insert>
            <insert type="user" width="0" ignoreNull="true">/transaction/sourceAgent/@agentType | 
        /transaction/sourceWebUser/@webGatewayAgentType | 
 /transaction/sourceWebGateway/@webGatewayAgentType</insert>
 <insert type="user" width="0" ignoreNull="false">/transaction/destinationAgent/@agent | 
        /transaction/destinationWebUser/@webGatewayAgentName | 
 /transaction/destinationWebGateway/@webGatewayAgentName</insert>
 <insert type="user" width="0" ignoreNull="true">/transaction/destinationAgent/@QMgr | 
        /transaction/destinationWebUser/@webGatewayAgentQMgr | 
 /transaction/destinationWebGateway/@webGatewayAgentQMgr</insert>
 <insert type="user" width="0" ignoreNull="true">/transaction/originator/userID</insert>
 <insert type="user" width="0" ignoreNull="true">/transaction/job/name</insert>
          <insert type="user" width="0" ignoreNull="true">/transaction/job/name</insert><insert type="user" width="0" ignoreNull="true">/transaction/scheduleLog/@ID</insert>
         </inserts>
         <separator>;</separator>
       </format>
     </transferStarted>
     <transferCancelled>
       <format>
         <inserts>
 <insert type="user" width="19" ignoreNull="false">/transaction/action/@time</insert>
 <insert type="user" width="48" ignoreNull="false">/transaction/@ID</insert>
 <insert type="system" width="6" ignoreNull="false">type</insert>
 <insert type="user" width="3" ignoreNull="true">/transaction/status/@resultCode</insert>
 <insert type="user" width="0" ignoreNull="false">/transaction/sourceAgent/@agent | 
      = type="user" width="3" and the model"<br>×insert type="user" width="0" ignoreNull="<<br>>transaction/sourceWebUser/@webGatewayAgentName/
       /transaction/sourceWebGateway/@webGatewayAgentName</insert>
                                 width="0" ignoreNull="true">/transaction/sourceAgent/@QMgr |
       /transaction/sourceWebUser/@webGatewayAgentQMgr | 
 /transaction/sourceWebGateway/@webGatewayAgentQMgr</insert>
 <insert type="user" width="0" ignoreNull="true">/transaction/sourceAgent/@agentType | 
       /transaction/sourceWebUser/@webGatewayAgentType | 
 /transaction/sourceWebGateway/@webGatewayAgentType</insert>
 <insert type="user" width="0" ignoreNull="false">/transaction/destinationAgent/@agent | 
      /transaction/destinationWebUser/@webGatewayAgentName | 
 /transaction/destinationWebGateway/@webGatewayAgentName</insert>
 <insert type="user" width="0" ignoreNull="true">/transaction/destinationAgent/@QMgr | 
     insert type="user"     width=<sup>"0"</sup>  ignoreNull="tru><br>transaction/destinationWebUser/@webGatewayAgentQMgr/
      /transaction/destinationWebGateway/@webGatewayAgentQMgr</insert>
```

```
 <insert type="user" width="0" ignoreNull="true">/transaction/destinationAgent/@agentType | 
     /transaction/destinationWebUser/@webGatewayAgentType | 
     /transaction/destinationWebGateway/@webGatewayAgentType</insert>
 <insert type="user" width="0" ignoreNull="true">/transaction/originator/userID</insert>
 <insert type="user" width="0" ignoreNull="true">/transaction/job/name</insert>
           <insert type="user" width="0" ignoreNull="true">/transaction/job/name</insert><br><insert type="user" width="0" ignoreNull="true">/transaction/status/supplement</insert>
         </inserts>
         <separator>;</separator>
       </format>
     </transferCancelled>
     <transferComplete>
       <format>
         <inserts>
 <insert type="user" width="19" ignoreNull="false">/transaction/action/@time</insert>
 <insert type="user" width="48" ignoreNull="false">/transaction/@ID</insert>
 <insert type="system" width="6" ignoreNull="false">type</insert>
            <insert type="user" width="3" ignoreNull="true">/transaction/status/@resultCode</insert>
                                               ignoreNull="false">/transaction/sourceAgent/@agent |
             /transaction/sourceWebUser/@webGatewayAgentName | 
            /transaction/sourceWebGateway/@webGatewayAgentName</insert>
            <insert type="user" width="0" ignoreNull="true">/transaction/sourceAgent/@QMgr | 
            /transaction/sourceWebUser/@webGatewayAgentQMgr | 
 /transaction/sourceWebGateway/@webGatewayAgentQMgr</insert>
 <insert type="user" width="0" ignoreNull="true">/transaction/sourceAgent/@agentType | 
           /thsert type="user" width="0" ignoreNull="true><br>httansaction/sourceWebUser/@webGatewayAgentType |
            /transaction/sourceWebGateway/@webGatewayAgentType</insert>
                                  width="0" ignoreNull="false">/transaction/destinationAgent/@agent |
            /transaction/destinationWebUser/@webGatewayAgentName | 
            /transaction/destinationWebGateway/@webGatewayAgentName</insert>
                                   width="0" ignoreNull="true">/transaction/destinationAgent/@QMgr |
            /transaction/destinationWebUser/@webGatewayAgentQMgr | 
 /transaction/destinationWebGateway/@webGatewayAgentQMgr</insert>
 <insert type="user" width="0" ignoreNull="true">/transaction/destinationAgent/@agentType | 
            /transaction/destinationWebUser/@webGatewayAgentType | 
            /transaction/destinationWebGateway/@webGatewayAgentType</insert>
           <insert type="user" width="0" ignoreNull="true">/transaction/originator/userID</insert><insert type="user" width="0" ignoreNull="true">/transaction/job/name</insert>
 <insert type="user" width="0" ignoreNull="true">/transaction/job/name</insert>
 <insert type="user" width="0" ignoreNull="true">/transaction/status/supplement</insert>
        <insert type="user"<br></inserts>
         <separator>;</separator>
       </format>
     </transferComplete>
     <transferDelete>
       <format>
         <inserts>
            <insert type="user" width="19" ignoreNull="false">/transaction/action/@time</insert>
           <insert type="user" width="48" ignoreNull="false">/transaction/@ID</insert><insert type="system" width="6" ignoreNull="false">type</insert>
           <insert type="system" width="6" ignoreNull="false">type</insert><insert type="user" width="3" ignoreNull="true">/transaction/s
           <insert type="user" width="3" ignoreNull="true">/transaction/status/@resultCode</insert><insert type="user" width="0" ignoreNull="false">/transaction/sourceAgent/@agent |
                                   width="0" ignoreNull="false">/transaction/sourceAgent/@agent |
            /transaction/sourceWebUser/@webGatewayAgentName | 
            /transaction/sourceWebGateway/@webGatewayAgentName</insert>
                                               ignoreNull="true">/transaction/sourceAgent/@QMgr |
            /transaction/sourceWebUser/@webGatewayAgentQMgr | 
            /transaction/sourceWebGateway/@webGatewayAgentQMgr</insert>
                                   width="0" ignoreNull="true">/transaction/sourceAgent/@agentType |
            /transaction/sourceWebUser/@webGatewayAgentType | 
 /transaction/sourceWebGateway/@webGatewayAgentType</insert>
 <insert type="user" width="0" ignoreNull="false">/transaction/destinationAgent/@agent | 
            /transaction/destinationWebUser/@webGatewayAgentName | 
 /transaction/destinationWebGateway/@webGatewayAgentName</insert>
 <insert type="user" width="0" ignoreNull="true">/transaction/destinationAgent/@QMgr | 
            /transaction/destinationWebUser/@webGatewayAgentQMgr | 
 /transaction/destinationWebGateway/@webGatewayAgentQMgr</insert>
 <insert type="user" width="0" ignoreNull="true">/transaction/destinationAgent/@agentType | 
            /transaction/destinationWebUser/@webGatewayAgentType | 
            /transaction/destinationWebGateway/@webGatewayAgentType</insert>
 <insert type="user" width="0" ignoreNull="true">/transaction/originator/userID</insert>
 <insert type="user" width="0" ignoreNull="true">/transaction/job/name</insert>
           <insert type="user" width="0" ignoreNull="true">/transaction/job/name</insert></insert></insert type="user" width="0" ignoreNull="true">/transaction/status/supplement</insert>
         </inserts>
         <separator>;</separator>
       </format>
     </transferDelete>
     <transferProgress>
       <format>
         <inserts>
           <insert type="user" width="19" ignoreNull="false">/transaction/action/@time</insert><insert type="user" width="48" ignoreNull="false">/transaction/@ID</insert>
 <insert type="user" width="48" ignoreNull="false">/transaction/@ID</insert>
 <insert type="system" width="6" ignoreNull="false">type</insert>
           <insert type="system" width="6" ignoreNull="false">type</insert></insert></insert type="user" width="3" ignoreNull="true">status/@resultCode</insert><insert type="user" width="0" ignoreNull="false">source/file | source/que
                                               ignoreNull="false">source/file | source/queue</insert>
```
 <insert type="user" width="0" ignoreNull="false">source/file/@size | source/queue/@size</ insert> <insert type="user" width="5" ignoreNull="true">source/@type</insert> <insert type="user" width="6" ignoreNull="true">source/@disposition</insert> ignoreNull="true">source/file/@alias | source/queue/@alias</ insert> <insert type="user" width="0" ignoreNull="true">source/file/@filespace | source/queue/ @filespace</insert><br><insert type="user" <insert type="user" width="0" ignoreNull="true">source/@correlationBoolean1</insert>  $<\!\!insert\!type="user"\quad width="0" \quad ignoreNull="true" > source/@correlationNum1$  <insert type="user" width="0" ignoreNull="true">source/@correlationString1</insert>  $ignoreNull="false" > destination/file$  | destination/queue</ insert> <insert type="user" width="0" ignoreNull="false">destination/file/@size | destination/queue/ @size</insert> <insert type="user" width="5" ignoreNull="true">destination/@type</insert> <insert type="user" width="9" ignoreNull="true">destination/@exist</insert> ignoreNull="true">destination/file/@alias | destination/queue/ @alias</insert> width="0" ignoreNull="true">destination/file/@filespace | destination/ queue/@filespace</insert><br><insert type="user" <insert type="user" width="0" ignoreNull="true">destination/file/@truncateRecords</insert> <insert type="user" width="0" ignoreNull="true">destination/@correlationBoolean1</insert> <insert type="user" width="0" ignoreNull="true">destination/@correlationNum1</insert><insert type="user" width="0" ignoreNull="true">destination/@correlationString1</inse <insert type="user" width="0" ignoreNull="true">destination/@correlationString1</insert> ignoreNull="true">status/supplement</insert> </inserts> <separator>;</separator> </format> </transferProgress> </messageTypes> </logFormatDefinition>

### **İlgili başvurular**

MFT bağımsız dosya günlüğe kaydedici biçimi "Bağımsız dosya kaydedici biçimi XSD" sayfa 212 Bağımsız bir dosya biçimine ilişkin şema.

## **Bağımsız dosya kaydedici biçimi XSD**

Bağımsız bir dosya biçimine ilişkin şema.

## **Şema**

```
<?xml version="1.0" encoding="UTF-8"?>
\lt ! - -
@start_non_restricted_prolog@
Version: %Z% %I% %W% %E% %U% [%H% %T%]
Licensed Materials - Property of IBM
5724-H72
Copyright IBM Corp. 2011, 2024. All Rights Reserved.
US Government Users Restricted Rights - Use, duplication or
disclosure restricted by GSA ADP Schedule Contract with
IBM Corp.
@end_non_restricted_prolog@
  -->
< 1 - - This schema defines the format of the FileLoggerFormat XML file that contains the definition 
      of the format to use when logging FTE log messages to a file. When an XML file that conforms 
      to this schema is processed by a file logger it can contain definitions for one or more 
      message type(s) that define how log messages of those types are output to the file log.
-->
<xsd:schema xmlns:xsd="https://www.w3.org/2001/XMLSchema">
<xsd:include schemaLocation="fteutils.xsd"/>
    \lt \vdash \div Defines the logFileDefinition and version number
         <logFileDefinition version="1.00" ...
```

```
212  IBM MQ Yapılandırma Başvurusu
```
<messageTypes>

```
 ...
            </messageTypes>
        </logFileDefinition> 
 -->
    <xsd:element name="logFileDefinition">
        <xsd:complexType>
            <xsd:sequence>
                           name="messageTypes" type="messageTypesType" maxOccurs="1" minOccurs="1"/>
            </xsd:sequence>
            <xsd:attribute name="version" type="versionType" use="required"/>
        </xsd:complexType>
    </xsd:element>
   \lt ! - -
 Defines the set of accepted message types. The definition of individual message types 
 is optional. If a particular types element is present but empty then no line will be 
        output for messages of that type. If a particular types element is not present then 
        the default format will be used to format messages of that type.
 -->
    <xsd:complexType name="messageTypesType">
         <xsd:sequence>
            <xsd:element name="callCompleted" type="messageType" maxOccurs="1" 
minOccurs="0"/>
 <xsd:element name="callStarted" type="messageType" maxOccurs="1" 
minOccurs="0"/>
            <xsd:element name="monitorAction" type="messageType" maxOccurs="1" 
minOccurs="0"/>
                                                      type="messageType" maxOccurs="1"
minOccurs="0"/>
            <xsd:element name="monitorFired" type="messageType" maxOccurs="1" 
minOccurs="0"/>
            <xsd:element name="notAuthorized" type="messageType" maxOccurs="1" 
minOccurs="0"/>
            <xsd:element name="scheduleDelete" type="messageType" maxOccurs="1" 
minOccurs="0"/>
 <xsd:element name="scheduleExpire" type="messageType" maxOccurs="1" 
minOccurs="0"/>
 <xsd:element name="scheduleSkipped" type="messageType" maxOccurs="1" 
minOccurs="0"/>
            <xsd:element name="scheduleSubmitInfo" type="messageType" maxOccurs="1" 
minOccurs="0"/>
            <xsd:element name="scheduleSubmitTransfer" type="messageType" maxOccurs="1" 
minOccurs="0"/>
            <xsd:element name="scheduleSubmitTransferSet" type="messageType" maxOccurs="1" 
minOccurs="0"/>
            <xsd:element name="transferStarted" type="messageType" maxOccurs="1" 
minOccurs="0"/>
            <xsd:element name="transferCancelled" type="messageType" maxOccurs="1" 
minOccurs="0"/>
            <xsd:element name="transferComplete" type="messageType" maxOccurs="1" 
minOccurs="0"/>
            <xsd:element name="transferDelete" type="messageType" maxOccurs="1" 
minOccurs="0"/>
            <xsd:element name="transferProgress" type="messageType" maxOccurs="1" 
minOccurs="0"/>
        </xsd:sequence>
    </xsd:complexType>
   < 1 - - Defines the content of a message type definition e.g.
        <callStarted>
         <format>
 ...
         </format>
        <callStarted>
     -->
    <xsd:complexType name="messageType">
        <xsd:sequence>
            <xsd:element name="format" type="messageFormatType" maxOccurs="1" minOccurs="0"/>
        </xsd:sequence>
    </xsd:complexType>
   <! - Defines the content of a message format definition e.g.
         <format>
          <inserts>
 ...
          </inserts
          <separator>;</separator>
         </format>
```

```
 -->
    <xsd:complexType name="messageFormatType">
         <xsd:sequence>
 <xsd:element name="inserts" type="insertsType" maxOccurs="1" minOccurs="1"/>
 <xsd:element name="separator" type="scheduleType" maxOccurs="1" minOccurs="1"/>
         </xsd:sequence>
    </xsd:complexType>
   <! --
        Defines the content of the inserts element e.g.
         <inserts>
         <insert ...>
         <insert ...>
 ...
        </inserts> 
      -->
    <xsd:complexType name="insertsType">
         <xsd:sequence>
              <xsd:element name="insert" type="insertType" maxOccurs="unbounded" minOccurs="1"/>
         </xsd:sequence>
    </xsd:complexType>
   \lt! ! - -
        Defines the content of an insert definition e.g.
        <insert type="user" width="0" ignoreNull="true">/transaction/@ID</insert>
      -->
    <xsd:complexType name="insertType">
         <xsd:attribute name="type" type="insertTypeType" use="required"/>
                                          type="xsd:nonNegativeInteger" use="required"/><br>type="xsd:boolean" use="required"/>
        <xsd:attribute name="ignoreNull" type="xsd:boolean"
    </xsd:complexType>
   <! - Defines the accepted choices for the insert type attribute.
      -->
    <xsd:simpleType name="insertTypeType">
         <xsd:restriction base="xsd:token">
             <xsd:enumeration value="user"/>
             <xsd:enumeration value="system"/>
         </xsd:restriction>
    </xsd:simpleType>
```
</xsd:schema>

## **İlgili başvurular**

MFT bağımsız dosya kaydedici biçimi ["MFT bağımsız dosya günlüğe kaydedici varsayılan günlük biçimi" sayfa 207](#page-206-0) Managed File Transfer bağımsız dosya günlüğe kaydedicisi için varsayılan günlük dosyası biçimi tanımlaması.

# **SCSQFCMD kitaplığı**

IBM MO Managed File Transfer for z/OS tarafından sağlanan NU 8.2.0 SCSQFCMD kitaplığı, bir Managed File Transfer yapılandırması oluşturmak ve bir aracı ya da kaydedici oluşturmak ve yönetmek için kullanılabilecek işler için şablon olarak işlev görebilen üyeler içerir.

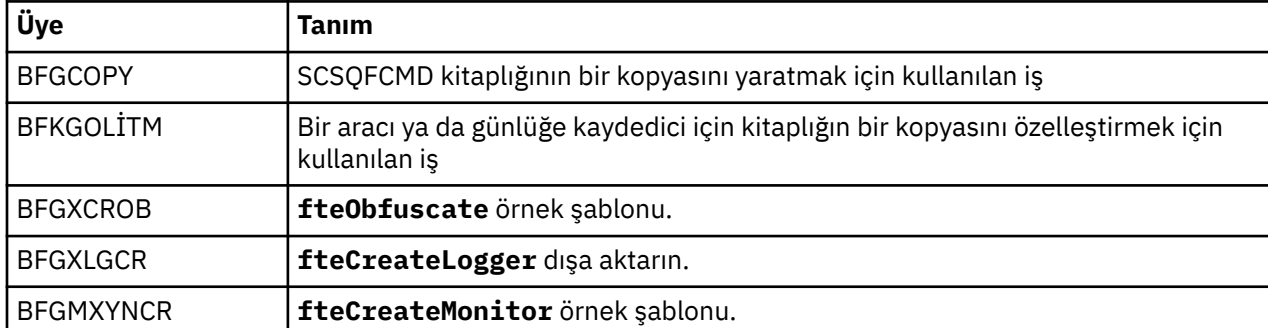

Kitaplığın içeriği aşağıdaki çizelgede gösterilir.

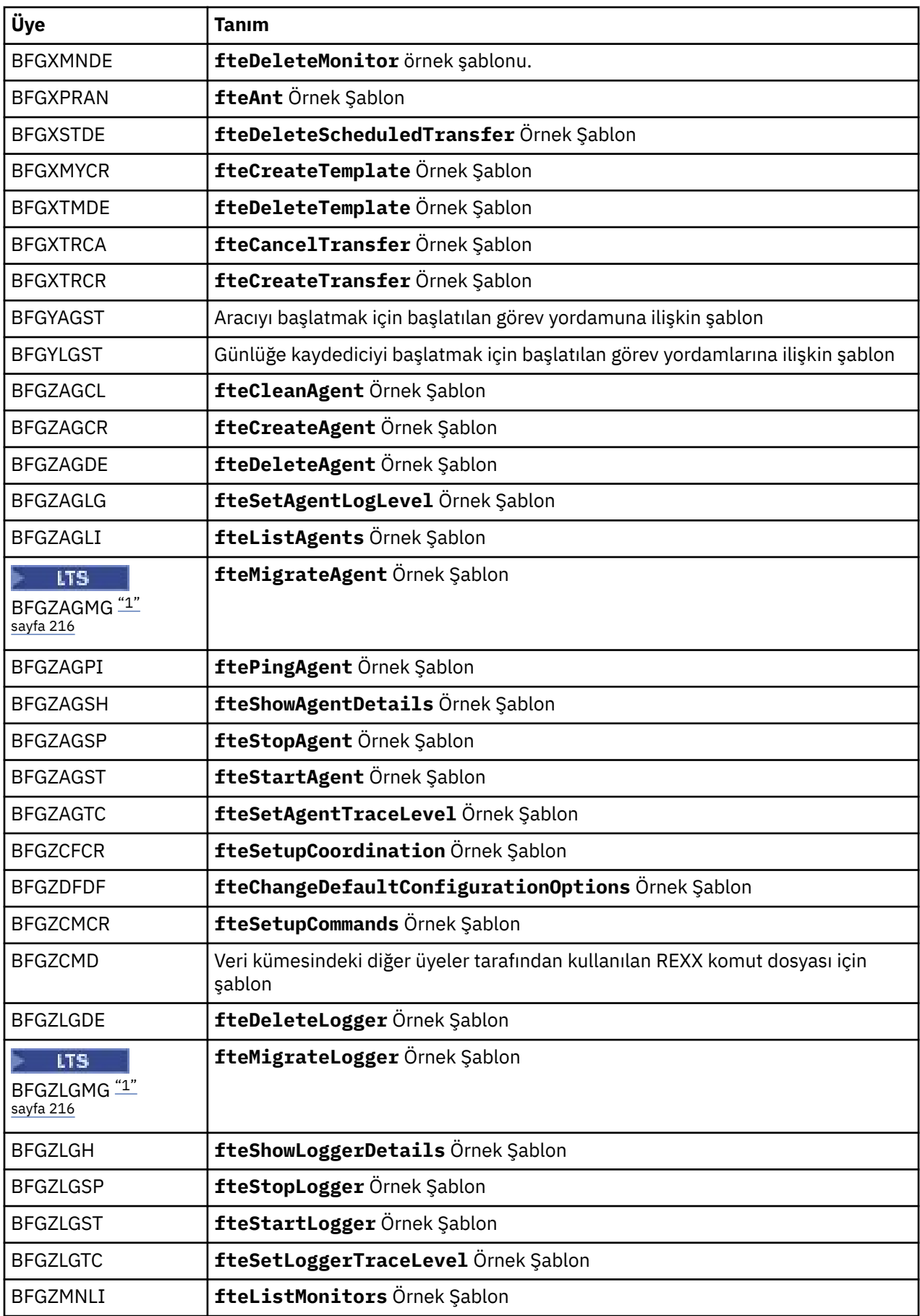

<span id="page-215-0"></span>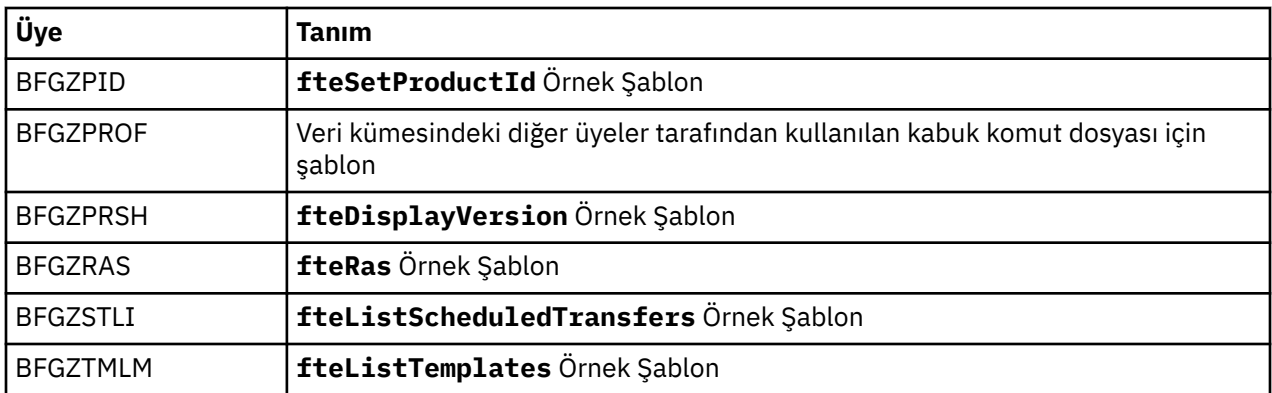

### **Notlar:**

1. Continuous Deliveryiçin, **fteMigrateAgent** ve **fteMigrateLogger** komutları IBM MQ 9.2.1' ta kaldırılır.

**LTS** Bu komutlar hala IBM MQ 9.2 Long Term Supportiçin kullanılabilir.

SCSQFCMD kitaplığının Managed File Transfer yapılanışı yaratmak için yeni bir kitaplık oluşturmak ve bir aracı ya da günlük kaydediciyi yaratmak ve denetlemek için nasıl kullanıldığı hakkında ayrıntılı bilgi için Managed File Transfer for z/OS' in yapılandırılmasıbaşlıklı konuya bakın.

## **İlgili başvurular**

["The use of environment variables in MFT properties" sayfa 157](#page-156-0)

IBM WebSphere MQ 7.5' tan, ortam değişkenlerinin, dosya ya da dizin konumlarını gösteren Managed File Transfer özelliklerinde kullanılması mümkündür. Bu, ürünün parçaları çalıştırılırken kullanılan dosyaların ya da dizinlerin konumlarının, ortam değişikliklerine bağlı olarak değişiklik göstermesine olanak tanır. Örneğin, hangi kullanıcının süreci çalıştırıyor olduğunu.

## **SYSTEM.FTE konusu**

SYSTEM.FTE konusu,coordinationeşgüdümleme kuyruk yöneticisininde, Managed File Transfer ' in aracıları, izleyicileri, zamanlamaları ve şablonları hakkında bilgileri kaydetmek ve saklamak için kullandığı bir konudur.

## **Konu yapısı**

```
SYSTEM.FTE
      /Agents
           /agent_name
      /monitors
 /agent_name
 /Scheduler
            /agent_name
      /Templates
 /template_ID
 /Transfers
            /agent_name
                 /transfer_ID
      /Log
            /agent_name
                  /Monitors
                  /schedule_ID
                  /transfer_ID
```
### **SYSTEM.FTE/Agents/***agent\_name*

Bu konuda, Managed File Transfer ağınızdaki bir aracıyı ve özelliklerini açıklayan bir alıkonan yayın yer alır. Bu konudaki ileti, aracı durumuyla düzenli olarak güncelleştirilir. Ek bilgi için MFT aracısı durum iletisi biçimibaşlıklı konuya bakın.
#### **SYSTEM.FTE/monitors/***agent\_name*

This topic contains retained publications that describe the resource monitors associated with the agent *aracı\_adı*. Alıkonan yayının XML ' i MonitorList.xsdşemasına uygun. Ek bilgi için MFT monitor list message formatbaşlıklı konuya bakın.

#### **SYSTEM.FTE/Scheduler/***agent\_name*

This topic contains a retained publication that describes all of the active schedules that are associated with the agent *aracı adı*. Alıkonan yayının XML'i ScheduleList.xsdşemasına uygun. Daha fazla bilgi için bkz. MFT zamanlama listesi ileti biçimi.

#### **SYSTEM.FTE/Templates**

Bu konuda, Managed File Transfer topolojinizde tanımlı olan tüm şablonları açıklayan tutulan yayınlar yer alır.

• Her bir şablonla ilişkili yayın, SYSTEM.FTE/Templates/*template\_ID*adıyla bir alt konuya yayınlanır.

Bu alıkonan yayının içeriğine ilişkin bir örnek için MFT örnek şablonu XML iletisibaşlıklı konuya bakın.

#### **SYSTEM.FTE/Transfers/***agent\_name*

This topic contains publications that describe that status of transfers that originate at the agent *aracı\_adı*. Her aktarım ile ilişkili yayınlar, SYSTEM.FTE/Transfers/*agent\_name*/ *transfer\_ID*adıyla bir alt konuya yayınlanır. Bu yayınlar, tek tek aktarımlar hakkında ilerleme bilgileri sağlamak için IBM MQ Explorer eklentisi tarafından kullanılır. Yayının XML ' i TransferStatus.xsdşemasına uygun. Ek bilgi için Dosya aktarma durumu ileti biçimibaşlıklı konuya bakın.

#### **SYSTEM.FTE/Log/***agent\_name*

This topic contains publications that log information about transfers, monitors, and schedules that originate at the agent *aracı\_adı*. Bu yayınlar, Managed File Transfer ağınızda gerçekleşen olayların denetim kayıtlarını sağlamak için veritabanı günlüğe kaydedicisi tarafından günlüğe kaydedilebilir.

- Her aktarım ile ilişkili yayınlar, SYSTEM.FTE/Log/*agent\_name*/*transfer\_ID* adıyla bir alt konuya yayınlanır ve yayının XML ' i TransferLog.xsdşemasına uygundur. Ek bilgi için Dosya aktarma günlüğü ileti biçimleribaşlıklı konuya bakın.
- The publications that are associated with each scheduled transfer are published to a subtopic with the name SYSTEM.FTE/Log/*agent\_name*/*schedule\_ID* and the XML of the publication conforms to the schema ScheduleLog.xsd. Ek bilgi için Zamanlanmış dosya aktarma günlüğü ileti biçimleribaşlıklı konuya bakın.
- The publications that are associated with each monitor are published to a subtopic with the name SYSTEM.FTE/Log/*agent\_name*/*Monitors*/*monitor\_name*/*monitor\_ID* and the XML of the publication conforms to the schema MonitorLog.xsd. Ek bilgi için MFT monitor log message formatbaşlıklı konuya bakın.

## **MFT Agent kuyruk ayarları**

**fteCreateAgent** komutu tarafından oluşturulan MQSC komut komut dosyaları, parametreleri içeren aracı kuyruklarını aşağıdaki değerlere ayarlı olarak yaratır. Kuyrukları yaratmak için sağlanan MQSC komut dosyalarını kullanmayacaksa, ancak kuyrukları el ile yaratmak için, aşağıdaki parametreleri belirtilen değerlere ayarladığınızdan emin olun.

## **Aracı işlem kuyrukları**

Aracının işlem kuyrukları şu adlara sahiptir:

- SYSTEM.FTE.COMMAND.*agent\_name*
- SYSTEM.FTE.DATA.*agent\_name*
- SYSTEM.FTE.EVENT.*agent\_name*
- SYSTEM.FTE.REPLY.*agent\_name*
- SYSTEM.FTE.STATE.*agent\_name*

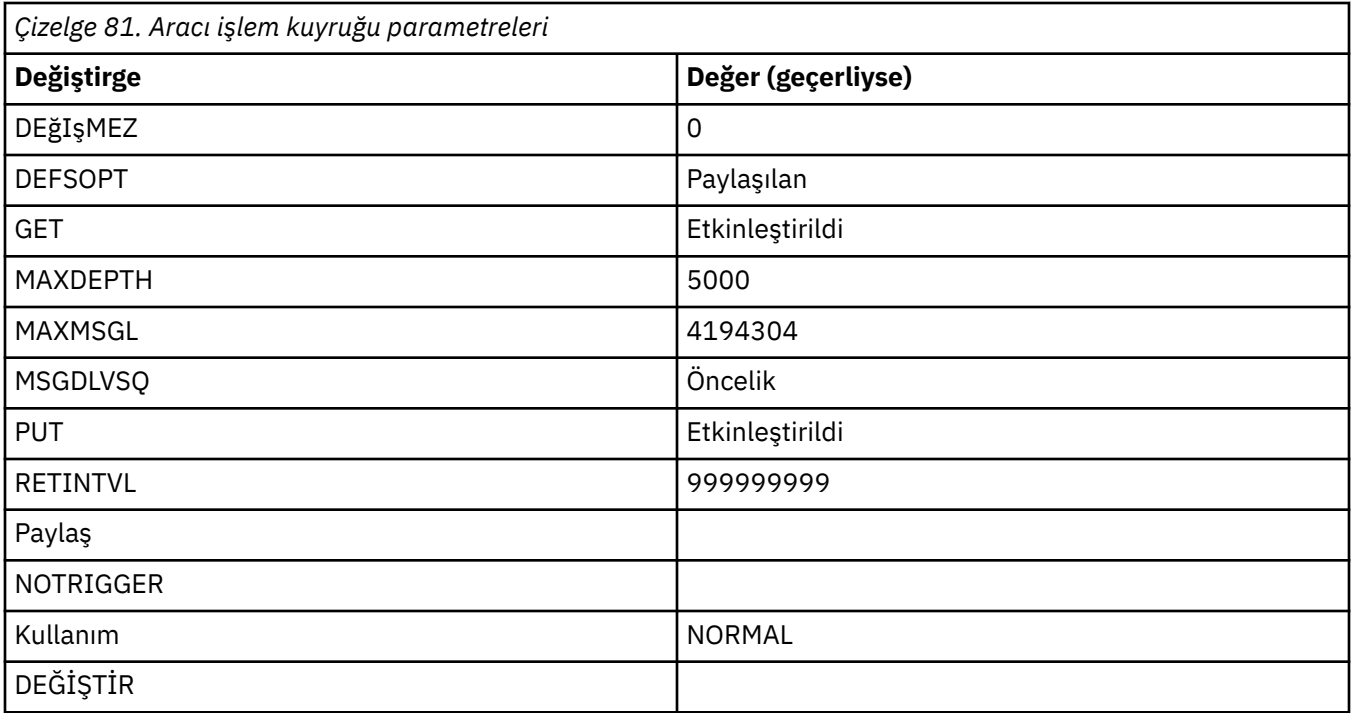

## **Aracı yetki kuyrukları**

Aracının yetki kuyrukları aşağıdaki adlara sahiptir:

- SYSTEM.FTE.AUTHADM1.*agent\_name*
- SYSTEM.FTE.AUTHAGT1. *agent\_name*
- SYSTEM.FTE.AUTHMON1.*agent\_name*
- SYSTEM.FTE.AUTHOPS1.*agent\_name*
- SYSTEM.FTE.AUTHSCH1.*agent\_name*
- SYSTEM.FTE.AUTHTRN1.*agent\_name*

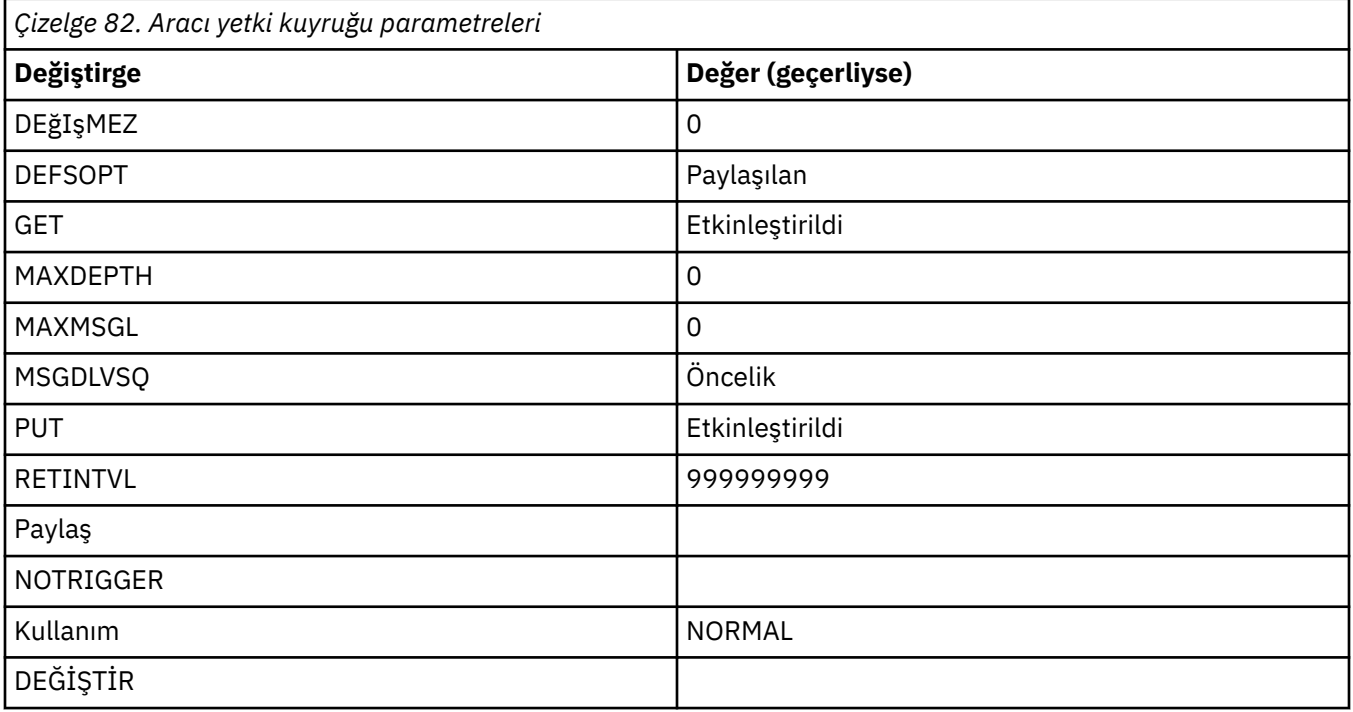

## **MFT sistem kuyrukları ve sistem konusu**

Managed File Transfer , yalnızca dahili kullanım için olan bir dizi sistem kuyruklarına ve bir sistem konutuna sahiptir.

Any queues with a name beginning SYSTEM.FTE are internal system queues for Managed File Transfer (MFT). Do not delete these queues, as doing so prevents IBM MQ MFT from working correctly. Çizelge 83 sayfa 219 her kuyruğun üzerinde hangi tip ileti olduğunu gösterir:

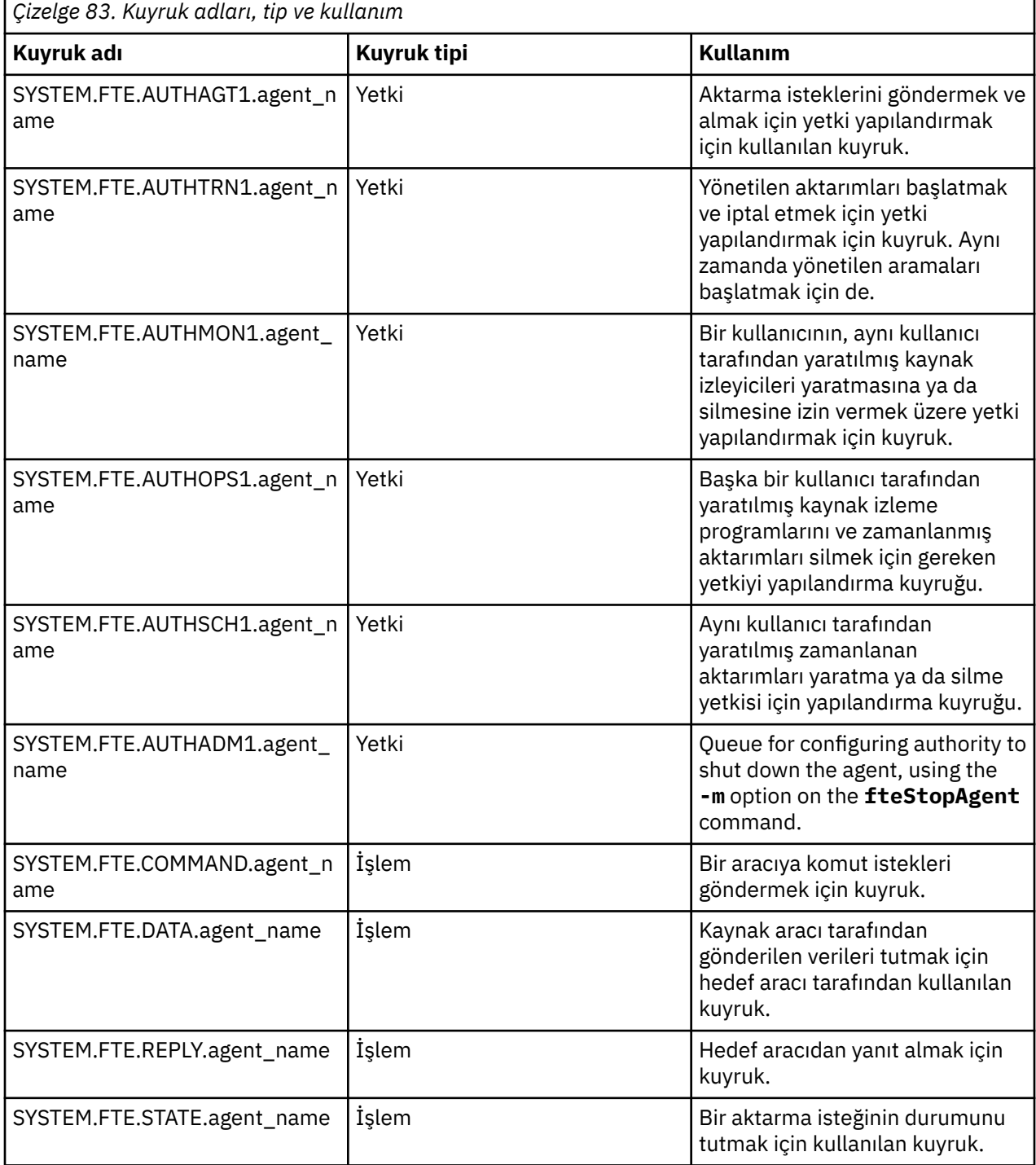

*Çizelge 83. Kuyruk adları, tip ve kullanım (devamı var)*

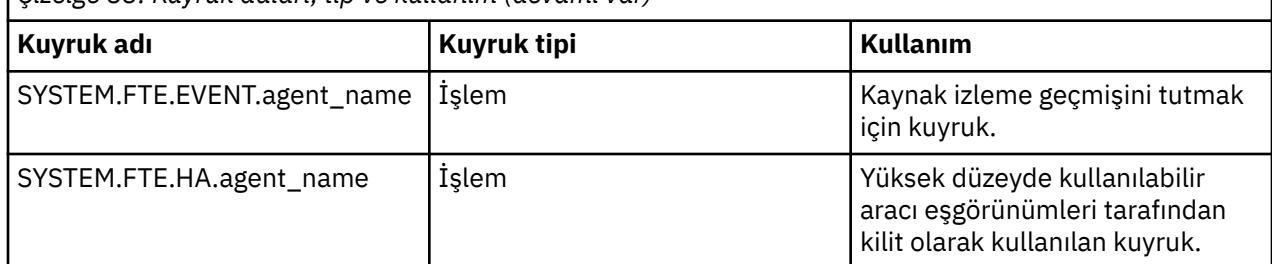

Bir aracı, iletiye dosya ya da dosya arası aktarımlara katılıyorsa, bu yönetilen aktarımların gerçekleşmesine izin vermek için SYSTEM.FTE.STATE.agent\_name kuyruğunun tanımlaması değiştirilmelidir. Bu konuda daha fazla bilgi için bkz. İleti boyutu ile ilişkili MQ özniteliklerini ve MFT özelliklerini ayarlama kılavuzu.

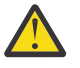

**Uyarı:** Diğer sistem kuyruklarının tanımlamalarını değiştirmemelisiniz.

Ayrıca, SYSTEM.FTE konusu da yalnızca dahili kullanım içindir.

## **Geçici kuyruklar**

Managed File Transfer , bir dizi amaç için geçici kuyruklar oluşturur. Her kuyruğun adı WMQFTE ile başlar. varsayılan olarak. (Dönem, varsayılan önekinin bir parçasıdır.) Bu öneki değiştirmek isterseniz, command.properties dosyasında ya da coordination.properties dosyasında ya da her ikisinde **dynamicQueuePrefix** özelliğini kullanabilirsiniz. command.properties dosyasındaki özellik, aracıdan yanıt gerektiren komutlara verilen yanıtlar için oluşturulan geçici kuyrukların önekini ayarlamak için kullanılır. coordination. properties dosyasındaki özellik, başka amaçlar için yaratılan geçici kuyrukların önekini ayarlamak için kullanılır; örneğin, *WMQFTE.*FTE.TIMECHCK.QUEUE, burada *WMQFTE.* **dynamicQueuePrefix** özelliği tarafından tanımlanan değerdir.

### **İlgili başvurular**

MFT aracısı eylemlerinde kullanıcı yetkililerinin kısıtlanması

## **MFT nesne adlandırma kuralları**

Managed File Transfer nesnelerine ilişkin aşağıdaki adlandırma kurallarını kullanın:

- Aracı ve günlüğe kaydedici adları:
	- En çok 28 karakter uzunluğunda olabilir ve büyük/küçük harfe duyarlı değildir.
	- Girilen küçük harf ya da büyük/küçük harf karışık olarak büyük harfe dönüştürülür
	- Standart IBM MQ nesne adlandırma kurallarına uygun olmalıdır.

Bu kurallar aşağıdaki gibidir: IBM MQ nesnelerinin adlandırılmasına ilişkin kurallar.

- IBM MQ nesne adlandırma kurallarına ek olarak:
	- Aracı adlarında ya da kaydedici adlarında eğik çizgi (/) karakteri kullanılamaz
	- Aracı adlarında ya da kaydedici adlarında yüzde (%) karakteri kullanılamaz.
- Özellikler dosyalarındaki özelliklerin adları büyük ve küçük harfe duyarlıdır.
- Kuyruk yöneticisi adları büyük ve küçük harfe duyarlıdır.
- Dosya adları, bazı platformlar için büyük/küçük harfe duyarlıdır.
- Kaynak izleme programı ve aktarma şablonu adları:
	- Büyük/küçük harfe duyarlı değildir
	- Girilen küçük harf ya da büyük/küçük harf karışık olarak büyük harfe dönüştürülür
	- Yıldız işareti (\*), yüzde (%) ya da soru işareti (?) karakterleri içermemelidir
- Protokol dosyası sunucusu adları aşağıdaki gibi olmalıdır:
	- En az 2 karakter uzunluğunda olabilir, ancak uzunluk üst sınırı yoktur.
	- Büyük/küçük harfe duyarlı değildir

– Standart IBM MQ nesne adlandırma kurallarına uygun olmalıdır.

Bu kurallar aşağıdaki gibidir: IBM MQ nesnelerinin adlandırılmasına ilişkin kurallar.

## **IBM i tümleşik dosya sistemindeki (IFS) dosyalar**

 $\blacksquare$ IBM İ $\blacksquare$ IFS ' deki dosya adları aşağıdaki karakterlerden herhangi birini içeremez:

- Ters eğik çizgi (\)
- Eğik Çizgi (/)
- İki nokta üst üste (:)
- Yıldız işareti (\*)
- Soru işareti (?)
- Tırnak işaretleri (")
- Küçüktür simgesi (<)
- Büyüktür simgesi (>)
- Dikey Çizgi (|)

Bu karakterlerin herhangi birini içeren adlara sahip dosyaları bir IBM i IFS ' ye aktarma girişiminde bulunursanız, bu dosyaların aktarımı başarısız olur.

## **Veri kümesi adları**

 $z/0S$ Veri kümelerinin, ad uzunluğu üst sınırını ve veri kümesi adları için kullanabileceğiniz kullanılabilir karakterleri etkileyen adlandırma kısıtlamaları vardır. PDS veri kümesi üye adları en çok sekiz karakterden oluşmalı ve nokta (.) karakterini içeremez. Bir veri kümesine aktardığınızda, bu adlandırma kısıtlamalarının bir soruna yol açmadığı anlamına gelen adı açık bir şekilde belirtmeniz gerekir. Ancak dosyalardan PDS üyeye aktarıldığında, dosya yolu bir PDS üye adıyla eşlenmeyebilir. Bir PDS veri kümesine aktarırken, her kaynak dosya bir PDS üyesi olur ve her üye adı kaynak adından oluşturulur.

PDS üye adları, z/OS nitelenmemiş adlarıdır ve şu düzenli ifade tarafından tanımlanır:

[a-zA-Z\$#@][a-zA-Z0-9\$#@]{0-7}

Aşağıdaki şema, bir kaynak veri kümesini ya da kaynak dosya adını geçerli bir PDS üye adına dönüştürmek için kullanılır. Dikkat edilmesi gereken noktalar aşağıdaki sırayla uygulanır:

- 1. Yalnızca, son eğik çizgi (/), son ters eğik çizgi (\) ya da son iki nokta (:) karakterinden sonraki addaki karakterler kullanılır. Yani, yalnızca dosya yolunun ad kısmı kullanılır.
- 2. Kaynak dosyalar (veri kümeleri ya da PDS üyeleri değil) için, son nokta (.) karakterinden sonraki ve son nokta (.) karakterlerinin dikkate alınmamasından sonraki karakterler.
- 3. Sekiz karakterden uzun herhangi bir ad için, yalnızca son sekiz karakter kullanılır.
- 4. Nokta karakterleri, işaret (@) karakterleriyle değiştirilir.
- 5. Geçersiz karakterler, işareti (@) karakterleriyle değiştirilir.
- 6. Dönüştürme herhangi bir karakter üretmezse, PDS üye adı @olur.

## **MFT aracısı durum iletileri**

Yüksek kullanılabilirlik aracıları durum bilgilerini XML biçiminde yayınlar.

## **Üç beklemedeki eşgörünümlere ilişkin bilgileri gösteren örnek XML**

```
<?xml version="1.0" encoding="UTF-8"?>
<AgentStandbyStatus version="6.00" xmlns:xsi="https://www.w3.org/2001/XMLSchema-instance" 
xsi:noNamespaceSchemaLocation="AgentStandbyStatus.xsd">
     <instance host="9.122.123.124" agentVersion="9.1.4.0" />
```

```
 <instance host="agenthost.ibm.com" agentVersion="9.1.4.0" />
     <instance host="10.11.12.14" agentVersion="9.1.4.0" />
</AgentStandby>
```
## **Beklemedeki durum XML ' i içeren aracı durum yayını.**

Bekleme durumu XML ' i kalın harfle gösterilir.

```
<?xml version="1.0" encoding="UTF-8"?>
<properties version="1.0">
   <entry key="SourceTransferStates"/>
 <entry key="queueManagerPort">1414</entry>
<entry key="agentStandbyInstances">&lt;?xml version="1.0" encoding="UTF-8"?&gt;&lt;AgentStandbyStatus >
version="6.00" 
         xmlns:xsi="https://www.w3.org/2001/XMLSchema-instance" 
        xsi:noNamespaceSchemaLocation="AgentStandbyStatus.xsd"><Instances&gt;&lt;instance
host="9.122.123.124" 
         agentVersion="9.1.4.0" /><instance host="agenthost.ibm.com" agentVersion="9.1.4.0" /
><instance host="10.11.12.14" 
        agentVersion="9.1.4.0" /></Instances&gt;&lt;/AgentStandbyStatus&gt;</entry>
  <entry key="agentType">STANDARD</entry>
   <entry key="agentDeclaredHostName">MFTHA1</entry>
   <entry key="agentDescription"/>
   <entry key="maxQueuedTransfers">1000</entry>
   <entry key="agentTimeZone">America/Los_Angeles</entry>
 <entry key="agentOsName">Windows Server 2012 R2</entry>
 <entry key="PublishTimeUTC">2019-05-22T06:02:50Z</entry>
 <entry key="queueManagerHost">localhost</entry>
   <entry key="AgentStartTimeUTC">2019-05-22T04:13:02Z</entry>
<entry key="agentTraceLevel">&lt;?xml version="1.0" encoding="UTF-8"?&gt;&lt;
 agentTraceStatus version="6.00" xmlns:xsi="https://www.w3.org/2001/XMLSchema-instance" 
        xsi:noNamespaceSchemaLocation="AgentTraceStatus.xsd"><trace
level="all">com.ibm.wmqfte</trace&gt;&lt;/agentTraceStatus&gt;</entry>
 <entry key="DestinationTransferStates"/>
   <entry key="queueManager">MFTHAQM</entry>
 <entry key="agentProductVersion">9.1.4.0</entry>
 <entry key="AgentStatusPublishRate">300</entry>
   <entry key="maxSourceTransfers">25</entry>
   <entry key="AgentStatus">STARTED</entry>
   <entry key="maxDestinationTransfers">25</entry>
   <entry key="agentName">SRC</entry>
   <entry key="CommandTimeUTC">2019-05-22T06:02:50Z</entry>
   <entry key="queueManagerChannel">MFT_HA_CHN</entry>
   <entry key="agentInterfaceVersion">6.00</entry>
   <entry key="agentVersion">p914-L191119</entry>
</properties>
```
**İlgili başvurular**

fteCreateAracısı aracı GET

## **IBM MQ Internet Pass-Thru yapılandırma başvurusu**

IBM MQ Internet Pass-Thru (MQIPT), rotaları tanımlamak ve MQIPT sunucusunun işlemlerini denetlemek için mqipt.conf adlı bir yapılandırma dosyası kullanır. IBM MQ 9.2' den **mqiptAdmin** komutuna ilişkin yapılandırma özellikleri bir özellikler dosyasında da belirtilebilir.

## **MQIPT yapılandırma dosyası**

MQIPT yapılandırma dosyası birkaç bölümden oluşur. Tanımlanmış her MQIPT rotası için bir [global] bölümü ve ek bir [route] bölümü vardır.

Her bölüm, ad/değer özelliği çiftlerini içerir. Bazı özellikler yalnızca [global] bölümünde, bazıları yalnızca [route] bölümlerinde ve bazıları [route] ve [global] bölümlerinde görüntülenebilir. Bir özellik hem rota hem de [global] bölümlerinde görüntülenirse, [route] bölümündeki özelliğin değeri genel değeri geçersiz kılar, ancak yalnızca söz konusu rota için geçerli olur. Bu şekilde, [global] kısmı, tek tek [route] bölümlerinde ayarlanmayan özellikler için kullanılacak varsayılan değerleri oluşturmak üzere kullanılabilir.

[global] bölümü, [global] karakterlerini içeren bir satırla başlar ve ilk [route] bölümü başladığında biter. [global] bölümü, dosyadaki tüm [route] bölümlerinin başına gelmelidir.

Her [route] bölümü, [route] karakterlerini içeren bir satırla başlar ve sonraki [route] bölümü başladığında ya da yapılandırma dosyasının sonuna ulaşıldığında sona erer.

Tanınmayan özellik adları yoksayılır. [route] bölümündeki bir özelliğin tanınan bir adı varsa, ancak geçersiz bir değeri varsa (örneğin, MinConnectionThreads=x ya da HTTP=unsure), o rota devre dışı bırakılır (yani, gelen bağlantıları dinlemez).

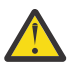

**Uyarı:** mqipt.conf dosyasına eklenebilecek rota sayısı üst sınırı 100 'dür.

V 9.2.0 V 9.2.0 [global] bölümündeki özellikler için geçersiz değerler, MQIPT' in ya da komut sunucusunun başlatılmasını engelleyebilir. Komut sunucusu başlatılmazsa, MQIPT , **mqiptAdmin** komutu tarafından etkilenen komut kapısına gönderilen yönetim komutlarını dinlemez. MQIPT yenilendiğinde [global] kısmında geçersiz değerlere sahip özellikler varsa, bir uyarı iletisi yayınlanır ve özelliğin etkin değeri değişmeden kalır. Bu, geçersiz özellik değerlerinin, etkin bir MQIPT örneğinin yenilendiğinde kapanmasına neden olmasını önler.

Bir özellik true ya da falsedeğerlerini alırken listeleniyorsa, özellik değerinde büyük ve küçük harfli karakterlerin herhangi bir karışımı kullanılabilir.

mqipt.conf dosyasını düzenleyerek bir özelliğin değerini değiştirebilirsiniz. Değişiklikleri uygulamak için, **mqiptAdmin** komutunu **-refresh** anahtar sözcüğüyle kullanarak MQIPT komutunu yenileyin.

Yapılandırma dosyasına açıklama eklemek için " #" karakteriyle bir satır başlatın.

Belirli özelliklerde yapılan değişiklikler, yalnızca diğer özellikler önceden etkinleştirilmişse rotanın yeniden başlatılmasına neden olur. Örneğin, HTTP özelliklerinde yapılan değişiklikler yalnızca **HTTP** özelliği de etkinleştirildiyse etkili olur.

Bir rota yeniden başlatıldığında, var olan bağlantılar sonlandırılır. Bu davranışı geçersiz kılmak için **RouteRestart** özelliğini falseolarak ayarlayın. Bu, **RouteRestart** özelliği yeniden etkinleştirilinceye kadar var olan bağlantıların etkin kalmasına izin vererek rotanın yeniden başlatılmasını önler.

Bazı basit yapılandırmaların nasıl ayarlanacağına ilişkin bilgi için bkz. MQIPTile çalışmaya başlama. Örnek bir yapılandırma için MQIPT kuruluş dizinindeki mqiptSample.conf dosyasına bakın.

## **mqiptAdmin özellikler dosyası**

### $V9.2.0 V9.2.0$

**mqiptAdmin** komutuna ilişkin yapılandırma özellikleri ayrı bir özellikler dosyasında belirtilebilir. **mqiptAdmin** , MQIPT TLS komut kapısına bağlandığında bu yapılandırma özellikleri gerekir.

**mqiptAdmin** özellikler dosyasında belirtilebilir özelliklerin listesi için bkz. ["mqiptAdmin özellikler" sayfa](#page-249-0) [250](#page-249-0). Özellik adları büyük ve küçük harfe duyarlıdır. Tanınmayan özellikler yoksayılır.

Açıklamalar, " #" karakteriyle bir satır başlatılarak özellikler dosyasına eklenebilir.

## **MQIPT özelliklerinin özeti**

Bu çizelge, MQIPT yapılanış özelliklerinin bir özetini gösterir ve aşağıdaki bilgileri içerir:

- An alphabetical list of MQIPT properties with links to further information in the [route] section, or the [global] section if the [route] section does not apply.
- Bir değerin etkisinin olması için doğru değerine ayarlanması gereken özellik.
- Özelliğin [global] bölümüne, [route] bölümüne ya da her ikisine de uygulanıp uygulanmayacağı.
- Hem [route] bölümünde hem de [global] bölümünde bir özellik eksikse kullanılan varsayılan değerler. true ve falsedeğerlerini belirlerken, büyük ve küçük harf karışımı herhangi bir karışım kullanılabilir.

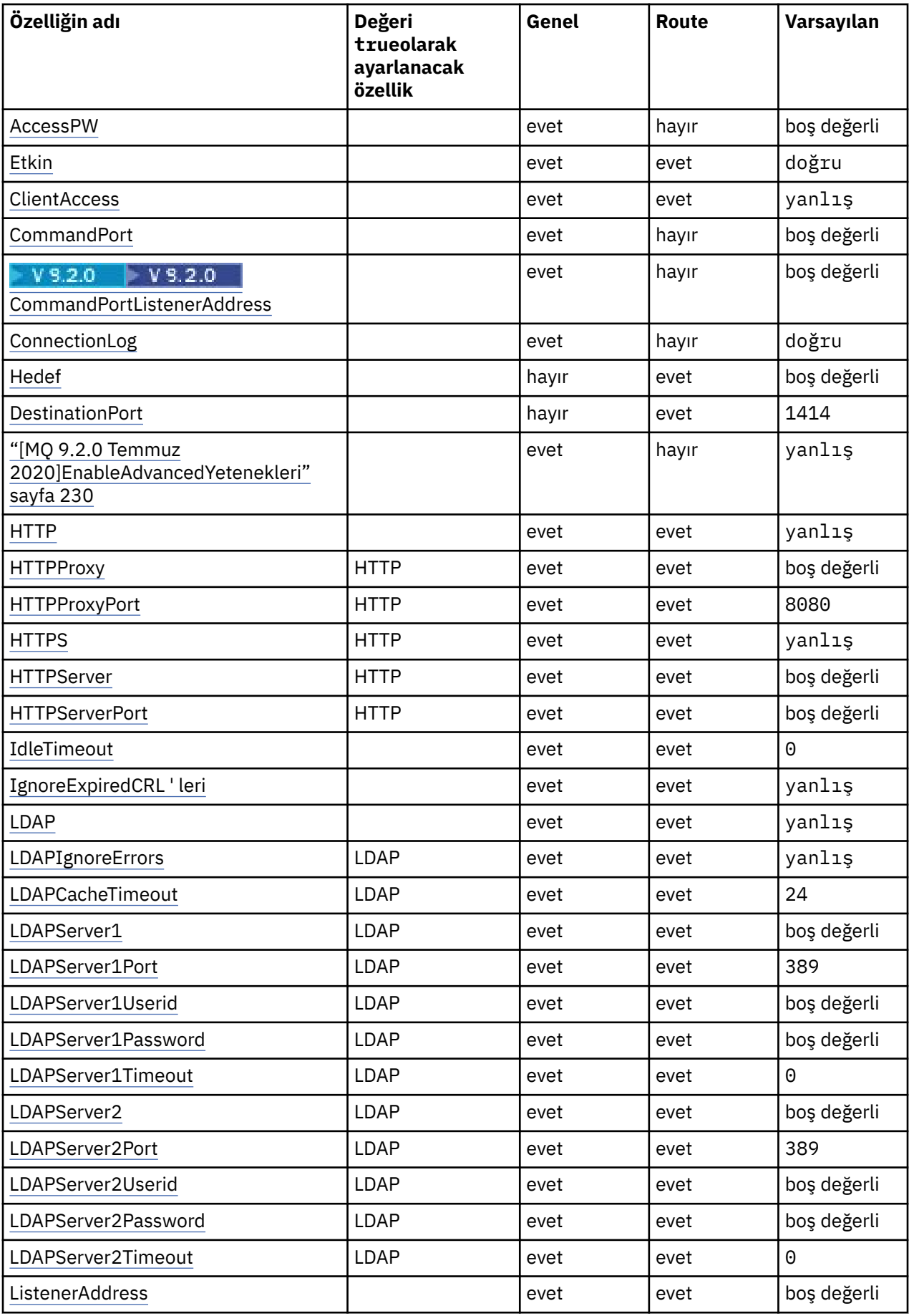

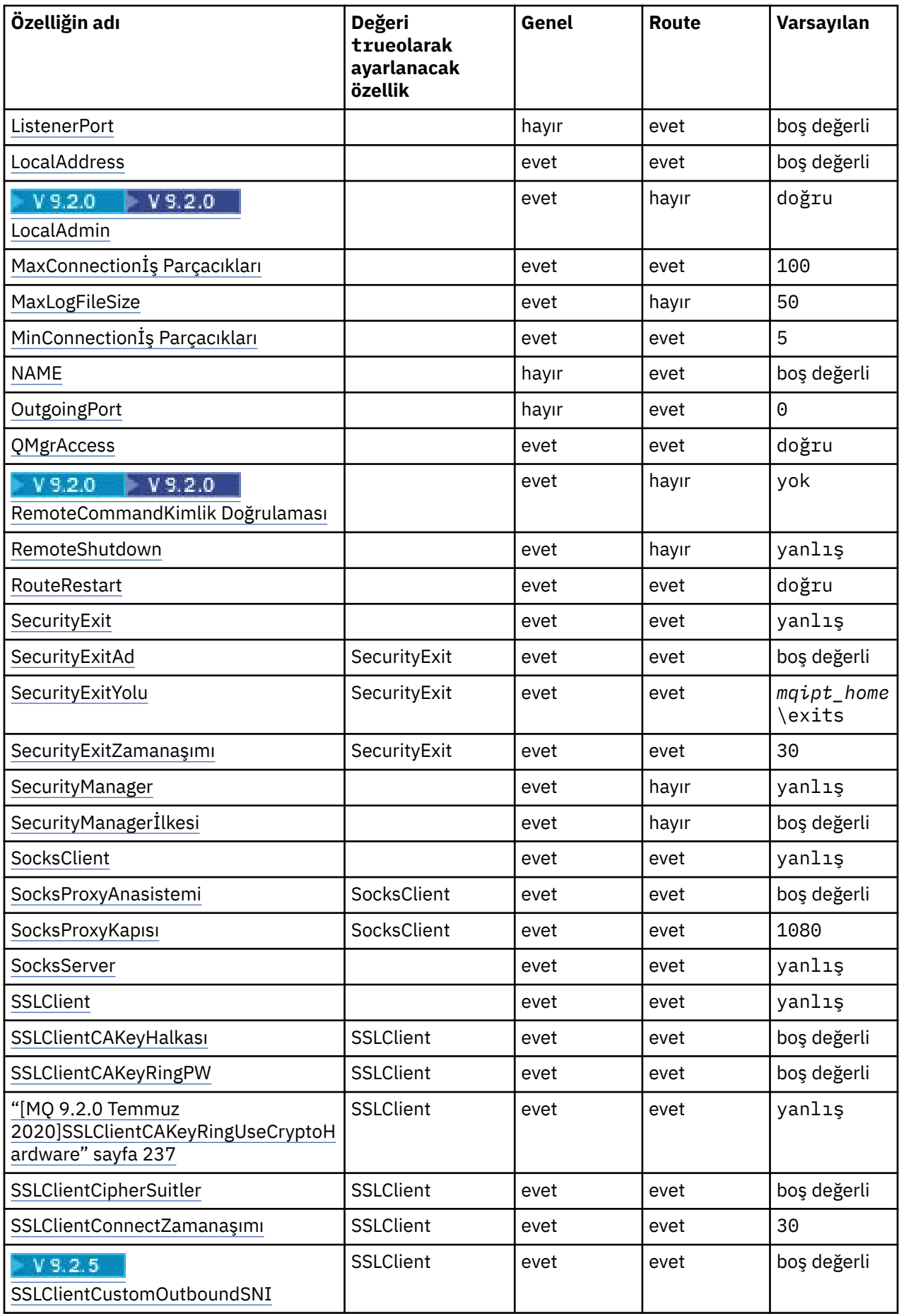

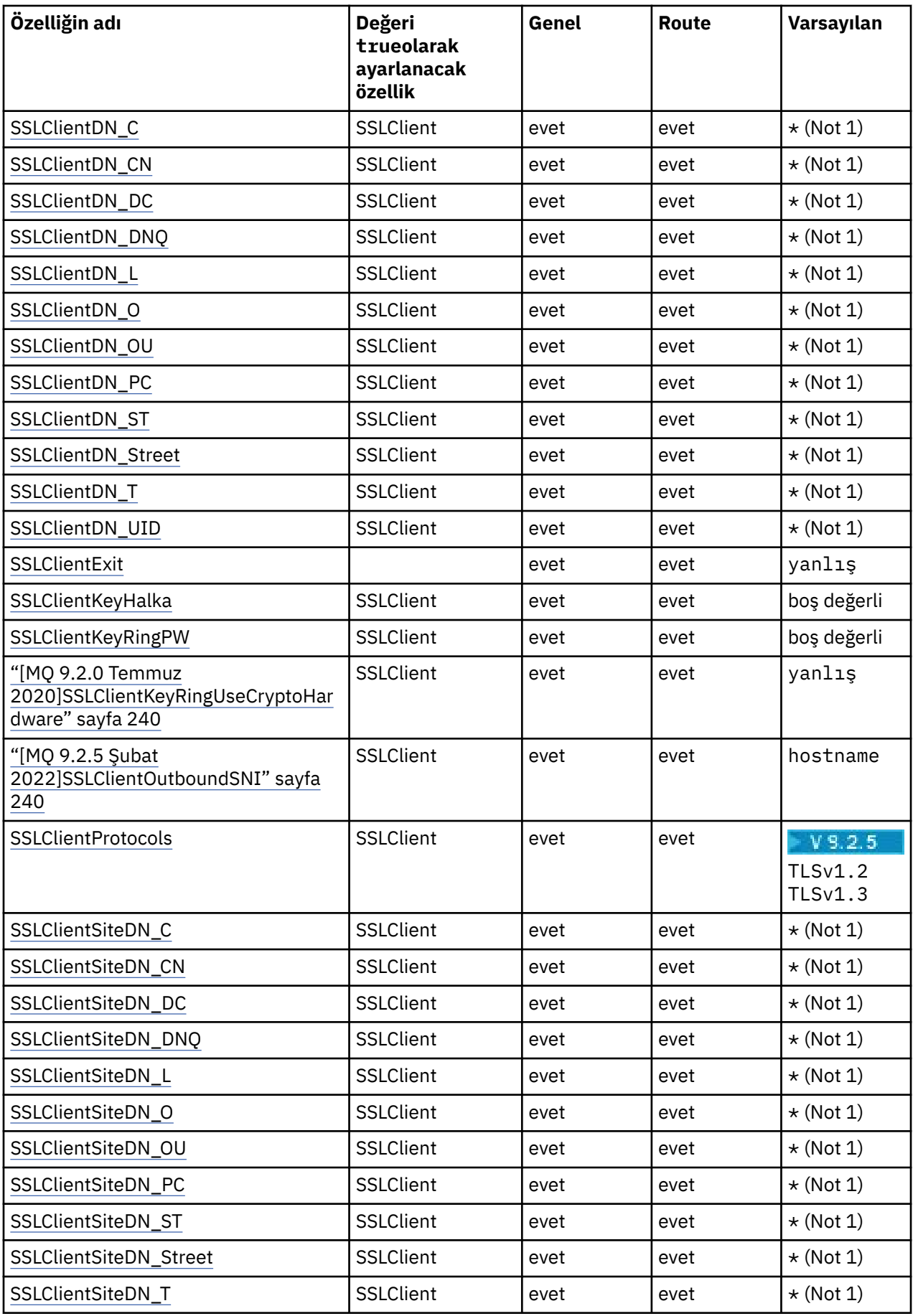

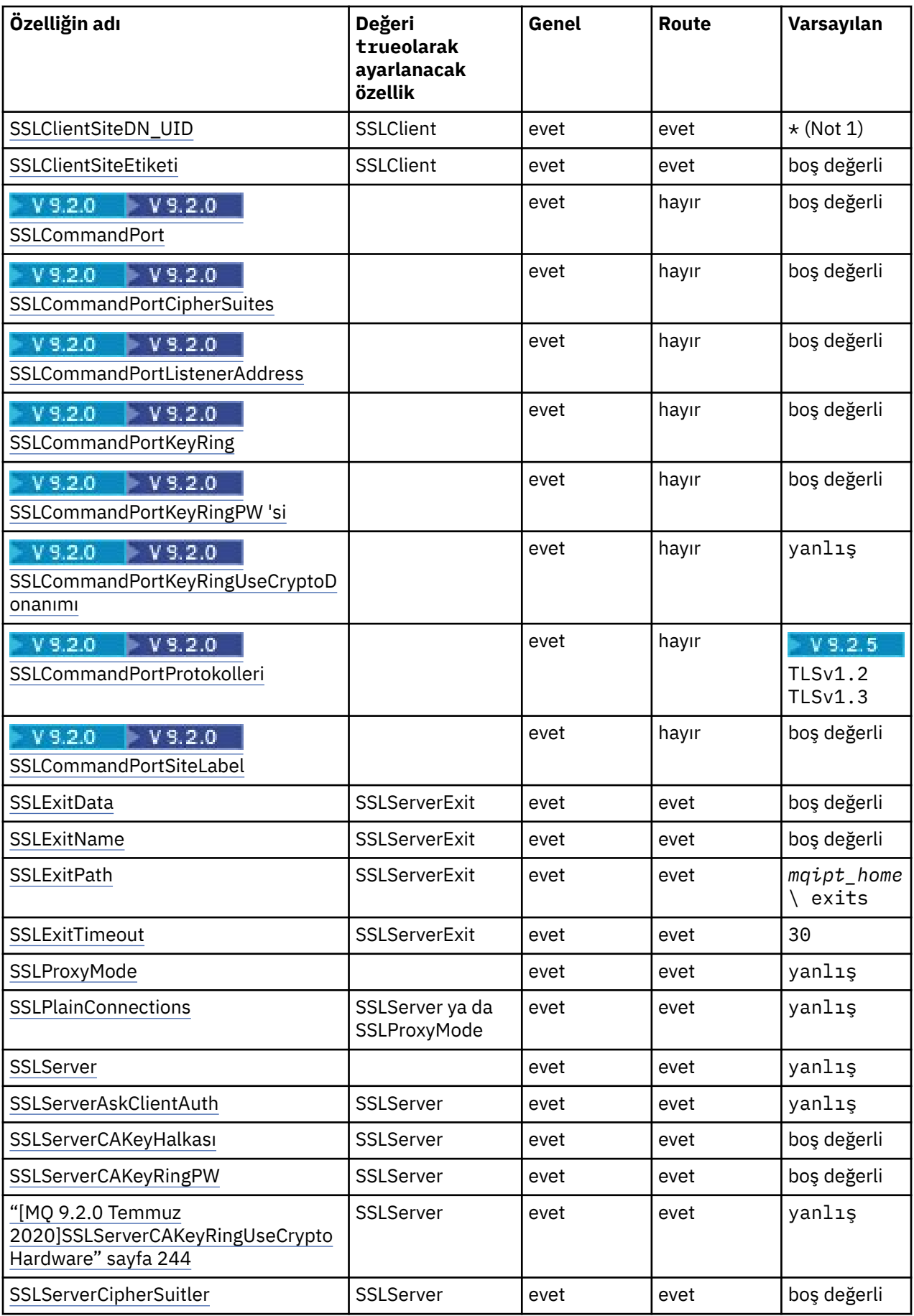

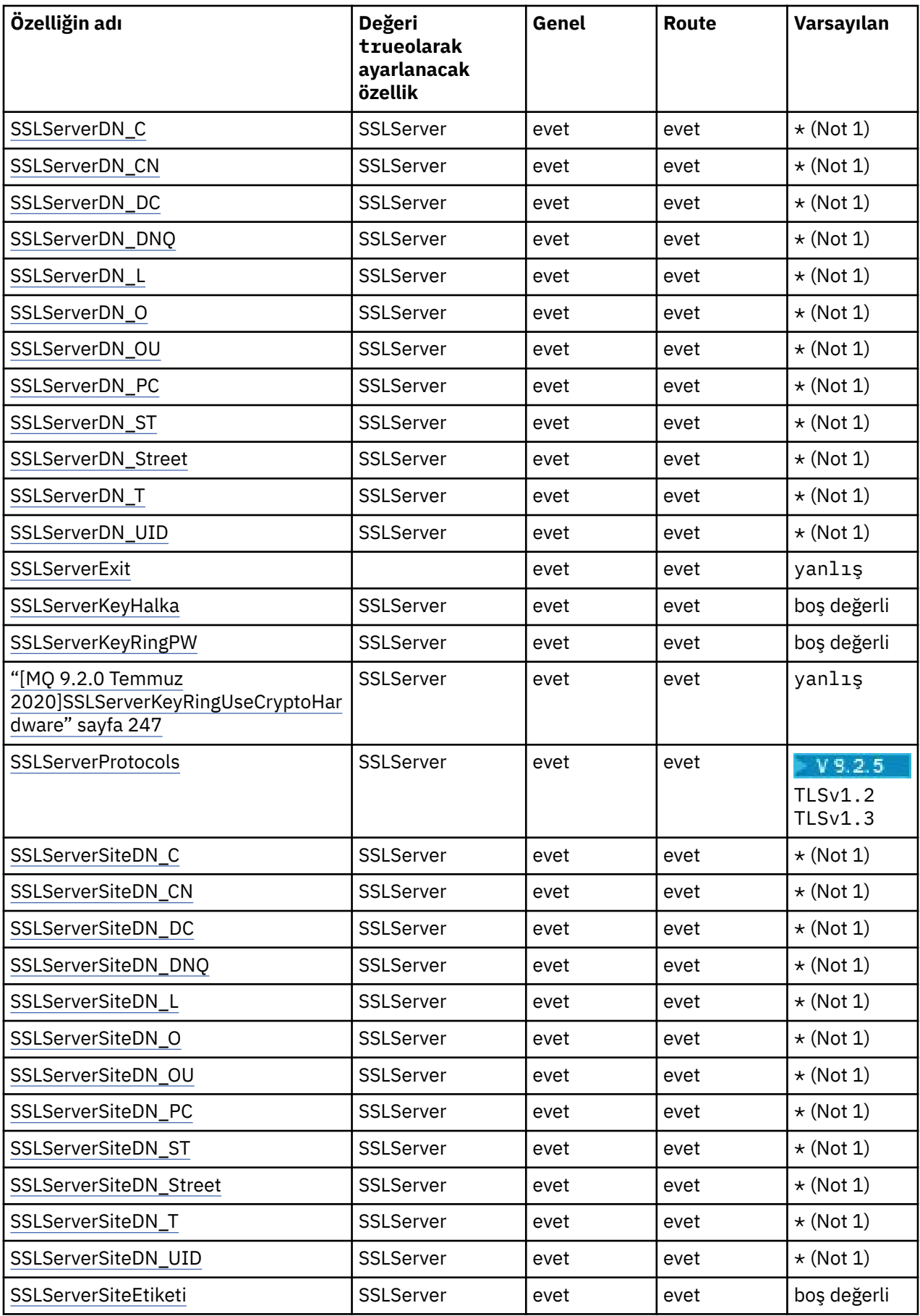

<span id="page-228-0"></span>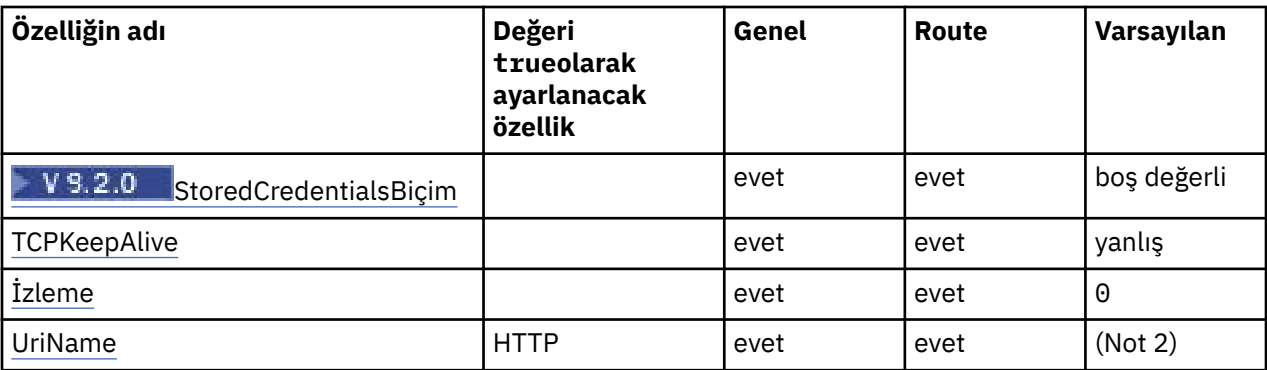

### **Notlar:**

- 1. Yıldız işareti (\*) bir joker karakteri gösterir.
- 2. Varsayılan ayarlarla ilgili ayrıntılar için ["MQIPT rota özellikleri" sayfa 232](#page-231-0) içindeki [UriName](#page-249-0) konusuna bakın.

### **İlgili başvurular**

["IBM MQ Internet Pass-Thru yapılandırma başvurusu" sayfa 222](#page-221-0)

IBM MQ Internet Pass-Thru (MQIPT), rotaları tanımlamak ve MQIPT sunucusunun işlemlerini denetlemek için mqipt.conf adlı bir yapılandırma dosyası kullanır. IBM MQ 9.2' den **mqiptAdmin** komutuna ilişkin yapılandırma özellikleri bir özellikler dosyasında da belirtilebilir.

"MQIPT Genel Özellikler" sayfa 229 mqipt.conf yapılandırma dosyası bir dizi genel özellik içerebilir.

["MQIPT rota özellikleri" sayfa 232](#page-231-0)

mqipt.conf yapılandırma dosyası, tek tek rotalara ilişkin özellikleri içerebilir.

## **MQIPT Genel Özellikler**

mqipt.conf yapılandırma dosyası bir dizi genel özellik içerebilir.

Aşağıdaki özellikler yalnızca mqipt.conf' un [global] bölümünde görüntülenebilir. [global] bölümünde **ListenerPort**, **Destination**, **DestinationPort**, **Name**ve **OutgoingPort** dışındaki tüm [rota özellikleri](#page-231-0) de görüntülenebilir. Bir özellik hem rota hem de [global] bölümlerinde görüntülenirse, [route] bölümündeki özelliğin değeri genel değeri geçersiz kılar, ancak yalnızca söz konusu rota için geçerli olur. Bu şekilde, [global] kısmı, tek tek [route] bölümlerinde ayarlanmayan özellikler için kullanılacak varsayılan değerleri oluşturmak üzere kullanılabilir.

### **AccessPW**

**mqiptAdmin** komutunu kullanarak MQIPT komut kapısına gönderilen komutları doğrulamak için kullanılan parola.

**V 9.2.0** Değer, **mqiptPW** komutu kullanılarak şifrelenmiş bir parola ya da düz metin parolası olabilir. Düz metin parolaları yalnızca alfasayısal karakterler içerebilir. MQIPT yapılandırmasında saklanan parolaları şifrelemeniz şiddetle önerilir. MQIPT yapılandırmasında parolaların şifrelenmesiyle ilgili daha fazla bilgi için Saklanmış parolaların şifrelenmesibaşlıklı konuya bakın.

Aşağıdaki koşulların her ikisi de doğruysa, komut kapısı tarafından alınan yönetim komutları için kimlik doğrulaması gerçekleştirilir:

• **AccessPW** özelliği belirtilir ve boş olmayan bir değere ayarlanır.

• **RemoteCommandAuthentication** özelliği belirtilir ve nonedışında bir değere ayarlanır.

#### **CommandPort**

Güvenli olmayan komut kapısının TCP/IP kapı numarası. MQIPT , **mqiptAdmin** komutu tarafından bu komut kapısına gönderilen yönetim komutlarını kabul eder.

<span id="page-229-0"></span> $\blacktriangleright$  V 3.2.0 Güvenli olmayan komut kapısı bağlantıları TLS ile korunmaz. Erişim  $V$  9.2.0 parolası da içinde olmak üzere komut kapısına gönderilen verilere, ağın diğer kullanıcıları tarafından erişilebilir. TLS ile güvenli bir komut kapısı yapılandırmak için bunun yerine **SSLCommandPort** özelliğini ayarlayın.

**CommandPort** özelliği belirtilmezse, MQIPT güvenli olmayan komut kapısında yönetim komutlarını dinlemez. **mqiptAdmin** komutu tarafından varsayılan olarak kullanılan varsayılan kapı numarasını ( 1881) kullanmak için **CommandPort** değerini 1881olarak ayarlayın.

## **V** 9.2.0 **CommandPortListenerAddress**

Güvenli olmayan komut kapısı tarafından kullanılacak yerel dinleyici adresi. Yerel dinleyici adresini ayarlayarak, gelen bağlantıları güvenli olmayan komut kapısıyla belirli bir ağ arabiriminden gelen bağlantılarla sınırlandırabilirsiniz. Varsayılan değer, tüm ağ arabirimlerinde dinlemedir.

### **ConnectionLog**

true ya da false. Değeri true ise, MQIPT logs alt dizinindeki tüm bağlantı girişimlerini (başarılı ya da başka bir şekilde) dosyaya kaydeder mqipt*YYYYMMDDHHmmSS*.log (burada *YYYYMMDDHHmmSS* , geçerli tarih ve saati gösteren karakterlerdir). **ConnectionLog** varsayılan değeri true' dur. Bu özellik true değerinden falsedeğerine değiştirildiğinde, MQIPT var olan bağlantı günlüğünü kapatır ve yeni bir bağlantı günlüğü yaratır. Özellik truedeğerine ayarlandığında yeni günlük kullanılır.

## **EnableAdvancedYetenekleri**

IBM MQ Advanced, IBM MQ Appliance, IBM MQ Advanced for z/OS ya da IBM MQ Advanced for z/OS VUE yetkisi gerektiren gelişmiş yeteneklerin MQIPTtarafından kullanılabileceğini onaylamak için bu özelliği true olarak ayarlayın. Uygun yetkiye sahipseniz, MQIPTiçindeki gelişmiş yetenekleri kullanabilirsiniz. Bir rotada gelişmiş yetenekler etkinleştirilirse, MQIPT rotası kullanılarak bağlanan yerel kuyruk yöneticisinin de IBM MQ Advanced, IBM MQ Appliance, IBM MQ Advanced for z/OS ya da IBM MQ Advanced for z/OS VUE yetkisine sahip olması gerekir. Bu özellik trueolarak ayarlanmadıkça, gelişmiş yetenekleri kullanan rotalar başlatılamaz. Bu özellik true değerinden falsedeğerine değiştirildiğinde, gelişmiş yetenekleri kullanan rotalar durdurulur.

## **V** 9.2.0 **LocalAdmin**

Komut kapısı olmayan yerel yönetime izin verilip verilmeyeceğini belirtir. Bu özellik falseolarak ayarlanırsa, komut kapısı yerine yerel yönetim kullanılarak **mqiptAdmin** komutu tarafından gönderilen yönetim komutları kabul edilmez.

Bu özellik için geçerli değerler: true ve false. Varsayılan değer, True değeridir.

#### **MaxLogFileSize**

Bağlantı günlüğü dosyasının büyüklük üst sınırı (KB olarak belirtilir). Dosya boyutu bu üst sınırın üzerine çıktığında bir yedek kopya (mqipt001.log) yapılır ve yeni bir dosya başlatılır. Yalnızca iki yedek dosya tutulur (mqipt001.log ve mqipt002.log); ana günlük dosyası her dolduğu zaman, daha önceki yedekler silinir. **MaxLogFileSize** varsayılan değeri 50'dir; izin verilen değer alt sınırı 5' tir.

#### **RemoteCommandKimlik Doğrulaması**  $V$  9.2.0

Güvenli olmayan komut kapısı ya da TLS komut kapısı tarafından alınan yönetim komutlarının doğrulanmasının gerekip gerekmediğini belirtir. Komutların kimliği, sağlanan parolanın AccessPW özelliğinde belirtilen parolayla eşleştiği denetlenerek doğrulanır. Değer aşağıdaki değerlerden biri olabilir:

#### **yok**

Komut kapılarından birine verilen komutlarda kimlik doğrulaması gerçekleştirilmez. **mqiptAdmin** komutunun kullanıcılarının parola girmeleri gerekmez. Bu varsayılan değerdir.

#### **isteğe bağlı**

Parola sağlamak için **mqiptAdmin** komutunun kullanıcıları gerekmez. Ancak, parola sağlanırsa geçerli olması gerekir.

#### **zorunlu**

**mqiptAdmin** komutunun kullanıcıları, komut kapılarına verilen her komutla geçerli bir parola sağlamalıdır.

Komut kapılarına ilişkin kimlik doğrulamasını etkinleştirmek için **AccessPW** özelliği de belirtilmelidir.

### <span id="page-230-0"></span>**RemoteShutKapalı**

MQIPT komutunun, güvenli olmayan komut kapısına gönderilen bir durdurma komutuyla mı, yoksa **mqiptAdmin** komutuyla TLS komut kapısıyla mı kapatılabileceğini belirtir. İşlenecek komut kapılarından biri tarafından alınan durdurma komutları için bu özellik true olarak ayarlanmalıdır.

Bu özellik için geçerli değerler: true ve false. Varsayılan değer, False'tur.

#### **SecurityManager**

Bu MQIPTeşgörünümü için Java security manager özelliğini etkinleştirmek üzere bu özelliği true olarak ayarlayın. Doğru izinlerin verildiğinden emin olmalısınız. Daha fazla bilgi için bkz. Java security manager . Bu özelliğin varsayılan değeri falsedeğeridir.

#### **SecurityManagerİlkesi**

Bir ilke dosyasının tam olarak nitelenmiş dosya adı. Bu " zellik belirlenmezse, yalnzca varsaylan sistem ve kullanc ilke ktkleri kullanlr. Java security manager zaten etkinleştirilmişse, Java security manager devre dışı bırakılıp yeniden etkinleştirilinceye kadar bu özellikte yapılan değişiklikler etkili olmaz.

## V<sub>9.2.0</sub> V<sub>9.2.0</sub> SSLCommandPort

TLS komut kapısının TCP/IP kapı numarası. MQIPT , **mqiptAdmin** komutu tarafından bu komut kapısına gönderilen yönetim komutlarını kabul eder. Bu kapı yalnızca TLS bağlantılarını kabul eder. TLS komut kapısını etkinleştirmek için bu özellik belirtilmelidir.

## **SSLCommandPortCipherSuites**

TLS komut kapısında etkinleştirilecek şifre takımlarının adı. Değerler virgüllerle ayrılarak birden çok şifreleme takımı belirtilebilir. MQIPT ile sağlanan Java runtime environment (JRE) içinde varsayılan olarak etkinleştirilen yalnızca TLS 1.2 ve TLS 1.3 şifreleme takımları belirtilebilir. Bu özellik belirtilmezse, JRE ' de etkinleştirilen tüm şifreleme takımları TLS komut kapısında etkinleştirilir.

## V S.2.0 **V S.2.0** SSLCommandPortListenerAddress

TLS komut kapısı tarafından kullanılacak yerel dinleyici adresi. Yerel dinleyici adresini ayarlayarak, TLS komut kapısına gelen bağlantıları belirli bir ağ arabiriminden gelen bağlantılarla sınırlandırabilirsiniz. Varsayılan değer, tüm ağ arabirimlerinde dinlemedir.

## V 9.2.0 V 9.2.0 SSLCommandPortKeyRing

TLS komut kapısı sunucu sertifikasını içeren PKCS#12 anahtarlık dosyasının adı.

Windows altyapılarında, dosya ayırıcısı olarak çift ters eğik çizgi (\\) kullanmalısınız.

## V 9.2.0 V 9.2.0 SSLCommandPortKeyRingPW

TLS komut kapısı anahtarlık dosyasına ya da PKCS #11 anahtar deposuna erişmek için kullanılan şifrelenmiş parola. Parola, mqiptPW komutu kullanılarak şifrelenmeli ve bu özelliğin değeri, mqiptPWtarafından dizgi çıkışına ayarlanmalıdır.

## **SSLCommandPortKeyRingUseCryptoDonanımı**

TLS komut kapısı sunucu sertifikası için anahtar deposu olarak PKCS #11 arabirimini destekleyen şifreleme donanımının kullanılıp kullanılmayacağını belirtir. Bu özellik için geçerli değerler: true ve false. Bu özellik trueolarak ayarlanırsa, **SSLCommandPortKeyRing** da belirtilemez.

MQIPT içinde şifreleme donanımının kullanımı bir IBM MQ Advanced özelliğidir. IBM MQ Advanced yetkisine sahip olduğunuzu onaylamak için EnableAdvancedCapabilities özelliği true olarak ayarlanmalıdır.

## V 9.2.0 V 9.2.0 SSLCommandPortProtokolleri

TLS komut kapısında etkinleştirilecek iletişim kurallarının virgülle ayrılmış listesi. Aşağıdaki değerlerden biri ya da daha fazlası belirtilebilir.

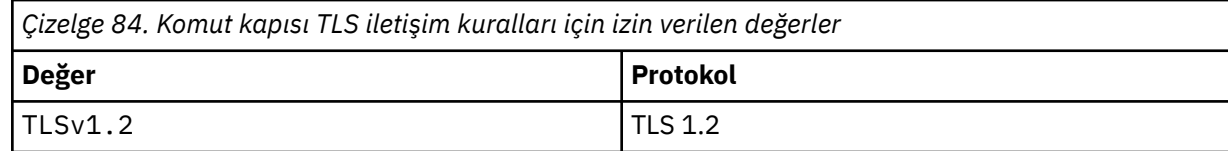

<span id="page-231-0"></span>*Çizelge 84. Komut kapısı TLS iletişim kuralları için izin verilen değerler (devamı var)*

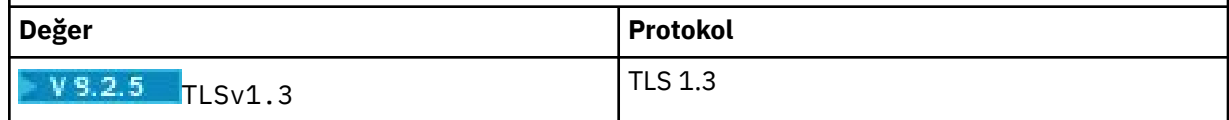

In IBM MQ 9.2.5'den önceki sürümler, ibu özelliği belirtmezseniz, varsayılan olarak etkinleştirilen tek

iletişim kuralı TLS 1.2' dir.  $\sqrt{9.2.5}$  IBM MQ 9.2.5' den bu özelliği belirtmezseniz, TLS 1.2 ve TLS 1.3 varsayılan olarak etkinleştirilir.

## **V** S.2.0 V S.2.0 SSLCommandPortSiteLabel

TLS komut kapısı tarafından kullanılan sunucu sertifikasının etiket adı. Bu özellik belirtilmezse, TLS komut kapısı anahtar deposundaki şifreleme takımıyla uyumlu herhangi bir sertifika seçilir.

### **Takip edin**

Bir rotayla ilişkilendirilmemiş genel MQIPT iş parçacıklarına ve **Trace** özelliği ayarlanmamış rotalara ilişkin izleme düzeyi. Örneğin, ana MQIPT denetim iş parçacığı ve komut sunucusu iş parçacıkları bir rotayla ilişkilendirilmez ve yalnızca [global] kısmında izleme etkinleştirildiyse izlenir. Bir [route] bölümündeki **Trace** özelliğinin değeri, o rotaya ilişkin genel **Trace** özelliğini geçersiz kılar. Bir rotayla ilişkili iş parçacıklarını izleme hakkında bilgi için bkz. [route] [bölümünde](#page-248-0) **Trace**.

Bu özelliğin değeri aşağıdakilerden biri olabilir:

**0**

İzleme etkinleştirilmedi

### **Pozitif bir tamsayı**

İzleme etkinleştirildi

Varsayılan değer 0' dır.

## **MQIPT rota özellikleri**

mqipt.conf yapılandırma dosyası, tek tek rotalara ilişkin özellikleri içerebilir.

mqipt.conf yapılanış kütüğünün [route] kısmı aşağıdaki özellikleri içerebilir:

## **Etkin**

Rota, yalnızca **Active** değeri trueolarak ayarlandığında gelen bağlantıları kabul eder. Bu, [route] bölümünü yapılandırma dosyasından silmek zorunda kalmadan, bu değeri falseolarak ayarlayarak hedefe erişimi geçici olarak kapatabileceğiniz anlamına gelir. Bu özelliği falseolarak değiştirirseniz, bir refresh komutu verildiğinde rota durdurulur. Rotadaki tüm bağlantılar durduruldu.

### **ClientAccess**

Rota, yalnızca **ClientAccess** değeri trueolarak ayarlandığında gelen istemci kanal bağlantılarına izin verir. MQIPT ' i yalnızca istemci isteklerini, yalnızca kuyruk yöneticisi isteklerini ya da her iki istek tipini kabul edecek şekilde yapılandırabileceğinizi unutmayın. Bu özelliği **QMgrAccess** özelliğiyle birlikte kullanın. Bu özelliği falseolarak değiştirirseniz, rota durdurulur ve yenileme komutu verildiğinde yeniden başlatılır. Rotadaki tüm bağlantılar durduruldu.

### **Hedef**

Bu rotanın bağlanacağı kuyruk yöneticisinin ya da sonraki MQIPT yönetim ortamının anasistem adı (ya da noktalı onlu IP adresi). Her [route] bölümü belirtik bir **Destination** değeri içermelidir, ancak birden çok [route] bölümü aynı hedefe gönderme yapabilir. Bu özellikte yapılan bir değişiklik bir rotayı etkiliyorsa, rota durdurulur ve yenileme komutu verildiğinde yeniden başlatılır. Rotadaki tüm bağlantılar durduruldu. **SocksProxyHost** özelliğini kullanırken **Destination** özelliği, noktalı onlu IPv4 adres biçimini kullanmalıdır.

### **DestinationPort**

Bu rotanın bağlanacağı hedef anasistemdeki kapı. Her [route] bölümünün açık bir **DestinationPort** değeri içermesi gerekir, ancak bazı rotalar aynı **Destination** ve **DestinationPort**değerleri birleşimine gönderme yapabilir. Bu özellikte yapılan bir değişiklik bir

<span id="page-232-0"></span>rotayı etkiliyorsa, rota durdurulur ve yenileme komutu verildiğinde yeniden başlatılır. Rotadaki tüm bağlantılar durduruldu.

#### **HTTP**

Giden HTTP tünelleme isteklerinde bulunmaktan sorumlu rotalar için **HTTP** değerini true olarak ayarlayın. Rotaya ilişkin **Destination** özelliği, HTTP true değerine ayarlandığında başka bir MQIPT ' nin anasistem adı olmalıdır. IBM MQ kuyruk yöneticilerine bağlı rotalar için **HTTP** değerini false olarak ayarlayın. Bu özelliği değiştirirseniz rota durdurulur. HTTP true olarak ayarlandığında **HTTPProxy** ya da **HTTPServer** özelliklerinden en az biri de belirtilmelidir. Bu özellik, **SocksClient** özelliğiyle birlikte kullanılamaz.

#### **HTTPProxy**

Bu rotaya ilişkin tüm bağlantılar tarafından kullanılan HTTP yetkili sunucusunun anasistem adı (ya da noktalı onlu IP adresi). HTTP yetkili sunucusu yapılandırılmadığında olağan olarak kullanılan **POST** isteği yerine HTTP yetkili sunucusuna bir **CONNECT** isteği gönderilir. Bu özelliği değiştirirseniz (ve **HTTP** trueolarak ayarlıysa), rota durdurulur ve bir refresh komutu verildiğinde yeniden başlatılır. Rotadaki tüm bağlantılar durduruldu.

#### **HTTPProxyPort**

HTTP yetkili sunucusunda kullanılacak kapı adresi. Varsayılan değer 8080' dir. Bu özelliği değiştirirseniz (ve **HTTP** trueolarak ayarlıysa), rota durdurulur ve bir refresh komutu verildiğinde yeniden başlatılır. Rotadaki tüm bağlantılar durduruldu.

#### **HTTPServer**

Bu rotaya ilişkin tüm bağlantılar tarafından kullanılan HTTP sunucusunun anasistem adı (ya da noktalı onlu IP adresi). Bu genellikle başka bir MQIPT' nin anasistem adıdır.

**HTTPProxy** belirtilmezse, MQIPT **HTTPServer**içinde belirtilen anasisteme bağlanır ve **Destination** özelliğinde belirtilen anasisteme HTTP **POST** istekleri gönderir. **HTTPProxy** belirtilirse, MQIPT **HTTPProxy** içinde belirtilen anasisteme bağlanır ve yetkili sunucunun **HTTPServer**içinde belirtilen anasisteme bir tünel oluşturmasını ister.

#### **HTTPProxy** belirtilirse, varsayılan değer **Destination**rotasıdır.

Bu özelliği değiştirirseniz (ve **HTTP** trueolarak ayarlıysa), rota durdurulur ve bir refresh komutu verildiğinde yeniden başlatılır. Rotadaki tüm bağlantılar durduruldu.

#### **HTTPS**

HTTPS istekleri yapmak için **HTTPS** değerini true olarak ayarlayın. **HTTP** ve **SSLClient** özellikleri de etkinleştirilmeli ve SSL/TLS işlemi için istemci anahtarlığı **SSLClientKeyRing** ya da **SSLClientKeyRingUseCryptoHardware** özelliği kullanılarak yapılandırılmalıdır. **HTTPS** özelliğini değiştirirseniz (ve **HTTP** trueolarak ayarlıysa), rota durdurulur ve bir yenileme komutu verildiğinde yeniden başlatılır. Rotadaki tüm bağlantılar durduruldu.

#### **HTTPServerPort**

HTTP sunucusunda kullanılacak kapı adresi. **HTTPProxy** belirtilmedikçe, varsayılan değer 8080' dir; bu durumda varsayılan değer **DestinationPort**rotasıdır.

Bu özelliği değiştirirseniz (ve **HTTP** trueolarak ayarlıysa), rota durdurulur ve bir refresh komutu verildiğinde yeniden başlatılır. Rotadaki tüm bağlantılar durduruldu.

### **IdleTimeout**

Boşta duran bir bağlantının kaç dakika sonra kapatılacağı süre. Kuyruk yöneticisinden kuyruk yöneticisi kanallarına **DISCINT** özelliğinin de olduğunu unutmayın. **IdleTimeout** parametresini ayarlarsanız, **DISCINT**başlıklı konuya dikkat edin. **IdleTimeout** 0olarak ayarlanırsa, boşta durma zamanaşımı yoktur. Bu özellikte yapılan değişiklikler yalnızca rota yeniden başlatıldığında geçerli olur.

#### **IgnoreExpiredCRL ' leri**

Süresi dolan bir CRL ' yi yoksaymak için **IgnoreExpiredCRLs** değerini true olarak ayarlayın. Varsayılan değer, False'tur. **IgnoreExpiredCRLs** değerini trueolarak ayarlarsanız, SSL/TLS bağlantısı kurmak için iptal edilen bir sertifika kullanılabileceğini unutmayın.

#### **LDAP**

SSL/TLS bağlantılarını kullanırken LDAP sunucusu kullanımını etkinleştirmek için **LDAP** değerini true olarak ayarlayın. MQIPT , CRL 'leri ve ARL' leri almak için LDAP sunucusunu kullanır. Bu özelliğin yürürlüğe girmesi için **SSLClient** özelliği ya da **SSLServer** özelliği de true olarak ayarlanmalıdır.

#### <span id="page-233-0"></span>**LDAPCacheTimeout**

Bir LDAP sunucusundan alınan CRL ' nin saklandığı geçici önbelleğin süre bitimi (saat). Bu süre sonunda tüm CRL önbelleği boşaltılıyor. Örneğin, 1 saat değerinin belirtilmesi, önbelleğin saatte bir kez boşaltılacağını gösterir. Varsayılan değer 24' tür. 0zamanaşımı değerini belirlerseniz, önbellekteki girişlerin süresi, rota yeniden başlatılıncaya kadar sona ermez. Bu özelliği değiştirirseniz (ve **LDAP** trueolarak ayarlıysa), rota durdurulur ve bir yenileme komutu verildiğinde yeniden başlatılır. Rotadaki tüm bağlantılar durduruldu.

#### **LDAPIgnoreErrors**

LDAP araması gerçekleştirirken bağlantı ya da zamanaşımı hatalarını yoksaymak için **LDAPIgnoreErrors** değerini true olarak ayarlayın. MQIPT başarılı bir arama gerçekleştiremezse, bu özellik etkinleştirilmedikçe istemci bağlantısının tamamlanmasına izin vermez. Başarılı bir arama, bir CRL ' nin alındığı ya da belirtilen CA için kullanılabilecek CRL olmadığı anlamına gelir. Bu özelliği değiştirirseniz (ve **LDAP** trueolarak ayarlıysa), rota durdurulur ve bir yenileme komutu verildiğinde yeniden başlatılır. Rotadaki tüm bağlantılar durduruldu.

**Not:** Bu özelliği etkinleştirirseniz, SSL/TLS bağlantısı kurmak için iptal edilen bir sertifika kullanılabilir.

#### **LDAPServer1**

Ana LDAP sunucusunun anasistem adı ya da IP adresi. LDAP trueolarak ayarlandıysa bu özellik ayarlanmalıdır. Bu özelliği değiştirirseniz (ve **LDAP** trueolarak ayarlıysa), rota durdurulur ve bir yenileme komutu verildiğinde yeniden başlatılır. Rotadaki tüm bağlantılar durduruldu.

#### **LDAPServer1Port**

Ana LDAP sunucusunun dinleme kapısı numarası. Varsayılan değer 389' dur. Bu özelliği değiştirirseniz (ve **LDAP** trueolarak ayarlıysa), rota durdurulur ve bir yenileme komutu verildiğinde yeniden başlatılır. Rotadaki tüm bağlantılar durduruldu.

#### **LDAPServer1Userid**

Ana LDAP sunucusuna erişmek için gereken kullanıcı kimliği. Ana LDAP sunucusuna erişim yetkisi gerekiyorsa bu özellik ayarlanmalıdır. Bu özelliği değiştirirseniz (ve **LDAP** trueolarak ayarlıysa), rota durdurulur ve bir yenileme komutu verildiğinde yeniden başlatılır. Rotadaki tüm bağlantılar durduruldu.

#### **LDAPServer1Password**

Ana LDAP sunucusuna erişmek için gereken parola. **LDAPServer1Userid** , trueolarak ayarlandıysa bu özellik ayarlanmalıdır. Bu özelliği değiştirirseniz (ve **LDAP** trueolarak ayarlıysa), rota durdurulur ve bir yenileme komutu verildiğinde yeniden başlatılır. Rotadaki tüm bağlantılar durduruldu.

**V 9.2.0** Değer, **mqiptPW** komutu kullanılarak şifrelenmiş bir parola ya da düz metin parolası olabilir. Düz metin parolaları yalnızca alfasayısal karakterler içerebilir. MQIPT yapılandırmasında saklanan parolaları şifrelemeniz şiddetle önerilir. MQIPT yapılandırmasında parolaların şifrelenmesiyle ilgili daha fazla bilgi için Saklanmış parolaların şifrelenmesibaşlıklı konuya bakın.

#### **LDAPServer1Timeout**

MQIPT ' in ana LDAP sunucusundan yanıt beklediği saniye cinsinden süre. Varsayılan değer 0' dır; bu, bağlantının zamandışı kalacağı anlamına gelir. Bu özelliği değiştirirseniz (ve **LDAP** trueolarak ayarlıysa), rota durdurulur ve bir yenileme komutu verildiğinde yeniden başlatılır. Rotadaki tüm bağlantılar durduruldu.

#### **LDAPServer2**

Yedek LDAP sunucusunun anasistem adı ya da IP adresi. Bu özellik isteğe bağlıdır.Bu özelliği değiştirirseniz (ve **LDAP** trueolarak ayarlıysa), rota durdurulur ve bir yenileme komutu verildiğinde yeniden başlatılır. Rotadaki tüm bağlantılar durduruldu.

#### **LDAPServer2Port**

Yedek LDAP sunucusunun dinleme kapısı numarası. Varsayılan değer 389' dur. Bu özelliği değiştirirseniz (ve **LDAP** trueolarak ayarlıysa), rota durdurulur ve bir yenileme komutu verildiğinde yeniden başlatılır. Rotadaki tüm bağlantılar durduruldu.

#### **LDAPServer2Userid**

Yedek LDAP sunucusuna erişmek için kullanıcı kimliği gerekli. Yedek LDAP sunucusuna erişim yetkisi gerekiyorsa bu özellik ayarlanmalıdır. Bu özelliği değiştirirseniz (ve **LDAP** trueolarak ayarlıysa),

<span id="page-234-0"></span>rota durdurulur ve bir yenileme komutu verildiğinde yeniden başlatılır. Rotadaki tüm bağlantılar durduruldu.

#### **LDAPServer2Password**

Yedek LDAP sunucusuna erişmek için gereken parola. **LDAPServer2** , trueolarak ayarlandıysa bu özellik ayarlanmalıdır. Bu özelliği değiştirirseniz (ve **LDAP** trueolarak ayarlıysa), rota durdurulur ve bir yenileme komutu verildiğinde yeniden başlatılır. Rotadaki tüm bağlantılar durduruldu.

Değer, **mqiptPW** komutu kullanılarak şifrelenmiş bir parola ya da düz metin parolası olabilir. Düz metin parolaları yalnızca alfasayısal karakterler içerebilir. MQIPT yapılandırmasında saklanan parolaları şifrelemeniz şiddetle önerilir. MQIPT yapılandırmasında parolaların şifrelenmesiyle ilgili daha fazla bilgi için Saklanmış parolaların şifrelenmesibaşlıklı konuya bakın.

#### **LDAPServer2Timeout**

MQIPT ' in yedek LDAP sunucusundan yanıt bekleyeceği saniye cinsinden süre. Varsayılan değer 0' dır; bu, bağlantının zamandışı kalacağı anlamına gelir. Bu özelliği değiştirirseniz (ve **LDAP** trueolarak ayarlıysa), rota durdurulur ve bir yenileme komutu verildiğinde yeniden başlatılır. Rotadaki tüm bağlantılar durduruldu.

#### **ListenerAddress**

MQIPT sisteminde birden çok IP adresi varsa ve rota dinleyici kapısını belirli bir adrese bağlamanız gerekiyorsa bu özelliği kullanın. Bu, belirli bir ağ arabiriminden gelen bağlantıların kısıtlanması için kullanışlıdır. Bu özelliğin değeri, MQIPT ' un çalıştığı sistemdeki ağ arabirimlerinden birine ait bir IP adresi olmalıdır. Varsayılan değer, tüm ağ arabirimlerinden gelen bağlantıları kabul etmektir.

#### **ListenerPort**

Rotanın gelen istekleri dinlemesi gereken kapı numarası. Her [route] bölümü belirtik bir **ListenerPort** değeri içermelidir. Her bir bölümde ayarlanan **ListenerPort** değerleri ayrı olmalıdır. Seçilen kapıların aynı anasistemde çalışan başka bir TCP/IP dinleyicisi tarafından kullanılmaması koşuluyla, 80 ve 443kapıları da içinde olmak üzere herhangi bir geçerli kapı numarası kullanılabilir.

#### **LocalAddress**

Bu bilgisayardaki bu rotaya ilişkin tüm bağlantıların bağlandığı IP adresi. Seçilen adres, MQIPT ' in çalıştığı bilgisayardaki ağ arabirimlerinden biriyle ilişkilendirilmiş bir IP adresi olmalıdır. Bu özelliği değiştirirseniz, rota durdurulur ve yenileme komutu verildiğinde yeniden başlatılır. Rotadaki tüm bağlantılar durduruldu.

#### **MaxConnectionİş Parçacıkları**

Bu rota tarafından işlenebilecek bağlantı iş parçacığı sayısı üst sınırı ve koşutzamanlı bağlantı sayısı üst sınırı. Bu sınıra ulaşılırsa, **MaxConnectionThreads** değeri, tüm iş parçacıkları kullanımdayken kuyruğa alınan bağlantı sayısını da gösterir. Bu sayının ötesinde, sonraki bağlantı istekleri reddedilmiştir. İzin verilen değer alt sınırı 1 ' den büyük ve **MinConnectionThreads**değeridir. Bu özellikte yapılan bir değişiklik bir rotayı etkiliyorsa, yenileme komutu verildiğinde yeni değer kullanılır. Tüm bağlantılar yeni değeri hemen kullanır. Rota durdurulmadı.

### **MinConnectionİş Parçacıkları**

Rota başlatıldığında, bir rotadaki gelen bağlantıları işlemek için ayrılan bağlantı iş parçacıklarının sayısı. Ayrılan iş parçacığı sayısı, rotanın etkin olduğu süre boyunca bu değerin altına düşmez. İzin verilen değer alt sınırı 0 değerinden küçük ve **MaxConnectionThreads**değeridir. Bu özellikte yapılan değişiklikler yalnızca rota yeniden başlatıldığında geçerli olur.

#### **Ad**

Rotayı tanımlamaya yardımcı olacak bir ad. Bu özellik isteğe bağlıdır. Değer, konsol iletilerinde ve izleme bilgilerinde gösterilir. Bu özellikte yapılan değişiklikler yalnızca rota yeniden başlatıldığında geçerli olur.

#### **OutgoingPort**

Giden bağlantılar tarafından kullanılan başlangıç kapı numarası. Kapı numaraları aralığı, bu rotaya ilişkin **MaxConnectionThread** değeriyle eşleşiyor. 0 varsayılan değeri, sistem tarafından tanımlanan bir kapı numarası kullanır. Bu özelliği değiştirirseniz, yenileme komutu verildiğinde rota durdurulur ve yeniden başlatılır. Bu rotaya yönelik tüm bağlantılar durdurulur. HTTP kullanıldığında, her kanal bağlantısı için iki giden kapı gerekir. Daha fazla bilgi için bkz. Kapı numarası denetimi.

#### <span id="page-235-0"></span>**QMgrAccess**

Gelen kuyruk yöneticisi kanal bağlantılarına (örneğin, gönderen kanalları) izin vermek için **QMgrAccess** değerini true olarak ayarlayın. Bu özelliği falseolarak değiştirirseniz, bir refresh komutu verildiğinde rota durdurulur. Bu rotaya yönelik tüm bağlantılar durdurulur.

#### **RouteRestart**

Diğer rota özellikleri değiştirildiğinde ve bir yenileme komutu verildiğinde rotanın yeniden başlatılmasını durdurmak için **RouteRestart** değerini false olarak ayarlayın. Bu özelliğin varsayılan değeri true' dur.

#### **SecurityExit**

Kullanıcı tanımlı bir güvenlik çıkışını etkinleştirmek için **SecurityExit** değerini true olarak ayarlayın. Bu özelliğin varsayılan değeri falsedeğeridir.

#### **SecurityExitAdı**

Kullanıcı tanımlı güvenlik çıkışının sınıf adı. **SecurityExit** , trueolarak ayarlandıysa bu özellik ayarlanmalıdır. Bu özelliği değiştirirseniz (ve **SecurityExit** trueolarak ayarlıysa), rota durdurulur ve bir refresh komutu verildiğinde yeniden başlatılır. Bu rotaya yönelik tüm bağlantılar durdurulur.

#### **SecurityExitYolu**

Kullanıcı tanımlı güvenlik çıkışını içeren tam olarak nitelenmiş yol adı. Bu özellik ayarlanmamışsa, varsayılan olarak çıkış alt dizini kullanılır. Bu özellik, kullanıcı tanımlı güvenlik çıkışını içeren bir Java arşiv (JAR) dosyasının adını da tanımlayabilir. Bu özelliği değiştirirseniz (ve **SecurityExit** trueolarak ayarlıysa), bir refresh komutu verildiğinde rota durdurulur ve yeniden başlatılır. Bu rotaya yönelik tüm bağlantılar durdurulur.

#### **SecurityExitZamanaşımı**

Bir bağlantı isteği doğrulanırken yanıtın ne kadar süreyle bekleneceğini belirlemek için MQIPT tarafından kullanılan zamanaşımı değeri (saniye olarak). Varsayılan değer 30' dur. Bu özelliği değiştirirseniz (ve **SecurityExit** trueolarak ayarlıysa), rota durdurulur ve bir refresh komutu verildiğinde yeniden başlatılır. Rotadaki tüm bağlantılar durduruldu.

#### **SocksClient**

Rotanın bir SOCKS istemcisi olarak işlev görmesi ve **SocksProxyHost** ve **SocksProxyPort** özellikleriyle SOCKS yetkili sunucusu aracılığıyla tüm bağlantıları tanımlaması için **SocksClient** değerini doğru olarak ayarlayın. Bu özelliği değiştirirseniz, rota durdurulur ve yenileme komutu verildiğinde yeniden başlatılır. Rotadaki tüm bağlantılar durduruldu. Bu özellik şununla kullanılamaz:

- **HTTP**
- **SocksServer**
- **SSLClient**
- **SSLProxyMode**

## **SocksProxyAnasistemi**

Bu rotaya ilişkin tüm bağlantıların kullandığı SOCKS yetkili sunucusunun anasistem adı (ya da noktalı onlu IPv4 adresi). Bu özelliği değiştirirseniz (ve **SocksClient** trueolarak ayarlıysa), rota durdurulur ve bir refresh komutu verildiğinde yeniden başlatılır. Bu rotaya yönelik tüm bağlantılar durdurulur. **SocksProxyHost** özelliğini kullanırken **Destination** özelliği noktalı ondalık biçimi kullanmalıdır.

#### **SocksProxyKapısı**

SOCKS yetkili sunucusunda kullanılacak kapı numarası. Varsayılan değer 1080' dir. Bu özelliği değiştirirseniz (ve **SocksClient** trueolarak ayarlıysa), rota durdurulur ve bir refresh komutu verildiğinde yeniden başlatılır. Rotadaki tüm bağlantılar durduruldu.

### **SocksServer**

Rotanın SOCKS yetkili sunucusu olarak işlev görmesini ve SOCKS istemci bağlantılarını kabul etmesini sağlamak için **SocksServer** değerini true olarak ayarlayın. Bu özelliği değiştirirseniz, rota durdurulur ve yenileme komutu verildiğinde yeniden başlatılır. Rotadaki tüm bağlantılar durduruldu. Bu özellik aşağıdaki özelliklerle kullanılamaz:

- **SocksClient**
- **SSLProxyMode**
- **SSLServer**

### <span id="page-236-0"></span>**SSLClient**

Rotayı bir SSL/TLS istemcisi olarak hareket ettirmek ve giden SSL/TLS bağlantıları yapmak için **SSLClient** değerini true olarak ayarlayın. **SSLClient** ' in true olarak ayarlanması, hedefin bir SSL/TLS sunucusu olarak hareket eden başka bir MQIPT eşgörünümü ya da bir HTTP yetkili sunucusu/ sunucusu olduğu anlamına gelir.

**SSLClient** değerini trueolarak ayarlarsanız, **SSLClientKeyRing** ya da **SSLClientCAKeyRing** özelliğinikullanarak bir SSL/TLS istemci anahtarlığı belirtmeniz ya da MQIPT ' yi **SSLClientKeyRingUseCryptoHardware** ya da **SSLClientCAKeyRingUseCryptoHardware** özelliğiniayarlayarak şifreleme donanımını kullanacak şekilde yapılandırmanız gerekir.

**SSLClient**değiştirirseniz, yenileme komutu verildiğinde rota durdurulur ve yeniden başlatılır. Bu rotaya yönelik tüm bağlantılar durdurulur.

Bu özellik aşağıdaki özellikle birlikte kullanılamaz:

#### • **SSLProxyMode**

#### **SSLClientCAKeyHalkası**

SSL/TLS sunucusundaki sertifikaların kimliğini doğrulamak için kullanılan CA sertifikalarını içeren anahtarlık dosyasının tam olarak nitelenmiş dosya adı. Windows altyapılarında, dosya ayırıcısı olarak çift ters eğik çizgi (\\) kullanmalısınız. Bu özelliği değiştirirseniz (ve **SSLClient** trueolarak ayarlıysa), rota durdurulur ve bir refresh komutu verildiğinde yeniden başlatılır. Rotadaki tüm bağlantılar durduruldu.

#### **SSLClientCAKeyRingPW**

**SSLClientCAKeyRing** özelliğiyle belirtilen SSL/TLS istemci CA anahtarlık dosyasını açmak ya da **SSLClientCAKeyRingUseCryptoHardware** özelliği trueolarak ayarlanırsa şifreleme donanımı anahtar deposuna bağlanmak için kullanılan parola.

Değer, **mqiptPW** komutu kullanılarak şifrelenmiş bir parola ya da şifrelenmiş bir parola içeren dosyanın tam olarak nitelenmiş dosya adı olabilir. Windows altyapılarında bir dosya adı belirtirseniz, dosya ayırıcısı olarak çift ters eğik çizgi (\\) kullanmanız gerekir. **mqiptPW** yardımcı programını kullanarak parolaları yeniden şifreleyerek, bir dosyada saklanan anahtarlık parolalarını en son ve en güvenli koruma yöntemini kullanmak üzere geçirmeniz önerilir. MQIPT yapılandırmasında parolaların şifrelenmesiyle ilgili daha fazla bilgi için Saklanmış parolaların şifrelenmesibaşlıklı konuya bakın.

Bu özelliği değiştirirseniz (ve **SSLClient** trueolarak ayarlıysa), rota durdurulur ve bir refresh komutu verildiğinde yeniden başlatılır. Rotadaki tüm bağlantılar durduruldu.

#### $V$  S.2.0 **SSLClientCAKeyRingUseCryptoHardware**

MQIPT bir SSL/TLS istemcisi olarak hareket ederken, SSL/TLS sunucusundan sunucu sertifikalarını doğrulamak için kullanılan CA sertifikaları için anahtar deposu olarak PKCS #11 arabirimini destekleyen şifreleme donanımının kullanılıp kullanılmayacağını belirtir. Bu özellik trueolarak ayarlanırsa, **SSLClientCAKeyRing** aynı rotada ayarlanamaz.

Bu özelliği değiştirirseniz (ve **SSLClient** trueolarak ayarlıysa), rota durdurulur ve bir refresh komutu verildiğinde yeniden başlatılır. Rotadaki tüm bağlantılar durduruldu.

MQIPT ile şifreleme donanımının kullanılması bir IBM MQ Advanced yeteneğidir. Bu yeteneği kullanmak için MQIPT rotası kullanılarak bağlanan yerel kuyruk yöneticisinin de IBM MQ Advanced, IBM MQ Appliance, IBM MQ Advanced for z/OS ya da IBM MQ Advanced for z/OS VUE yetkisine sahip olması gerekir. **EnableAdvancedCapabilities** genel özelliği, IBM MQ Advanced yeteneklerinin kullanılabileceğini onaylayacak şekilde ayarlanmadıkça, bu özellik true olarak ayarlandığında rota başlamaz.

### **SSLClientCipherÜrün Grupları**

SSL/TLS istemci tarafında kullanılacak SSL/TLS CipherSuite adı. Bu, desteklenen CipherSuites' den biri ya da daha fazlası olabilir. Bu özelliği boş bırakırsanız, anahtarlık halkasındaki istemci sertifikasıyla uyumlu etkin iletişim kurallarına ilişkin CipherSuite kullanılır. Bu özelliği değiştirirseniz (ve **SSLClient**

<span id="page-237-0"></span>trueolarak ayarlıysa), rota durdurulur ve bir refresh komutu verildiğinde yeniden başlatılır. Bu rotaya yönelik tüm bağlantılar durdurulur.

#### **SSLClientConnectZamanaşımı**

Bir SSL/TLS istemcisinin bir SSL/TLS bağlantısının kabul edilmesini bekleyeceği süre (saniye cinsinden). Bu özelliği değiştirirseniz (ve **SSLClient** trueolarak ayarlıysa), rota durdurulur ve bir refresh komutu verildiğinde yeniden başlatılır. Rotadaki tüm bağlantılar durduruldu.

## **V** 9.2.5 SSLClientCustomOutboundSNI

Rota **SSLClientOutboundSNI** ayarı özelile yapılandırıldıysa, MQIPT rota hedefine TLS bağlantısı başlattığında [Sunucu Adı Göstergesi](https://tools.ietf.org/html/rfc3546#page-8) (SNI) değerini belirtir. SNI ' yi MQIPTtarafından otomatik olarak ayarlanamayacak belirli bir değere ayarlamak için bu özelliği kullanın. Örneğin, SNI ' yi bir anasistem adı olarak ayarlamak istiyorsanız, ancak rota hedefinin konfigürasyonu bir IP adresiyle tanımlanmışsa.

Değer, RFC 3490 belirtimiyle uyumlu geçerli bir Uluslararasılaştırılmış Etki Alanı Adı (IDN) olmalıdır ve sondaki bir nokta ile bitemez. Geçersiz bir değer belirtilirse rota başlamaz.

Bu özelliğin değerini değiştirirseniz ve **SSLClientOutboundSNI** custom(özel) olarak ayarlanırsa, bir refresh komutu verildiğinde rota durdurulur ve yeniden başlatılır.

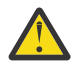

**Uyarı:** Bağlantıları kanal **CERTLABL** alanında yapılandırılmış bir sertifika etiketine sahip bir IBM MQ kanalına iletme sırasında bu ayarı kullanmamalısınız. Bir istemciyi bu şekilde iletecekseniz, istemci MQRC\_SSL\_INITIALIZATION\_ERROR dönüş koduyla reddedilir ve uzak kuyruk yöneticisi hata günlüklerine bir AMQ9673 hatası yazılır.

#### **SSLClientDN\_C**

Bu ülke adıyla eşleşen SSL/TLS sunucusundan alınan sertifikaları kabul etmek için bu özelliği kullanın. Kapsamını genişletmek için adın başına yıldız işareti (\*) konabilir ya da sonuna yıldız işareti (\*) konabilir. Sertifika eşleştirme büyük ve küçük harfe duyarlı değildir. Bu özelliği belirtmezseniz, tüm ülke adları kabul edilir. Bu özelliği değiştirirseniz (ve **SSLClient** trueolarak ayarlıysa), rota durdurulur ve bir refresh komutu verildiğinde yeniden başlatılır. Rotadaki tüm bağlantılar durduruldu.

#### **SSLClientDN\_CN**

Bu ortak adla eşleşen SSL/TLS sunucusundan alınan sertifikaları kabul etmek için bu özelliği kullanın. Kapsamını genişletmek için adın başına yıldız işareti (\*) konabilir ya da sonuna yıldız işareti (\*) konabilir. Sertifika eşleştirme büyük ve küçük harfe duyarlı değildir. Bu özelliği belirtmezseniz, tüm ortak adlar kabul edilir. Bu özelliği değiştirirseniz (ve **SSLClient** trueolarak ayarlıysa), rota durdurulur ve bir refresh komutu verildiğinde yeniden başlatılır. Rotadaki tüm bağlantılar durduruldu.

#### **SSLClientDN\_DC**

Bu etki alanı bileşeniyle eşleşen SSL/TLS sunucusundan alınan sertifikaları kabul etmek için bu özelliği kullanın. Kapsamını genişletmek için adın başına yıldız işareti (\*) konabilir ya da sonuna yıldız işareti (\*) konabilir. Sertifika eşleştirme büyük ve küçük harfe duyarlı değildir. Virgüllerle ayırarak birden çok DC belirtebilirsiniz. Her DC, bir etki alanı adındaki bir öğeyi temsil eder; örneğin, example. ibm.com etki alanı adı, birden çok değeri ayırmak için virgül kullanarak örneğin, ibm, com olarak gösterilir. Bu özelliği belirtmezseniz, tüm etki alanı bileşenleri kabul edilir. Bu özelliği değiştirirseniz (ve **SSLClient** trueolarak ayarlıysa), rota durdurulur ve bir refresh komutu verildiğinde yeniden başlatılır. Rotadaki tüm bağlantılar durduruldu.

#### **SSLClientDN\_DNQ**

Bu etki alanı niteleyiciyle eşleşen SSL/TLS sunucusundan alınan sertifikaları kabul etmek için bu özelliği kullanın. Kapsamını genişletmek için adın başına yıldız işareti (\*) konabilir ya da sonuna yıldız işareti (\*) konabilir. Sertifika eşleştirme büyük ve küçük harfe duyarlı değildir. Bu özelliği belirtmezseniz, tüm etki alanı niteleyicileri kabul edilir. Bu özelliği değiştirirseniz (ve **SSLClient** trueolarak ayarlıysa), rota durdurulur ve bir refresh komutu verildiğinde yeniden başlatılır. Rotadaki tüm bağlantılar durduruldu.

### **SSLClientDN\_L**

Bu konumla eşleşen SSL/TLS sunucusundan alınan sertifikaları kabul etmek için bu özelliği kullanın. Kapsamını genişletmek için adın başına yıldız işareti (\*) konabilir ya da sonuna yıldız işareti (\*) konabilir. Sertifika eşleştirme büyük ve küçük harfe duyarlı değildir. Bu özelliği belirtmezseniz, "tüm konumlar" anlamına gelir. Bu özelliği değiştirirseniz (ve **SSLClient** trueolarak ayarlıysa), rota durdurulur ve bir refresh komutu verildiğinde yeniden başlatılır. Rotadaki tüm bağlantılar durduruldu.

### <span id="page-238-0"></span>**SSLClientDN\_O**

Bu kuruluşla eşleşen SSL/TLS sunucusundan alınan sertifikaları kabul etmek için bu özelliği kullanın. Kapsamını genişletmek için adın başına yıldız işareti (\*) konabilir ya da sonuna yıldız işareti (\*) konabilir. Sertifika eşleştirme büyük ve küçük harfe duyarlı değildir. Bu özelliği belirtmezseniz, sertifikalar tüm kuruluşlardan kabul edilir. Bu özelliği değiştirirseniz (ve **SSLClient** trueolarak ayarlıysa), rota durdurulur ve bir refresh komutu verildiğinde yeniden başlatılır. Rotadaki tüm bağlantılar durduruldu.

#### **SSLClientDN\_OU**

Bu Kuruluş Birimi (OU) ile eşleşen SSL/TLS sunucusundan alınan sertifikaları kabul etmek için bu özelliği kullanın. Kapsamını genişletmek için adın başına yıldız işareti (\*) konabilir ya da sonuna yıldız işareti (\*) konabilir. Birden çok kuruluş birimlerini virgülle ayırarak belirtebilirsiniz. (Ters eğik çizgi (\) karakteriyle önsabitleyerek hazır bilgi virgülüyle eşleşir.) Sertifika eşleştirme büyük ve küçük harfe duyarlı değildir. Bu özelliği belirtmezseniz, sertifikalar herhangi bir Kuruluş Birimi adıyla kabul edilir. Bu özelliği değiştirirseniz (ve **SSLClient** trueolarak ayarlıysa), bir refresh komutu verildiğinde rota durdurulur ve yeniden başlatılır. Bu rotaya yönelik tüm bağlantılar durdurulur.

#### **SSLClientDN\_PC**

Bu posta koduyla eşleşen SSL/TLS sunucusundan alınan sertifikaları kabul etmek için bu özelliği kullanın. Kapsamını genişletmek için adın başına yıldız işareti (\*) konabilir ya da sonuna yıldız işareti (\*) konabilir. Sertifika eşleştirme büyük ve küçük harfe duyarlı değildir. Bu özelliği belirtmezseniz, tüm posta kodları kabul edilir. Bu özelliği değiştirirseniz (ve **SSLClient** trueolarak ayarlıysa), rota durdurulur ve bir refresh komutu verildiğinde yeniden başlatılır. Rotadaki tüm bağlantılar durduruldu.

#### **SSLClientDN\_ST**

Bu durumla eşleşen SSL/TLS sunucusundan alınan sertifikaları kabul etmek için bu özelliği kullanın. Kapsamını genişletmek için adın başına yıldız işareti (\*) konabilir ya da sonuna yıldız işareti (\*) konabilir. Sertifika eşleştirme büyük ve küçük harfe duyarlı değildir. Bu özelliği belirtmezseniz, sertifikalar tüm eyaletlerdeki sunuculardan kabul edilir. Bu özelliği değiştirirseniz (ve **SSLClient** trueolarak ayarlıysa), rota durdurulur ve bir refresh komutu verildiğinde yeniden başlatılır. Rotadaki tüm bağlantılar durduruldu.

#### **SSLClientDN\_Sokak**

Bu sokak adıyla eşleşen SSL/TLS sunucusundan alınan sertifikaları kabul etmek için bu özelliği kullanın. Kapsamını genişletmek için adın başına yıldız işareti (\*) konabilir ya da sonuna yıldız işareti (\*) konabilir. Sertifika eşleştirme büyük ve küçük harfe duyarlı değildir. Bu özelliği belirtmezseniz, tüm sokak adları kabul edilir. Bu özelliği değiştirirseniz (ve **SSLClient** trueolarak ayarlıysa), rota durdurulur ve bir refresh komutu verildiğinde yeniden başlatılır. Rotadaki tüm bağlantılar durduruldu.

#### **SSLClientDN\_T**

Bu başlıkla eşleşen SSL/TLS sunucusundan alınan sertifikaları kabul etmek için bu özelliği kullanın. Kapsamını genişletmek için adın başına yıldız işareti (\*) konabilir ya da sonuna yıldız işareti (\*) konabilir. Sertifika eşleştirme büyük ve küçük harfe duyarlı değildir. Bu özelliği belirtmezseniz, tüm başlıklar kabul edilir. Bu özelliği değiştirirseniz (ve **SSLClient** trueolarak ayarlıysa), rota durdurulur ve bir refresh komutu verildiğinde yeniden başlatılır. Rotadaki tüm bağlantılar durduruldu.

#### **SSLClientDN\_UID**

Bu kullanıcı kimliğiyle eşleşen SSL/TLS sunucusundan alınan sertifikaları kabul etmek için bu özelliği kullanın. Kapsamını genişletmek için adın başına yıldız işareti (\*) konabilir ya da sonuna yıldız işareti (\*) konabilir. Sertifika eşleştirme büyük ve küçük harfe duyarlı değildir. Bu özelliği belirtmezseniz, tüm kullanıcı kimlikleri kabul edilir. Bu özelliği değiştirirseniz (ve **SSLClient** trueolarak ayarlıysa), rota durdurulur ve bir refresh komutu verildiğinde yeniden başlatılır. Rotadaki tüm bağlantılar durduruldu.

#### **SSLClientExit**

Rota bir SSL/TLS istemcisi olarak hareket ederken çıkış kullanımını etkinleştirmek ya da devre dışı bırakmak için bu özelliği kullanın. Bu, gerçekten kullanılmadan yapılandırma dosyasında çıkış ayrıntılarını tanımlamanızı sağlar.

#### **SSLClientKeyHalkası**

İstemci sertifikasını içeren anahtarlık dosyasının tam olarak nitelenmiş dosya adı. Windows altyapılarında, dosya ayırıcısı olarak çift ters eğik çizgi (\\) kullanmalısınız. **SSLClientKeyRing** değerini değiştirirseniz (ve **SSLClient** trueolarak ayarlıysa), rota durdurulur ve bir refresh komutu verildiğinde yeniden başlatılır. Rotadaki tüm bağlantılar durduruldu.

#### <span id="page-239-0"></span>**SSLClientKeyRingPW**

**SSLClientKeyRing** özelliğiyle belirtilen SSL/TLS istemci anahtarlık dosyasını açmak ya da **SSLClientKeyRingUseCryptoHardware** özelliği trueolarak ayarlanırsa şifreleme donanım anahtarı deposuna bağlanmak için kullanılan parola.

 $V5.2.0$ Değer, **mqiptPW** komutu kullanılarak şifrelenmiş bir parola ya da şifrelenmiş bir parola içeren dosyanın tam olarak nitelenmiş dosya adı olabilir. Windows altyapılarında bir dosya adı belirtirseniz, dosya ayırıcısı olarak çift ters eğik çizgi (\\) kullanmanız gerekir. **mqiptPW** yardımcı programını kullanarak parolaları yeniden şifreleyerek, bir dosyada saklanan anahtarlık parolalarını en son ve en güvenli koruma yöntemini kullanmak üzere geçirmeniz önerilir. MQIPT yapılandırmasında parolaların şifrelenmesiyle ilgili daha fazla bilgi için Saklanmış parolaların şifrelenmesibaşlıklı konuya bakın.

**SSLClientKeyRingPW** değerini değiştirirseniz (ve **SSLClient** trueolarak ayarlıysa), rota durdurulur ve bir refresh komutu verildiğinde yeniden başlatılır. Rotadaki tüm bağlantılar durduruldu.

## **SSLClientKeyRingUseCryptoHardware**

MQIPT bir SSL/TLS istemcisi olarak hareket ederken, PKCS #11 arabirimini destekleyen şifreleme donanımının istemci sertifikasını içeren anahtar deposu olarak kullanılıp kullanılmayacağını belirtir. Bu özellik trueolarak ayarlanırsa, **SSLClientKeyRing** aynı rotada ayarlanamaz.

Bu özelliği değiştirirseniz (ve **SSLClient** trueolarak ayarlıysa), rota durdurulur ve bir refresh komutu verildiğinde yeniden başlatılır. Rotadaki tüm bağlantılar durduruldu.

MQIPT ile şifreleme donanımının kullanılması bir IBM MQ Advanced yeteneğidir. Bu yeteneği kullanmak için MQIPT rotası kullanılarak bağlanan yerel kuyruk yöneticisinin de IBM MQ Advanced, IBM MQ Appliance, IBM MQ Advanced for z/OS ya da IBM MQ Advanced for z/OS VUE yetkisine sahip olması gerekir. **EnableAdvancedCapabilities** genel özelliği, IBM MQ Advanced yeteneklerinin kullanılabileceğini onaylayacak şekilde ayarlanmadıkça, bu özellik true olarak ayarlandığında rota başlamaz.

## **V** 9.2.5 SSLClientOutboundSNI

MQIPT rota hedefine TLS bağlantısı başlattığında [Sunucu Adı Gösterimi](https://tools.ietf.org/html/rfc3546#page-8) (SNI) uzantısının değerini belirtir. SNI, IBM MQ kuyruk yöneticileri tarafından TLS anlaşması sırasında doğru sertifikayı sunmak ya da yapılandırmaya bağlı olarak bağlantıları hedefe yönlendirmek için kullanılır.

Bu özellik yalnızca SSLClient=trueile tanımlanan rotalar için geçerlidir ve HTTP=trueile tanımlanan rotalar için belirtilemez. Bu özelliğin değerini değiştirirseniz ve **SSLClient** değeri trueolarak ayarlanırsa, bir refresh komutu verildiğinde rota durdurulur ve yeniden başlatılır.

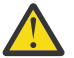

**Uyarı:** Hedef kanal, **CERTLABL** kanal nesnesi alanında bir sertifika etiketiyle yapılandırıldıysa, **CERTLABL** ayarını kanal değerine ayarlamanız gerekir. Bir istemci kanal SNI ayarı olmadan iletildiyse, MQRC\_SSL\_INITIALIZATION\_ERROR dönüş koduyla ve uzak kuyruk yöneticisi hata günlüklerine yazdırılan bir AMQ9673 iletisiyle reddedilir.

Özelliğin değeri aşağıdaki değerlerden biri olabilir:

#### **hostname**

SNI, rota hedefinin anasistem adına ayarlanır. Rota, istekleri yönlendirmek için SNI kullanan bir yük dengeleyiciye ya da yönlendiriciye bağlanıyorsa bu seçeneği kullanın. Örneğin, Red Hat® OpenShift® Container Platform Router , istekleri IBM MQ kuyruk yöneticisine yönlendirmek için SNI ' yi kullanır.

Rota hedefi bir kuyruk yöneticisiyse, bağlantı istekleri TLS anlaşması sırasında uzak kuyruk yöneticisinin varsayılan sertifikasını alır ve kanal başına sertifikalar kullanılamaz.

Rota hedefi bir IP adresi kullanılarak belirlenmişse ve ters DNS araması gerçekleştirilemezse, SNI boş olur.

Bu varsayılan değerdir.

#### <span id="page-240-0"></span>**kanal**

SNI, IBM MQ kanal adına ayarlanır. Rota tarafından alınan bağlantılar SNI ' de kanal adını içermiyorsa, kanal başına düşen sertifikaların hedef kuyruk yöneticisi tarafından kullanılmasına izin vermek için bu seçeneği kullanın. Bunun nedeni aşağıdakilerden biridir:

- Rota, SSLServer=false ya da SSLPlainConnections=trueile TLS ile güvenli olmayan bağlantıları kabul edecek şekilde yapılandırıldı.
- Rotaya bağlanan uygulama SNI 'yi ayarlayamaz ya da SNI' yi IBM MQ kanal adından başka bir değere ayarlayacak şekilde yapılandırılır.

#### **Passthru**

Rota SSLServer=trueile tanımlanmışsa, giden bağlantıdaki SNI, rotaya gelen bağlantıda alınan SNI değerine ayarlanır. Rota, TLS bağlantılarını kabul edecek şekilde yapılandırılmadıysa, SNI hedef anasistem adına ayarlanır.

#### **özel**

SNI, **SSLClientCustomOutboundSNI** özelliğinde belirtilen değere ayarlanır. **SSLClientCustomOutboundSNI** özelliği belirtilmezse, SNI, rota SSLClientOutboundSNI=hostnameile yapılandırılmış gibi ayarlanır.

**yok**

SNI ayarlanmadı.

#### **SSLClientProtocols**

**SSLClient** için truedeğeri belirlendiğinde, bir rotaya ilişkin hedefe giden bağlantılar yapmak için kullanılan etkin güvenli yuva iletişim kuralları kümesini sınırlamak için kullanılır.

Virgüllerle ayırarak birden çok değer belirtebilirsiniz. In IBM MQ 9.2.5'den önceki sürümler, ibu özelliği

belirtmezseniz, varsayılan olarak etkinleştirilen tek iletişim kuralı TLS 1.2' dir.  $\frac{1}{18}$  MS.2.5 IBM MO 9.2.5' den bu özelliği belirtmezseniz, TLS 1.2 ve TLS 1.3 varsayılan olarak etkinleştirilir. TLS 1.2 ya da TLS 1.3dışındaki iletişim kurallarını etkinleştirmek için, bu özellikte etkinleştirilecek iletişim kurallarını belirtmeniz ve Kullanımdan kaldırılan iletişim kurallarını ve CipherSuites' i etkinleştirme yordamını izleyerek Java runtime environment içinde iletişim kuralı için destek eklemeniz gerekir. Aşağıdaki değerlerden birini ya da birkaçını belirtebilirsiniz.

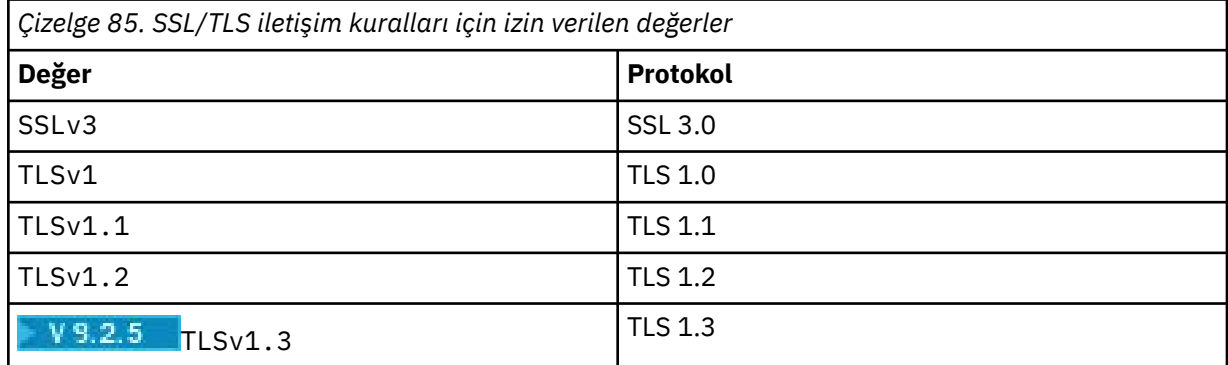

Rota özelliğinde **Değer** sütununda listelenen girdiyi kullanın. **Protokol** sütunundaki karşılık gelen giriş yalnızca bilgi içindir.

#### **SSLClientSiteDN\_C**

SSL/TLS sunucusuna gönderilecek bir sertifika seçmek üzere bir ülke adı belirtmek için bu özelliği kullanın. Sertifika eşleştirme büyük ve küçük harfe duyarlı değildir. Bu özelliği belirtmezseniz, sertifikalar herhangi bir ülke adıyla kabul edilir. Bu özelliği değiştirirseniz (ve **SSLClient** trueolarak ayarlıysa), rota durdurulur ve bir refresh komutu verildiğinde yeniden başlatılır. Rotadaki tüm bağlantılar durduruldu.

#### **SSLClientSiteDN\_CN**

SSL/TLS sunucusuna gönderilecek bir sertifika seçmek üzere ortak bir ad belirtmek için bu özelliği kullanın. Sertifika eşleştirme büyük ve küçük harfe duyarlı değildir. Bu özelliği belirtmezseniz, sertifikalar herhangi bir ortak adla kabul edilir. Bu özelliği değiştirirseniz (ve **SSLClient** trueolarak <span id="page-241-0"></span>ayarlıysa), rota durdurulur ve bir refresh komutu verildiğinde yeniden başlatılır. Rotadaki tüm bağlantılar durduruldu.

### **SSLClientSiteDN\_DC**

SSL/TLS sunucusuna gönderilecek bir sertifika seçmek üzere bir etki alanı bileşeni adı belirtmek için bu özelliği kullanın. Sertifika eşleştirme büyük ve küçük harfe duyarlı değildir. Virgüllerle ayırarak birden çok DC belirtebilirsiniz. Her DC, bir etki alanı adındaki bir öğeyi temsil eder; örneğin, example.ibm.com etki alanı adı, birden çok değeri ayırmak için virgül kullanarak örneğin, ibm, com olarak gösterilir. Bu özelliği belirtmezseniz, sertifikalar herhangi bir etki alanı bileşeni adıyla kabul edilir. Bu özelliği değiştirirseniz (ve **SSLClient** trueolarak ayarlıysa), rota durdurulur ve bir refresh komutu verildiğinde yeniden başlatılır. Rotadaki tüm bağlantılar durduruldu.

### **SSLClientSiteDN\_DNQ**

SSL/TLS sunucusuna gönderilecek bir sertifika seçmek üzere bir etki alanı niteleyicisi belirtmek için bu özelliği kullanın. Sertifika eşleştirme büyük ve küçük harfe duyarlı değildir. Bu özelliği belirtmezseniz, sertifikalar herhangi bir etki alanı niteleyicisiyle kabul edilir. Bu özelliği değiştirirseniz (ve **SSLClient** trueolarak ayarlıysa), rota durdurulur ve bir refresh komutu verildiğinde yeniden başlatılır. Rotadaki tüm bağlantılar durduruldu.

#### **SSLClientSiteDN\_L**

SSL/TLS sunucusuna gönderilecek sertifikayı seçmek üzere bir Konum adı belirtmek için bu özelliği kullanın. Sertifika eşleştirme büyük ve küçük harfe duyarlı değildir. Bu özelliği belirtmezseniz, sertifikalar herhangi bir konum adıyla kabul edilir. Bu özelliği değiştirirseniz (ve **SSLClient** trueolarak ayarlıysa), rota durdurulur ve bir refresh komutu verildiğinde yeniden başlatılır. Rotadaki tüm bağlantılar durduruldu.

#### **SSLClientSiteDN\_O**

SSL/TLS sunucusuna gönderilecek bir sertifika seçmek üzere bir Kuruluş adı belirtmek için bu özelliği kullanın. Sertifika eşleştirme büyük ve küçük harfe duyarlı değildir. Bu özelliği belirtmezseniz, sertifikalar herhangi bir kuruluş adıyla kabul edilir. Bu özelliği değiştirirseniz (ve **SSLClient** trueolarak ayarlıysa), rota durdurulur ve bir refresh komutu verildiğinde yeniden başlatılır. Rotadaki tüm bağlantılar durduruldu.

#### **SSLClientSiteDN\_OU**

SSL/TLS sunucusuna gönderilecek bir sertifika seçmek üzere bir Kuruluş Birimi (OU) adı belirtmek için bu özelliği kullanın. Birden çok kuruluş birimlerini virgülle ayırarak belirtebilirsiniz. (Ters eğik çizgi (\) karakteriyle önsabitleyerek hazır bilgi virgülüyle eşleşir.) Sertifika eşleştirme büyük ve küçük harfe duyarlı değildir. Bu özelliği belirtmezseniz, sertifikalar herhangi bir Kuruluş Birimi adıyla kabul edilir. Bu özelliği değiştirirseniz (ve **SSLClient** trueolarak ayarlıysa), bir refresh komutu verildiğinde rota durdurulur ve yeniden başlatılır. Bu rotaya yönelik tüm bağlantılar durdurulur.

#### **SSLClientSiteDN\_PC**

SSL/TLS sunucusuna gönderilecek bir sertifika seçmek üzere bir posta kodu belirtmek için bu özelliği kullanın. Sertifika eşleştirme büyük ve küçük harfe duyarlı değildir. Bu özelliği belirtmezseniz, sertifikalar herhangi bir posta koduyla kabul edilir. Bu özelliği değiştirirseniz (ve **SSLClient** trueolarak ayarlıysa), rota durdurulur ve bir refresh komutu verildiğinde yeniden başlatılır. Rotadaki tüm bağlantılar durduruldu.

#### **SSLClientSiteDN\_ST**

SSL/TLS sunucusuna gönderilecek bir sertifika seçmek üzere bir Durum adı belirtmek için bu özelliği kullanın. Sertifika eşleştirme büyük ve küçük harfe duyarlı değildir. Bu özelliği belirtmezseniz, sertifikalar herhangi bir durum adıyla kabul edilir. Bu özelliği değiştirirseniz (ve **SSLClient** trueolarak ayarlıysa), rota durdurulur ve bir refresh komutu verildiğinde yeniden başlatılır. Rotadaki tüm bağlantılar durduruldu.

### **SSLClientSiteDN\_Street**

SSL/TLS sunucusuna gönderilecek bir sertifika seçmek üzere bir sokak adı belirtmek için bu özelliği kullanın. Sertifika eşleştirme büyük ve küçük harfe duyarlı değildir. Bu özelliği belirtmezseniz, sertifikalar herhangi bir sokak adıyla kabul edilir. Bu özelliği değiştirirseniz (ve **SSLClient** trueolarak ayarlıysa), rota durdurulur ve bir refresh komutu verildiğinde yeniden başlatılır. Rotadaki tüm bağlantılar durduruldu.

#### <span id="page-242-0"></span>**SSLClientSiteDN\_T**

SSL/TLS sunucusuna gönderilecek bir sertifika seçmek üzere bir başlık belirtmek için bu özelliği kullanın. Sertifika eşleştirme büyük ve küçük harfe duyarlı değildir. Bu özelliği belirtmezseniz, sertifikalar herhangi bir başlıkla kabul edilir. Bu özelliği değiştirirseniz (ve **SSLClient** trueolarak ayarlıysa), rota durdurulur ve bir refresh komutu verildiğinde yeniden başlatılır. Rotadaki tüm bağlantılar durduruldu.

#### **SSLClientSiteDN\_UID**

SSL/TLS sunucusuna gönderilecek bir sertifika seçmek üzere bir kullanıcı kimliği belirtmek için bu özelliği kullanın. Sertifika eşleştirme büyük ve küçük harfe duyarlı değildir. Bu özelliği belirtmezseniz, sertifikalar herhangi bir kullanıcı kimliğiyle kabul edilir. Bu özelliği değiştirirseniz (ve **SSLClient** trueolarak ayarlıysa), rota durdurulur ve bir refresh komutu verildiğinde yeniden başlatılır. Rotadaki tüm bağlantılar durduruldu.

#### **SSLClientSiteEtiketi**

SSL/TLS sunucusuna gönderilecek bir sertifika seçmek üzere bir etiket adı belirtmek için bu özelliği kullanın. Bu özelliği belirtmezseniz, sertifikalar herhangi bir etiket adıyla kabul edilir. Bu özelliği değiştirirseniz (ve **SSLClient** trueolarak ayarlıysa), rota durdurulur ve bir refresh komutu verildiğinde yeniden başlatılır. Rotadaki tüm bağlantılar durduruldu.

#### **SSLExitData**

Çıkışa geçirilecek kullanıcı tanımlı bir dizgi sağlamak için bu özelliği kullanın.

#### **SSLExitName**

Rota bir SSL/TLS istemcisi ya da bir SSL/TLS sunucusu olarak hareket ederken çağrılacak çıkışa ilişkin sınıf adını tanımlamak için bu özelliği kullanın. Ad herhangi bir paket adını içermelidir; örneğin, com.ibm.mq.ipt.exit.TestExit.

#### **SSLExitPath**

Çıkışın bir kopyasını yüklemek için kullanılacak çıkışın konumunu tanımlamak için bu özelliği kullanın. Ad, sınıf dosyasını bulmak için kullanılacak tam olarak nitelenmiş bir ad ya da sınıf dosyasını içeren bir .jar dosyasının adı olmalıdır; örneğin, C:\mqipt\exits ya da C:\mqipt\exits\exits.jar.

#### **SSLExitTimeout**

MQIPT ' in bağlantı isteğini sonlandırmadan önce çıkışın tamamlanmasını ne kadar bekleyeceğini tanımlamak için bu özelliği kullanın. 0 değeri, MQIPT ' in süresiz olarak beklediği anlamına gelir.

#### **SSLPlainConnections**

Gelen SSL/TLS bağlantılarını kabul edecek şekilde yapılandırılmış bir rotanın MQIPT dinleyici kapısına bağlantılar için SSL/TLS ' nin zorunlu olup olmadığını belirtmek için bu özelliği kullanın. Bu özellik, **SSLServer** ya da **SSLProxyMode** özelliği true olarak ayarlanmış olan rotalar için geçerlidir. Bu özellik etkinleştirilirse, şifrelenmemiş bağlantıların rota dinleyici kapısına bağlanmasına izin verir; bu, MQIPT ' un tüm IBM MQ bağlantılarını, bağlantının şifrelenmiş olup olmadığına bakılmaksızın kuyruk yöneticisinin dinleyici kapısına iletebileceği anlamına gelir. Bu parametreyi ayarlamazsanız ya da falseolarak ayarlarsanız, yalnızca gelen SSL/TLS bağlantılarına izin verilir. Bu özelliği değiştirirseniz, rota durdurulur ve yenileme komutu verildiğinde yeniden başlatılır. Rotadaki tüm bağlantılar durduruldu.

#### **SSLProxyMode**

Rotanın yalnızca SSL/TLS istemci bağlantısı isteklerini kabul etmesini ve isteği doğrudan hedefe tünel açmasını sağlamak için bu özelliği true olarak ayarlayın. Bu özelliği değiştirirseniz, yenileme komutu verildiğinde rota durdurulur ve yeniden başlatılır. Bu rotaya yönelik tüm bağlantılar durdurulur. Bu özellik aşağıdaki özelliklerle birlikte kullanılamaz:

- **SocksClient**
- **SocksServer**
- **SSLClient**
- **SSLServer**

#### **SSLServer**

Rotanın bir SSL/TLS sunucusu olarak hareket etmesini ve gelen SSL/TLS bağlantılarını kabul etmesini sağlamak için bu özelliği true olarak ayarlayın. **SSLServer** ' in true olarak ayarlanması, çağıranın

<span id="page-243-0"></span>SSL/TLS istemcisi olarak hareket eden başka bir MQIPT olduğu ya da SSL/TLS etkinleştirilmiş bir IBM MQ istemcisi ya da kuyruk yöneticisi olduğu anlamına gelir.

**SSLServer** değerini trueolarak ayarlarsanız, **SSLServerKeyRing** özelliğikullanarak bir SSL/TLS sunucu anahtarlığı belirtmeniz ya da MQIPT özelliğini **SSLServerKeyRingUseCryptoHardware** özelliğiniayarlayarak şifreleme donanımını kullanacak şekilde yapılandırmanız gerekir.

Bu özelliği değiştirirseniz, rota durdurulur ve yenileme komutu verildiğinde yeniden başlatılır. Rotadaki tüm bağlantılar durduruldu.

Bu özellik aşağıdaki özelliklerle birlikte kullanılamaz:

- **SocksServer**
- **SSLProxyMode**

#### **SSLServerCAKeyHalkası**

SSL/TLS istemcisinden sertifikaları doğrulamak için kullanılan CA sertifikalarını içeren anahtarlık dosyasının tam olarak nitelenmiş dosya adı. Windows altyapılarında, dosya ayırıcısı olarak çift ters eğik çizgi (\\) kullanmalısınız. Bu özelliği değiştirirseniz (ve **SSLServer** trueolarak ayarlıysa), rota durdurulur ve bir refresh komutu verildiğinde yeniden başlatılır. Bu rotaya yönelik tüm bağlantılar durdurulur.

#### **SSLServerCAKeyRingPW**

**SSLServerCAKeyRing** özelliğiyle belirtilen SSL/TLS sunucusu CA anahtarlık dosyasını açmak ya da **SSLServerCAKeyRingUseCryptoHardware** özelliği trueolarak ayarlanırsa şifreleme donanım anahtarı deposuna bağlanmak için kullanılan parola.

Değer, **mqiptPW** komutu kullanılarak şifrelenmiş bir parola ya da şifrelenmiş bir parola içeren dosyanın tam olarak nitelenmiş dosya adı olabilir. Windows altyapılarında bir dosya adı belirtirseniz, dosya ayırıcısı olarak çift ters eğik çizgi (\\) kullanmanız gerekir. **mqiptPW** yardımcı programını kullanarak parolaları yeniden şifreleyerek, bir dosyada saklanan anahtarlık parolalarını en son ve en güvenli koruma yöntemini kullanmak üzere geçirmeniz önerilir. MQIPT yapılandırmasında parolaların şifrelenmesiyle ilgili daha fazla bilgi için Saklanmış parolaların şifrelenmesibaşlıklı konuya bakın.

Bu özelliği değiştirirseniz (ve **SSLServer** trueolarak ayarlıysa), rota durdurulur ve bir refresh komutu verildiğinde yeniden başlatılır. Rotadaki tüm bağlantılar durduruldu.

## **SSLServerCAKeyRingUseCryptoHardware**

PKCS #11 arabirimini destekleyen şifreleme donanımının, SSL/TLS istemcisindeki sertifikaları doğrulamak için kullanılan CA sertifikaları için anahtar deposu olarak kullanılıp kullanılmayacağını belirtir. Bu özellik trueolarak ayarlanırsa, **SSLServerCAKeyRing** aynı rotada ayarlanamaz.

Bu özelliği değiştirirseniz (ve **SSLServer** trueolarak ayarlıysa), rota durdurulur ve bir refresh komutu verildiğinde yeniden başlatılır. Rotadaki tüm bağlantılar durduruldu.

MQIPT ile şifreleme donanımının kullanılması bir IBM MQ Advanced yeteneğidir. Bu yeteneği kullanmak için MQIPT rotası kullanılarak bağlanan yerel kuyruk yöneticisinin de IBM MQ Advanced, IBM MQ Appliance, IBM MQ Advanced for z/OS ya da IBM MQ Advanced for z/OS VUE yetkisine sahip olması gerekir. **EnableAdvancedCapabilities** genel özelliği, IBM MQ Advanced yeteneklerinin kullanılabileceğini onaylayacak şekilde ayarlanmadıkça, bu özellik true olarak ayarlandığında rota başlamaz.

#### **SSLServerAskClientAuth**

SSL/TLS sunucusu tarafından SSL/TLS istemci kimlik doğrulaması istemek için bu özelliği kullanın. SSL/TLS istemcisinin SSL/TLS sunucusuna göndermek için kendi sertifikası olmalıdır. Sertifika, anahtarlık dosyasından alınır. Bu özelliği değiştirirseniz (ve **SSLServer** trueolarak ayarlıysa), rota durdurulur ve bir refresh komutu verildiğinde yeniden başlatılır. Bu rotaya yönelik tüm bağlantılar durdurulur.

#### <span id="page-244-0"></span>**SSLServerCipherTakımları**

SSL/TLS sunucu tarafında kullanılacak SSL/TLS CipherSuite adı. Bu, desteklenen CipherSuites' den biri ya da daha fazlası olabilir. Bu alanı boş bırakırsanız, anahtarlık halkasındaki sunucu sertifikasıyla uyumlu etkin iletişim kurallarına ilişkin CipherSuite kullanılır. Bu özelliği değiştirirseniz (ve **SSLServer** trueolarak ayarlıysa), rota durdurulur ve bir refresh komutu verildiğinde yeniden başlatılır. Bu rotaya yönelik tüm bağlantılar durdurulur.

#### **SSLServerDN\_C**

Bu ülke adının SSL/TLS istemcisinden alınan sertifikaları kabul etmek için bu özelliği kullanın. Kapsamını genişletmek için adın başına yıldız işareti (\*) konabilir ya da sonuna yıldız işareti (\*) konabilir. Sertifika eşleştirme büyük ve küçük harfe duyarlı değildir. Bu özelliği belirtmezseniz, sertifikalar herhangi bir şirket adıyla kabul edilir. Bu özelliği değiştirirseniz (ve **SSLServer** trueolarak ayarlıysa), rota durdurulur ve bir refresh komutu verildiğinde yeniden başlatılır. Rotadaki tüm bağlantılar durduruldu.

#### **SSLServerDN\_CN**

Bu ortak adın SSL/TLS istemcisinden alınan sertifikaları kabul etmek için bu özelliği kullanın. Kapsamını genişletmek için adın başına yıldız işareti (\*) konabilir ya da sonuna yıldız işareti (\*) konabilir. Sertifika eşleştirme büyük ve küçük harfe duyarlı değildir. Bu özelliği belirtmezseniz, sertifikalar herhangi bir ortak adla kabul edilir. Bu özelliği değiştirirseniz (ve **SSLServer** trueolarak ayarlıysa), rota durdurulur ve bir refresh komutu verildiğinde yeniden başlatılır. Rotadaki tüm bağlantılar durduruldu.

#### **SSLServerDN\_DC**

Bu etki alanı bileşen adının SSL/TLS istemcisinden alınan sertifikaları kabul etmek için bu özelliği kullanın. Kapsamını genişletmek için adın başına yıldız işareti (\*) konabilir ya da sonuna yıldız işareti (\*) konabilir. Sertifika eşleştirme büyük ve küçük harfe duyarlı değildir. Virgüllerle ayırarak birden çok DC belirtebilirsiniz. Her DC, bir etki alanı adındaki bir öğeyi temsil eder; örneğin, example. ibm.com etki alanı adı, birden çok değeri ayırmak için virgül kullanarak örneğin, ibm, com olarak gösterilir. Bu özelliği belirtmezseniz, sertifikalar herhangi bir etki alanı bileşeni adıyla kabul edilir. Bu özelliği değiştirirseniz (ve **SSLServer** trueolarak ayarlıysa), rota durdurulur ve bir refresh komutu verildiğinde yeniden başlatılır. Rotadaki tüm bağlantılar durduruldu.

#### **SSLServerDN\_DNQ**

Bu etki alanı niteleyicisinin SSL/TLS istemcisinden alınan sertifikaları kabul etmek için bu özelliği kullanın. Kapsamını genişletmek için adın başına yıldız işareti (\*) konabilir ya da sonuna yıldız işareti (\*) konabilir. Sertifika eşleştirme büyük ve küçük harfe duyarlı değildir. Bu özelliği belirtmezseniz, sertifikalar herhangi bir etki alanı niteleyicisiyle kabul edilir. Bu özelliği değiştirirseniz (ve **SSLServer** trueolarak ayarlıysa), rota durdurulur ve bir refresh komutu verildiğinde yeniden başlatılır. Rotadaki tüm bağlantılar durduruldu.

#### **SSLServerDN\_L**

Bu konumun SSL/TLS istemcisinden alınan sertifikaları kabul etmek için bu özelliği kullanın. Kapsamını genişletmek için adın başına yıldız işareti (\*) konabilir ya da sonuna yıldız işareti (\*) konabilir. Sertifika eşleştirme büyük ve küçük harfe duyarlı değildir. Bu özelliği belirtmezseniz, sertifikalar herhangi bir konumla birlikte kabul edilir. Bu özelliği değiştirirseniz (ve **SSLServer** trueolarak ayarlıysa), rota durdurulur ve bir refresh komutu verildiğinde yeniden başlatılır. Rotadaki tüm bağlantılar durduruldu.

#### **SSLServerDN\_O**

Bu kuruluşun SSL/TLS istemcisinden alınan sertifikaları kabul etmek için bu özelliği kullanın. Kapsamını genişletmek için adın başına yıldız işareti (\*) konabilir ya da sonuna yıldız işareti (\*) konabilir. Sertifika eşleştirme büyük ve küçük harfe duyarlı değildir. Bu özelliği belirtmezseniz, sertifikalar herhangi bir kuruluşla birlikte kabul edilir. Bu özelliği değiştirirseniz (ve **SSLServer** trueolarak ayarlıysa), rota durdurulur ve bir refresh komutu verildiğinde yeniden başlatılır. Rotadaki tüm bağlantılar durduruldu.

#### **SSLServerDN\_OU**

Bu Kuruluş Biriminin (OU) SSL/TLS istemcisinden alınan sertifikaları kabul etmek için bu özelliği kullanın. Kapsamını genişletmek için adın başına yıldız işareti (\*) konabilir ya da sonuna yıldız işareti (\*) konabilir. Birden çok kuruluş birimlerini virgülle ayırarak belirtebilirsiniz. (Ters eğik çizgi (\) karakteriyle önsabitleyerek hazır bilgi virgülüyle eşleşir.) Sertifika eşleştirme büyük ve küçük harfe duyarlı değildir. Bu özelliği belirtmezseniz, sertifikalar herhangi bir Kuruluş Birimi adıyla kabul edilir.

<span id="page-245-0"></span>Bu özelliği değiştirirseniz (ve **SSLServer** trueolarak ayarlıysa), bir refresh komutu verildiğinde rota durdurulur ve yeniden başlatılır. Bu rotaya yönelik tüm bağlantılar durdurulur.

#### **SSLServerDN\_PC**

Bu posta kodunun SSL/TLS istemcisinden alınan sertifikaları kabul etmek için bu özelliği kullanın. Kapsamını genişletmek için adın başına yıldız işareti (\*) konabilir ya da sonuna yıldız işareti (\*) konabilir. Sertifika eşleştirme büyük ve küçük harfe duyarlı değildir. Bu özelliği belirtmezseniz, sertifikalar herhangi bir posta koduyla kabul edilir. Bu özelliği değiştirirseniz (ve **SSLServer** trueolarak ayarlıysa), rota durdurulur ve bir refresh komutu verildiğinde yeniden başlatılır. Rotadaki tüm bağlantılar durduruldu.

#### **SSLServerDN\_ST**

Bu durumun SSL/TLS istemcisinden alınan sertifikaları kabul etmek için bu özelliği kullanın. Kapsamını genişletmek için adın başına yıldız işareti (\*) konabilir ya da sonuna yıldız işareti (\*) konabilir. Sertifika eşleştirme büyük ve küçük harfe duyarlı değildir. Bu özelliği belirtmezseniz, sertifikalar herhangi bir durumla kabul edilir. Bu özelliği değiştirirseniz (ve **SSLServer** trueolarak ayarlıysa), rota durdurulur ve bir refresh komutu verildiğinde yeniden başlatılır. Rotadaki tüm bağlantılar durduruldu.

#### **SSLServerDN\_Sokak**

Bu sokak adının SSL/TLS istemcisinden alınan sertifikaları kabul etmek için bu özelliği kullanın. Kapsamını genişletmek için adın başına yıldız işareti (\*) konabilir ya da sonuna yıldız işareti (\*) konabilir. Sertifika eşleştirme büyük ve küçük harfe duyarlı değildir. Bu özelliği belirtmezseniz, sertifikalar herhangi bir sokak adıyla kabul edilir. Bu özelliği değiştirirseniz (ve **SSLServer** trueolarak ayarlıysa), rota durdurulur ve bir refresh komutu verildiğinde yeniden başlatılır. Rotadaki tüm bağlantılar durduruldu.

#### **SSLServerDN\_T**

Bu başlığın SSL/TLS istemcisinden alınan sertifikaları kabul etmek için bu özelliği kullanın. Kapsamını genişletmek için adın başına yıldız işareti (\*) konabilir ya da sonuna yıldız işareti (\*) konabilir. Sertifika eşleştirme büyük ve küçük harfe duyarlı değildir. Bu özelliği belirtmezseniz, sertifikalar herhangi bir başlıkla kabul edilir. Bu özelliği değiştirirseniz (ve **SSLServer** trueolarak ayarlıysa), rota durdurulur ve bir refresh komutu verildiğinde yeniden başlatılır. Rotadaki tüm bağlantılar durduruldu.

#### **SSLServerDN\_UID**

Bu kullanıcı kimliğinin SSL/TLS istemcisinden alınan sertifikaları kabul etmek için bu özelliği kullanın. Kapsamını genişletmek için adın başına yıldız işareti (\*) konabilir ya da sonuna yıldız işareti (\*) konabilir. Sertifika eşleştirme büyük ve küçük harfe duyarlı değildir. Bu özelliği belirtmezseniz, sertifikalar herhangi bir kullanıcı kimliğiyle kabul edilir. Bu özelliği değiştirirseniz (ve **SSLServer** trueolarak ayarlıysa), rota durdurulur ve bir refresh komutu verildiğinde yeniden başlatılır. Rotadaki tüm bağlantılar durduruldu.

### **SSLServerExit**

Rota bir SSL/TLS sunucusu olarak hareket ederken bir çıkışın kullanımını etkinleştirmek ya da devre dışı bırakmak için bu özelliği kullanın. Bu, gerçekten kullanılmadan yapılandırma dosyasında çıkış ayrıntılarını tanımlamanızı sağlar.

#### **SSLServerKeyHalkası**

Sunucu sertifikasını içeren anahtarlık dosyasının tam olarak nitelenmiş dosya adı. Windows altyapılarında, dosya ayırıcısı olarak çift ters eğik çizgi (\\) kullanmalısınız. Bu özelliği değiştirirseniz (ve **SSLServer** trueolarak ayarlıysa), rota durdurulur ve bir refresh komutu verildiğinde yeniden başlatılır. Rotadaki tüm bağlantılar durduruldu.

#### **SSLServerKeyRingPW**

**SSLServerKeyRing** özelliğiyle belirtilen SSL/TLS sunucu anahtarlığı dosyasını açmak ya da **SSLServerKeyRingUseCryptoHardware** özelliği trueolarak ayarlanırsa şifreleme donanım anahtarı deposuna bağlanmak için kullanılan parola.

Değer, **mqiptPW** komutu kullanılarak şifrelenmiş bir parola ya da şifrelenmiş bir parola içeren dosyanın tam olarak nitelenmiş dosya adı olabilir. Windows altyapılarında bir dosya adı belirtirseniz, dosya ayırıcısı olarak çift ters eğik çizgi (\\) kullanmanız gerekir. **mqiptPW** yardımcı programını kullanarak parolaları yeniden şifreleyerek, bir dosyada saklanan anahtarlık parolalarını en son ve en güvenli koruma yöntemini kullanmak üzere geçirmeniz önerilir. MQIPT yapılandırmasında

<span id="page-246-0"></span>parolaların şifrelenmesiyle ilgili daha fazla bilgi için Saklanmış parolaların şifrelenmesibaşlıklı konuya bakın.

**SSLServer** için truedeğerini ayarlarsanız **SSLServerKeyRingPW** belirtmeniz gerekir.

Bu özelliği değiştirirseniz (ve **SSLServer** trueolarak ayarlıysa), rota durdurulur ve bir refresh komutu verildiğinde yeniden başlatılır. Rotadaki tüm bağlantılar durduruldu.

## **SSLServerKeyRingUseCryptoHardware**

MQIPT bir SSL/TLS sunucusu olarak hareket ederken, PKCS #11 arabirimini destekleyen şifreleme donanımının sunucu sertifikası için anahtar deposu olarak kullanılıp kullanılmayacağını belirtir. Bu özellik trueolarak ayarlanırsa, **SSLServerKeyRing** aynı rotada ayarlanamaz.

Bu özelliği değiştirirseniz (ve **SSLServer** trueolarak ayarlıysa), rota durdurulur ve bir refresh komutu verildiğinde yeniden başlatılır. Rotadaki tüm bağlantılar durduruldu.

MQIPT ile şifreleme donanımının kullanılması bir IBM MQ Advanced yeteneğidir. Bu yeteneği kullanmak için MQIPT rotası kullanılarak bağlanan yerel kuyruk yöneticisinin de IBM MQ Advanced, IBM MQ Appliance, IBM MQ Advanced for z/OS ya da IBM MQ Advanced for z/OS VUE yetkisine sahip olması gerekir. **EnableAdvancedCapabilities** genel özelliği, IBM MQ Advanced yeteneklerinin kullanılabileceğini onaylayacak şekilde ayarlanmadıkça, bu özellik true olarak ayarlandığında rota başlamaz.

### **SSLServerProtocols**

**SSLServer** için truedeğeri belirlendiğinde, bir rotaya ilişkin rota dinleyici kapısına gelen bağlantıları kabul etmek için kullanılan etkin güvenli yuva iletişim kuralları kümesini sınırlamak için kullanılır.

Virgüllerle ayırarak birden çok değer belirtebilirsiniz. In IBM MQ 9.2.5'den önceki sürümler, ibu özelliği

belirtmezseniz, varsayılan olarak etkinleştirilen tek iletişim kuralı TLS 1.2' dir.  $\blacksquare$  V 9.2.5  $\blacksquare$  IBM MO 9.2.5' den bu özelliği belirtmezseniz, TLS 1.2 ve TLS 1.3 varsayılan olarak etkinleştirilir. TLS 1.2 ya da TLS 1.3dışındaki iletişim kurallarını etkinleştirmek için, bu özellikte etkinleştirilecek iletişim kurallarını belirtmeniz ve Kullanımdan kaldırılan iletişim kurallarını ve CipherSuites' i etkinleştirme yordamını izleyerek Java runtime environment içinde iletişim kuralı için destek eklemeniz gerekir. Aşağıdaki değerlerden birini ya da birkaçını belirtebilirsiniz.

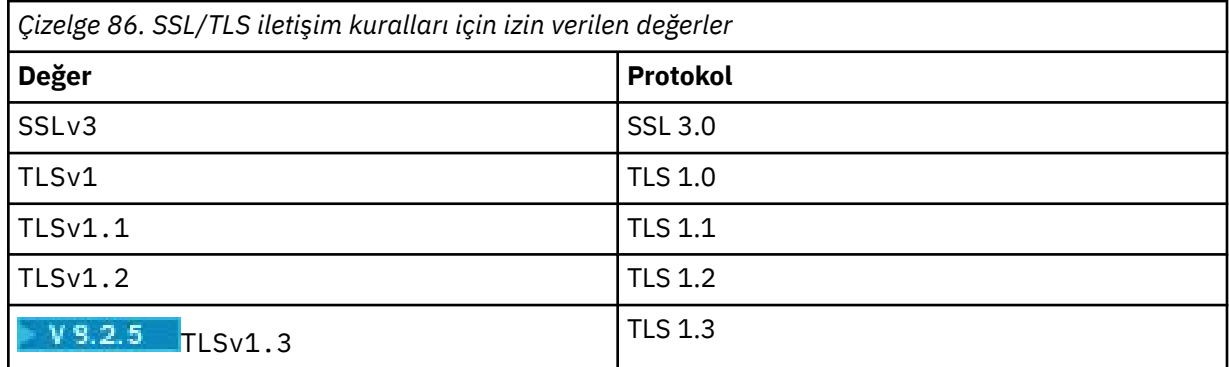

Rota özelliğinde **Değer** sütununda listelenen girdiyi kullanın. **Protokol** sütunundaki karşılık gelen giriş yalnızca bilgi içindir.

### **SSLServerSiteDN\_C**

SSL/TLS istemcisine gönderilecek sertifikayı seçmek üzere bir ülke adı belirtmek için bu özelliği kullanın. Sertifika eşleştirme büyük ve küçük harfe duyarlı değildir. Bu özelliği belirtmezseniz, sertifikalar herhangi bir ülke adıyla kabul edilir. Bu özelliği değiştirirseniz (ve **SSLServer** trueolarak ayarlıysa), rota durdurulur ve bir refresh komutu verildiğinde yeniden başlatılır. Rotadaki tüm bağlantılar durduruldu.

### **SSLServerSiteDN\_CN**

SSL/TLS istemcisine gönderilecek bir sertifika seçmek üzere bir Ortak Ad belirtmek için bu özelliği kullanın. Sertifika eşleştirme büyük ve küçük harfe duyarlı değildir. Bu özelliği belirtmezseniz, sertifikalar herhangi bir ortak adla kabul edilir. Bu özelliği değiştirirseniz (ve **SSLServer** trueolarak <span id="page-247-0"></span>ayarlıysa), rota durdurulur ve bir refresh komutu verildiğinde yeniden başlatılır. Rotadaki tüm bağlantılar durduruldu.

### **SSLServerSiteDN\_DC**

SSL/TLS istemcisine gönderilecek bir sertifika seçmek üzere bir etki alanı bileşeni adı belirtmek için bu özelliği kullanın. Sertifika eşleştirme büyük ve küçük harfe duyarlı değildir. Virgüllerle ayırarak birden çok DC belirtebilirsiniz. Her DC, bir etki alanı adındaki bir öğeyi temsil eder; örneğin, example.ibm.com etki alanı adı, birden çok değeri ayırmak için virgül kullanarak örneğin, ibm, com olarak gösterilir. Bu özelliği belirtmezseniz, sertifikalar herhangi bir etki alanı bileşeni adıyla kabul edilir. Bu özelliği değiştirirseniz (ve **SSLServer** trueolarak ayarlıysa), rota durdurulur ve bir refresh komutu verildiğinde yeniden başlatılır. Rotadaki tüm bağlantılar durduruldu.

### **SSLServerSiteDN\_DNQ**

SSL/TLS istemcisine gönderilecek sertifikayı seçmek üzere bir etki alanı niteleyicisi belirtmek için bu özelliği kullanın. Sertifika eşleştirme büyük ve küçük harfe duyarlı değildir. Bu özelliği belirtmezseniz, sertifikalar herhangi bir etki alanı niteleyicisiyle kabul edilir. Bu özelliği değiştirirseniz (ve **SSLServer** trueolarak ayarlıysa), rota durdurulur ve bir refresh komutu verildiğinde yeniden başlatılır. Rotadaki tüm bağlantılar durduruldu.

#### **SSLServerSiteDN\_L**

SSL/TLS istemcisine gönderilecek sertifikayı seçmek üzere bir Konum adı belirtmek için bu özelliği kullanın. Sertifika eşleştirme büyük ve küçük harfe duyarlı değildir. Bu özelliği belirtmezseniz, sertifikalar herhangi bir konum adıyla kabul edilir. Bu özelliği değiştirirseniz (ve **SSLServer** trueolarak ayarlıysa), rota durdurulur ve bir refresh komutu verildiğinde yeniden başlatılır. Rotadaki tüm bağlantılar durduruldu.

#### **SSLServerSiteDN\_O**

SSL/TLS istemcisine gönderilecek sertifikayı seçmek üzere bir kuruluş adı belirtmek için bu özelliği kullanın. Sertifika eşleştirme büyük ve küçük harfe duyarlı değildir. Bu özelliği belirtmezseniz, sertifikalar herhangi bir kuruluş adıyla kabul edilir. Bu özelliği değiştirirseniz (ve **SSLServer** trueolarak ayarlıysa), rota durdurulur ve bir refresh komutu verildiğinde yeniden başlatılır. Rotadaki tüm bağlantılar durduruldu.

#### **SSLServerSiteDN\_OU**

SSL/TLS istemcisine gönderilecek bir sertifika seçmek üzere bir Kuruluş Birimi (OU) adı belirtmek için bu özelliği kullanın. Birden çok kuruluş birimlerini virgülle ayırarak belirtebilirsiniz. (Ters eğik çizgi (\) karakteriyle önsabitleyerek hazır bilgi virgülüyle eşleşir.) Sertifika eşleştirme büyük ve küçük harfe duyarlı değildir. Bu özelliği belirtmezseniz, sertifikalar herhangi bir Kuruluş Birimi adıyla kabul edilir. Bu özelliği değiştirirseniz (ve **SSLServer** trueolarak ayarlıysa), bir refresh komutu verildiğinde rota durdurulur ve yeniden başlatılır. Bu rotaya yönelik tüm bağlantılar durdurulur.

#### **SSLServerSiteDN\_PC**

SSL/TLS istemcisine gönderilecek bir sertifika seçmek üzere bir posta kodu belirtmek için bu özelliği kullanın. Sertifika eşleştirme büyük ve küçük harfe duyarlı değildir. Bu özelliği belirtmezseniz, sertifikalar herhangi bir posta koduyla kabul edilir. Bu özelliği değiştirirseniz (ve **SSLServer** trueolarak ayarlıysa), rota durdurulur ve bir refresh komutu verildiğinde yeniden başlatılır. Rotadaki tüm bağlantılar durduruldu.

#### **SSLServerSiteDN\_ST**

SSL/TLS istemcisine gönderilecek bir sertifika seçmek üzere bir Durum adı belirtmek için bu özelliği kullanın. Sertifika eşleştirme büyük ve küçük harfe duyarlı değildir. Bu özelliği belirtmezseniz, sertifikalar herhangi bir durum adıyla kabul edilir. Bu özelliği değiştirirseniz (ve **SSLServer** trueolarak ayarlıysa), rota durdurulur ve bir refresh komutu verildiğinde yeniden başlatılır. Rotadaki tüm bağlantılar durduruldu.

#### **SSLServerSiteDN\_Street**

SSL/TLS istemcisine gönderilecek bir sertifika seçmek üzere bir sokak adı belirtmek için bu özelliği kullanın. Sertifika eşleştirme büyük ve küçük harfe duyarlı değildir. Bu özelliği belirtmezseniz, sertifikalar herhangi bir sokak adıyla kabul edilir. Bu özelliği değiştirirseniz (ve **SSLServer** trueolarak ayarlıysa), rota durdurulur ve bir refresh komutu verildiğinde yeniden başlatılır. Rotadaki tüm bağlantılar durduruldu.

#### <span id="page-248-0"></span>**SSLServerSiteDN\_T**

SSL/TLS istemcisine gönderilecek sertifikayı seçmek üzere bir başlık belirtmek için bu özelliği kullanın. Sertifika eşleştirme büyük ve küçük harfe duyarlı değildir. Bu özelliği belirtmezseniz, sertifikalar herhangi bir başlıkla kabul edilir. Bu özelliği değiştirirseniz (ve **SSLServer** trueolarak ayarlıysa), rota durdurulur ve bir refresh komutu verildiğinde yeniden başlatılır. Rotadaki tüm bağlantılar durduruldu.

#### **SSLServerSiteDN\_UID**

SSL/TLS istemcisine gönderilecek bir sertifika seçmek üzere bir kullanıcı kimliği belirtmek için bu özelliği kullanın. Sertifika eşleştirme büyük ve küçük harfe duyarlı değildir. Bu özelliği belirtmezseniz, sertifikalar herhangi bir kullanıcı kimliğiyle kabul edilir. Bu özelliği değiştirirseniz (ve **SSLServer** trueolarak ayarlıysa), rota durdurulur ve bir refresh komutu verildiğinde yeniden başlatılır. Rotadaki tüm bağlantılar durduruldu.

#### **SSLServerSiteEtiketi**

SSL/TLS istemcisine gönderilecek bir sertifika seçmek üzere bir etiket adı belirtmek için bu özelliği kullanın. Bu özelliği belirtmezseniz, sertifikalar herhangi bir etiket adıyla kabul edilir. Bu özelliği değiştirirseniz (ve **SSLServer** trueolarak ayarlıysa), rota durdurulur ve bir refresh komutu verildiğinde yeniden başlatılır. Rotadaki tüm bağlantılar durduruldu.

## **StoredCredentialsBiçimi**

Parola özelliklerinin değerlerinin, IBM MQ 9.1.5içindeki MQIPT içinde desteklenen şifrelenmiş parola biçimini kullanıp kullanmadığını belirtmek için bu özelliği kullanın. MQIPT , parolaların şifrelenmiş parola biçiminde belirtilip belirtilmediğini hemen her zaman saptayabilir. Bu özelliğin yalnızca, MQIPT ' un şifrelenmiş bir parola ile düz metin parolası ya da dosya adı arasında otomatik olarak ayrım yapamayabileceği beklenmedik senaryoda ayarlanması gerekir.

Değer aşağıdaki değerlerden biri olabilir:

#### **Şifreli**

Parola özellikleri, IBM MQ 9.1.5tarafından MQIPT içinde desteklenen biçimde şifrelenmiş bir parola içerir.

#### **sıkıştırma**

Parola özellikleri, düz metin parolası ya da anahtarlık parolaları için şifrelenmiş bir parola içeren dosyanın adını içerir.

#### **TCPKeepAlive**

Bu rotadaki bağlantıların boşta durmasını önlemek üzere TCP/IP canlı tutma paketlerinin düzenli aralıklarla gönderilmesini etkinleştirmek için bu özelliği true olarak ayarlayın. Bu, MQIPT bağlantılarının bir güvenlik duvarı ya da yönlendirici tarafından kesilme olasılığını azaltır. TCP/IP canlı tutma paketlerinin gönderilmesi, işletim sistemi ayarlama parametreleriyle denetlenir; canlı tutma ayarlarının nasıl ayarlanacağına ilişkin daha ayrıntılı bilgi için işletim sistemi belgelerinize bakın. Bu parametreyi ayarlamazsanız ya da falseolarak ayarlarsanız, canlı tutma paketleri gönderilmez.

#### **Takip edin**

Bu rota için gereken izleme düzeyi. Bir rota için izlemenin etkinleştirilmesi, diğer rotalar için izlemeyi etkinleştirmez. Birden çok rotayı izlemeniz gerekiyorsa, izlenecek her rotanın [route] bölümüne **Trace** özelliğini eklemeniz gerekir.

Bu özelliğin değeri aşağıdakilerden biri olabilir:

### **0**

İzleme etkinleştirilmedi

### **Pozitif bir tamsayı**

İzleme etkinleştirildi

Varsayılan değer 0' dır.

[route] bölümünde bir **Trace** özelliği yoksa, [global] bölümündeki **Trace** özelliği kullanılır. Bir rotayla ilişkilendirilmemiş iş parçacıklarını izleme hakkında bilgi için bkz. [global] [bölümünde](#page-231-0) **[Trace](#page-231-0)**. Bu özellikte yapılan bir değişiklik bir rotayı etkiliyorsa, yenileme komutu verildiğinde yeni değer kullanılır. Tüm bağlantılar yeni değeri hemen kullanır. Rota durdurulmadı.

#### <span id="page-249-0"></span>**UriName**

Bu özellik, HTTP yetkili sunucusu kullanılırken kaynağın Uniform Resource Identifier (Birörnek Kaynak Tanıtıcısı) adını değiştirmek için kullanılabilir; ancak, varsayılan değer çoğu yapılanış için yeterli olacaktır:

HTTP://*destination*:*destination\_port*/mqipt

Bu özelliği değiştirirseniz (ve **HTTP** trueolarak ayarlıysa), rota durdurulur ve bir refresh komutu verildiğinde yeniden başlatılır.

#### **mqiptAdmin özellikler**  $V$  9.2.0

**mqiptAdmin** komutu, yapılandırma özelliklerini, komut başlatıldığında belirtilen bir özellikler dosyasından okur.

Aşağıdaki özellikler, **mqiptAdmin** komutu tarafından kullanılan özellikler dosyasında belirlenebilir. Özellik adları büyük ve küçük harfe duyarlıdır.

#### **PasswordProtectionKeyFile**

**SSLClientCAKeyRingPW** özelliğinde belirtilen güvenilirlik deposu parolasını şifrelemek için kullanılan şifreleme anahtarını içeren dosyanın adı. Bu özellik belirlenmezse, parolanın şifresini çözmek için varsayılan şifreleme anahtarı kullanılır. The encryption key used to encrypt the **mqiptAdmin** trust store password can be different to the encryption key used to encrypt passwords in the mqipt.conf configuration file.

#### **SSLClientCAKeyHalkası**

MQIPT TLS komut kapısına bağlanmak için kullanılacak PKCS#12 güvenilirlik deposunun dosya adı. Güvenilirlik deposu, MQIPT TLS komut kapısının kullanmak üzere yapılandırıldığı sunucu sertifikasını imzalayan CA ' nın CA sertifikasını içermeli. Dosya adında ters eğik çizgi (\) karakteri, çıkış karakteri olarak çıkış karakteri olarak (\) çift ters eğik çizgi (\\) olarak belirlenmeli.

#### **SSLClientCAKeyRingPW**

**SSLClientCAKeyRing** özelliği kullanılarak belirtilen güvenilirlik deposuna erişmek için kullanılan şifrelenmiş parola. Parola, **mqiptPW** komutu kullanılarak şifrelenmelidir ve bu özelliğin değeri **mqiptPW**ile dizgi çıkışına ayarlanır.

# **Özel notlar**

Bu belge, ABD'de kullanıma sunulan ürünler ve hizmetler için hazırlanmıştır.

IBM, bu belgede sözü edilen ürün, hizmet ya da özellikleri diğer ülkelerde kullanıma sunmayabilir. Bulunduğunuz yerde kullanıma sunulan ürün ve hizmetleri yerel IBM müşteri temsilcisinden ya da çözüm ortağından öğrenebilirsiniz. Bir IBM ürün, program ya da hizmetine gönderme yapılması, açık ya da örtük olarak, yalnızca o IBM ürünü, programı ya da hizmetinin kullanılabileceğini göstermez. Aynı işlevi gören ve IBM'in fikri mülkiyet haklarına zarar vermeyen herhangi bir ürün, program ya da hizmet de kullanılabilir. Ancak, IBM dışı ürün, program ya da hizmetlerle gerçekleştirilen işlemlerin değerlendirilmesi ve doğrulanması kullanıcının sorumluluğundadır.

IBM'in, bu belgedeki konularla ilgili patentleri ya da patent başvuruları olabilir. Bu belgenin size verilmiş olması, patentlerin izinsiz kullanım hakkının da verildiği anlamına gelmez. Lisansla ilgili sorularınızı aşağıdaki adrese yazabilirsiniz:

IBM Director of Licensing IBM Corporation North Castle Drive Armonk, NY 10504-1785 U.S.A.

Çift byte (DBCS) bilgilerle ilgili lisans soruları için, ülkenizdeki IBM'in Fikri Haklar (Intellectual Property) bölümüyle bağlantı kurun ya da sorularınızı aşağıda adrese yazın:

Intellectual Property Licensing Legal and Intellectual Property Law IBM Japan, Ltd. 19-21, Nihonbashi-Hakozakicho, Chuo-ku Tokyo 103-8510, Japonya

**Aşağıdaki paragraf, İngiltere ya da bu tür hükümlerin yerel yasalarla uyuşmadığı diğer ülkelerde geçerli değildir:** INTERNATIONAL BUSINESS MACHINES CORPORATION BU YAYINI, HAK İHLALİ YAPILMAYACAĞINA DAİR GARANTİLERLE TİCARİLİK VEYA BELİRLİ BİR AMACA UYGUNLUK İÇİN ZIMNİ GARANTİLER DE DAHİL OLMAK VE FAKS BUNLARLA SINIRLI OLMAMAK ÜZERE AÇIK YA DA ZIMNİ HİÇBİR GARANTİ VERMEKSİZİN "OLDUĞU GİBİ" ESASIYLA SAĞLAMAKTADIR. Bazı ülkeler bazı işlemlerde garantinin açık ya da örtük olarak reddedilmesine izin vermez; dolayısıyla, bu bildirim sizin için geçerli olmayabilir.

Bu yayın teknik yanlışlar ya da yazım hataları içerebilir. Buradaki bilgiler üzerinde düzenli olarak değişiklik yapılmaktadır; söz konusu değişiklikler sonraki basımlara yansıtılacaktır. IBM, önceden bildirimde bulunmaksızın, bu yayında açıklanan ürünler ve/ya da programlar üzerinde iyileştirmeler ve/ya da değişiklikler yapabilir.

Bu belgede IBM dışı Web sitelerine yapılan göndermeler kullanıcıya kolaylık sağlamak içindir ve bu Web sitelerinin onaylanması anlamına gelmez. Bu Web sitelerinin içerdiği malzeme, bu IBM ürününe ilişkin malzemenin bir parçası değildir ve bu tür Web sitelerinin kullanılmasının sorumluluğu size aittir.

IBM'e bilgi ilettiğinizde, IBM bu bilgileri size karşı hiçbir yükümlülük almaksızın uygun gördüğü yöntemlerle kullanabilir ya da dağıtabilir.

(i) Bağımsız olarak yaratılan programlarla, bu program da içinde olmak üzere diğer programlar arasında bilgi değiş tokuşuna ve (ii) değiş tokuş edilen bilginin karşılıklı kullanımına olanak sağlamak amacıyla bu program hakkında bilgi sahibi olmak isteyen lisans sahipleri şu adrese yazabilirler:

IBM Corporation Yazılım Birlikte Çalışabilirlik Koordinatörü, Bölüm 49XA 3605 Highway 52 N

Rochester, MN 55901 U.S.A.

Bu tür bilgiler, ilgili kayıt ve koşullar altında ve bazı durumlarda bedelli olarak edinilebilir.

Bu belgede açıklanan lisanslı program ve bu programla birlikte kullanılabilecek tüm lisanslı malzeme, IBM tarafından, IBM Müşteri Sözleşmesi, IBM Uluslararası Program Lisansı Sözleşmesi ya da eşdeğer herhangi bir sözleşmenin kayıt ve koşulları altında sağlanır.

Burada belirtilen performans verileri denetimli bir ortamda elde edilmiştir. Bu nedenle, başka işletim ortamlarında çok farklı sonuçlar alınabilir. Bazı ölçümler geliştirilme düzeyindeki sistemlerde yapılmıştır ve bu ölçümlerin genel kullanıma sunulan sistemlerde de aynı olacağı garanti edilemez. Ayrıca, bazı sonuçlar öngörü yöntemiyle elde edilmiş olabilir. Dolayısıyla, gerçek sonuçlar farklı olabilir. Bu belgenin kullanıcıları, kendi ortamları için geçerli verileri kendileri doğrulamalıdırlar.

IBM dışı ürünlerle ilgili bilgiler, bu ürünleri sağlayan firmalardan, bu firmaların yayın ve belgelerinden ve genel kullanıma açık diğer kaynaklardan alınmıştır. IBM bu ürünleri sınamamıştır ve IBM dışı ürünlerle ilgili performans doğruluğu, uyumluluk gibi iddiaları doğrulayamaz. IBM dışı ürünlerin yeteneklerine ilişkin sorular, bu ürünleri sağlayan firmalara yöneltilmelidir.

IBM'in gelecekteki yönelim ve kararlarına ilişkin tüm bildirimler değişebilir ve herhangi bir duyuruda bulunulmadan bunlardan vazgeçilebilir; bu yönelim ve kararlar yalnızca amaç ve hedefleri gösterir.

Bu belge, günlük iş ortamında kullanılan veri ve raporlara ilişkin örnekler içerir. Örneklerin olabildiğince açıklayıcı olması amacıyla kişi, şirket, marka ve ürün adları belirtilmiş olabilir. Bu adların tümü gerçek dışıdır ve gerçek iş ortamında kullanılan ad ve adreslerle olabilecek herhangi bir benzerlik tümüyle rastlantıdır.

### YAYIN HAKKI I İSANSI $\cdot$

Bu belge, çeşitli işletim platformlarında programlama tekniklerini gösteren, kaynak dilde yazılmış örnek uygulama programları içerir. Bu örnek programları, IBM'e herhangi bir ödemede bulunmadan, örnek programların yazıldığı işletim altyapısına ilişkin uygulama programlama arabirimiyle uyumlu uygulama programlarının geliştirilmesi, kullanılması, pazarlanması ya da dağıtılması amacıyla herhangi bir biçimde kopyalayabilir, değiştirebilir ve dağıtabilirsiniz. Bu örnekler her koşul altında tüm ayrıntılarıyla sınanmamıştır. Dolayısıyla, IBM bu programların güvenilirliği, bakım yapılabilirliği ya da işlevleri konusunda açık ya da örtük güvence veremez.

Bu bilgileri elektronik kopya olarak görüntülediyseniz, fotoğraflar ve renkli resimler görünmeyebilir.

## **Programlama arabirimi bilgileri**

Programlama arabirimi bilgileri (sağlandıysa), bu programla birlikte kullanılmak üzere uygulama yazılımları yaratmanıza yardımcı olmak üzere hazırlanmıştır.

Bu kitap, müşterinin WebSphere MQhizmetlerini edinmek üzere program yazmasına olanak tanıyan, amaçlanan programlama arabirimlerine ilişkin bilgiler içerir.

Ancak, bu bilgiler tanılama, değiştirme ve ayarlama bilgilerini de içerebilir. Tanılama, değiştirme ve ayarlama bilgileri, uygulama yazılımlarınızda hata ayıklamanıza yardımcı olur.

**Önemli:** Bu tanılama, değiştirme ve ayarlama bilgilerini bir programlama arabirimi olarak kullanmayın; bu, değişiklik söz konusu olduğunda kullanılır.

## **Ticari Markalar**

IBM, IBM logosu, ibm.com, IBM Corporation 'ın dünya çapında birçok farklı hukuk düzeninde kayıtlı bulunan ticari markalarıdır. IBM ticari markalarının güncel bir listesini Web üzerinde "Telif hakkı ve ticari marka bilgileri"www.ibm.com/legal/copytrade.shtmladresinde bulabilirsiniz. Diğer ürün ve hizmet adları IBM'in veya diğer şirketlerin ticari markaları olabilir.

Microsoft ve Windows, Microsoft Corporation'ın ABD ve/veya diğer ülkelerdeki ticari markalarıdır.

UNIX, The Open Group şirketinin ABD ve diğer ülkelerdeki tescilli ticari markasıdır.
Linux, Linus Torvalds'ın ABD ve/ya da diğer ülkelerdeki tescilli ticari markasıdır.

Bu ürün, Eclipse Project (https://www.eclipse.org/) tarafından geliştirilen yazılımları içerir.

Java ve Java tabanlı tüm markalar ve logolar, Oracle firmasının ve/ya da iştiraklerinin markaları ya da tescilli markalarıdır.

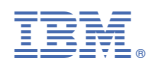

Parça numarası: